# **SIEMENS**

## [Предисловие](#page-2-0)

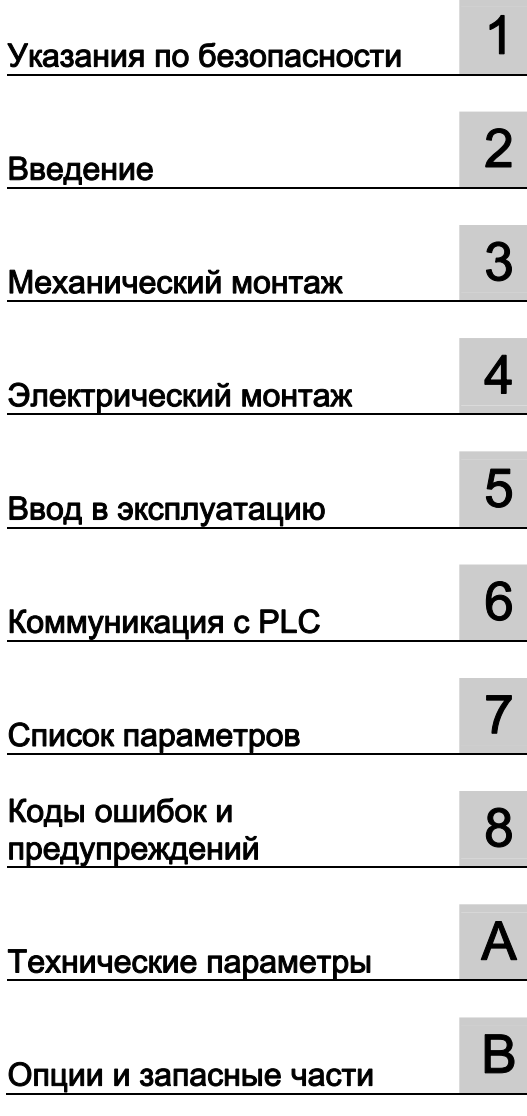

# SINAMICS

# Преобразователь SINAMICS V20

Руководство по эксплуатации

#### Правовая справочная информация

#### Система предупреждений

Данная инструкция содержит указания, которые Вы должны соблюдать для Вашей личной безопасности и для предотвращения материального ущерба. Указания по Вашей личной безопасности выделены предупреждающим треугольником, общие указания по предотвращению материального ущерба не имеют этого треугольника. В зависимости от степени опасности, предупреждающие указания представляются в убывающей последовательности следующим образом:

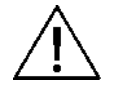

#### ОПАСНОСТЬ

Означает, что непринятие соответствующих мер предосторожности приводит к смерти или получению тяжелых телесных повреждений.

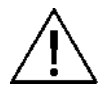

#### ПРЕДУПРЕЖДЕНИЕ

Означает, что непринятие соответствующих мер предосторожности может привести к смерти или получению тяжелых телесных повреждений.

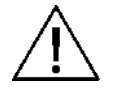

#### ВНИМАНИЕ

Означает, что непринятие соответствующих мер предосторожности может привести к получению незначительных телесных повреждений.

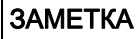

Означает, что непринятие соответствующих мер предосторожности может привести к материальному ущербу.

При возникновении нескольких степеней опасности всегда используется предупреждающее указание, относящееся к наивысшей степени. Если в предупреждении с предупреждающим треугольником речь идет о предупреждении ущерба, причиняемому людям, то в этом же предупреждении дополнительно могут иметься указания о предупреждении материального ущерба.

#### Квалифицированный персонал

Работать с изделием или системой, описываемой в данной документации, должен только квалифицированный персонал, допущенный для выполнения поставленных задач и соблюдающий соответствующие указания документации, в частности, указания и предупреждения по технике безопасности. Квалифицированный персонал в силу своих знаний и опыта в состоянии распознать риски при обращении с данными изделиями или системами и избежать возникающих угроз.

#### Использование изделий по назначению

Соблюдайте следующее:

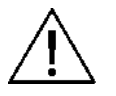

# ПРЕДУПРЕЖДЕНИЕ

Изделия разрешается использовать только для целей, указанных в каталоге и в соответствующей технической документации. Если предполагается использовать изделия и компоненты других производителей, то обязательным является получение рекомендации и/или разрешения на это от фирмы . Исходными условиями для безупречной и надежной работы изделий являются надлежащая транспортировка, хранение, размещение, монтаж, оснащение, ввод в эксплуатацию, обслуживание и поддержание в исправном состоянии. Необходимо соблюдать допустимые условия окружающей среды. Обязательно учитывайте указания в соответствующей документации.

#### Товарные знаки

Все наименования, обозначенные символом защищенных авторских прав ®, являются зарегистрированными товарными знаками компании . Другие наименования в данной документации могут быть товарные знаки, использование которых третьими лицами для их целей могут нарушать права владельцев.

#### Исключение ответственности

Мы проверили содержимое документации на соответствие с описанным аппаратным и программным обеспечением. Тем не менее, отклонения не могут быть исключены, в связи с чем мы не гарантируем полное соответствие. Данные в этой документации регулярно проверяются и соответствующие корректуры вносятся в последующие издания.

Siemens AG Industry Sector Postfach 48 48 90026 NÜRNBERG ГЕРМАНИЯ

A5E31871369 Ⓟ 06/2013 Возможны технические изменения Copyright © Siemens AG 2012 - 2013. Все права защищены

# <span id="page-2-0"></span>Предисловие

#### Цель данного руководства

Настоящее руководство содержит информацию по монтажу, вводу в эксплуатацию, эксплуатации и техническому обслуживанию преобразователя частоты SINAMICS V20.

#### Компоненты документации пользователя для SINAMICS V20

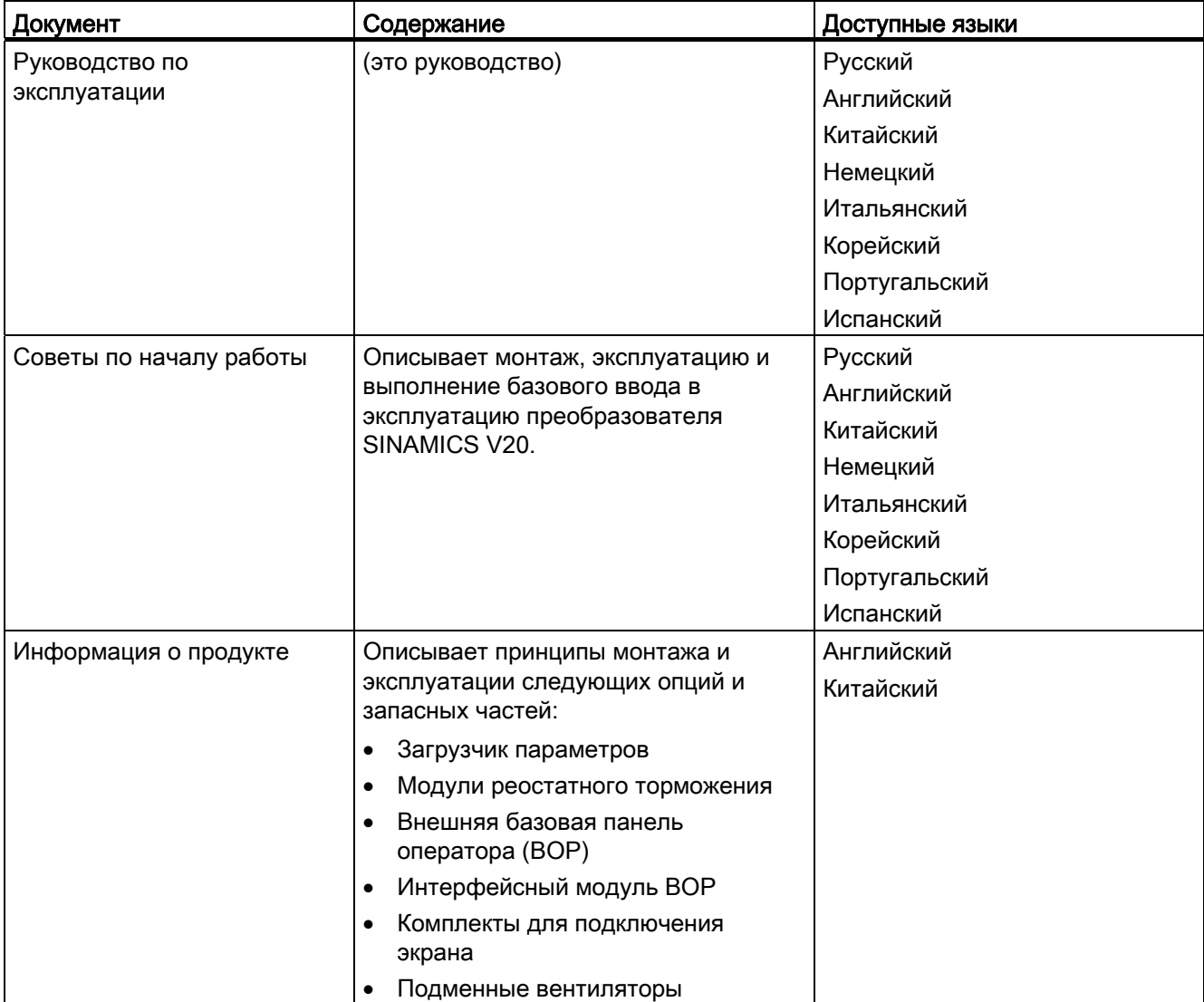

#### Служба технической поддержки

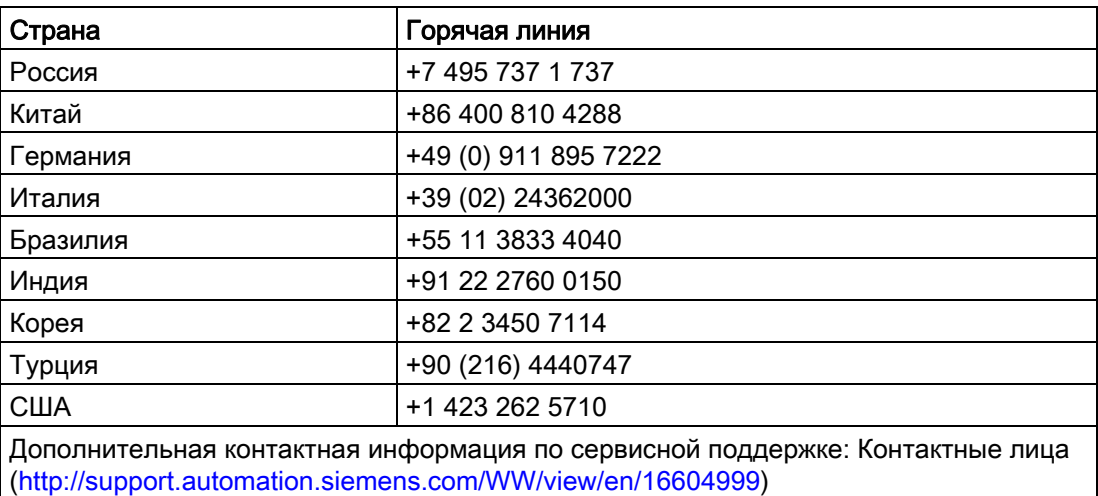

# Содержание

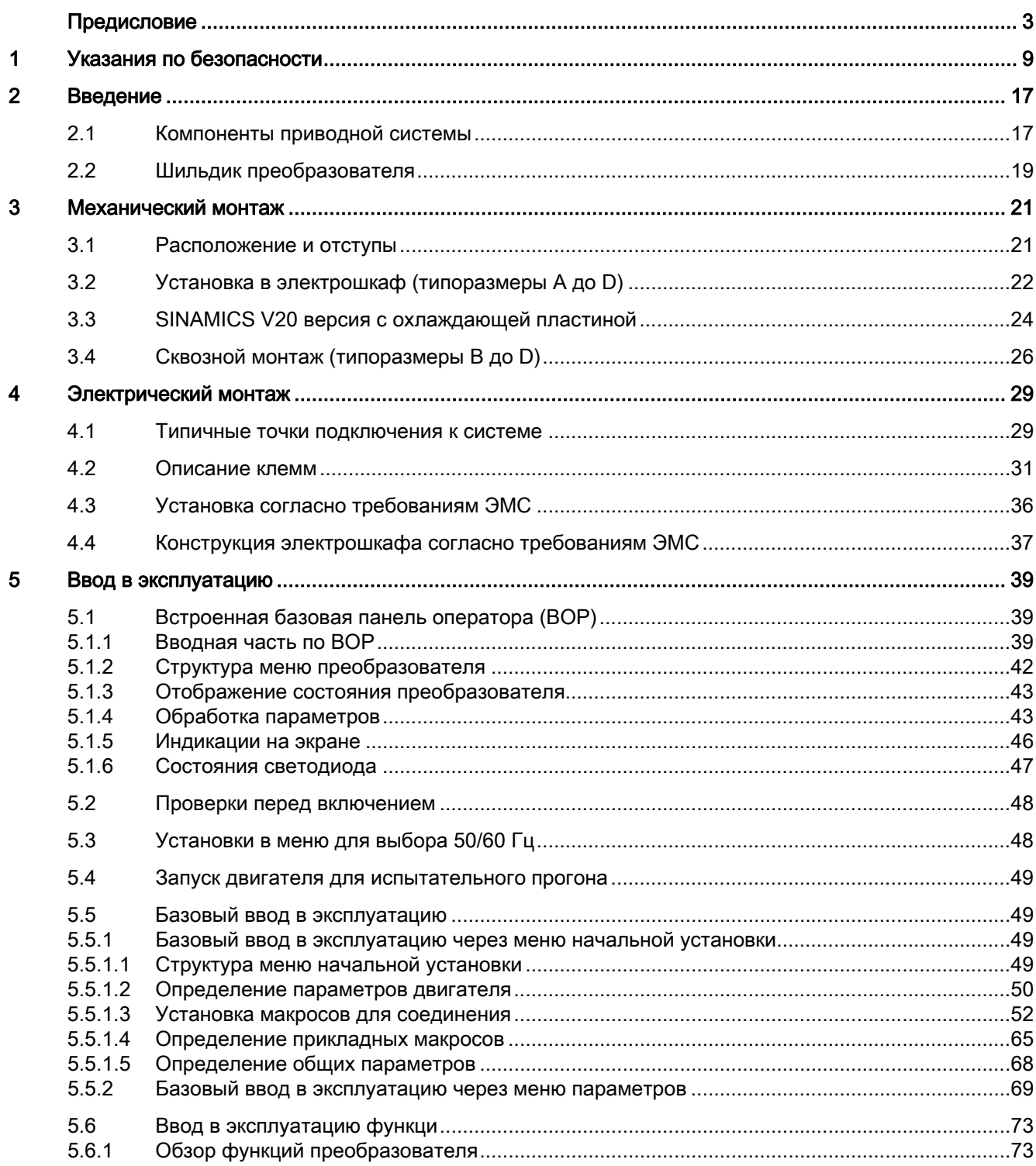

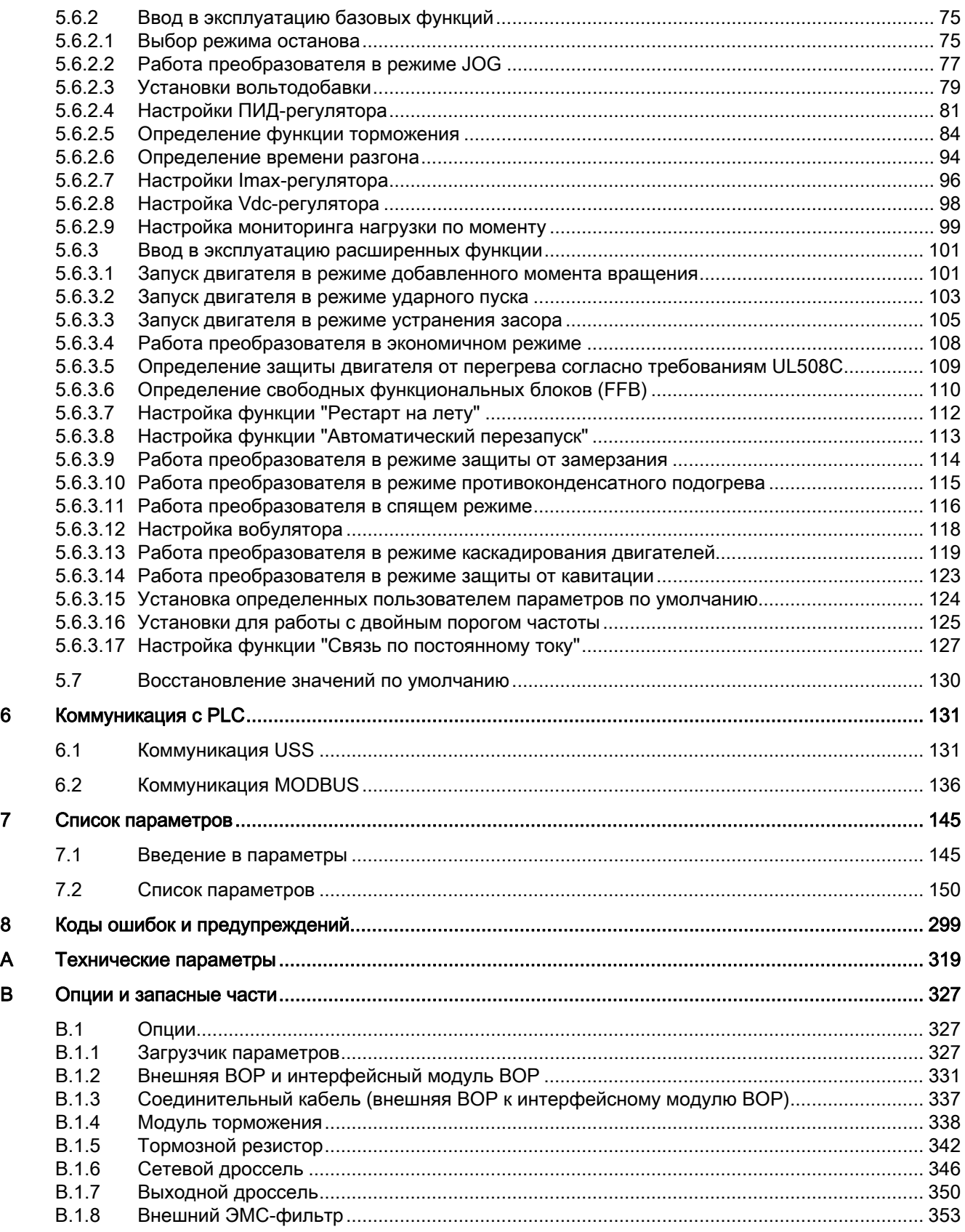

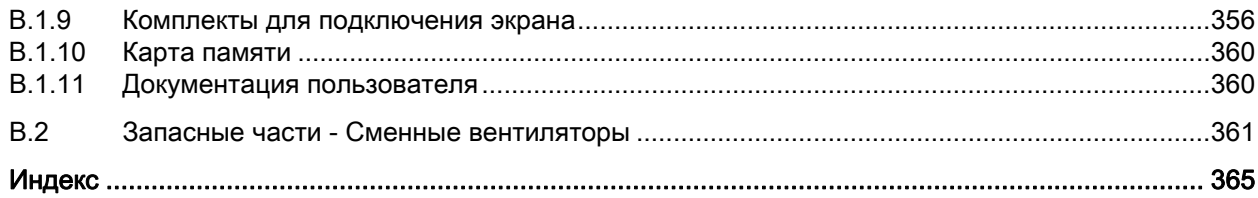

# <span id="page-8-0"></span>Указания по безопасности

Перед монтажом и вводом в эксплуатацию этого устройства внимательно ознакомиться со следующими указаниями по безопасности и всеми предупредительными надписями на устройстве. Предупреждающие таблички должны содержаться в читабельном состоянии; отсутствующие или поврежденные таблички должны заменяться.

#### Общая информация

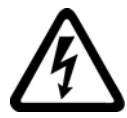

## ОПАСНОСТЬ

#### Летальный исход в случае поражения электрическим током

После отключения электропитания внутренние конденсаторы промежуточного контура продолжают оставаться под опасным напряжением.

Прикосновение к клеммам может повлечь за собой поражение электрическим током с летальным исходом.

После отсоединения электропитания преобразователя и до контакта с клеммами должно пройти пять минут.

#### Ток в проводе защитного заземления

Ток утечки на землю преобразователя SINAMICS V20 может превышать 3,5 мА (переменный ток). Поэтому необходимо постоянное заземление, при этом мин. сечение провода защитного заземления должно отвечать действующим местным правилам техники безопасности для устройств с высоким током утечки.

Для защиты преобразователя SINAMICS V20 используются предохранители. Из-за возможности появления постоянного тока в проводе защитного заземления со стороны преобразователя, если в сети должен использоваться предвключенный защитный выключатель тока утечки (RCD) или устройство контроля дифференциального тока (RCM), то эти приборы должны быть типа В.

# **ПРЕДУПРЕЖДЕНИЕ**

#### Безопасное использование преобразователей

Это устройство находится под опасным напряжением и управляет вращающимися механическими компонентами, которые в определенных обстоятельствах могут представлять опасность. Следствием несоблюдения указанных в настоящем техническом руководстве инструкций могут стать опасность для жизни, опасность тяжких телесных повреждений и значительного материального ущерба.

 Работы на данном устройстве могут выполняться только квалифицированным персоналом, предварительно ознакомленным со всеми указаниями по безопасности, инструкциями по монтажу, управлению и техническому обслуживанию, приведенными в данном техническом руководстве.

Запрещается вносить какие-либо изменения в конструкцию устройства без получения предварительного разрешения.

Защита при прямом прикосновении через напряжения < 60 В (PELV = безопасное сверхнизкое напряжение по EN 61800-5-1) допускается только в областях с выравниванием потенциалов и в сухих внутренних помещениях. Если эти условия не выполнены, то предпринят иные меры защиты от поражения электрическим током, к примеру, использовать защитную изоляцию.

Преобразователь обязательно должен быть заземлен. Неправильное заземление преобразователя может стать причиной очень опасных состояний, которые при определенных условиях могут привести к летальному исходу.

Отключить устройство от электропитания перед выполнением каких-либо работ на соединениях/разъемах.

Преобразователь должен быть установлен на металлическую монтажную панель в электрошкафу. Монтажная панель не должна быть окрашена и должна обладать хорошей электропроводностью.

Строго запрещается отсоединять сетевое питание со стороны двигателя при работающем преобразователе, когда выходной ток не равен нулю.

Отдельно необходимо соблюдать общие и региональные правила монтажа и безопасности для работ на установках с опасными напряжениями (к примеру, 61800-5-1), а также действующие нормы, относящиеся к правильному использованию инструментов и индивидуальных средств защиты (PSA).

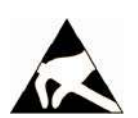

## ЗАМЕТКА

#### Статический разряд

Статические разряды на интерфейсах (к примеру, клеммы или штепсельные вилки) могут вызвать сбои или поломки. Поэтому при работе с преобразователями или компонентами преобразователей необходимо соблюдать меры по защите от электростатического электричества.

#### Транспортировка и хранение

#### ЗАМЕТКА

#### Сильные механические толчки и вибрация

При транспортировке и хранении устройство должно быть защищено от механических толчков и вибрации. Важной является защита устройства от влаги (дождя) и от экстремальных температур.

#### Монтаж

# ПРЕДУПРЕЖДЕНИЕ

#### Подключение кабеля

Разрешены только смонтированные соединения входного напряжения. Устройство должно быть заземлено (IEC 536, класс 1, NEC и прочие релевантные директивы).

#### Ошибки в устройствах управления

При использовании устройств управления, следствием ошибок которых может стать значительный материальный ущерб или даже тяжкие телесные повреждения, необходимо задействовать дополнительные внешние меры предосторожности, гарантирующие безопасную работу и в случае возникновения ошибки (к примеру, независимые предельные выключатели, механические блокировки и т.п.).

#### Требования к оборудованию в США / Канаде (UL/cUL)

Возможно использование в цепях тока до 40.000 A (симметричный, эфф. значение) с макс. переменным током 480 В для преобразователей 400 В или с макс. переменным током 240 В для преобразователей 230 В, при условии установки сертифицированных по UL/cUL предохранителей класса J. Для всех типоразмеров от A до B использовать только медный провод класса 1 75 ℃.

Это устройство должно обеспечивать внутреннюю защиту двигателя от перегрузки согласно UL508C. Для обеспечения защиты по UL508C, использовать заводскую установку "6" для параметра P0610.

Для установок в Канаде (cUL) устройство питания преобразователя должно быть оснащено рекомендованным внешним оборудованием для подавления помех со следующими характеристиками:

- Ограничители перенапряжения; устройство должно быть ограничителем перенапряжения с зарегистрированным знаком технического контроля (контрольный номер категории VZCA и VZCA7)
- Ном. напряжение 480/277 В переменный ток (для моделей 400 В) или 240 В переменный ток (для моделей 230 В), 50/60 Гц, 3-фазы (для моделей 400 В) или 1-фаза (для моделей 230 В)
- Напряжение на клеммах VPR = 2000 В (для моделей 400 В)/1000 В (для моделей 230 В), IN = 3 кА мин., MCOV = 508 В переменный ток (для моделей 400 В)/264 В переменный ток (для моделей 230 В), SCCR = 40 кА
- Подходит для использования SPD, тип 1 или тип 2
- Предусмотреть схему фиксации между фазами, а также между фазой и массой.

## **ПРЕДУПРЕЖДЕНИЕ**

#### Устройство защиты в ответвленной цепи

Размыкание устройства защиты в ответвленной цепи может указывать на аварийное прерывание тока. Для снижения риска возникновения пожара или поражения током, необходимо проверить токоведущие детали и другие компоненты регулятора и заменить систему управления при повреждении. При прогорании токоведущего элемента реле перегрузки, замене подлежит все реле перегрузки.

## ВНИМАНИЕ

#### Подключение кабеля

Кабели цепи управления и силовые кабели должны быть максимально разведены в пространстве.

Прокладывать соединительные кабели на достаточном расстоянии от вращающихся механических частей.

#### ЗАМЕТКА

#### Напряжение питания двигателя

Убедиться, что преобразователь сконфигурирован на правильное напряжение питания.

#### Монтаж преобразователя

Установить преобразователь на ровную и не горючую поверхность.

#### Ввод в эксплуатацию

#### **ПРЕДУПРЕЖДЕНИЕ**

#### Клеммы высокого напряжения

Следующие клеммы могут находиться под опасными напряжениями, даже если преобразователь не работает:

- входные сетевые клеммы L1, L2, L3 и PE-клемма
- клеммы двигателя U, V, W и выходная клемма заземления
- клеммы промежуточного контура DC+ и DC-
- клеммы тормозного резистора R1 и R2 (только типоразмер D)

Запрещается использовать устройство в качестве "Устройства аварийного останова" (см. EN 60204, 9.2.5.4).

Запрещается открывать, подсоединять или отсоединять устройство при работе.

#### Работа

# **ПРЕДУПРЕЖДЕНИЕ**

#### Риск из-за неправильного параметрирования

Следствием определенных установок параметров (к примеру, Р1210) может стать автоматический перезапуск преобразователя после отключения электропитания, к примеру, при использовании функции "Автоматический перезапуск".

Для безупречной работы защиты двигателя от перегрузки, параметры двигателя должны быть точно сконфигурированы.

#### Использование тормозного резистора

Использование неподходящего тормозного резистора может привести к возгораниям, а также к серьезному материальному ущербу и травмам. Использовать правильный и надлежащим образом подключенный тормозной резистор.

Температура тормозного резистора сильно возрастает при работе. Избегать непосредственного контакта с тормозными резисторами.

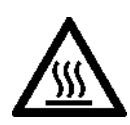

# ПРЕДУПРЕЖДЕНИЕ

#### Горячие поверхности

При работе и некоторое время после отключения преобразователя, обозначенные места преобразователя могут оставаться горячими. Не прикасаться к этим местам.

# ВНИМАНИЕ

#### Использование предохранителей

Это устройство поддерживает макс. ном. напряжение 10 % в сети электроснабжения макс. с 40.000 A (симм., эфф. значение), при его защите соответствующим стандартным предохранителем.

#### ЗАМЕТКА

#### Электромагнитные помехи

Использование средств мобильной связи (к примеру, сотовых телефонов, переносных рацией) в непосредственно близости от устройства (< 1,8 м) может нарушить его работоспособность.

#### Ремонт

## **ПРЕДУПРЕЖДЕНИЕ**

#### Ремонт и замена устройства

Ремонт устройства может осуществляться только службой сервиса для клиентов Siemens, ремонтными мастерскими, уполномоченными на это Siemens, или авторизованным персоналом, точно знающим все предупреждения и рабочие инструкции, содержащиеся в настоящем техническом руководстве.

Все неисправные детали или компоненты должны заменяться на идентичные детали/компоненты из действующего списка запасных частей.

Перед тем, как открыть устройство, чтобы получить доступ к внутренним деталям, необходимо отсоединить напряжение питания.

#### Демонтаж и утилизация

#### **ЗАМЕТКА**

#### Утилизация преобразователя

Упаковка преобразователя пригодна для повторного использования. Сохранить упаковку для повторного использования.

Благодаря винтам и защелкам, упаковка может быть легко разобрана на отдельные компоненты. Эти компоненты могут быть повторно переработаны, утилизированы согласно местным правилам или возвращены изготовителю.

#### Остаточные риски

#### ВНИМАНИЕ

#### Остаточные риски, связанные с компонентами управления и движения силового привода

Компоненты управления и движения силового привода имеют допуск для промышленного и коммерческого использования в промышленных сетях. Для использования в сетях общего пользования потребуется изменение конфигурации и/или иные дополнительные меры.

Такие компоненты могут использоваться только в закрытых корпусах или в электрошкафах для систем управления верхнего уровня с закрытыми защитными кожухами и с использованием всех защитных устройств.

К обращению с такими компонентами допускается только квалифицированный и обученный технический персонал, обладающий необходимым опытом и соблюдающий всю информацию и указания по безопасности, размещенные на компонентах и перечисленные в соответствующей технической документации пользователя.

При проведении оценки рисков машины согласно Директиве по машинному оборудованию ЕС изготовитель машины должен учитывать следующие остаточные риски, связанные с компонентами управления и движения силового привода.

- 1. Непреднамеренные движения вращающихся деталей машины при вводе в эксплуатацию, эксплуатации, обслуживании и ремонте, вызванные, к примеру:
- аппаратными неисправностями и/или программными ошибками датчиков, регуляторов, исполнительных приводов и соединительной техники
- временем реакции регулятора и привода
- режимом работы и / или условиями окружающей среды, не соответствующих спецификации
- образованием конденсата / токопроводящего загрязнения
- ошибками параметрирования, программирования, разводки и установки
- использованием радиостанций / мобильных телефонов в непосредственной близости от регулятора
- внешними воздействиями/повреждениями
- 2. Слишком низкие/высокие температуры, а также эмиссия шума, пыли или газа, вызванные, к примеру:
- неправильной работой компонентов
- программными ошибками
- режимом работы и / или условиями окружающей среды, не соответствующих спецификации
- внешними воздействиями/повреждениями
- 3. Опасные импульсные напряжения, вызванные, к примеру:
- неправильной работой компонентов
- воздействием электростатического заряда
- индукцией напряжения во вращающихся двигателях
- режимом работы и / или условиями окружающей среды, не соответствующих спецификации
- образованием конденсата / токопроводящего загрязнения
- внешними воздействиями/повреждениями
- 4. Возникающие при работе электрические, магнитные и электромагнитные поля, которые при слишком близком контакте могут представлять риск для здоровья или повлиять на функционирование кардиостимуляторов, имплантатов или металлических искусственных суставов.
- 5. Высвобождение экологически-опасных веществ или газов вследствие неквалифицированного обращения с системой и/или ненадлежащей утилизации.

# <span id="page-16-0"></span>Введение  $2$

# <span id="page-16-1"></span>2.1 Компоненты приводной системы

SINAMICS V20 это серия преобразователей частоты для управления по скорости трехфазными асинхронными двигателями.

#### 3-фазные преобразователи переменного тока 400 В

Предлагаются 3-фазные преобразователи переменного тока 400 В четырех типоразмеров.

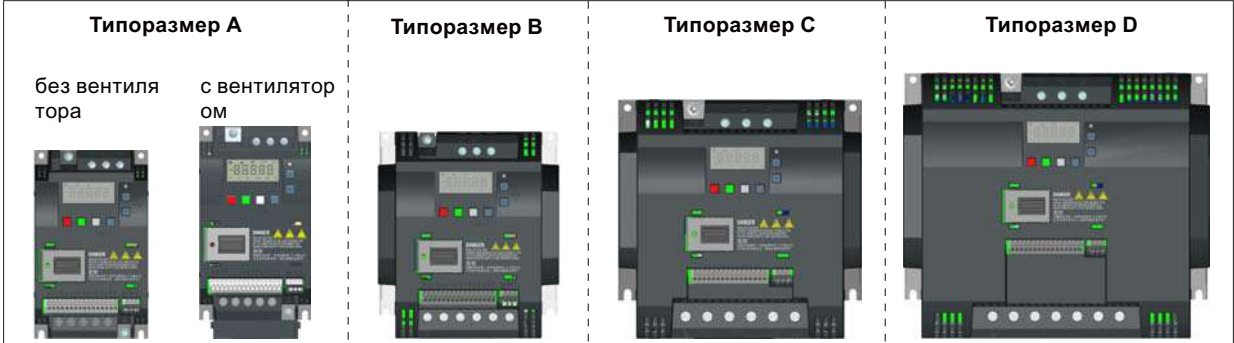

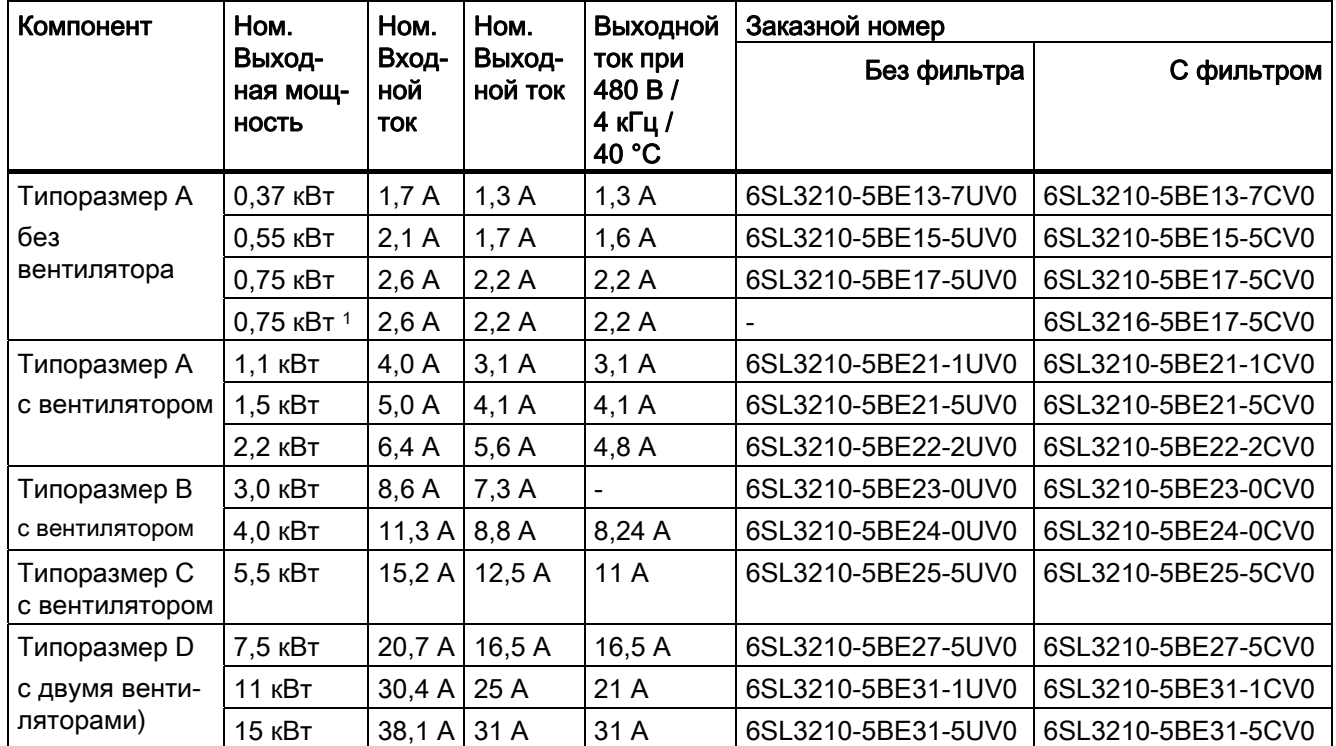

1) Этот вариант относится к преобразователю с охлаждающей пластиной.

2.1 Компоненты приводной системы

#### 1-фазные преобразователи переменного тока 230 В

Предлагаются 1-фазные преобразователи переменного тока 230 В трех типоразмеров.

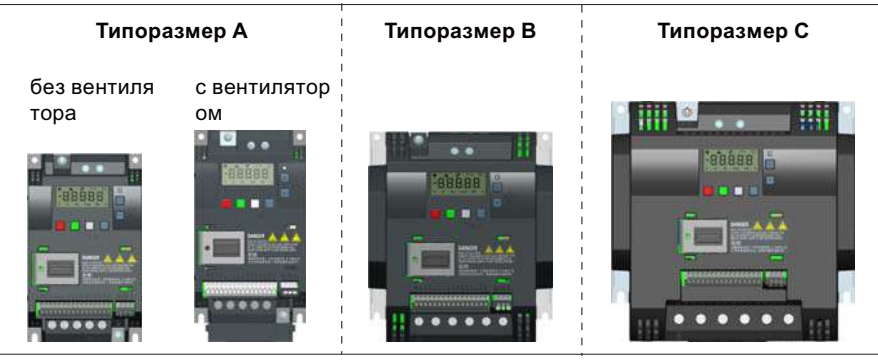

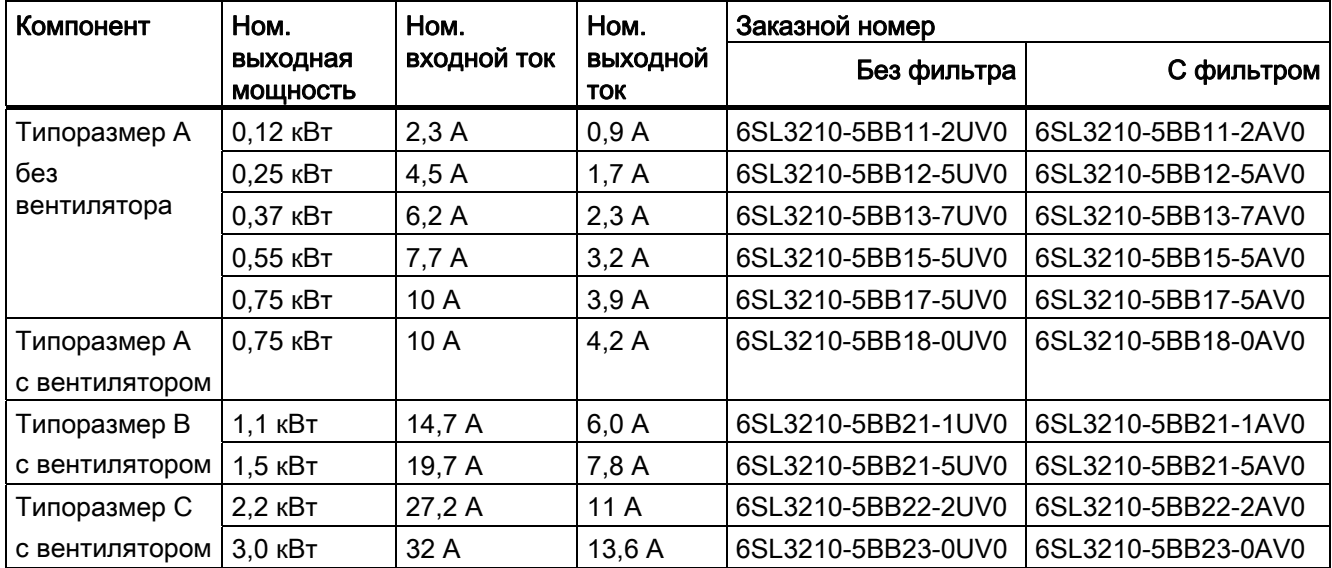

#### Опции и запасные части

Подробную информацию по опциям и запасным частям можно найти в приложения "Опции (Страница 327)" и "Запасные части - Подменные вентиляторы (Страница 361)".

Введение

2.2 Шильдик преобразователя

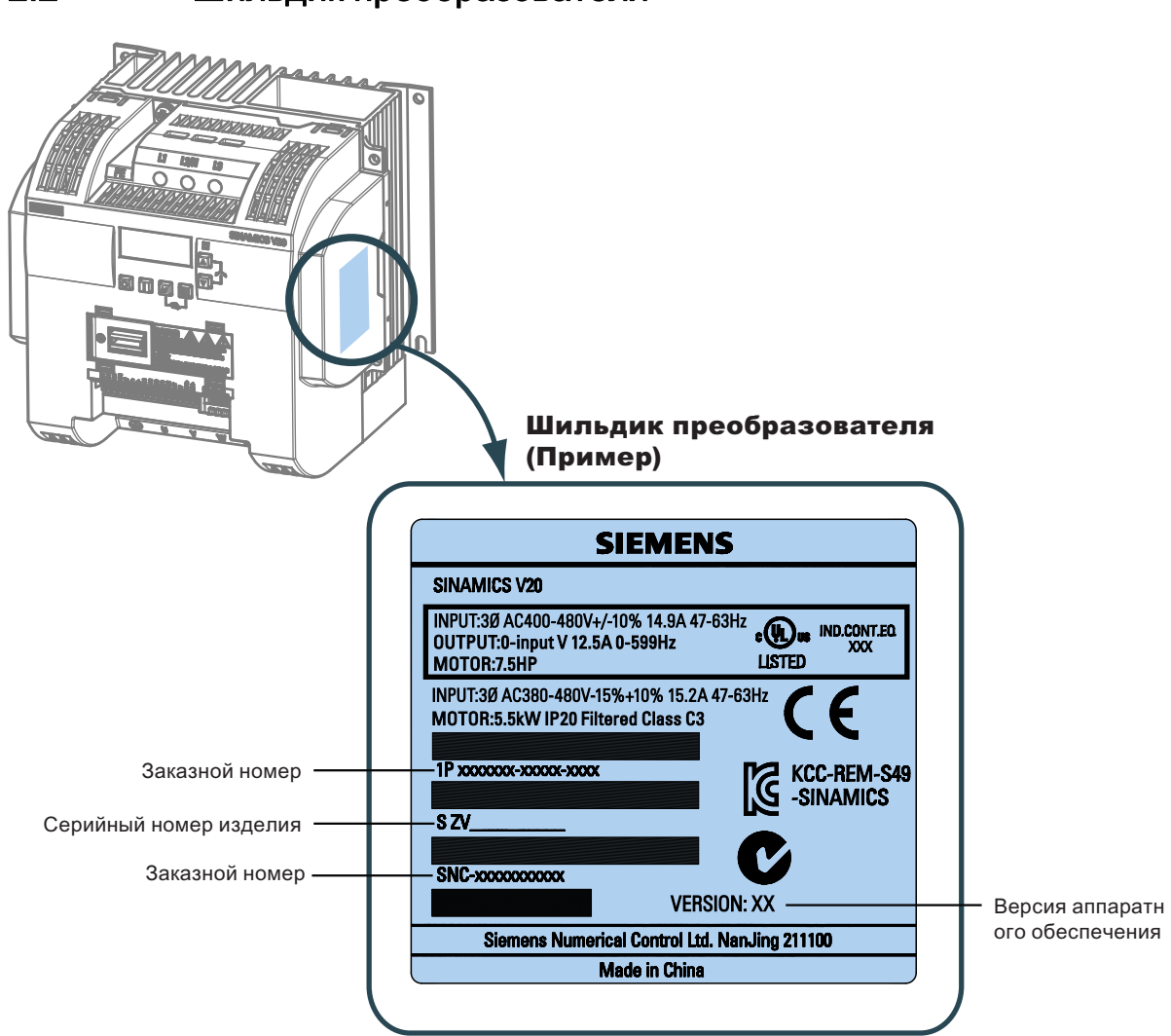

# <span id="page-18-0"></span>2.2 Шильдик преобразователя

# <span id="page-20-0"></span>Механический монтаж

# <span id="page-20-1"></span>3.1 Расположение и отступы

Преобразователь должен быть установлен в закрытом аппаратном помещении или в электрошкафу.

#### Расположение

Преобразователь всегда должен устанавливаться вертикально.

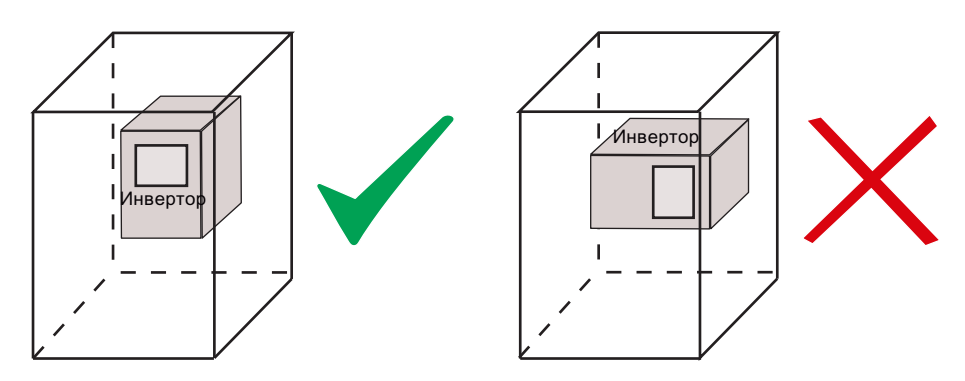

#### Монтажный отступ

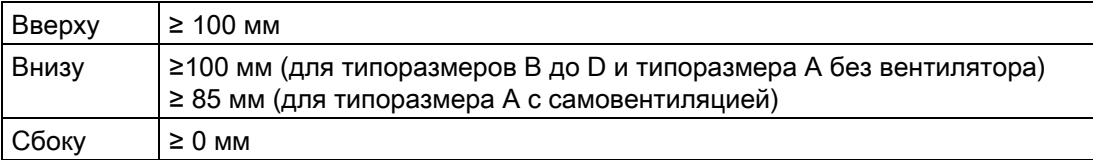

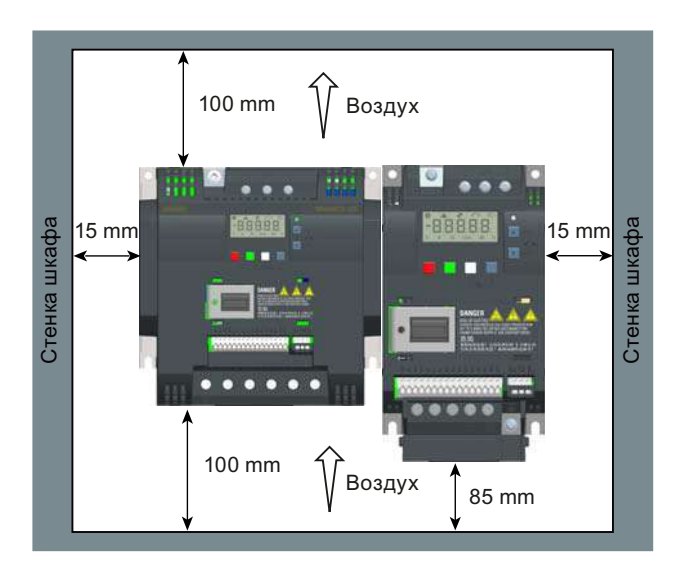

<span id="page-21-0"></span>3.2 Установка в электрошкаф (типоразмеры A до D)

# <span id="page-21-1"></span>3.2 Установка в электрошкаф (типоразмеры A до D)

Преобразователь может быть установлен прямо на панель электрошкафа.

Дополнительный метод монтажа доступен и для различных типоразмеров. Дополнительную информацию можно найти в следующем разделе:

● [Сквозной монтаж \(типоразмеры B до D\)](#page-25-1) (Страница [26](#page-25-0))

## Размеры и схемы сверления

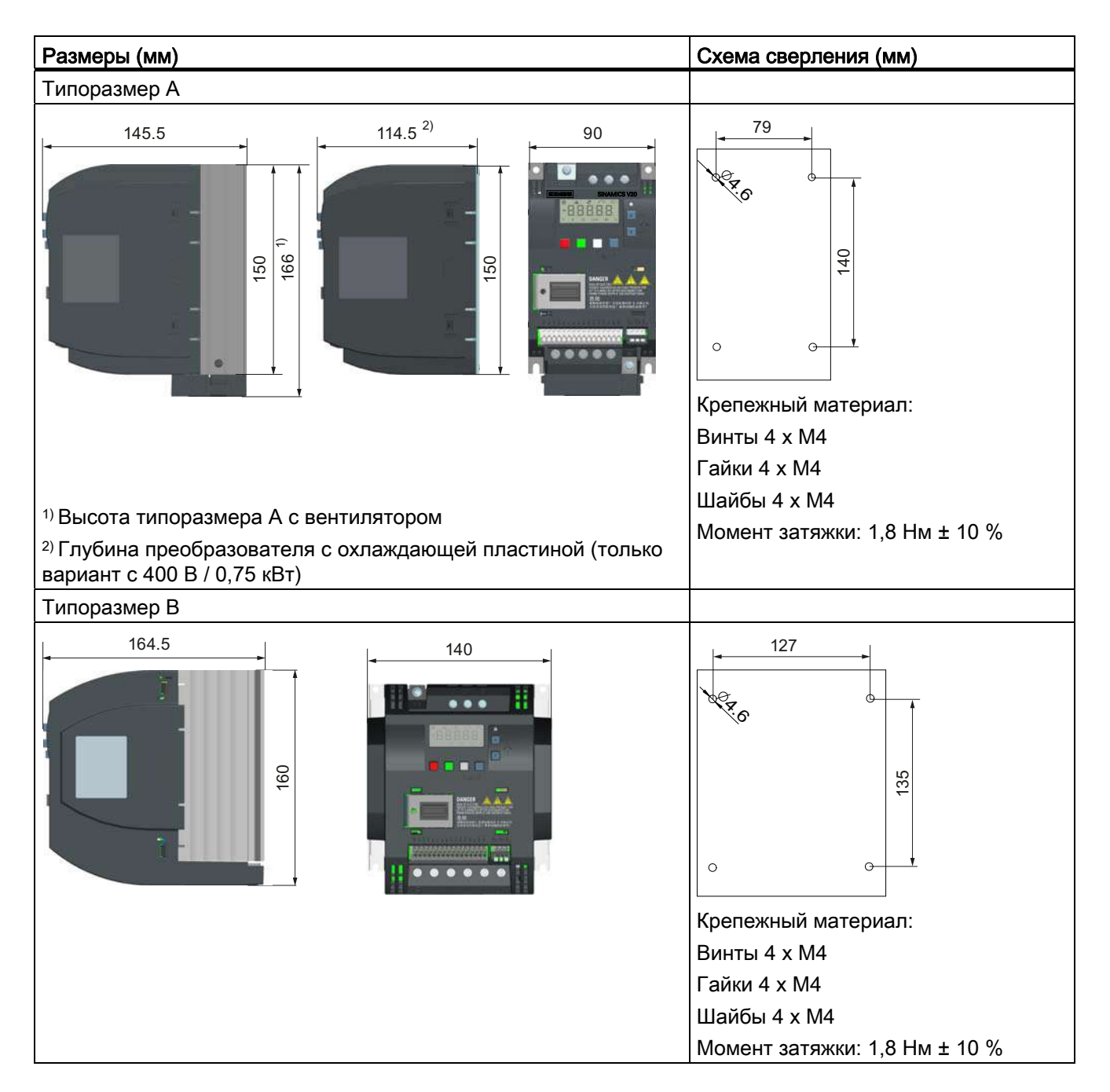

3.2 Установка в электрошкаф (типоразмеры A до D)

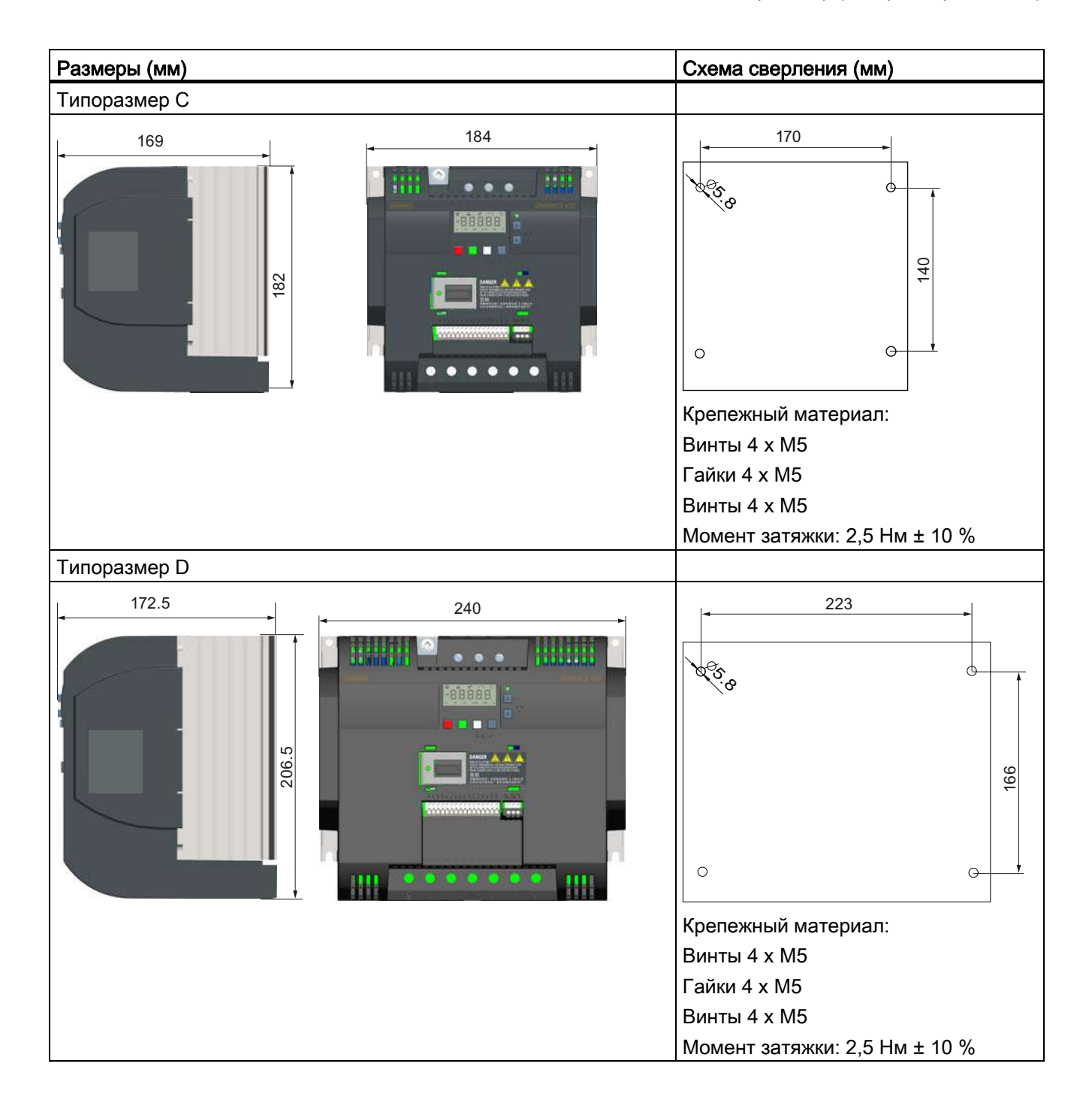

<span id="page-23-0"></span>3.3 SINAMICS V20 версия с охлаждающей пластиной

# 3.3 SINAMICS V20 версия с охлаждающей пластиной

SINAMICS V20 с охлаждающей пластиной обеспечивает большую гибкость при монтаже преобразователя. Необходимы дополнительные меры по обеспечению правильного охлаждения, для чего может потребоваться дополнительный внешний радиатор вне электрошкафа.

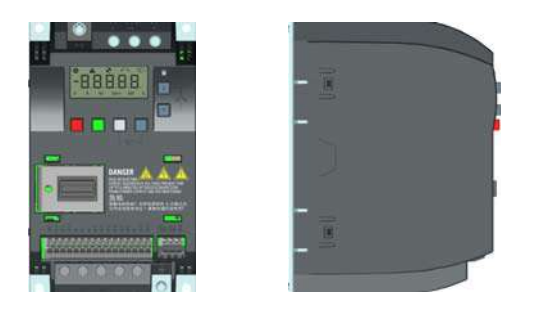

# **ПРЕДУПРЕЖДЕНИЕ**

## Дополнительная тепловая нагрузка

Эксплуатация со входным напряжением выше 400 В и 50 Гц или с частотой импульсов выше 4 кГц создает дополнительную тепловую нагрузку на преобразователь. Это необходимо учитывать при выборе условий для монтажа, для проверки выполнить испытание под нагрузкой.

## ВНИМАНИЕ

#### Указания по охлаждению

Соблюдать мин. вертикальный отступ в 100 мм над и под преобразователями. Преобразователи SINAMICS V20 не подходят для стыкового монтажа друг на друга.

#### Технические параметры

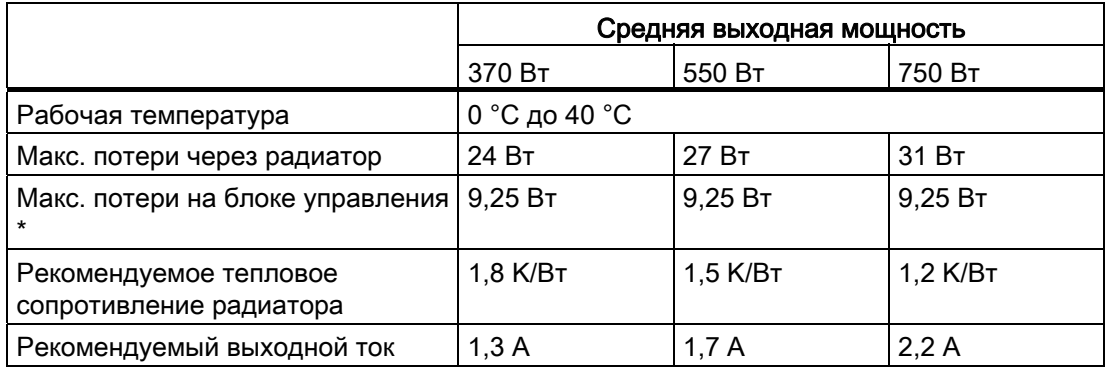

\* При полной нагрузке на I/O

3.3 SINAMICS V20 версия с охлаждающей пластиной

#### Монтаж

- 1. Подготовить монтажную поверхность для преобразователя с размерами из раздела ["Установка в](#page-21-1)  [электрошкаф \(типоразмеры A до D\)](#page-21-1) (Страница [22\)](#page-21-0)".
- 2. Убедиться в отсутствии острых кромок у просверленных отверстий, на охлаждающей пластине не должно быть пыли и масла, поверхность монтажа и поверхность внешнего радиатора (при наличии) должны быть ровными и не окрашенными (сталь или алюминий).
- 3. Нанести не содержащую силикона теплопроводящую пасту с мин. коэффициентом в 0,9 Вт/мК на заднюю сторону охлаждающей пластины и поверхность задней стенки.
- 4. Смонтировать преобразователь с помощью винтов M4 с моментом затяжки 1,8 Нм (допуск: ± 10  $\%$ ).  $\pm$  10 %).
- 5. Если необходимо использовать внешний радиатор, то сначала равномерно нанести указанную в пункте 3 пасту на поверхность внешнего радиатора и заднюю стенку, и после подсоединить внешний радиатор с другой стороны задней стенки.
- 6. После завершения монтажа запустить преобразователь в предусмотренном для него приложении, при этом контролировать параметр r0037[0] (измеренная температура радиатора), чтобы проверить охлаждающий эффект.

 Температура радиатора после добавления ожидаемой температуры окружающей среды для приложения при обычной работе не должна превышать 90 °C.

#### Пример:

Если измерения выполнялись при температуре окружающей среды 20 °C и машина специфицирована для эксплуатации при температуре до 40 °C, то измеренное значение для температуры радиатора должно быть увеличено на [40-20] = 20 °C, а результат не должен превышать 90 °C.

При нагреве радиатора выше этой температуры предусмотреть дополнительное охлаждение (к примеру, путем добавления еще одного радиатора), чтобы условия были выполнены.

#### Примечание

При нагреве радиатора свыше 100 °C преобразователь отключается с ошибкой F4. Это защищает преобразователь от повреждений из-за перегрева.

<span id="page-25-0"></span>3.4 Сквозной монтаж (типоразмеры B до D)

# <span id="page-25-1"></span>3.4 Сквозной монтаж (типоразмеры B до D)

Типоразмеры B до D поддерживают "сквозной" монтаж, когда охлаждающий профиль преобразователя может быть вставляется в отверстие в задней стенке электрошкафа. При сквозном монтаже преобразователя высокий класс защиты не достигается. Обеспечить сохранение требуемого класса защиты для корпуса.

Дополнительный метод монтажа доступен и для различных типоразмеров. Дополнительную информацию можно найти в следующем разделе:

[Установка в электрошкаф \(типоразмеры A до D\)](#page-21-1) (Страница [22](#page-21-0))

## Размеры, схемы сверления и монтажные отверстия

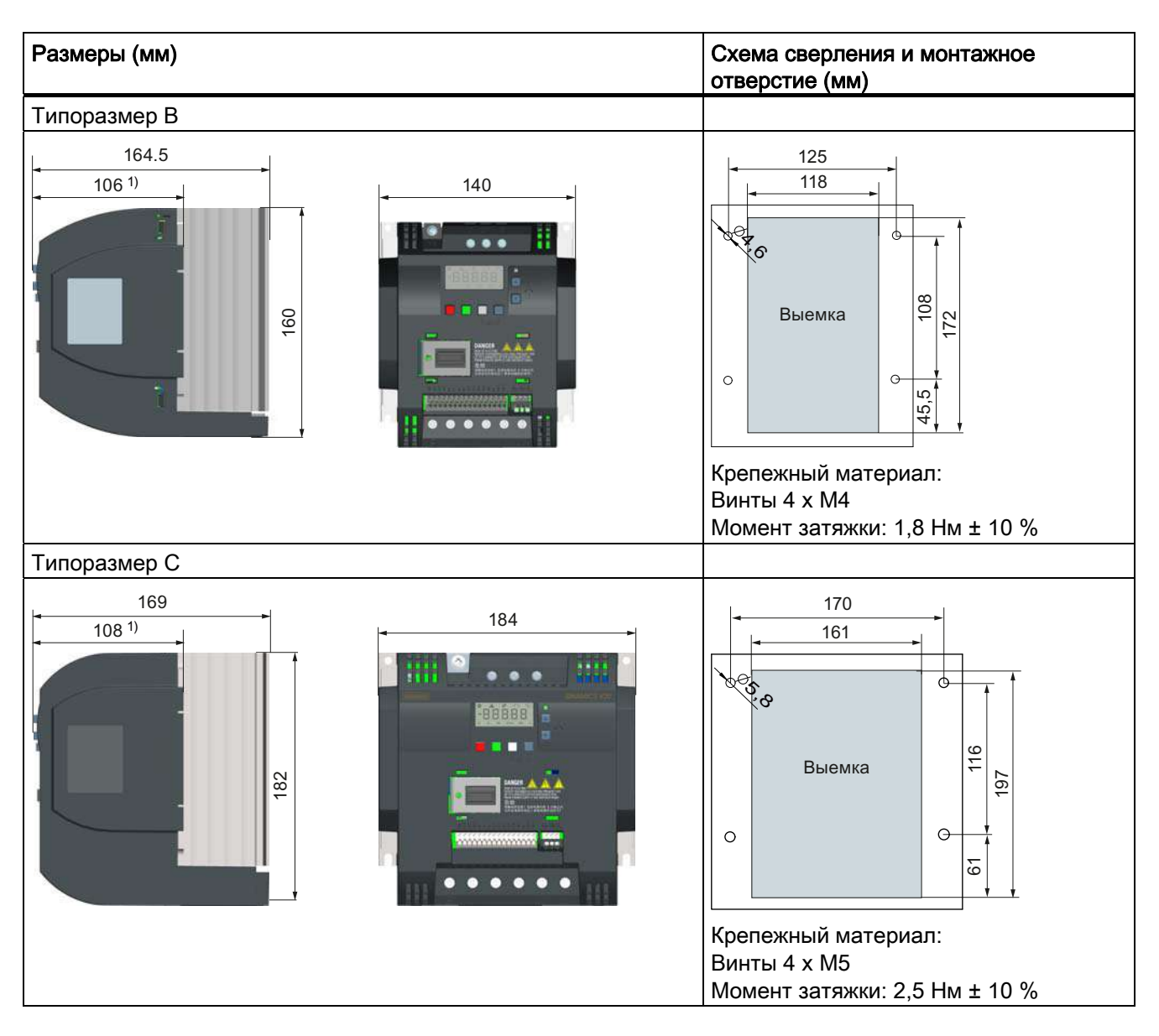

3.4 Сквозной монтаж (типоразмеры B до D)

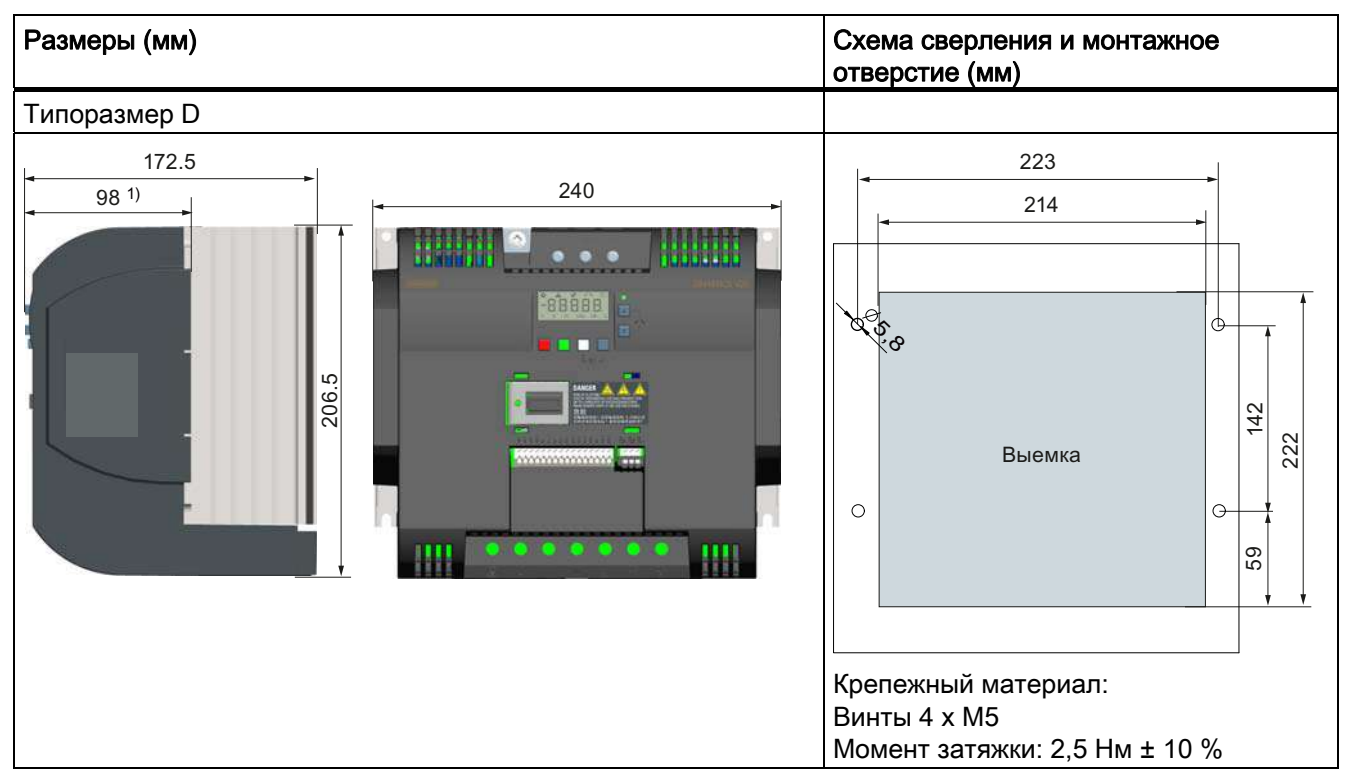

1) Глубина в электрошкафу

3.4 Сквозной монтаж (типоразмеры B до D)

## Монтаж

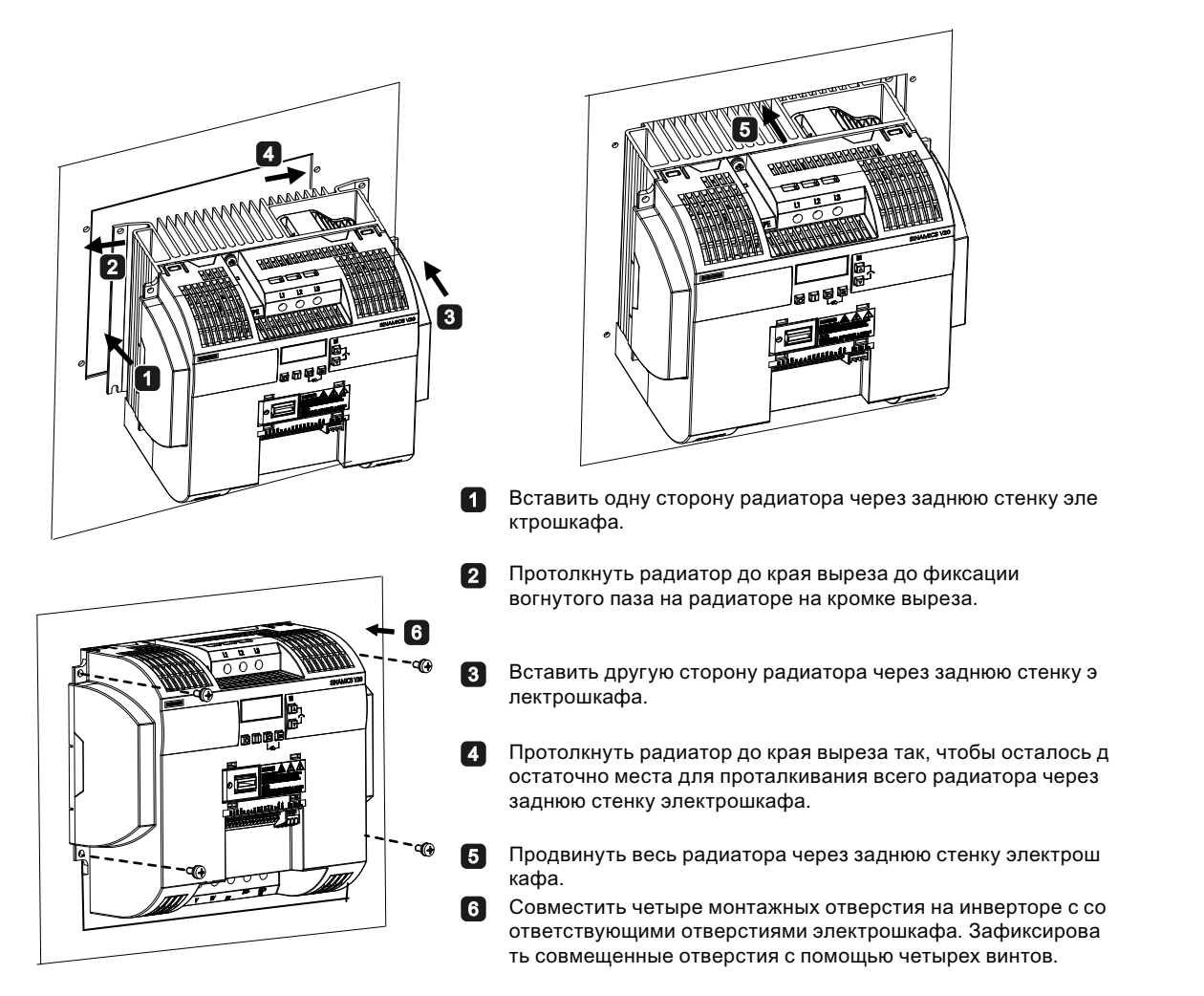

#### Примечание

В нижней части монтажного отверстия находится вырез, позволяющий извлечь вентилятор снаружи из электрошкафа без демонтажа преобразователя.

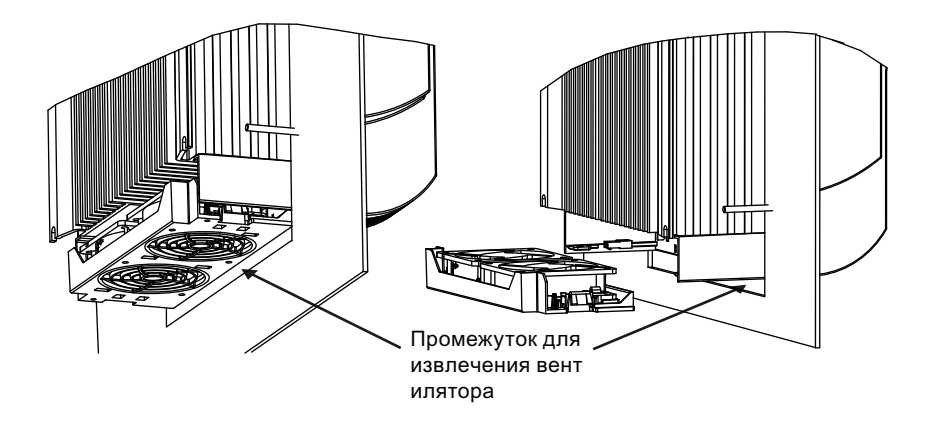

# <span id="page-28-0"></span>Электрический монтаж

# <span id="page-28-1"></span>4.1 Типичные точки подключения к системе

#### Типичные точки подключения к системе

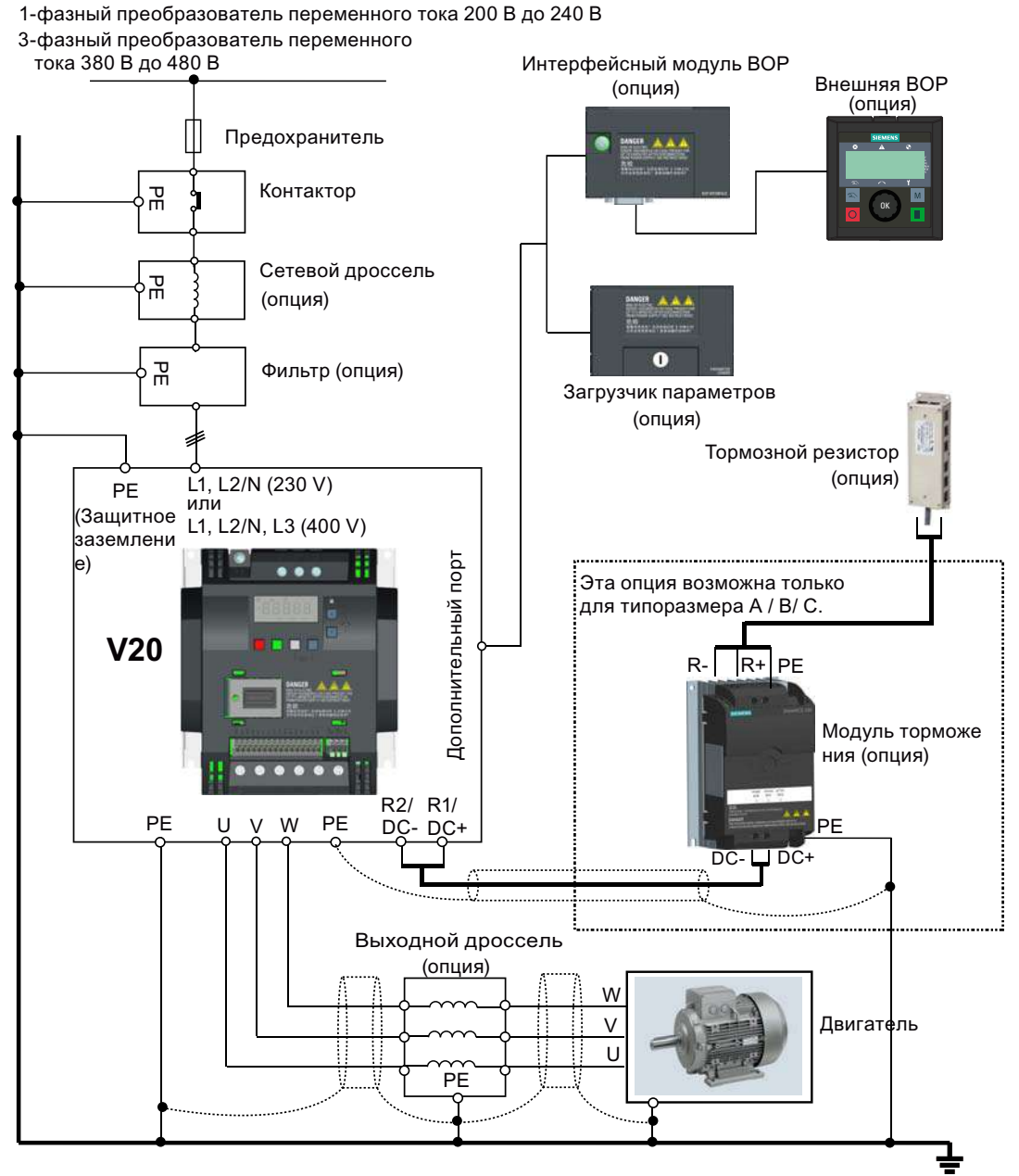

(Защитное заземление)

4.1 Типичные точки подключения к системе

#### Рекомендуемые типы предохранителей

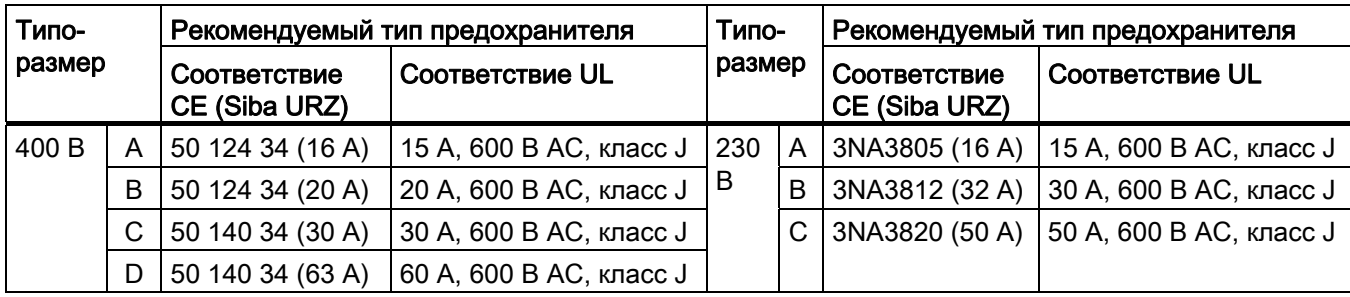

#### Схема соединений

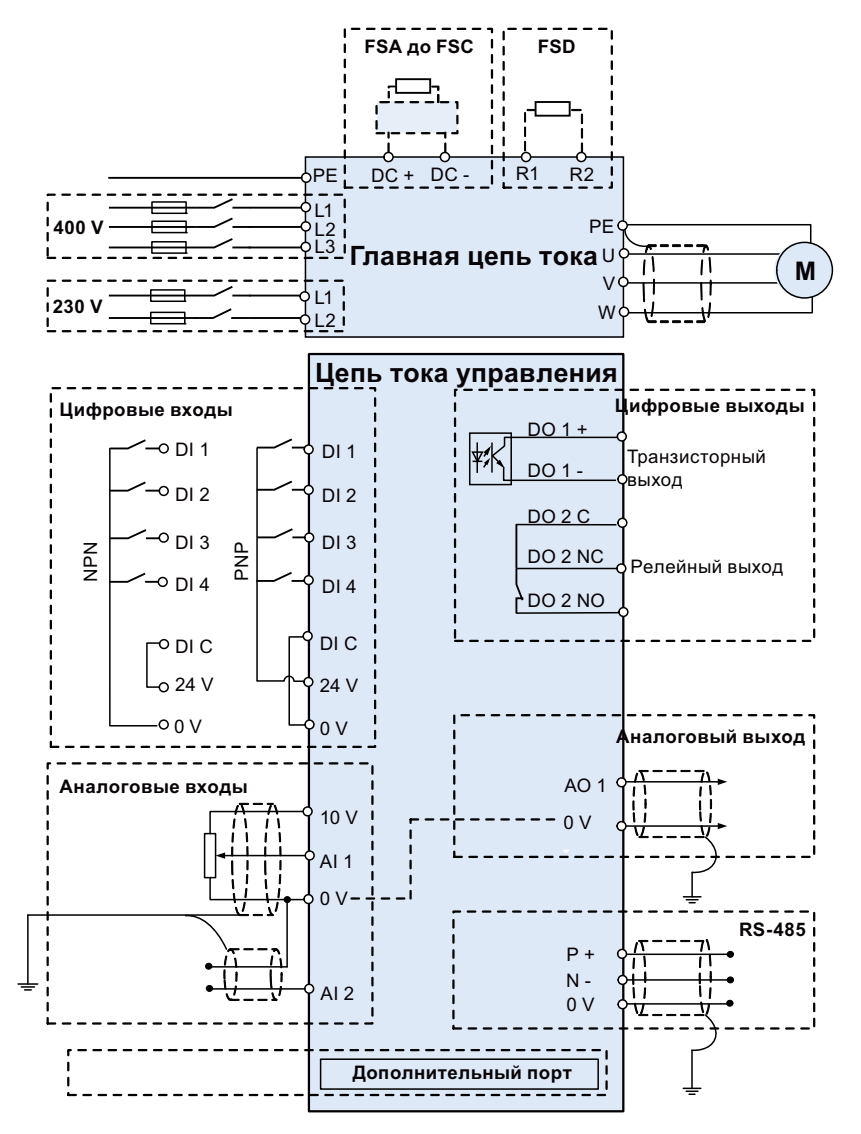

См. также "Установка макросов для соединения (Страница 52)".

4.2 Описание клемм

#### <span id="page-30-0"></span> $4.2$ Описание клемм

#### Разводка клемм

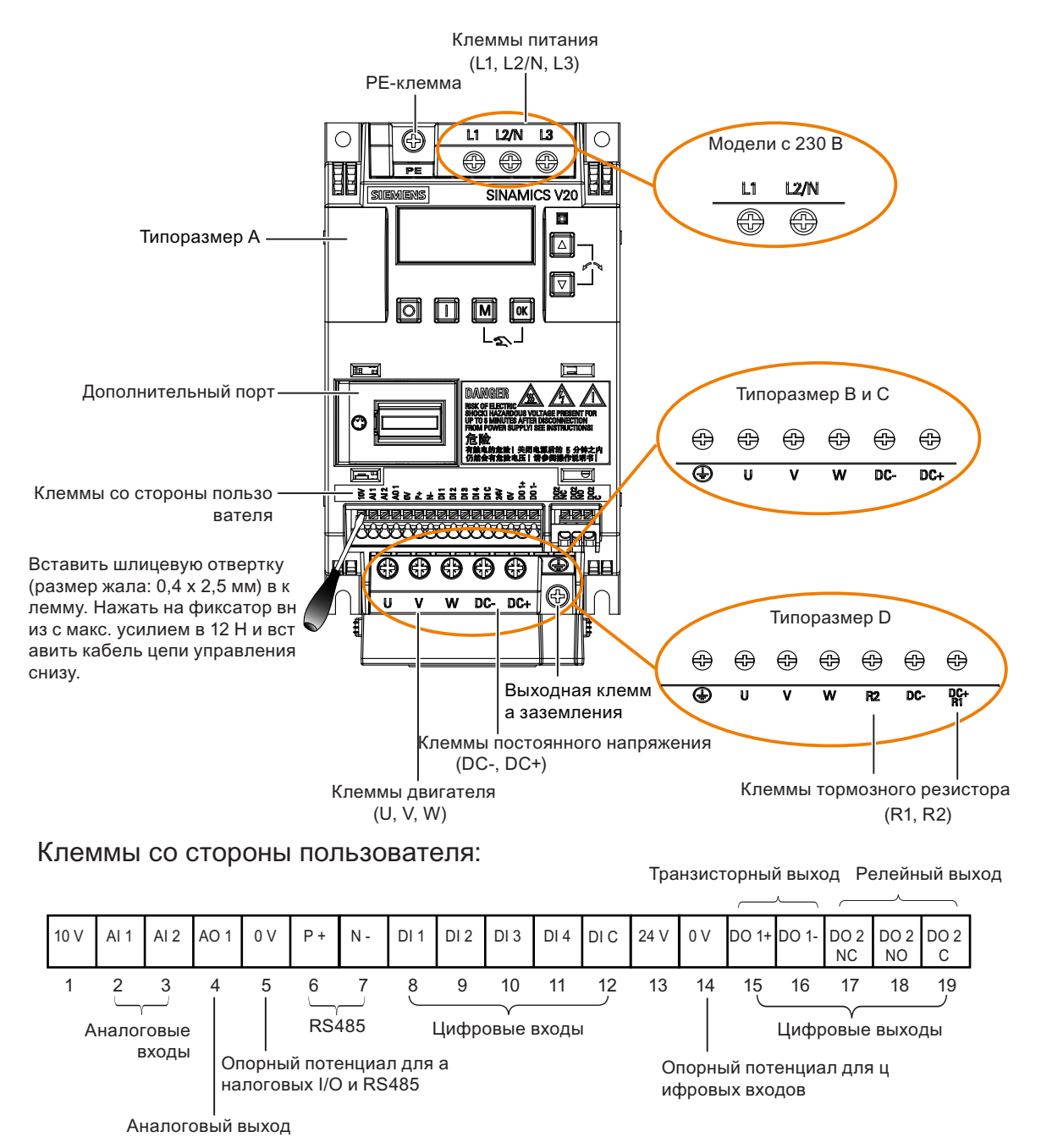

4.2 Описание клемм

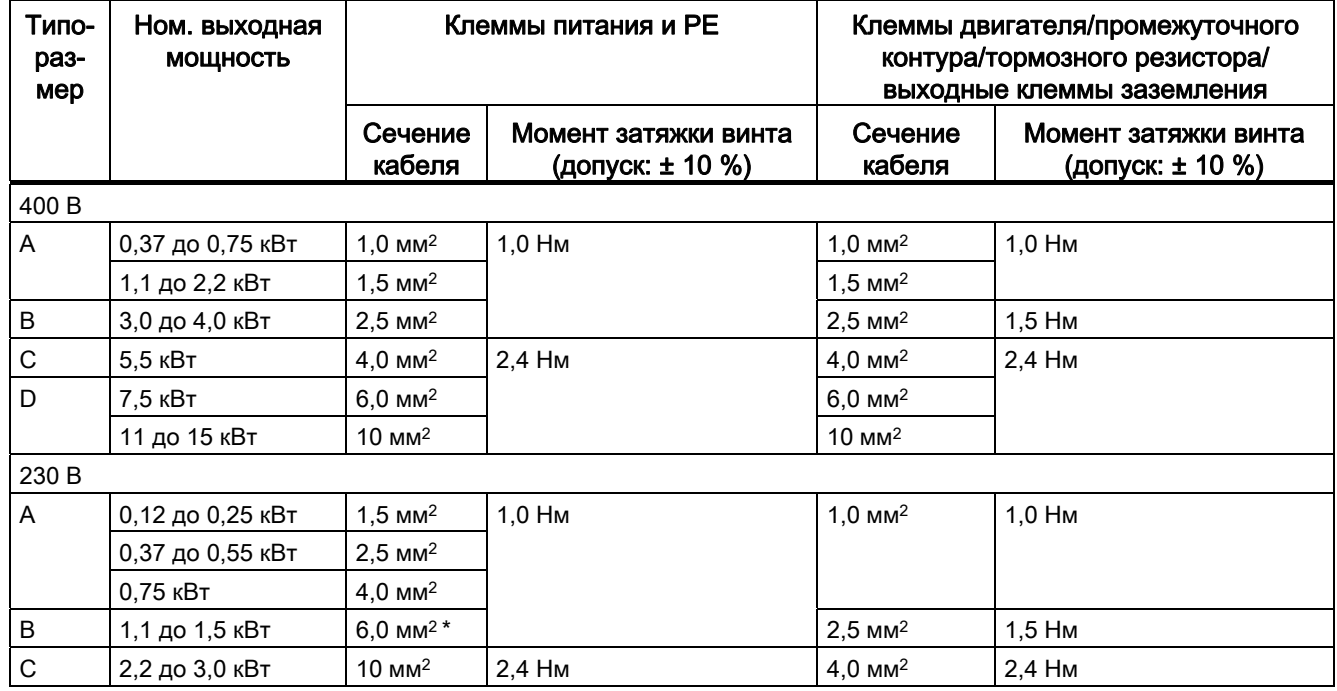

#### Рекомендуемые сечения кабелей и моменты затяжки

\* с подходящим, сертифицированным по UL вильчатым наконечником

#### ЗАМЕТКА

#### Повреждение клемм питания

При электромонтаже преобразователей типоразмера A и B использовать для подключения клемм питания многожильный кабель или кабель с сертифицированными по UL вильчатыми наконечниками.

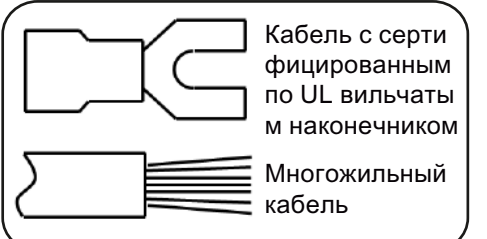

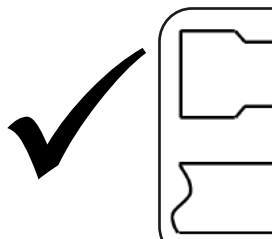

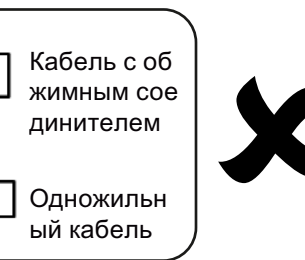

#### Максимальные длины кабелей двигателя

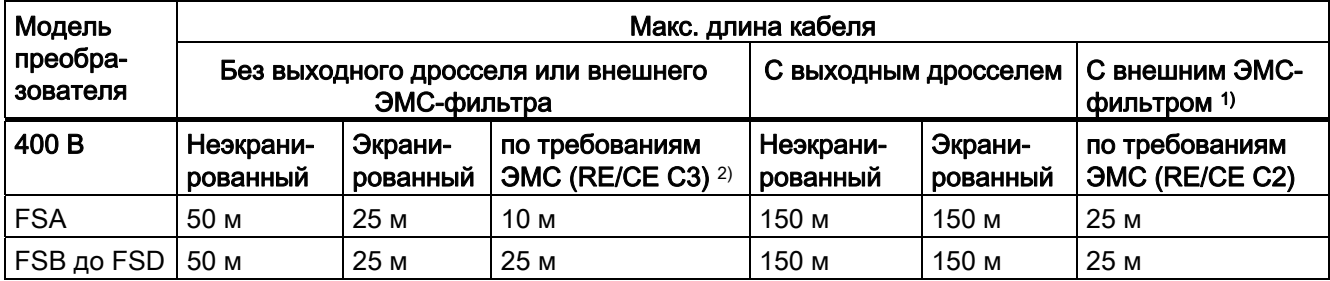

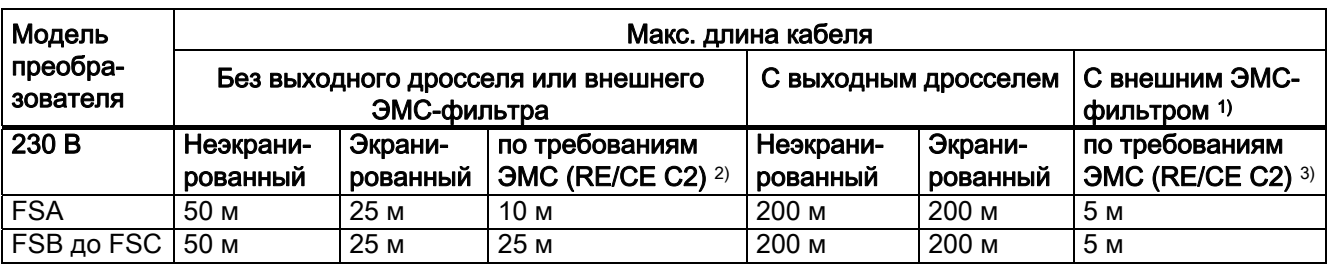

 $1)$  Как указано в разделе В.1.8.

 $2)$ Только для моделей преобразователя с фильтром. RE/CE C3 относится к конструктивному исполнению согласно тебованиям ЭМС по EN 61800-3, категории С3 для излучаемых и кондуктивных помех; RE/CE С2 относится к конструктивному исполнению согласно требованиям ЭМС по для излучаемых и конструктивному исполнению согласно требованиям кондуктивных помех.

3) Только для моделей преобразователя без фильтра.

#### Соединение двигателя по схеме звезда - треугольник

Выбрать включение треугольником, если либо двигатель 230/400 В должен работать от преобразователя 400В, либо двигатель 120/230В должен работать от преобразователя 230 В при 87 Гц вместо 50 Гц.

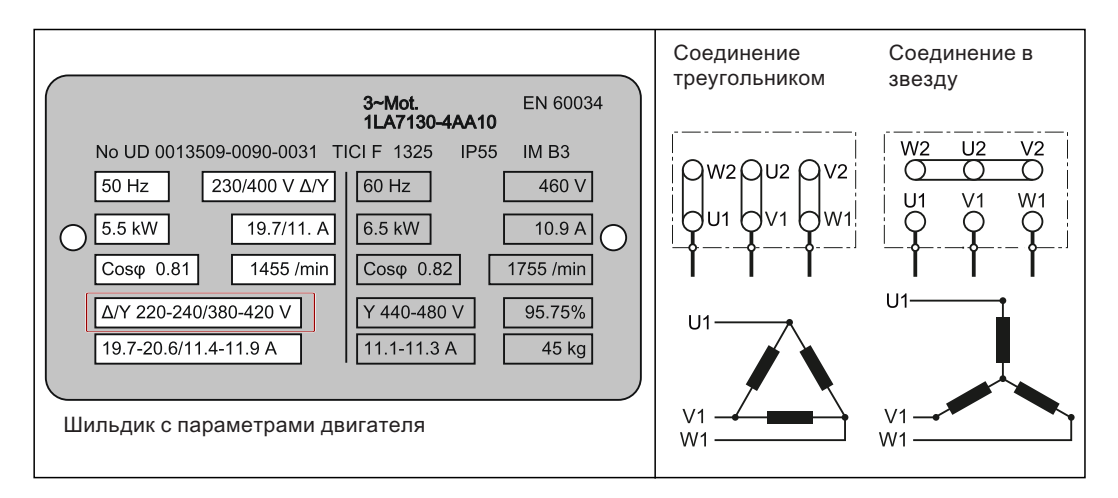

#### Клеммы со стороны пользователя

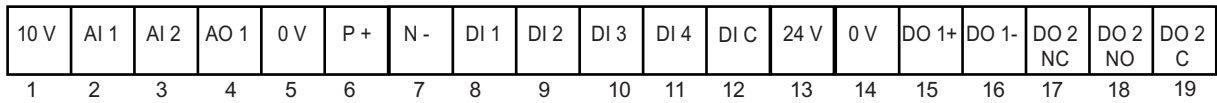

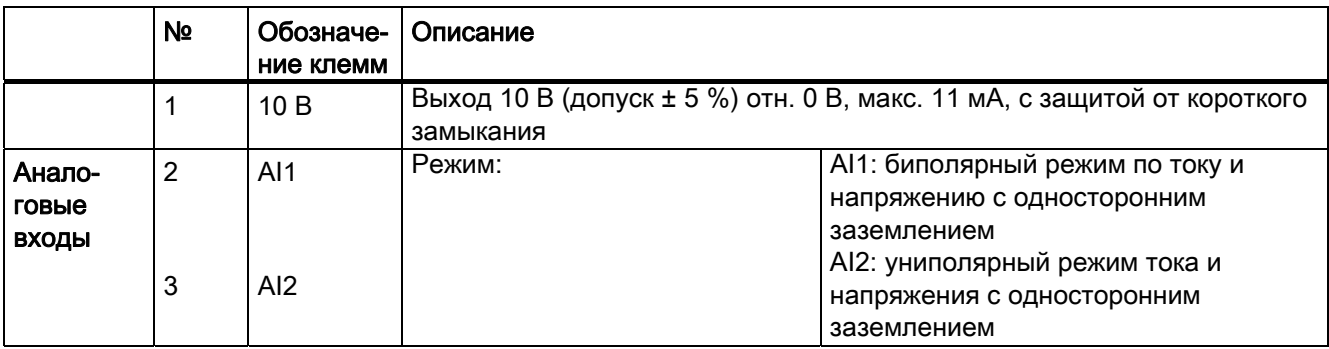

4.2 Описание клемм

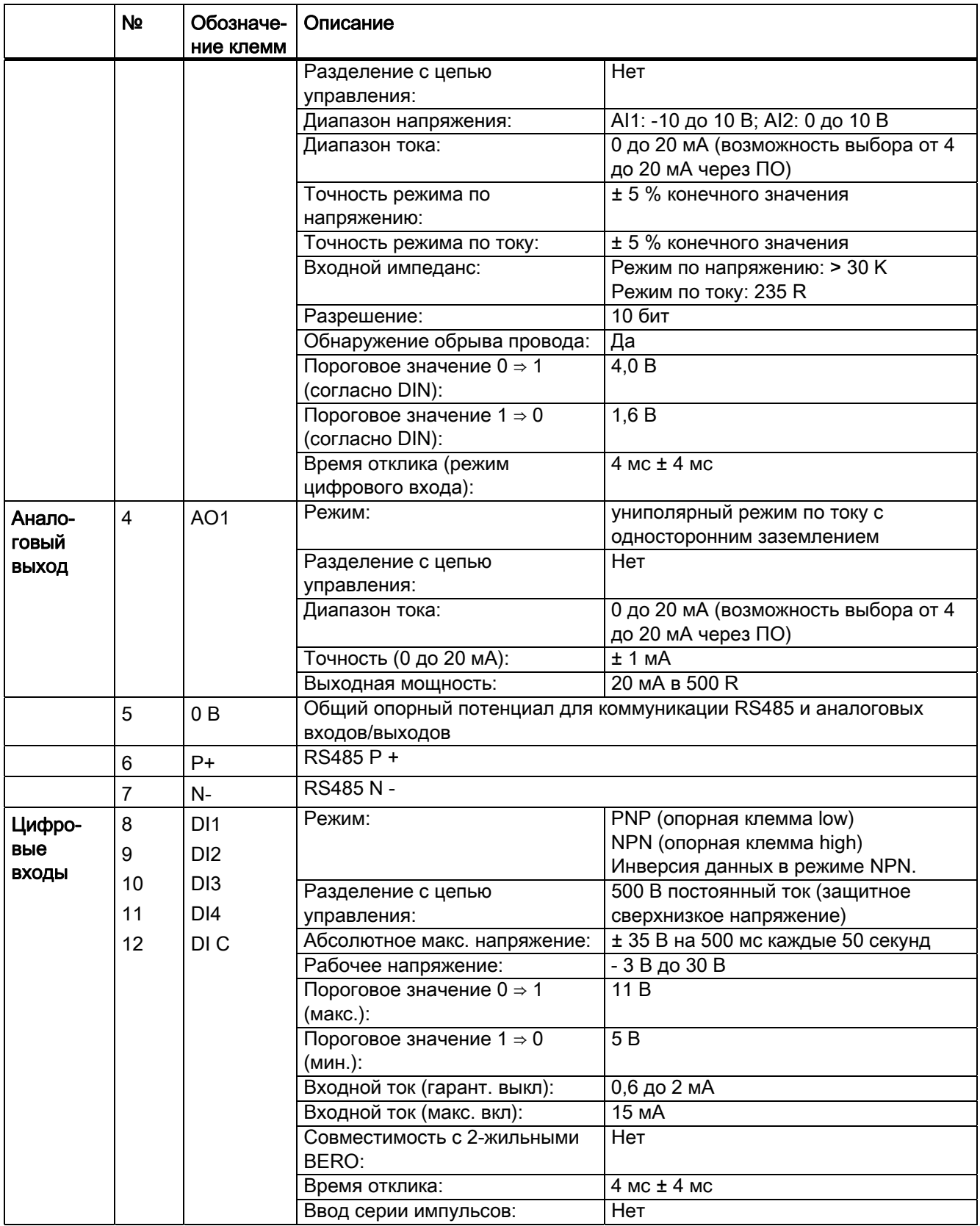

4.2 Описание клемм

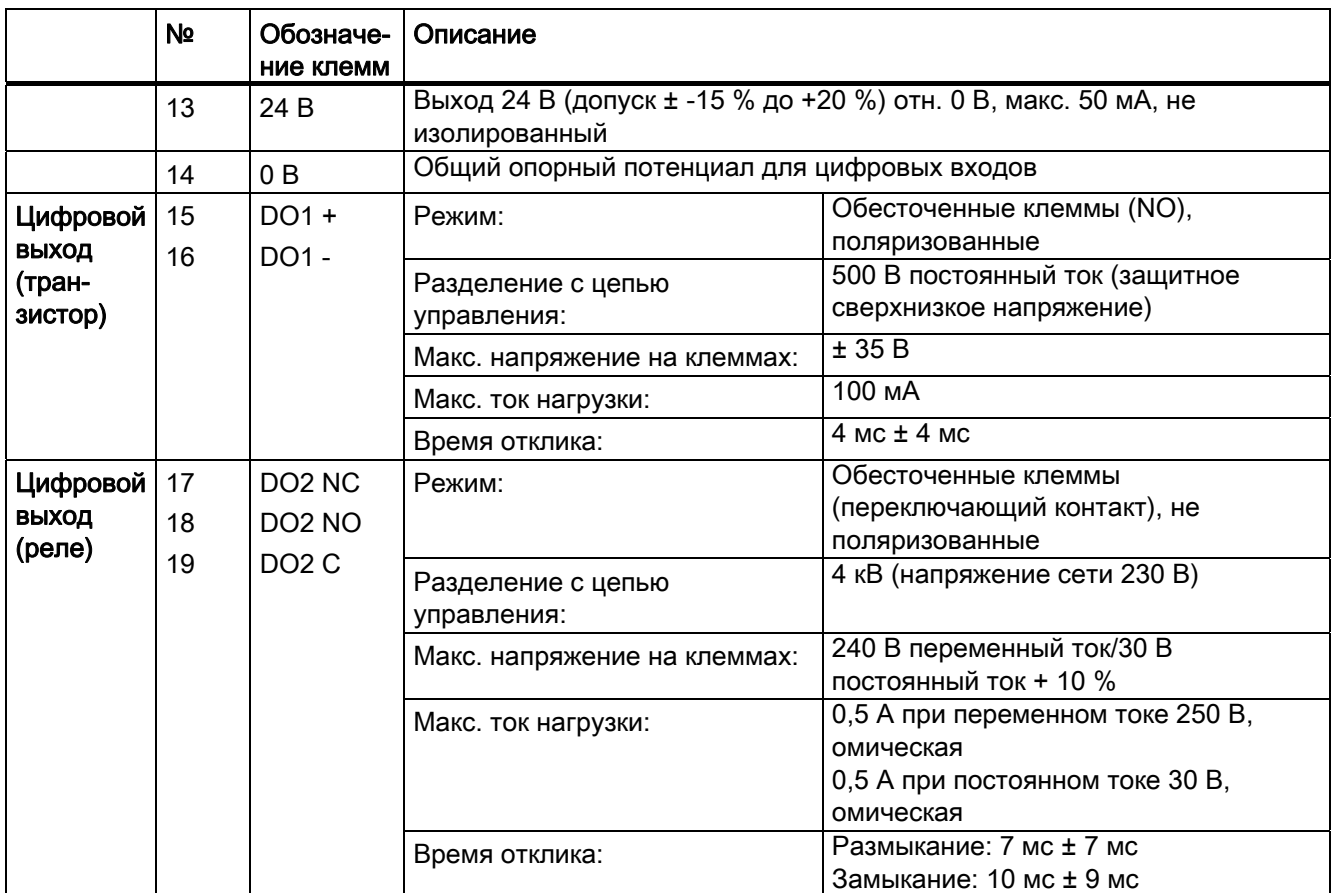

## **ПРЕДУПРЕЖДЕНИЕ**

#### Опасность поражения электрическим током

Входные и выходные клеммы с номерами от 1 до 16 предназначены для безопасного сверхнизкого напряжения (SELV) и могут подключаться только к питанию низкого напряжения.

#### Допустимые сечения кабелей клемм I/O

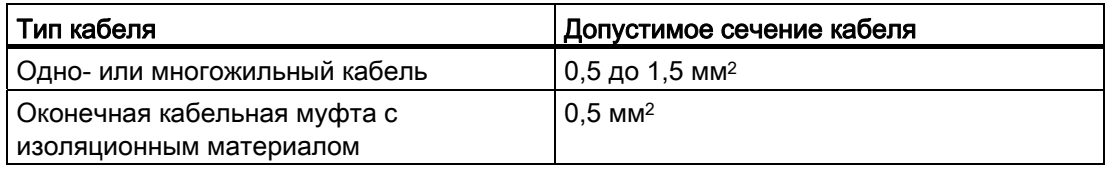

#### Дополнительный порт

Порт расширения служит для подключения преобразователя к внешнему дополнительному модулю – BOP-интерфейсному модулю или загрузчику параметров для выполнения следующих функций:

- работа преобразователя через внешнюю BOP
- копирование параметров между преобразователем и стандартной картой MMC/SD

4.3 Установка согласно требованиям ЭМС

● питание преобразователя через загрузчик параметров при отсутствии тока сети

Дополнительную информацию по двум этим дополнительным модулям можно найти в ["Загрузчик](#page-326-3)  [параметров](#page-326-3) (Страница [327](#page-326-2))" и "[Внешняя BOP и интерфейсный модуль BOP](#page-330-0) (Страница [331\)](#page-330-0)".

# <span id="page-35-0"></span>4.3 Установка согласно требованиям ЭМС

#### Установка преобразователя согласно требованиям ЭМС

Комплект для подключения экрана предлагается как опция для любого типоразмера. (Дополнительную информацию по этой опции можно найти в приложении "[Комплекты для](#page-355-1)  [подключения экрана](#page-355-1) (Страница [356\)](#page-355-0)".) С его помощью можно просто и эффективно подключить экран, необходимый для монтажа преобразователя согласно требованиям ЭМС. Если комплект для подключения экрана не используется, то как альтернатива устройство и компоненты могут быть установлены и на металлической монтажной панели с хорошей электропроводностью и большой площадью контакта. Эта монтажная панель должна быть соединена с электрошкафом и защитным заземлением или шиной заземления ЭМС.

Рисунок ниже демонстрирует пример монтажа преобразователя типоразмера B/C согласно требованиям ЭМС.

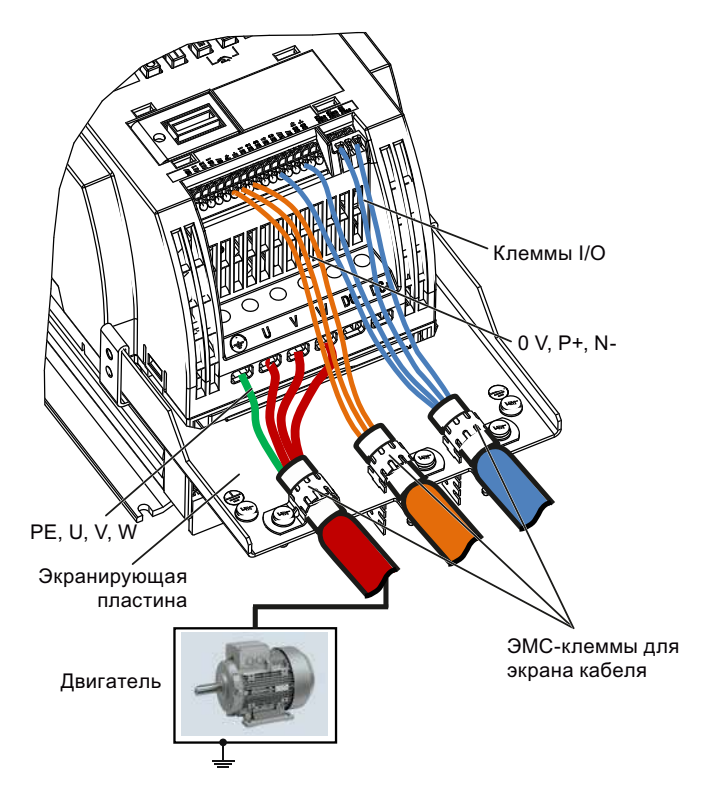

#### Монтаж опций для внешних фильтров ЭМС согласно требованиям ЭМС

Все преобразователи 400 В должны быть смонтирован в электрошкаф со специальным уплотнением ЭМС вокруг дверцы.
4.4 Конструкция электрошкафа согласно требованиям ЭМС

#### Для преобразователей 400 В без фильтров типоразмера C, оснащенных назваными в разделе B1.8 фильтрами:

Для выполнения требований класса А для кондуктивных помех установить ферритовый сердечник типа "Würth 742-715-4" или равноценный вблизи от клемм питания преобразователя.

#### Для преобразователей 400 В типоразмера D без фильтра, оснащенных назваными в разделе B1.8 фильтрами:

Для выполнения требований класса А для излучаемых помех установить два ферритовых сердечник типа "Würth 742-715-5" или равноценных вблизи от клемм питания преобразователя, а также один ферритовый сердечник типа "Würth 742-712-21" или равноценный вблизи от клемм питания внешнего ЭМС-фильтра.

#### Метод экранирования

Пример ниже показывает вариант с и без пластины для экрана.

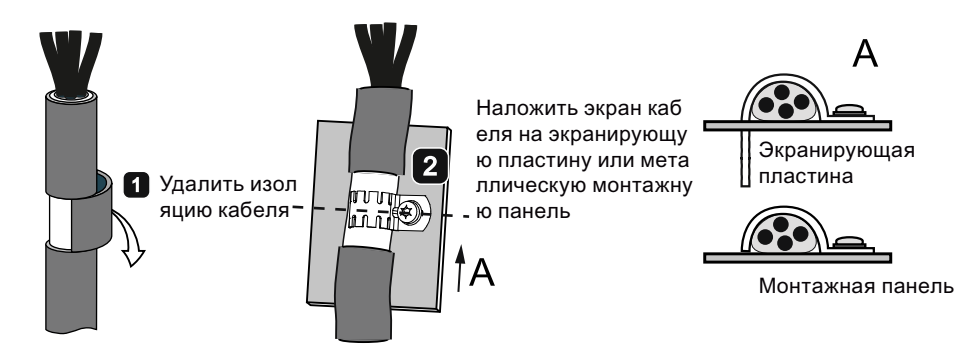

# 4.4 Конструкция электрошкафа согласно требованиям ЭМС

Простым и недорогим способом устранения помех внутри электрошкафа является раздельная установка источников помех и чувствительного оборудования.

После необходимо разбить электрошкаф на зоны ЭМС и упорядочить устройства в электрошкафу согласно следующим правилам по зонам.

- Отдельные зоны должны иметь электромагнитное разделение; использовать для этого отдельные металлические боксы или заземленные разделительные перегородки.
- При необходимости использовать фильтры и/или модули сопряжения на интерфейсах зон.
- Кабели различных зон должны быть разделены и не находиться в общих кабельных стволах или каналах.
- Все коммуникационные (к примеру, RS485) и сигнальные кабели, выходящие из электрошкафа, должны быть экранированы.

#### Электрический монтаж

4.4 Конструкция электрошкафа согласно требованиям ЭМС

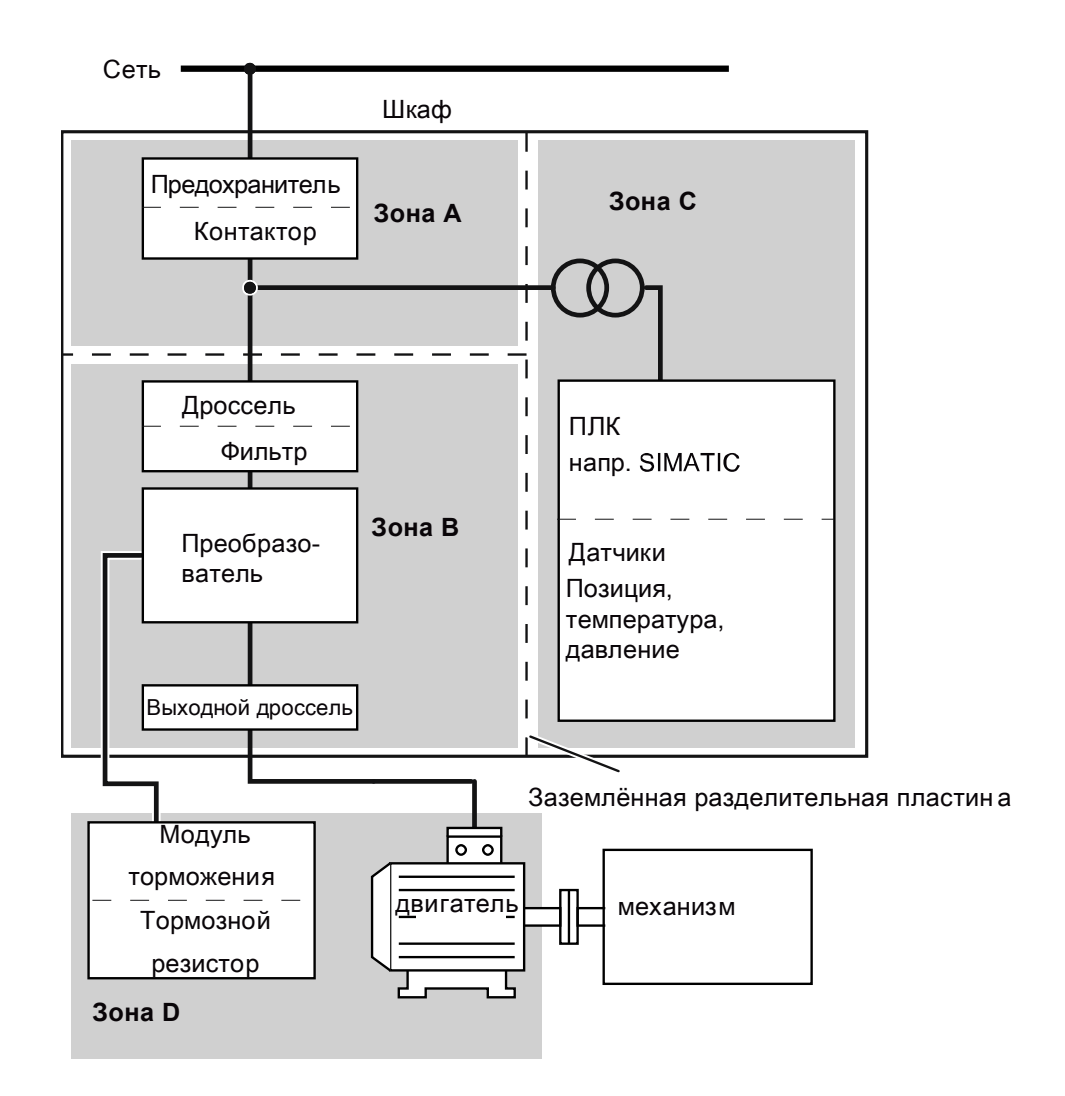

# в эксплуатацию **5 дея** в эксплуатацию

#### Примечание

Подробное описание установок параметров для базового ввода в эксплуатацию содержит тема "[Базовый ввод в эксплуатацию](#page-48-0) (Страница [49\)](#page-48-0)".

# 5.1 Встроенная базовая панель оператора (BOP)

# 5.1.1 Вводная часть по BOP

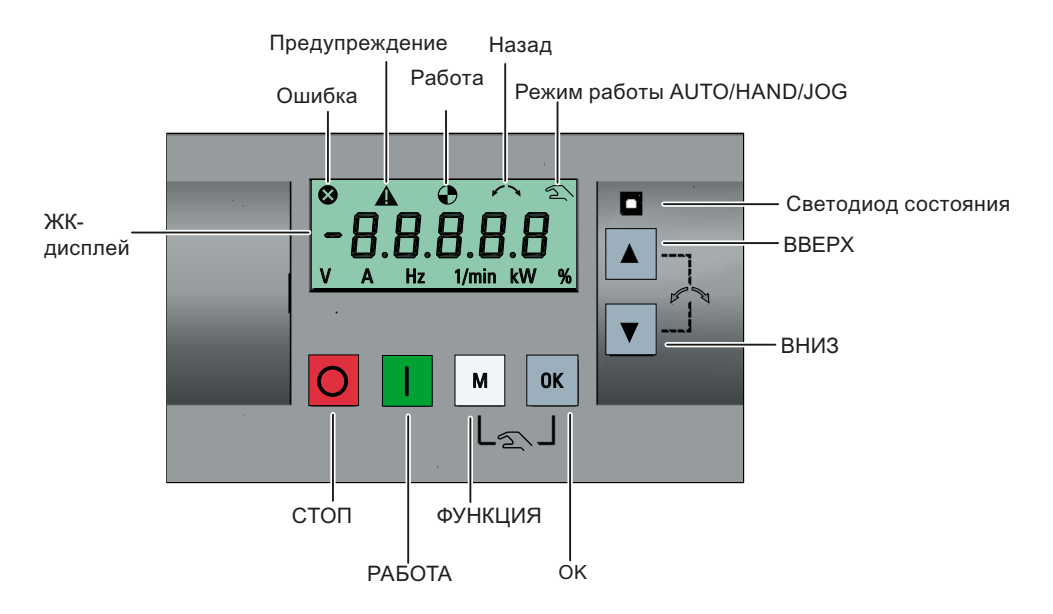

#### Функции и клавиши

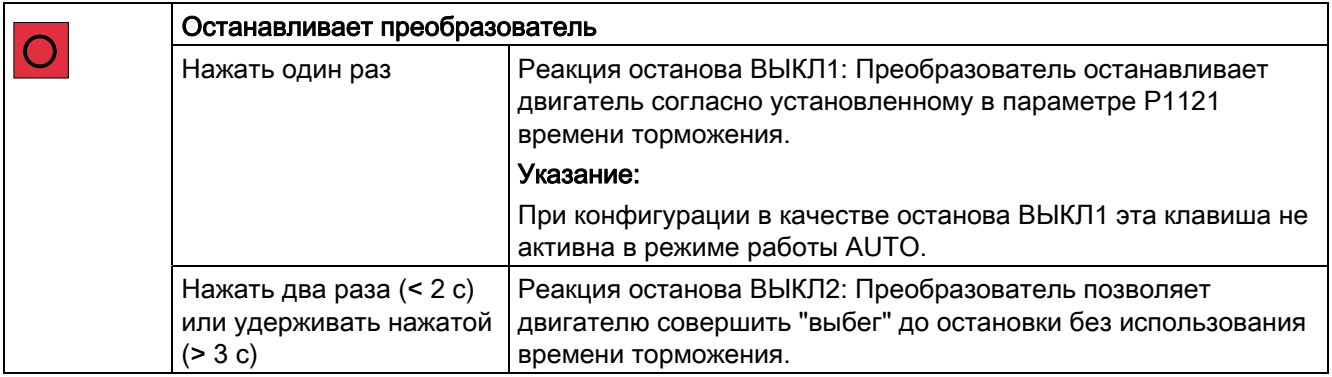

5.1 Встроенная базовая панель оператора (BOP)

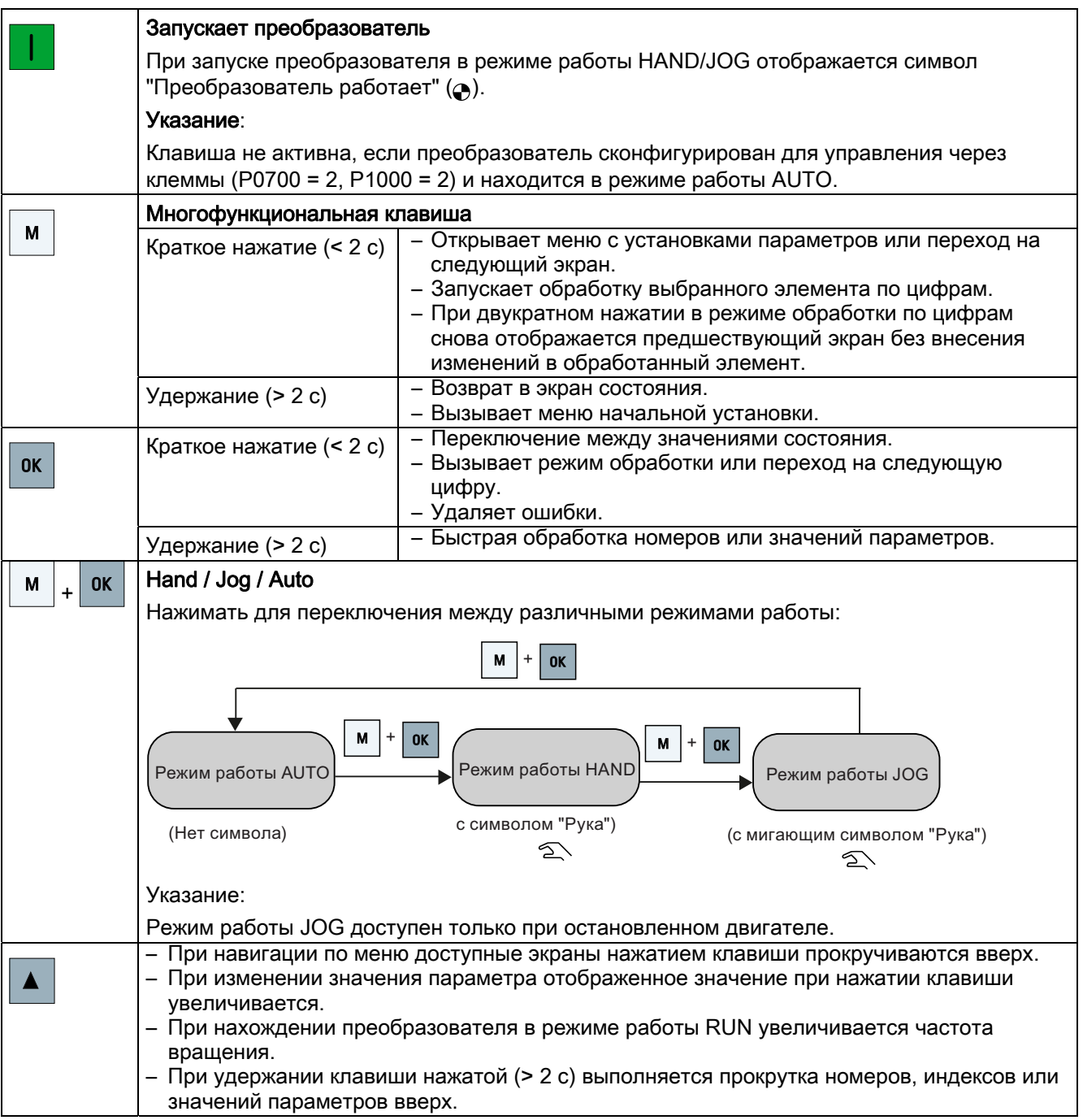

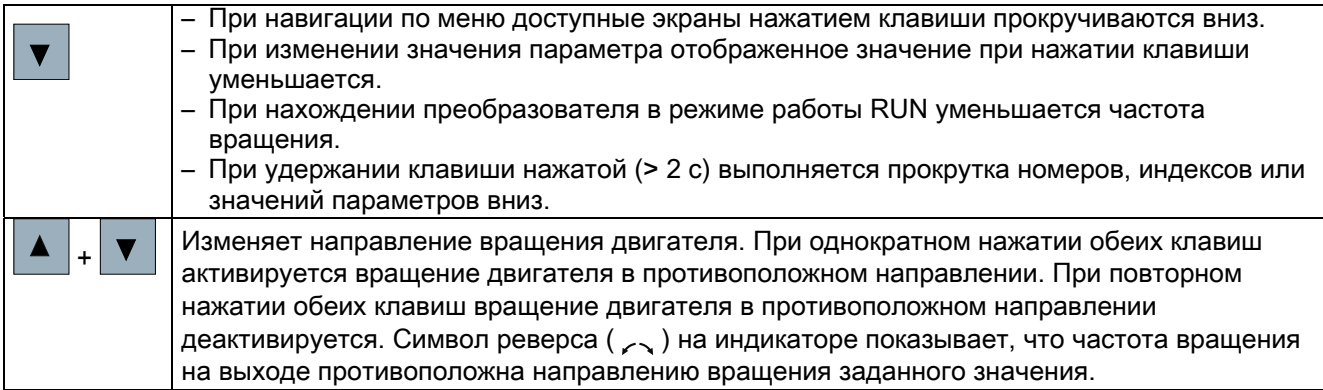

# Символы состояния на преобразователе

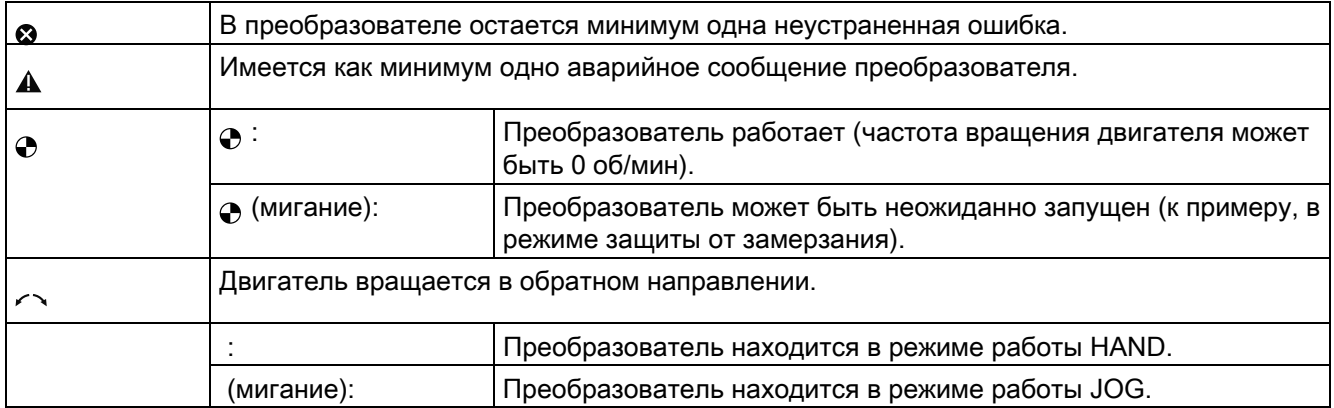

# <span id="page-41-1"></span><span id="page-41-0"></span>5.1.2 Структура меню преобразователя

# Структура меню преобразователя

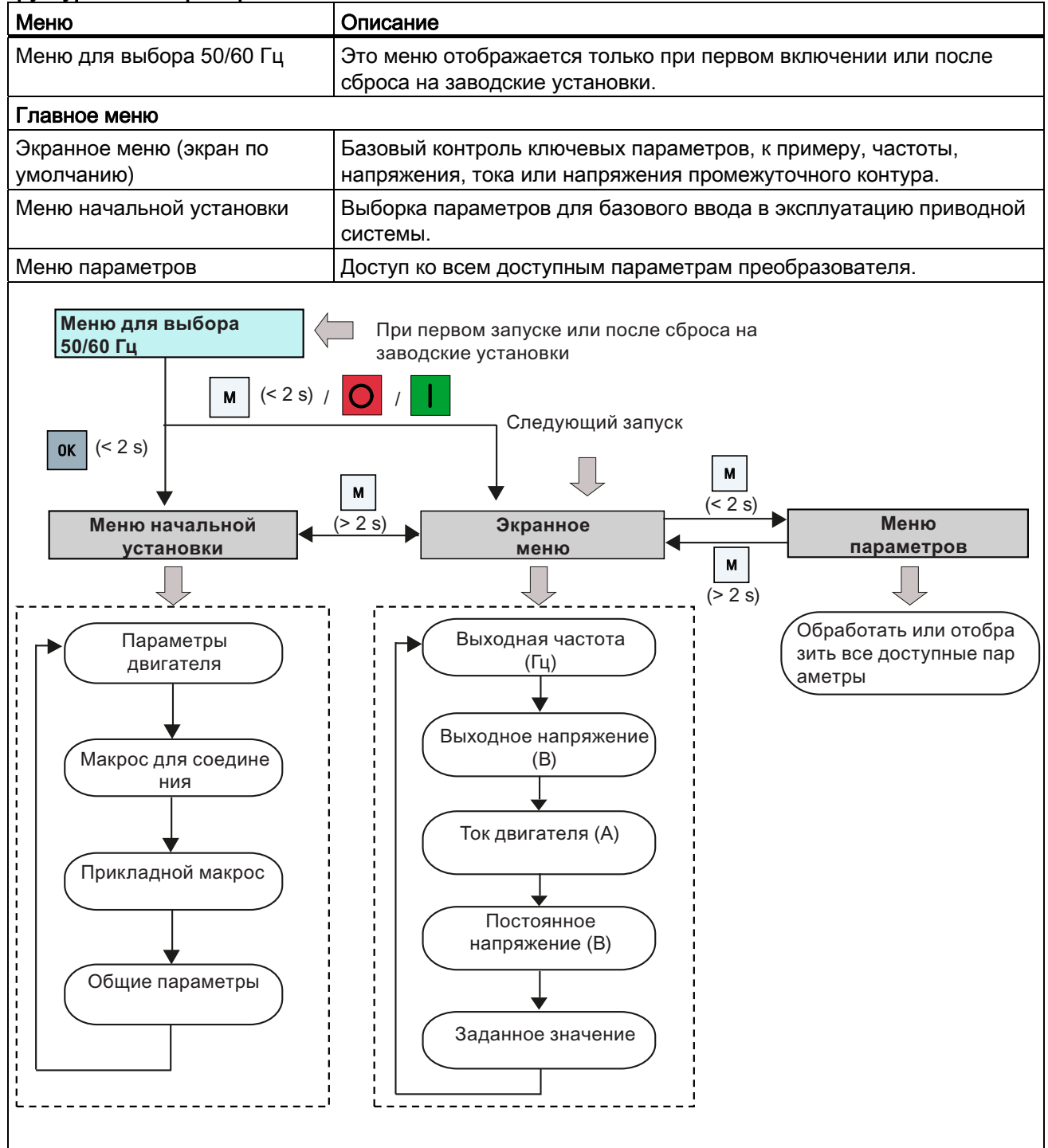

# 5.1.3 Отображение состояния преобразователя

Экранное меню предлагает базовые функции контроля таких важных параметров, как частота, напряжение или ток.

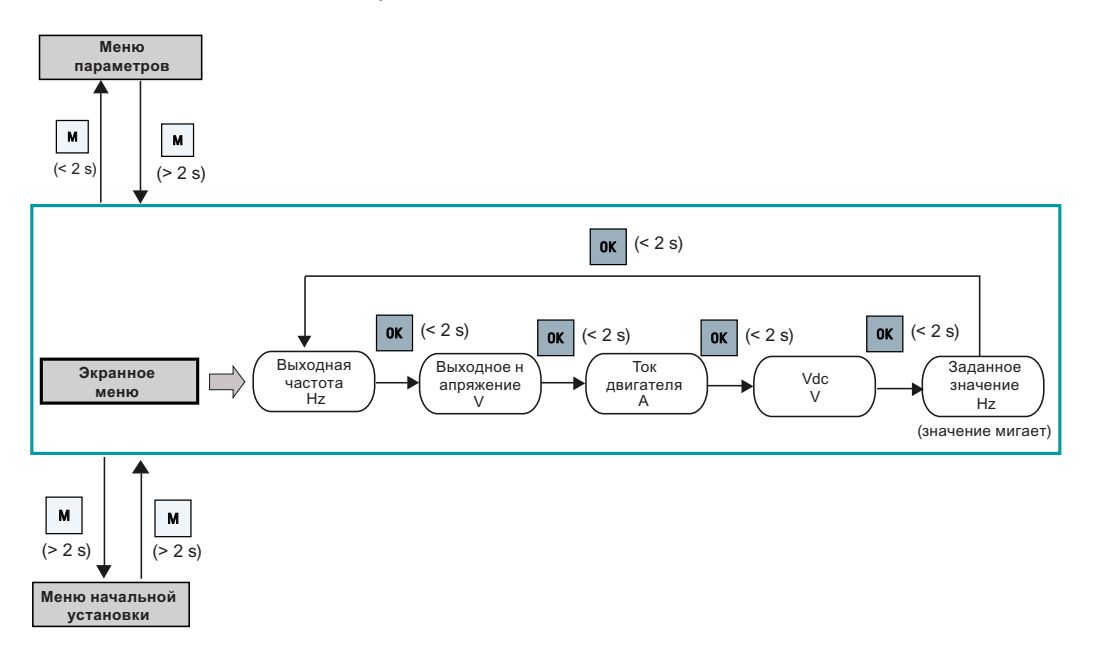

# 5.1.4 Обработка параметров

В этом разделе описывается обработка параметров.

## Типы параметров

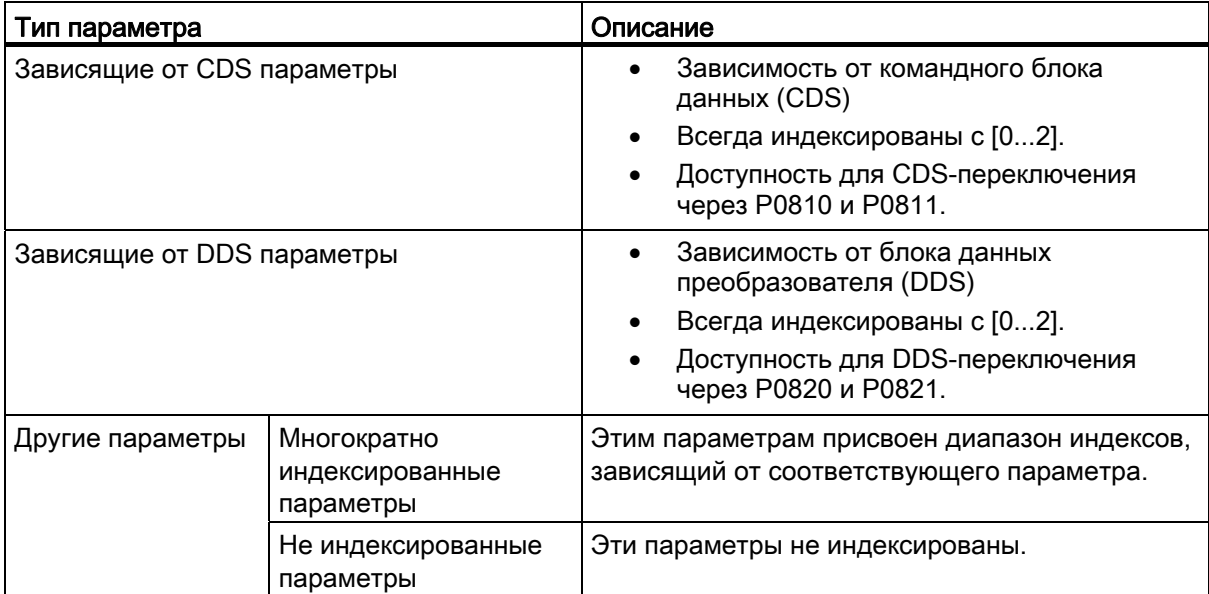

#### Обычная обработка параметров

#### Примечание

Удержание ▲ или ▼ в течение более двух секунд для быстрого увеличения/уменьшения номеров или индексов параметров возможно только в меню параметров.

Этот метод обработки наилучшим образом подходит для внесения небольших изменений в номера, индексы или значения параметров.

- Для увеличения или уменьшения номеров, индексов или значений параметров удерживать • или • нажатой в течение менее двух секунд.
- Для быстрого увеличения или уменьшения номеров, индексов или значений параметров удерживать • или  $\blacktriangledown$  нажатой в течение более двух секунд.
- Для подтверждения установки нажать  $\boxed{\alpha}$ .
- Для отклонения установки нажать M.

#### Обработка по цифрам (разрядам)

#### Примечание

Обработка номеров или индексов параметров по цифрам возможна только в меню параметров.

Обработка по цифрам возможна для номеров, индексов или значений параметров. Этот метод обработки наилучшим образом подходит для внесения значительных изменений в номера, индексы или значения параметров. Информацию по структуре меню преобразователя можно найти в разделе ["Структура меню преобразователя](#page-41-0) (Страница [42](#page-41-1))".

- Обработка по цифрам активируется в любом режиме обработки или прокрутки при длительном удержании клавиши  $\alpha$  (> 2 с).
- Обработка по цифрам всегда начинается с правой цифры.
- Все цифры выбираются друг за другом при нажатии клавиши [ок ].
- При нажатии клавиши M указатель мыши перемещается на правую цифру текущего элемента.
- Если нажать клавишу M последовательно два раза, то обработка по цифрам завершается без изменения обрабатываемого элемента.
- Если на цифре нажимается клавиша  $\alpha$  и слева от нее нет других цифр, то значение сохраняется.
- Если слева требуются еще цифры, то они должны быть добавлены, для этого посредством прокрутки вверх увеличить крайнюю левую цифру до значения, превышающего 9.
- При удержании **или то дольше двух секунд активируется быстрая прокрутка по** цифрам.

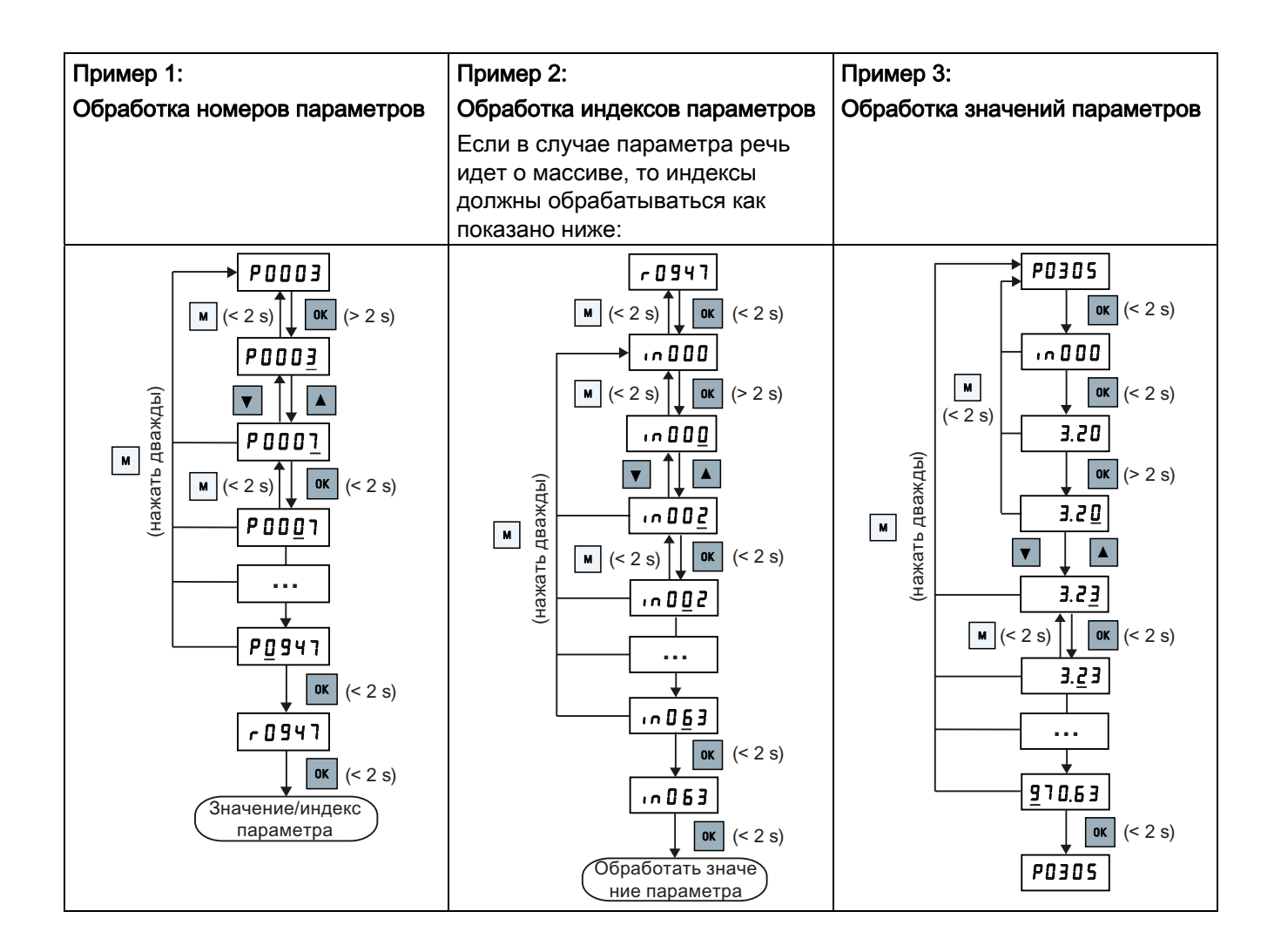

# 5.1.5 Индикации на экране

Обе таблицы ниже содержат базовые индикации на экране:

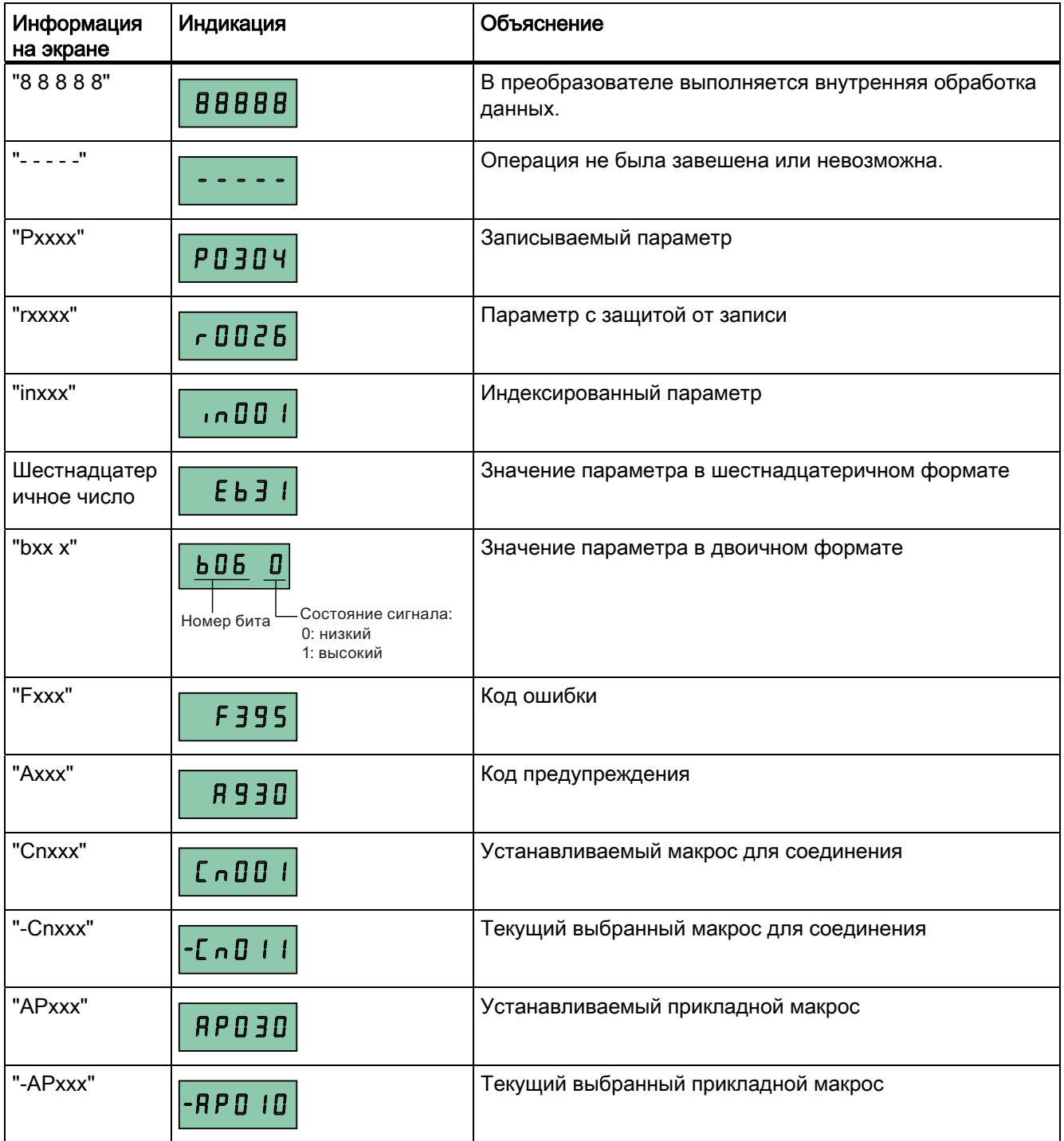

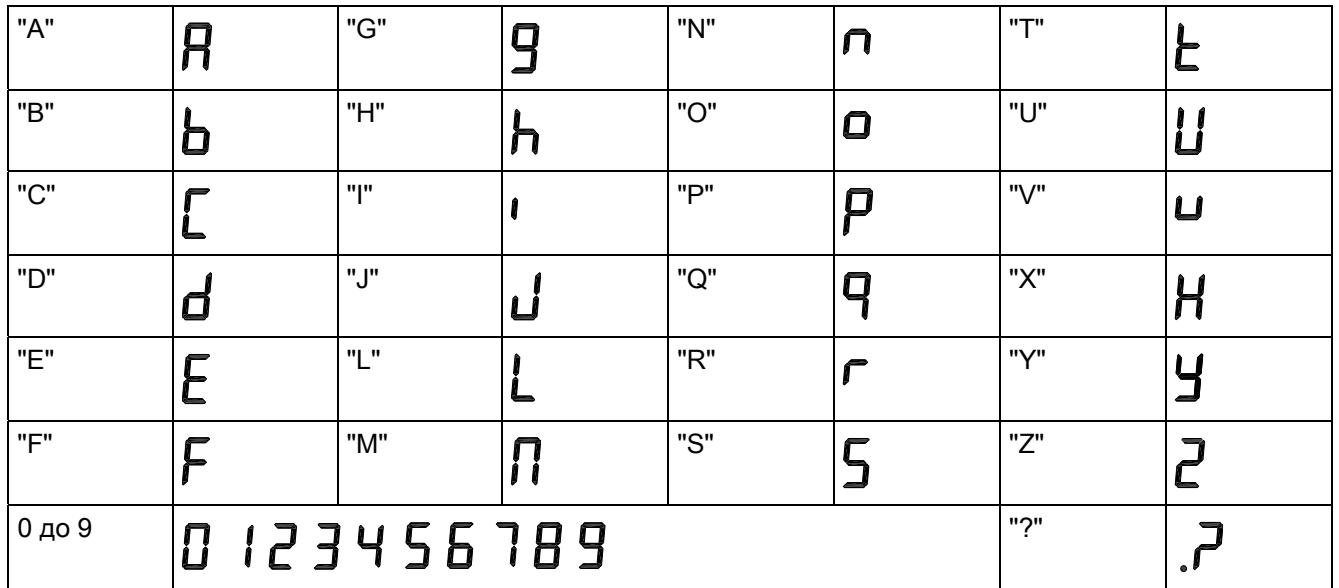

# 5.1.6 Состояния светодиода

У SINAMICS V20 есть один единственный светодиод для индикации состояний. Цвет светодиода может изменяться между оранжевым, зеленым и красным.

В случае нескольких состояний преобразователя они отображаются светодиодом в следующей последовательности:

- Копирование параметров
- Режим работы для ввода в эксплуатацию
- Все ошибки
- Готовность (нет ошибок)

К примеру, при наличии активной ошибки и нахождении преобразователя в режиме работы для ввода в эксплуатацию, светодиод мигает зеленым с частотой 0,5 Гц.

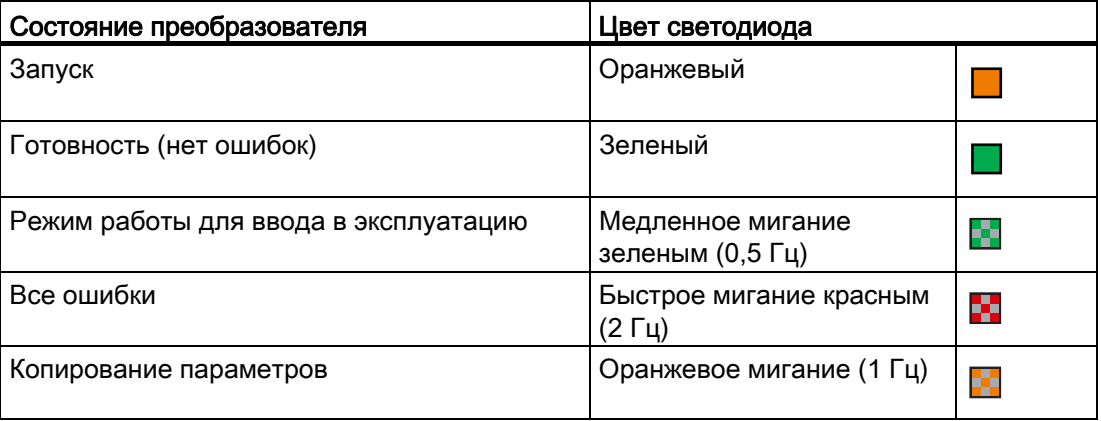

5.2 Проверки перед включением

# 5.2 Проверки перед включением

Перед включением приводной системы должны быть выполнены следующие проверки:

- Убедиться, что все кабели подключены правильно и все релевантные для устройства и системы/места установки меры безопасности соблюдены.
- Убедиться, что двигатель и преобразователь сконфигурированы на правильное напряжение питания.
- Затянуть все винты с указанным моментом.

# 5.3 Установки в меню для выбора 50/60 Гц

## Примечание

Меню для выбора 50/60 Гц отображается только при первом включении или после сброса на заводские установки (Р0970). Можно выбрать через BOP или закрыть меню без выбора. После меню будет отображаться только после сброса на заводские установки.

Основная частота двигателя также может быть выбрана, для этого установить P0100 на требуемое значение.

#### Функции

В этом меню основная частота двигателя устанавливается в зависимости от региона, в котором будет использоваться двигатель. Через меню определяется, будет ли мощность (к примеру, ном. мощность двигателя P0307) указываться в [кВт] или [Л.С.].

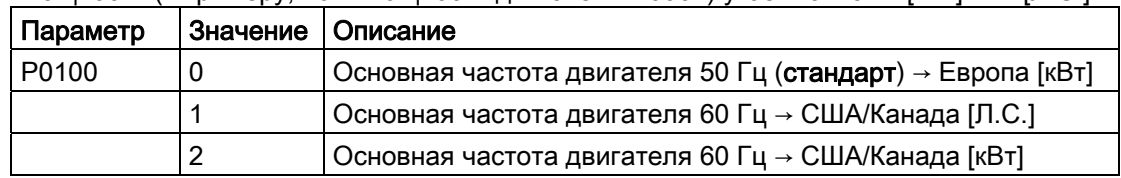

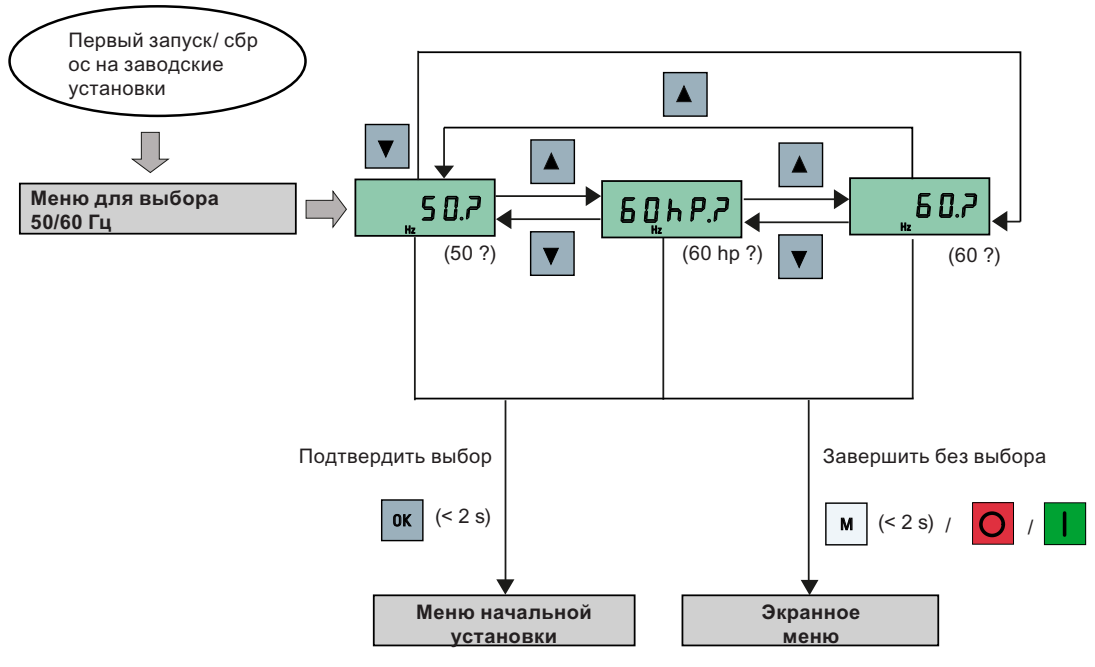

Преобразователь SINAMICS V20

48 Руководство по эксплуатации, 02/2013, A5E31871369

5.4 Запуск двигателя для испытательного прогона

# 5.4 Запуск двигателя для испытательного прогона

В этом разделе описывается, как запустить двигатель для испытательного прогона, чтобы убедиться, что частота вращения и направление вращения двигателя правильные.

#### Примечание

Для запуска двигателя преобразователь должен находиться в экранном меню (стандартная индикация) и в состоянии по умолчанию для включения с P0700 (выбор источника команд) = 1.

Если открыто меню начальной установки (на преобразователе отображается "P0304"), удерживать клавишу M нажатой дольше двух секунд, чтобы выйти из меню начальной установки и открыть экранное меню.

Двигатель может быть запущен в режиме работы HAND или JOG.

#### Запускает двигателя в режиме работы HAND.

- 1. Нажать клавишу **I** для запуска двигателя.
- 2. Нажать клавишу **О** для остановки двигателя.

#### Запускает двигателя в режиме работы JOG

- 1. Нажать клавиши M + [x], чтобы переключиться из режима работы HAND в режим работы JOG (мигает символ ).
- 2. Нажать клавишу **п** для запуска двигателя. Отпустить клавишу **п** для остановки двигателя.

# <span id="page-48-0"></span>5.5 Базовый ввод в эксплуатацию

# 5.5.1 Базовый ввод в эксплуатацию через меню начальной установки

## 5.5.1.1 Структура меню начальной установки

#### Функции меню начальной установки

Меню начальной установки содержит шаги, необходимые для базового ввода приводной системы в эксплуатацию. Оно содержит четыре следующих подменю:

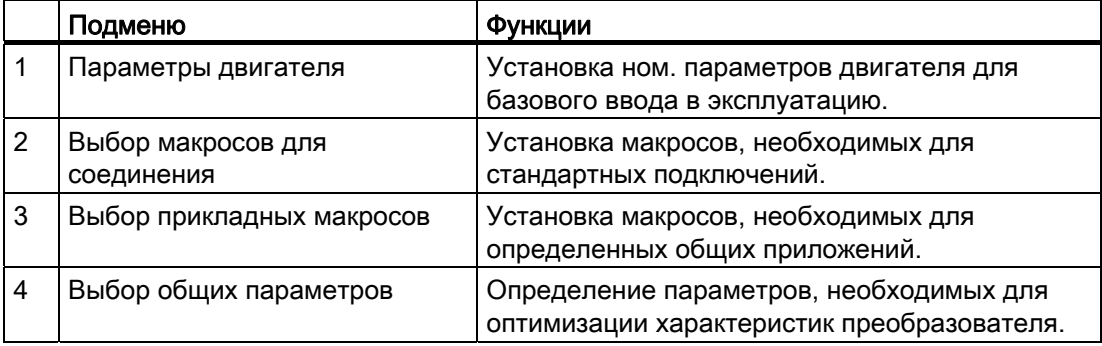

5.5 Базовый ввод в эксплуатацию

# Структура меню

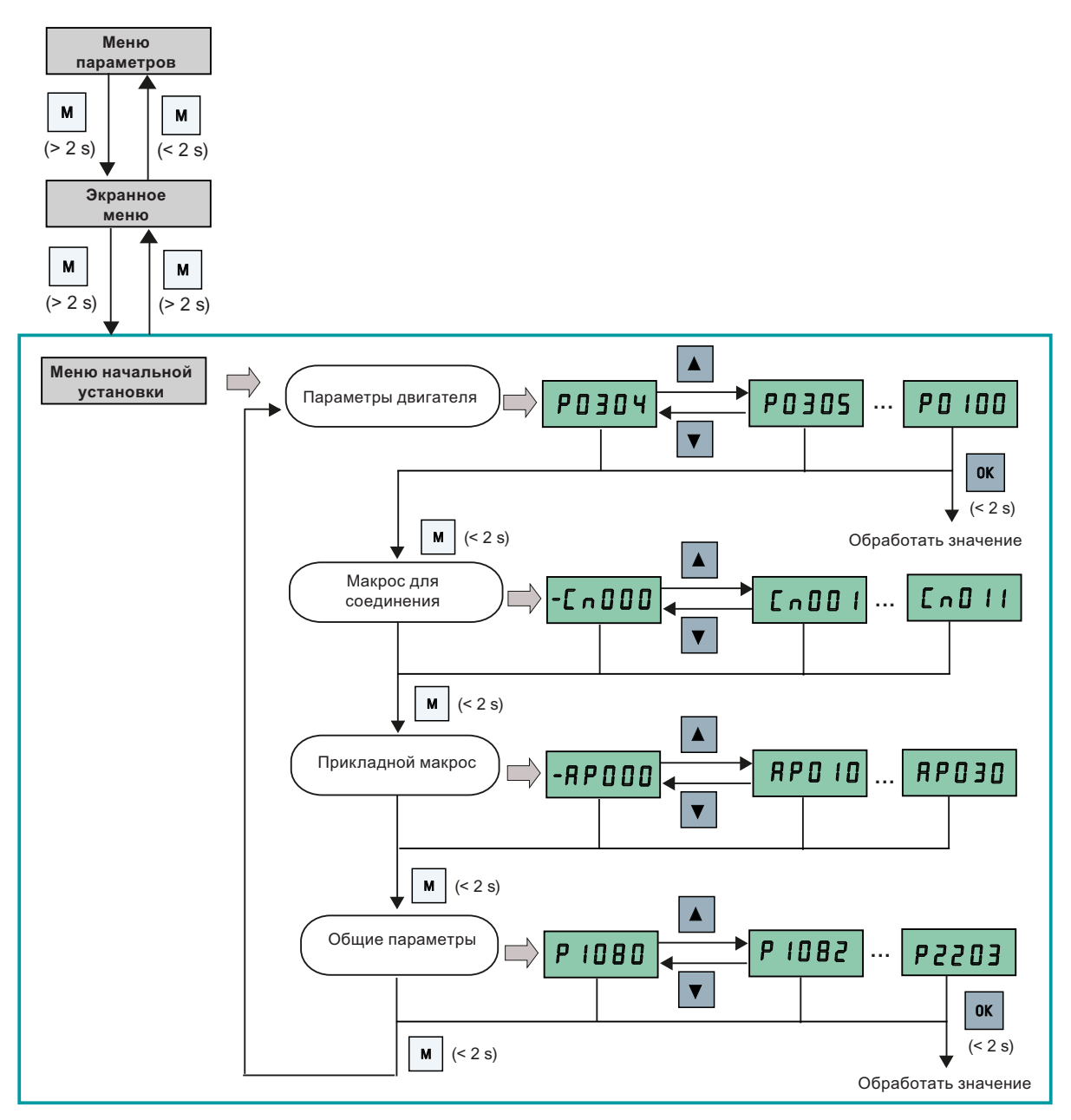

#### 5.5.1.2 Определение параметров двигателя

#### Функции

Это меню обеспечивает простое определение ном. параметров двигателя на шильдике.

## Текстовое меню

Если установить P8553 на 1,то номера параметров в этом меню заменяются кратким текстом.

#### Определение параметров

#### Примечание

В таблице ниже обозначение "●" указывает на то, что значение для этого параметра должно быть установлено согласно шильдику двигателя.

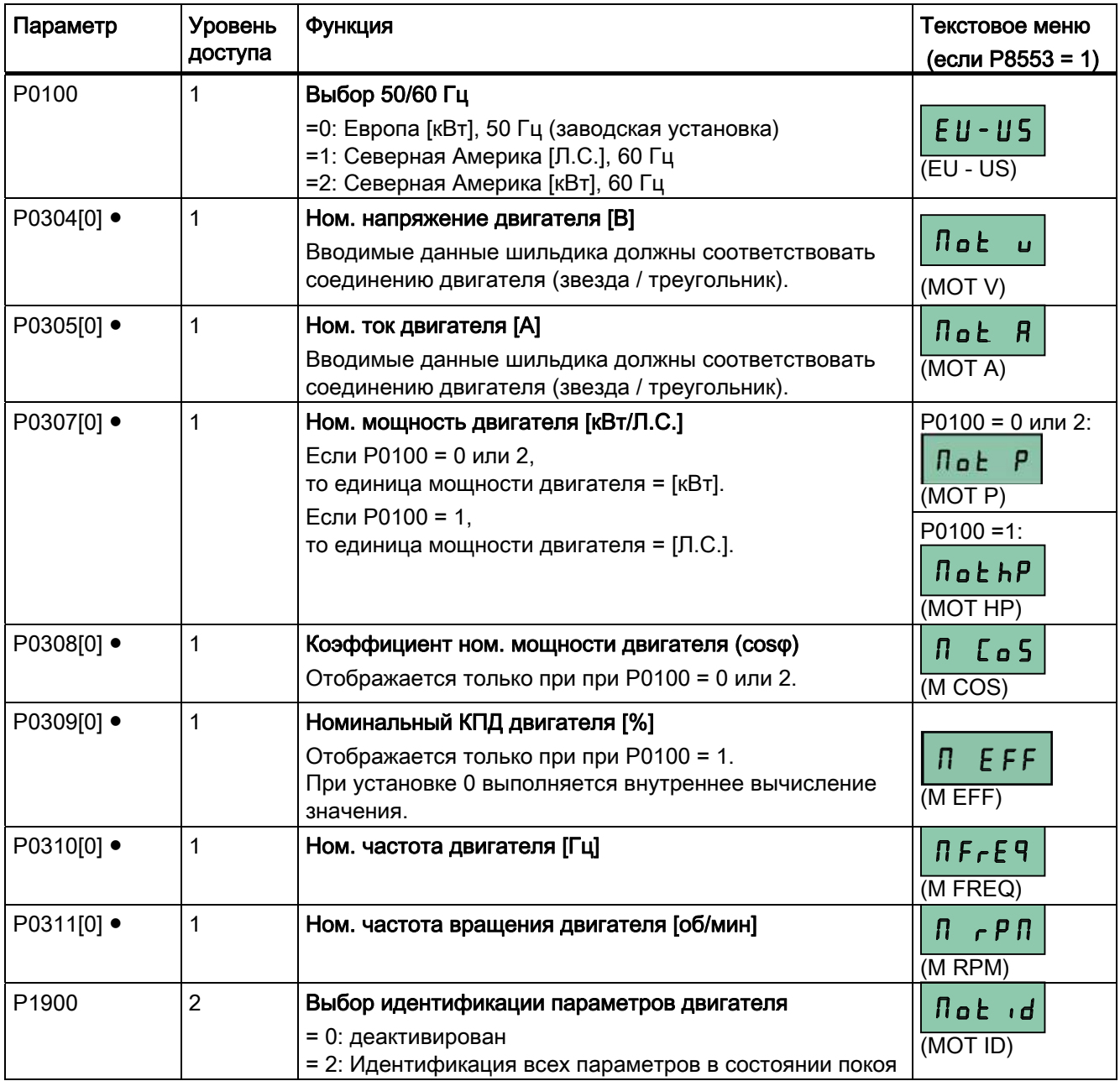

#### См. также

[Список параметров](#page-144-0) (Страница [145\)](#page-144-1)

## 5.5.1.3 Установка макросов для соединения

#### **ЗАМЕТКА**

#### Настройки макросов для соединения

Установка макросов для соединения это однократная операция при вводе преобразователя в эксплуатацию. Придерживаться следующего порядка действий при изменении макроса для соединения на значение, не соответствующее последней использованной установке:

1. Выполнить сброс на заводские установки (P0010 = 30, P0970 = 1).

2. Повторить базовый ввод в эксплуатацию и изменить макрос для соединения. Если этого не сделать, то преобразователь может использовать установки как текущего, так и выбранного прежде макроса, что может привести к непредсказуемым последствиям.

Но параметры соединения P2010, P2011, P2021 и P2023 для макросов для соединения Cn010 и Cn011 не сбрасываются автоматически при сбросе на заводские установки. При необходимости они должны быть сброшены вручную.

После изменения установки P2023 для Cn010 или Cn011 выключить и снова включить преобразователь. После отключения подождать, пока погаснет светодиод или индикатор (может длиться несколько секунд), прежде чем снова включать прибор.

#### Функции

В этом меню выбирается, какой макрос необходимо для стандартных типов подключения. По умолчанию "Сп000" для макроса для соединений 0.

Все макросы для соединений изменяют только параметры CDS0 (командный блок данных 0). Параметры CDS1 используются для управления через BOP.

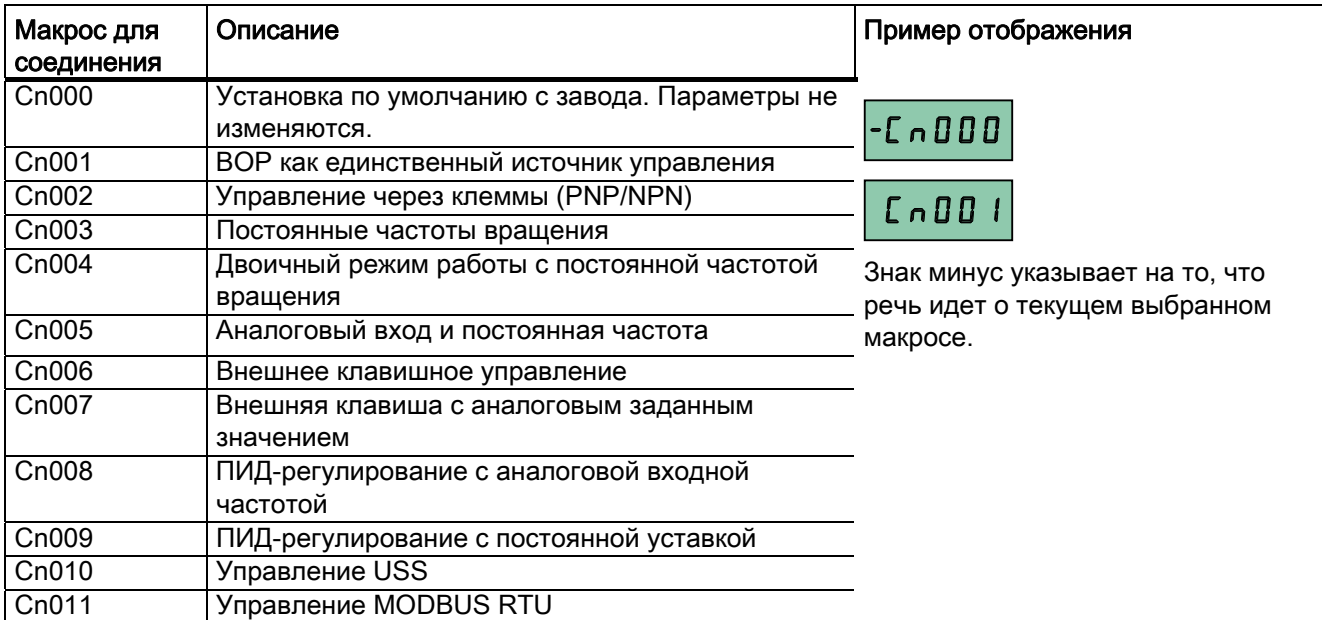

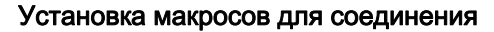

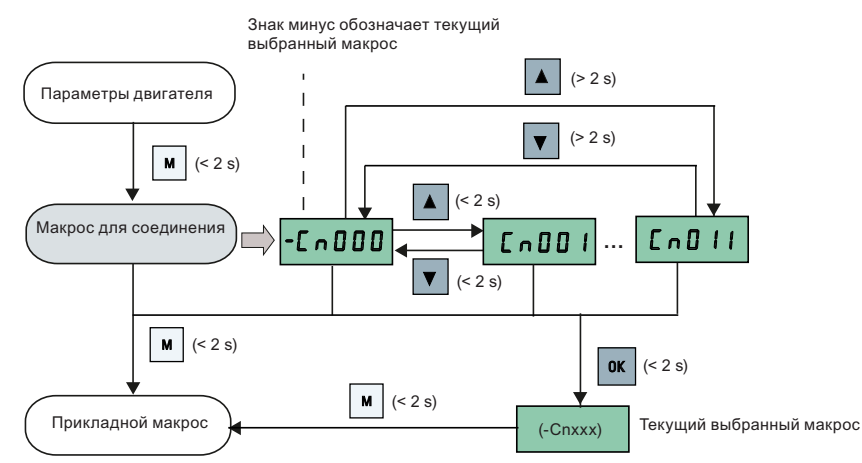

## Макрос для соединения Cn001 – BOP как единственный источник управления

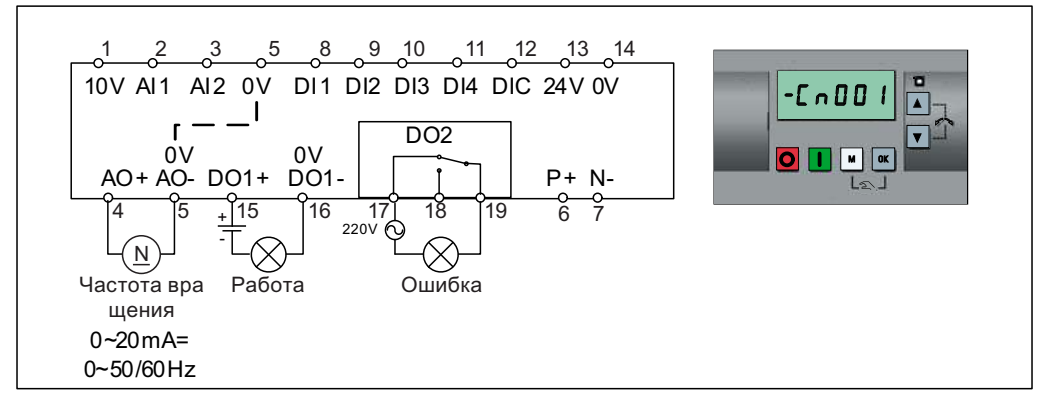

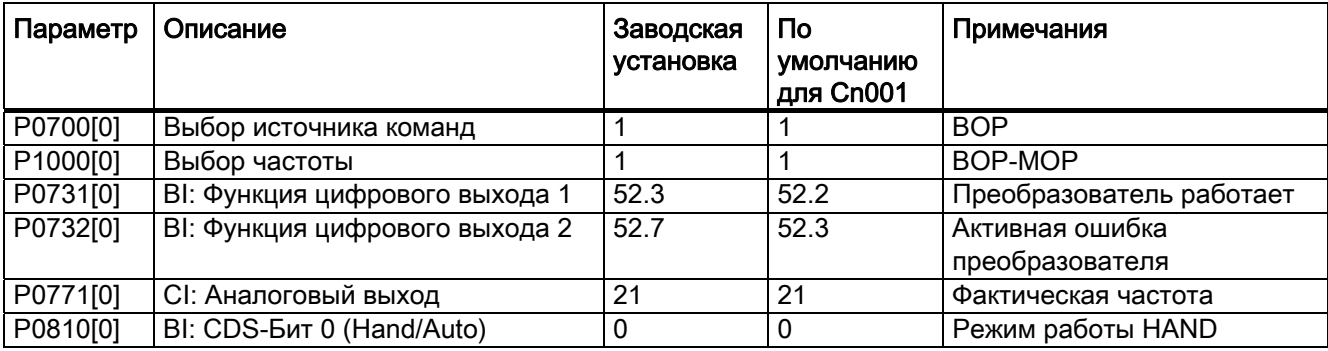

#### Макрос для соединения Cn002 – Управление через клеммы (PNP/NPN)

Внешнее управление - Потенциометр с заданным значением

- Переключение "Hand/Auto" между ВОР и клеммами нажатием  $\boxed{M}$  +  $\boxed{\alpha}$
- Для NPN и PNP можно использовать одни и те же параметры. Для выбора режима работы подключение общей цифровой входной клеммы может быть изменено на 24 В или 0 В.

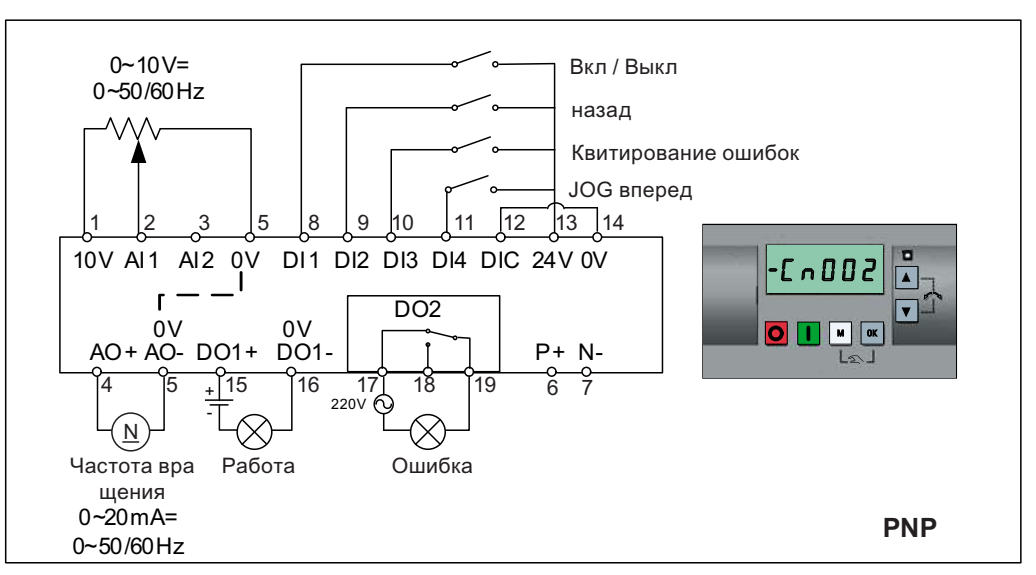

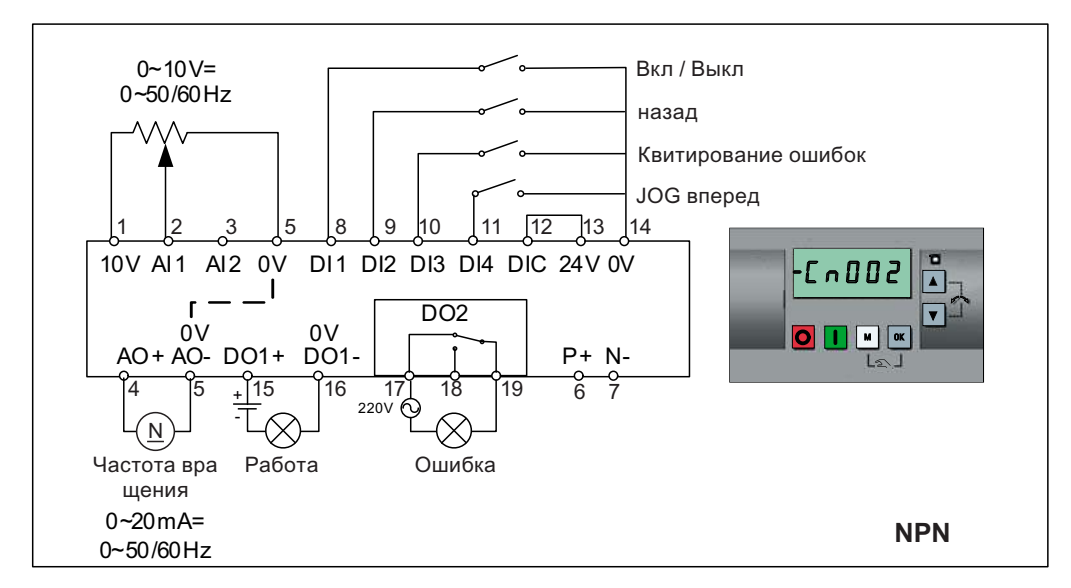

Настройки макросов для соединения:

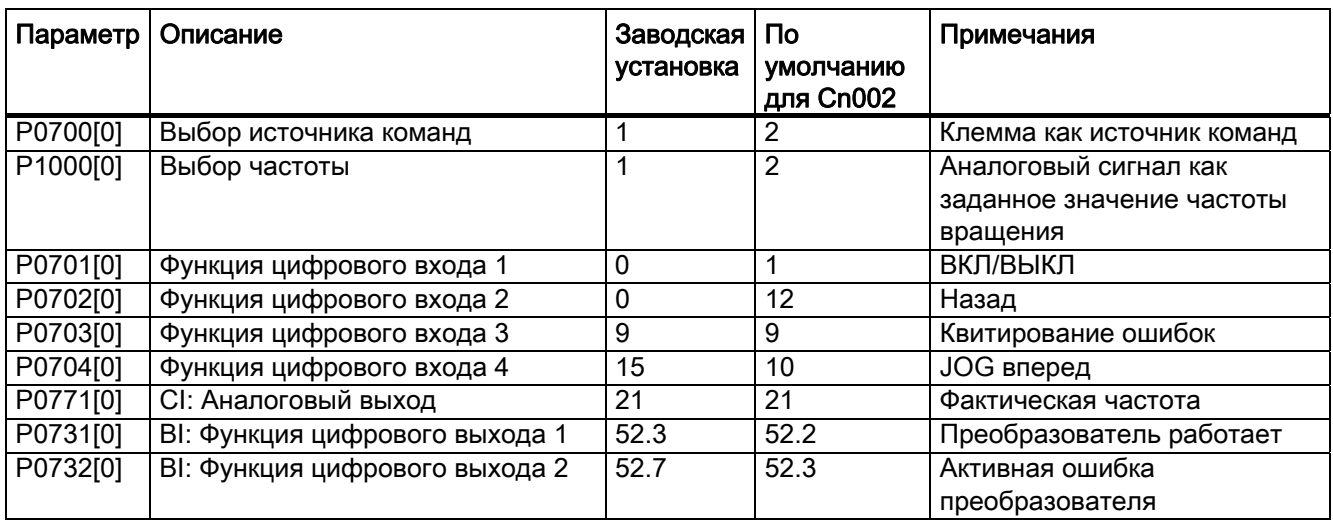

# Макрос для соединения Cn003 – Постоянные частоты вращения

Три постоянные частоты вращения с ВКЛ/ВЫКЛ

- Переключение "Hand/Auto" между ВОР и клеммой нажатием  $\boxed{M}$  +  $\boxed{0K}$ 
	- При одновременно выборе нескольких постоянных частот они суммируются, к примеру, FF1 + FF2 + FF3.

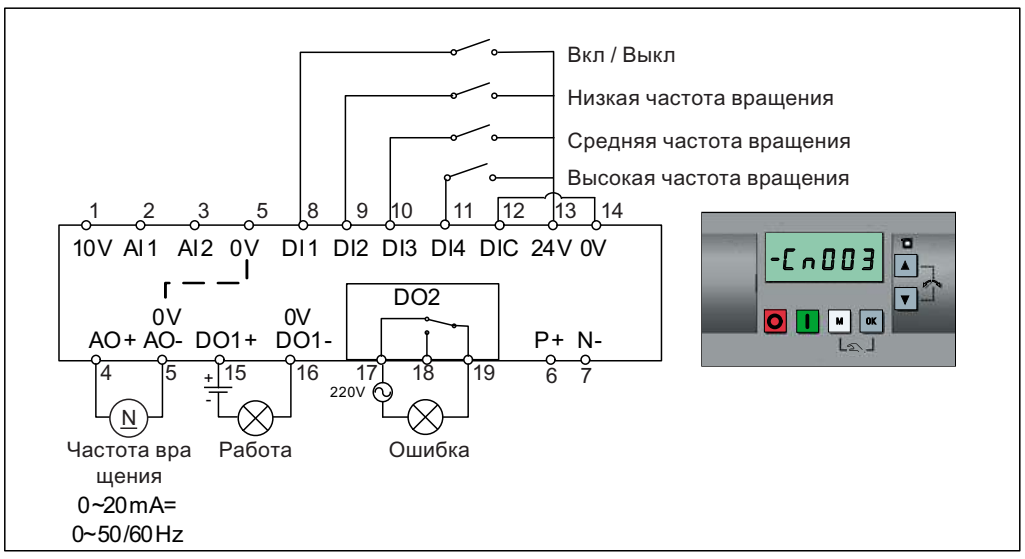

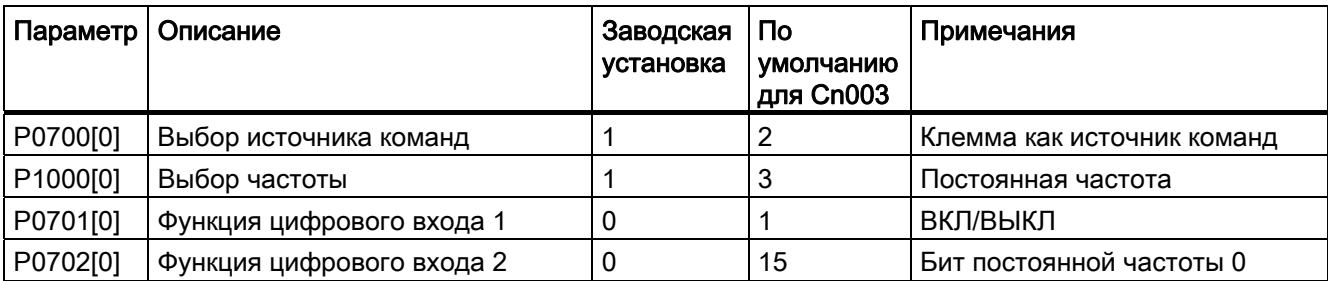

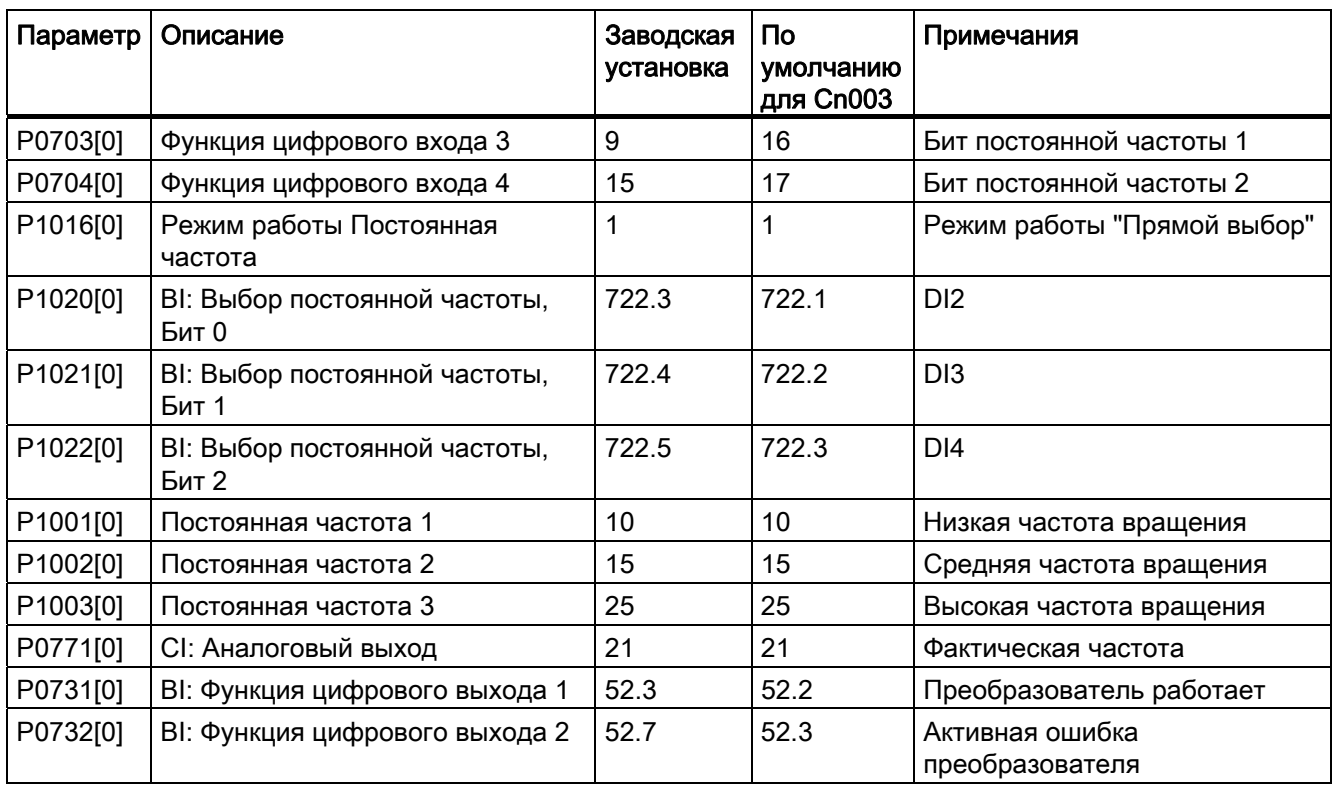

#### Макрос для соединения Cn004 – Постоянные частоты вращения в двоичном режиме работы

Постоянные частоты вращения с командой ВКЛ в двоичном режиме работы

● До 16 различных значений постоянных частот (0 Гц, P1001 до P1015) можно выбрать через параметры (P1020 до P1023).

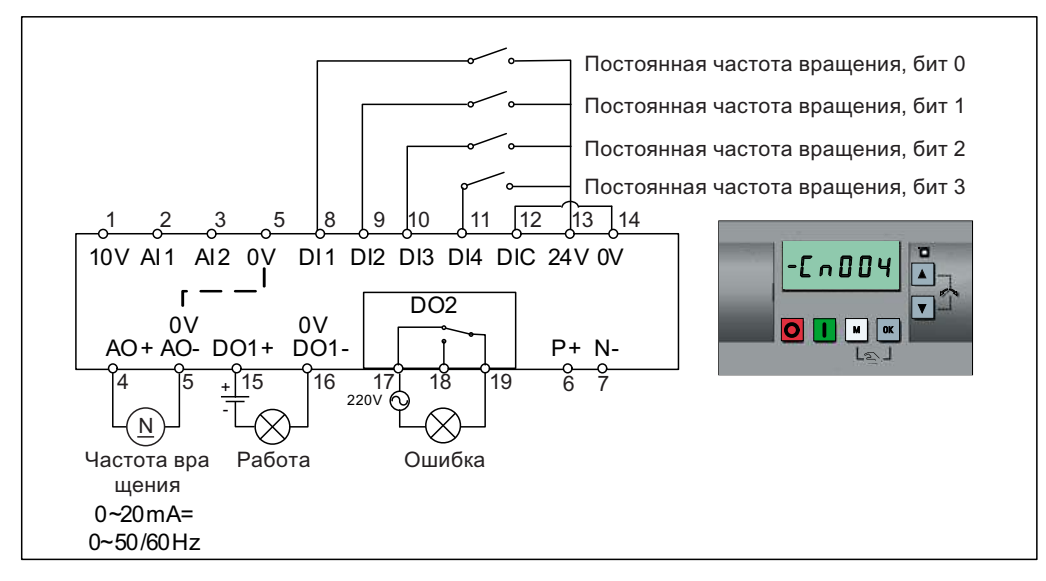

Настройки макросов для соединения:

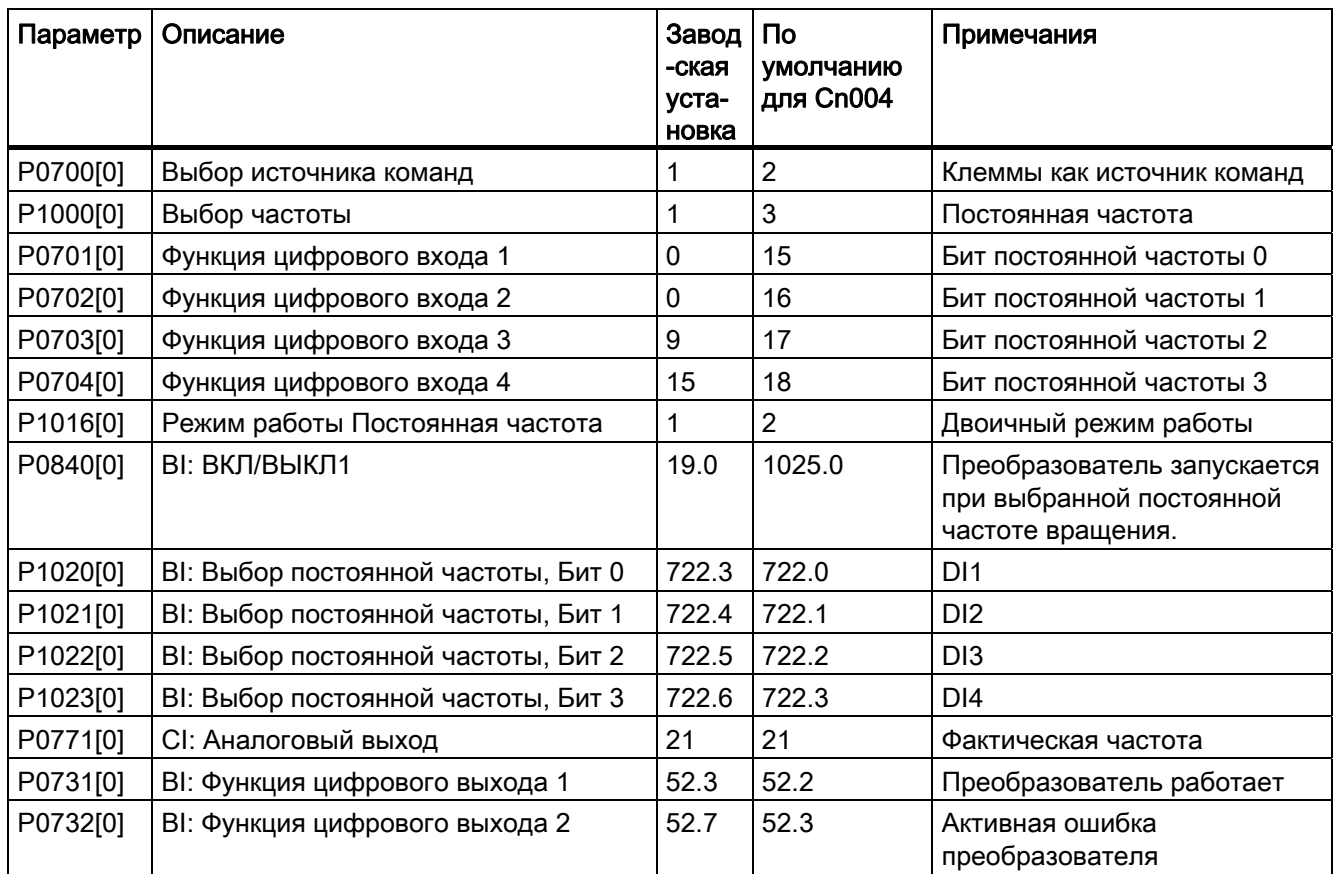

#### Макрос для соединения Cn005 – Аналоговый вход и постоянная частота

Аналоговый вход работает как дополнительное заданное значение.

● Если одновременно активны DI2 и DI3, то выбранные частоты суммируются, т.е., FF1 + FF2.

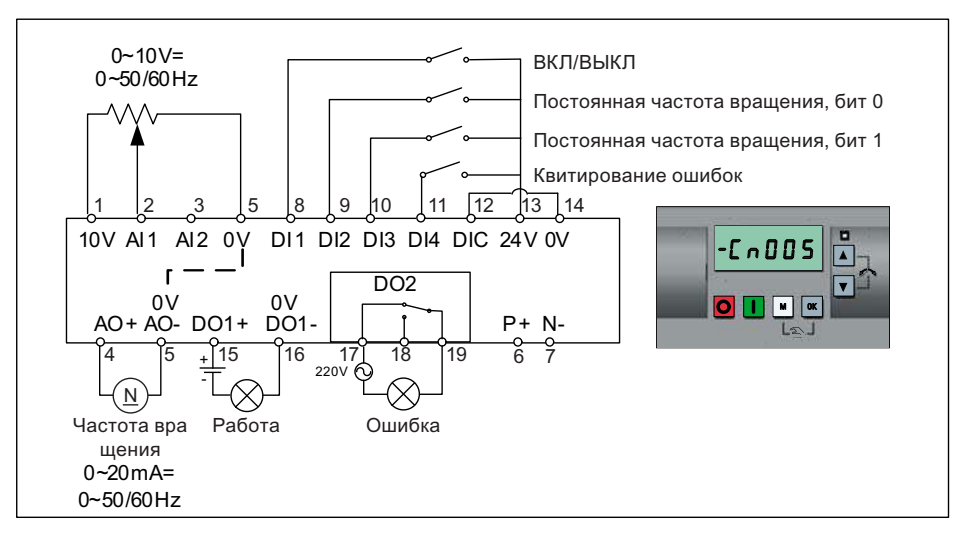

Преобразователь SINAMICS V20 Руководство по эксплуатации, 02/2013, А5Е31871369 57 от подата с последните по тема 57

#### Функциональная схема

При выборе постоянной частоты вращения дополнительный канал заданного значения аналогового входа деактивируется. При отсутствии заданного значения постоянной частоты вращения канал заданного значения соединяется с аналоговым входом.

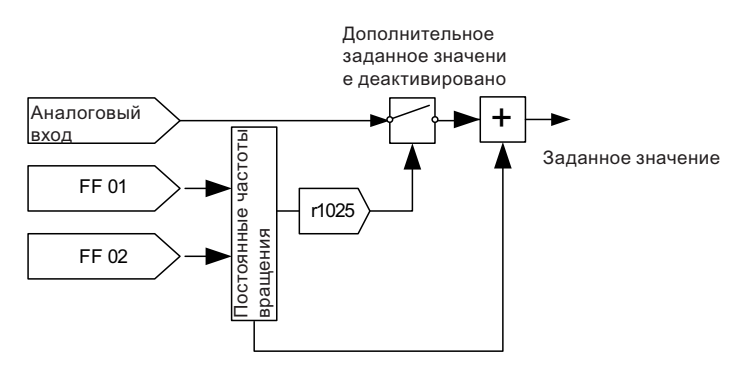

Настройки макросов для соединения:

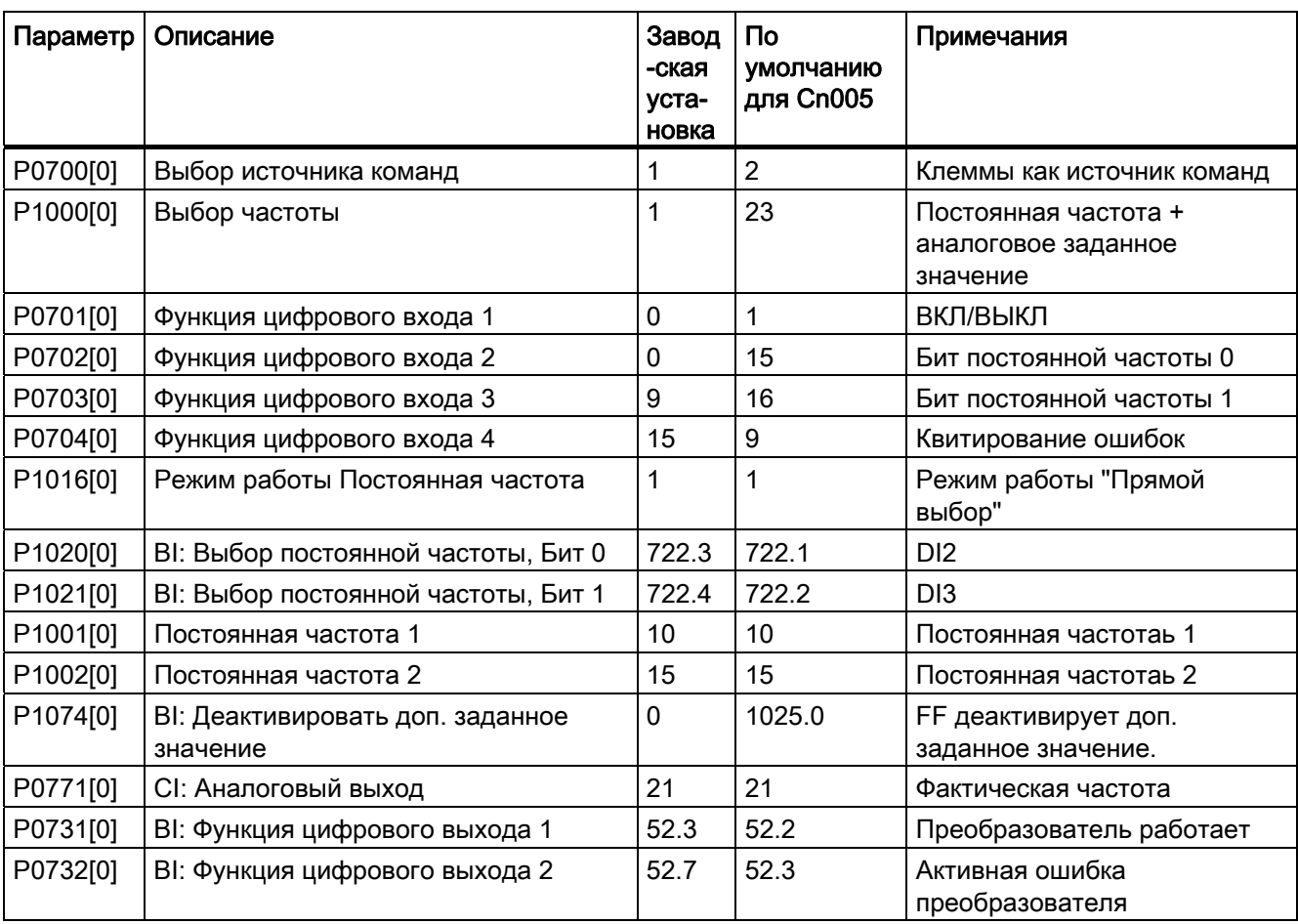

5.5 Базовый ввод в эксплуатацию

#### Макрос для соединения Cn006 – Внешнее клавишное управление

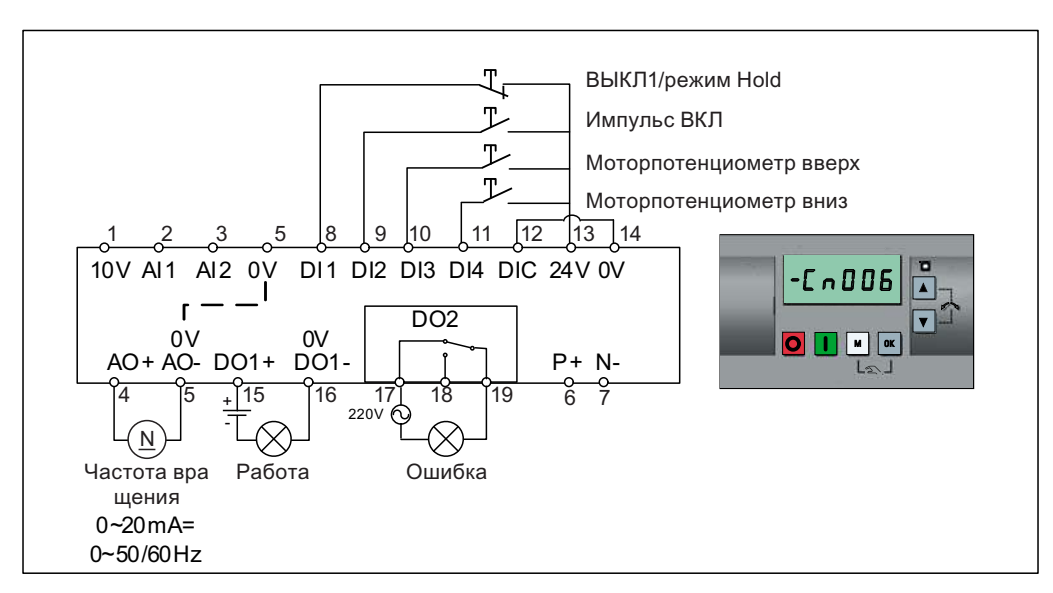

В случае источников команд речь идет об импульсных сигналах.

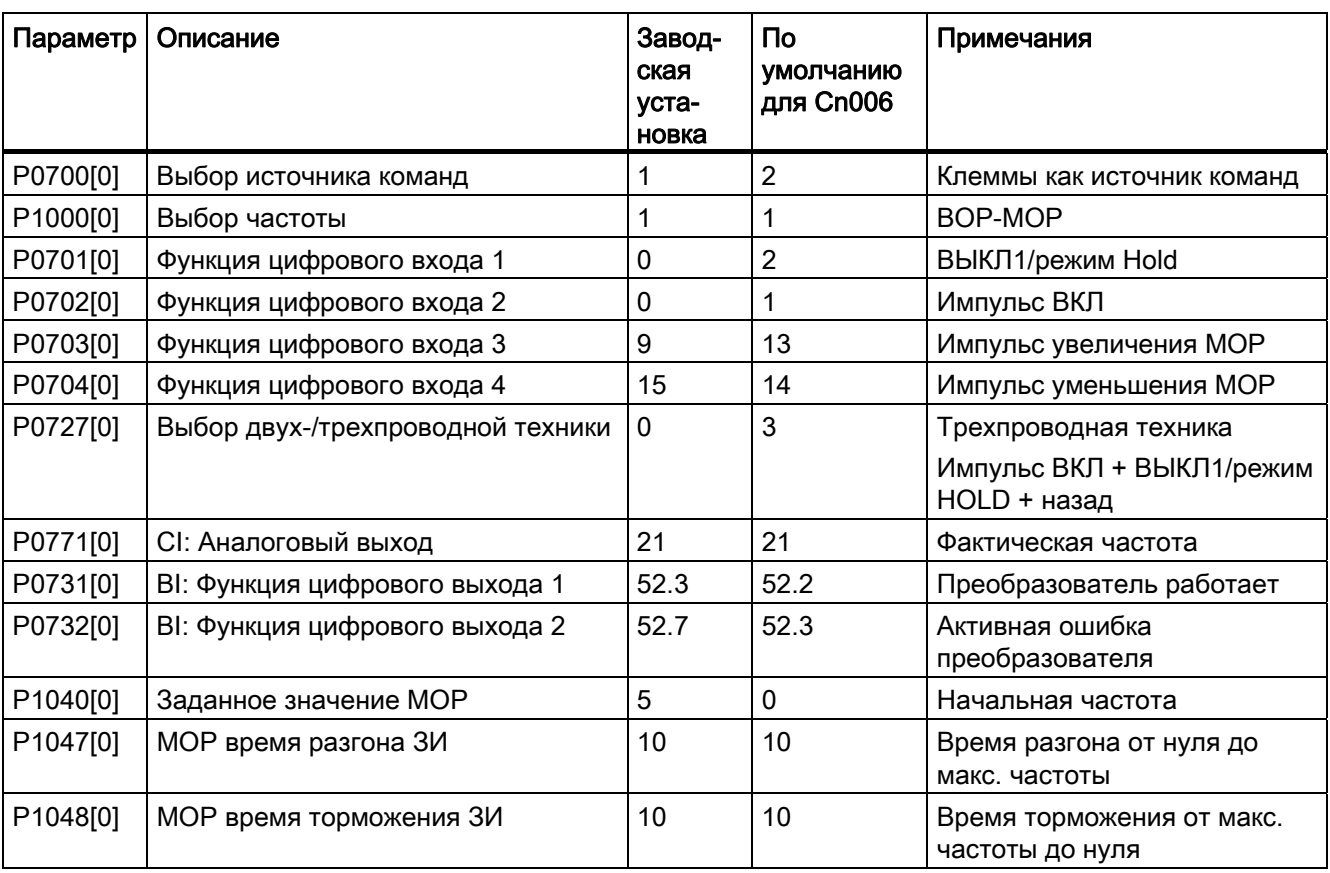

# Макрос для соединения Cn007 – Внешняя клавиша с аналоговым управлением

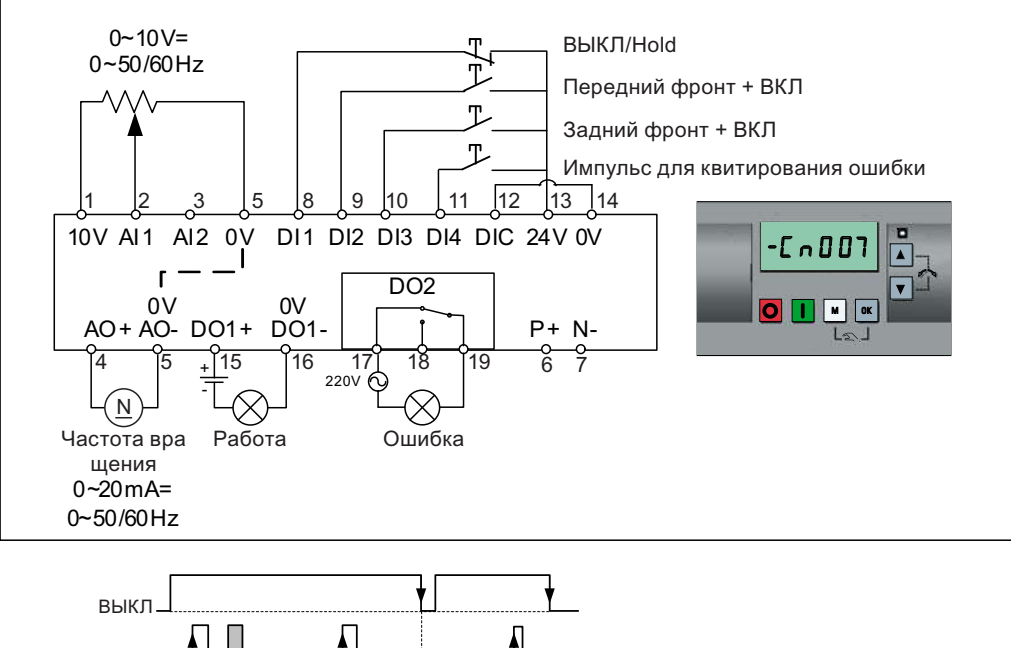

В случае источников команд речь идет об импульсных сигналах.

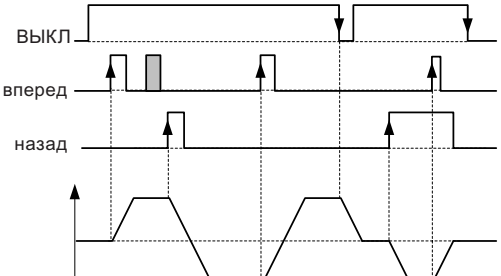

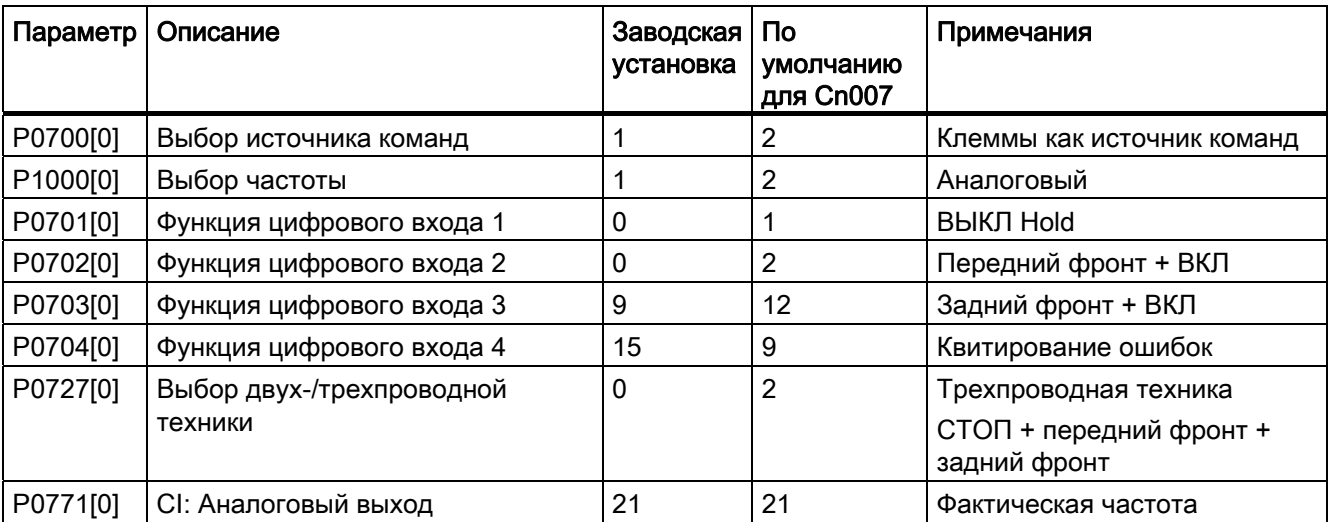

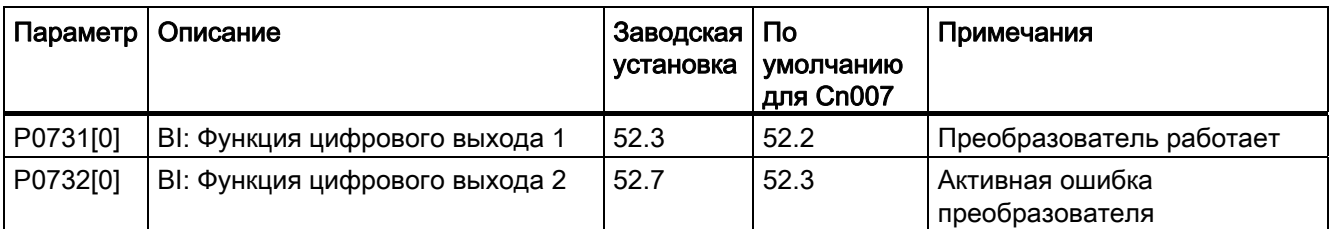

#### Макрос для соединения Cn008 – ПИД-регулирование с аналоговой частотой

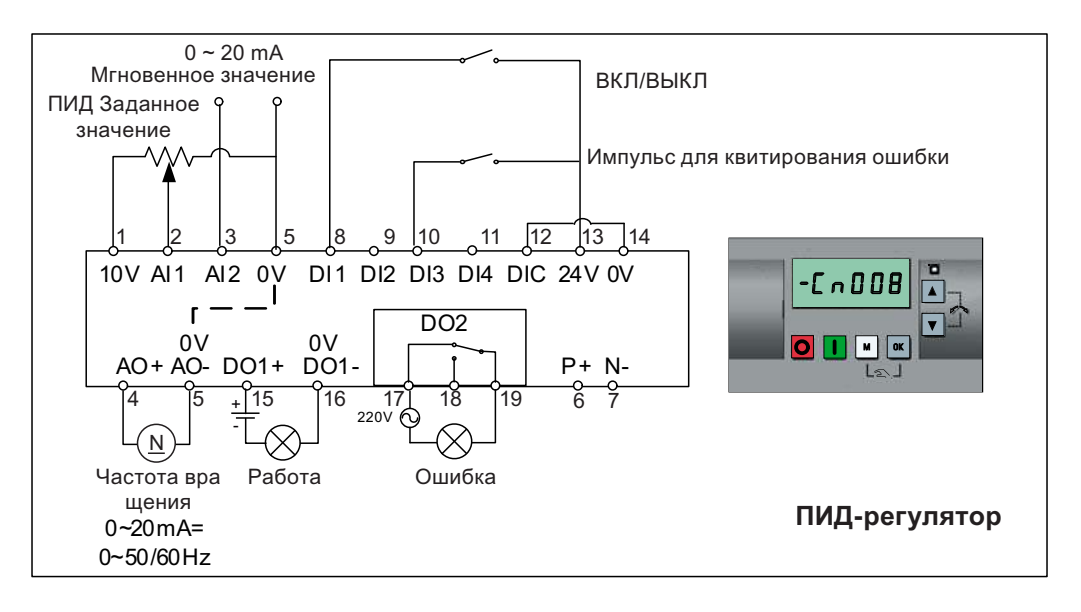

#### Примечание

Если для ПИД-регулирования требуется отрицательно заданное значение, то соответственно изменить подключение для заданного значения и обратную связь.

При переключении из режима работы с ПИД-регулированием в режим работы HAND, то P2200 становится 0, чтобы деактивировать ПИД-регулирование. При повторном переключении в режим работы AUTO P2200 становится 1, чтобы снова активировать ПИД-регулирование.

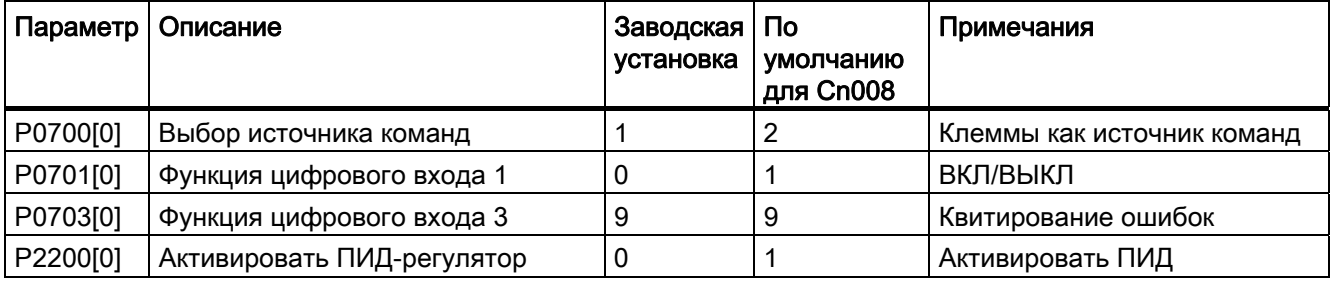

5.5 Базовый ввод в эксплуатацию

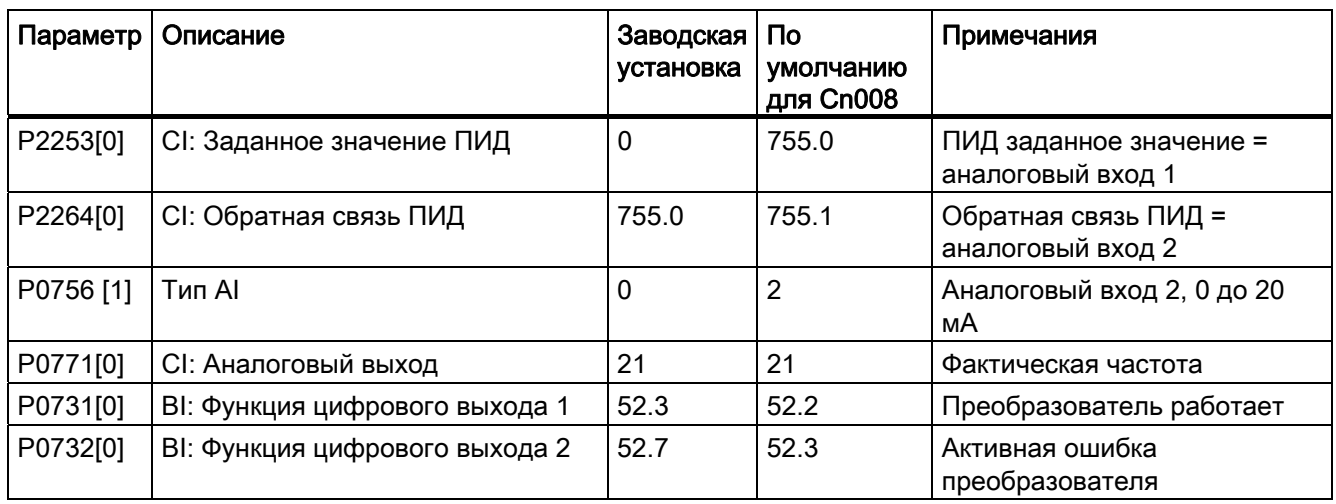

## Макрос для соединения Cn009 – ПИД-регулирование с постоянной уставкой

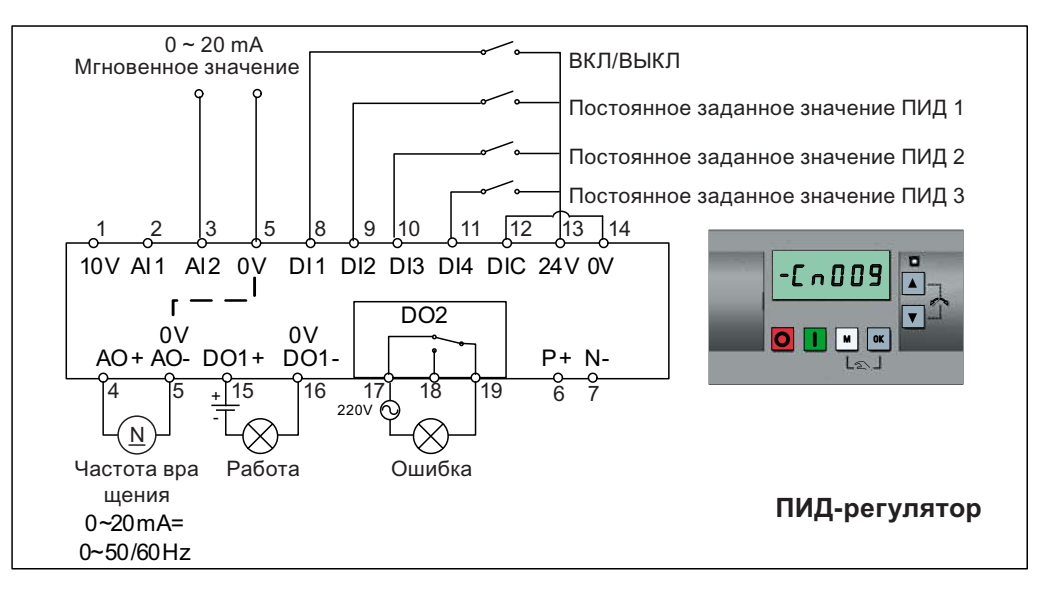

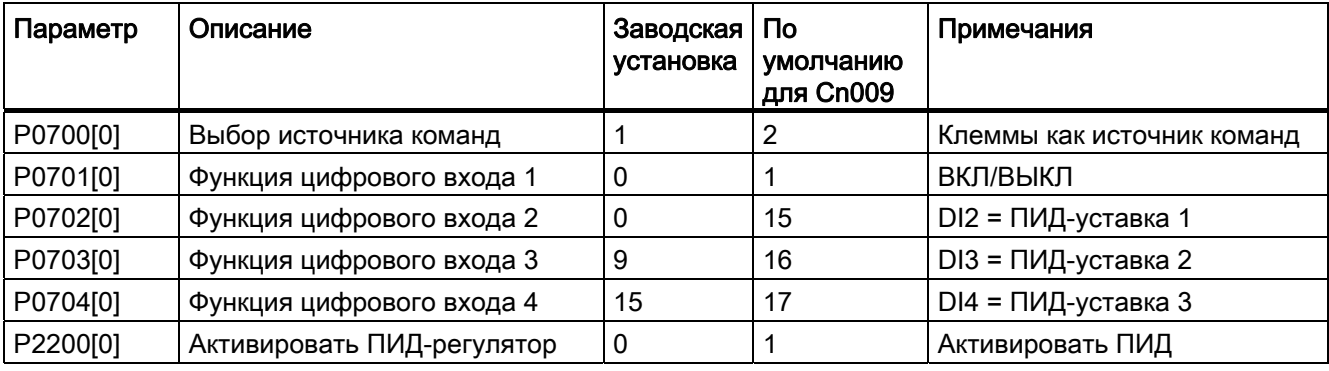

5.5 Базовый ввод в эксплуатацию

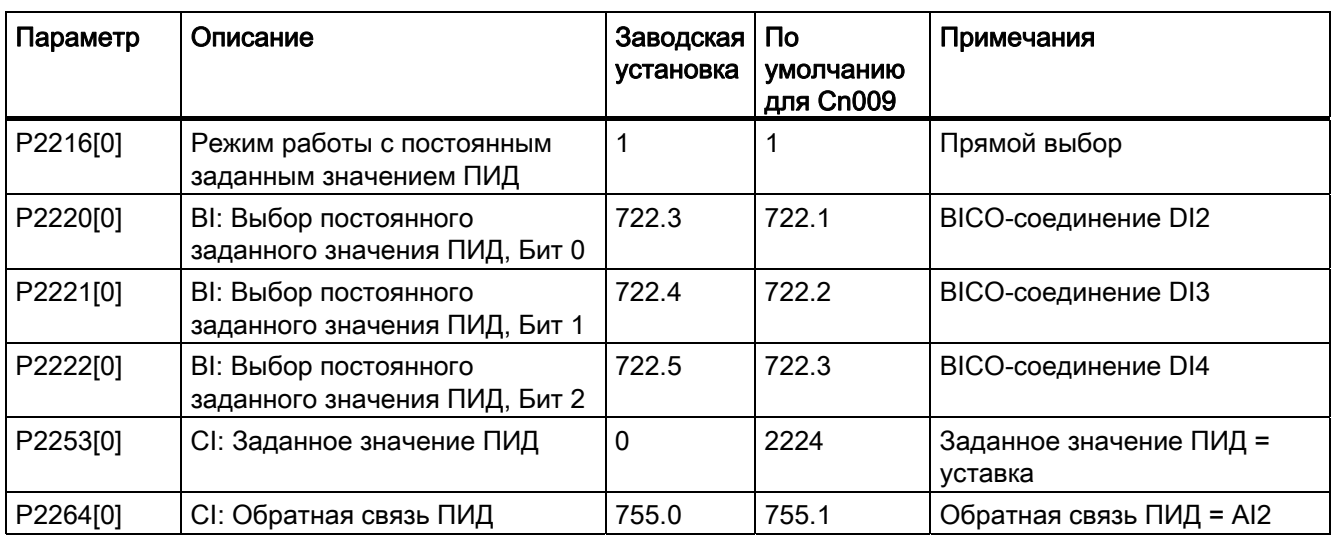

## Макрос для соединения Cn010 – Управление USS

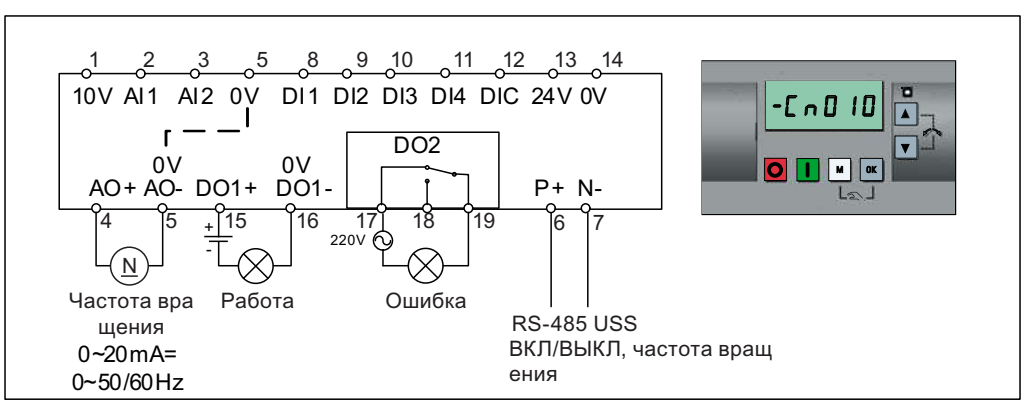

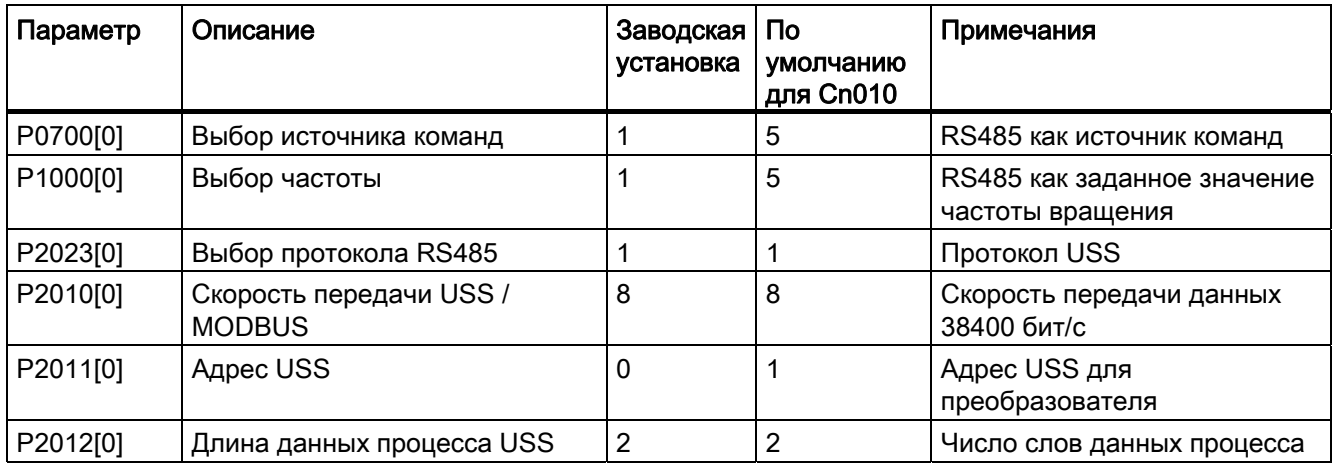

5.5 Базовый ввод в эксплуатацию

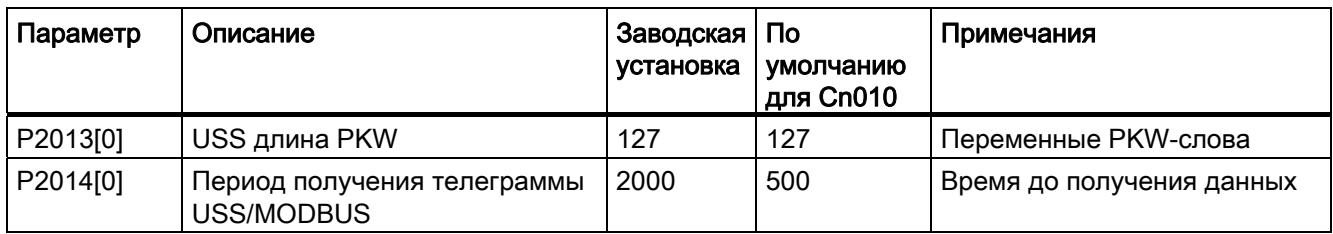

# Макрос для соединения Cn011 – Управление MODBUS RTU

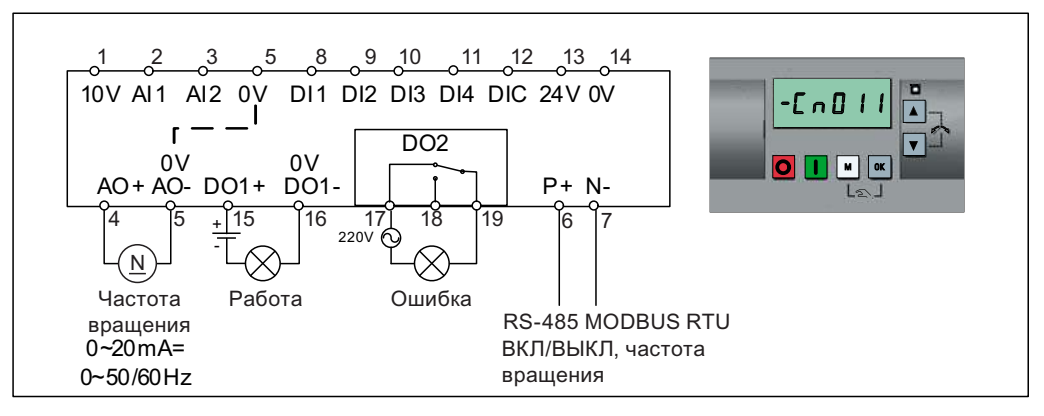

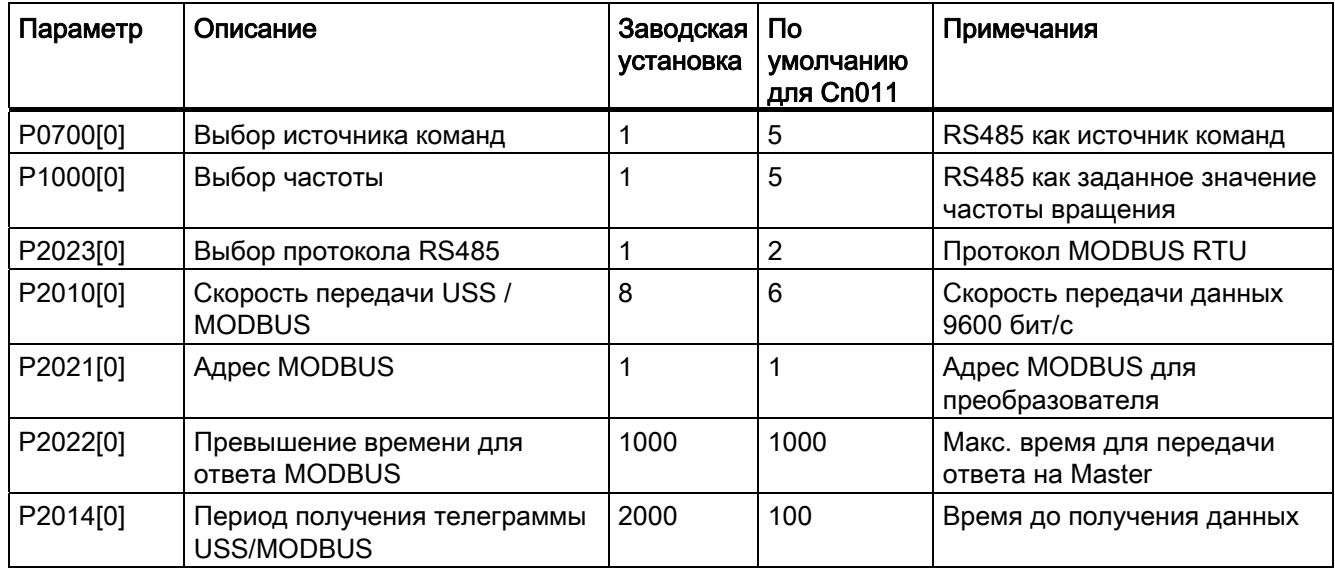

## 5.5.1.4 Определение прикладных макросов

#### ЗАМЕТКА

#### Установки прикладных макросов

Установка прикладных макросов это однократная операция при вводе преобразователя в эксплуатацию. Придерживаться следующего порядка действий при изменении прикладного макроса на значение, не соответствующее последней использованной установке:

Выполнить сброс на заводские установки (P0010 = 30, P0970 = 1).

Повторить базовый ввод в эксплуатацию и изменить прикладной макрос.

Если этого не сделать, то преобразователь может использовать установки как текущего, так и выбранного прежде макроса, что может привести к непредсказуемым последствиям.

#### Функции

Это меню содержит ряд распространенных приложений. Каждый прикладной макрос определяет блок установок параметров для определенного приложения. После выбора прикладного макроса соответствующие установки применяются на преобразователе для упрощения процесса ввода в эксплуатацию.

Стандартный прикладной макрос это "AP000" для прикладного макроса 0. Если прикладной макрос не подходит для приложения, то выбрать макрос, наиболее близко соответствующий приложению, и внести требуемые изменения в параметры.

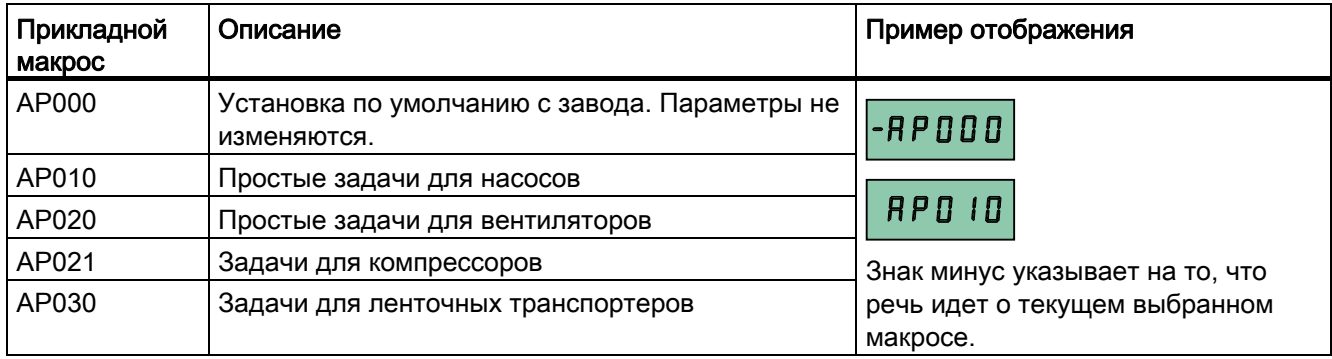

#### Определение прикладных макросов

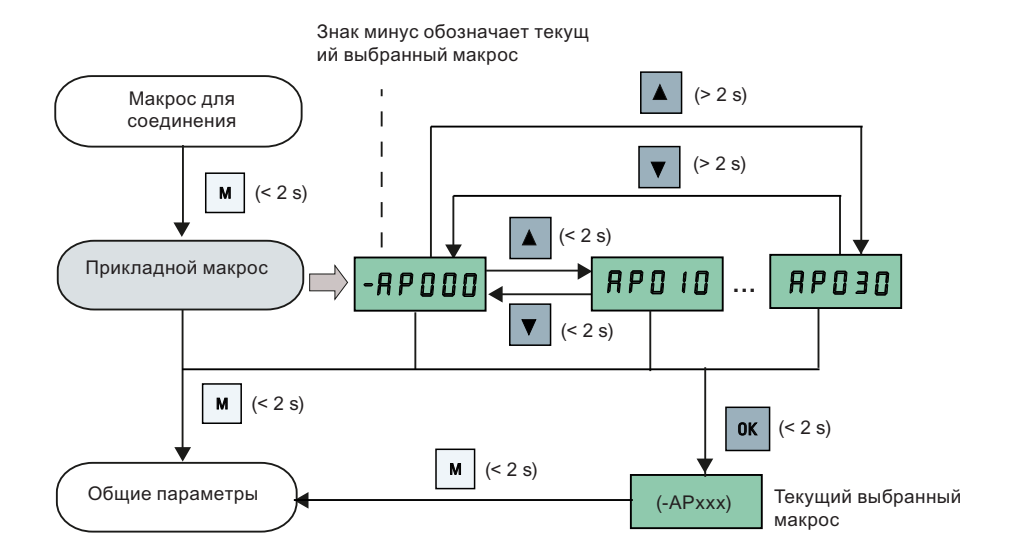

## Прикладной макрос AP010 - Простые задачи для насосов

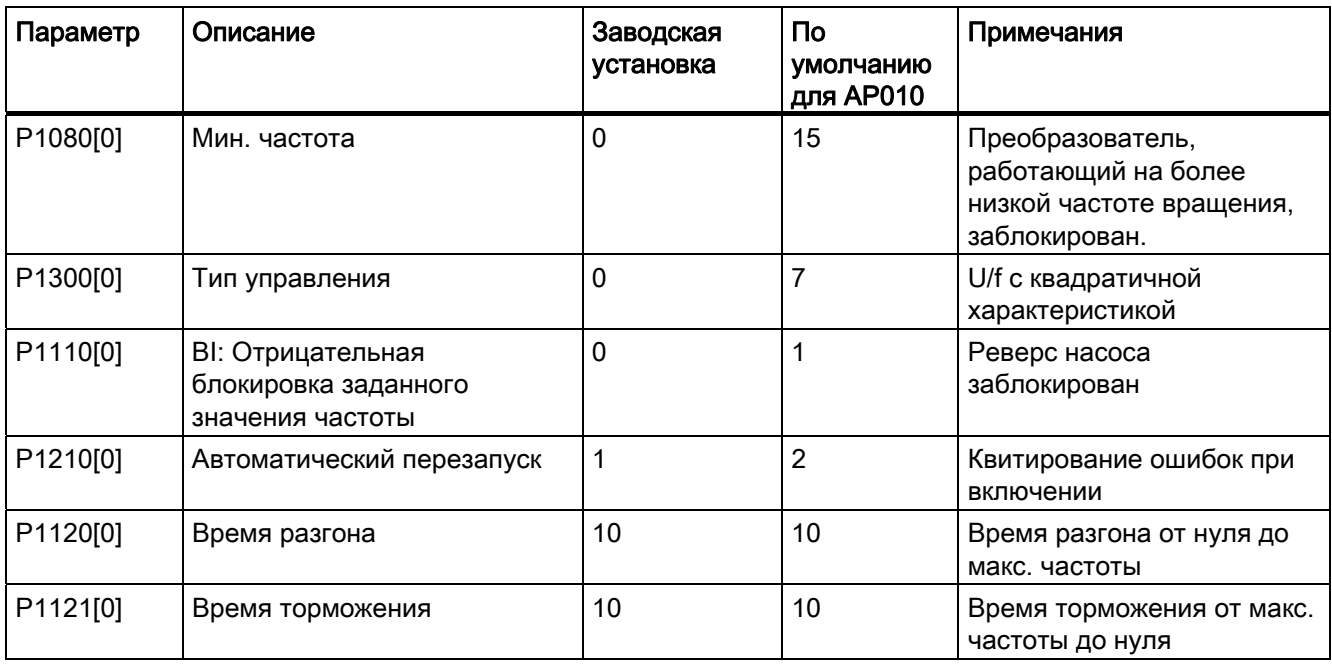

5.5 Базовый ввод в эксплуатацию

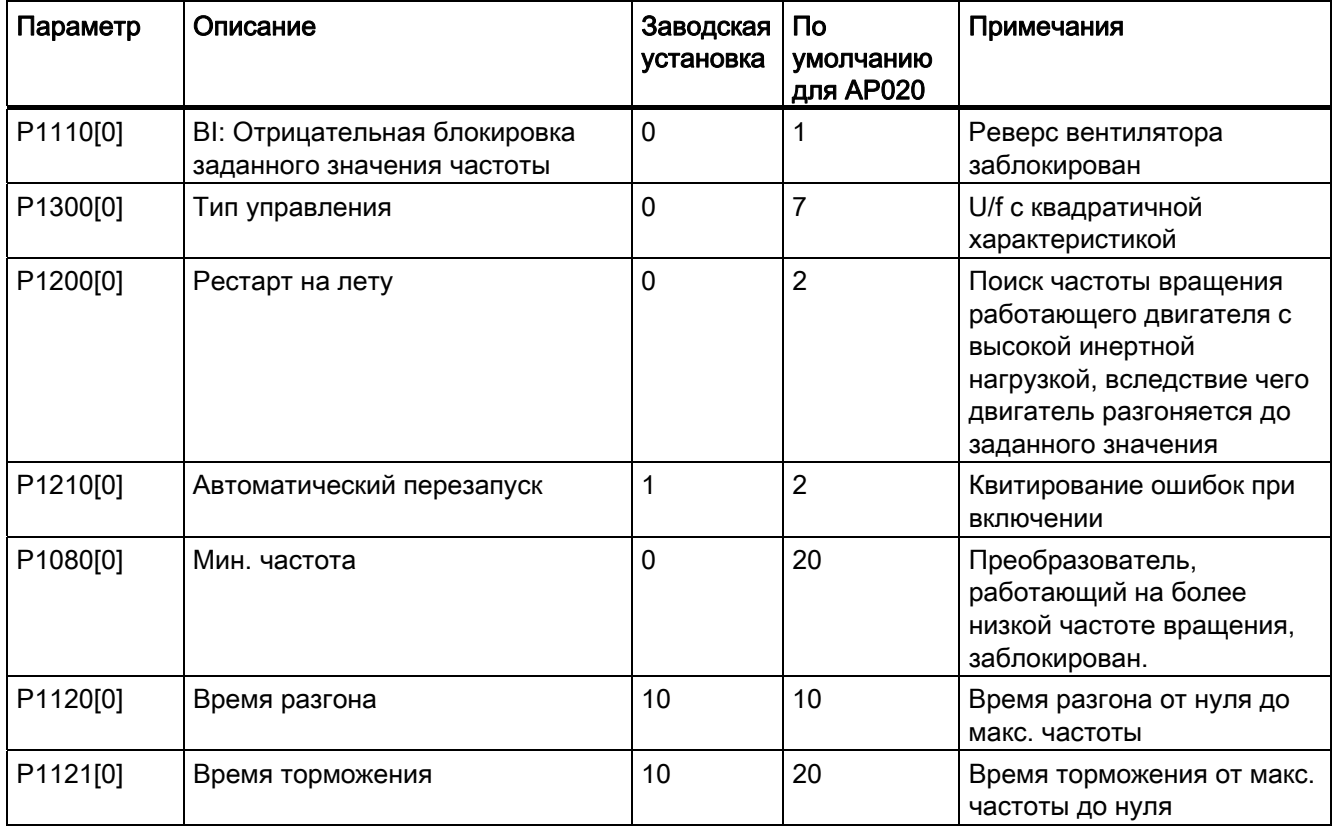

# Прикладной макрос AP020 - Простые задачи для вентиляторов

# Прикладной макрос AP021 - Задачи для компрессоров

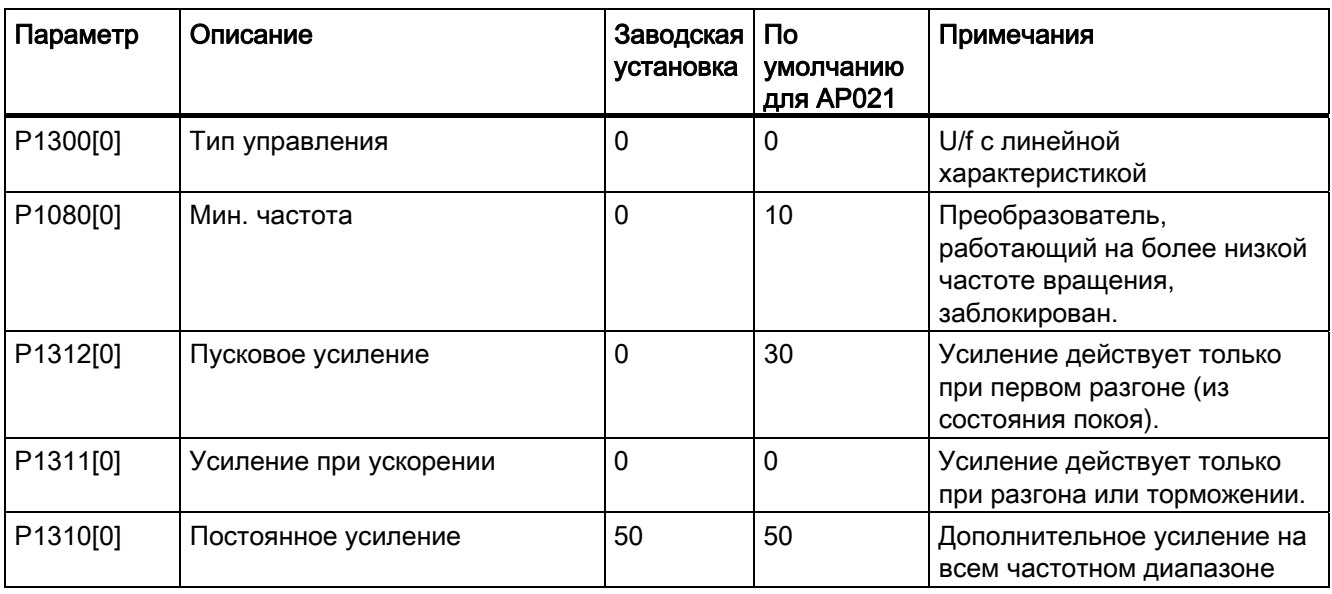

5.5 Базовый ввод в эксплуатацию

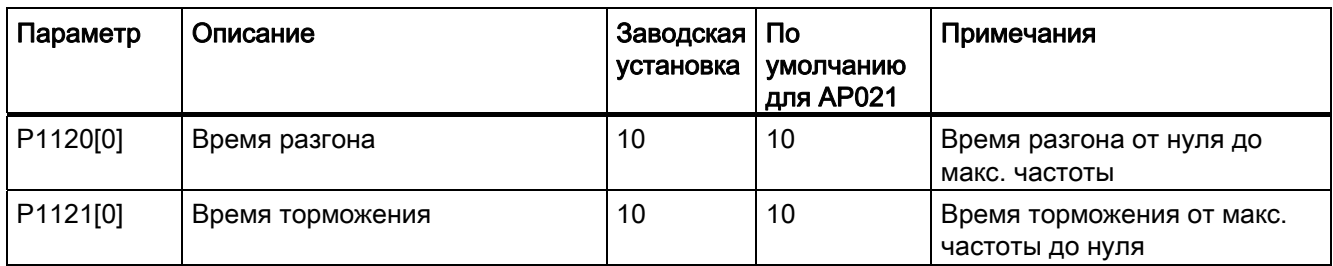

## Прикладной макрос AP030 - Задачи для ленточных транспортеров

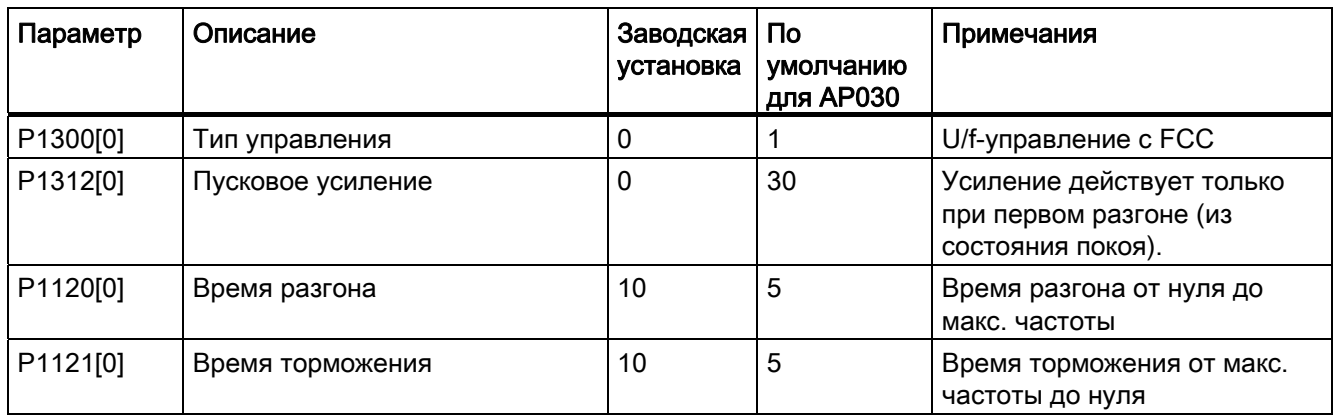

# 5.5.1.5 Определение общих параметров

## Функции

Это меню содержит ряд распространенных параметров для оптимизации характеристик преобразователя.

#### Текстовое меню

Если установить P8553 на 1,то номера параметров в этом меню заменяются кратким текстом.

#### Определение параметров

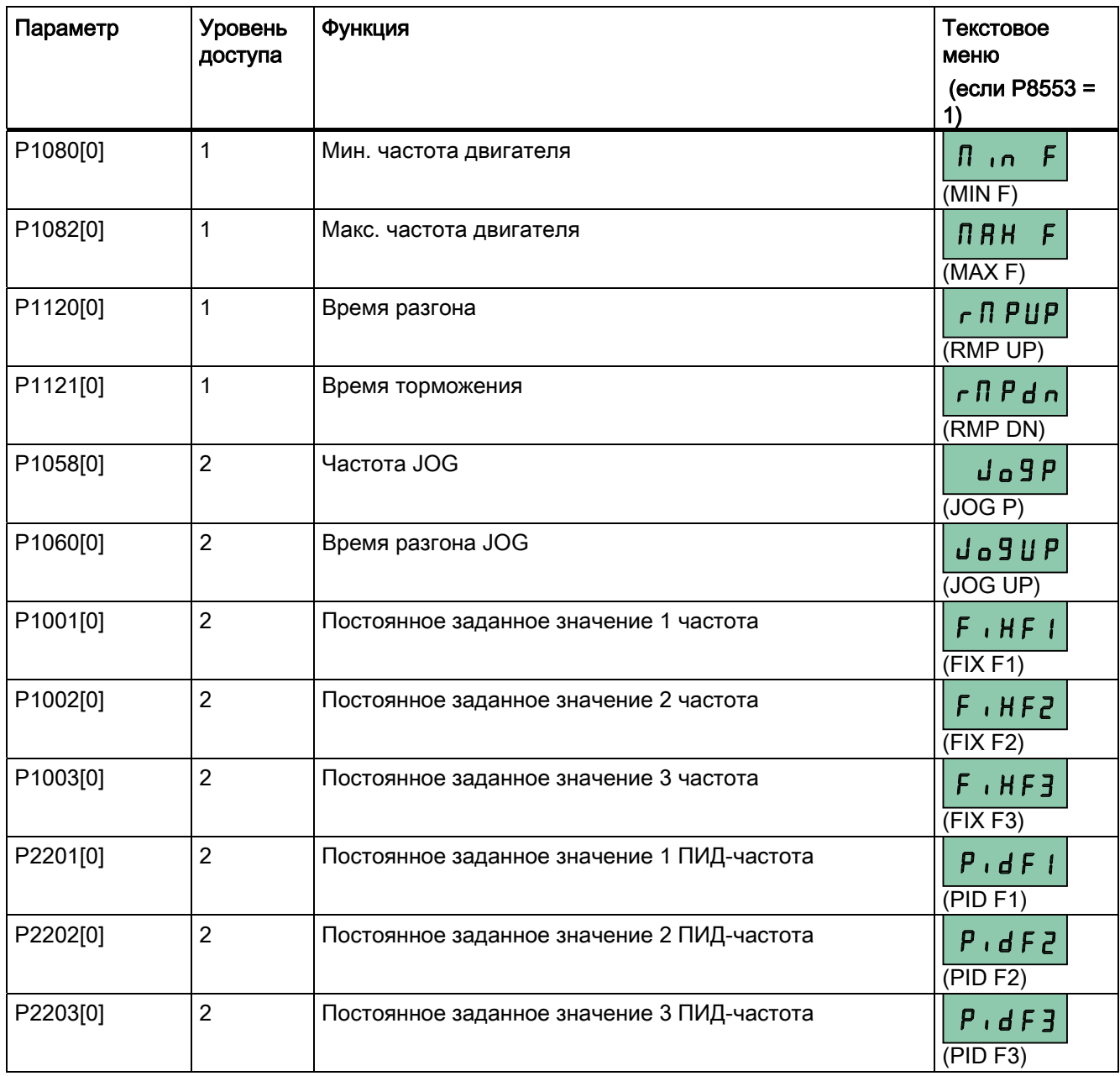

# 5.5.2 Базовый ввод в эксплуатацию через меню параметров

В качестве альтернативы базовому вводу в эксплуатацию через меню начальной установки возможен и ввод в эксплуатацию через меню параметров в качестве второй возможности базового ввода в эксплуатацию. Этот порядок действий поможет тем, кто привык вводить преобразователь в эксплуатацию таким способом.

## Определение параметров

# Примечание

В таблице ниже обозначение "●" указывает на то, что значение для этого параметра должно быть установлено согласно шильдику двигателя.

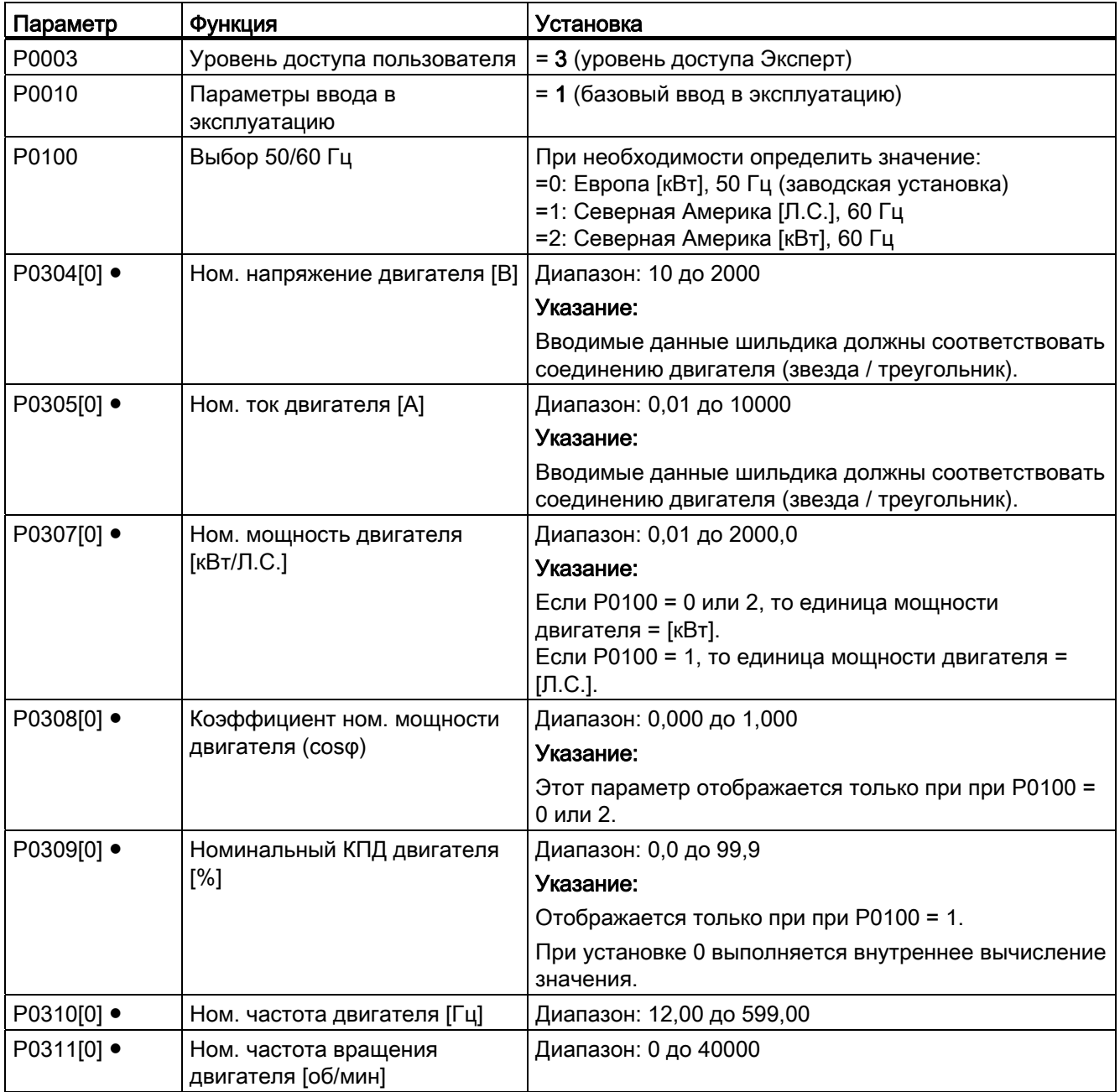

# 5.5 Базовый ввод в эксплуатацию

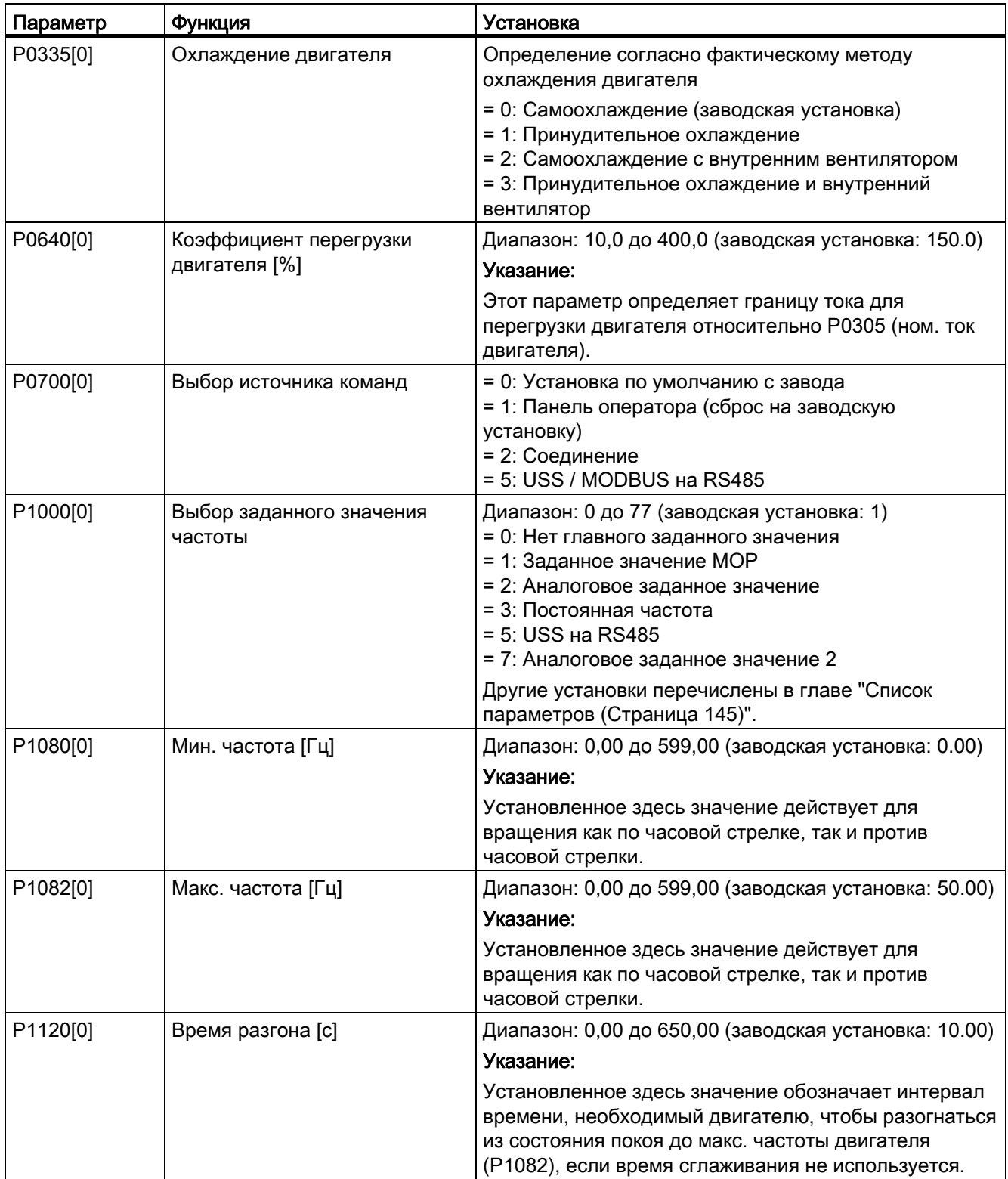

5.5 Базовый ввод в эксплуатацию

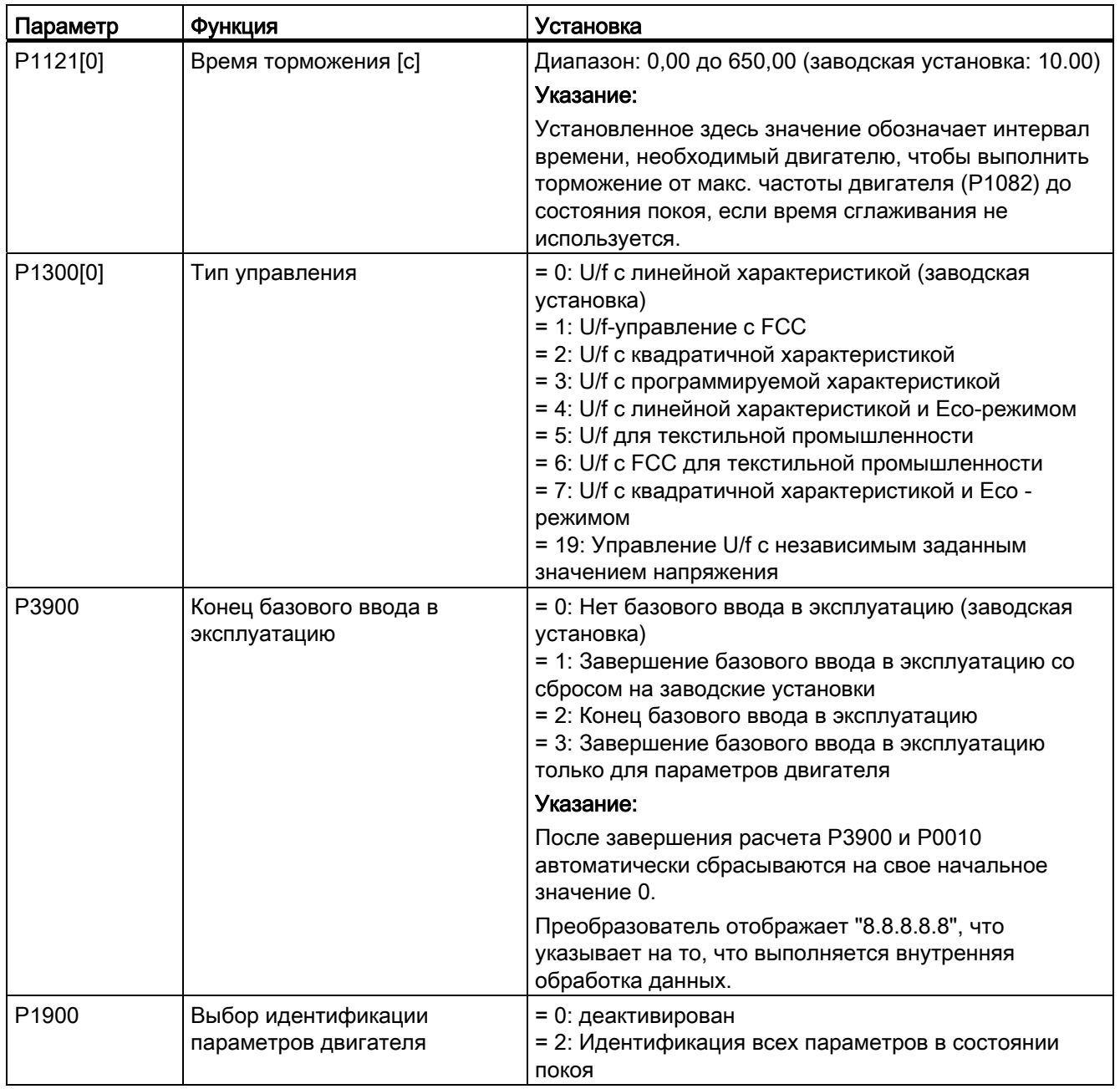
# 5.6.1 Обзор функций преобразователя

Список ниже содержит обзор поддерживаемых SINAMICS V20 основных функций. Подробное описание отдельных параметров см. главу "[Список параметров](#page-144-0) (Страница [145\)](#page-144-1)".

- Управление уровнями доступа пользователя (P0003)
- [Настройка 50/60 Гц \(Страница 4](#page-47-0)[8\) \(P0100\)](#page-47-1)
- Отображение текстового меню (P8553) (см. также ["Определение параметров](#page-49-0)  [двигателя](#page-49-0) (Страница [50\)](#page-49-0)" и ["Определение общих параметров](#page-67-0) (Страница [68](#page-67-0))")
- Защита определенных пользователем параметров (P0011, P0012, P0013)
- Предварительно сконфигурированные макросы для соединения и прикладные макросы (P0507, P0717) (см. также ["Установка макросов для соединения](#page-51-0) (Страница [52](#page-51-1))" и "[Определение прикладных макросов](#page-64-0) (Страница [65\)](#page-64-1)")
- Контроль энергопотребления (r0039, P0040, P0042, P0043)
- Текущий режим работы от преобразователя (P0503)
- Масштабирование отображения частоты двигателя (P0511, r0512)
- Контроль функций DI-соединения (P0701 до P0713, r0722, r0724)
- Контроль функций AI-соединения (P0712, P0713, r0750 до P0762)
- Контроль функций DO-соединения (P0731, P0732, P0747, P0748)
- Контроль функций AO-соединения (P0773 до r0785)
- 2-/3-проводное управление (P0727)
- [Копирование параметров](#page-326-0) (Страница [327](#page-326-1)) (P0802 до P0804, P8458)
- Командный блок данных (CDS) и блок данных преобразователя (DDS) (r0050, r0051, P0809 до P0821)
- [Выбор различных режимов останова](#page-74-0) (Страница [75](#page-74-1)) (P0840 до P0886)
- Выбор источника команд и заданного значения (P0700, P0719, P1000 до r1025, P1070 до r1084)
- Определение реакции при ошибках и предупреждениях (r0944 до P0952, P2100 до P2120, r3113, P3981)
- Выбор режима MOP (моторпотенциометр) (P1031 до r1050)
- [Работа в режиме JOG](#page-76-0) (Страница [77\)](#page-76-1) (P1055 до P1061)
- Пропуск гашения частоты и поглощения резонансов (P1091 bis P1101, P1338)
- [Работа с двойным порогом частоты вращения](#page-124-0) (Страница [125\)](#page-124-0) (r1119 до r1199, P2150 до P2166)
- [Рестарт на лету](#page-111-0) (Страница [112\)](#page-111-1) (Р1200 до r1204)
- [Автоматический перезапуск](#page-112-0) (Страница [113\)](#page-112-0) (Р1210, Р1211)

- [Управление торможением двигателя](#page-83-0) (Страница [84\)](#page-83-1) (стояночный тормоз, тормоз постоянного тока, смешанное торможение и динамическое торможение) (P1212 до P1237)
- [Регулирование напряжения промежуточного контура](#page-97-0) (Страница [98](#page-97-1)) (Р0210, Р1240 до P1257)
- [Imax-регулирование](#page-95-0) (Страница [96\)](#page-95-1) (P1340 до P1346)
- [Регулирование уровня для постоянного усиления, усиления при ускорении и](#page-78-0)  [пускового усиления](#page-78-0) (Страница [79\)](#page-78-1) (P1310 до P1316)
- Программируемые U/f-координаты (P1320 до P1333)
- Компенсация скольжения (P1334 до P1338)
- [Экономичный режим](#page-107-0) (Страница [108\)](#page-107-0) (P1300, r1348)
- [Режим добавленного момента вращения](#page-100-0) (Страница [101\)](#page-100-1) (P3350 до P3356)
- [Режим ударного пуска](#page-102-0) (Страница [103](#page-102-1)) (P3350 bis P3354, P3357 до P3360)
- [Режим устранения засора](#page-104-0) (Страница [105\)](#page-104-0) (Р3350 до Р3353, Р3361 до Р3364)
- Устанавливаемая ШИМ (P1800 до P1803)
- [Коммуникация USS/MODBUS на RS485](#page-130-0) (Страница [131](#page-130-1)) (P2010 до P2037)
- [Защита от кавитации](#page-122-0) (Страница [123\)](#page-122-0) (P2360 до P2362)
- [Спящий режим \(режим энергосбережения\)](#page-115-0) (Страница [116\)](#page-115-0) (P2365 до P2367)
- [Каскадирование двигателей](#page-118-0) (Страница [119\)](#page-118-0) (P2370 до P2380)
- [ПИД-регулятор](#page-80-0) (Страница [81](#page-80-1)) (P2200 до P2355)
- [Двигатель заблокирован, отсутствует нагрузка, обнаружение обрыва ремня](#page-98-0) (Страница [99](#page-98-0)) (P2177 до r2198)
- [Свободные функциональные блоки \(FFB\)](#page-109-0) (Страница [110\)](#page-109-1) (P2800 до P2890)
- [Защита от замерзания](#page-113-0) (Страница [114\)](#page-113-0) (P3852 до P3853)
- [Защита от конденсата](#page-114-0) (Страница [115\)](#page-114-0) (P3854)
- [Функция вобуляции](#page-117-0) (Страница [118\)](#page-117-1) (P2940 до r2955)
- Функция BICO (r3978)
- [Функция связи по постоянному току](#page-126-0) (Страница [127](#page-126-0))

# 5.6.2 Ввод в эксплуатацию базовых функций

### <span id="page-74-1"></span><span id="page-74-0"></span>5.6.2.1 Выбор режима останова

#### Функции

Как сам преобразователь, так и пользователь, должны реагировать на самые разные ситуации и при необходимости останавливать преобразователь. По этой причине необходимо учитывать не только эксплуатационные требования, но и защитные функции преобразователя (к примеру, от электрической или тепловой перегрузки) и функций защиты персонала и оборудования. Благодаря различным функциям ВЫКЛ (ВЫКЛ1, ВЫКЛ2, ВЫКЛ3) преобразователь может гибко реагировать на названные требования. Помнить, что после вызова команды ВЫКЛ2/ВЫКЛ3 активна блокировка включения преобразователя. Для повторного включения двигателя потребуется сигнал "low → high" команды включения  $(ON)$ .

### ВЫКЛ1

Команда ВЫКЛ1 плотно связана с командой ВКЛ. При отмене команды ВКЛ, ВЫКЛ1 активируется напрямую. Преобразователь при ВЫКЛ1 выполняет торможение с временем торможения P1121. При падении выходной частоты ниже значения параметра P2167 или по истечении времени в P2168 импульсы преобразователя блокируются.

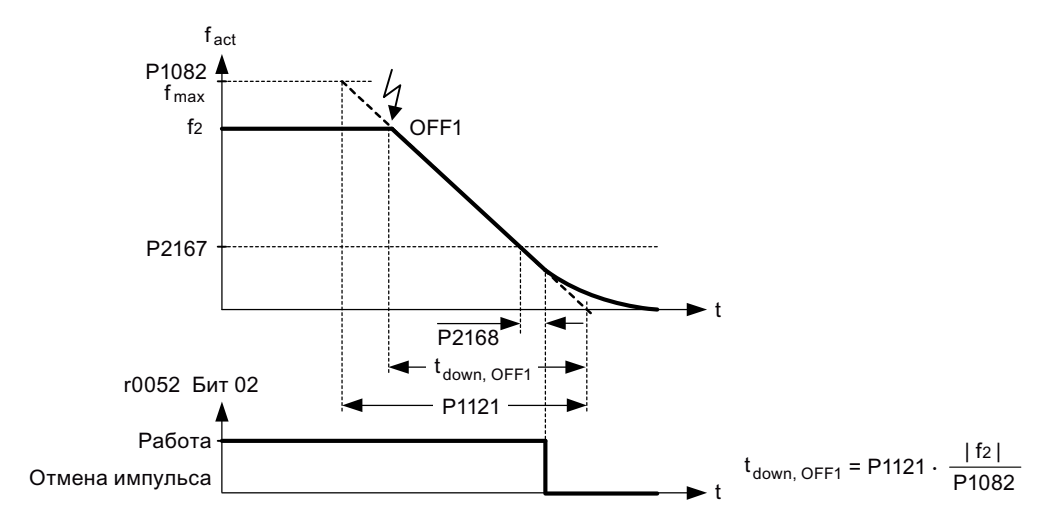

### Примечание

- ВЫКЛ1 может вводиться с помощью множества источников команд через BICOпараметр P0840 (BI: ВКЛ/ВЫКЛ1) и P0842 (BI: ВКЛ/ВЫКЛ1 с реверсом).
- BICO-параметр P0840 предварительно устанавливается через определение источника команд через P0700.
- Команда ВКЛ и следующая команда ВЫКЛ1 должны поступать из одного источника.
- Если команда ВКЛ/ВЫКЛ1 установлена более чем для одного цифрового входа, то действует только последний определенный цифровой вход.
- ВЫКЛ1 активен в состоянии "low".
- При одновременном выборе нескольких разных команд ВЫКЛ, действует следующий приоритет: ВЫКЛ2 (макс. приоритет) – ВЫКЛ3 – ВЫКЛ1.
- ВЫКЛ1 может комбинироваться с торможением постоянным током или смешанным торможением.
- Если стояночный тормоз двигателя MHB (P1215) активирован, то при команде ВЫКЛ1 P2167 и P2168 не учитываются.

#### ВЫКЛ2

Через команду ВЫКЛ2 импульсы преобразователя могут быть заблокированы немедленно. Это значит, что двигатель выбегает и не может быть остановлен регулируемым способом.

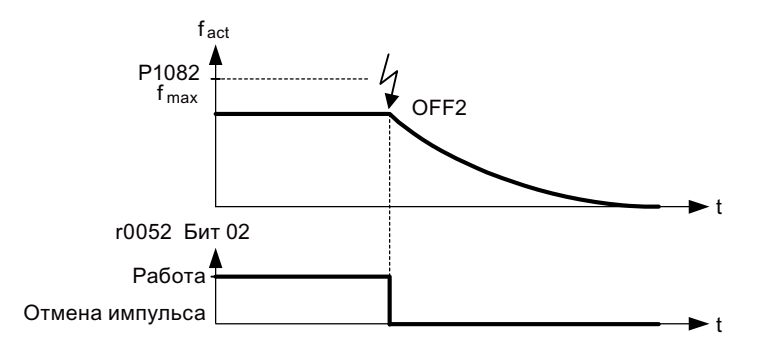

### Примечание

- Команда ВЫКЛ2 может вводиться через один или несколько источников. Источники команд определяются с помощью BICO-параметров P0844 (BI: 1. ВЫКЛ2) и P0845 (BI: 2. ВЫКЛ2).
- По умолчанию команда ВЫКЛ2 назначается BOP. Этот источник команд доступен и тогда, когда определяется другой источник команд (к примеру, клемма как источник команд → P0700 = 2 и ВЫКЛ2 выбирается через DI2 → P0702 = 3).
- ВЫКЛ2 активен в состоянии "low".
- При одновременном выборе нескольких разных команд ВЫКЛ, действует следующий приоритет: ВЫКЛ2 (макс. приоритет) – ВЫКЛ3 – ВЫКЛ1.

### ВЫКЛ3

Режим торможения ВЫКЛ3 идентичен таковому ВЫКЛ1, за исключением независимого времени торможения ВЫКЛ3 P1135. При падении выходной частоты ниже значения параметра P2167 и по истечении времени в P2168 импульсы преобразователя запрещаются как при команде ВЫКЛ1.

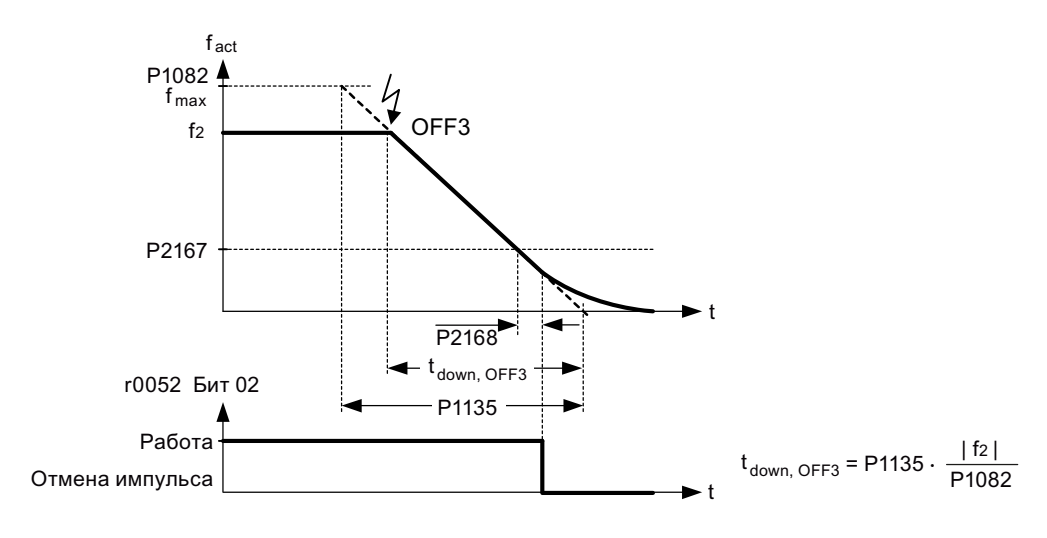

#### Примечание

- ВЫКЛ3 может вводиться с помощью множества источников команд через BICOпараметр P0848 (BI: 1. ВЫКЛ3) и P0849 (BI: 2. ВЫКЛ3).
- ВЫКЛ3 активен в состоянии "low".
- При одновременном выборе нескольких разных команд ВЫКЛ, действует следующий приоритет: ВЫКЛ2 (макс. приоритет) – ВЫКЛ3 – ВЫКЛ1.

# <span id="page-76-1"></span><span id="page-76-0"></span>5.6.2.2 Работа преобразователя в режиме JOG

#### Функции

Управлять функцией JOG можно либо через (встроенную) BOP, либо через цифровые входы. Если при управлении через BOP нажимается клавиша RUN, то двигатель запускается и вращается с предварительной установленной частотой JOG (P1058). При отпускании клавиши RUN двигатель останавливается.

При использовании цифровых входов как источника команд JOG частота JOG устанавливается через P1058 для JOG вправо и P1059 для JOG влево.

Функция JOG обеспечивает следующее:

- Проверка функциональности двигателя и преобразователя после завершения ввода в эксплуатацию (первое движение перемещения, контроль направления вращения и т.п.)
- Позиционирование двигателя или нагрузки двигателя в определенное положение
- Движение двигателя, к примеру, после прерывания программы

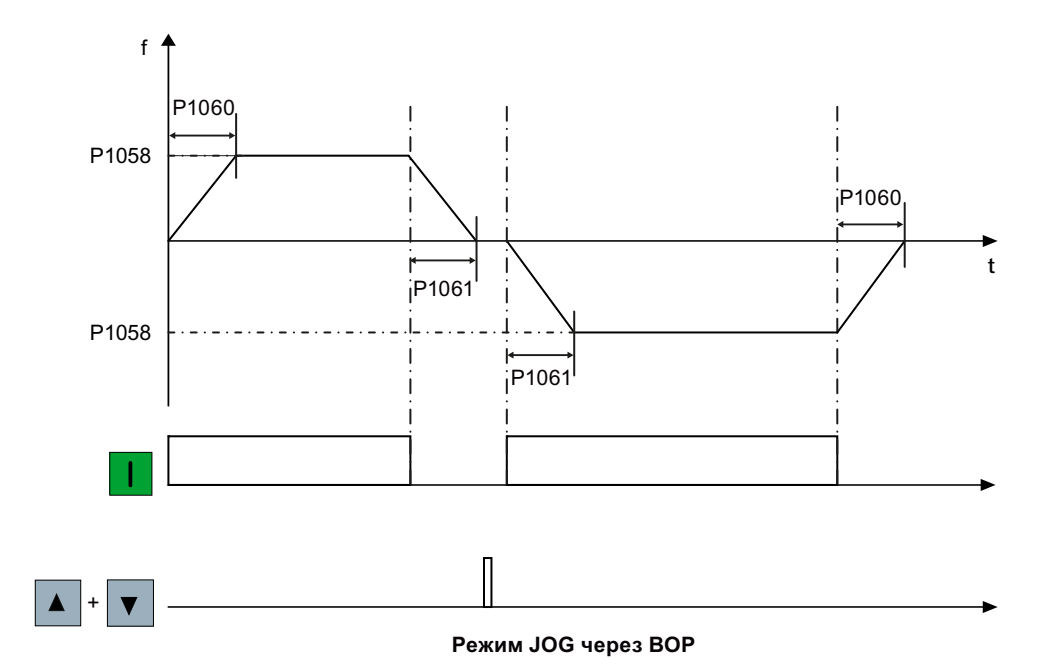

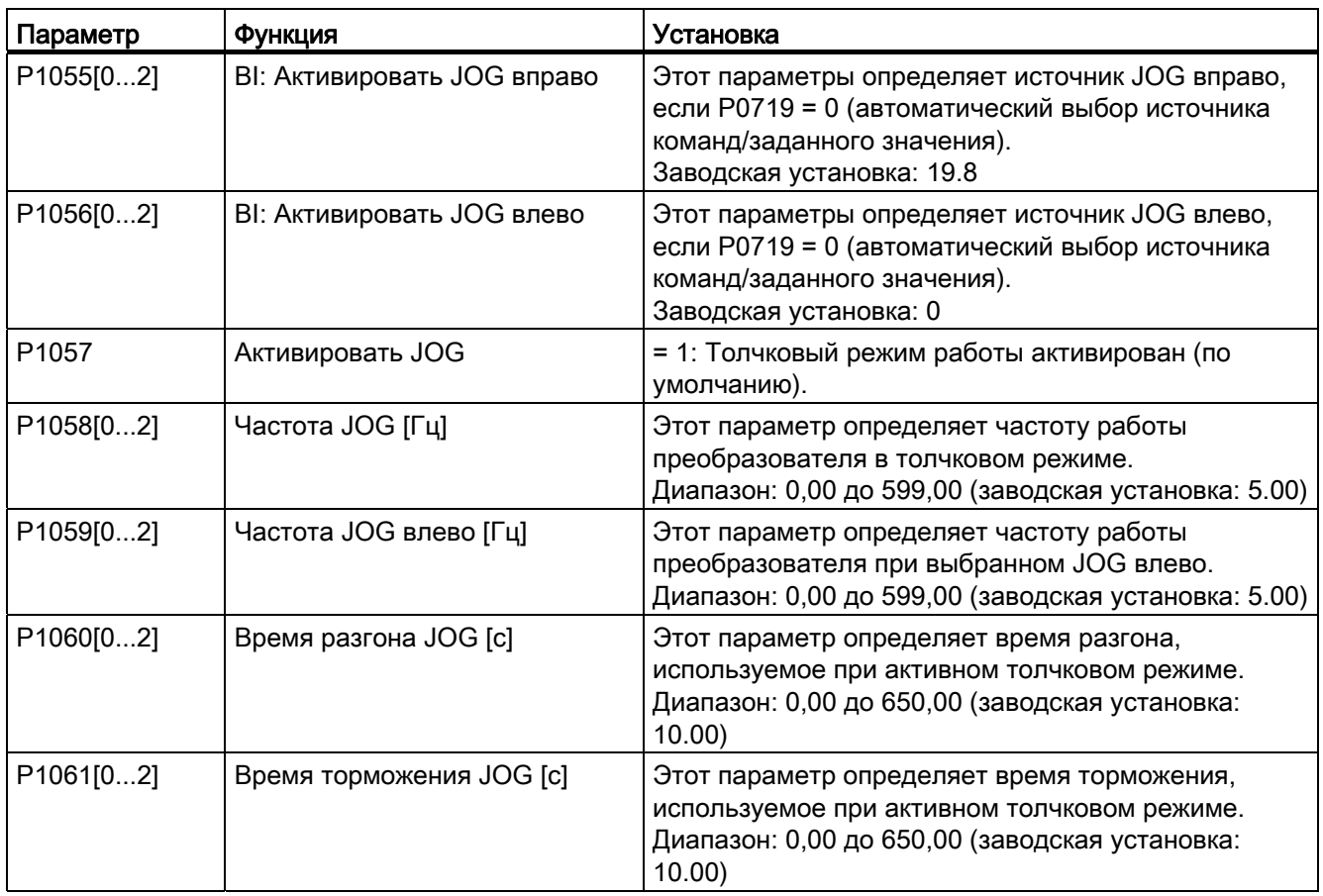

#### <span id="page-78-1"></span><span id="page-78-0"></span>5.6.2.3 Установки вольтодобавки

### Функции

При низкой выходной частоте характеристики U/f дают низкое выходное напряжение. Омическое сопротивление обмотки статора играет роль на низких частотах; но они не учитываются для определения магнитного потока двигателя при управлении U/f. Это означает, что выходного напряжения может быть недостаточно для следующих целей:

- Для намагничивания асинхронного двигателя
- Для удержания груза
- Для компенсации потерь в системе

Для преобразователя выходное напряжение может быть увеличено с помощью перечисленных в следующей таблице параметров.

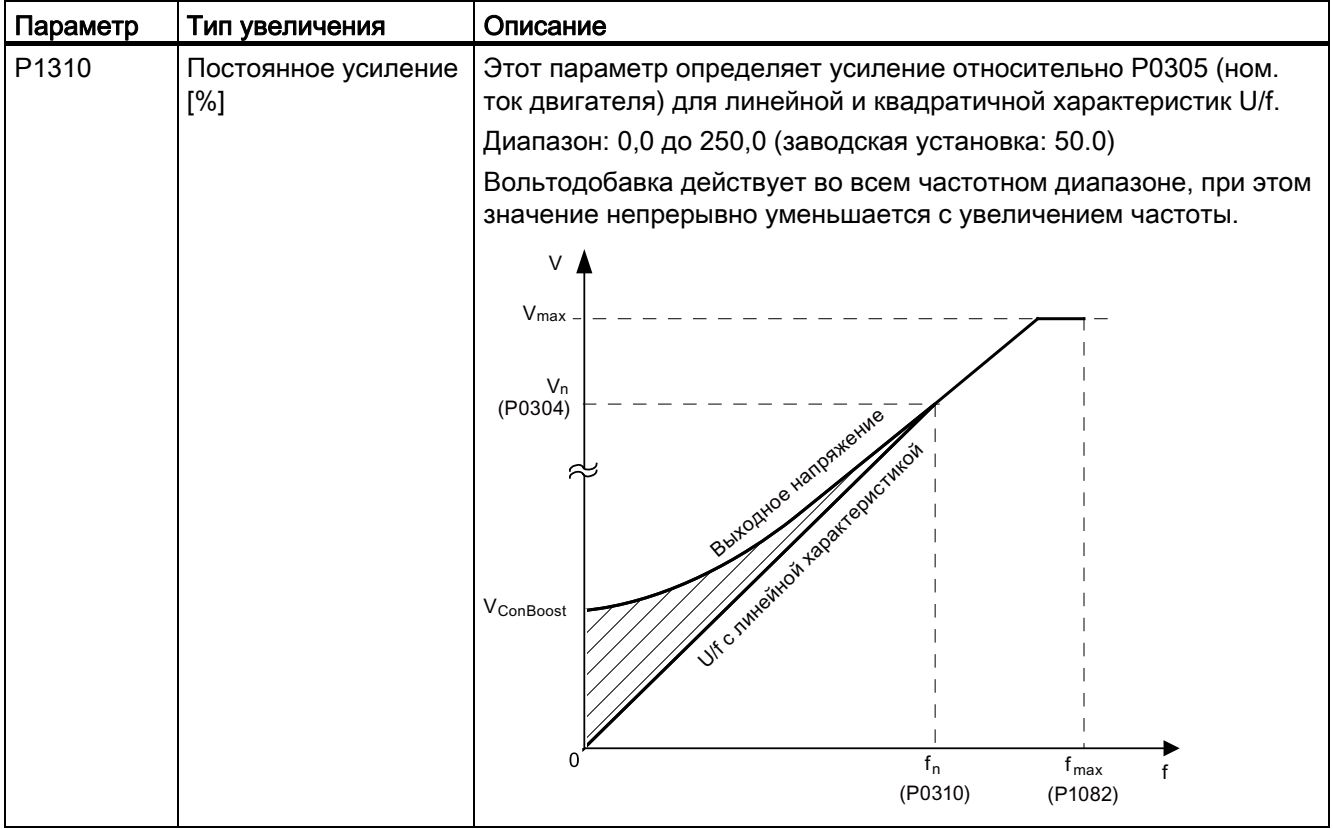

5.6 Ввод в эксплуатацию функций

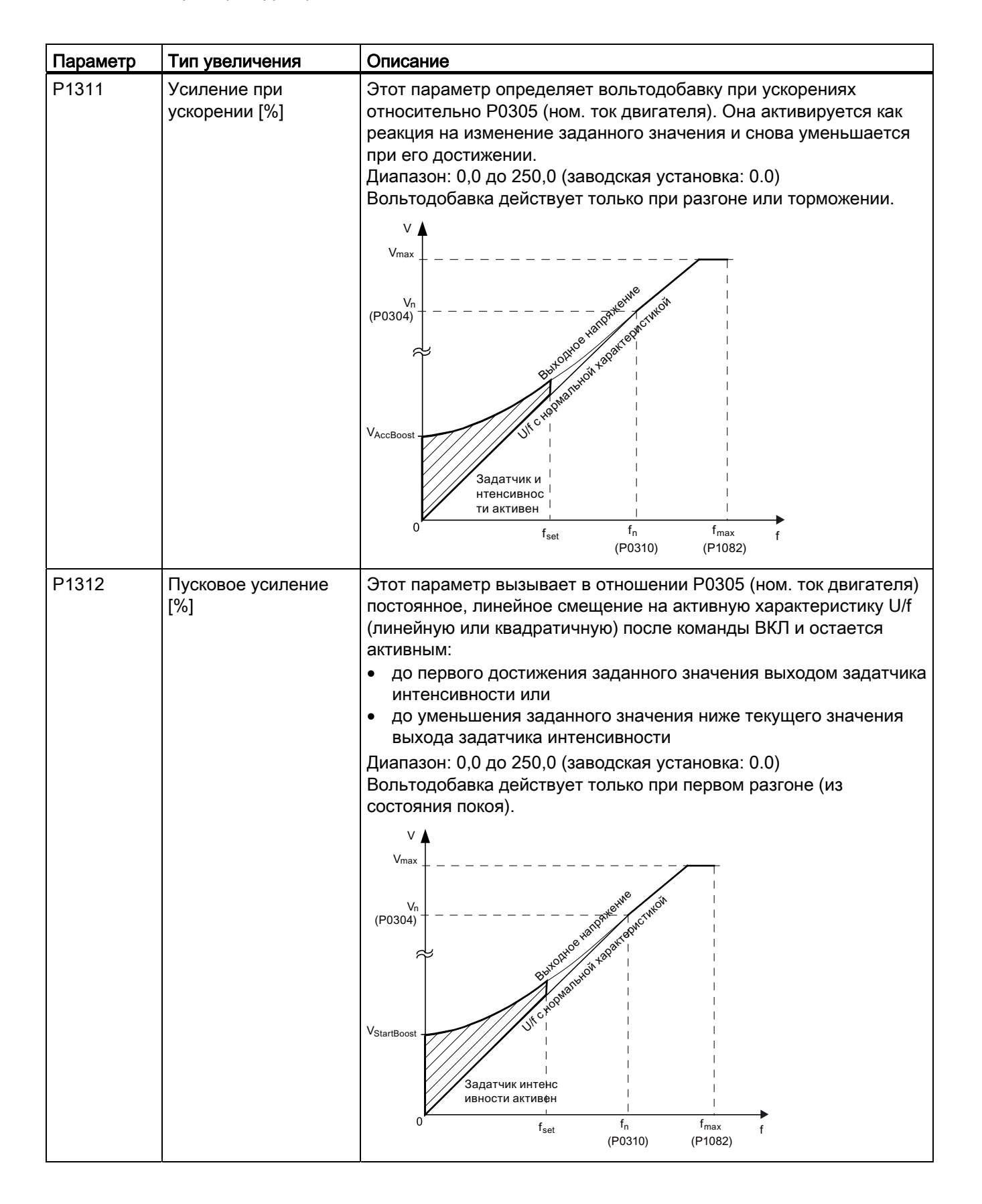

# <span id="page-80-1"></span><span id="page-80-0"></span>5.6.2.4 Настройки ПИД-регулятора

### Функции

Встроенный ПИД-регулятор (технологический регулятор) поддерживает простые задачи различного вида для контроля процесса, к примеру, контроля давления, уровня или объема подачи. ПИД-регулятор устанавливает заданное значение частоты вращения двигателя так, что регулируемая переменная процесса соответствует своему заданному значению.

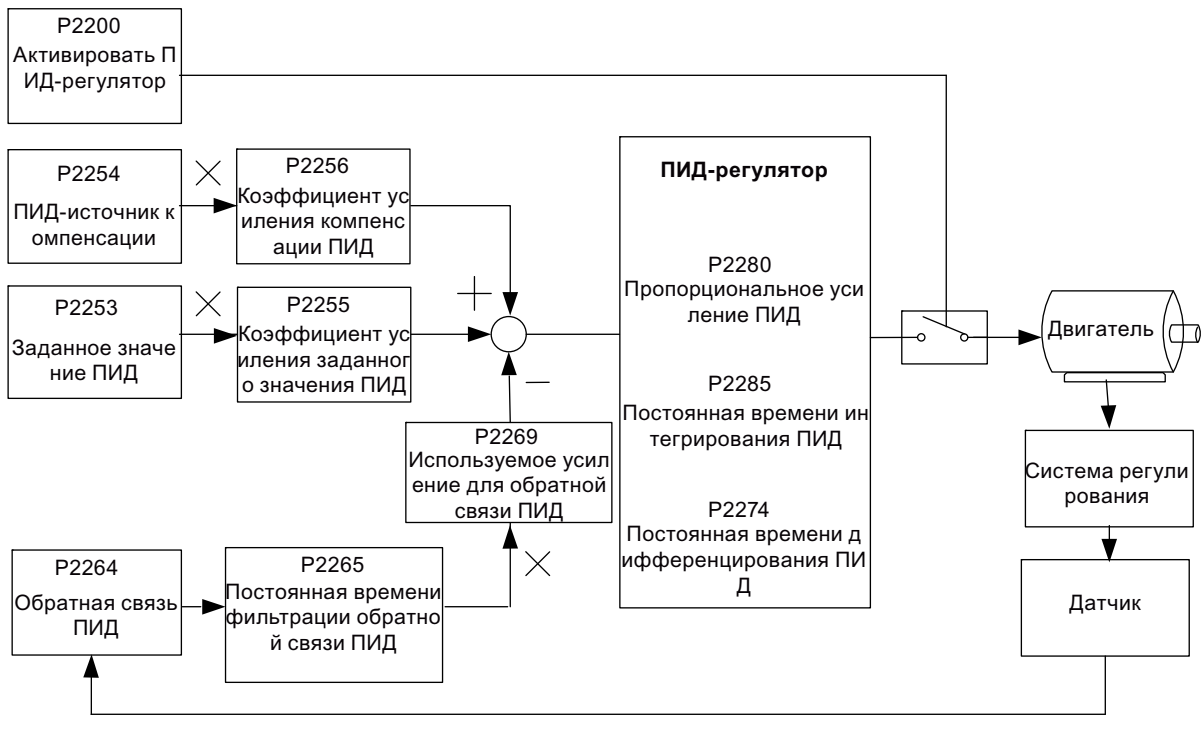

Соответствующие параметры для ПИД-регулятора

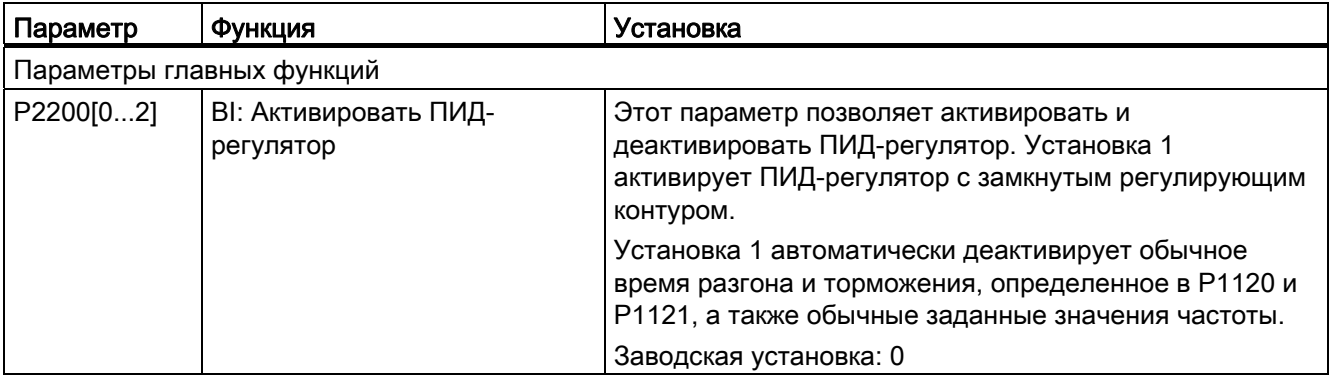

5.6 Ввод в эксплуатацию функций

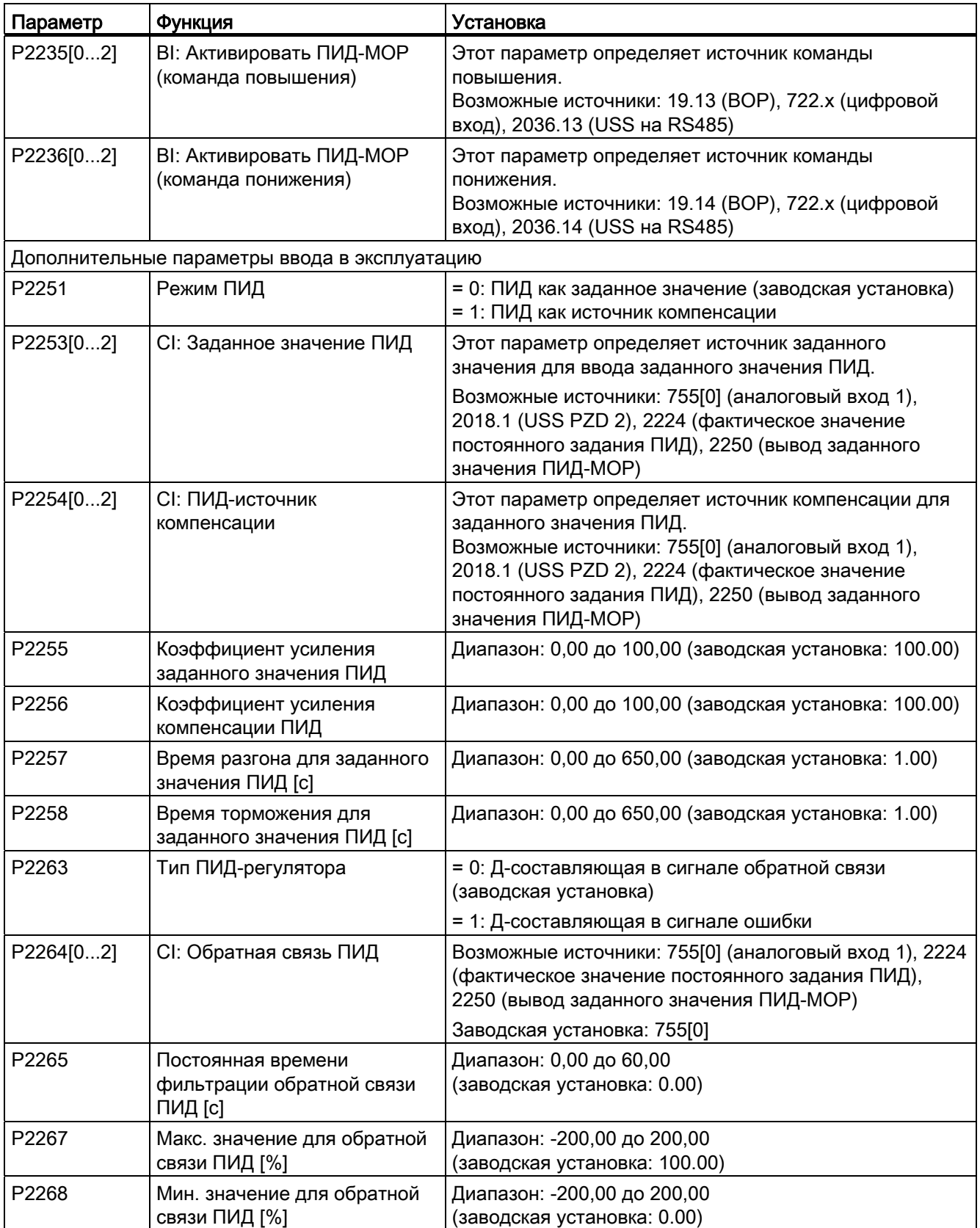

5.6 Ввод в эксплуатацию функций

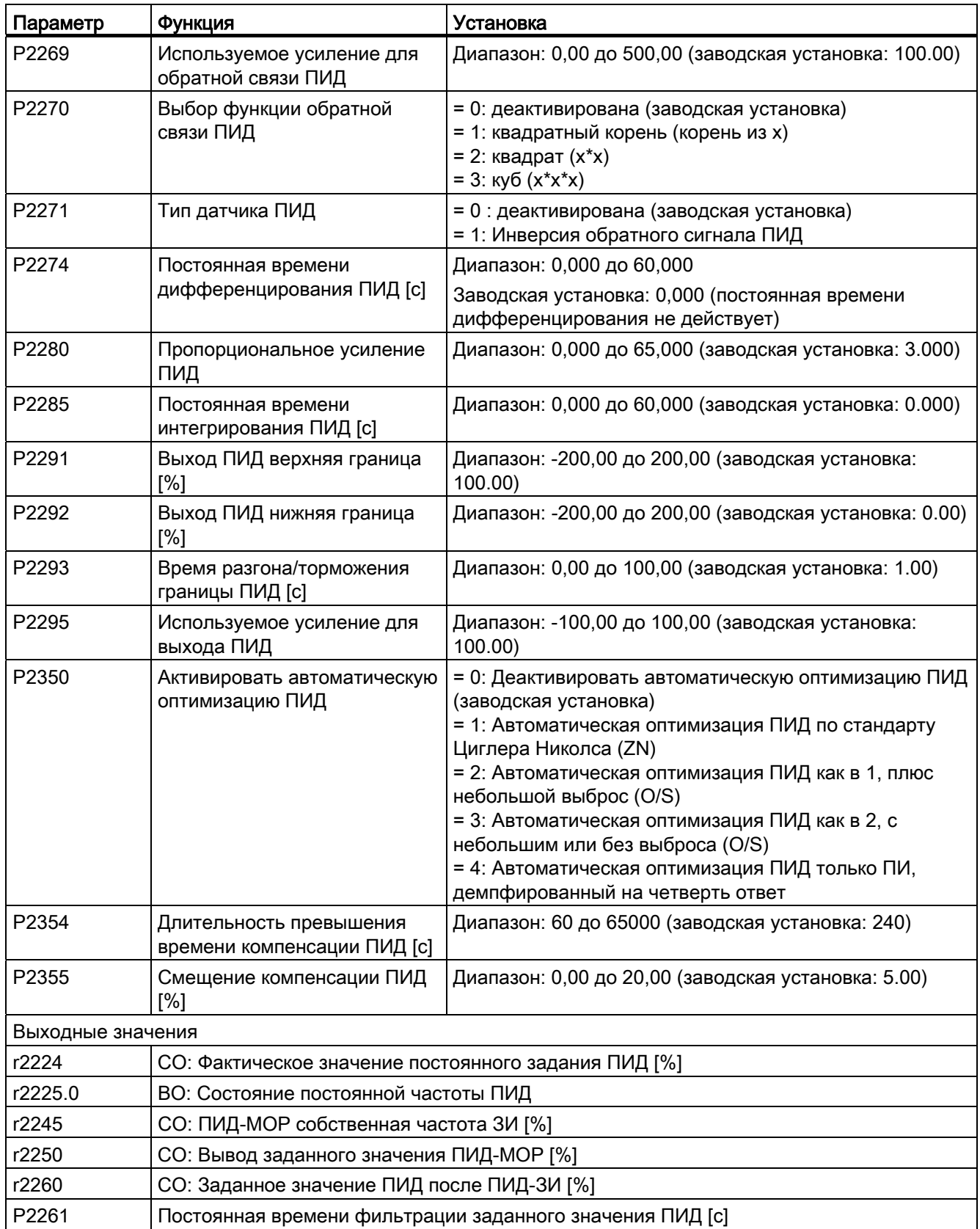

5.6 Ввод в эксплуатацию функций

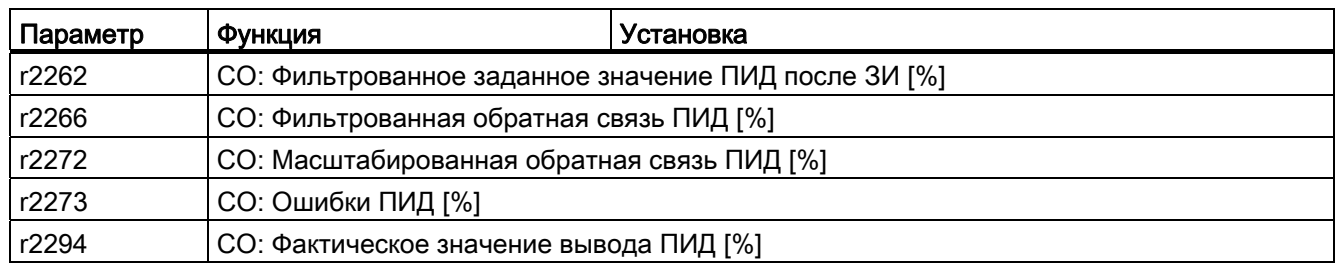

### <span id="page-83-1"></span><span id="page-83-0"></span>5.6.2.5 Определение функции торможения

### Функции

Для торможения двигателя преобразователь может использовать следующие электрические или механические способы торможения:

- Электрическое торможение
	- Тормоз постоянного тока
	- Смешанное торможение
	- Динамический тормоз
- Механический тормоз
	- Стояночный тормоз двигателя

### Торможение постоянным током

Торможение постоянным током вызывает быстрый останов двигателя за счет использования тормозного тока DC, который останавливает и вал. При торможении постоянным током на обмотку статора подается постоянный ток, создающий значительный тормозной момент асинхронного двигателя.

Торможение постоянным током выбирается следующим образом:

- Процесс 1: Выбор после ВЫКЛ1 или ВЫКЛ3 (тормоз постоянного тока разрешается через P1233)
- Процесс 2: Прямой выбор через BICO-параметр Р1230

### Процесс 1

- 1. Активация через P1233
- 2. Торможение постоянным током активируется командой ВЫКЛ1 или ВЫКЛ3 (см. следующий рисунок).
- 3. Частота преобразователя снижается согласно спараметрированному порогу частоты вращения ВЫКЛ1 или ВЫКЛ3 до частоты, на которой должно начаться торможение постоянным током (P1234).
- 4. Импульсы преобразователя блокируются на время размагничивания в P0347.

W

W

W

5. После требуемый тормозной ток (P1232) подается в течение выбранного времени торможения (P1233). Это состояние отображается сигналом r0053, бит 00.

> W  $\bigcap$ P0347  $\Omega$ OFF1 / OFF3

> > <sub></sub> Торможение прстоянµым током

P<sub>1233</sub>

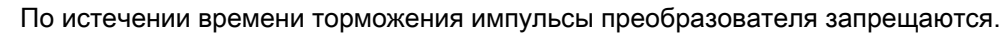

# Процесс 2

1. Активация и выбор через BICO-параметр P1230 (см. рисунок ниже).

Торможение постоянным током активно

 $|f|$ 

OFF<sub>2</sub>

Бит 00 0  $\overline{1}$ 

 $r0053$ 

2. Импульсы преобразователя блокируются на время размагничивания в P0347.

 $P1234$   $Q=$   $P1234$ 

- 3. Требуемый тормозной ток (P1232) подается в течение выбранного времени для торможения двигателя. Это состояние отображается сигналом r0053, бит 00.
- 4. После отмены торможения DC преобразователь снова разгоняется до частоты заданного значения, пока частота вращения двигателя не совпадет с выходной частотой преобразователя.

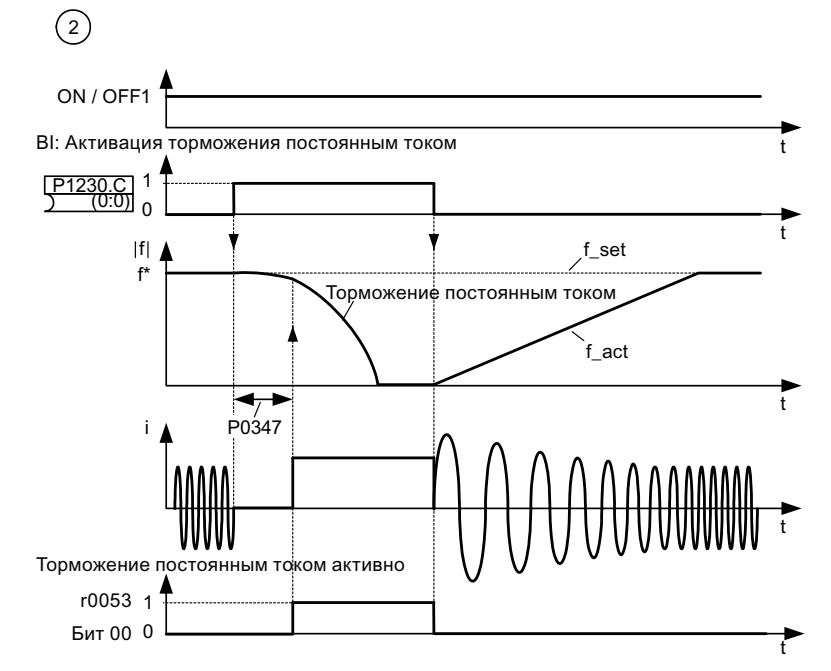

Преобразователь SINAMICS V20 Руководство по эксплуатации, 02/2013, А5Е31871369 85

## Определение параметров

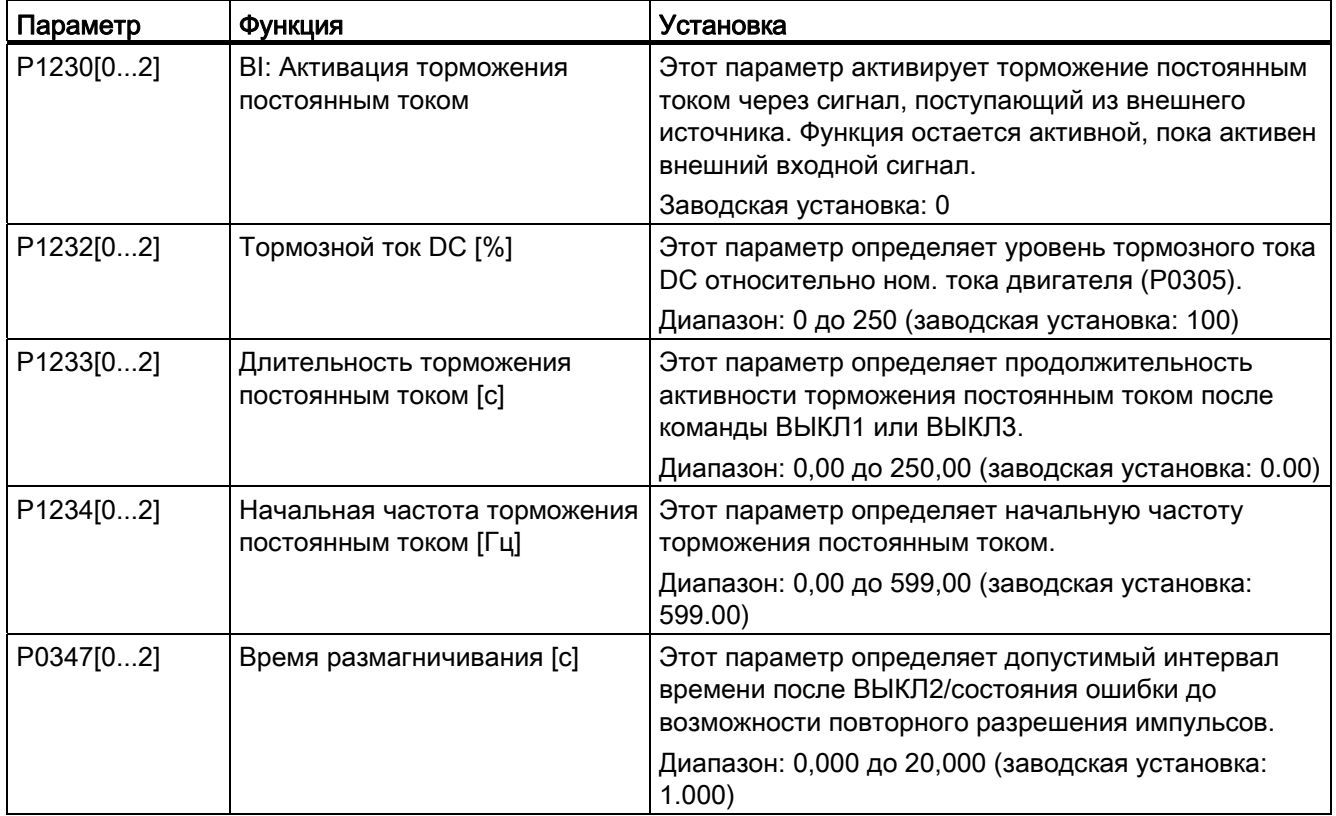

# **ПРЕДУПРЕЖДЕНИЕ**

### Перегрев двигателя

При торможении на постоянном токе кинетическая энергия двигателя преобразуется в двигателе в тепловую энергию. При длительном торможении двигатель может перегреться.

### Примечание

Функция "Торможение постоянным током" подходит только для асинхронных двигателей.

Торможение постоянным током не пригодно для удержания подвешенных грузов.

При торможении постоянным током отсутствуют иная возможность внешнего управления частотой вращения преобразователя. При параметрировании и настройке приводной системы по возможности выполнить испытание под реальной нагрузкой.

### Смешанное торможение

При смешанном торможении (активируется через Р1236) на торможении постоянным током накладывается генераторное торможение (при котором преобразователь при торможении осуществляет рекуперацию в промежуточный контур согласно порогу частоты). Эффективное торможение без привлечения дополнительных компонентов может быть достигнуто за счет оптимизации времени торможения (Р1121 для ВЫКЛ1 или торможение с f1 до f2, P1135 для ВЫКЛ3) или за счет использования смешанного торможения Р1236.

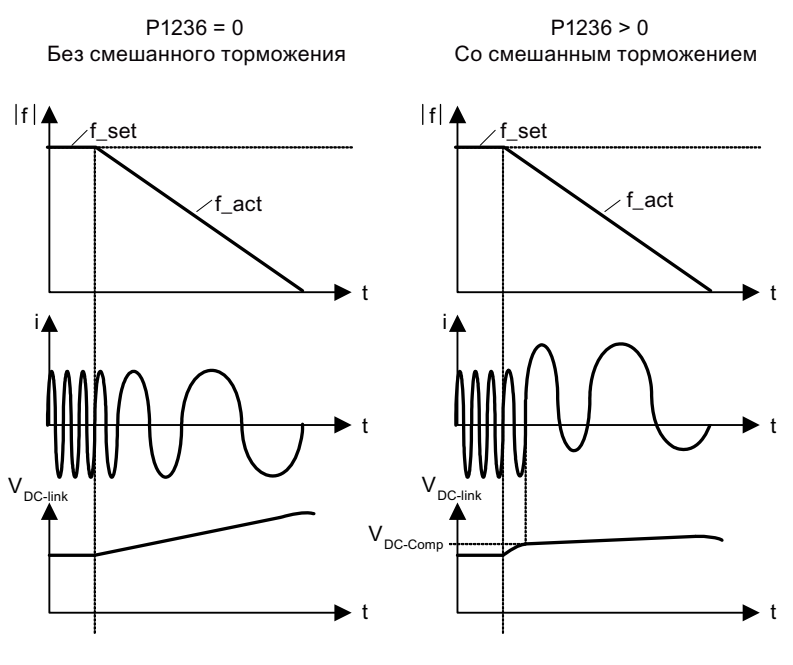

P1254 = 0:  $V_{DC\text{-}Comp}$  = 1,13  $\sqrt{2} \cdot P0210$ P1254  $\neq$  0:  $V_{DC\text{-}Comp} = 0.98 \cdot r1242$ 

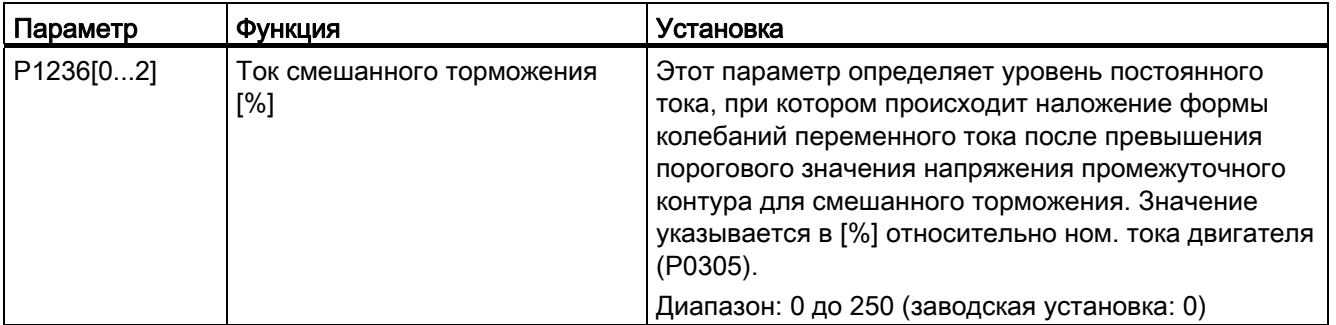

5.6 Ввод в эксплуатацию функций

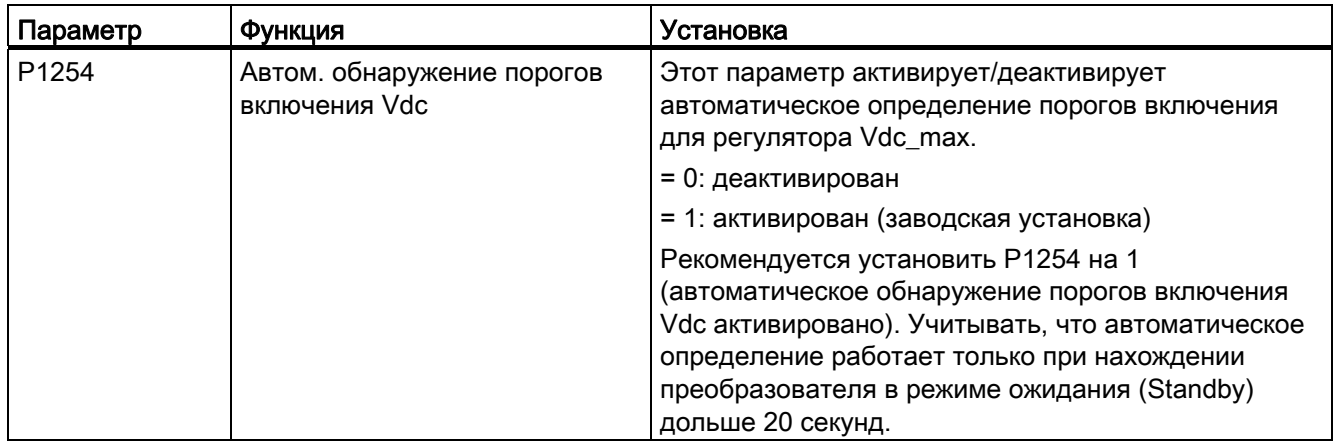

# **ПРЕДУПРЕЖДЕНИЕ**

# Перегрев двигателя

При смешанном торможении на торможение постоянным током накладывается генераторное торможение (торможение по порогу частоты). Это означает, что часть кинетической энергии двигателя и нагрузки двигателя преобразуются в двигателе в тепловую энергию. Если такая потеря мощности слишком большая или процесс торможения очень длительный, то возможен перегрев двигателя!

# Примечание

Смешанное торможение зависит только от напряжения промежуточного контура (см. Пороговое значение на рисунке выше). Оно запускается при ВЫКЛ1, ВЫКЛ3 и во всех генераторных состояниях. Смешанное торможение деактивируется, если:

- функция "рестарт на лету" активна
- торможение постоянным током активно

### Реостатное торможение

При динамическом торможении высвобождаемая при замедлении двигателя генераторная энергия преобразуется в тепло. Для реостатного торможения потребуется внутренний тормозной прерыватель или внешний реостатный модуль торможения, который может управлять внешним тормозным резистором. Преобразователь или внешний модуль торможения управляет реостатным торможением в зависимости от напряжения промежуточного контура. В отличие от торможения постоянным током и смешанного торможения, для этого метода необходим внешний тормозной резистор.

#### Типоразмер А/В/С

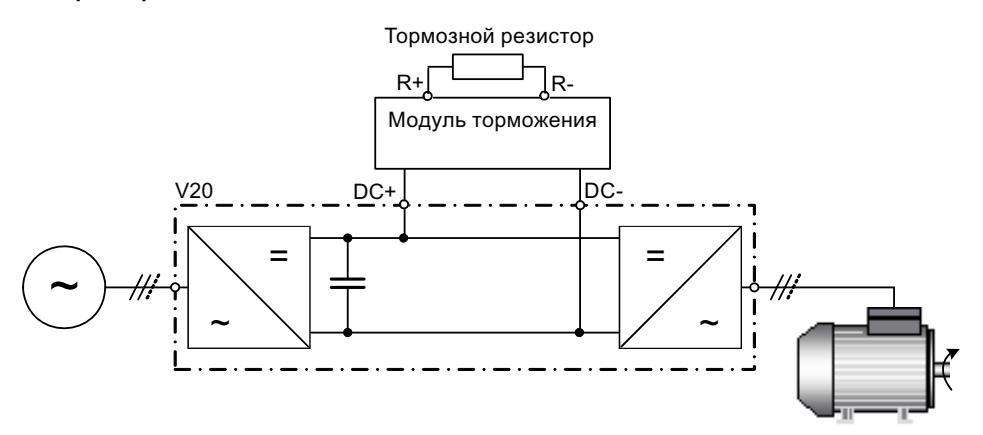

Дополнительную информацию по динамическому модулю торможения можно найти в Приложении "Модуль торможения (Страница 338)".

### **Типоразмер D**

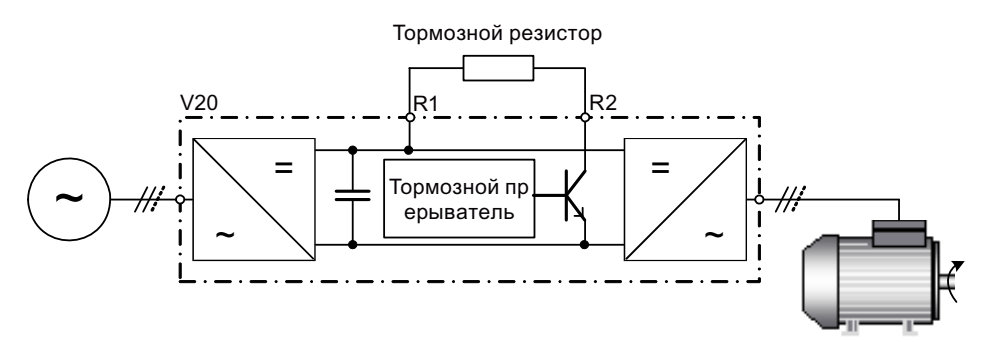

Длительная мощность Р<sub>DB</sub> и нагрузочный цикл для тормозного резистора могут изменяться с помощью динамического модуля торможения (для типоразмеров А, В и С) или через параметр Р1237 (для типоразмера D).

# **3AMETKA**

### Повреждение тормозного резистора

Средняя мощность модуля торможения (тормозного прерывателя) не должна превышать мощности тормозного резистора.

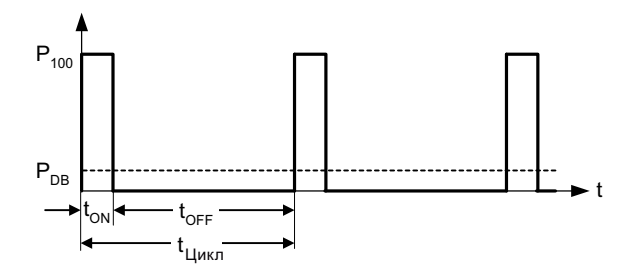

Порог включения реостатного торможения:

P1254 = 0:  $V_{DC-Chopper} = 1.13 \cdot \sqrt{2} \cdot P0210$ P1254  $\neq$  0:  $V_{\text{DC-Chopper}} = 0.98 \cdot r1242$ 

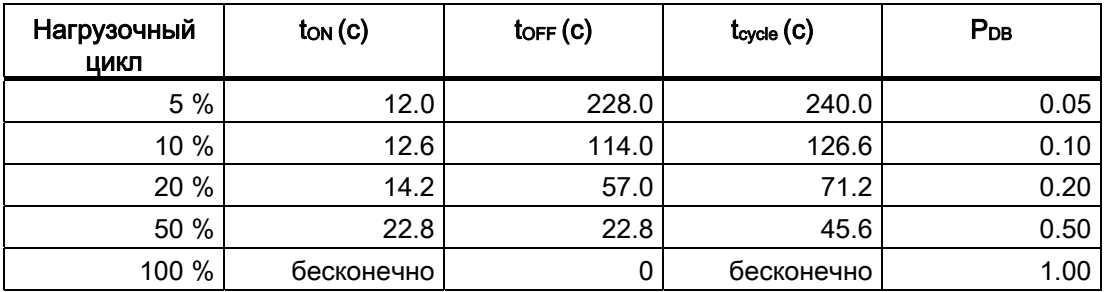

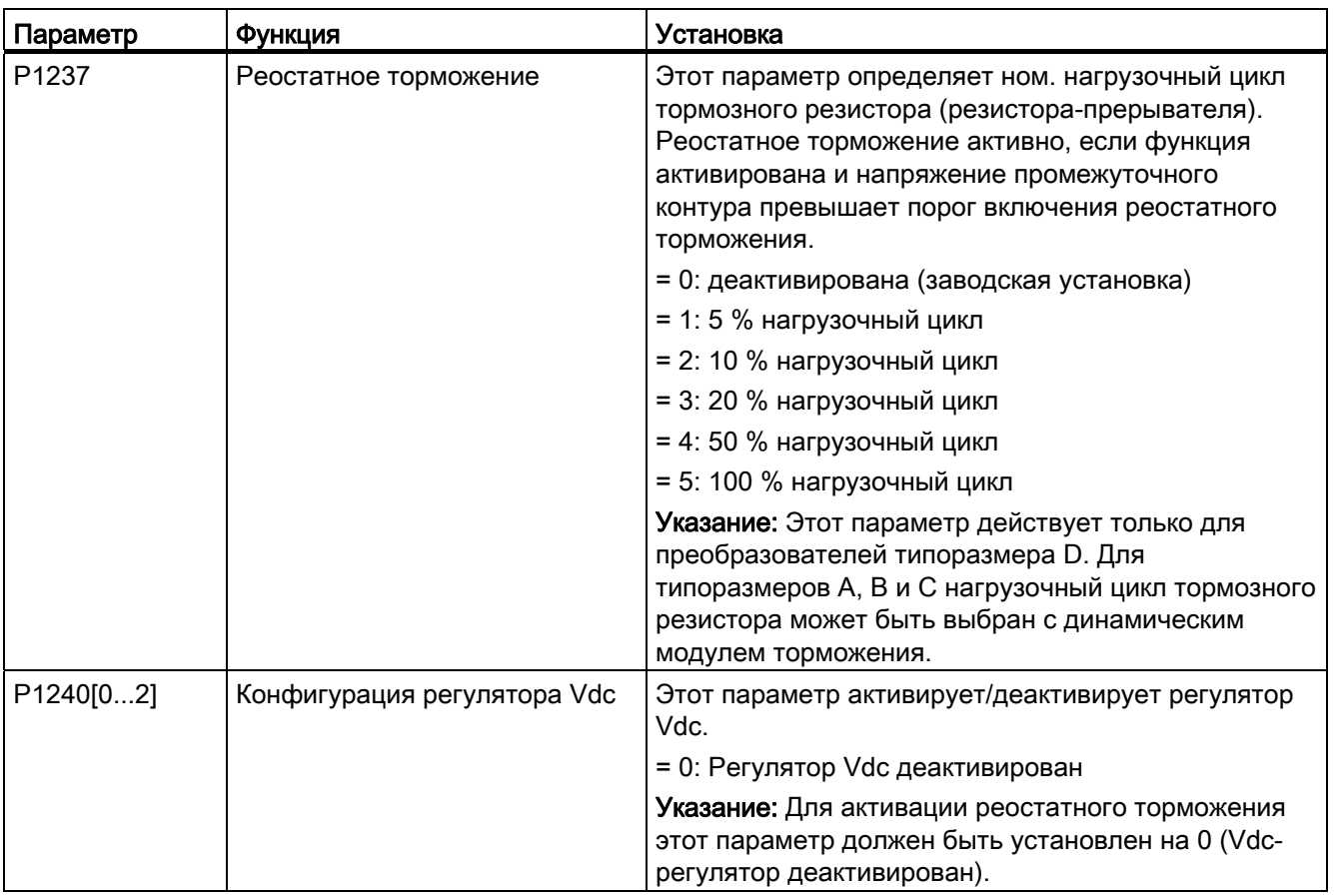

5.6 Ввод в эксплуатацию функций

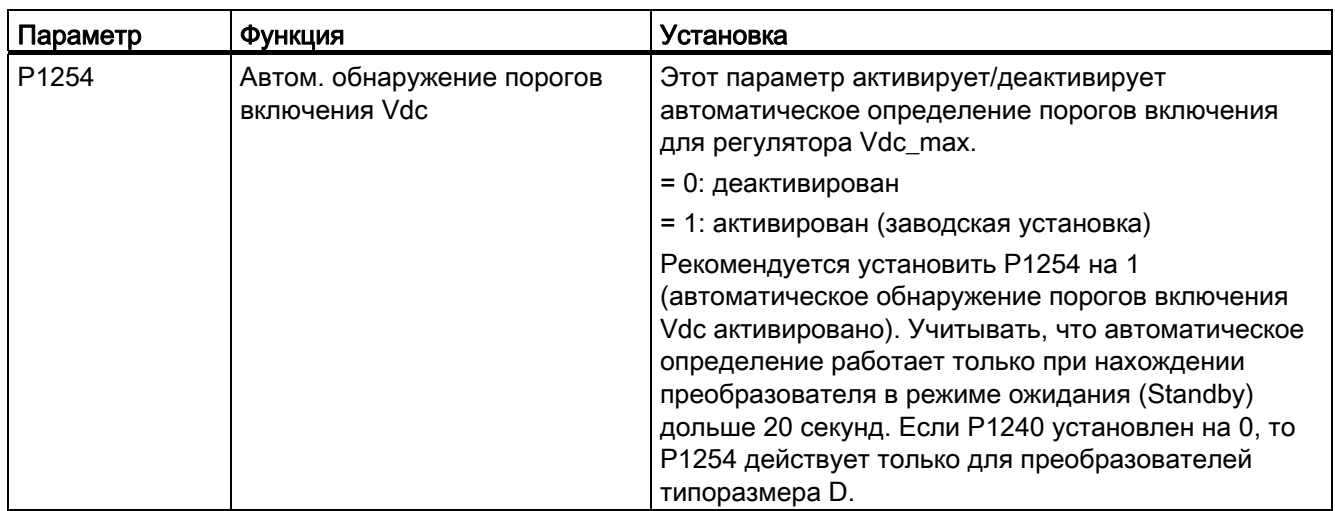

# **ПРЕДУПРЕЖДЕНИЕ**

# Риски при использовании непригодных тормозных резисторов

Тормозные резисторы, подключаемые к преобразователю, должны быть рассчитаны на отводимую мощность. Следствием использования неподходящего тормозного резистора является опасность пожара и серьезных повреждений соответствующего преобразователя.

### Стояночный тормоз двигателя

Стояночный тормоз двигателя препятствует нежелательному вращению двигателя при отключенном преобразователе. Преобразователь имеет внутреннюю логику для управления стояночным тормозом двигателя.

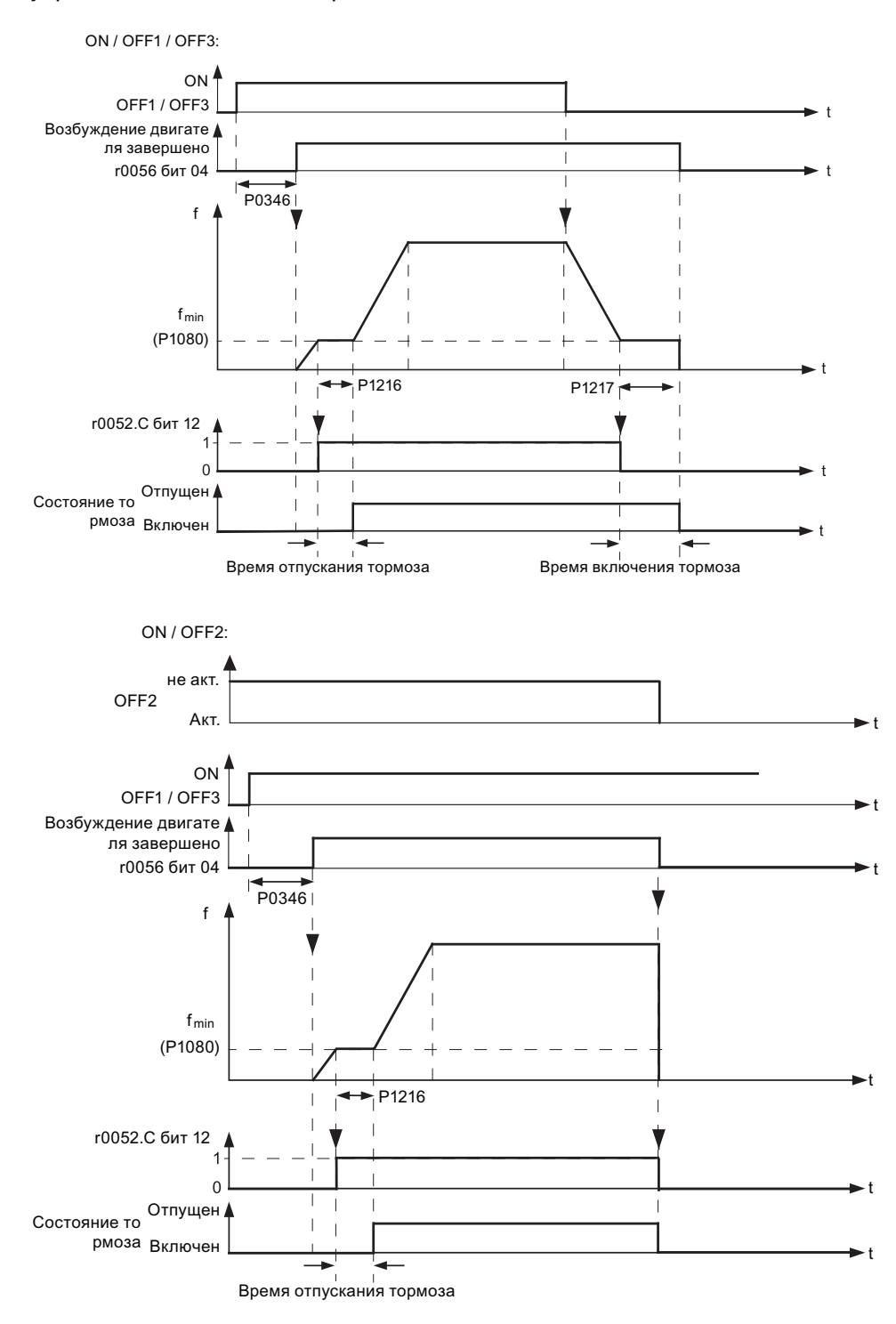

# Определение параметров

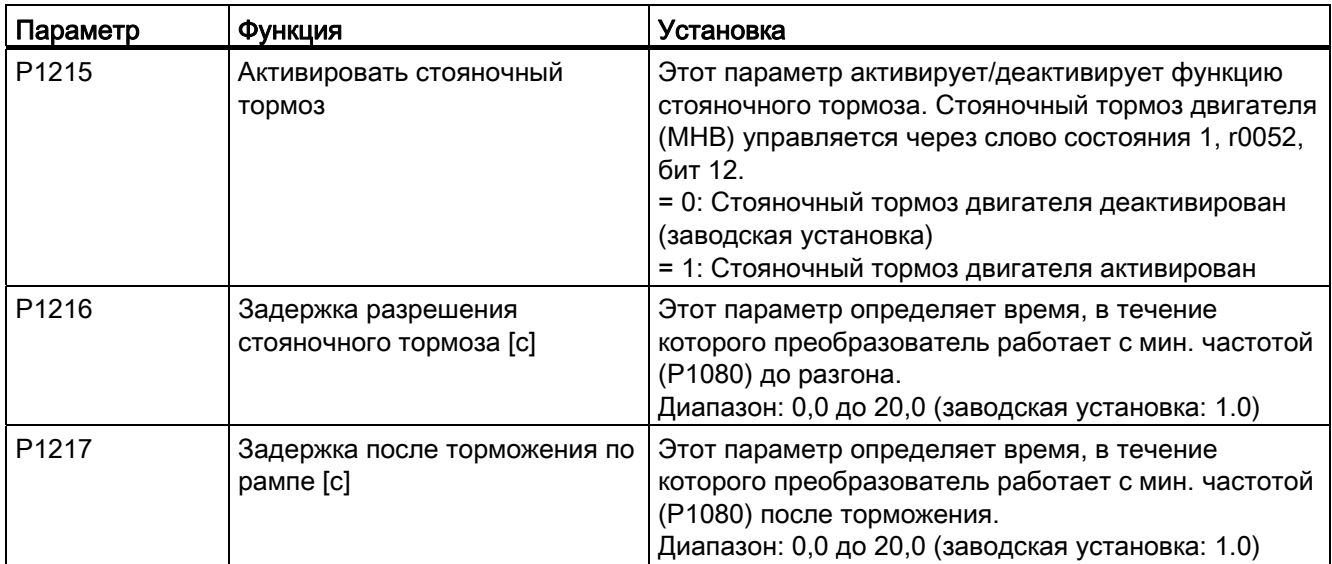

### Подключение стояночного тормоза двигателя

Стояночный тормоз двигателя через цифровые выходы (DO 1/DO 2) может быть подключен к преобразователю. Необходимо дополнительное реле, чтобы цифровой выход мог бы активировать или деактивировать стояночный тормоз двигателя.

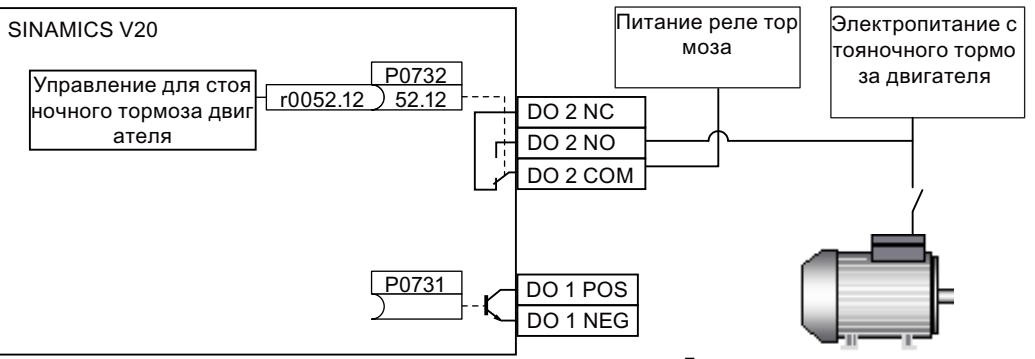

Двигатель со стояночным тормозом

# **ПРЕДУПРЕЖДЕНИЕ**

### Потенциально опасные грузы

Если преобразователь управляет стояночным тормозом двигателя, то в случае потенциально опасных грузов (к примеру, подвешенные на кранах грузы), ввод в эксплуатацию разрешается только после фиксации груза.

Нельзя использовать стояночный тормоз двигателя как рабочий тормоз, т.к. стояночный тормоз как правило рассчитан только на ограниченное число аварийных торможений.

5.6 Ввод в эксплуатацию функций

# 5.6.2.6 Определение времени разгона и торможения

### Функции

Задатчик интенсивности в канале заданного значения ограничивает скорость изменений заданного значения. Как следствие, мягкие ускорения и торможения двигателя способствуют сохранению механики вращающегося двигателя.

### Определение времени разгона/торможения

Время разгона и торможения могут устанавливаться независимо друг от друга через P1120 и P1121.

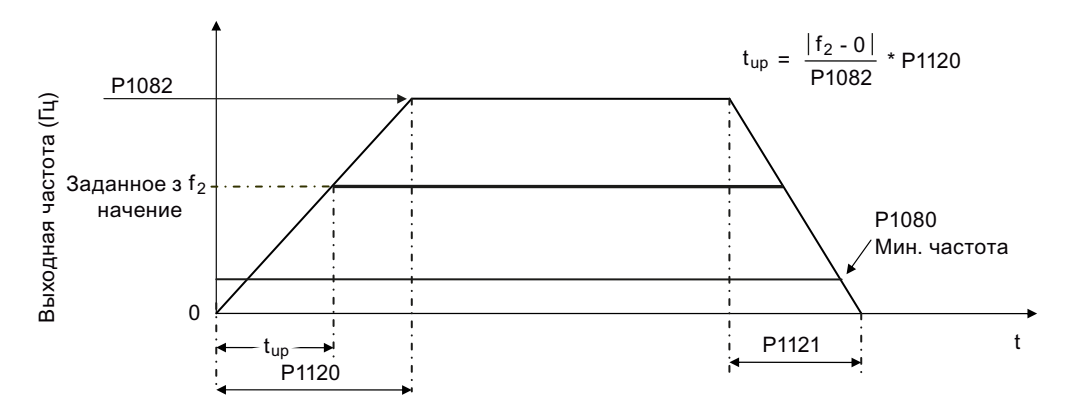

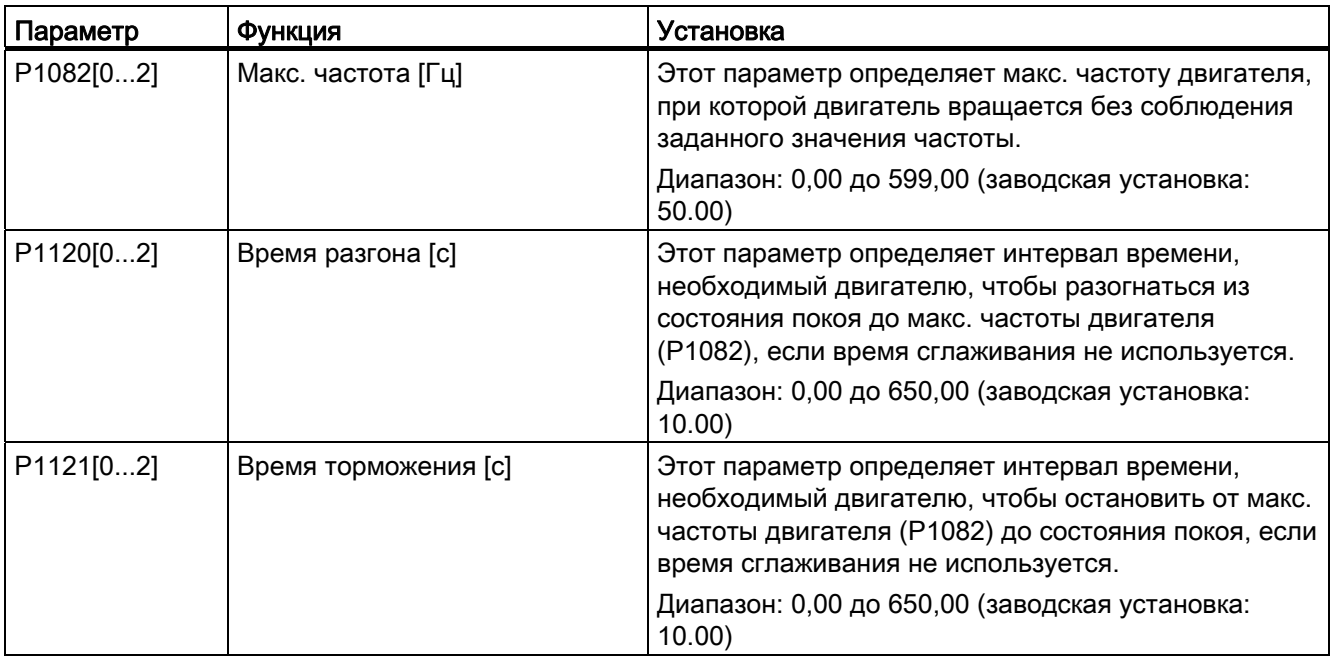

### Определение времени сглаживания разгона/торможения

Время сглаживания предотвращает резкие реакции и тем самым повреждения механических компонентов.

Не рекомендуется применять время сглаживания при использовании аналоговых входов, т.к. в этом случае оно привело бы к выбросам реакции преобразователя.

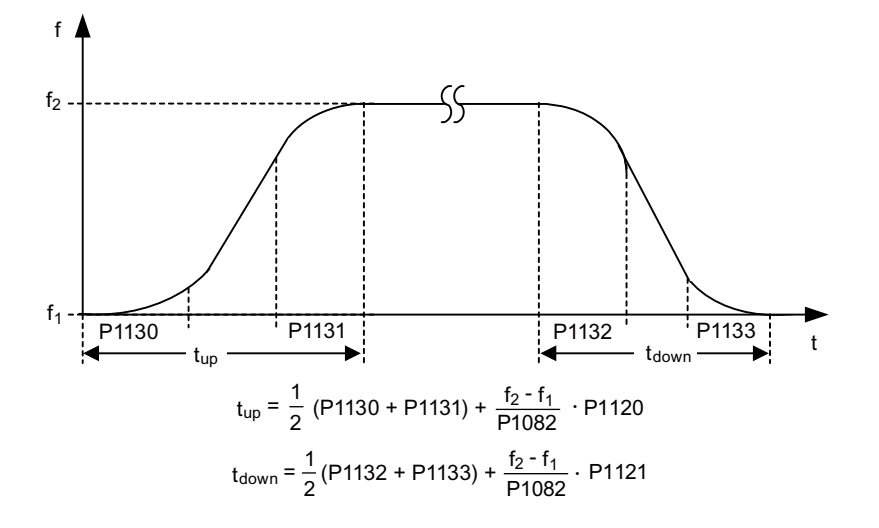

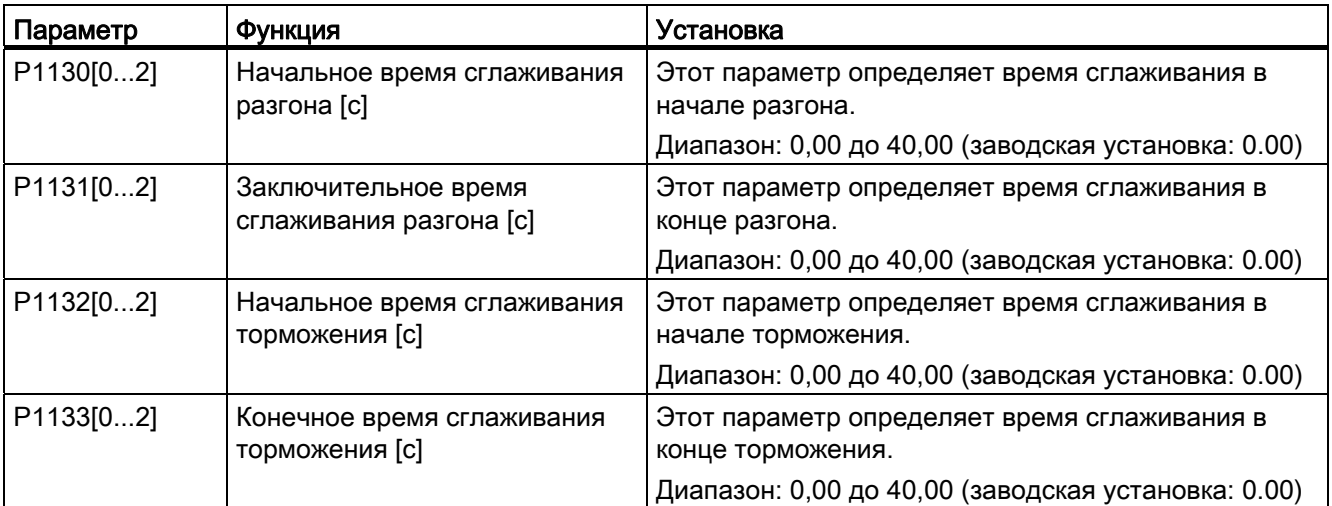

# <span id="page-95-1"></span><span id="page-95-0"></span>5.6.2.7 Настройки Imax-регулятора

### Функции

Если времени разгона недостаточно, то преобразователь может выводить аварийное сообщение A501, указывающее на слишком высокий выходной ток. Регулятор Imax уменьшает ток преобразователя при превышении выходным током установленного в r0067 предельного значения для макс. выходного тока. Для этого регулятор уменьшает выходную частоту или выходное напряжение преобразователя.

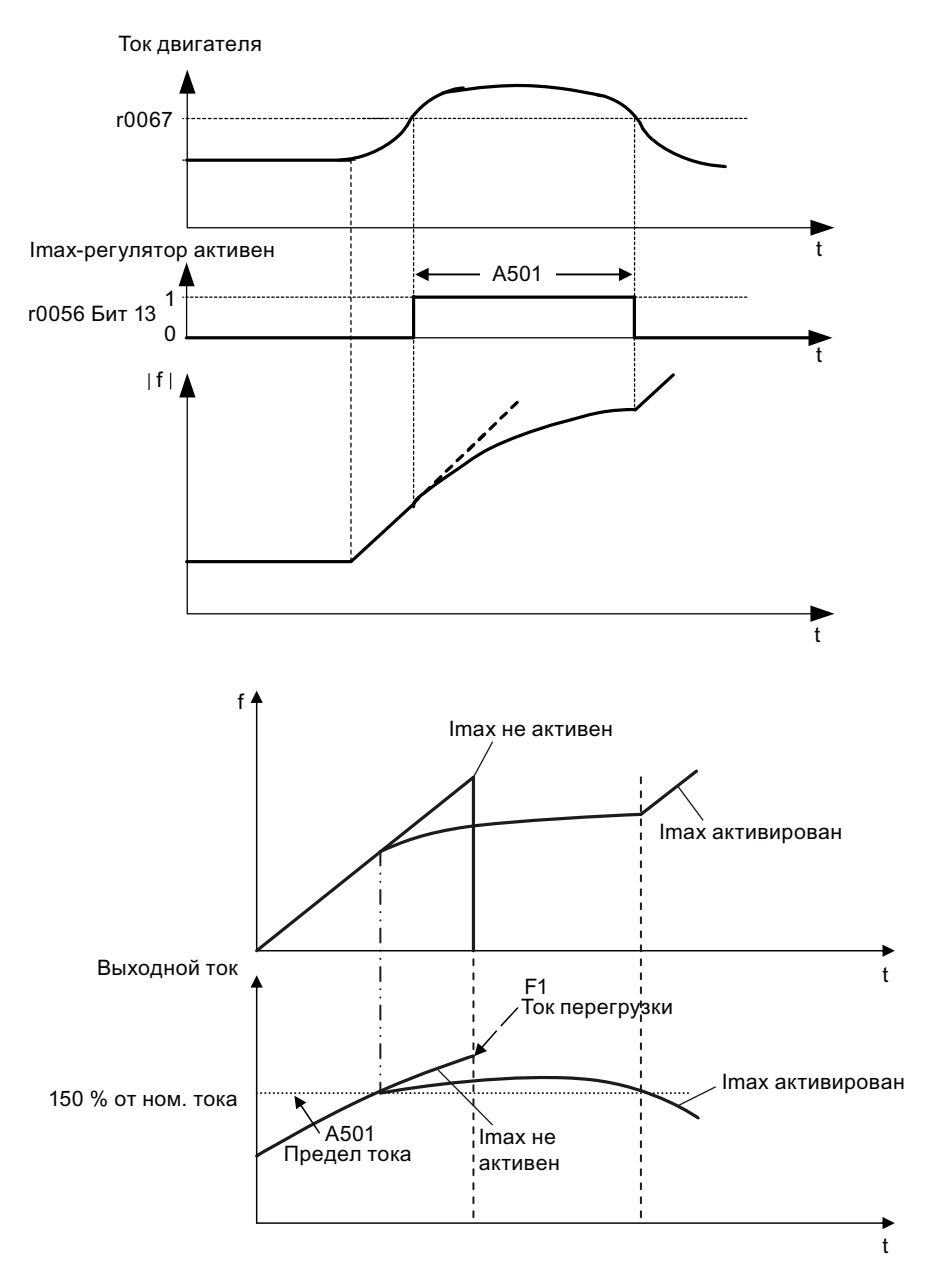

# Определение параметров

Заводские установки Imax-регулятора должны изменяться только тогда, когда преобразователь при достижении предельного значения тока вибрирует или если он отключается из-за макс. тока.

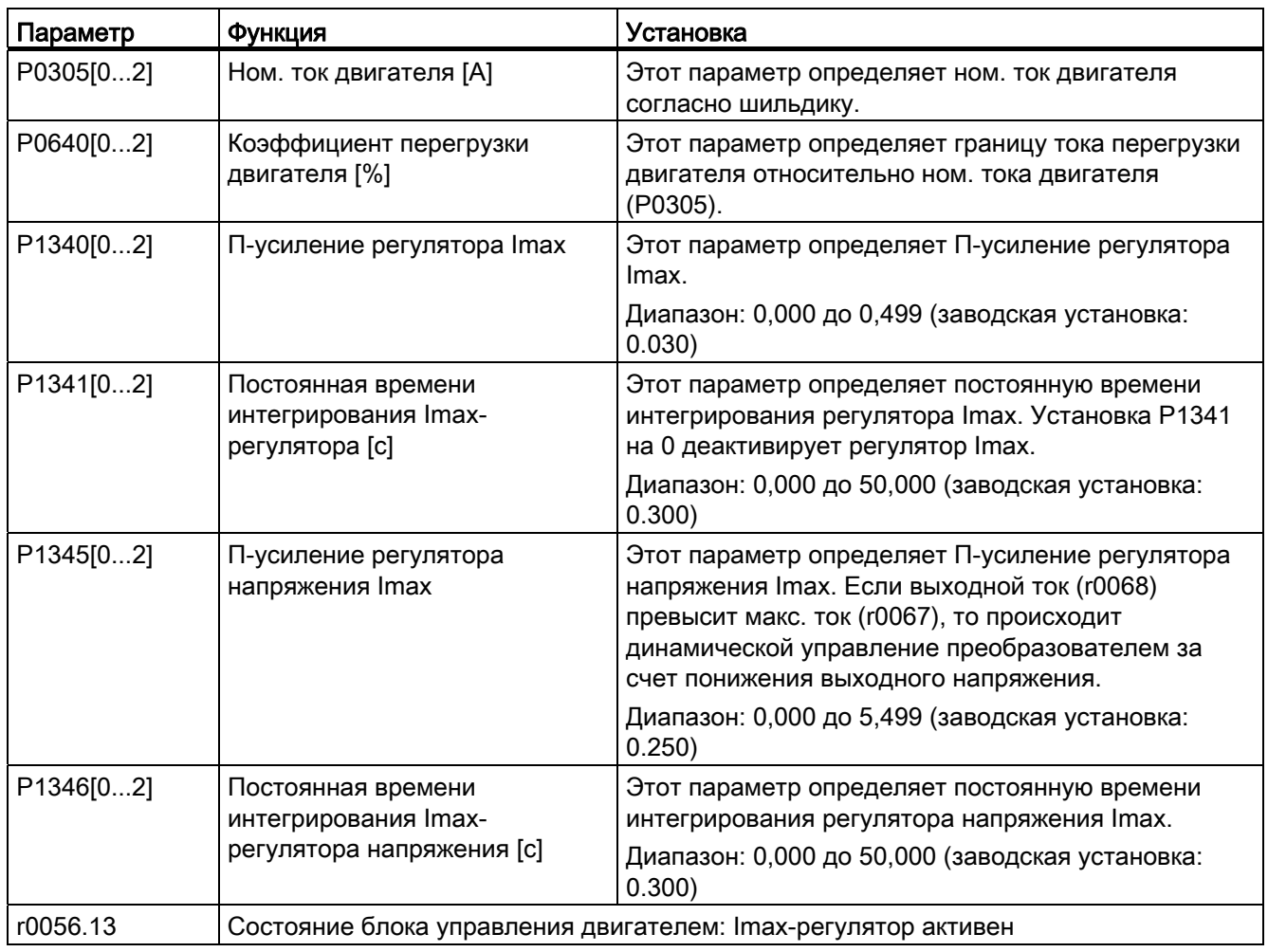

#### <span id="page-97-1"></span><span id="page-97-0"></span>5.6.2.8 Настройка Vdc-регулятора

### Функции

Если времени торможения недостаточно, то преобразователь может выводить аварийное сообщение А911, указывающее на слишком высокое напряжение промежуточного контура. Регулятор Vdc управляет напряжением промежуточного контура динамически, чтобы не допустить отключений из-за перенапряжения в системах с высоким моментом инерции.

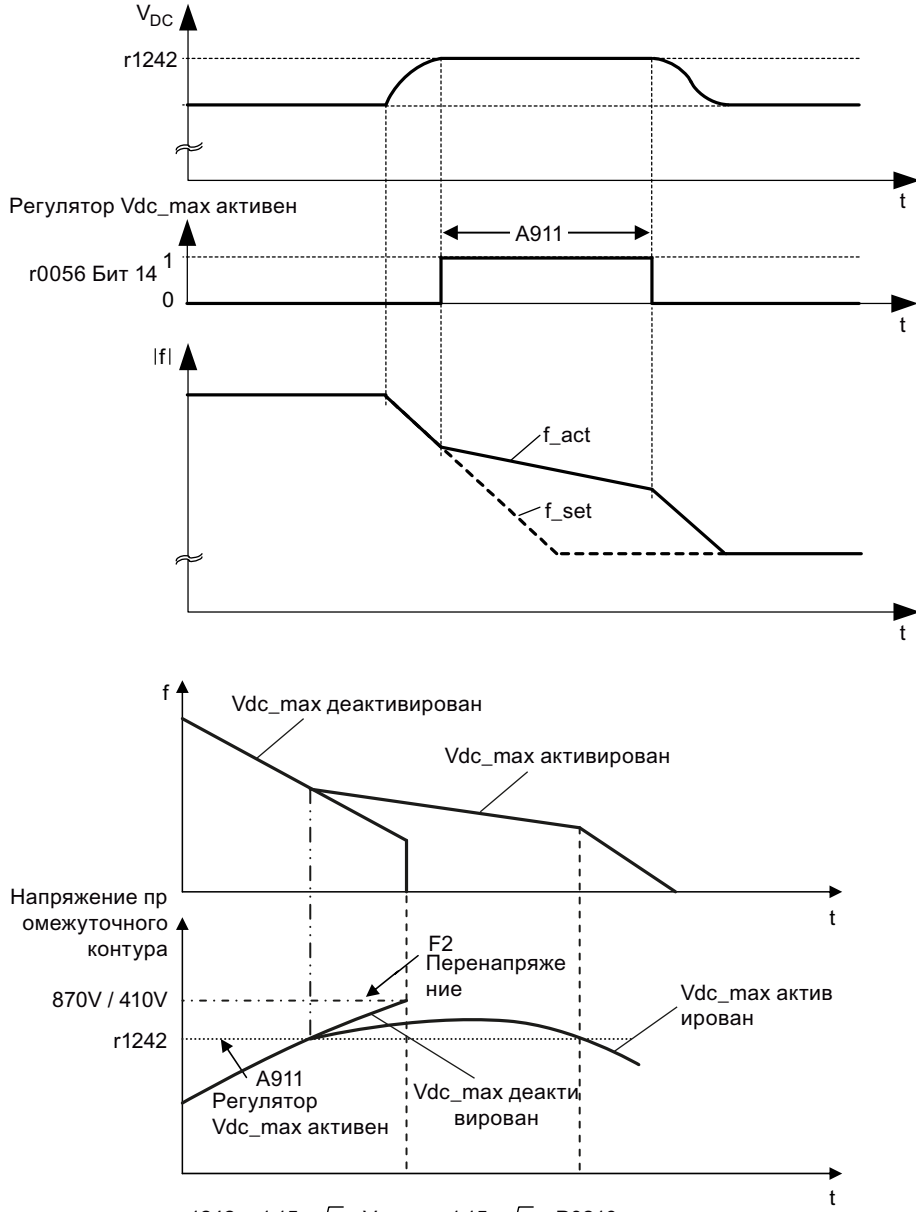

r1242 = 1,15  $\star \sqrt{2}$   $\star$  V<sub>mains</sub> = 1,15  $\star \sqrt{2}$   $\star$  P0210

# Определение параметров

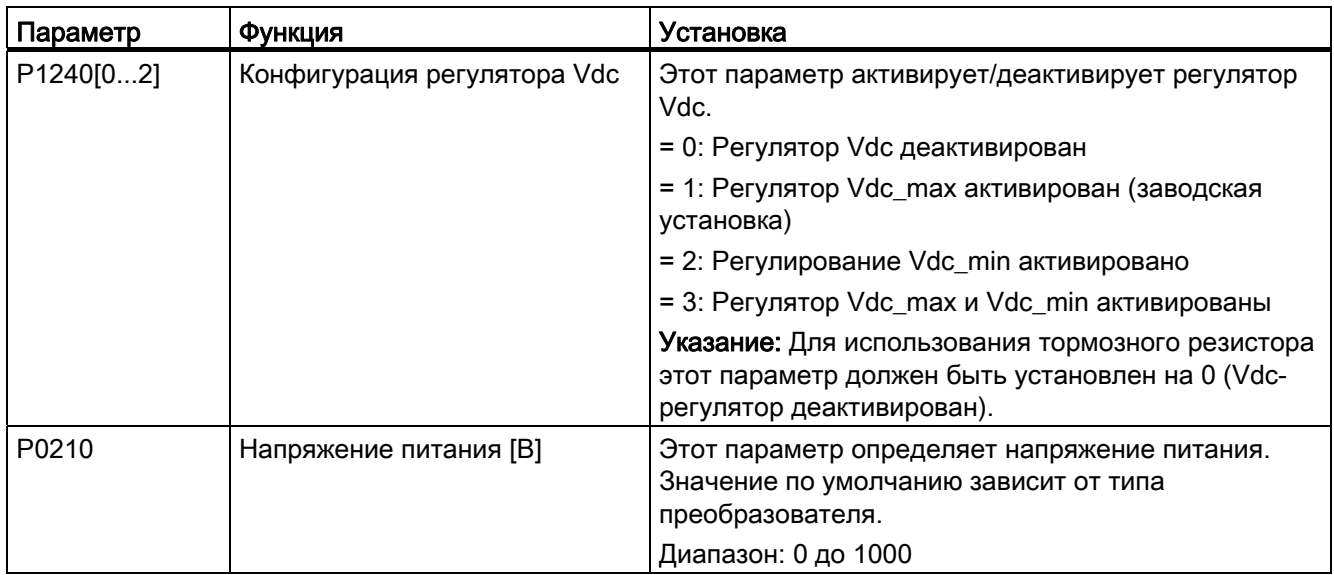

# <span id="page-98-0"></span>5.6.2.9 Настройка мониторинга нагрузки по моменту

### Функции

С помощью мониторинга нагрузки по моменту можно контролировать механический передаточный механизм между двигателем и нагрузкой. С помощью этой функции можно определить блокировку нагрузки или прерывание механизма передачи.

Преобразователь контролирует момент нагрузки двигателя различными способами:

- Обнаружение блокировки двигателя
- Контроль холостого хода
- Зависящий от частоты вращения контроль момента нагрузки

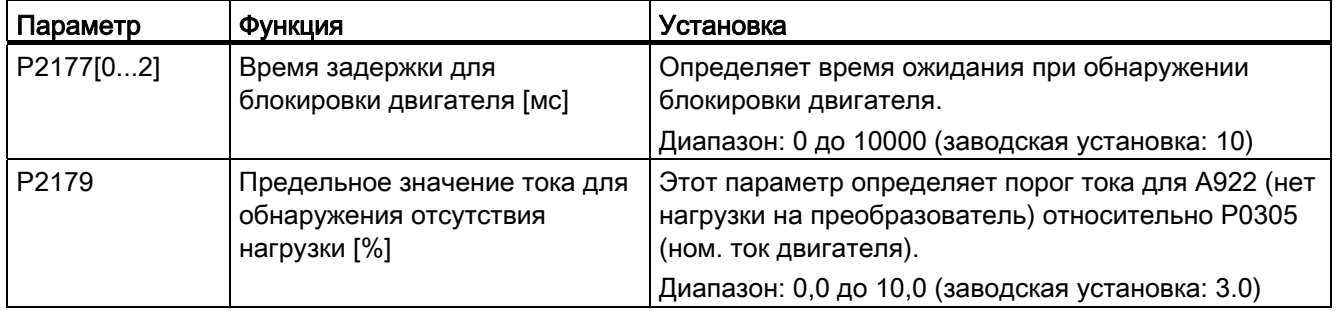

5.6 Ввод в эксплуатацию функций

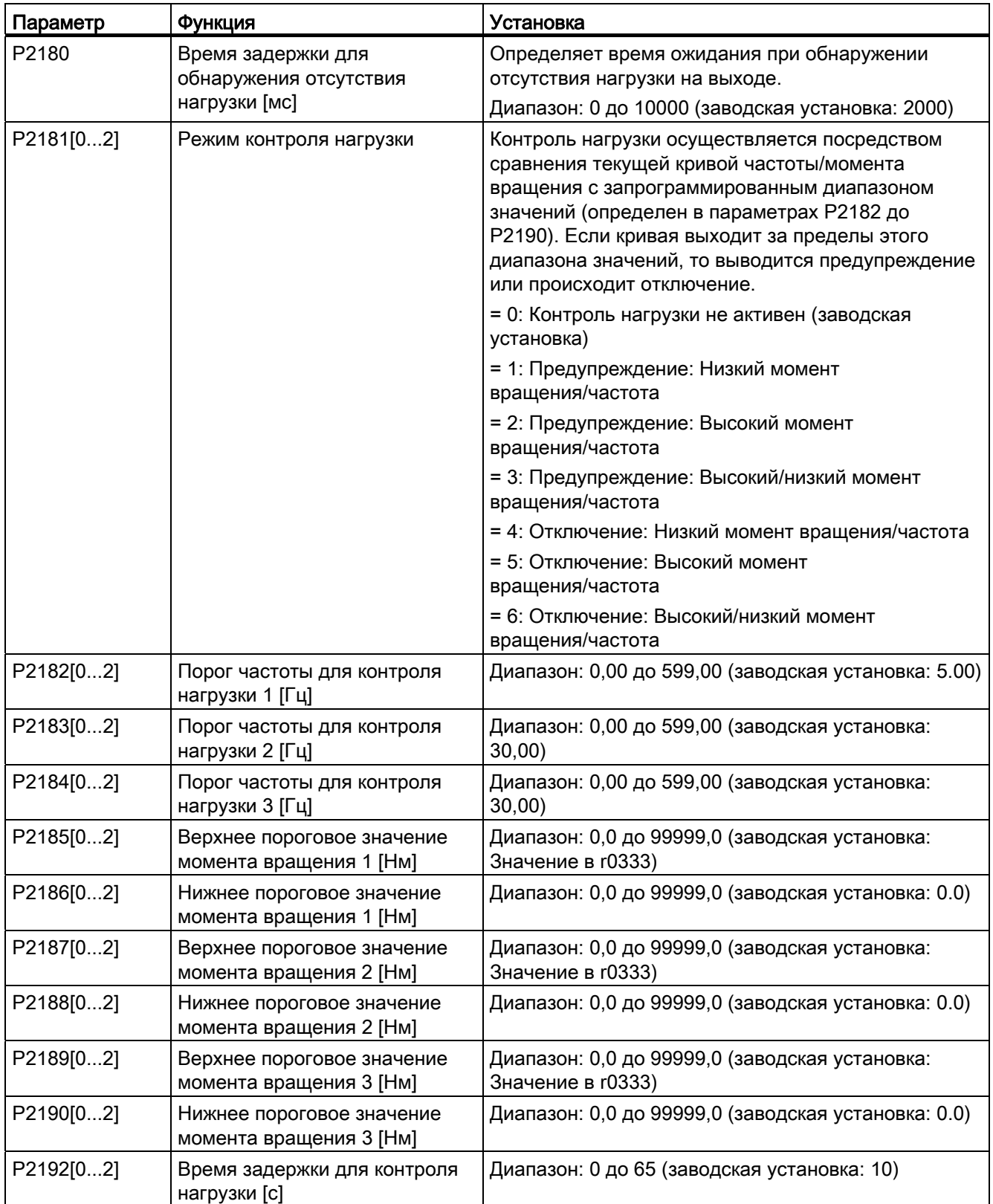

# 5.6.3 Ввод в эксплуатацию расширенных функции

# <span id="page-100-0"></span>5.6.3.1 Запуск двигателя в режиме добавленного момента вращения

<span id="page-100-1"></span>Функции

При этом методе запуска в течение определенного времени для поддержки двигателя при пуске подается моментный импульс.

# Основная область применения

Насосы для вязких субстанций

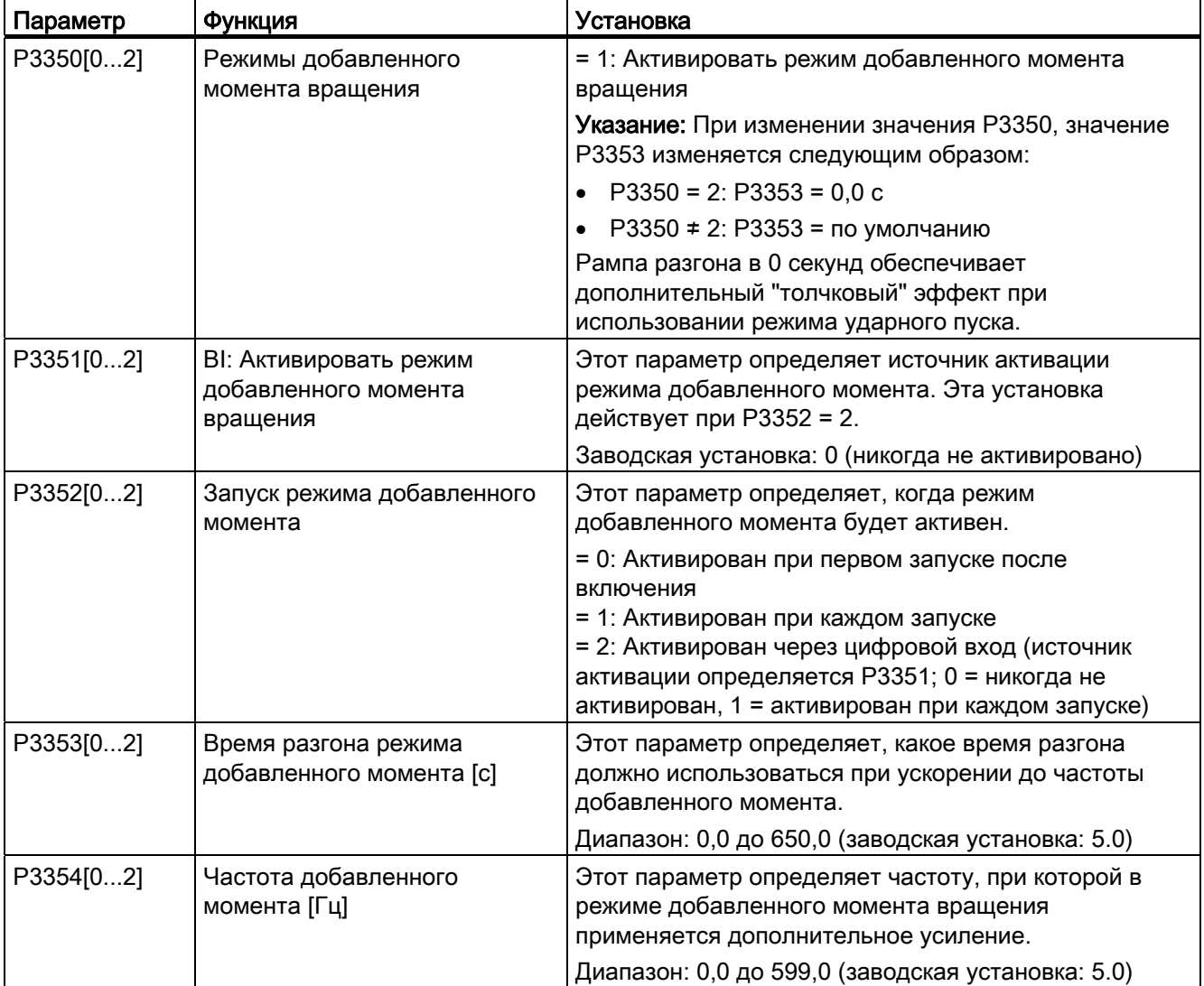

5.6 Ввод в эксплуатацию функций

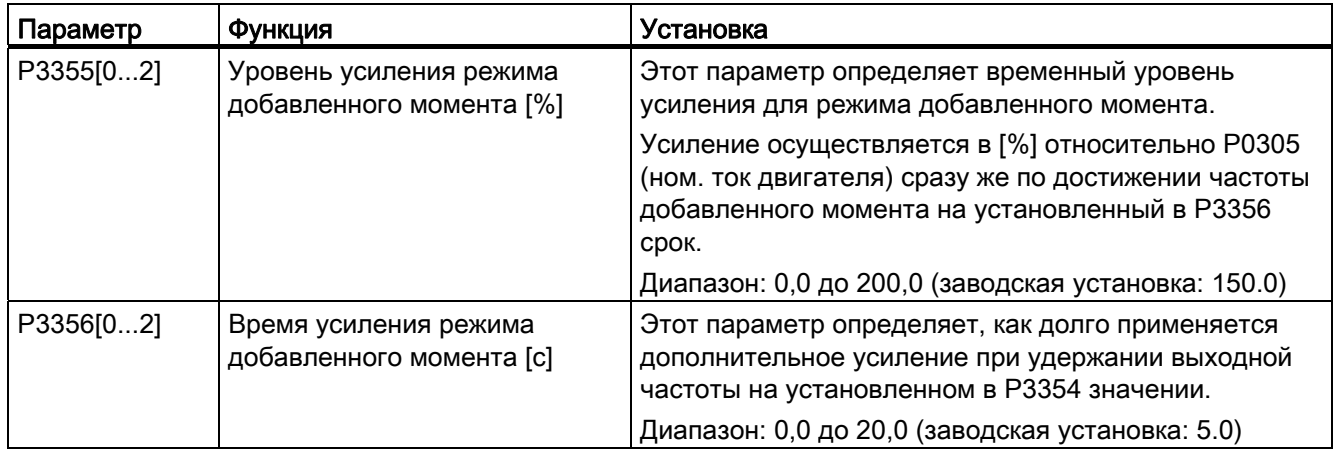

### Функциональная схема

Описание:

Режим добавленного момента вращения активируется при получении команды ВКЛ и выполняется в следующей последовательности:

- Разгон с установленным в P1310, P1311 и P1312 уровнем увеличения до определенной в P3354 частоты.
- Удержание установленного в P3355 уровня усиления в течение определенного в P3356 срока.
- Понижение уровня увеличения до установленного в P1310, P1311 и P1312 уровня.
- Возврат к "обычному" заданному значению. Возможность запуска согласно P1120.

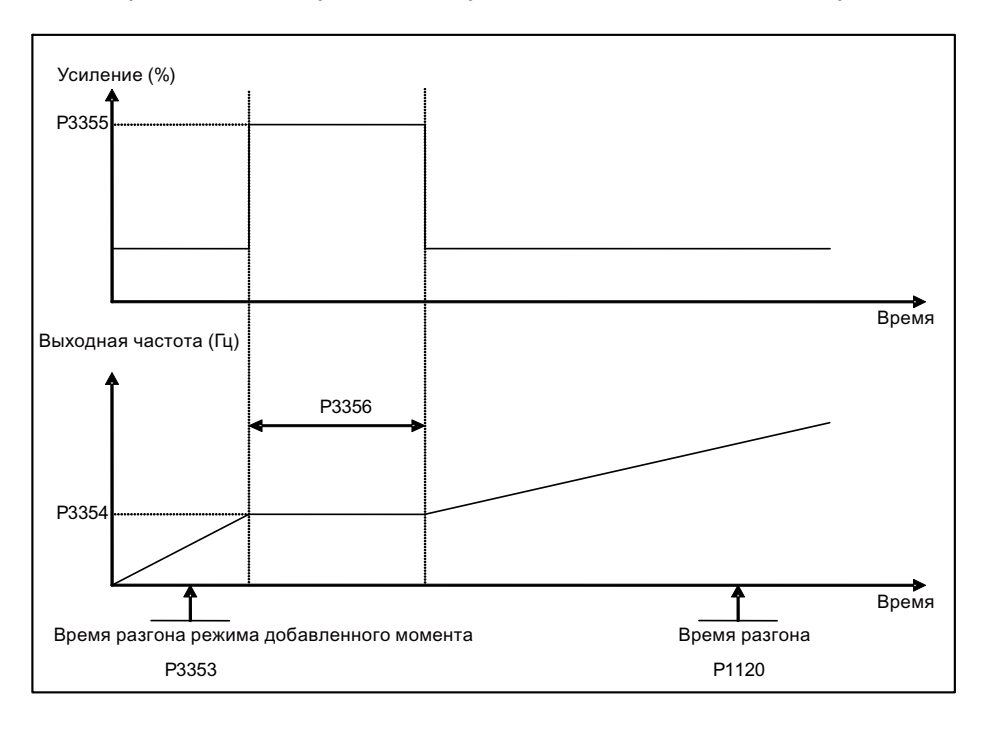

# <span id="page-102-1"></span><span id="page-102-0"></span>5.6.3.2 Запуск двигателя в режиме ударного пуска

### Функции

В этом пусковом режиме последовательность нескольких моментных импульсов используется для запуска двигателя.

### Основная область применения

Насосы для очень вязких субстанций

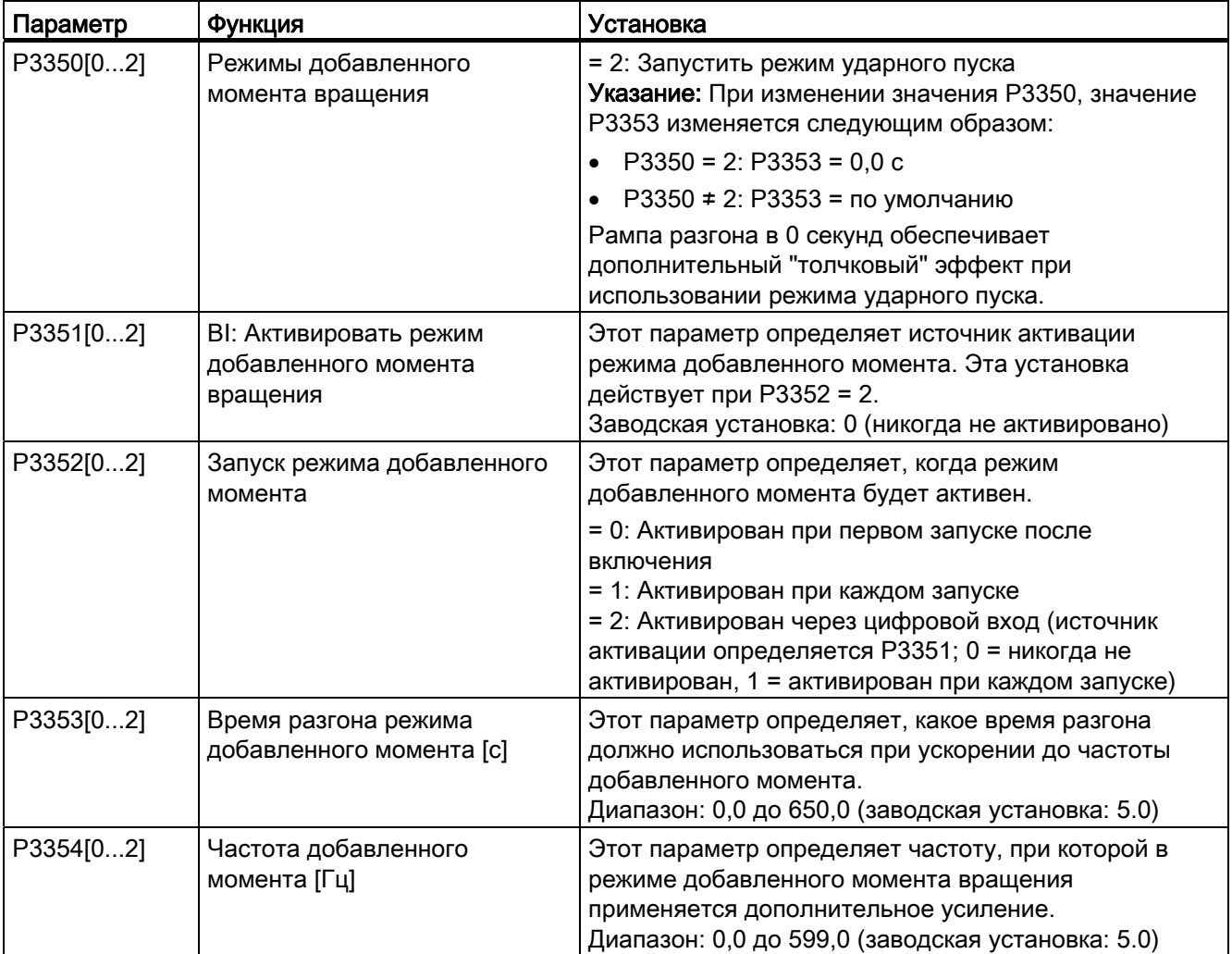

5.6 Ввод в эксплуатацию функций

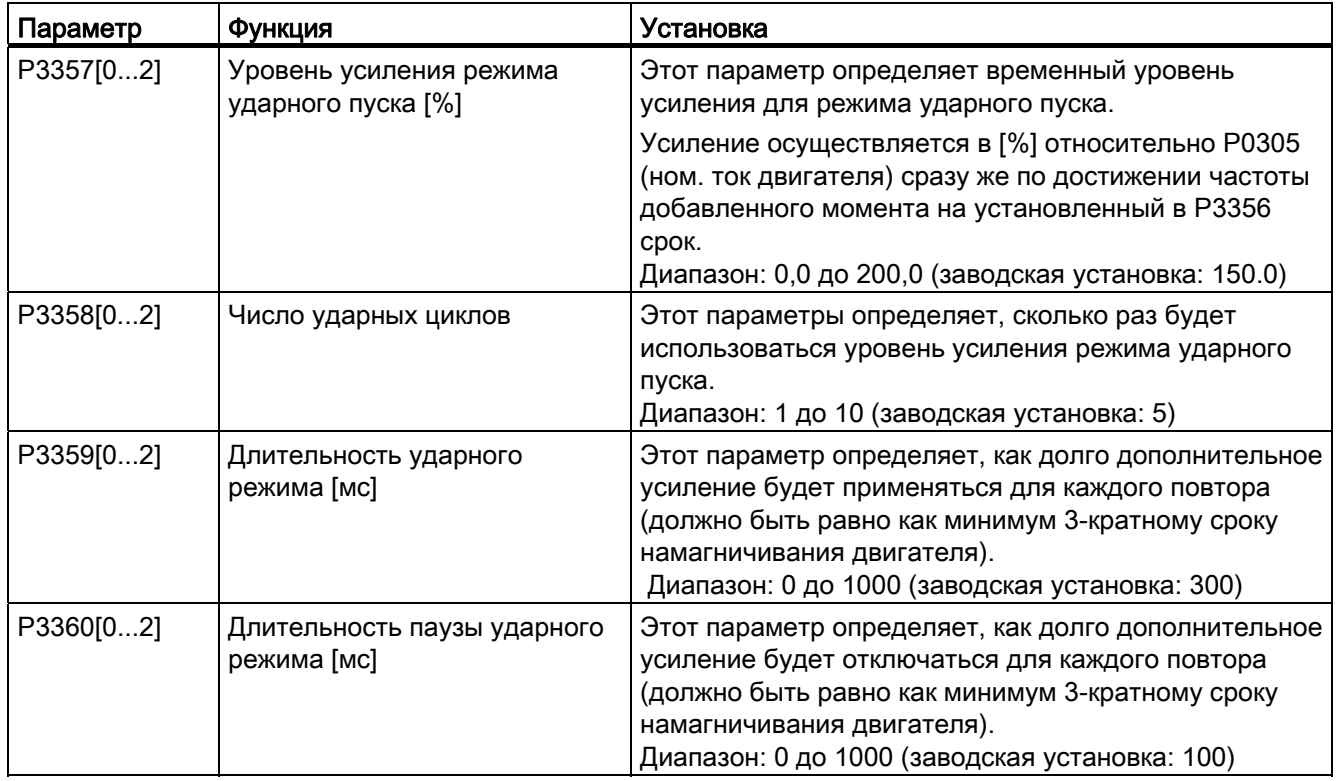

### Функциональная схема

Описание:

Режим ударного пуска активируется при получении команды ВКЛ и выполняется в следующей последовательности:

- Разгон с установленным в P1310, P1311 и P1312 уровнем увеличения до определенной в P3354 частоты.
- Понижение уровня увеличения до установленного в P1310, P1311 и P1312 уровня.
- Возврат к "обычному" заданному значению. Возможность запуска согласно P1120.

5.6 Ввод в эксплуатацию функций

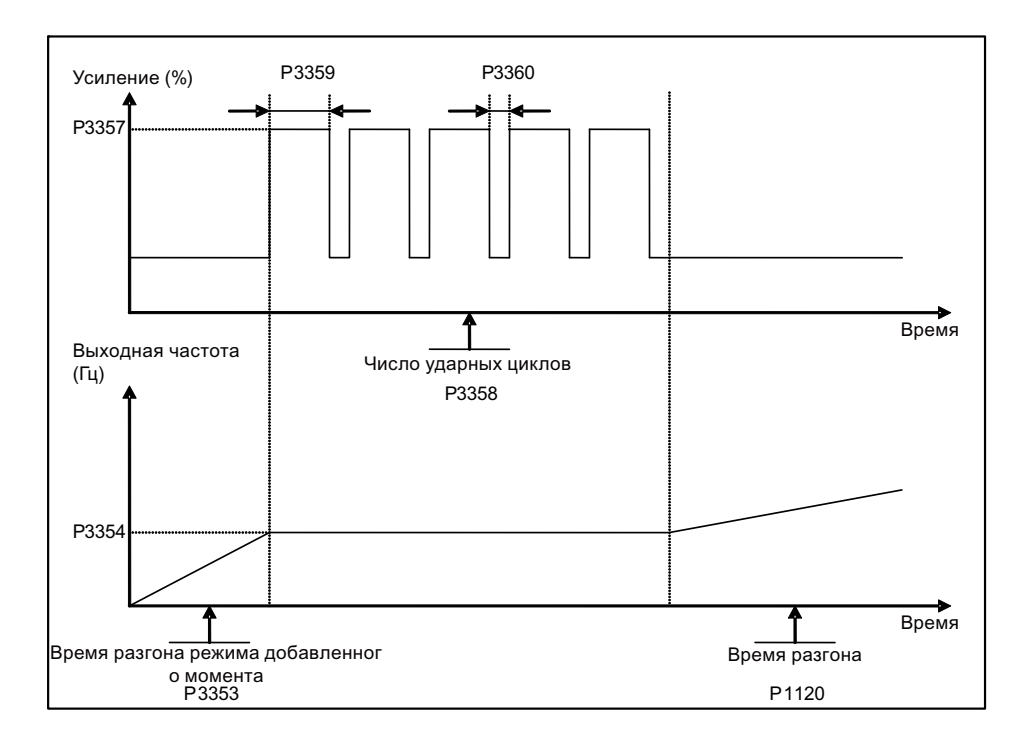

# <span id="page-104-0"></span>5.6.3.3 Запуск двигателя в режиме устранения засора

### Функции

В этом пусковом режиме направление вращения двигателя кратковременно изменяется, чтобы устранить засор насоса.

### Основная область применения

Устранение засора насоса

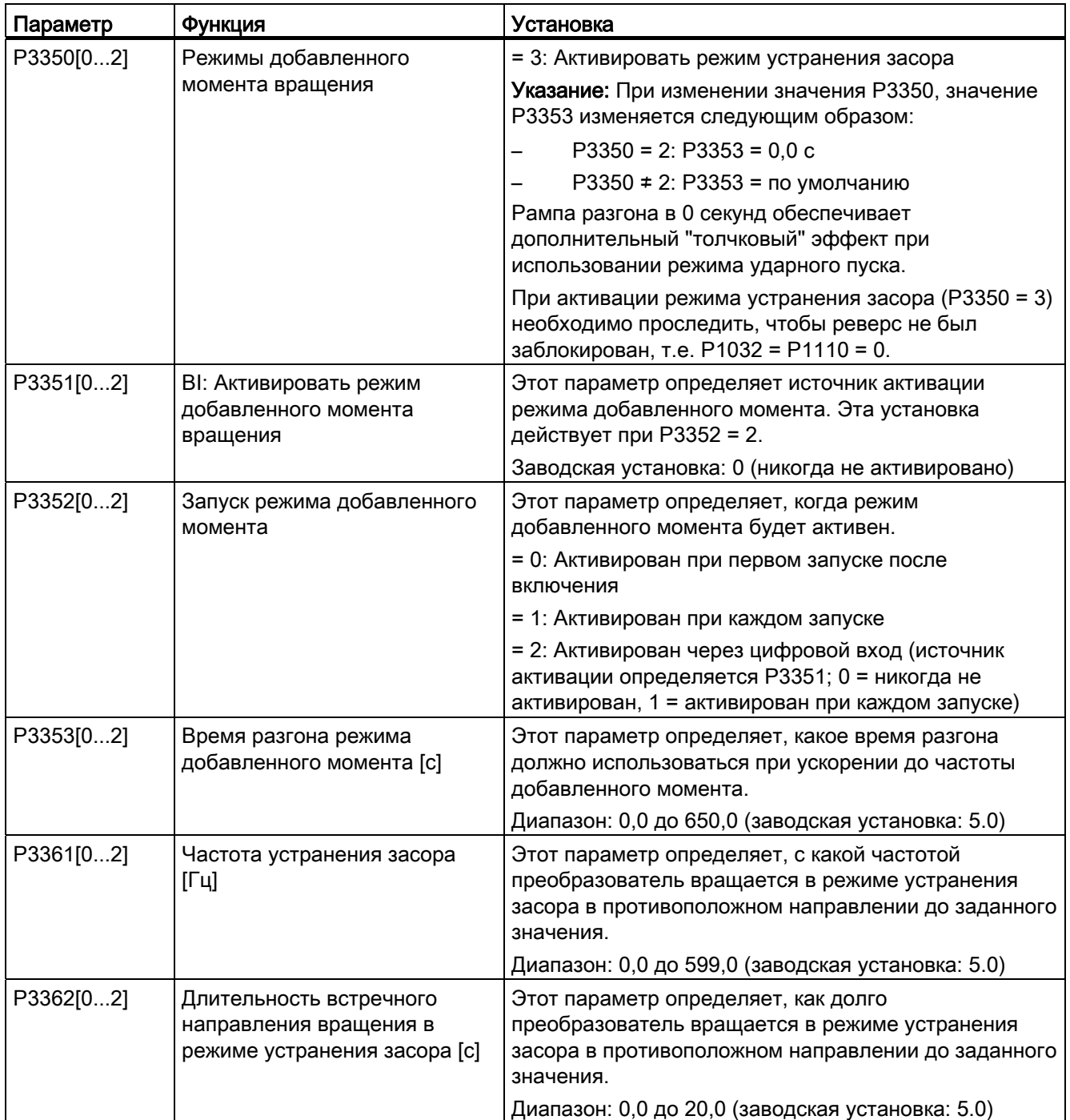

### 5.6 Ввод в эксплуатацию функций

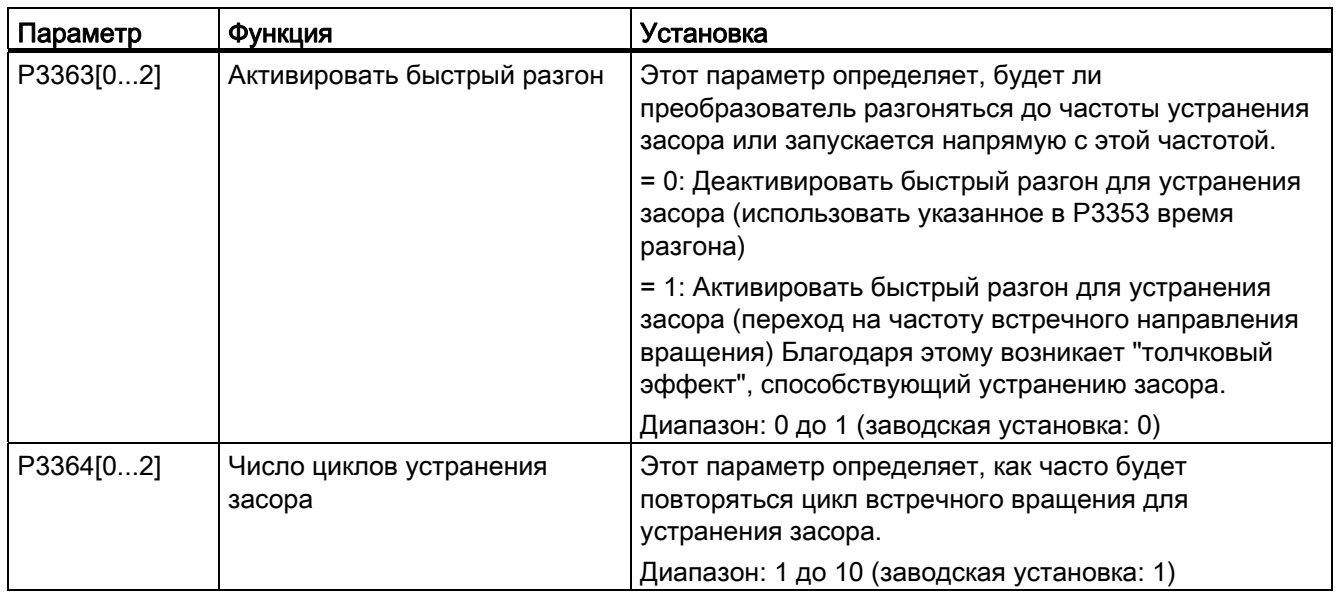

### Функциональная схема

Описание:

Режим устранения засора активируется при получении команды ВКЛ и выполняется в следующей последовательности:

- В зависимости от P3363, разгон до или прямой пуск с установленной в P3361 частоты во встречном направлении до заданного значения
- Для каждого повторения согласно P3364:
	- Торможение до 0 Гц за обычное время торможения согласно определению в P1121
	- В зависимости от P3363, разгон до или прямой пуск с установленной в P3361 частоты во встречном направлении до заданного значения
- Возврат к "обычному" заданному значению. Возможность запуска согласно P1120.

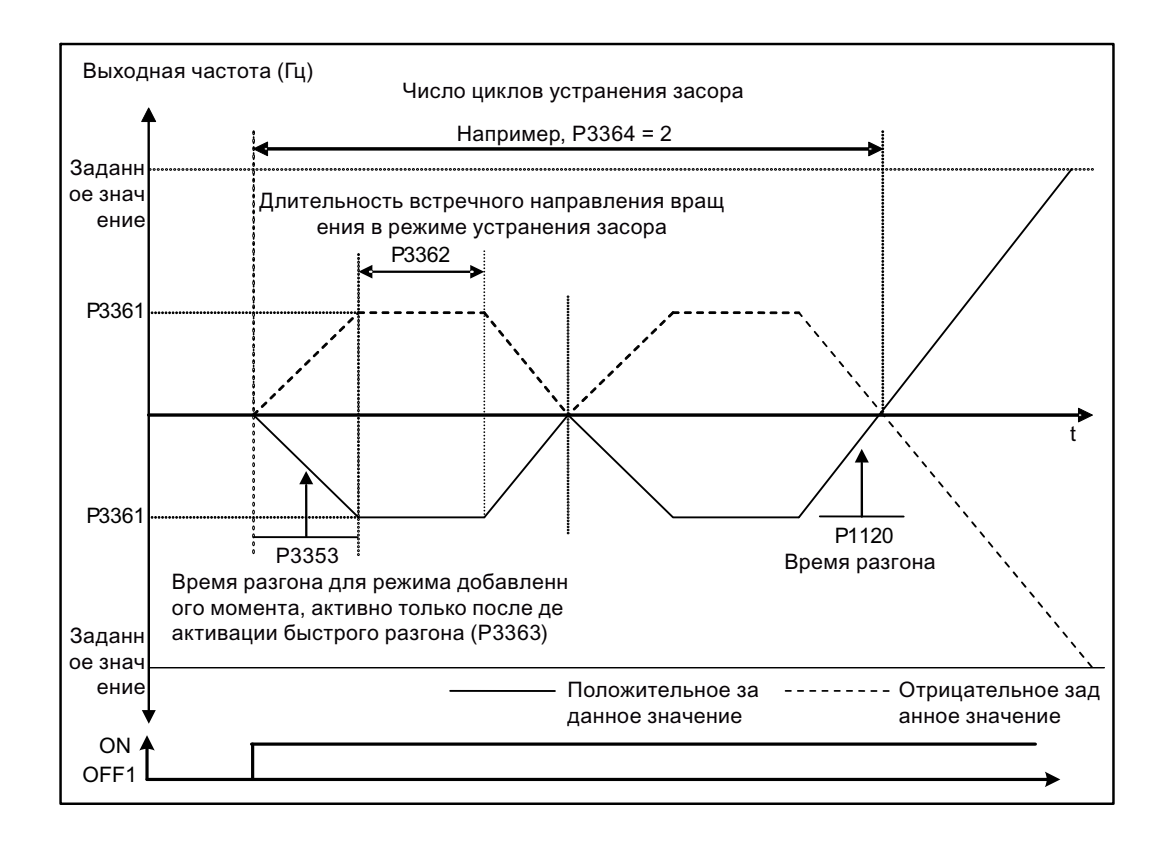

# <span id="page-107-0"></span>5.6.3.4 Работа преобразователя в экономичном режиме

#### Функции

В экономичном режиме выходное напряжение немного увеличивается или уменьшается, чтобы определить мин. входную мощность.

#### Примечание

Оптимизация экономичного режима действует только при работе с запрошенным заданным значением частоты. Алгоритм оптимизации начинает действовать через 5 секунд после достижения заданного значения и деактивируется при изменении заданного значения или при активации регуляторов  $I_{\text{max}}$ - или  $V_{\text{max}}$ .

### Основные области применения

Двигатели со стабильной или медленно изменяющейся нагрузкой
### Определение параметров

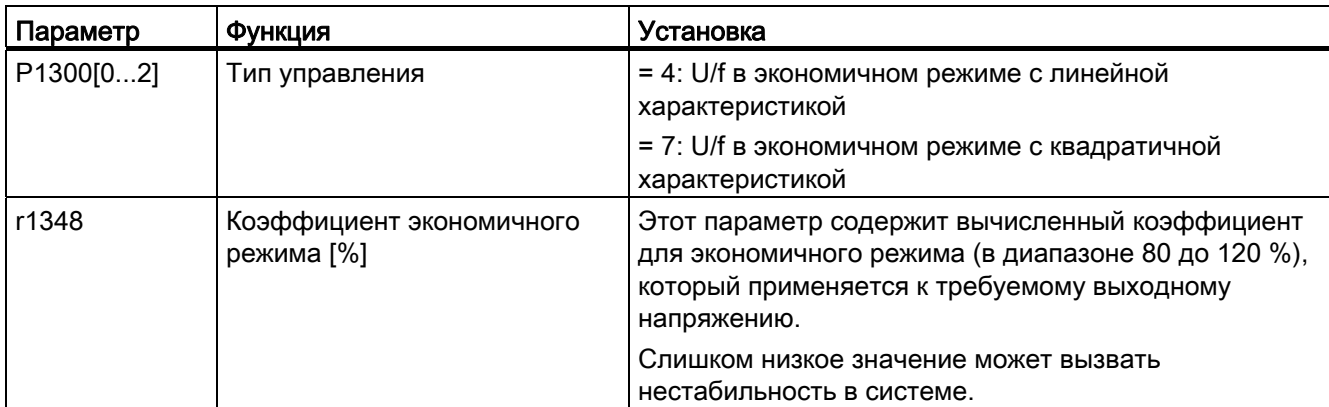

### Функциональная схема

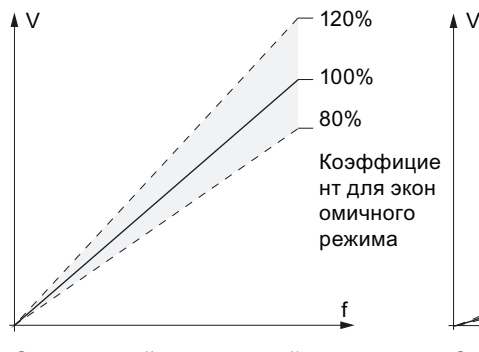

Экономичный режим, линейная характеристика

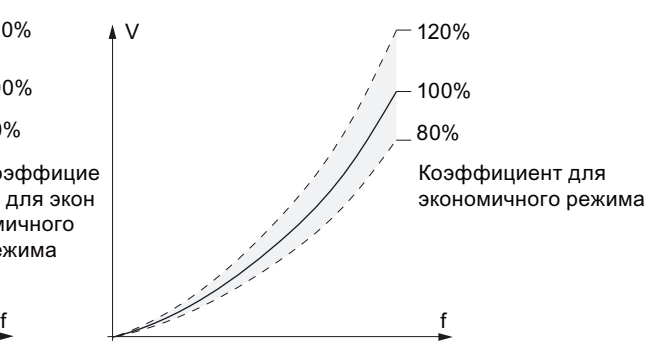

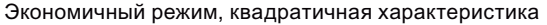

### 5.6.3.5 Определение защиты двигателя от перегрева согласно требованиям UL508C

### Функции

Эта функция защищает двигатель от перегрева. Функция определяет реакцию преобразователя при достижении температурой двигателя порога предупреждения. Преобразователь сохраняет текущую температуру двигателя на момент отключения и реагирует при следующем включении согласно установке в P0610. Если для P0610 устанавливается значение, отличное от 0 или 4, то преобразователь выполняет отключение (F11), если температура двигателя превысит порог предупреждения в P0604 на 10%.

### Примечание

Для обеспечения защиты по UL508C, использовать заводскую установку "6" для параметра P0610.

### Определение параметров

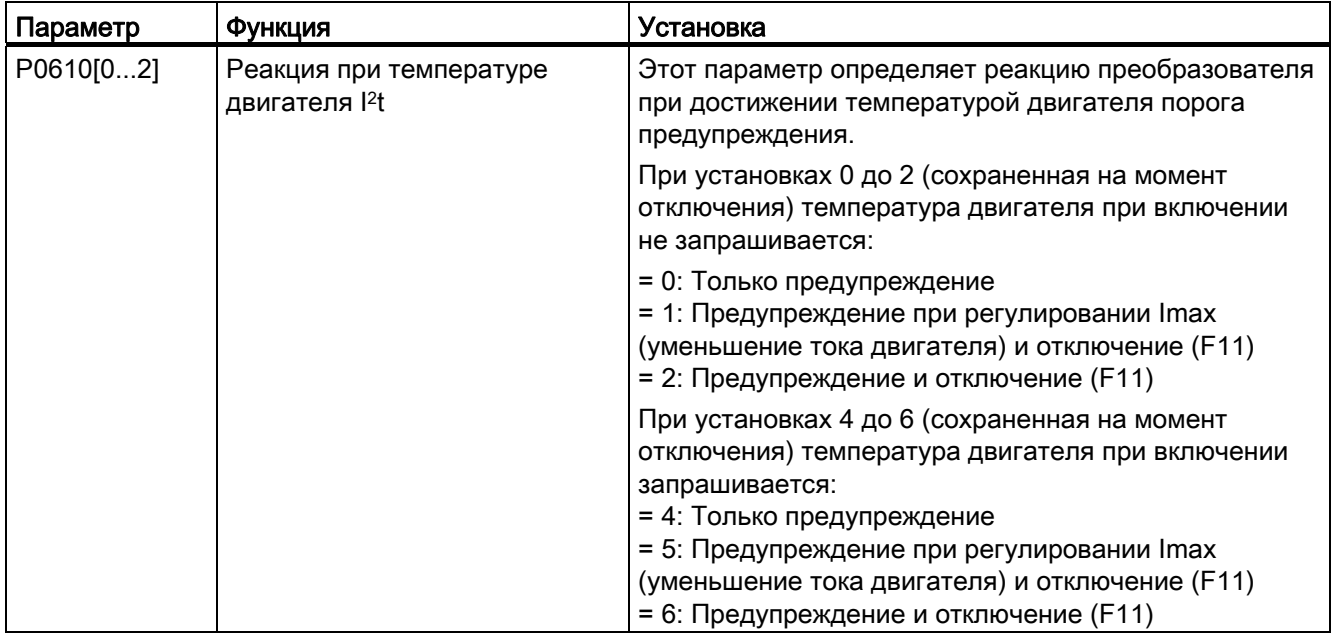

### 5.6.3.6 Определение свободных функциональных блоков (FFB)

### Функции

Дополнительные соединения сигналов в преобразователе возможны с помощью свободных функциональных блоков (FFB). Каждый доступный через технику BICO цифровой и аналоговый сигнал может быть перенаправлен на подходящие входы свободных функциональных блоков. Аналогично выходы свободных функциональных блоков через технику BICO соединяются с другими функциями.

### Пример

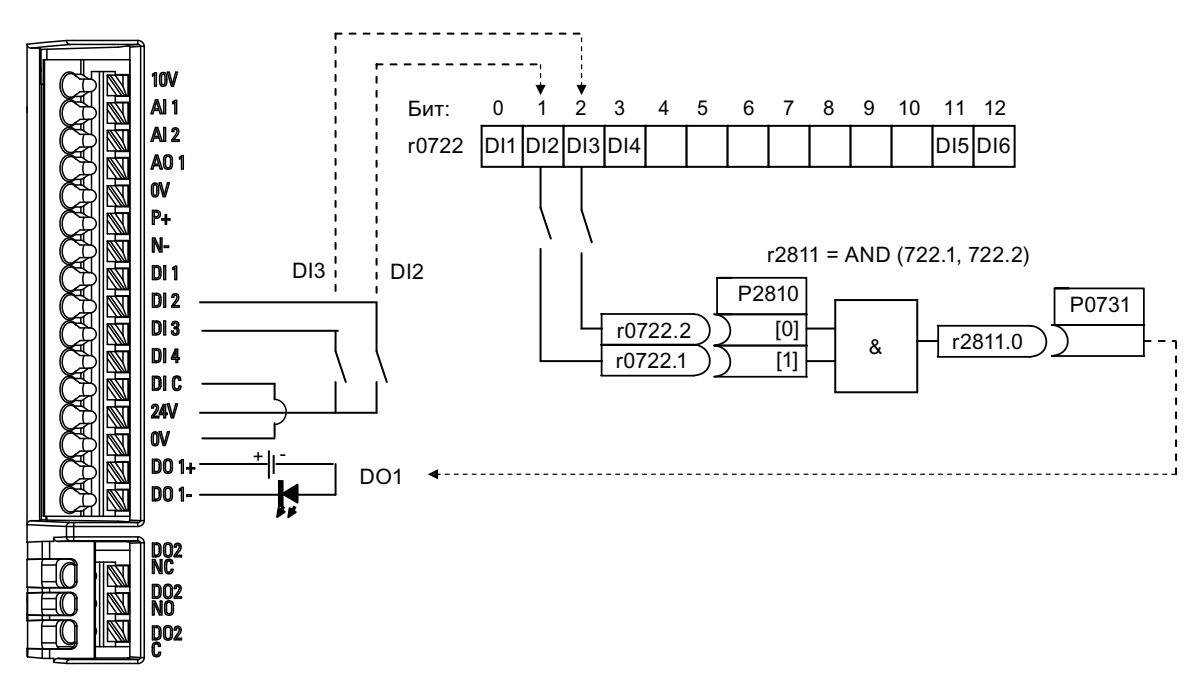

### Определение параметров

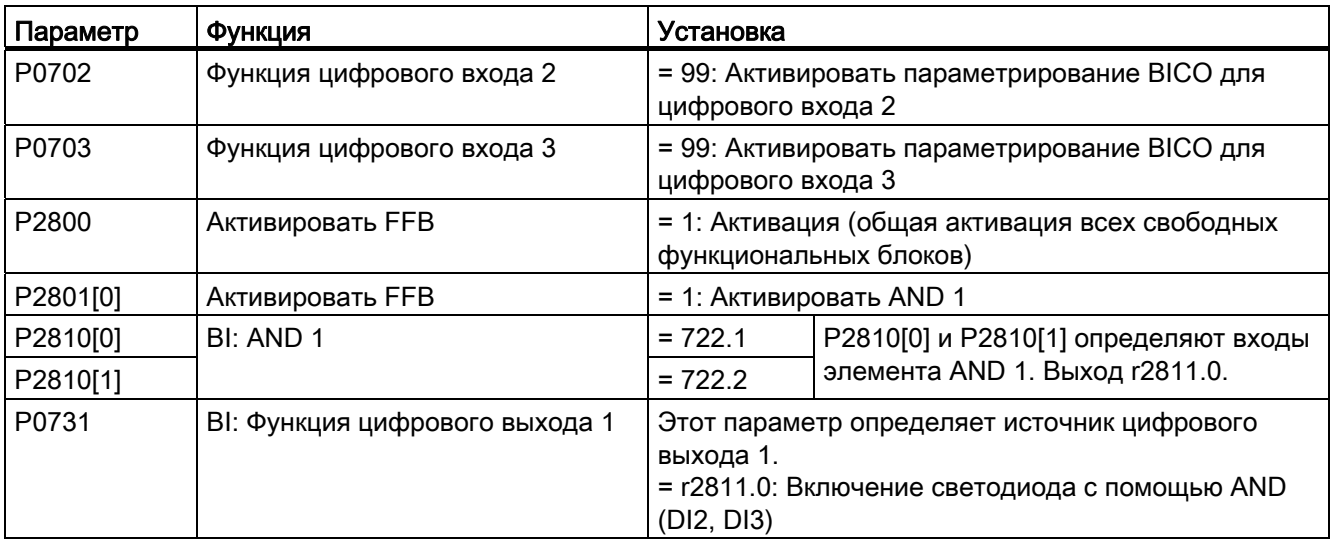

Дополнительную информацию по FFB и дополнительным установкам отдельных параметров можно найти в главе "[Список параметров](#page-144-0) (Страница [145](#page-144-1))".

### 5.6.3.7 Настройка функции "Рестарт на лету"

### Функции

С помощью функции "Рестарт на лету" (активация через P1200) преобразователь может подключаться к еще вращающемуся двигателю; при этом выходная частота преобразователя быстро изменяется до нахождения фактической частоты вращения двигателя. После двигатель ускоряется с обычным временем разгона до заданного значения.

Функция "Рестарт на лету" должна использоваться тогда, когда двигатель возможно еще вращается (к примеру, после кратковременного исчезновения напряжения сети) или вращается за счет нагрузки. В ином случае происходит отключение из-за тока перегрузки.

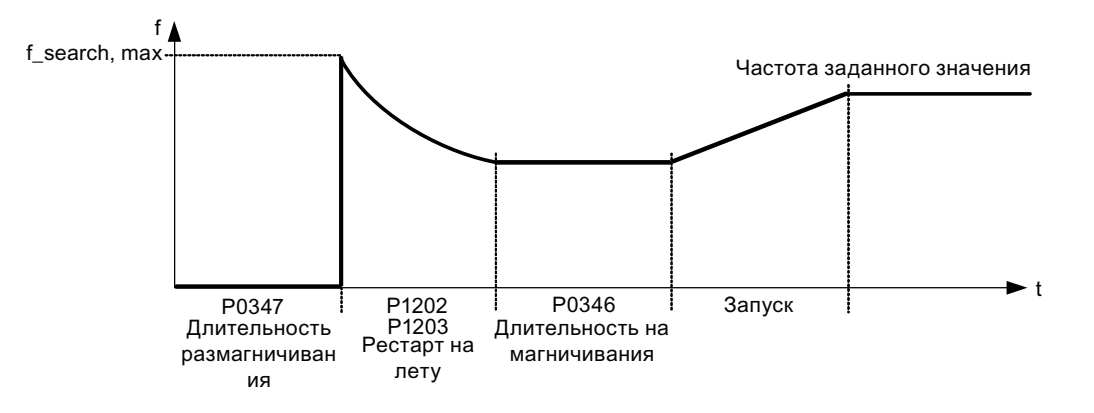

### Определение параметров

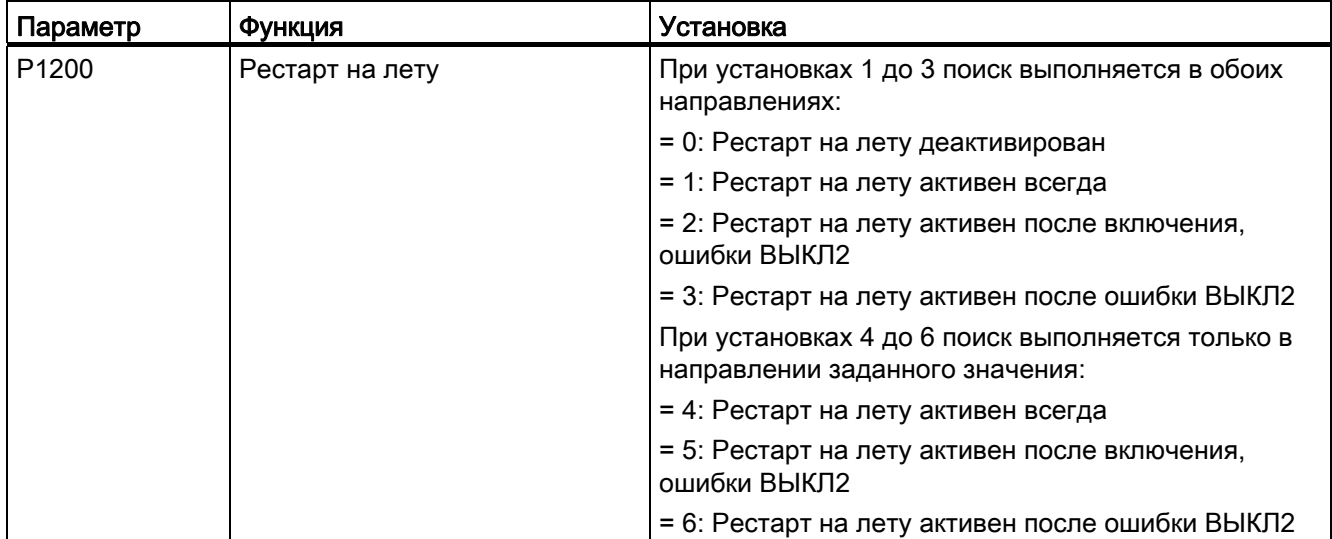

Ввод в эксплуатацию

### 5.6 Ввод в эксплуатацию функций

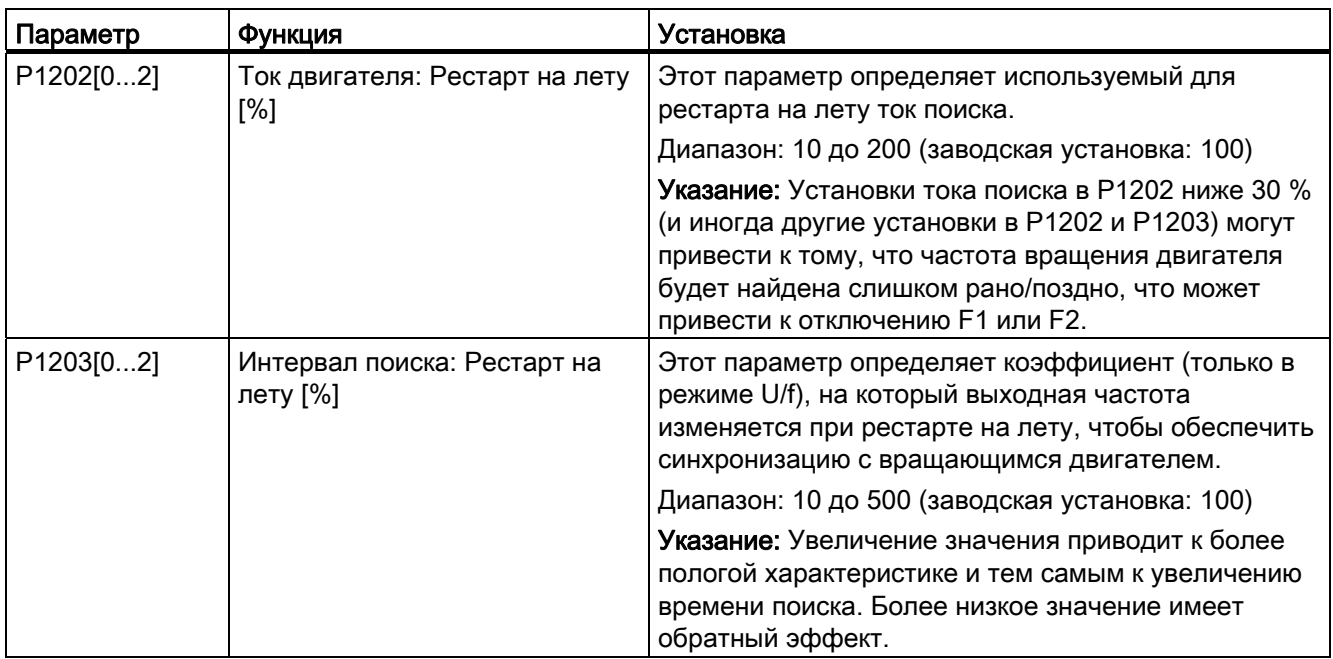

### 5.6.3.8 Настройка функции "Автоматический перезапуск"

### Функции

После отказа питания (F3 "Пониженное напряжение" двигатель включается заново с помощью автоматического перезапуска (активация через P1210), если активна команда ВКЛ. Имеющиеся ошибки квитируются преобразователем автоматически.

При отключениях сети различают следующие ситуации:

- "Просадка сети" (Brownout) это состояние, при котором напряжение сети восстанавливается после исчезновения до гашения индикатора встроенной BOP. (Речь идет об очень коротком исчезновении напряжения сети, при котором промежуточный контур постоянного напряжения не был полностью обесточен.)
- "Отключение сети" это состояние, при котором индикатор встроенной BOP до возобновления питания гаснет. (Речь идет о длительном прерывании напряжения питания, при котором промежуточный контур постоянного напряжения был полностью обесточен.)

### Определение параметров

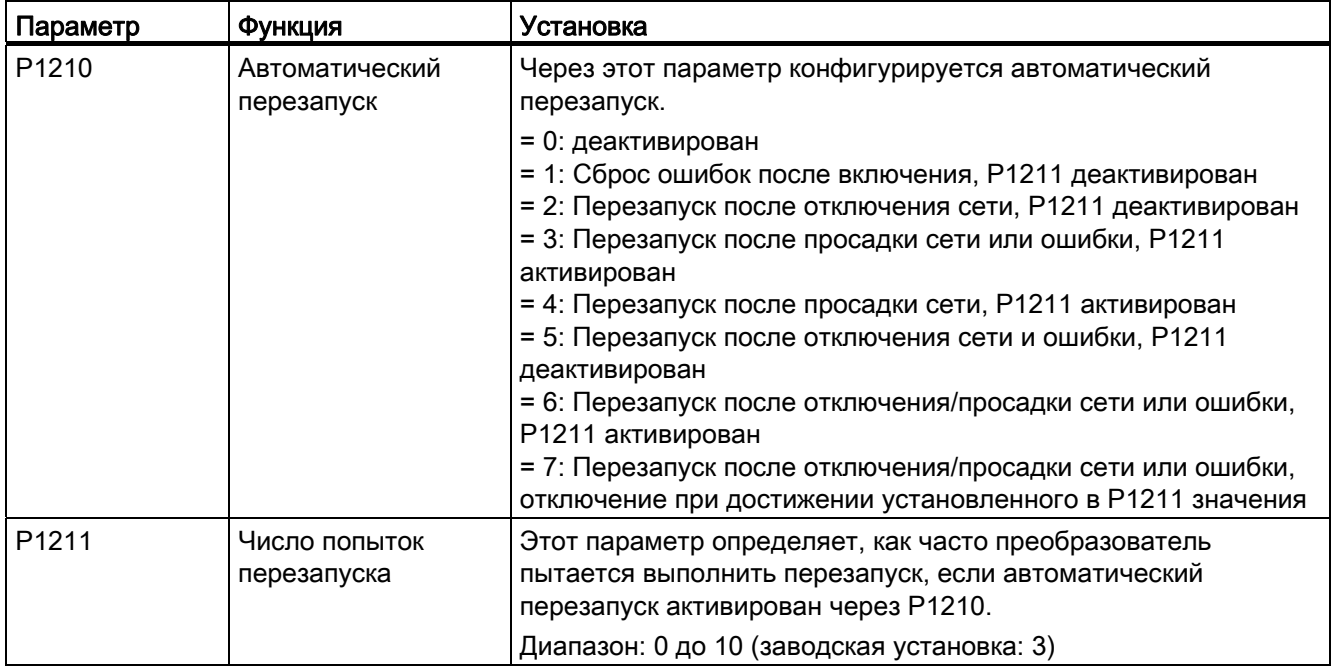

### 5.6.3.9 Работа преобразователя в режиме защиты от замерзания

### Функции

При падении температуры окружающей среды ниже установленного порогового значения, двигатель начинает автоматически вращаться, чтобы не допустить замерзания.

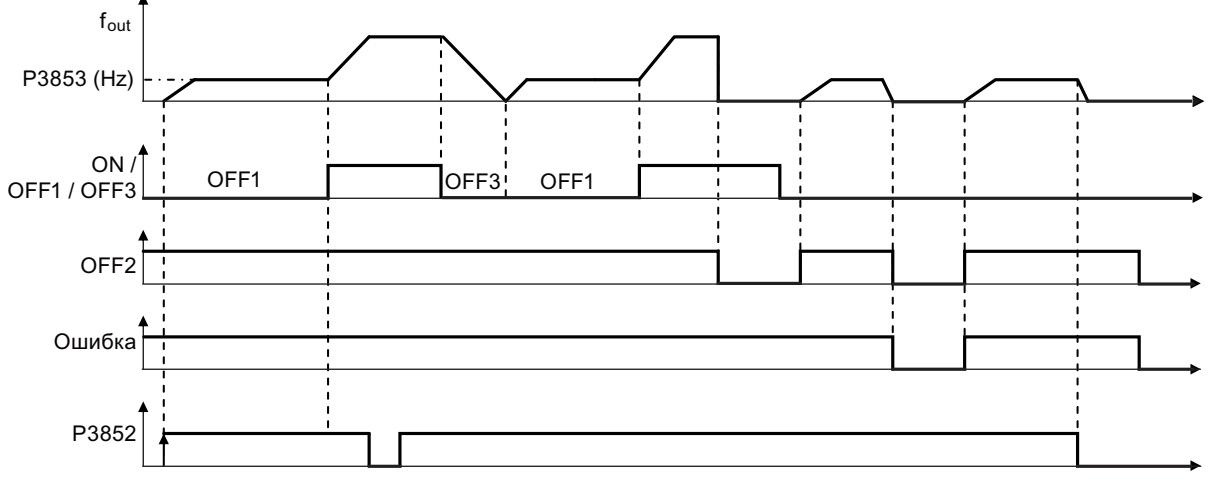

- ВЫКЛ1/ВЫКЛ3: Функция защиты от замерзания деактивирована, если активирована ВЫКЛ3, и снова запускается при активации ВЫКЛ1.
- ВЫКЛ2/ошибка: Двигатель останавливается и защита от замерзания деактивируется.

### Ввод в эксплуатацию

5.6 Ввод в эксплуатацию функций

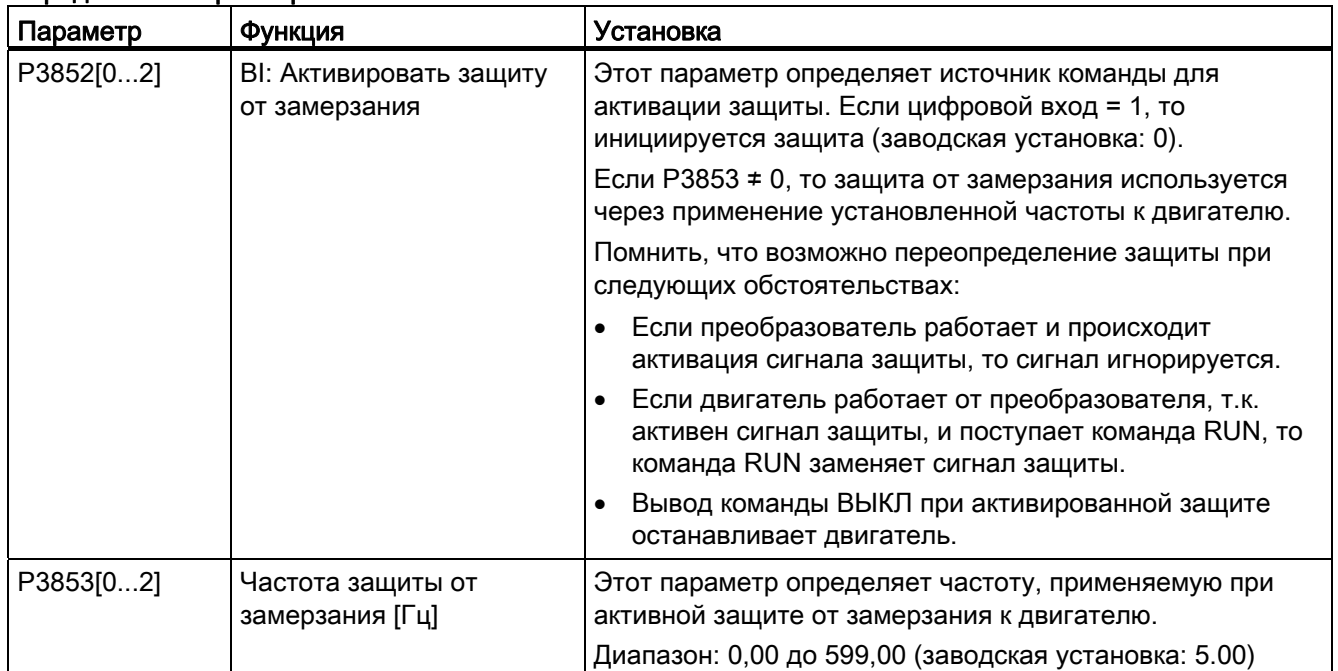

### Определение параметров

### 5.6.3.10 Работа преобразователя в режиме противоконденсатного подогрева

### Функции

Если внешний датчик конденсата обнаруживает чрезмерный конденсат, то преобразователь использует постоянный ток для подогрева двигателя и предотвращения конденсации.

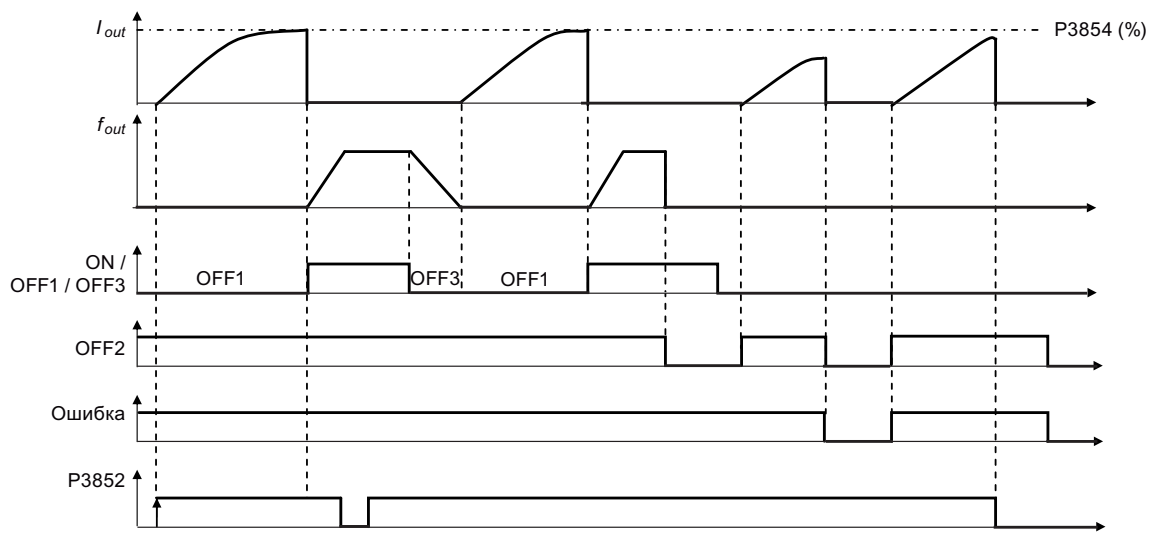

- ВЫКЛ1/ВЫКЛ3: Функция противоконденсатного подогрева деактивирована, если активирована ВЫКЛ3, и снова запускается при активации ВЫКЛ1.
- ВЫКЛ2/ошибка: Двигатель останавливается и противоконденсатный подогрев деактивируется.

### Определение параметров

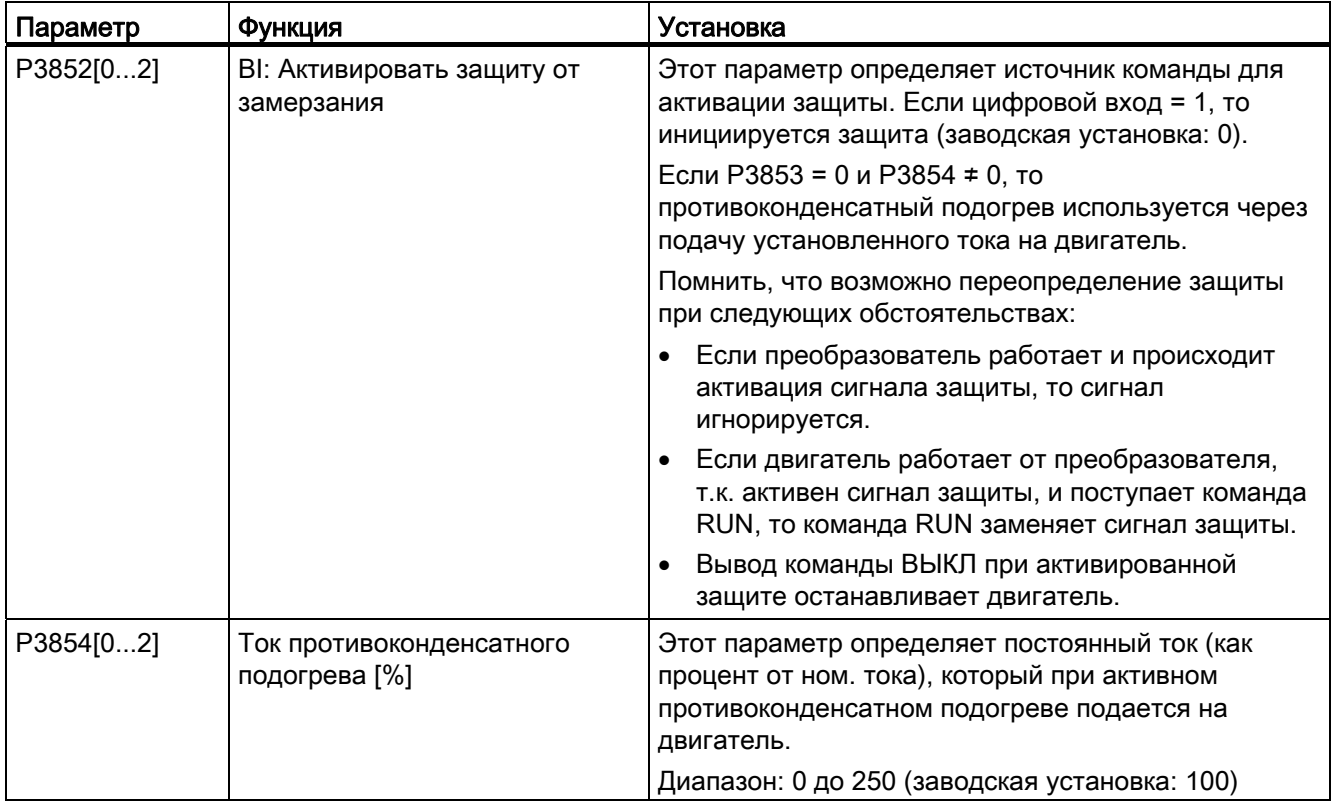

### 5.6.3.11 Работа преобразователя в спящем режиме

### Функции

Двигатель отключается, если нагрузка падает ниже определенного порогового значения, и снова включается при превышении нагрузкой порогового значения.

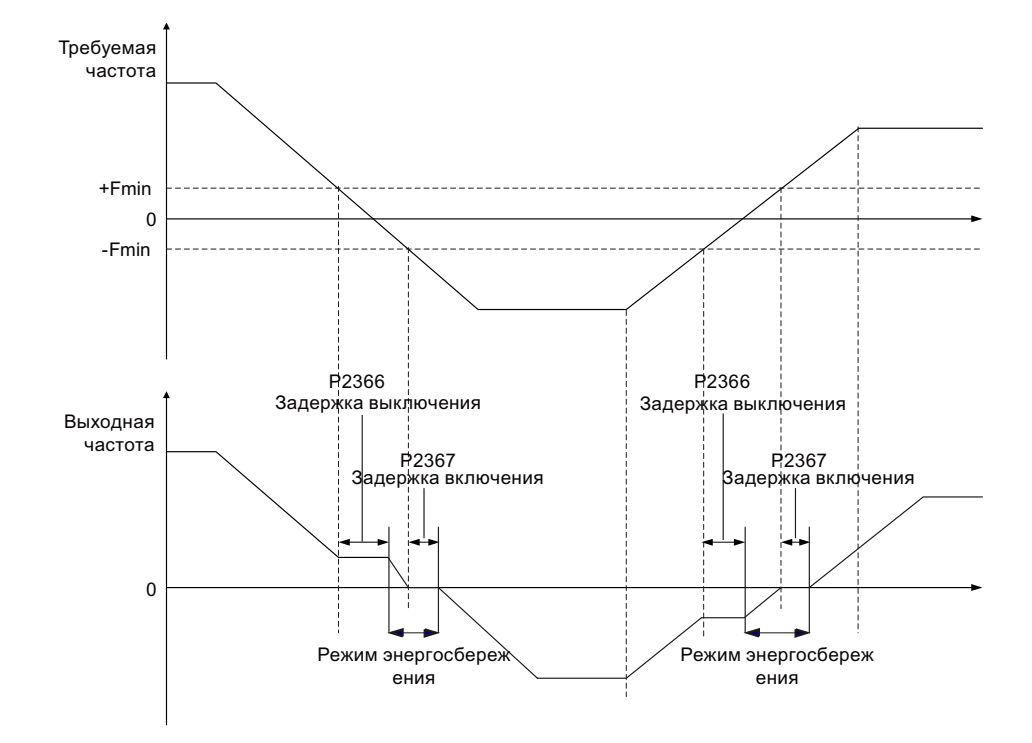

Требуемая реакция простого режима энергосбережения

### Определение параметров

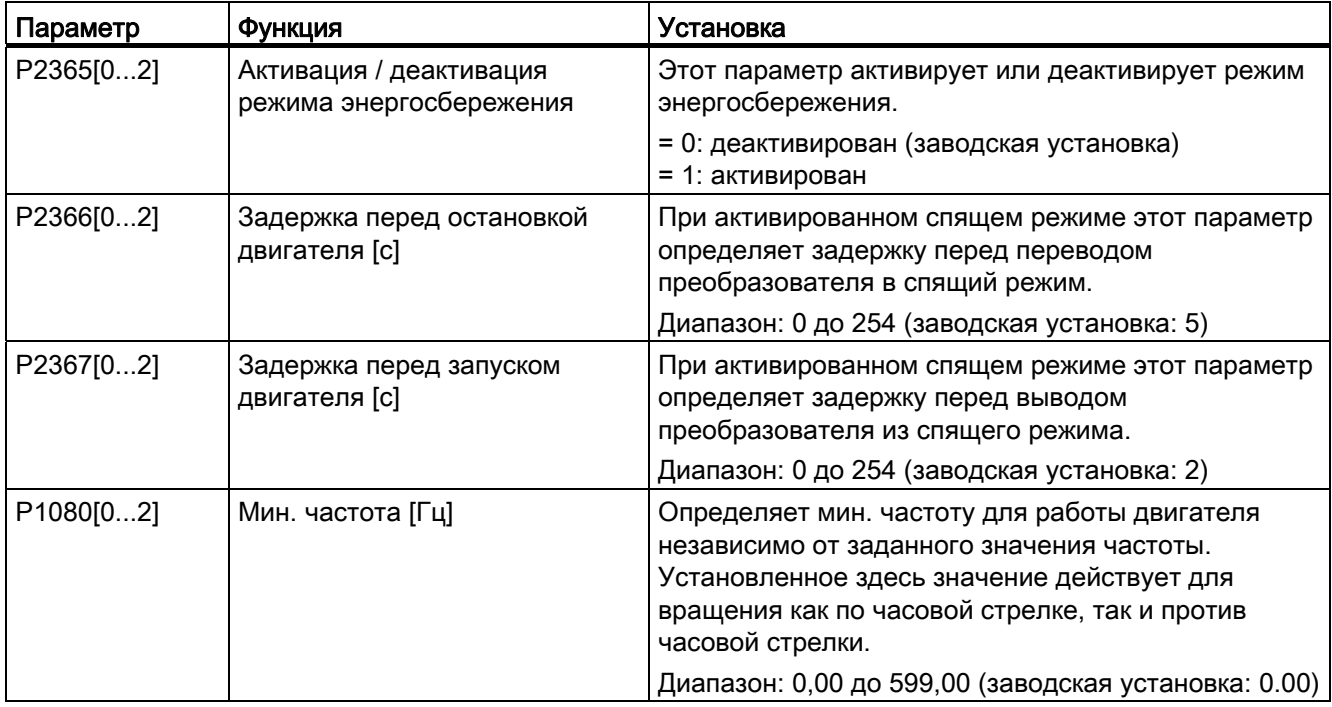

#### 5.6.3.12 Настройка вобулятора

### Функции

Вобулятор за счет наложения заданного значения вставляет предопределенные, регулярные прерывания, необходимые при производстве искусственного волокна. Функция вобуляции может быть активирована через Р2940. Функция не зависит от направления заданного значения, поэтому релевантно только абсолютное заданное значение. Сигнал вобуляции добавляется к главному заданному значению как дополнительное заданное значение. При изменении заданного значения функция вобуляции не активна. Макс. частота (Р1082) также ограничивает сигнал вобуляции.

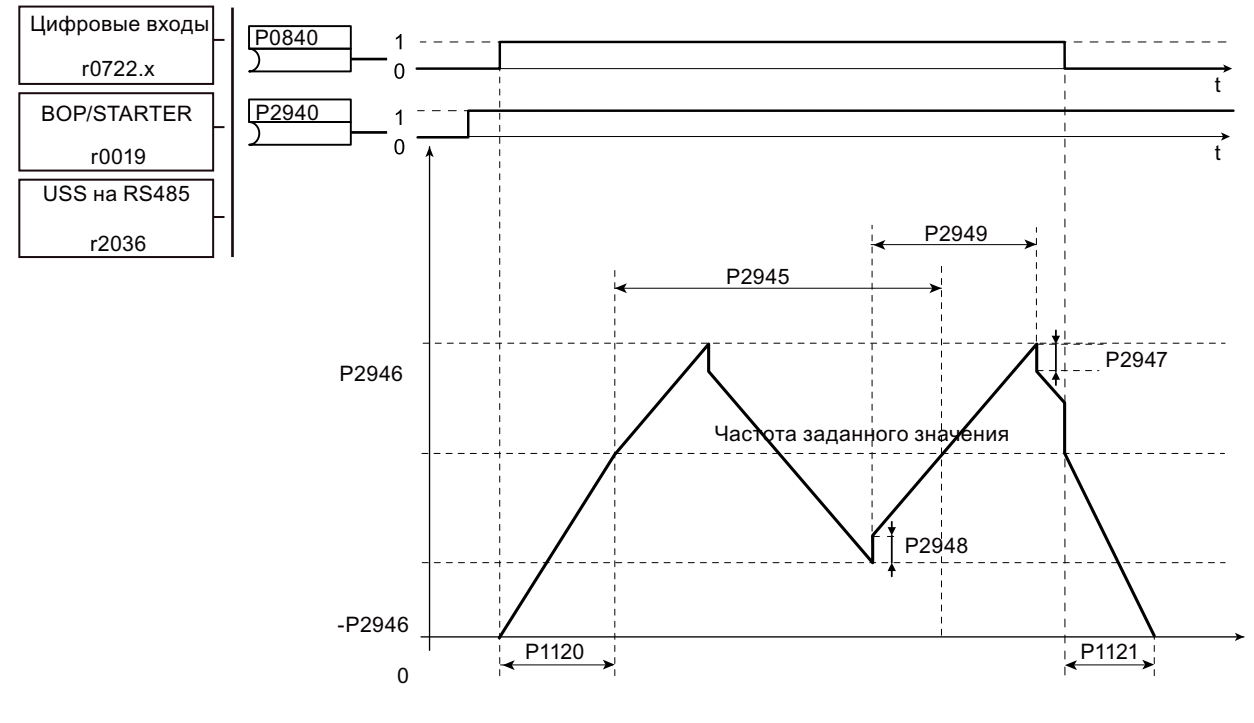

Сигнал ошибки функции вобуляции

### Определение параметров

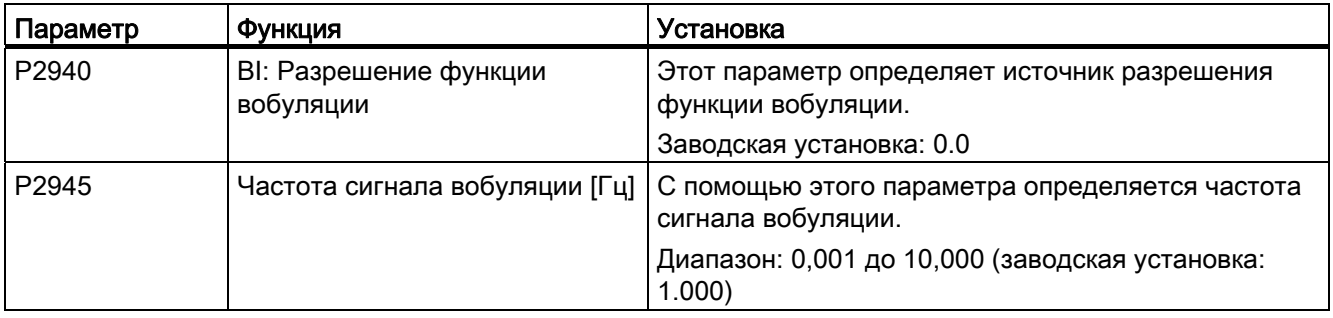

Ввод в эксплуатацию

### 5.6 Ввод в эксплуатацию функций

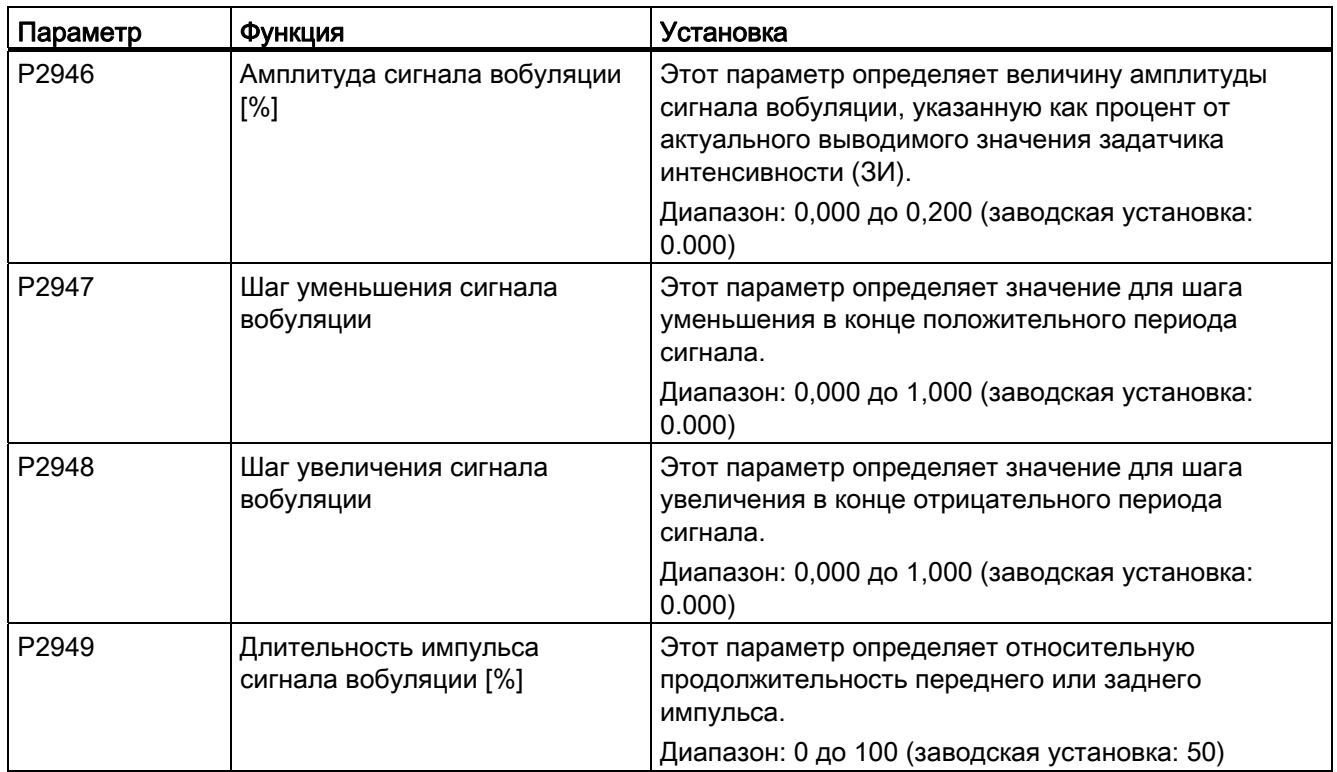

### 5.6.3.13 Работа преобразователя в режиме каскадирования двигателей

### Функции

Каскадирование двигателей обеспечивает возможность управления макс. 2 дополнительными, ступенчатыми насосами или вентиляторами на основе системы ПИД. Система в целом состоит из одного управляемого преобразователем насоса/вентилятора и макс. 2 дополнительных насосов/вентиляторов, которые управляются контакторами или устройствами плавного пуска. Контакторы или устройства плавного пуска управляются через цифровые выходы преобразователя.

Рисунок ниже показывает традиционную насосную систему.

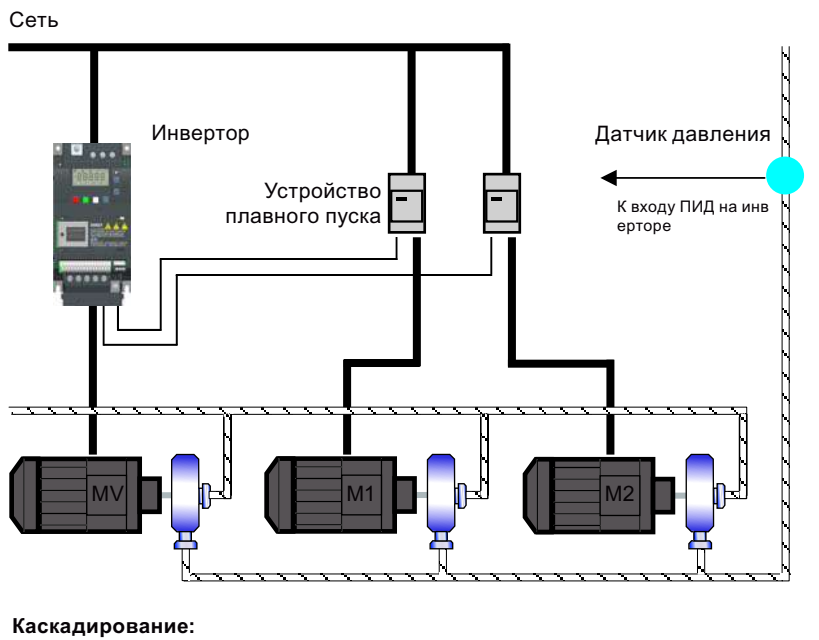

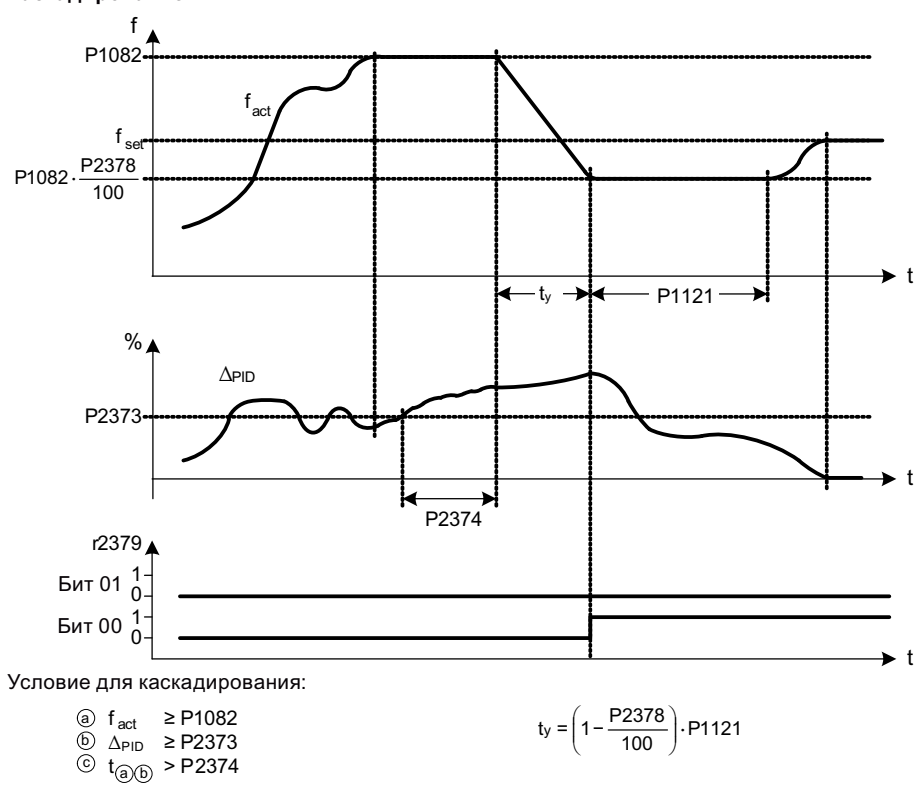

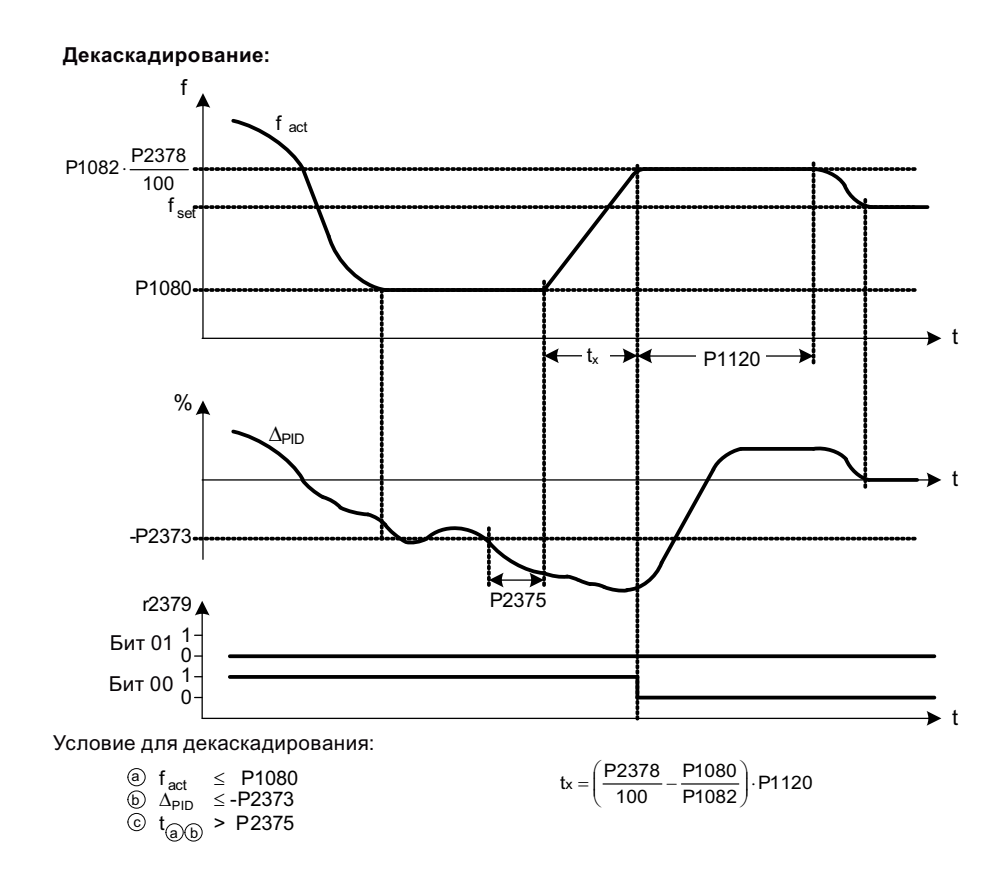

### Определение параметров

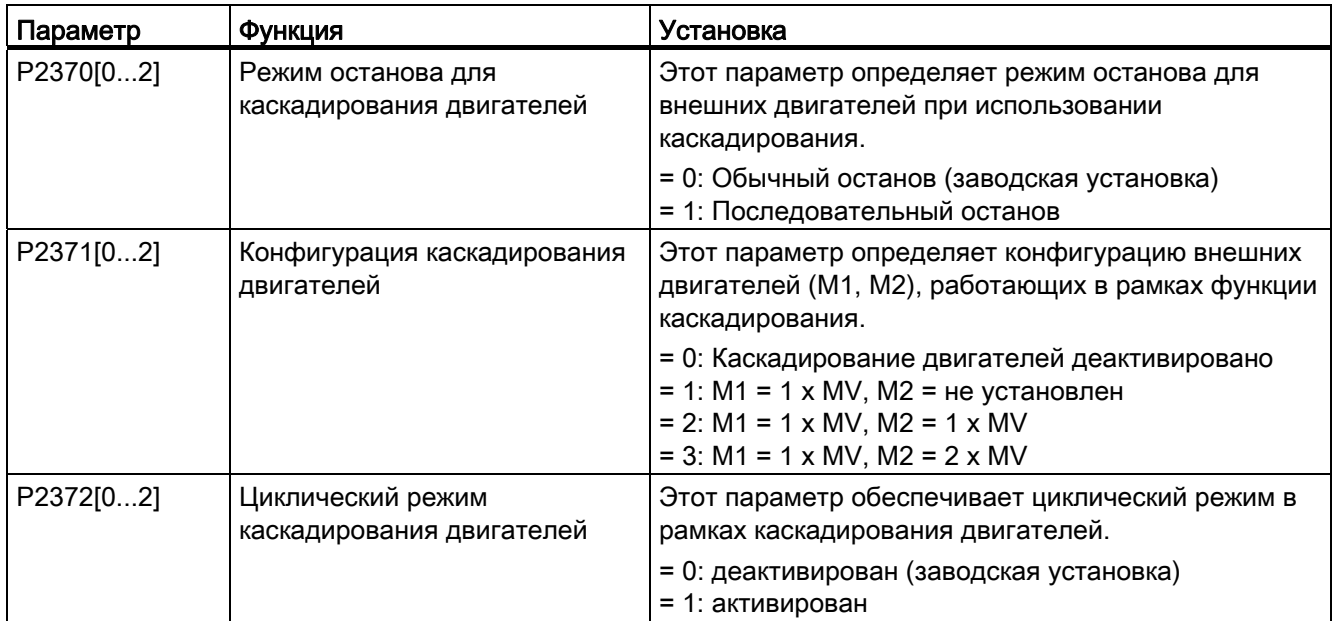

### Ввод в эксплуатацию

5.6 Ввод в эксплуатацию функций

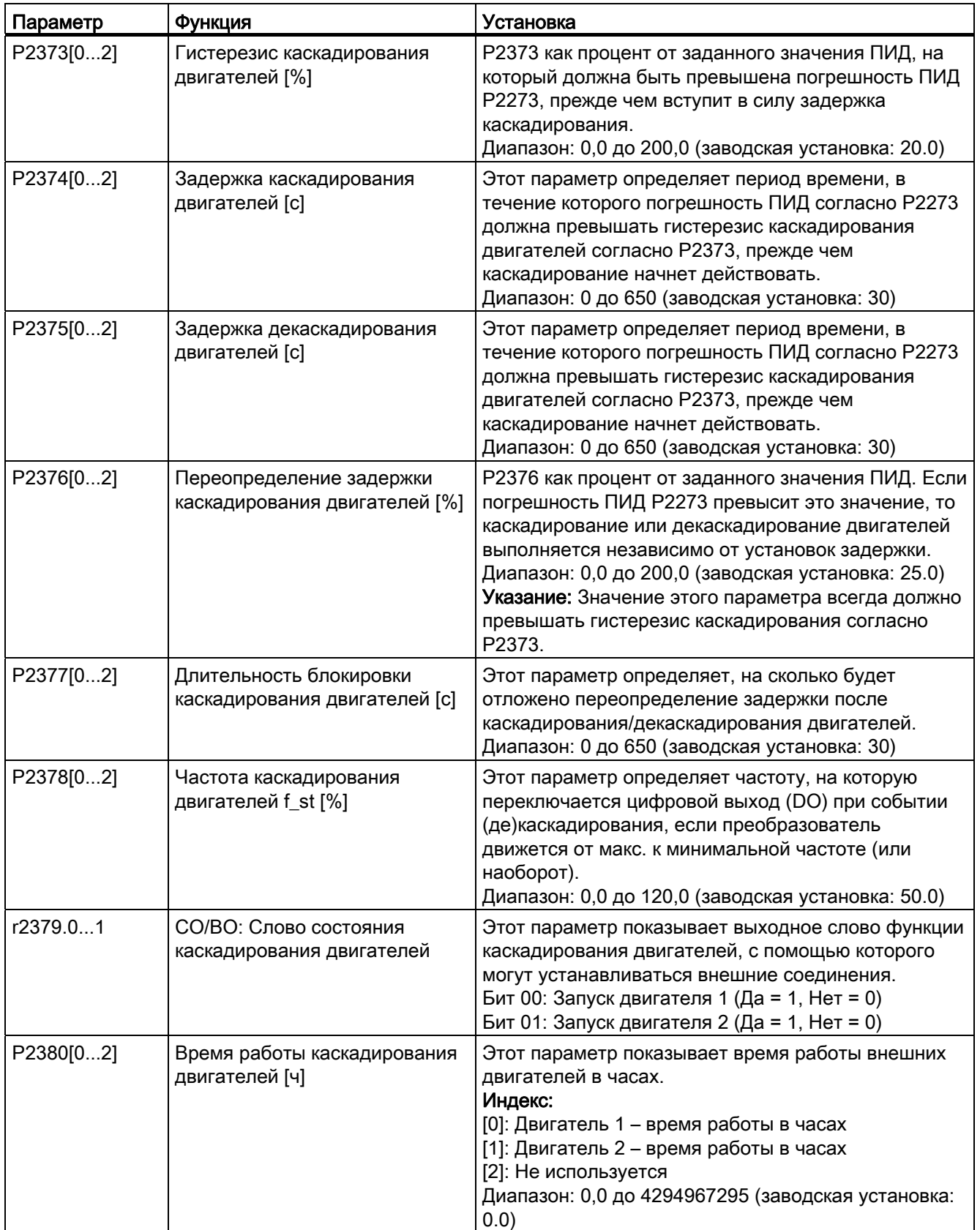

### Ввод в эксплуатацию

5.6 Ввод в эксплуатацию функций

#### 5.6.3.14 Работа преобразователя в режиме защиты от кавитации

### Функции

Защита от кавитации инициирует ошибку/предупреждение при наличии условий кавитации. Если преобразователь не получает обратного сигнала от датчика насоса, то он инициирует отключение, чтобы предотвратить повреждения из-за кавитации.

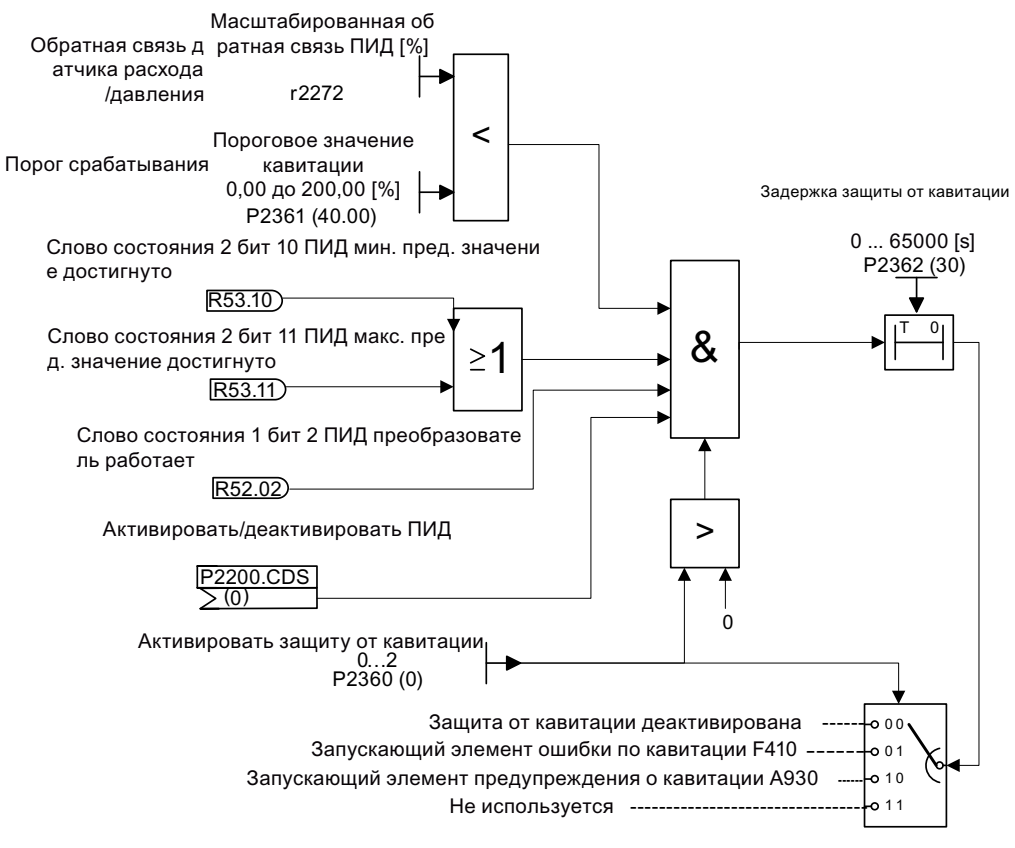

Логическая схема защиты от кавитации

### Определение параметров

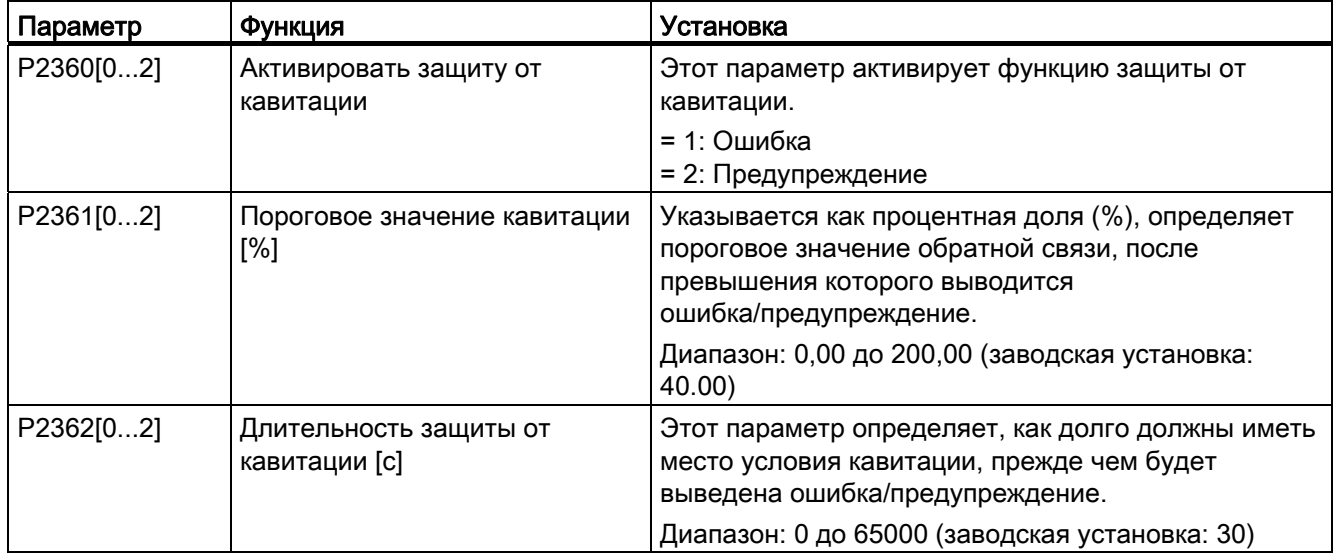

### 5.6.3.15 Установка определенных пользователем параметров по умолчанию

### Функции

С помощью функции определенных пользователем параметров по умолчанию можно сохранить блок параметров, отличающихся от заводских установок. После сброса параметров могут использоваться эти иные значения по умолчанию. Для удаления определенных пользователем значений по умолчанию и сброса преобразователя на предустановленные на заводе параметры потребуется дополнительный сброс на заводские установки.

### Создание определенных пользователем параметров по умолчанию

- 1. Установить необходимые для преобразователя параметры.
- 2. Если P0971 установлен на 21, то текущее состояние преобразователя сохраняется как данные пользователя.

### Изменение определенных пользователем параметров по умолчанию

- 1. Преобразователь может быть переведен в стандартное состояние через установку P0010 на 30 и P0970 на 1. Теперь преобразователь находится в определенном пользователем состоянии, если таковое не сконфигурировано, то были снова применены заводские установки.
- 2. Установить необходимые для преобразователя параметры.
- 3. Через установку P0971 на 21 текущее состояние сохраняется как определенное пользователем.

Ввод в эксплуатацию

5.6 Ввод в эксплуатацию функций

### Определение параметров

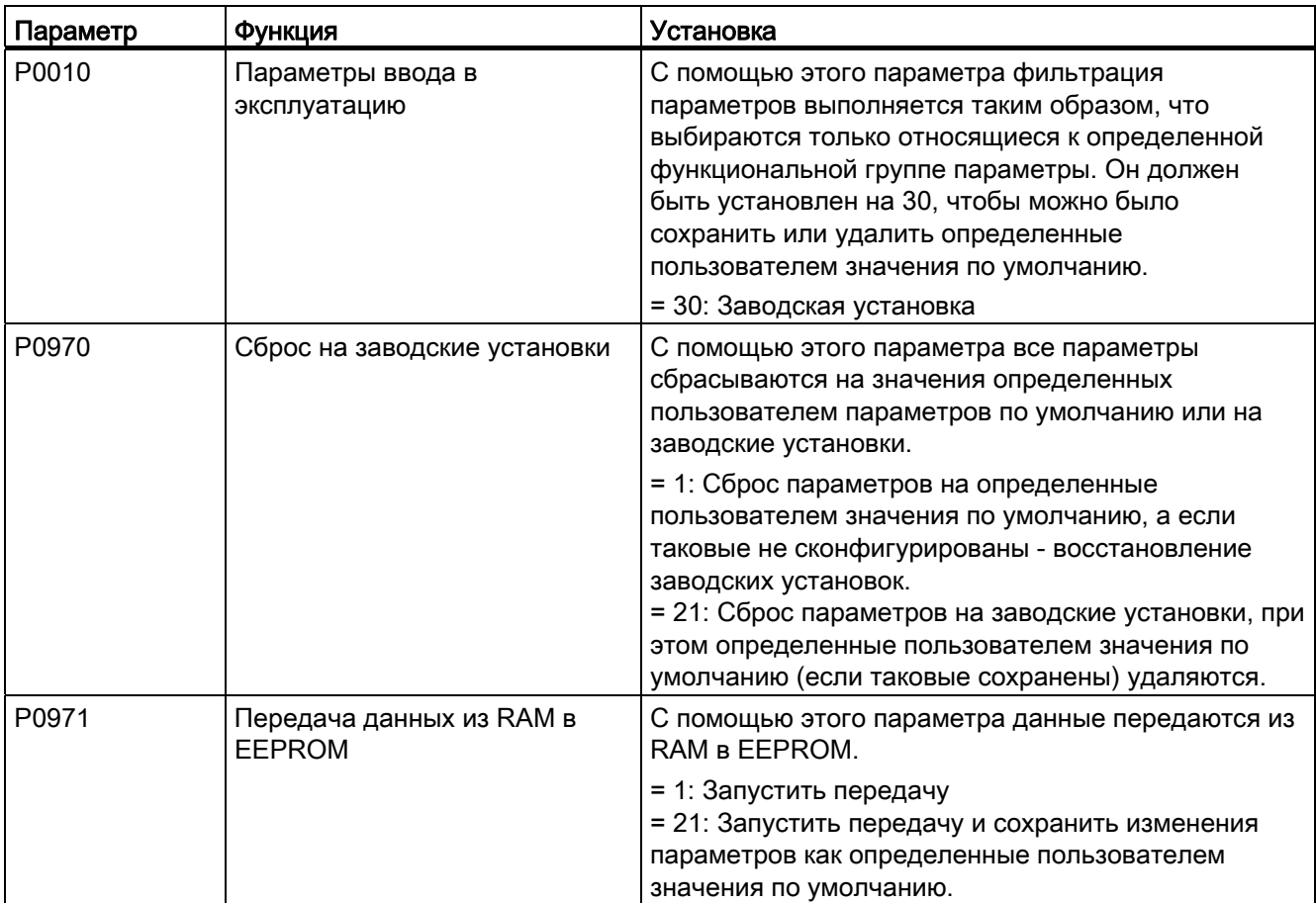

Информацию по сбросу преобразователя на заводские установки можно найти в разделе ["Восстановление значений по умолчанию](#page-129-0) (Страница [130](#page-129-1))".

### 5.6.3.16 Установки для работы с двойным порогом частоты

### Функции

С помощью функции двойной рампы разгона/торможения можно спараметрировать преобразователь таким образом, что при разгоне или торможении до заданного значения от сможет переходит с одного порога частоты на другой. Эта функция полезна для чувствительных грузов, когда быстрый разгон или торможения могут привести к повреждениям. Функция работает следующим образом:

### Разгон:

- Преобразователь начинает ускорение по установленной в P1120 рампе разгона.
- При "f\_act > P2157" выполняется переход на рампу разгона в P1060.

### Торможение:

- Преобразователь начинает замедление по установленной в P1061 рампе торможения.
- При "f\_act < P2159" выполняется переход на рампу торможения в P1121. Время тормож Выходная частота (Гц) Время разго ения JOG **B**ремя то Ha JOG Время разго ,<br>рможени  $\begin{array}{c|c}\n \hline\n P1060 & & P1061 \\
\hline\n \end{array}$ на Я, P1120 ↴ P1121 P2159 (Hz) ↴ P2157 (Hz) Время (с) -P2157 (Hz) -P2159 (Hz) + ve-заданное значение - ve-заданное значение вкл

0 P<sub>1175</sub><sup>1</sup> ВЫКЛ1

Помнить, что алгоритм для двойной рампы разгона/торможения r2198, биты 1 и 2, используется для определения (f\_act > P2157) и (f\_act < P2159).

### Определение параметров

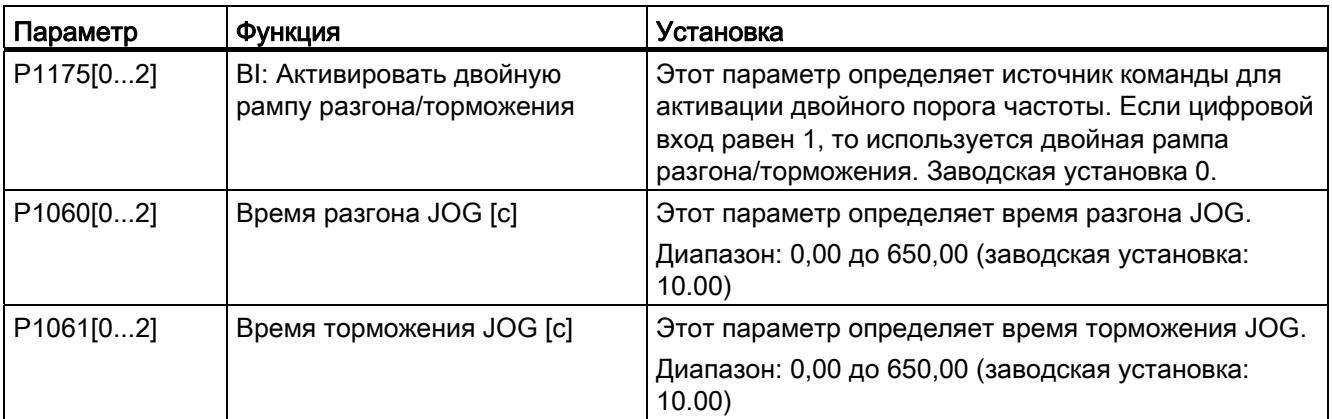

Ввод в эксплуатацию

### 5.6 Ввод в эксплуатацию функций

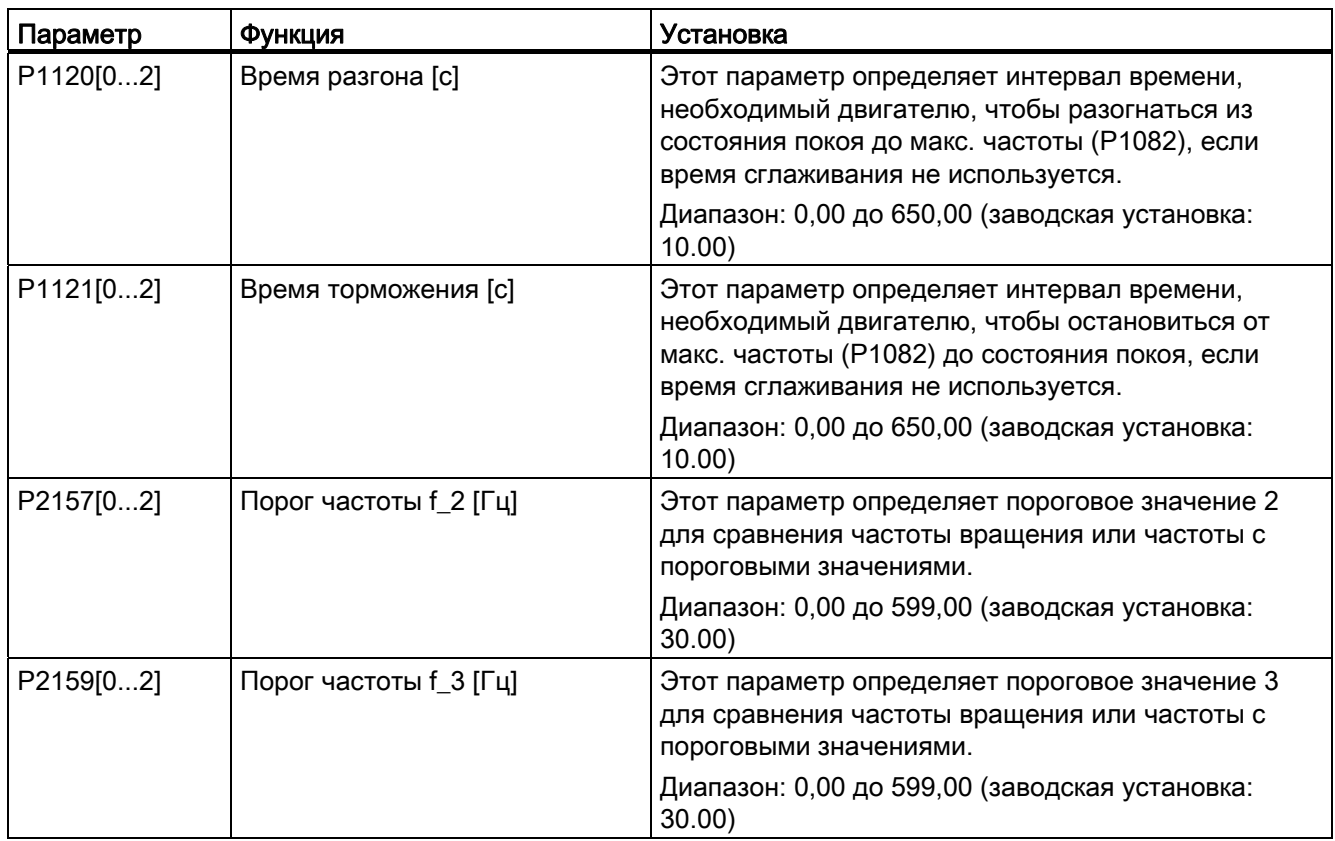

### 5.6.3.17 Настройка функции "Связь по постоянному току"

### Функции

Преобразователь SINAMICS V20 позволяет выполнить электрическое соединение двух преобразователей одного типоразмера через промежуточный контур. Главными преимуществами такого соединения являются:

- Снижение энергозатрат за счет использования генераторной энергии одного преобразователя в качестве движущий энергии во втором преобразователе.
- Снижение монтажных расходов, т.к. преобразователи при необходимости могут использовать общий модуль торможения.
- В некоторых случаях возможность полного отказа от модуля торможения.

В типичном приложении, представленном на рисунке ниже, соединение двух преобразователей SINAMICS V20 одного типоразмера и характеристик, позволяет направлять энергию из одного преобразователя, который в настоящий момент осуществляет торможение груза, через промежуточный контур во второй преобразователь. Как следствие меньше энергии потребляется из сети. При таком сценарии общий расход тока уменьшается.

### Соединение для связи по постоянному току

Рисунок ниже показывает подключение системы с помощью связи по постоянному току.

200 В до 240 В переменный ток 1 фаза 380 В до 480 В переменный ток 3 фазы

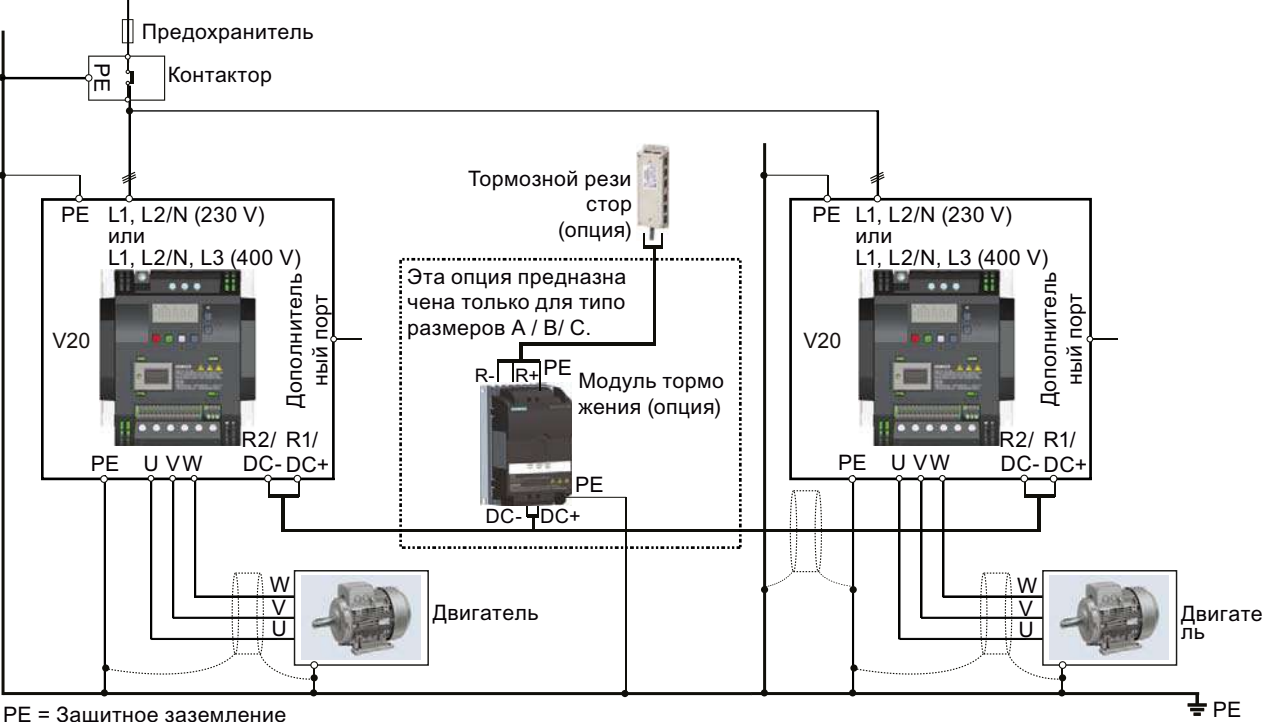

PE = Защитное заземление

Рекомендуемые типы предохранителей, сечения кабелей и моменты затяжки винтов можно найти в в разделе "Типичные точки подключения к системе (Страница 29)" и "Описание клемм (Страница 31)".

## **ПРЕДУПРЕЖДЕНИЕ**

### Разрушение преобразователя

Обязательно убедиться в правильной полярности соединений промежуточного контура. Спутывание полярности соединений клеммы постоянного тока может вызвать разрушение преобразователя.

### ВНИМАНИЕ

### Знание техники безопасности

Соединенные преобразователи SINAMICS V20 должны иметь одну ном. мощность и напряжение питания.

Соединенные преобразователи должны быть подключены к сетевому питанию через отдельную систему предохранителей и контакторов, соотнесенную отдельному преобразователю используемого типа.

С помощью связи по постоянному току может быть соединено макс. два преобразователя SINAMICS V20.

### ЗАМЕТКА

### Встроенный тормозной прерыватель

Встроенный в преобразователь типоразмера D тормозной прерыватель активен только при поступлении команды ВКЛ на текущий работающий преобразователь. Если преобразователь выключен, то генераторная энергия не может перенаправляться на внешний тормозной резистор.

### Границы и ограничения

- Макс. длина соединительного кабеля составляет 3 метра.
- Для преобразователей типоразмера A до C, если требуется модуль торможения, необходимо использовать дополнительный штекерный разъем с тем же ном. током, что и у соединительного кабеля для подключения проводов модуля торможения к DC+ и DC-, т.к. клеммы преобразователя могут не выдержать дополнительного подключения.
- Ном. ток кабеля к модулю торможения должен составлять мин. 9,5 А для полной ном. мощности 5,5 кВт (измерено с мин. величиной сопротивления 56 Ω). Использовать экранированный соединительный кабель.
- Для 3-фазного преобразователя типоразмера D контур реостатного торможения является самостоятельным и требуется лишь подключить один внешний тормозной резистор к одному из преобразователей. Подробности по выбору подходящего тормозного резистора можно найти в разделе "[Тормозной резистор](#page-341-0) (Страница [342\)](#page-341-1)".
- Смешенное торможение не может быть активировано.

### Примечание

### Мощность и потенциальная экономия энергии

Мощность и потенциальная экономия энергии при использовании функции связи по постоянному току во многом зависят от решаемой задачи. Поэтому Siemens не делает заключений касательно мощности и потенциальной экономии энергии метода связи по постоянному току.

5.7 Восстановление значений по умолчанию

### Примечание

### Стандарты/нормы и исключение ответственности по ЭМС

Конфигурация связи по постоянному току с преобразователями SINAMICS V20 не сертифицирована для использования в приложениях UL/cUL.

Поэтому претензии касательно характеристик ЭМС этой конфигурации не принимаются.

# <span id="page-129-1"></span><span id="page-129-0"></span>5.7 Восстановление значений по умолчанию

### Восстановление заводских установок

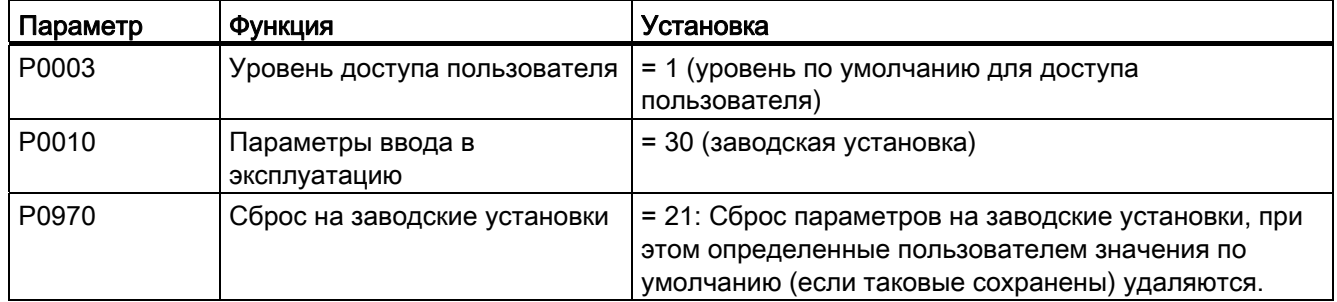

### Восстановление значений по умолчанию пользователя

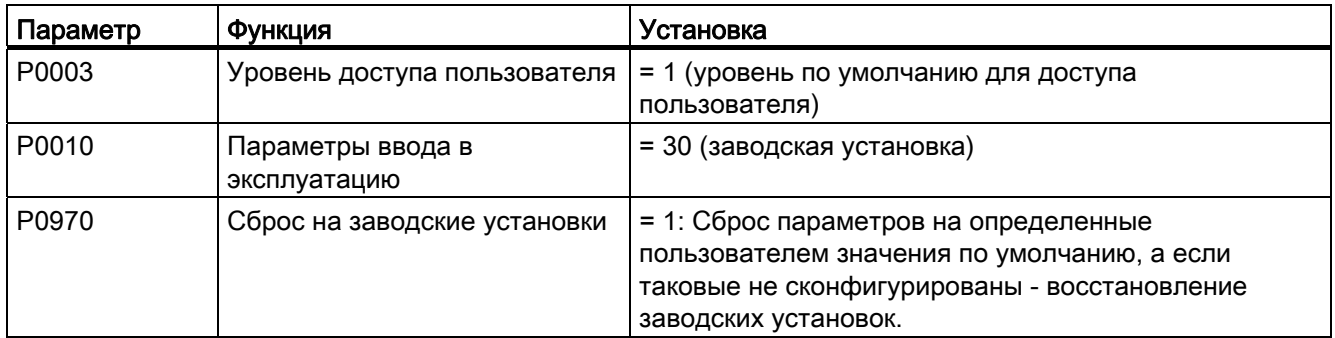

После установки параметра P0970 на преобразователе отображается "8 8 8 8 8" и экран "P0970". P0970 и P0010 автоматически сбрасываются на свое начальное значение 0.

# Коммуникация с PLC 6 по производит в коммуникация с Р

SINAMICS V20 поддерживает коммуникацию с PLC от Siemens через USS на RS485. Через параметры можно установить, должен ли интерфейс RS485 использовать протокол USS или MODBUS RTU. USS это установка шины по умолчанию. Для коммуникации RS485 рекомендуется использовать экранированную витую пару.

Проверить правильность подключения шины. Для этого подключить терминатор 120 Ом между клеммами шины (P+, N-) устройства на стороне шины и терминатор между клеммами шины устройства на другой стороне шины. В случае терминатора речь должна идти о сопротивлении 1,5 кОм от 10 V к P+, 120 Ом от P+ к N- и 470 Ом от N- к 0 V. Подходящий терминатор можно приобрести на Siemens.

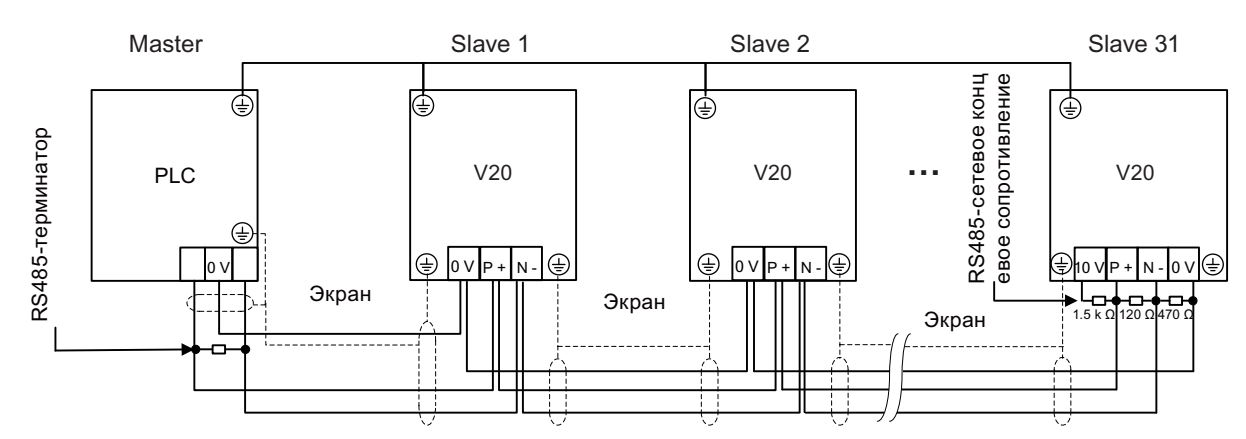

## 6.1 Коммуникация USS

### Обзор

К одному PLC (Master) через последовательный интерфейс может быть подключено до 31 преобразователя (Slave), которыми PLC управляет через протокол USS для последовательной шины. Slave никогда не может начать передачи без инициирования с Master, поэтому прямая передача между отдельными Slave невозможна.

Обмен данными:

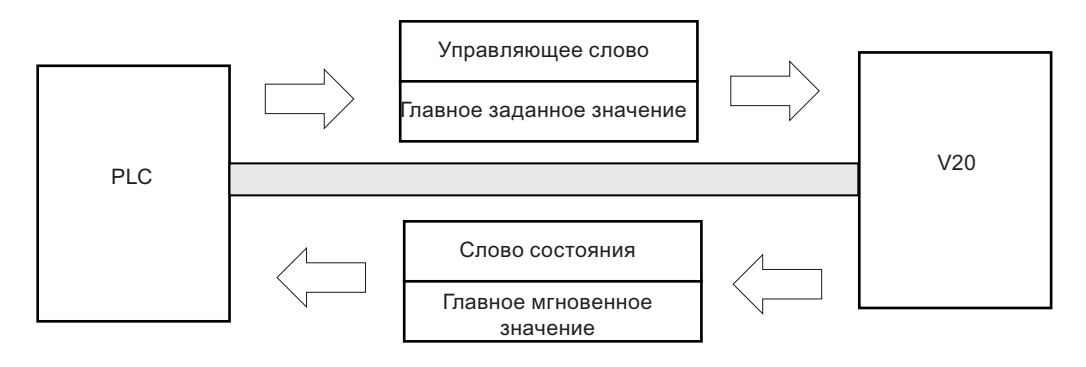

6.1 Коммуникация USS

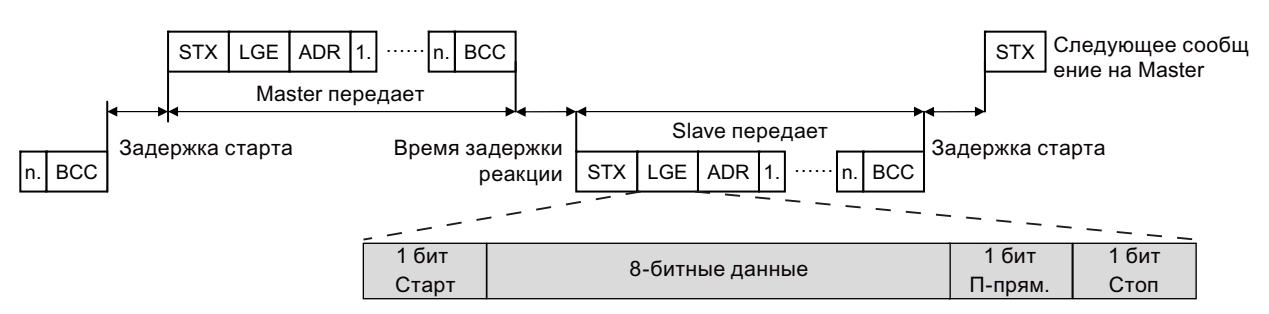

Сообщения всегда передаются в следующем формате (полудуплексный режим):

- Время задержки реакции: 20 мс
- Пусковая задержка: в зависимости от скорости передачи (мин. время для последовательности из 2 символов: 0,12 до 2,3 мс)
- Последовательность передачи для сообщений:
	- Master опрашивает Slave 1, после отвечает Slave 1
	- Master опрашивает Slave 2, после отвечает Slave 2
- Специальные символы, которые не могут быть изменены:
	- 8 битов данных
	- 1 бит четности
	- 1 стоповый бит

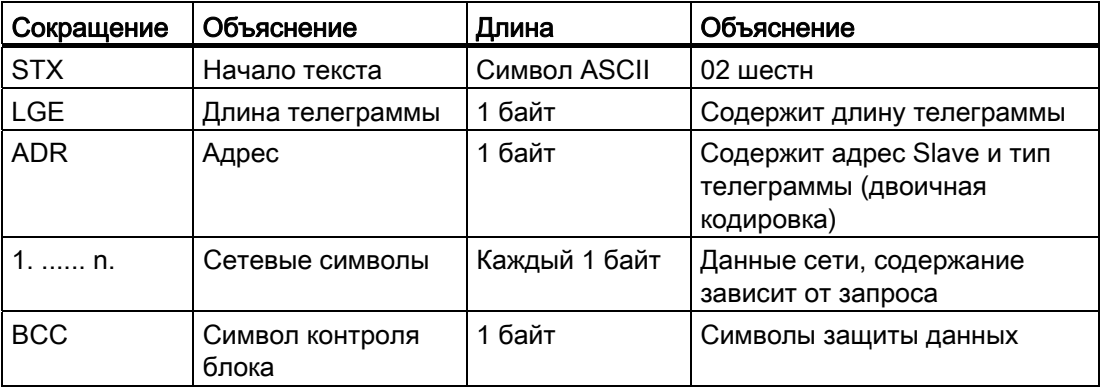

### ID запроса и ответа

ID запроса и ответа записываются в биты 12 до 15 компонента PKW (параметр-IDзначение) телеграммы USS.

### ID запроса (Master → Slave)

6.1 Коммуникация USS

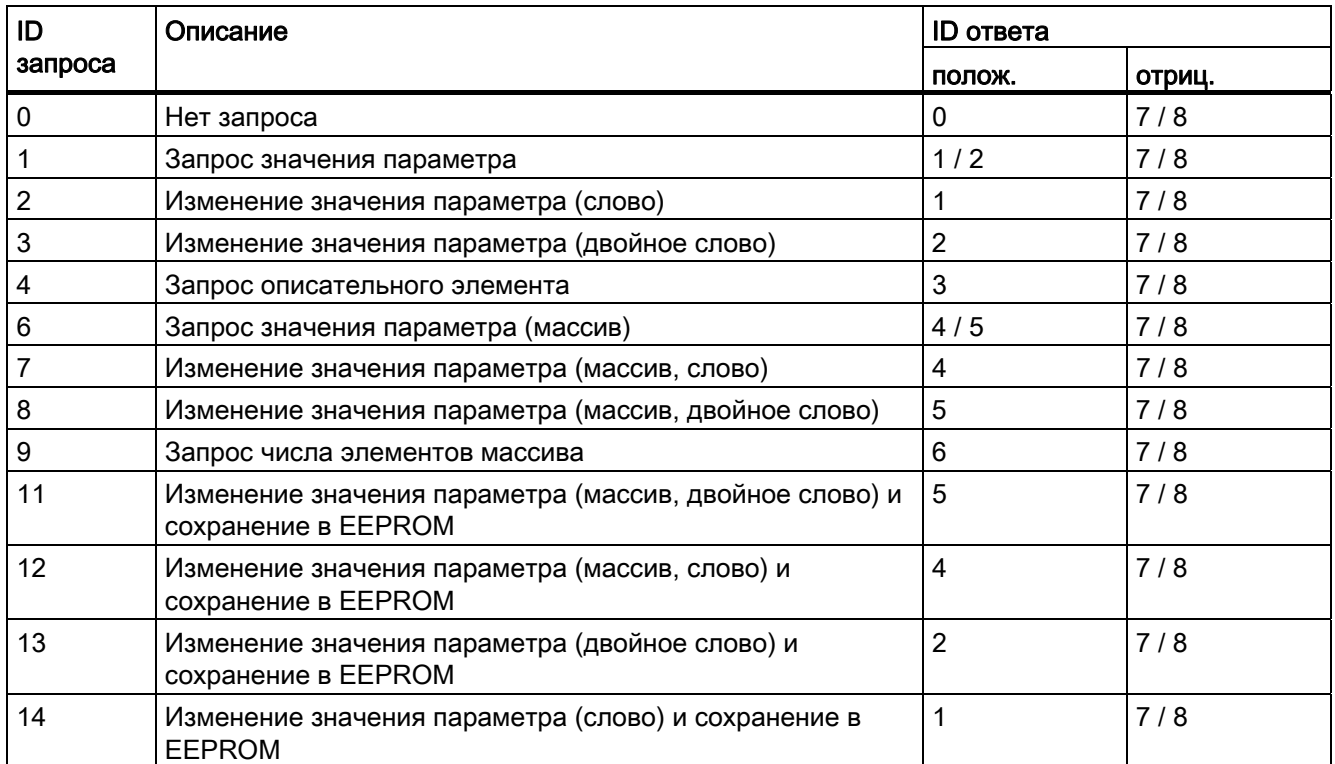

### ID ответа (Slave → Master)

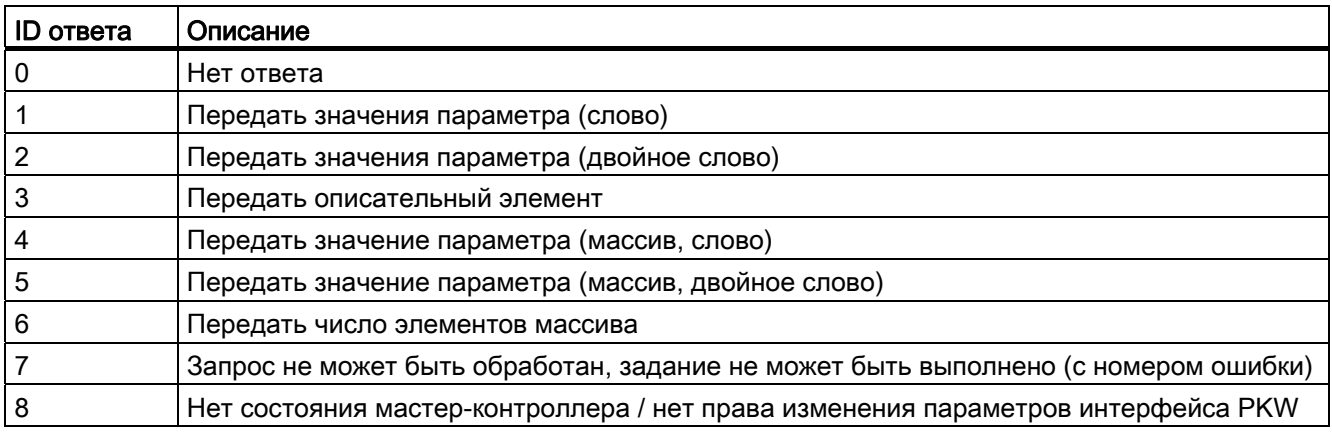

### Номера ошибок в ID ответа 7 (Запрос не может быть обработан)

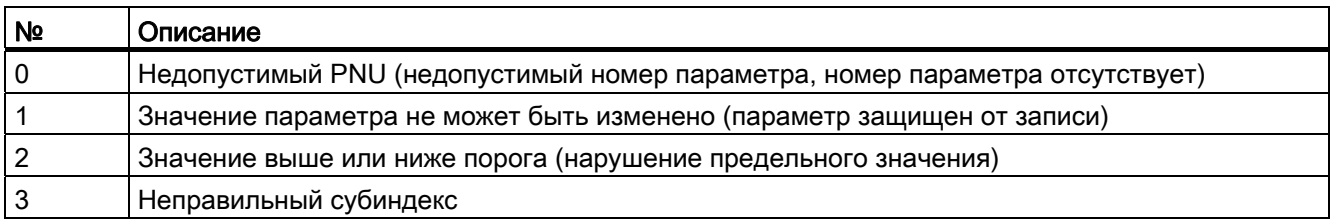

6.1 Коммуникация USS

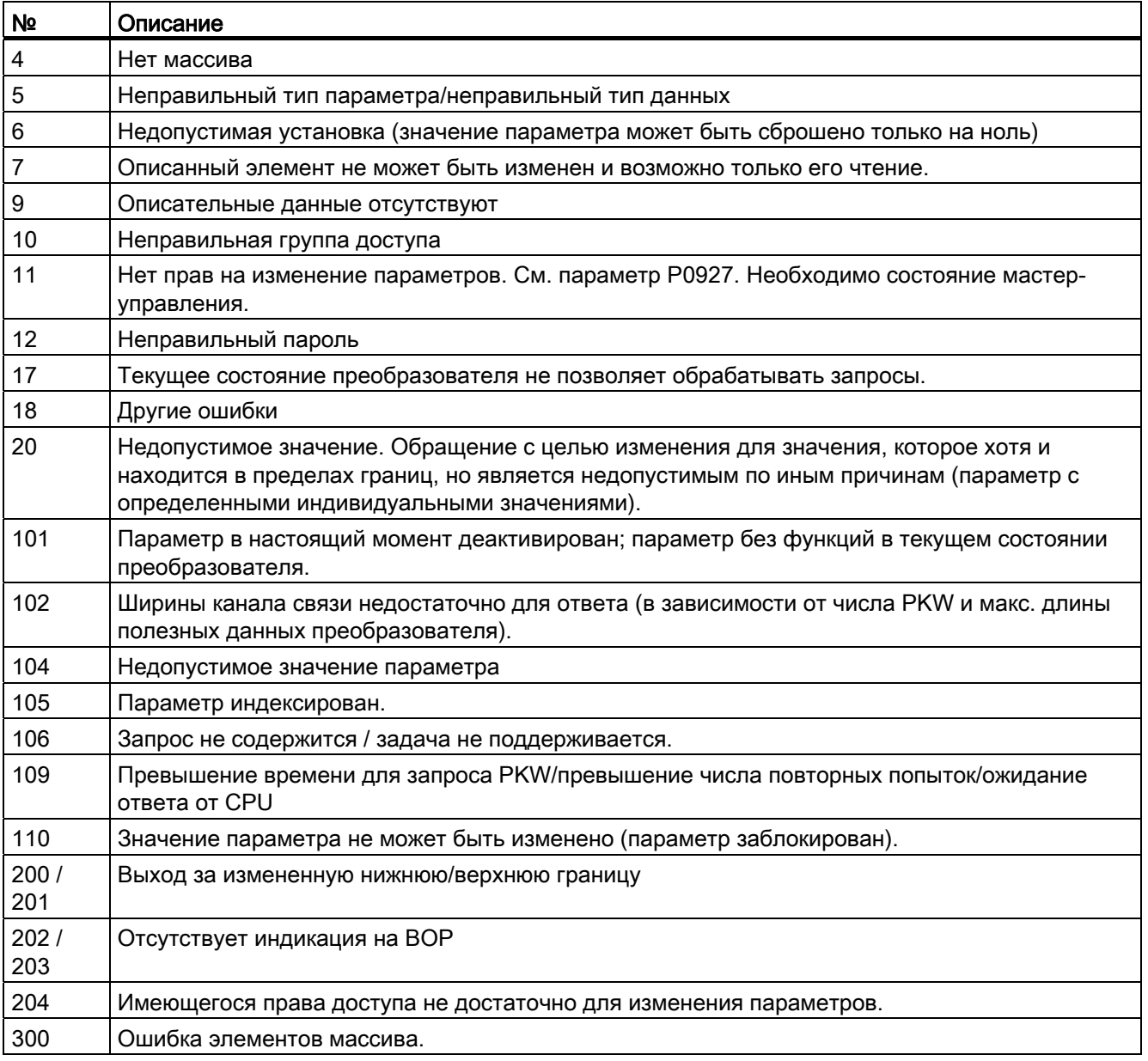

### Базовые установки преобразователя

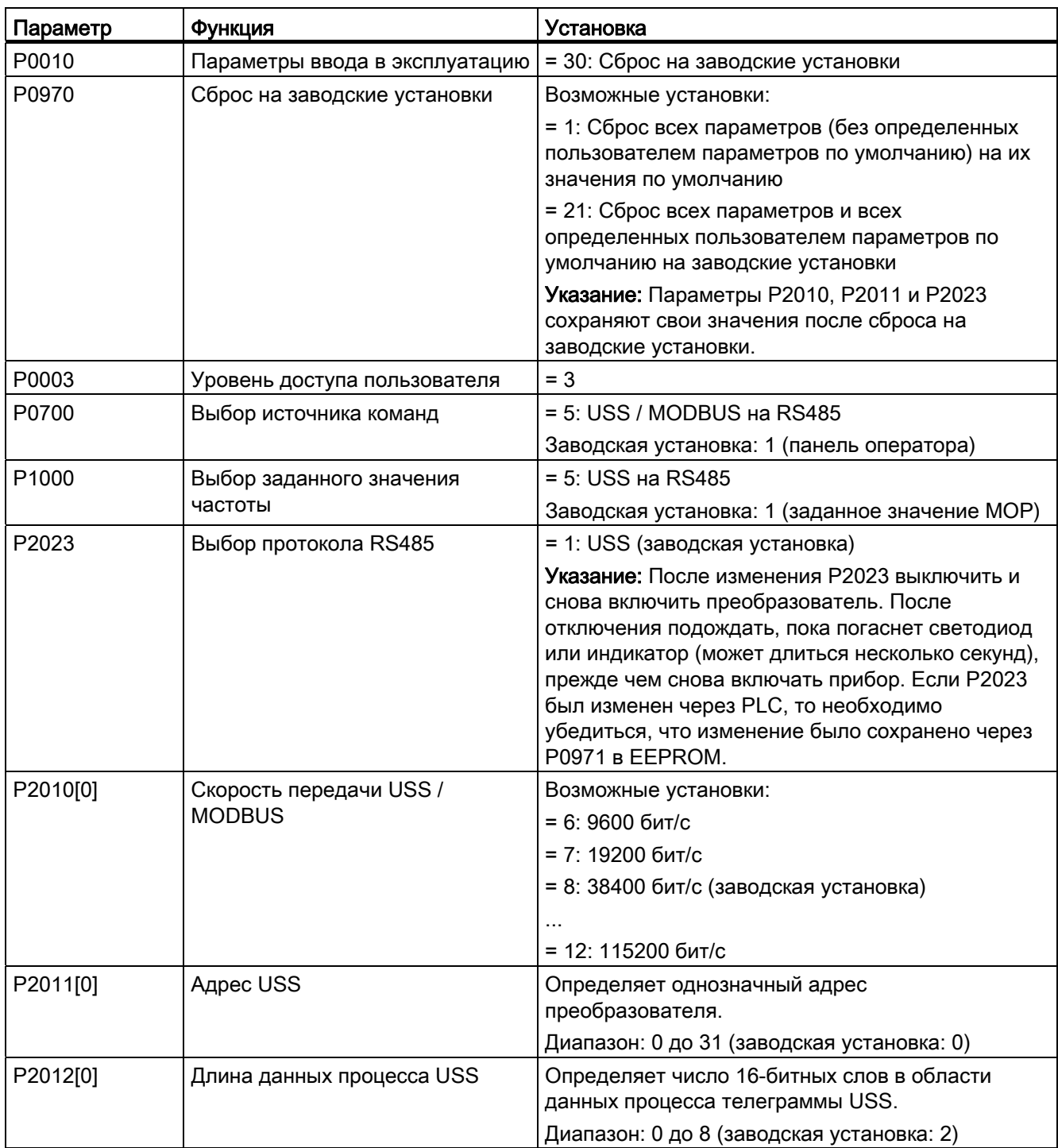

### Коммуникация с PLC

### 6.2 Коммуникация MODBUS

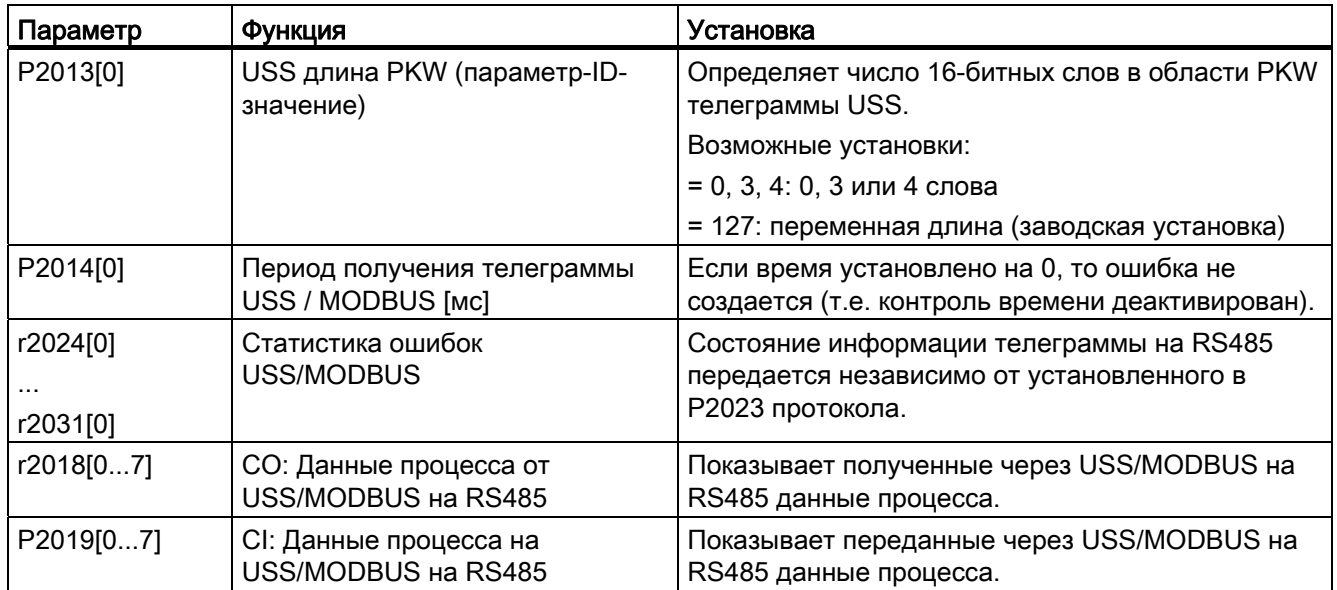

## 6.2 Коммуникация MODBUS

### Обзор

В случае MODBUS только Master может начинать коммуникацию, на которую отвечает Slave. Существуют две возможности передачи сообщения на Slave. Это одноадресный метод (адрес 1 до 247), при котором Master обращается к Slave напрямую, и метод широковещательной рассылки (адрес 0), при котором Master обращается ко всем Slave.

При получении Slave предназначенного ему сообщения код функции дает ему указание о выполнении действия. Для определенной в коде функции задачи Slave может получить некоторые данные. Для проверки ошибок передается и код CRC.

После получения и обработки одноадресного сообщения MODBUS-Slave отправляет ответ, но только в том случае, если в принятом сообщении отсутствуют ошибки. При ошибке обработки Slave возвращает сообщение об ошибке. Следующие специальные символы в сообщении не могут быть изменены: 8 битов данных, 1 бит четности и 1 стоповый бит.

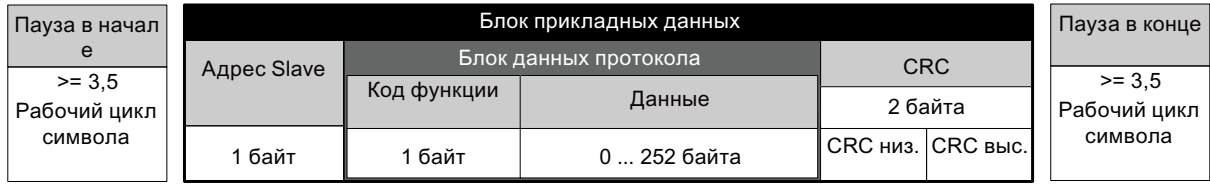

### Поддерживаемые коды функции

SINAMICS V20 поддерживает только три кода функций. При получении неизвестного кода функции возвращается сообщение об ошибке.

Коммуникация с PLC

6.2 Коммуникация MODBUS

### FC3 - чтение регистров временного хранения информации

При получении сообщения с FC = 0 x 03 ожидается 4 байта данных, т.е. FC3 содержит 4 байта информации:

- 2 байта для начального адреса
- 2 байта для числа регистров

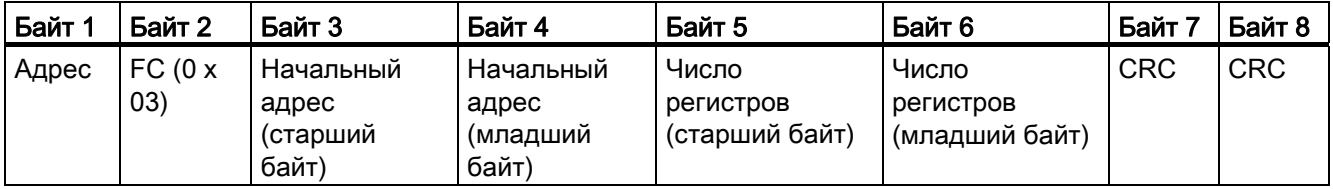

### FC6 - запись в отдельный регистр

При получении сообщения с FC = 0 x 06 ожидается 4 байта данных, т.е. FC6 содержит 4 байта информации:

- 2 байта для адреса регистра
- 2 байта для значения регистра

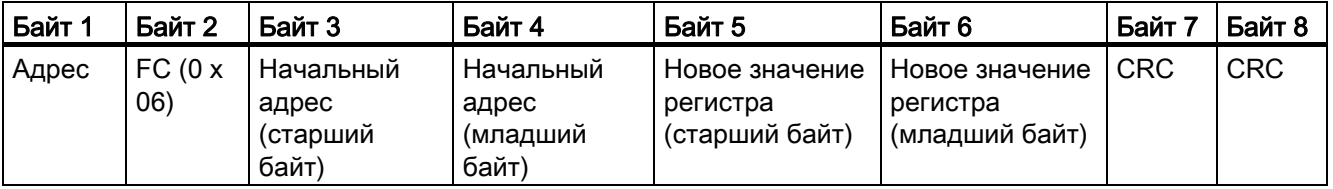

### FC16 - запись в несколько регистров

При получении сообщения с FC = 0 x 10 ожидается 5 + N байт данных, т.е. FC16 содержит 5 + N байт информации:

- 2 байта для начального адреса
- 2 байта для числа регистров
- 1 байт для числа байтов
- **N байтов для значений регистра**

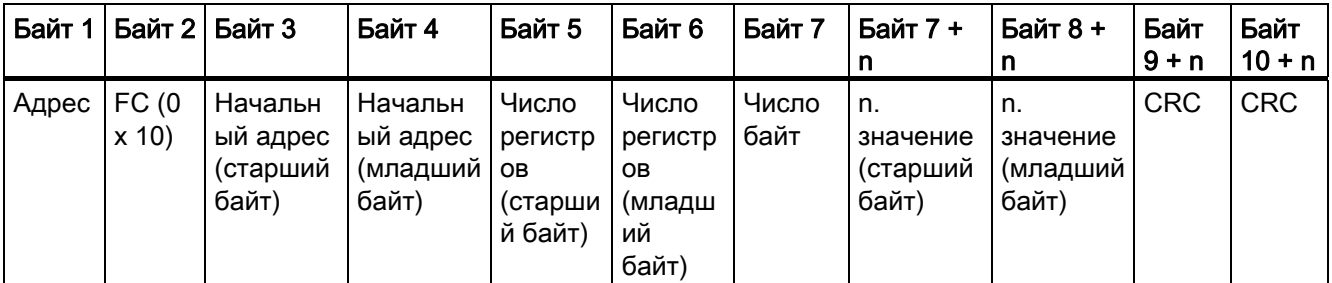

### 6.2 Коммуникация MODBUS

### Реакции на исключения

Если в ходе обработки MODBUS обнаруживается ошибка, то Slave отвечает с FC запроса, но со старшим битом FC, а также с кодом исключительного условия в поле данных. Но обнаруженная в глобальном адресе 0 ошибка не приводит к ответу, так как не все Slave могут ответить одновременно.

Если ошибка обнаруживается в полученном сообщении (к примеру, ошибка четности, неправильный CRC и т.п.), то ответ на Master HE отправляется.

Учитывать: При получении запроса с F16, содержащего команду записи, которую преобразователь не может выполнить (среди прочего, запись с нулевой строкой), хотя ответ исключительного условия и возвращается, то оставшиеся возможные процессы записи все же выполняются.

SINAMICS V20 поддерживает следующие коды исключительного условия MODBUS:

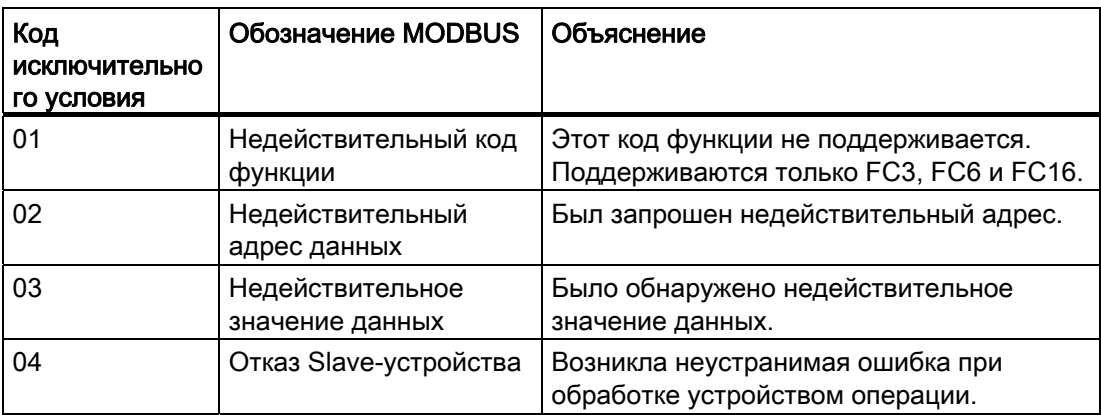

Таблица ниже показывает случаи, когда возвращается код исключительного условия:

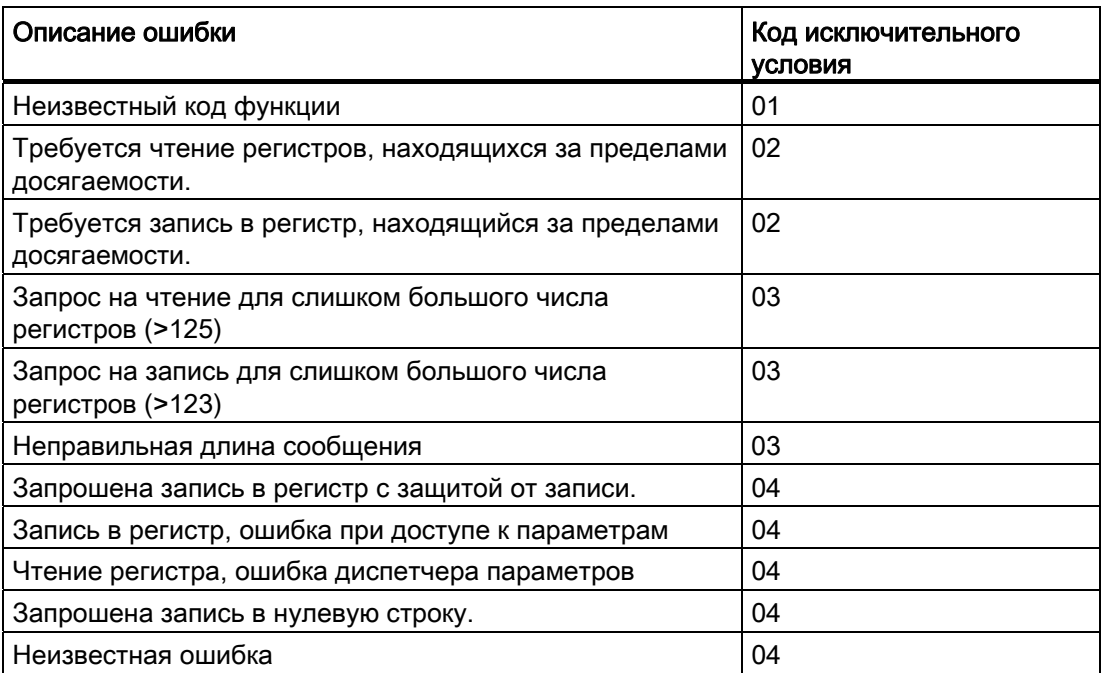

Коммуникация с PLC

6.2 Коммуникация MODBUS

### Базовые установки преобразователя

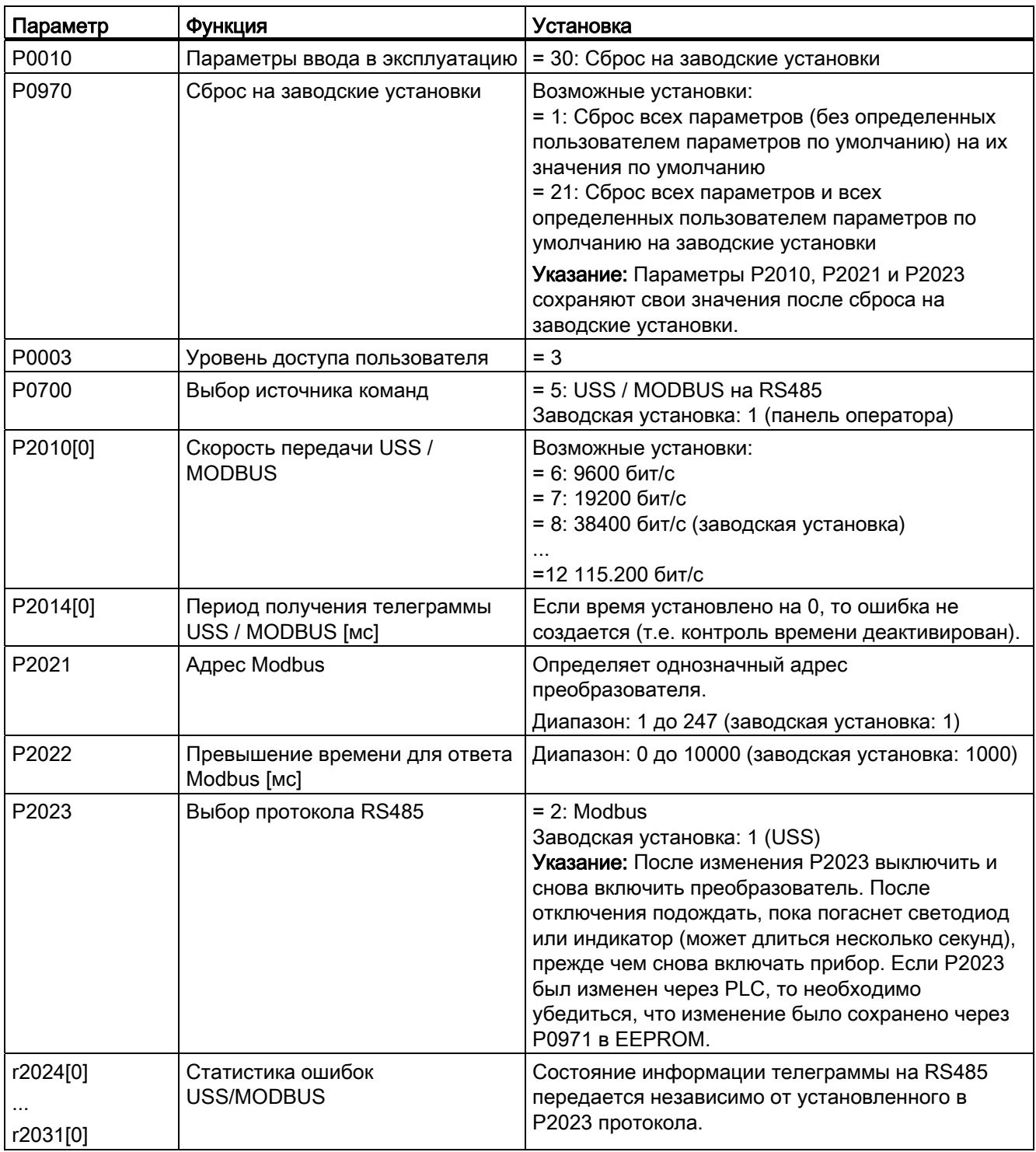

### Коммуникация с PLC

6.2 Коммуникация MODBUS

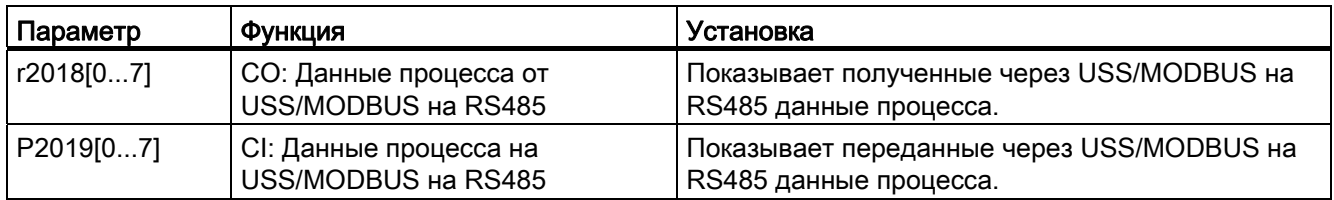

### Таблица соответствий

Как следует из таблицы ниже, преобразователь SINAMICS V20 поддерживает два блока регистров (40001 до 40062 и 40100 до 40522). "Ч", "3", "Ч/3" в столбце "Доступ" означают "Чтение", "Запись" и "Чтение/запись".

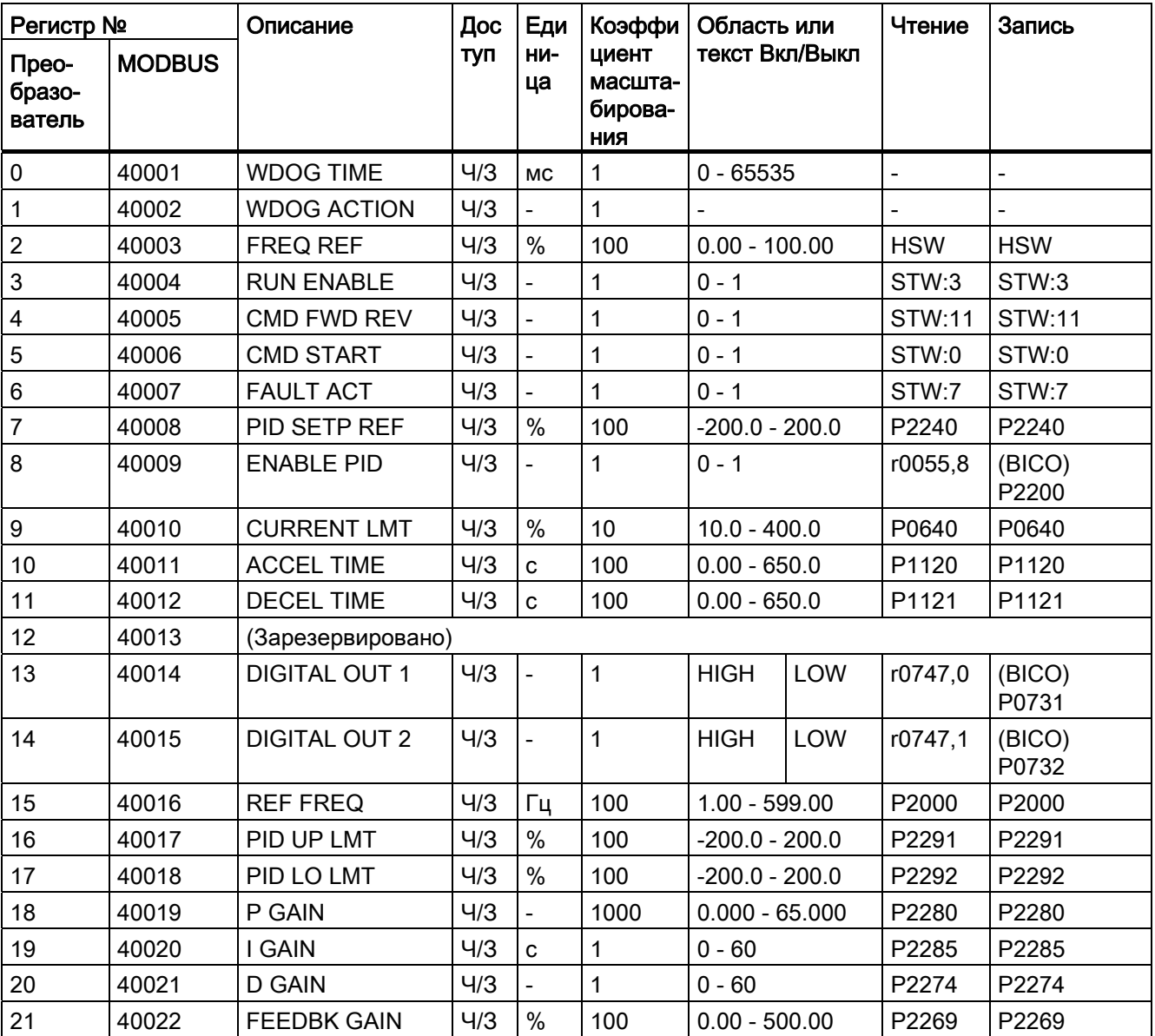

6.2 Коммуникация MODBUS

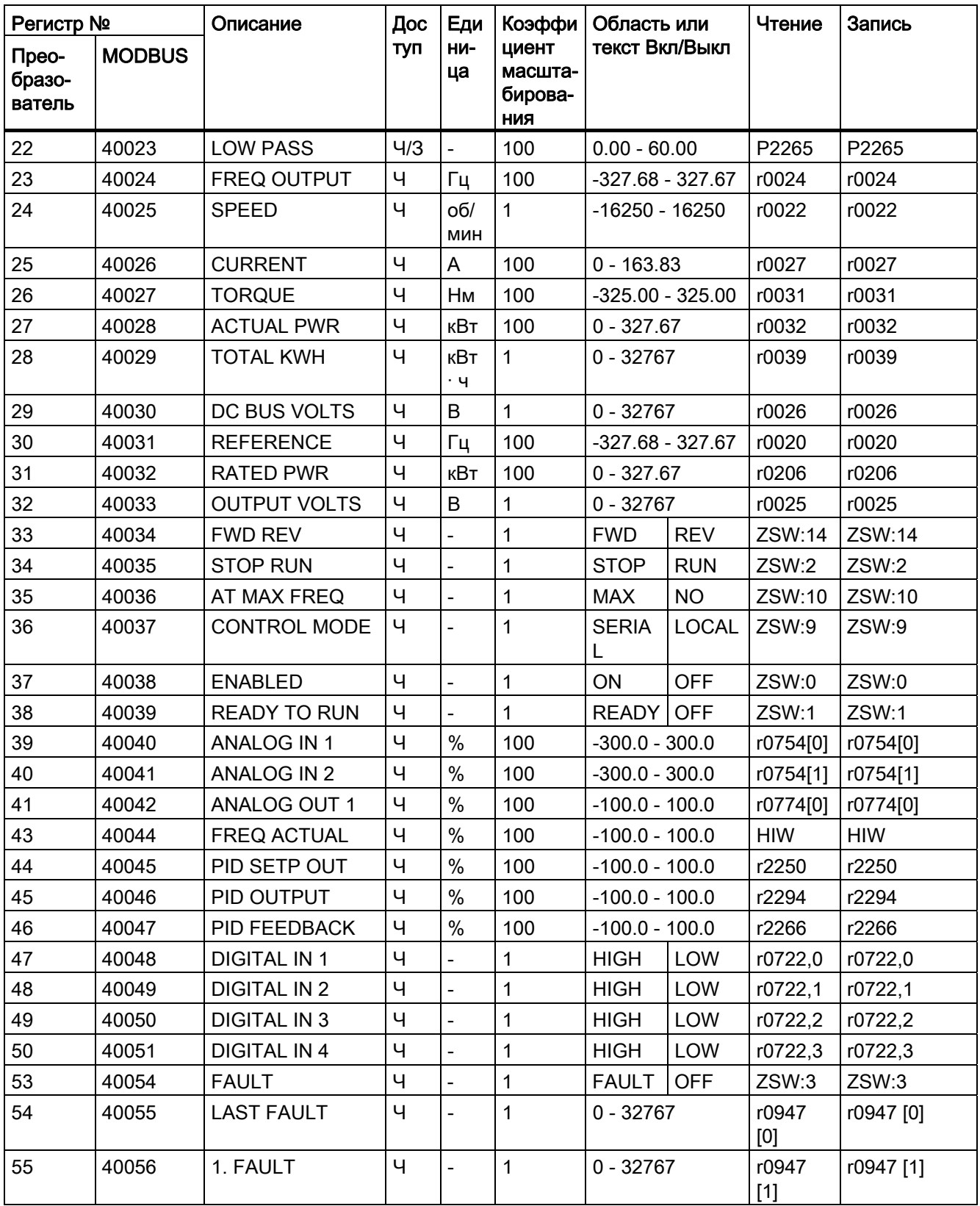

6.2 Коммуникация MODBUS

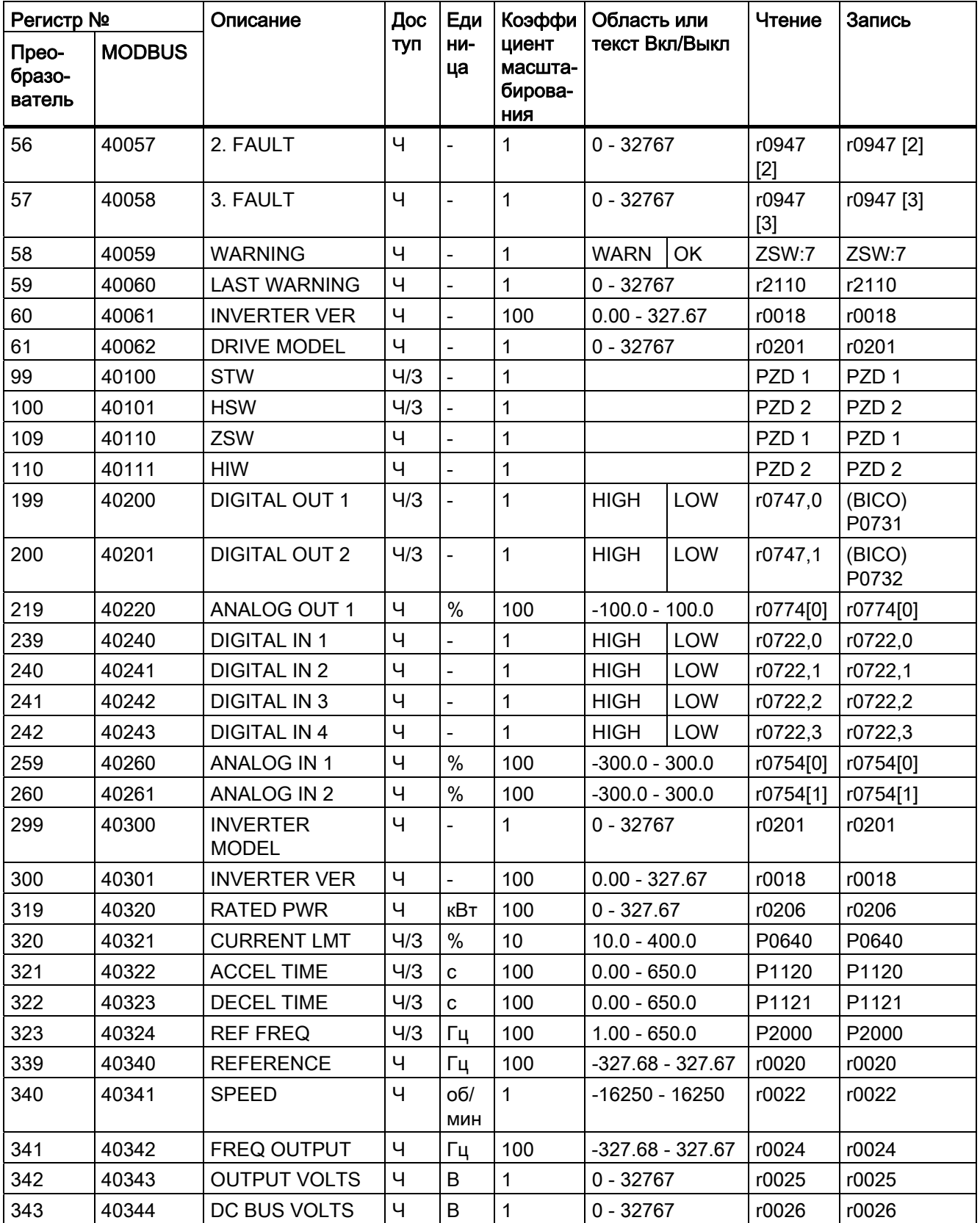

Коммуникация с PLC

6.2 Коммуникация MODBUS

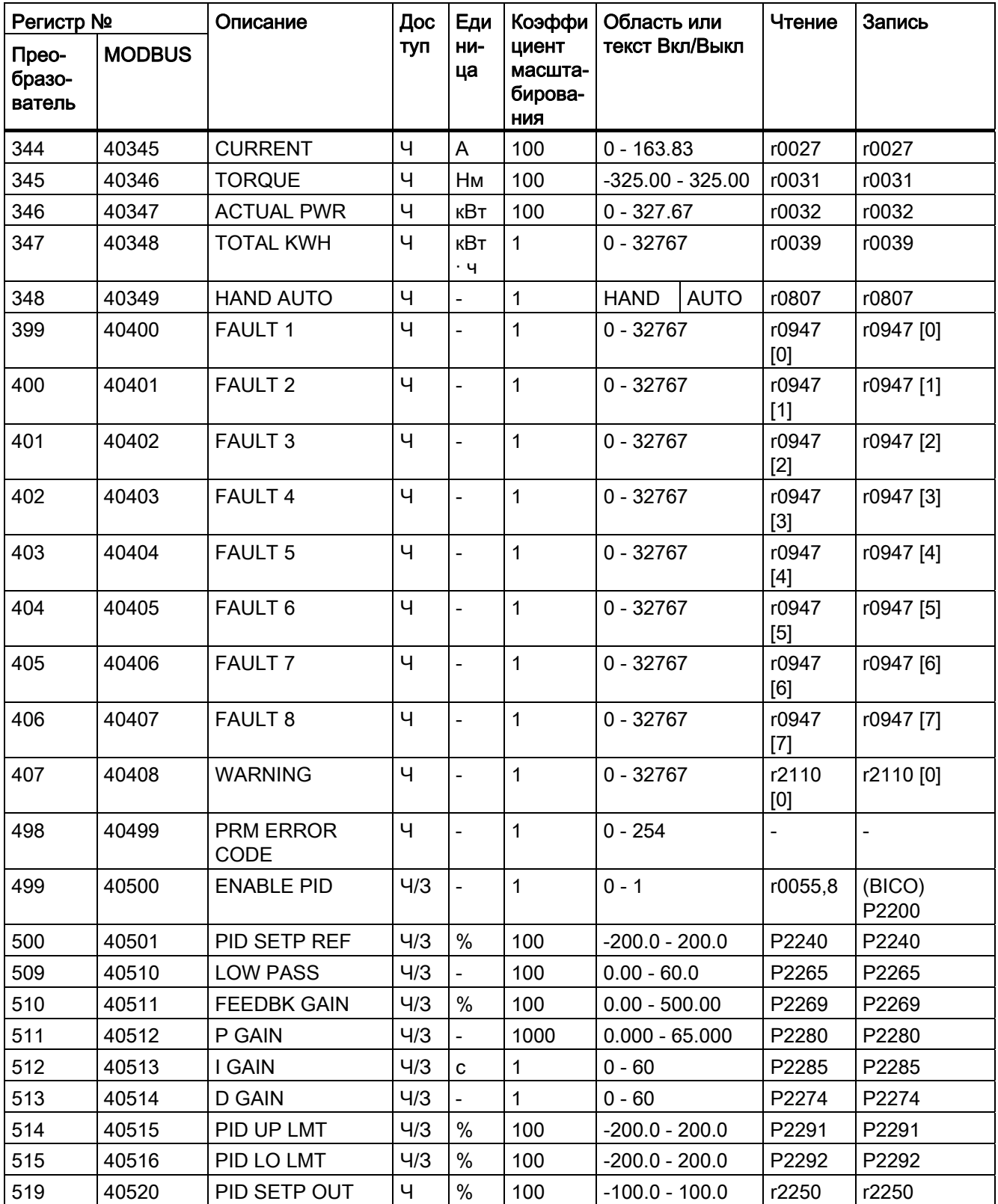

6.2 Коммуникация MODBUS

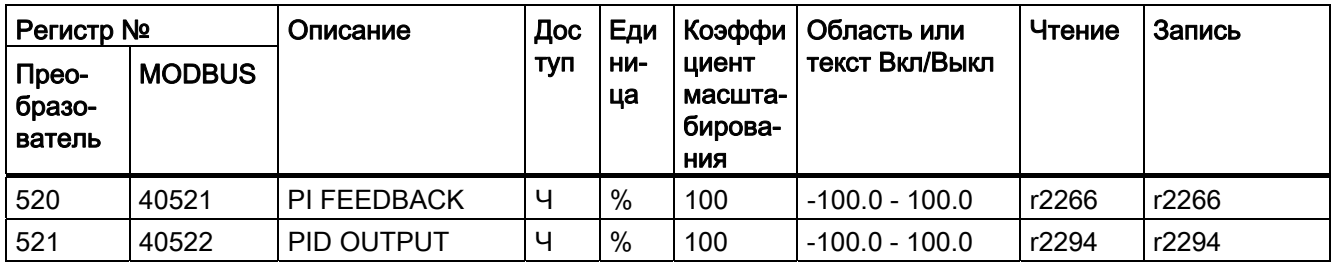

### Данные для контроля

- HSW (главное заданное значение): Заданное значение частоты вращения
- НІW (главное фактическое значение): Актуальная частота вращения
- STW: Управляющее слово
- ZSW: Слово состояния

Дополнительную информацию можно найти в параметрах r2018 и P2019 в главе "Список параметров (Страница 145)".

### Масштабирование параметров

Из-за ограничений для целочисленных данных в протоколе MODBUS, параметры преобразователя перед передачей должны быть конвертированы. Это достигается за счет масштабирования, когда параметр, содержащий позицию за десятичной запятой, умножается на коэффициент, чтобы дробное значение более не было нужно. Коэффициенты масштабирования могут быть взяты из таблицы выше.

### Параметры ВІСО

Параметры BICO также обновляются при обработке параметров в фоне. Из-за ограничений для значения регистра в параметр ВІСО могут быть записаны только "0" или "1". Тем самым вход BICO устанавливается на статическое значение "0" или "1". Предыдущее соединение с другим параметром теряется. При считывании параметра ВІСО возвращается текущее значение вывода ВІСО.

Пример: Номер регистра MODBUS 40200. При записи значения "0" или "1" в регистр вход BICO Р0731 статически устанавливается на соответствующее значение. Процесс чтения возвращает выход BICO, сохраненный в r0747.0.

### Ошибка

Ошибка (F72) должна возникать в следующих случаях:

- Параметр P2014 (USS/MODBUS период получения телеграммы) не равен 0.
- И
- С момента запуска преобразователя данные процесса поступали с Master.  $\bullet$ 
	- И
	- Период времени между поступлением двух последовательных датаграмм превышает установленное в Р2014 значение.
# 7.1 Введение в параметры

# Номер параметра

Номера параметров, начинающиеся на "r", указывают на то, что речь идет о параметрах с защитой по записи ("read-only").

Номера параметров, начинающиеся на "P", указывают на то, что речь идет о изменяемых параметрах (процессы записи возможны).

[индекс] указывает на то, что речь идет об индексированном параметре и специфицирует область доступных индексов. При индексе [0...2] и отсутствии значения обращаться к "Блоку данных".

.0...15 указывает на то, что параметр имеет несколько битов, которые могут обрабатываться и комбинироваться по отдельности.

### Блок данных

### Примечание

По отображению параметров CDS/DDS см. "Указатель" в конце данного руководства.

В преобразователе используемые для определения источников команд и заданных значений параметры объединяются в командный блок данных (Command Data Set, CDS), параметры для открытой и закрытой цепи управления в блок данных привода (Drive Data Set, DDS).

Преобразователь за счет переключения командных блоков данных может управляться из различных источников сигналов. За счет переключения блоков данных привода можно переключаться между различными конфигурациями преобразователя (тип регулятора, двигатель).

Для каждого блока данных возможны три независимые установки. Эти установки могут осуществляться через индекс [0...2] соответствующего параметра.

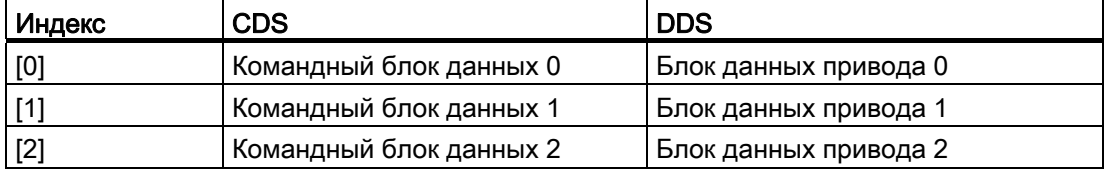

SINAMICS V20 имеет встроенную функцию копирования для передачи командных блоков данных. Тем самым можно копировать параметры CDS/DDS согласно соответствующему приложению.

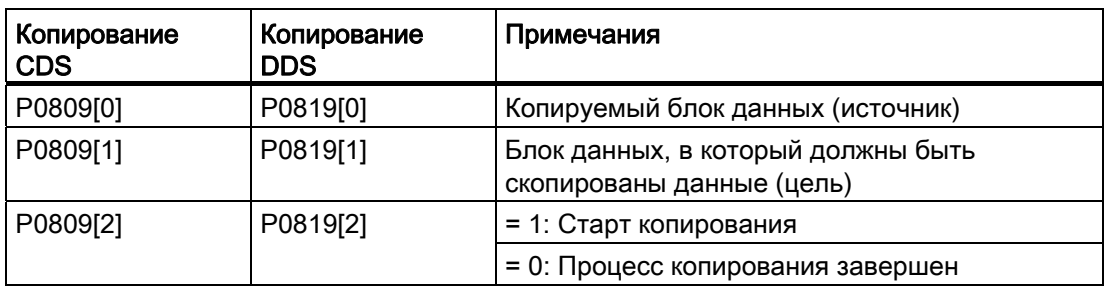

К примеру, для копирования всех значений из CDS0 в CDS2 действовать следующим образом:

- 1. P0809[0] = 0: копирование из CDS0
- 2. P0809[1] = 2: копирование в CDS2
- 3. P0809[2] = 1: Запустить процесс копирования

### Командный блок данных

Командные блоки данных переключаются с помощью параметров BICO P0810 и P0811, при этом активный командный блок данных отображается в параметре r0050. Переключение возможность как в состоянии "Готовность", так и в состоянии "Работа".

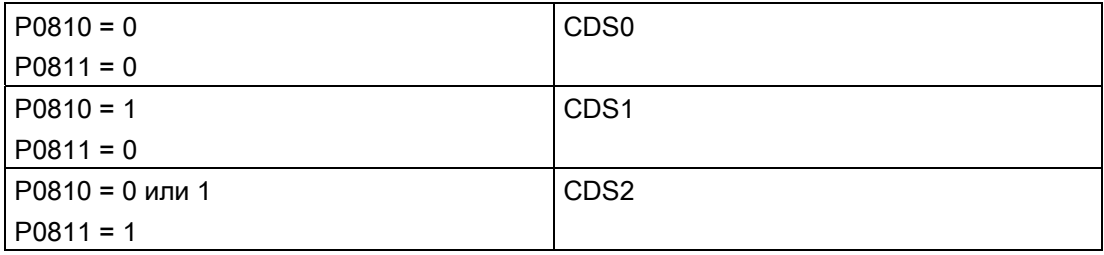

### Блок данных привода

Командные блоки данных переключаются с помощью параметров BICO P0820 и P0821, при этом активный командный блок данных отображается в параметре r0051. Переключение блоков данных привода возможно только в состоянии "Готовность".

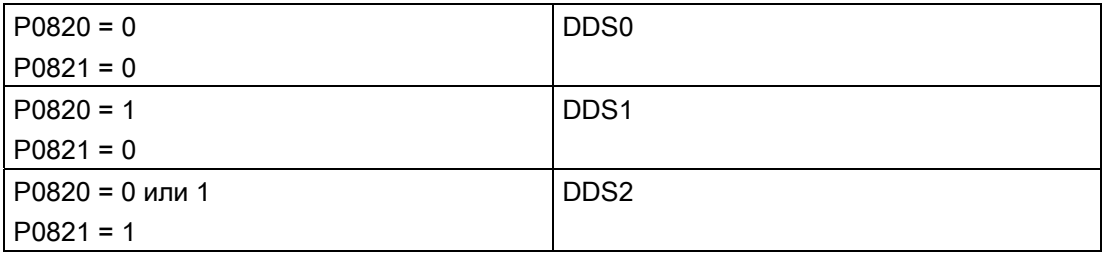

### BI, BO, CI, CO, CO/BO в названиях параметров

### Примечание

По отображению параметров BICO см. "Указатель" в конце данного руководства.

Перед названиями некоторых параметров стоят следующие сокращения: BI, BO, CI, CO и BO/CO с последующим двоеточием. Эти сокращения имеют следующие значения:

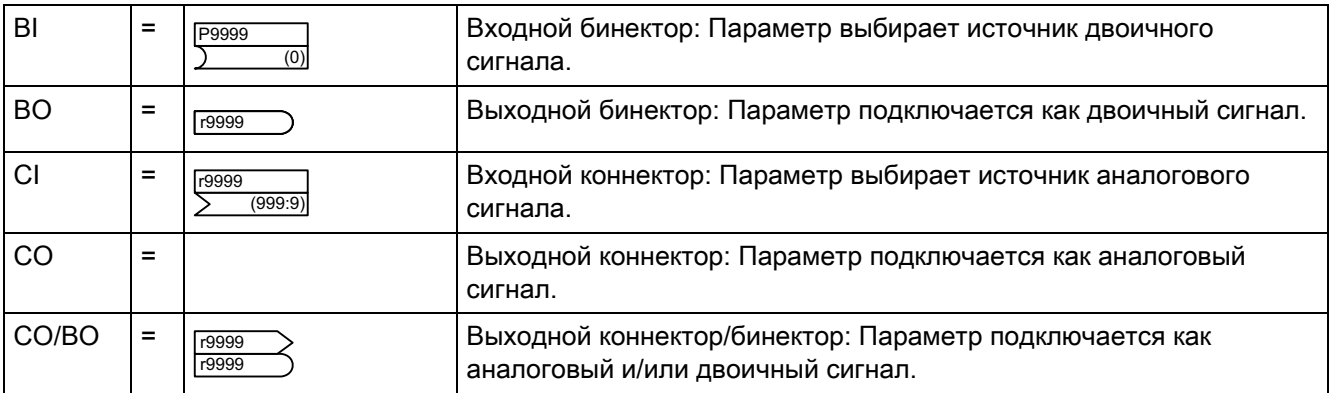

### Пример BICO

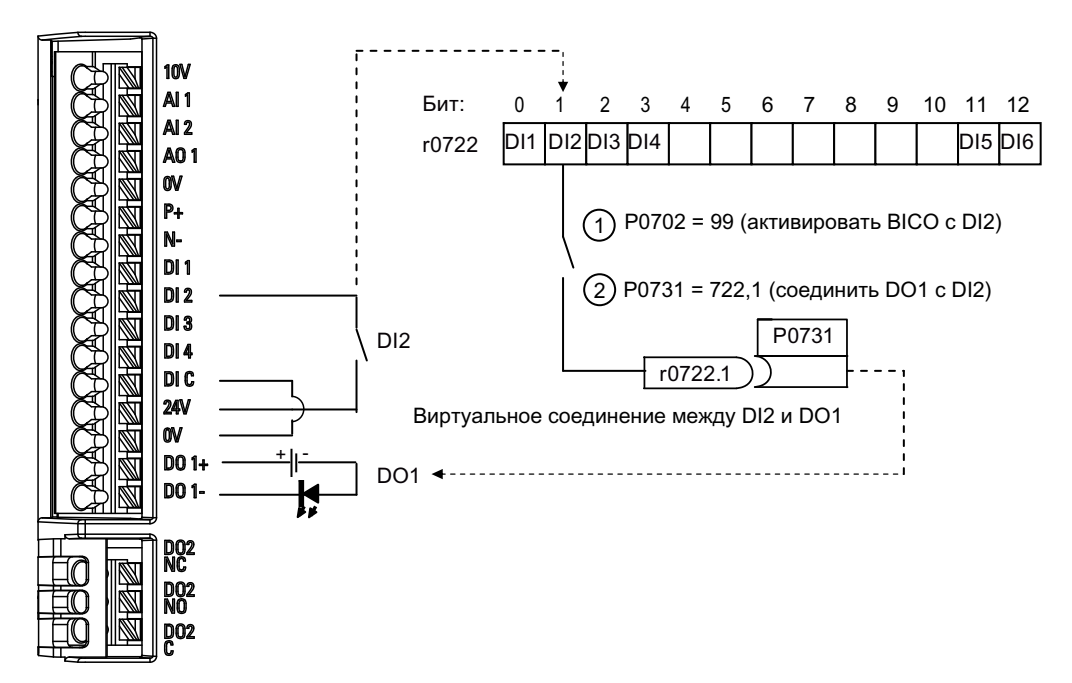

С помощью BICO (Binary Interconnection Technology) пользователь может интегрировать внутренние функции и значения для реализации большого числа определенных пользователем функций.

Функции BICO обеспечивают высокий уровень гибкости при определении комбинации входных и выходных функций. В большинстве случаев использование возможно в комбинации с простыми установками уровня доступа 2.

Система BICO позволяет программировать сложные функции. Между входами (цифровой, аналоговый, последовательный и т.д.) и выходами (ток преобразователя, частота, аналоговый выход, цифровые выходы и т.д.) возможны булевы и математические отношения.

Параметр по умолчанию, с которым соединен BI- или CI-параметр, отображается в списке параметров в столбце "Заводская установка".

### Уровень доступа (P0003)

Определяет уровень доступа пользователя к блокам параметров.

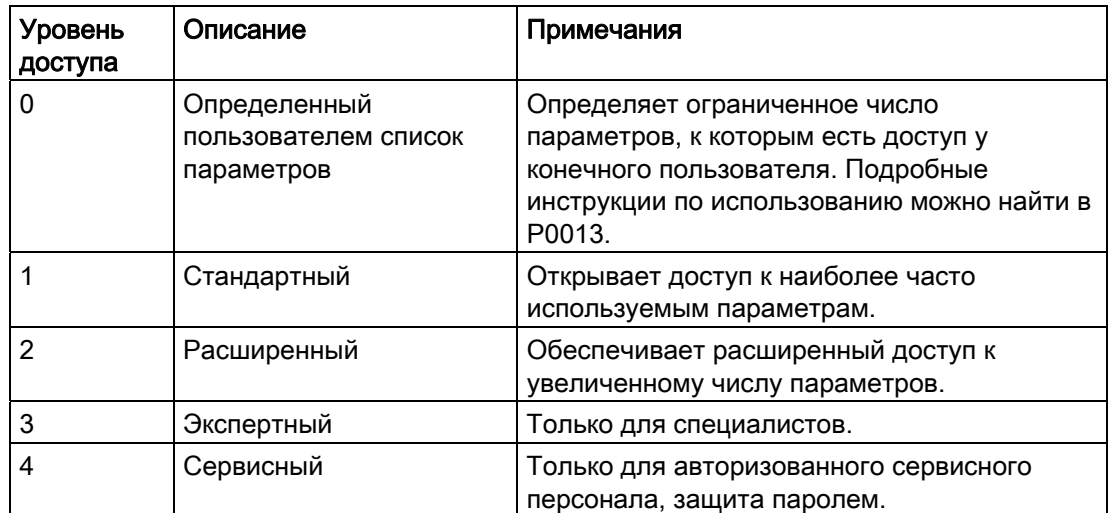

### Тип данных

Следующая таблица показывает доступные типы данных.

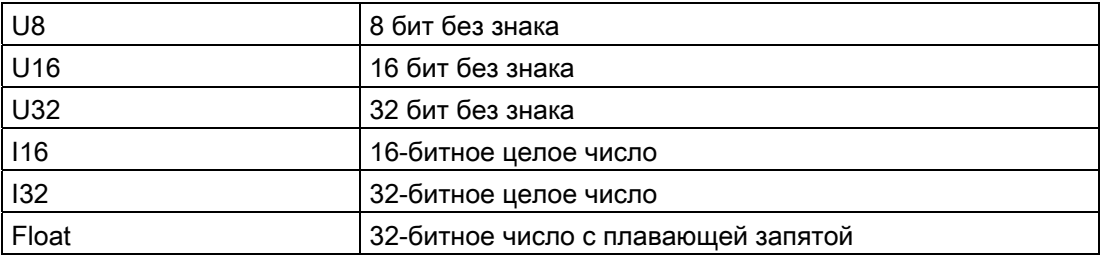

В зависимости от типа данных входного параметра BICO (получатель сигнала) и выходного параметра BICO (источник сигнала) возможны следующие комбинации при создании соединений BICO:

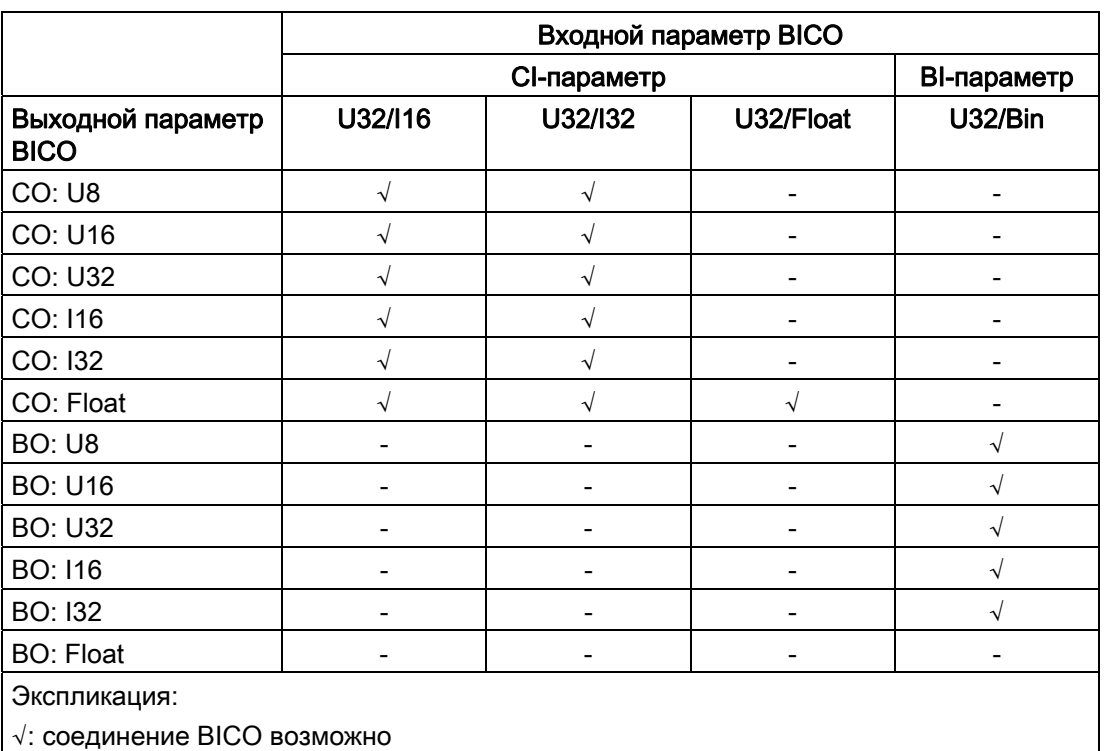

-: соединение BICO невозможно

### Масштабирование

Определение эталонной величины, на основе которой выполняется автоматическое преобразование значения сигала.

Для указания физических единиц как процентной доли требуются эталонные величины, соответствующие 100 %. Эти эталонные величины указываются в P2000 до P2004.

В дополнение к P2000 до P2004 используется следующая унификация:

- TEMP:  $100 °C = 100 %$
- PROZENT:  $1.0 = 100 \%$
- 4000H: 4000 шестн = 100 %

### Возможность изменения

Состояние преобразователя, в котором параметр может быть изменен. Возможны три состояния:

- Ввод в эксплуатацию: C(1)
- Рабочий режим: U
- Готовность к работе: T

Здесь определяется, когда параметры могут быть изменены. Может быть указан один, два или все три состояния. Указание всех трех состояний означает, что затронутые параметры могут изменяться во всех трех состояниях преобразователя. С(1) указывает, что параметр может быть изменен только при Р0010 = 1 (базовый ввод в эксплуатацию).

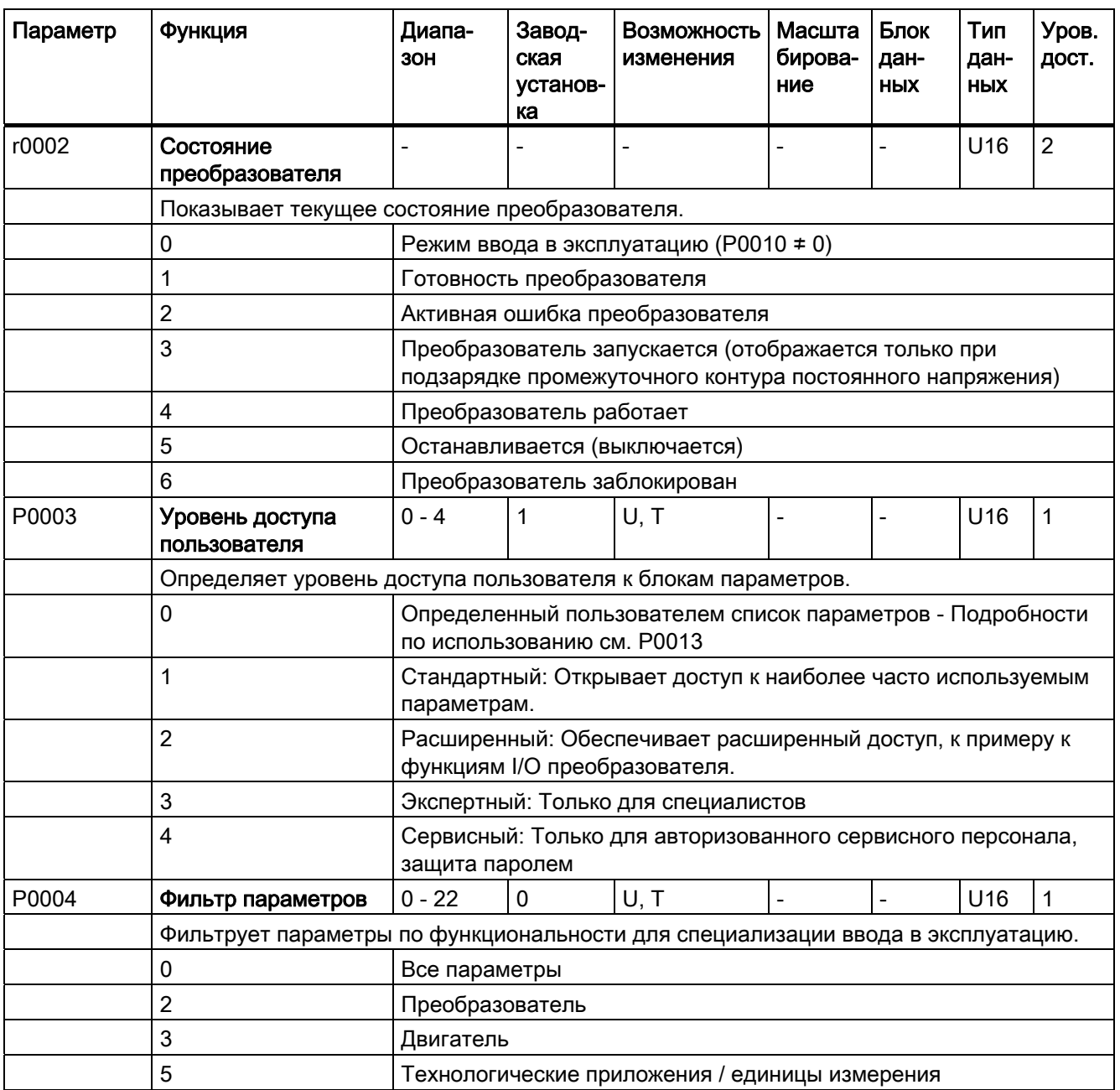

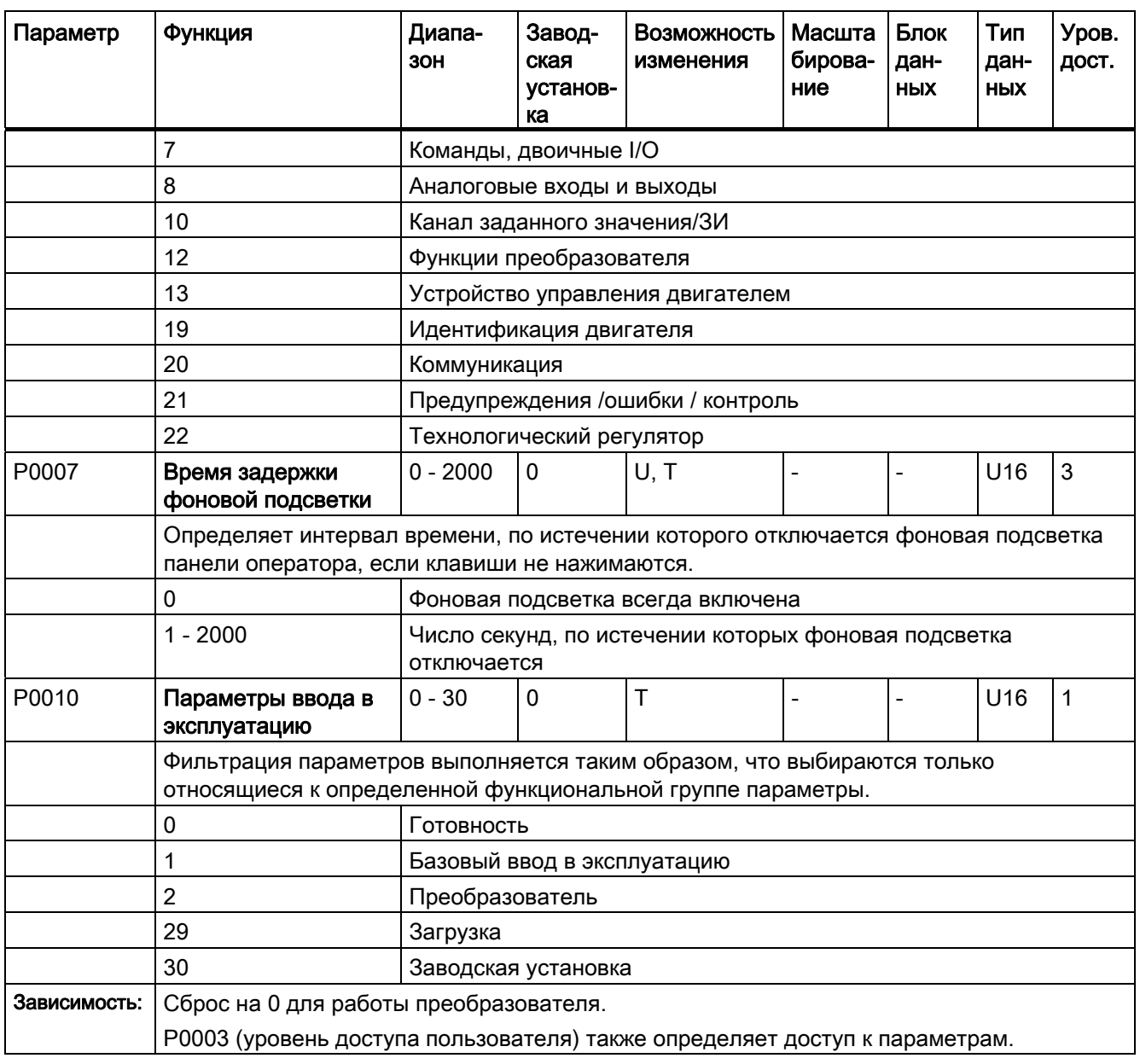

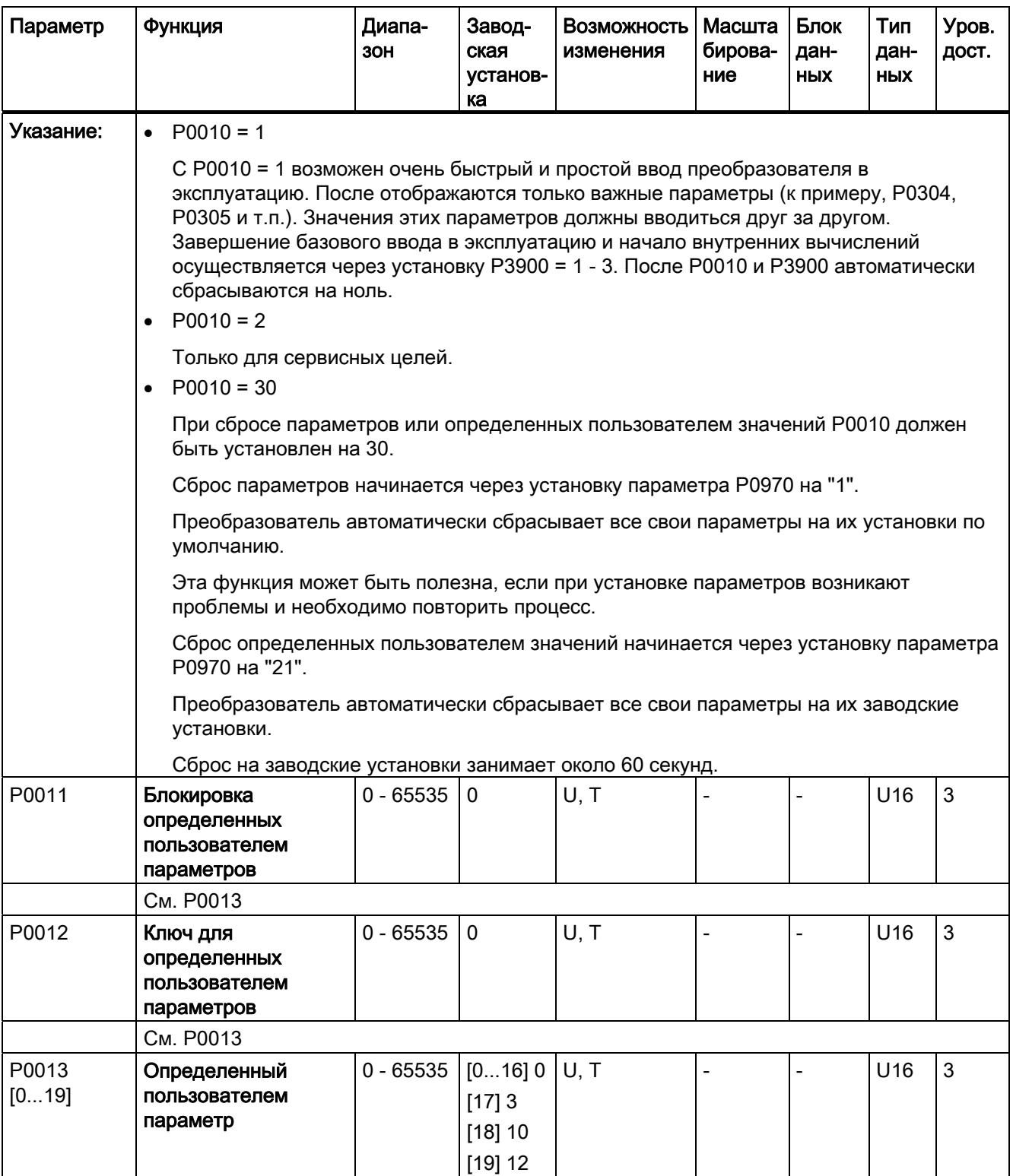

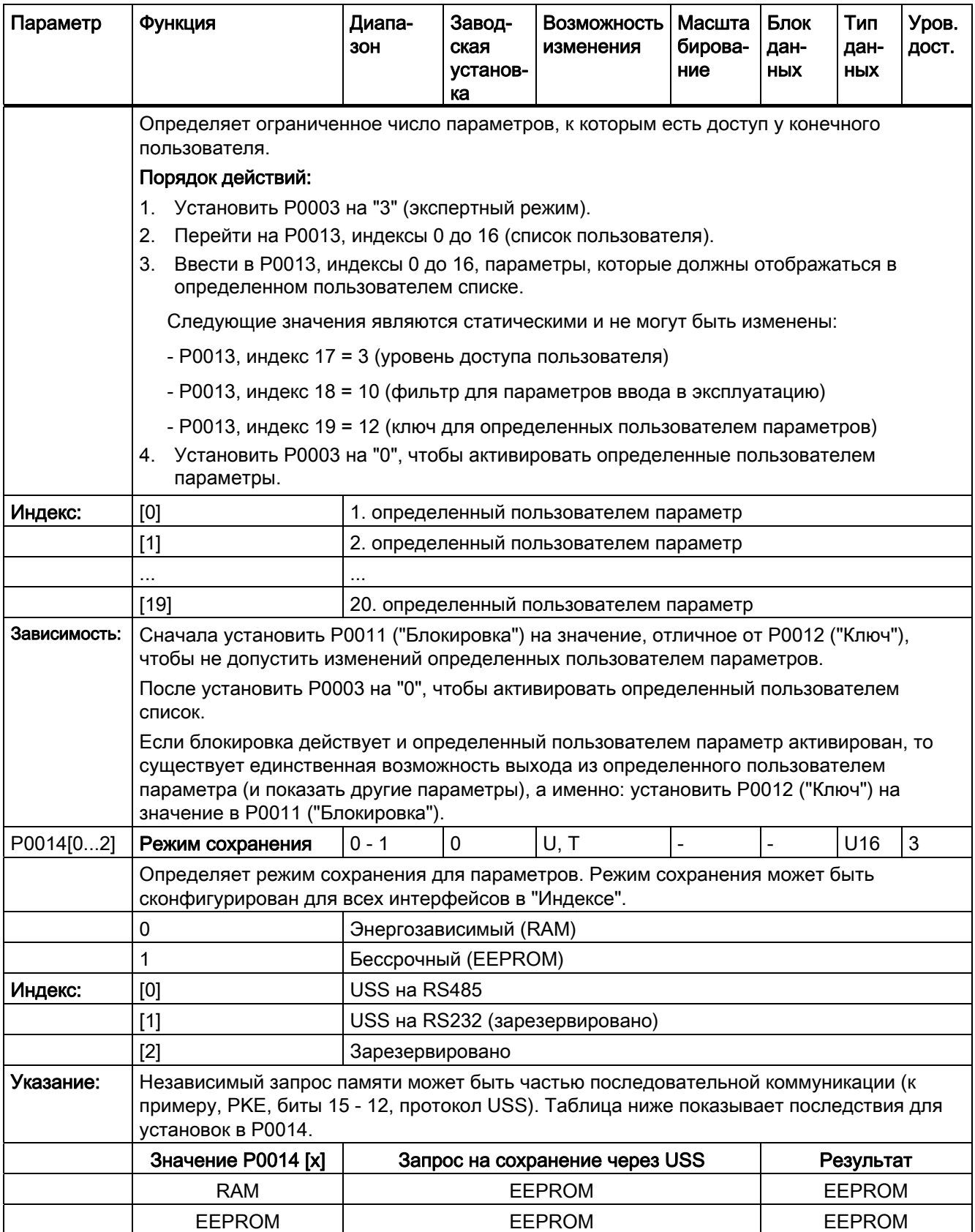

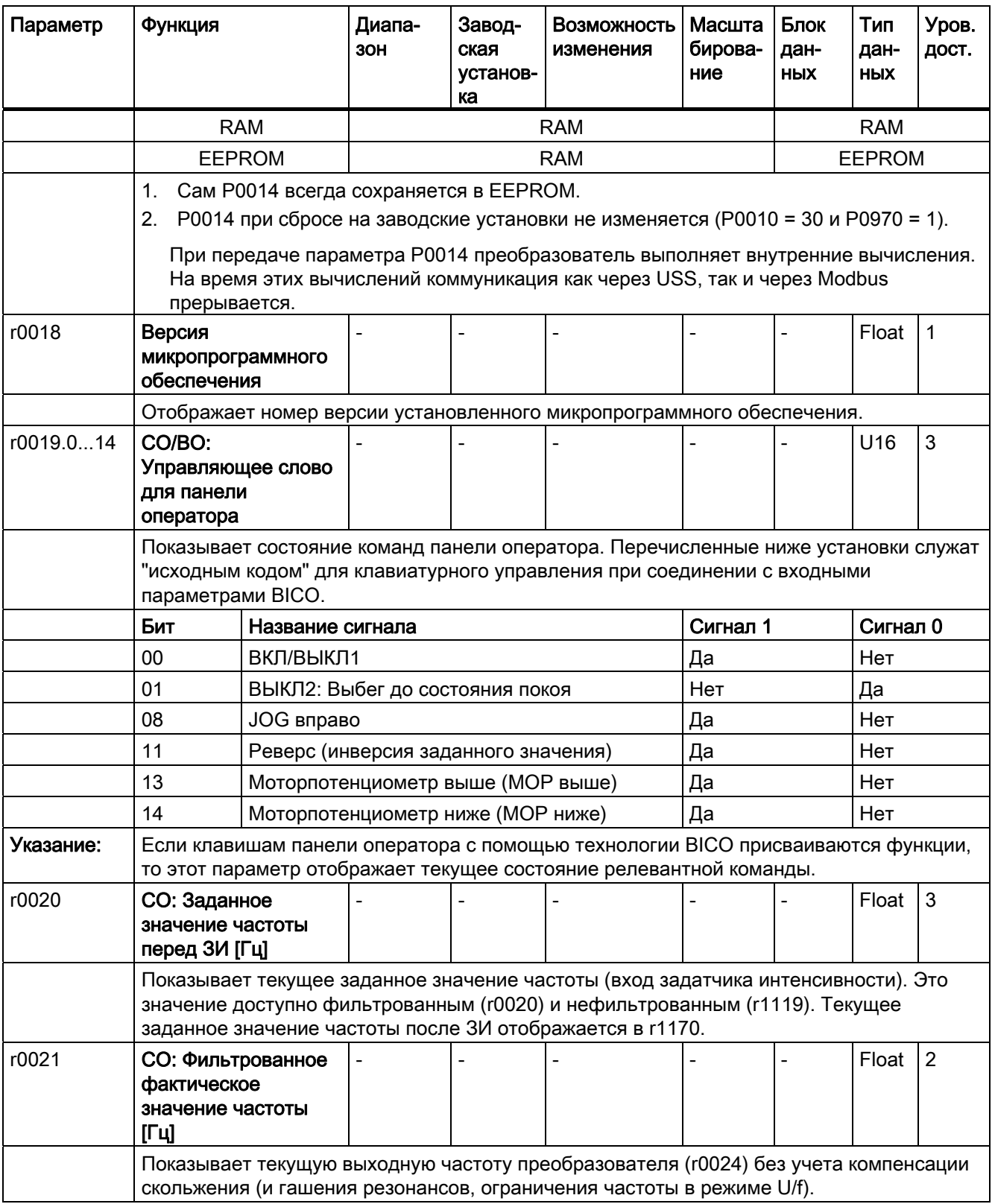

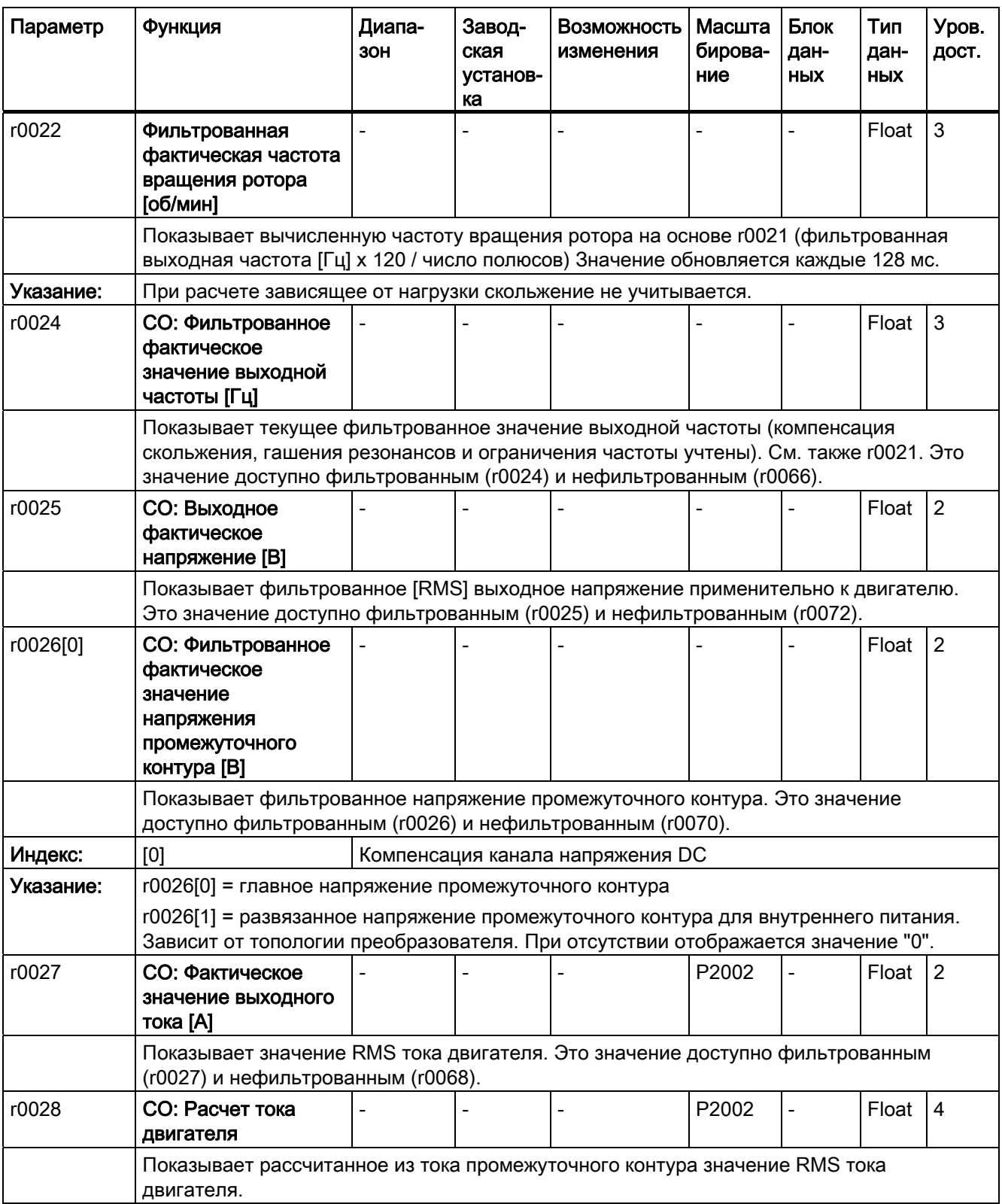

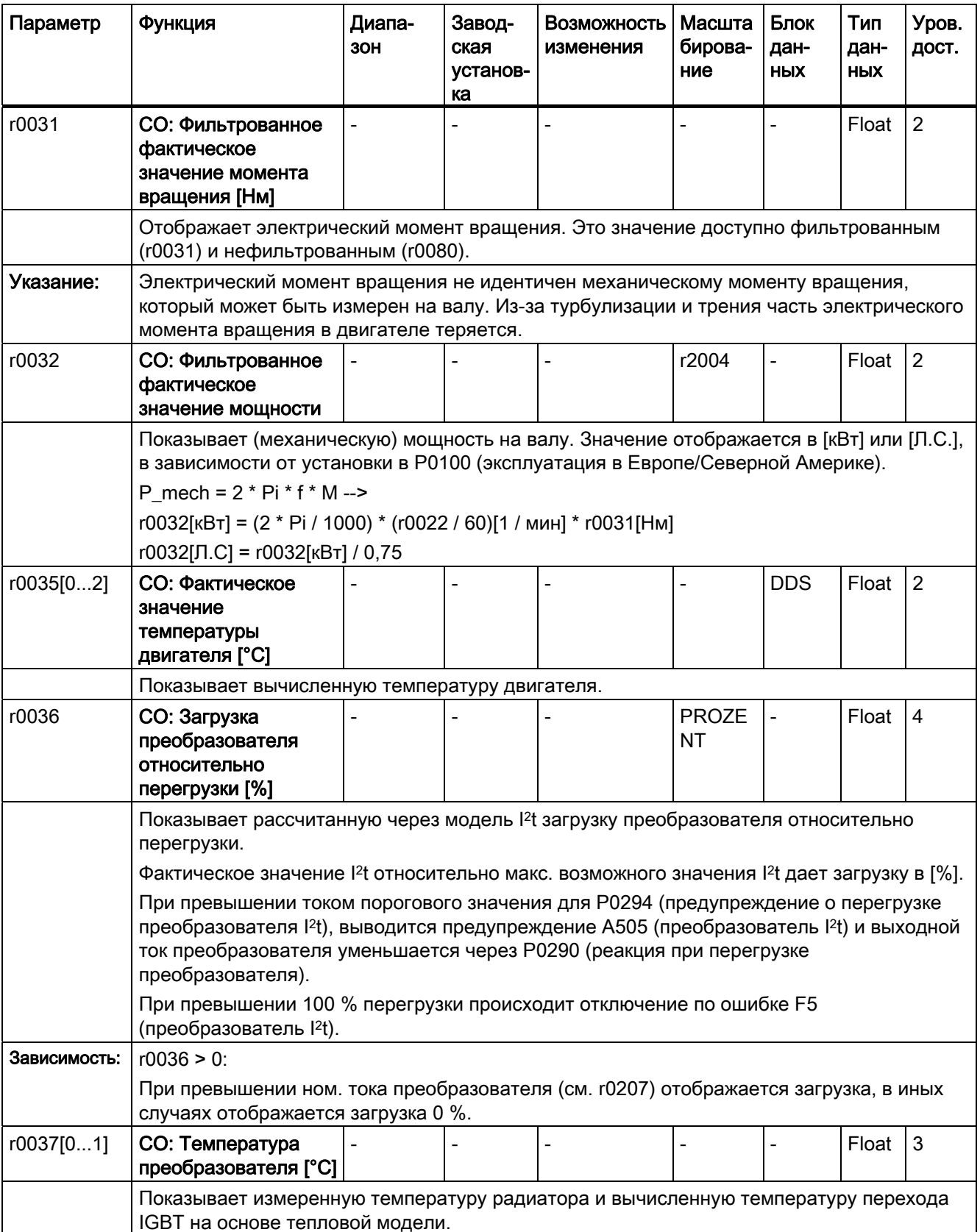

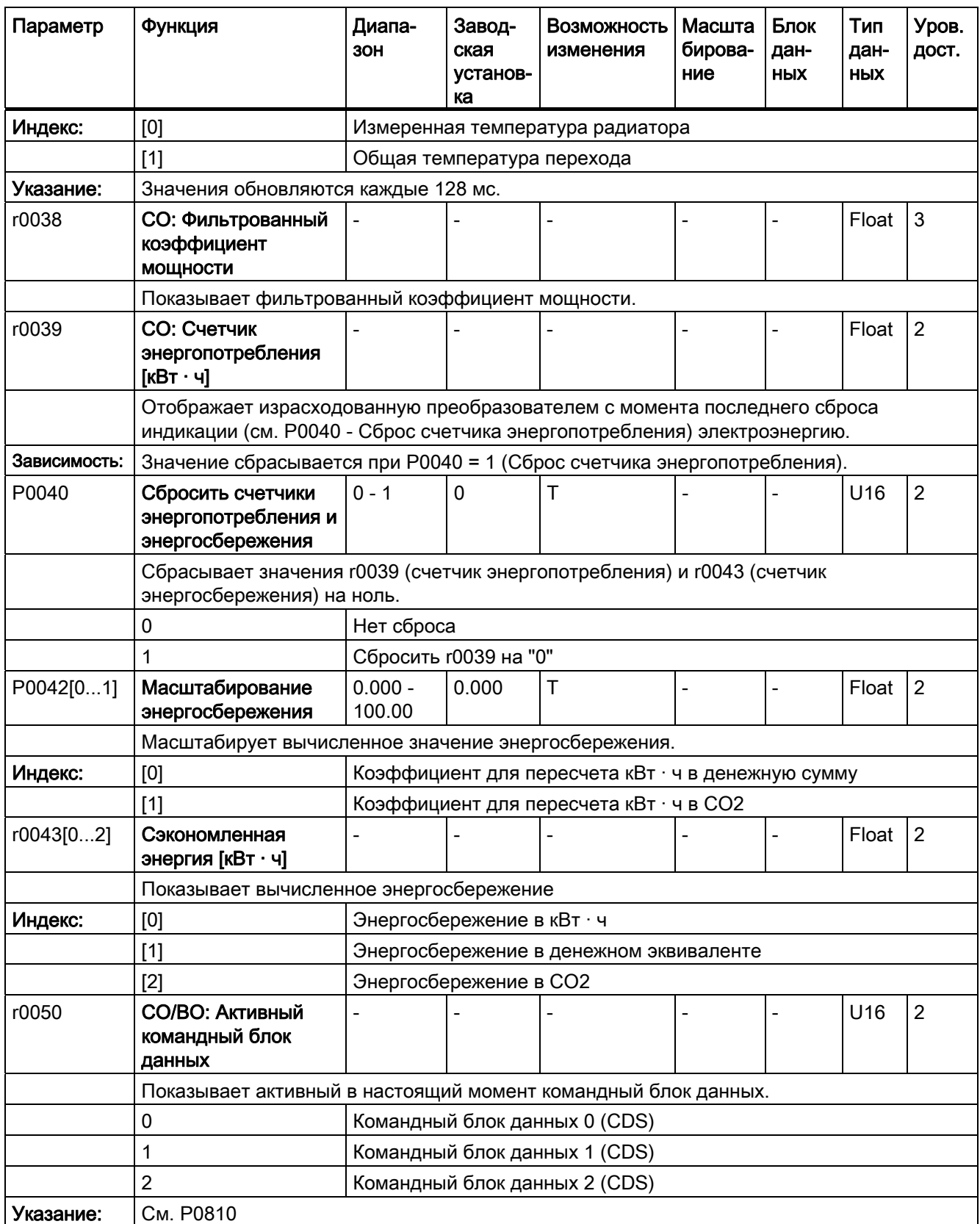

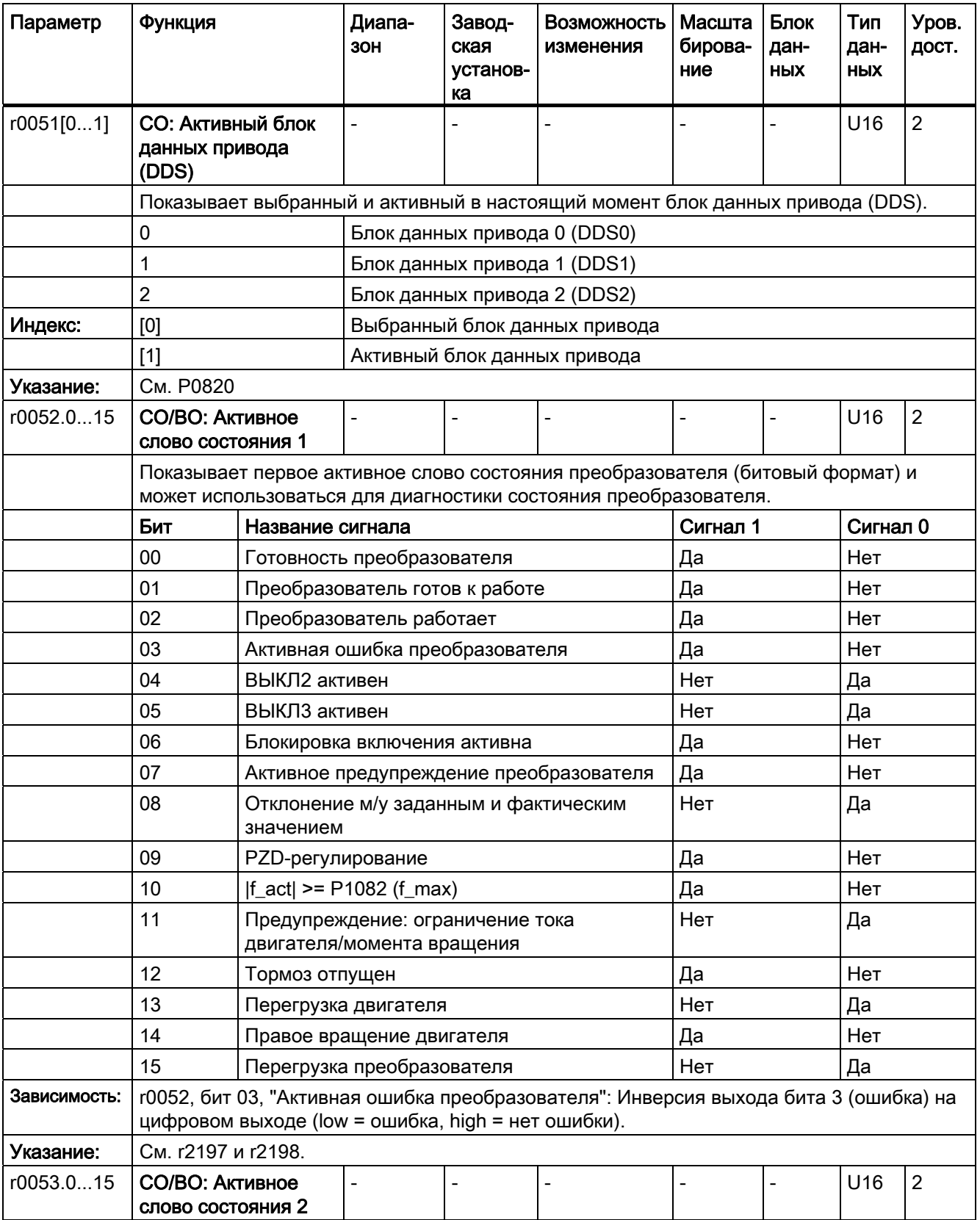

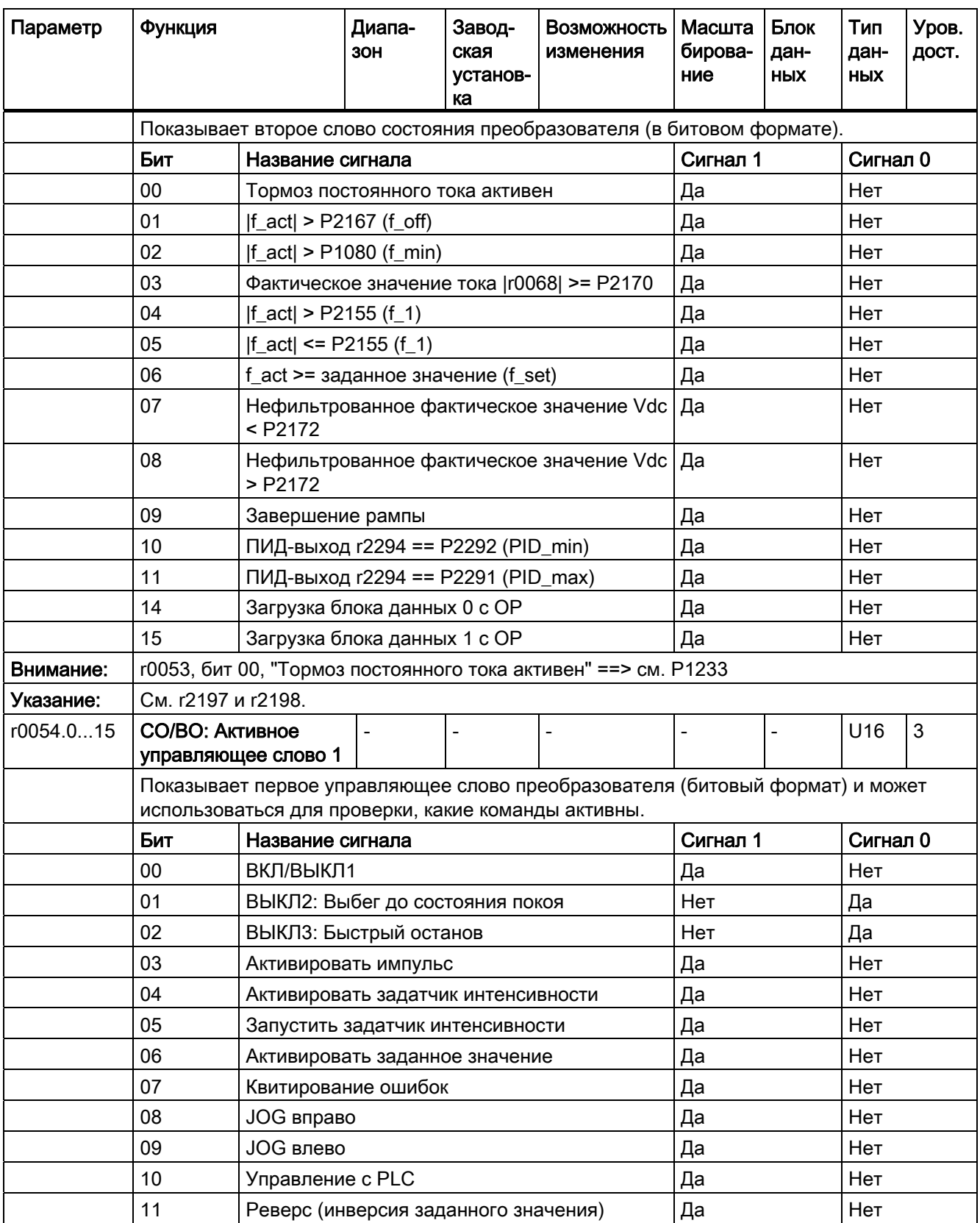

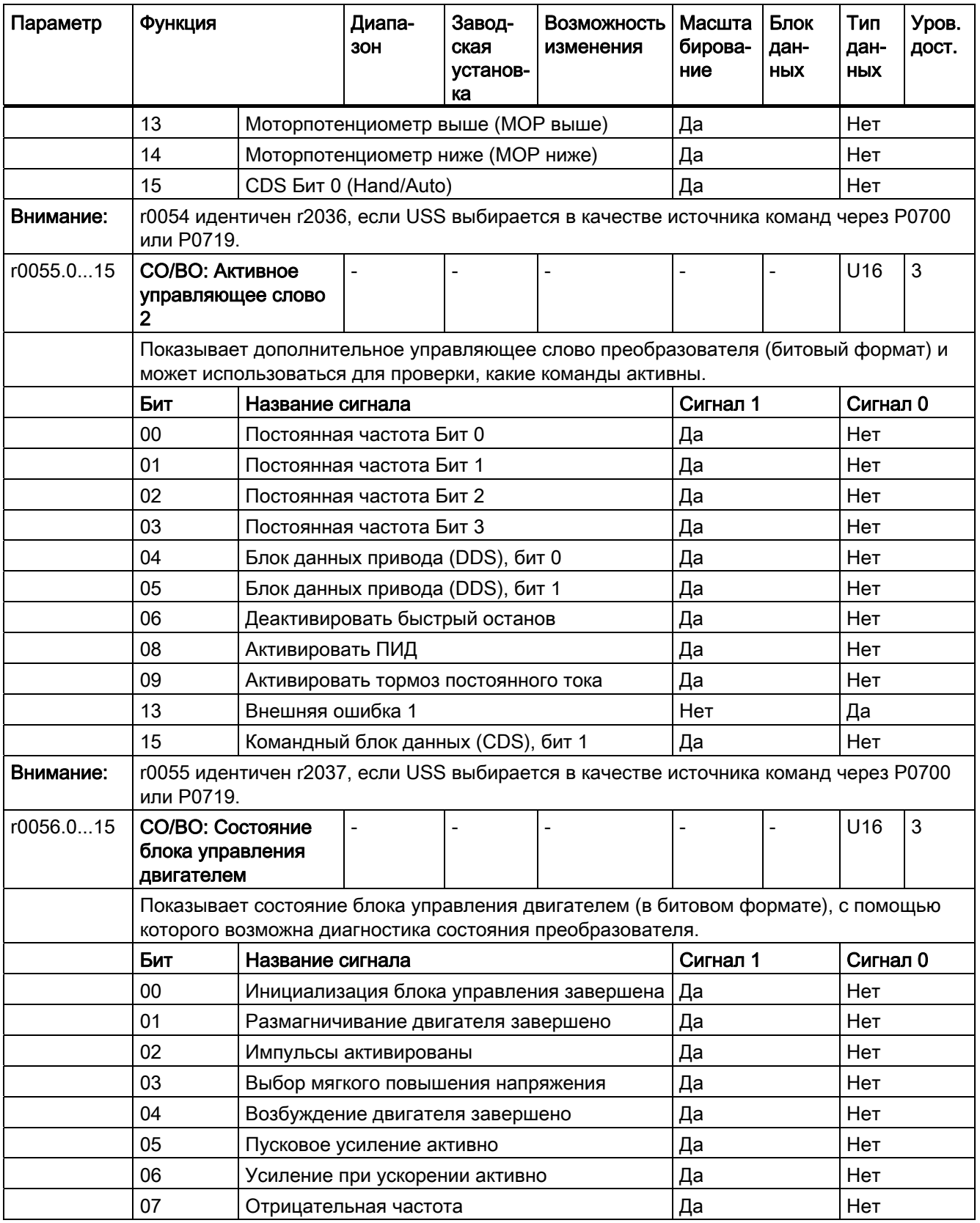

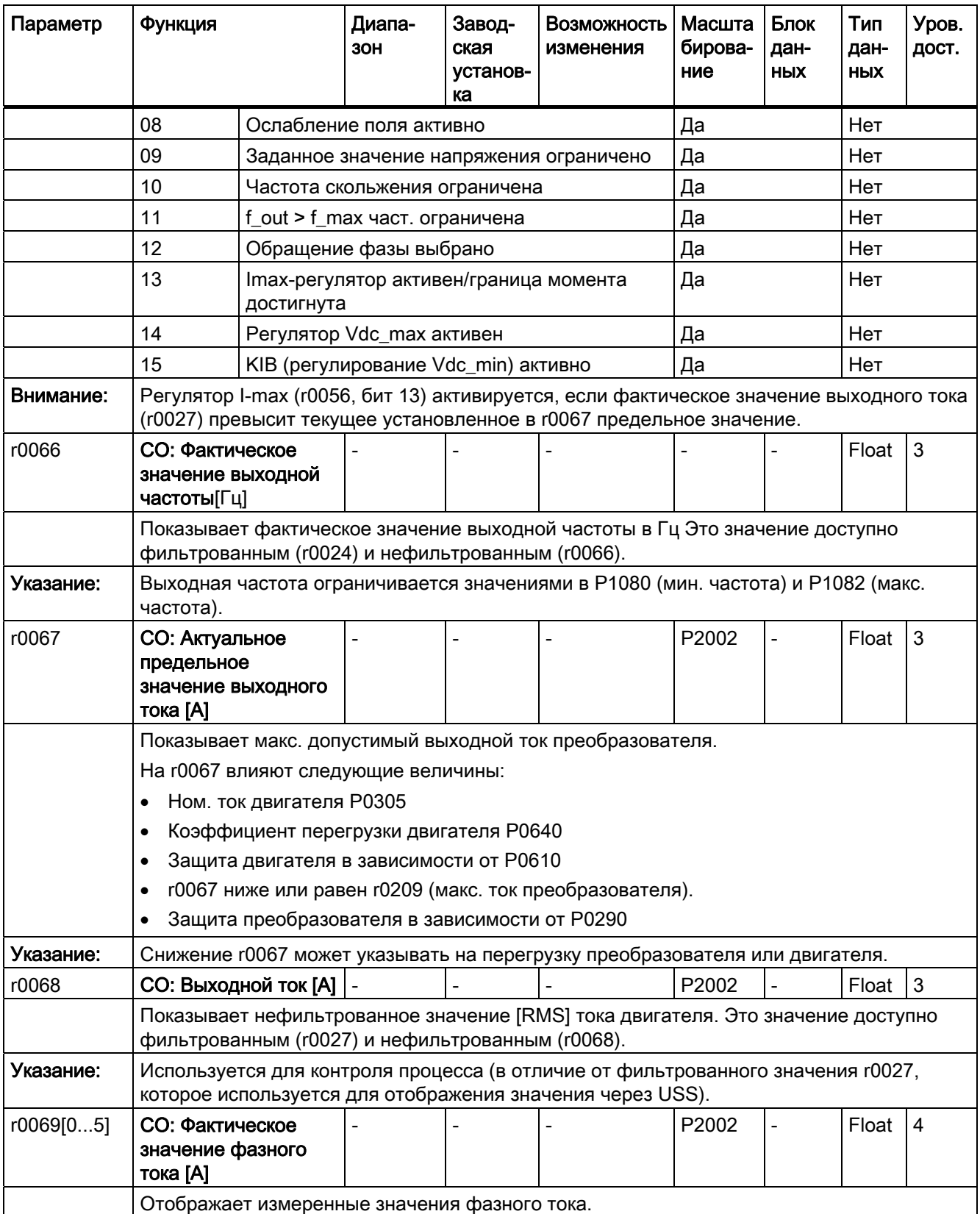

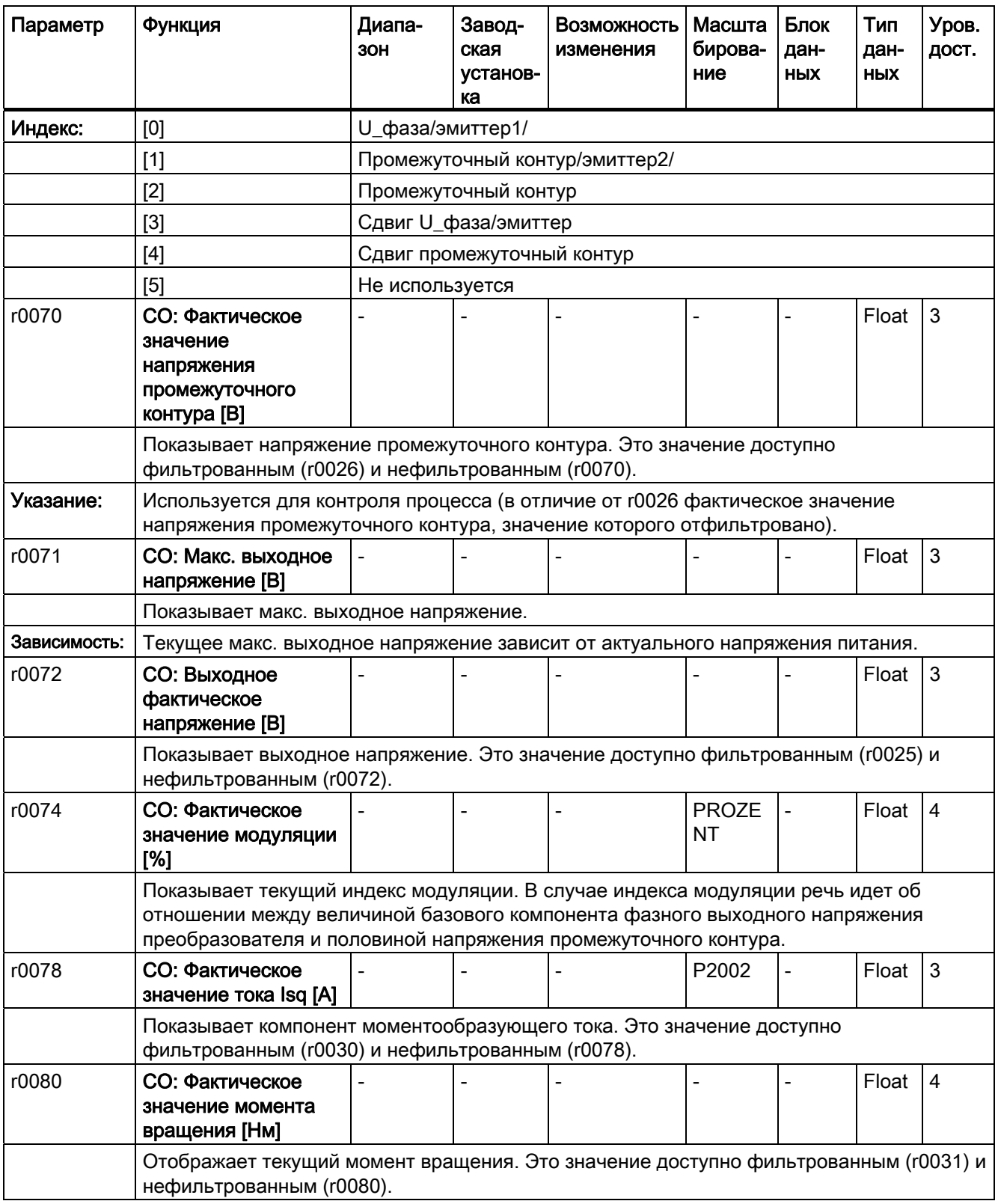

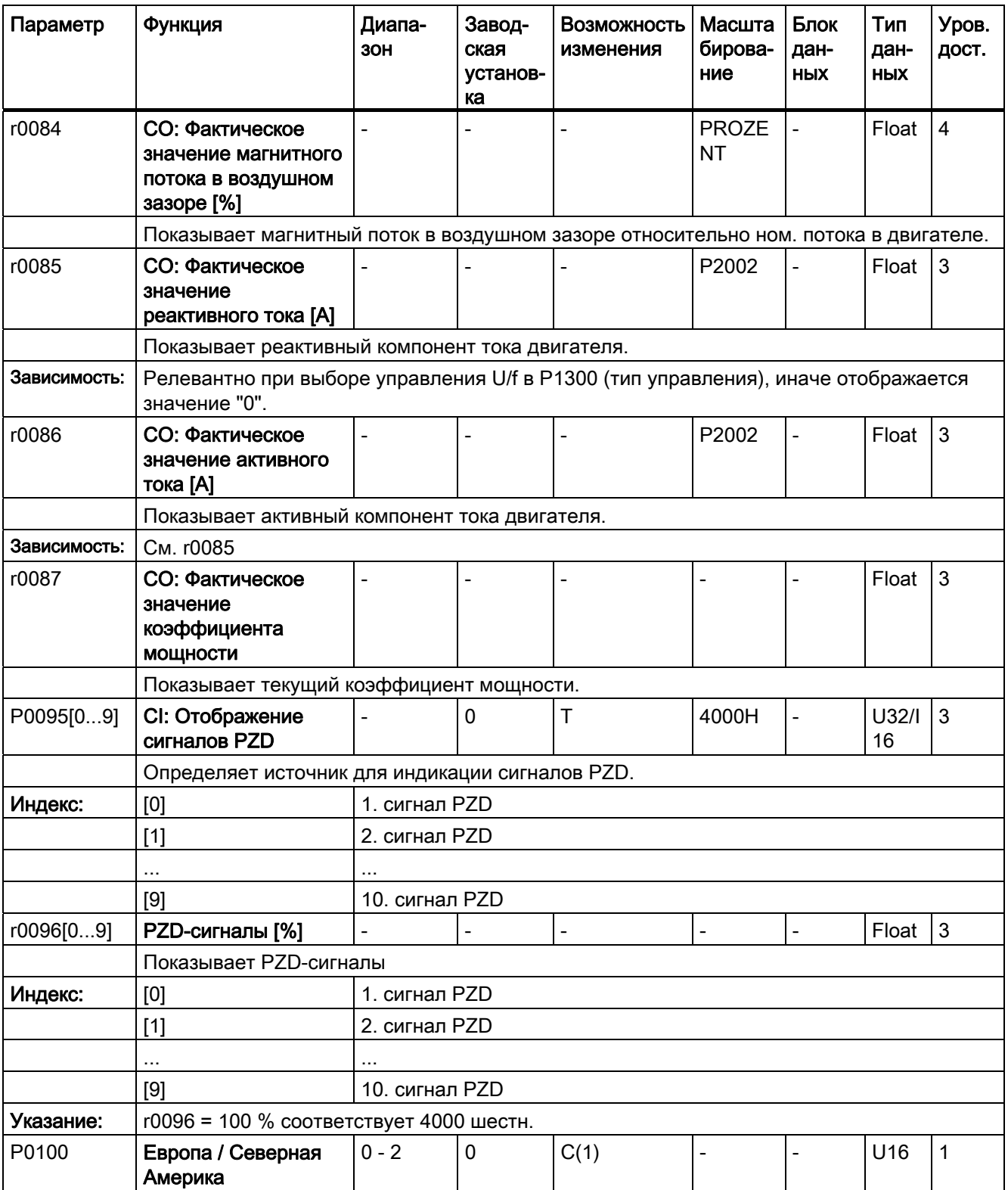

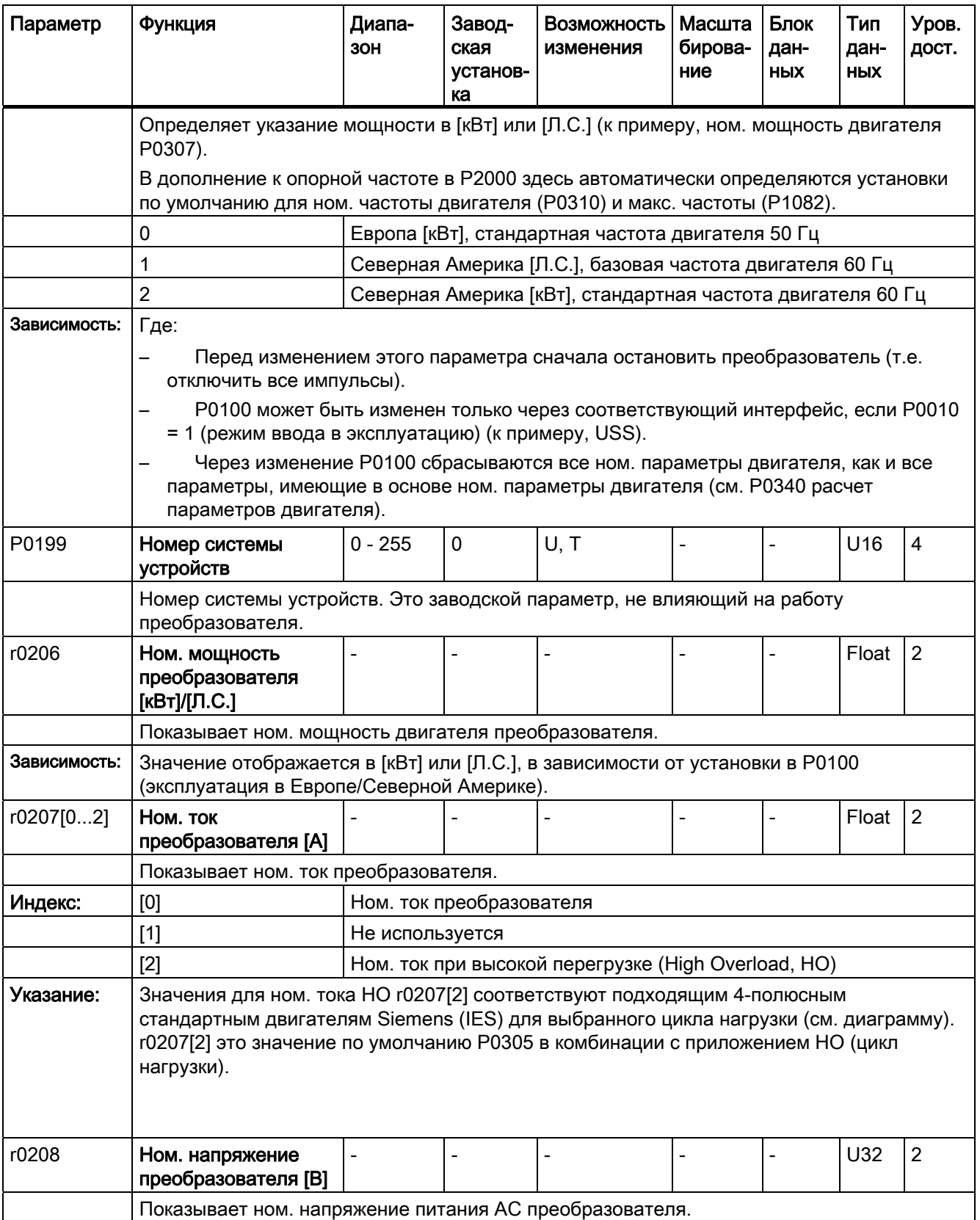

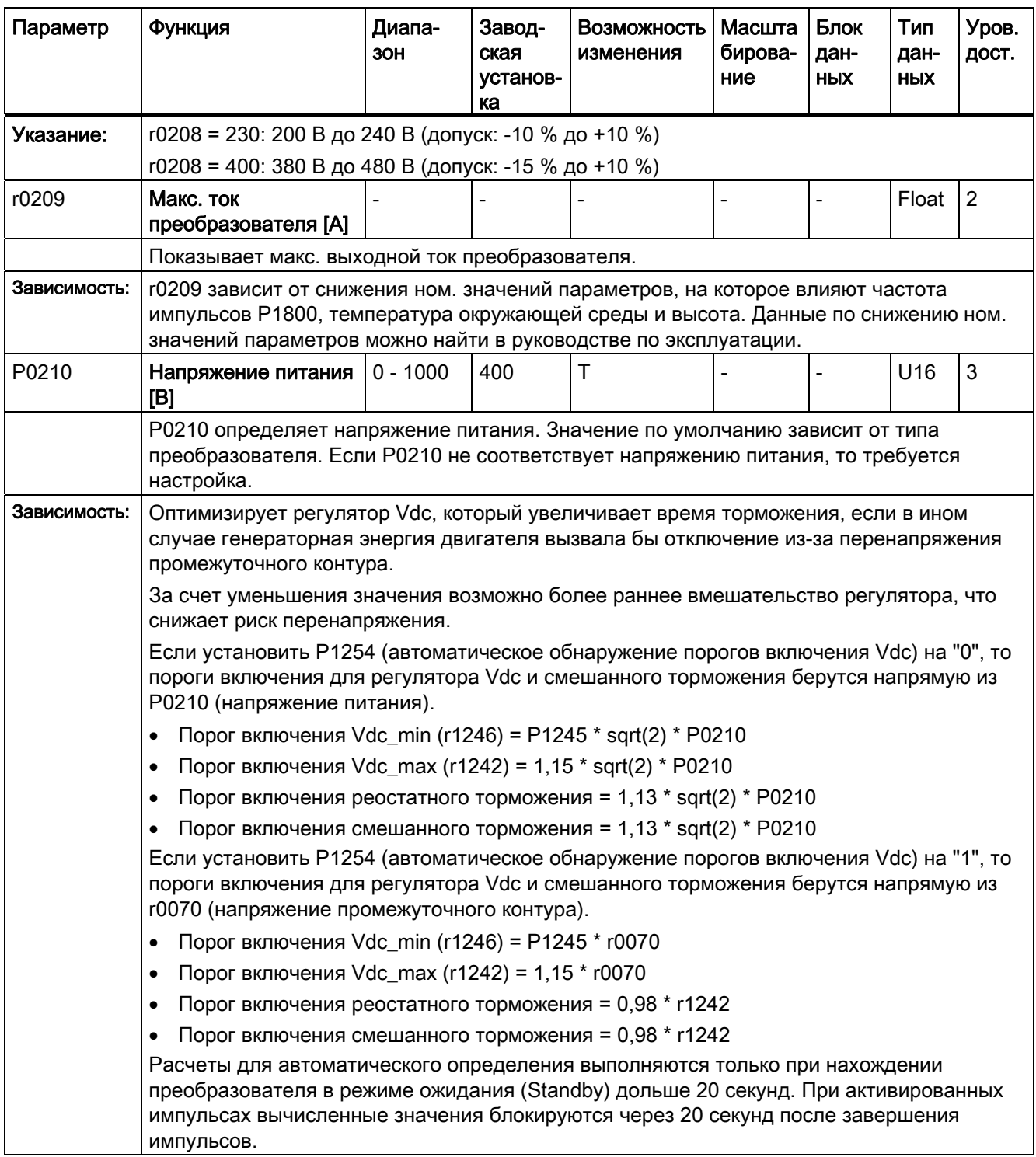

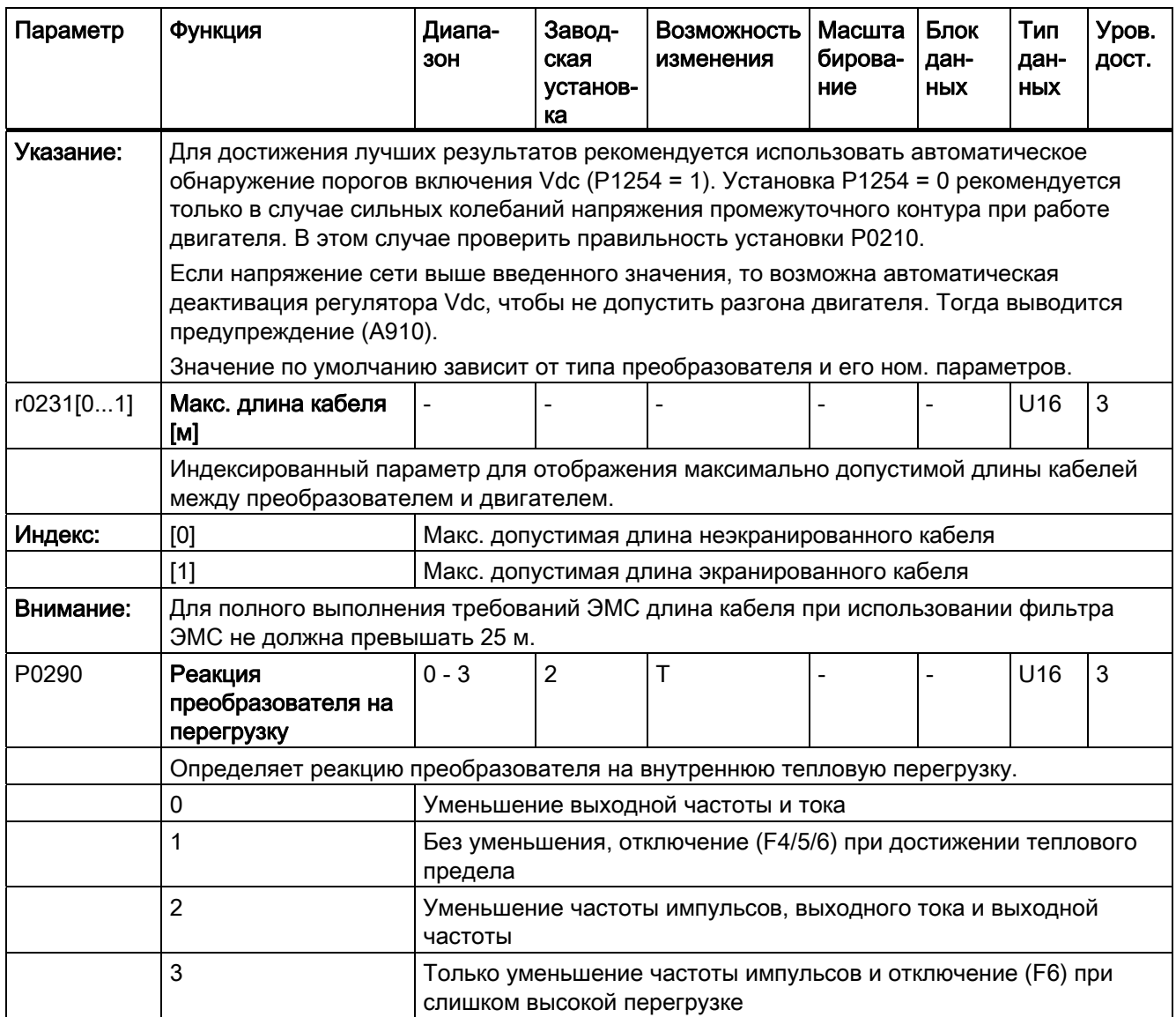

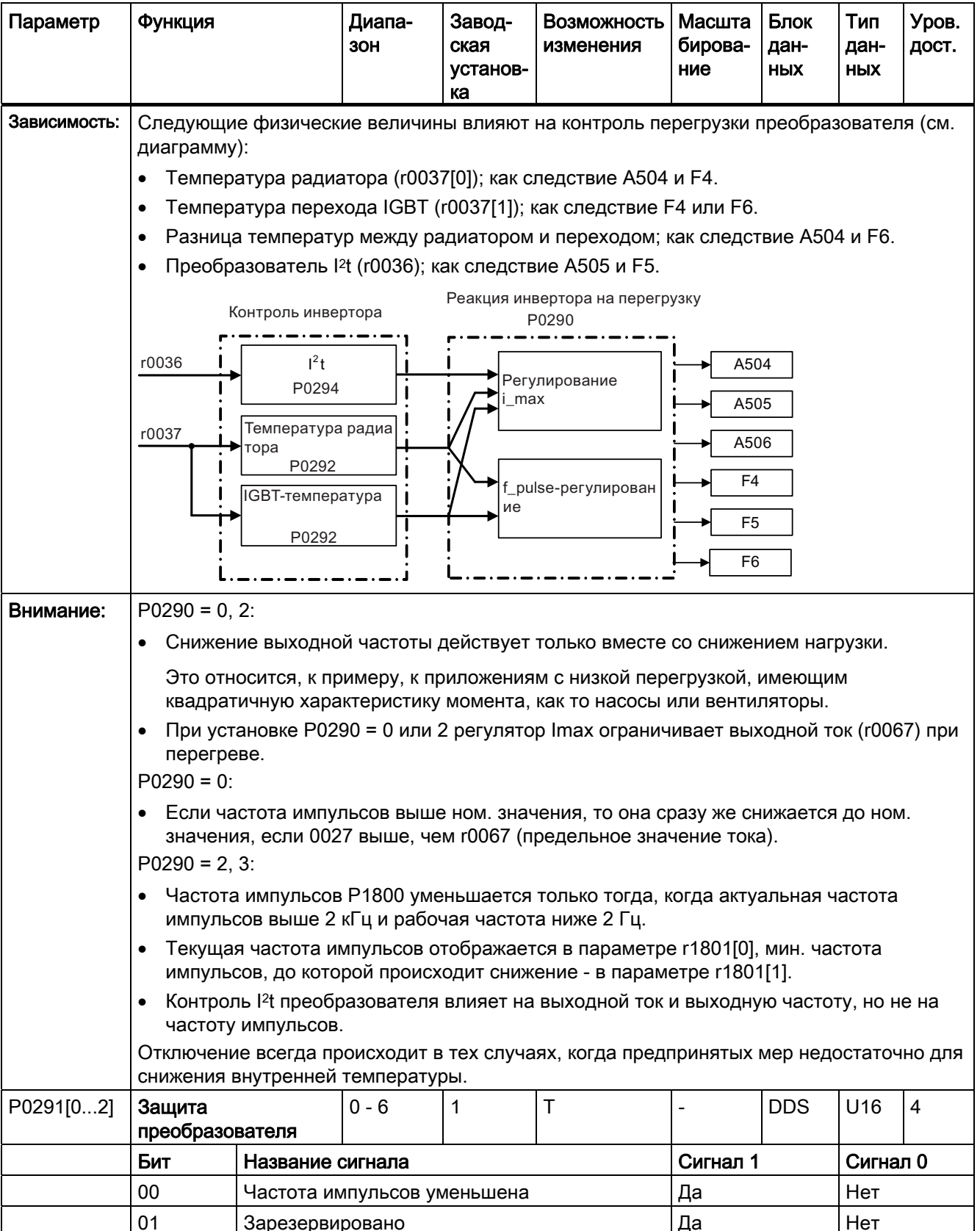

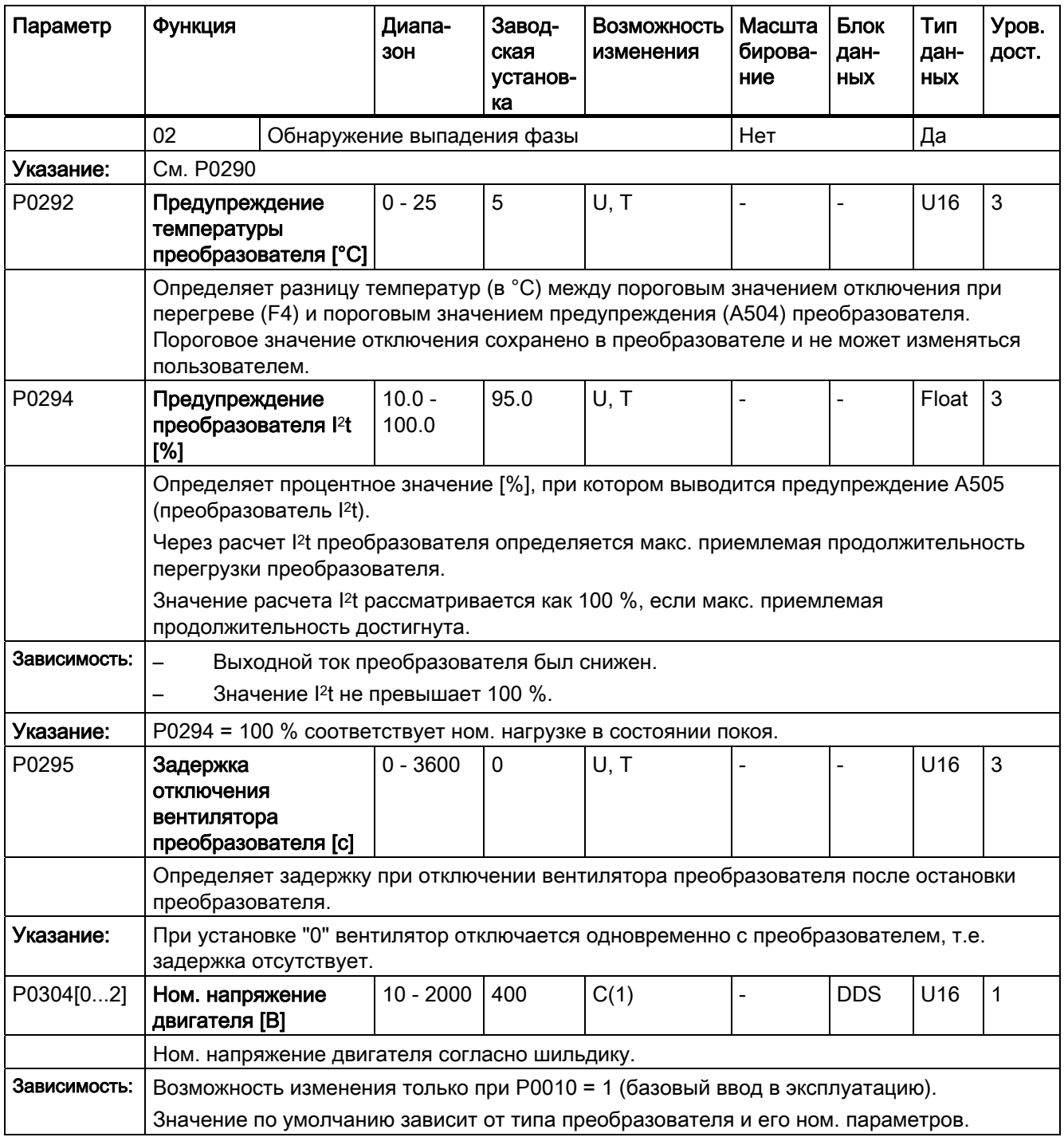

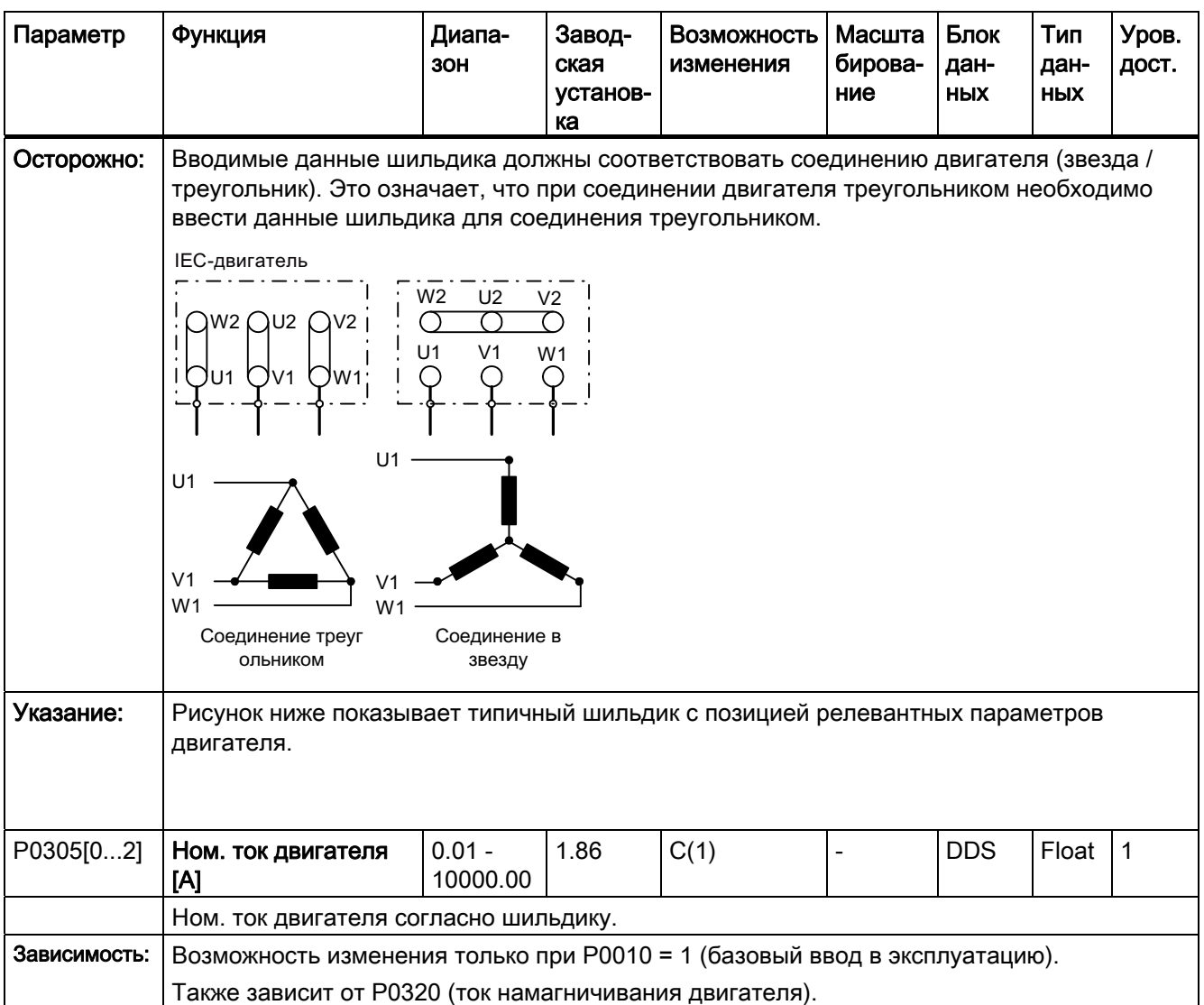

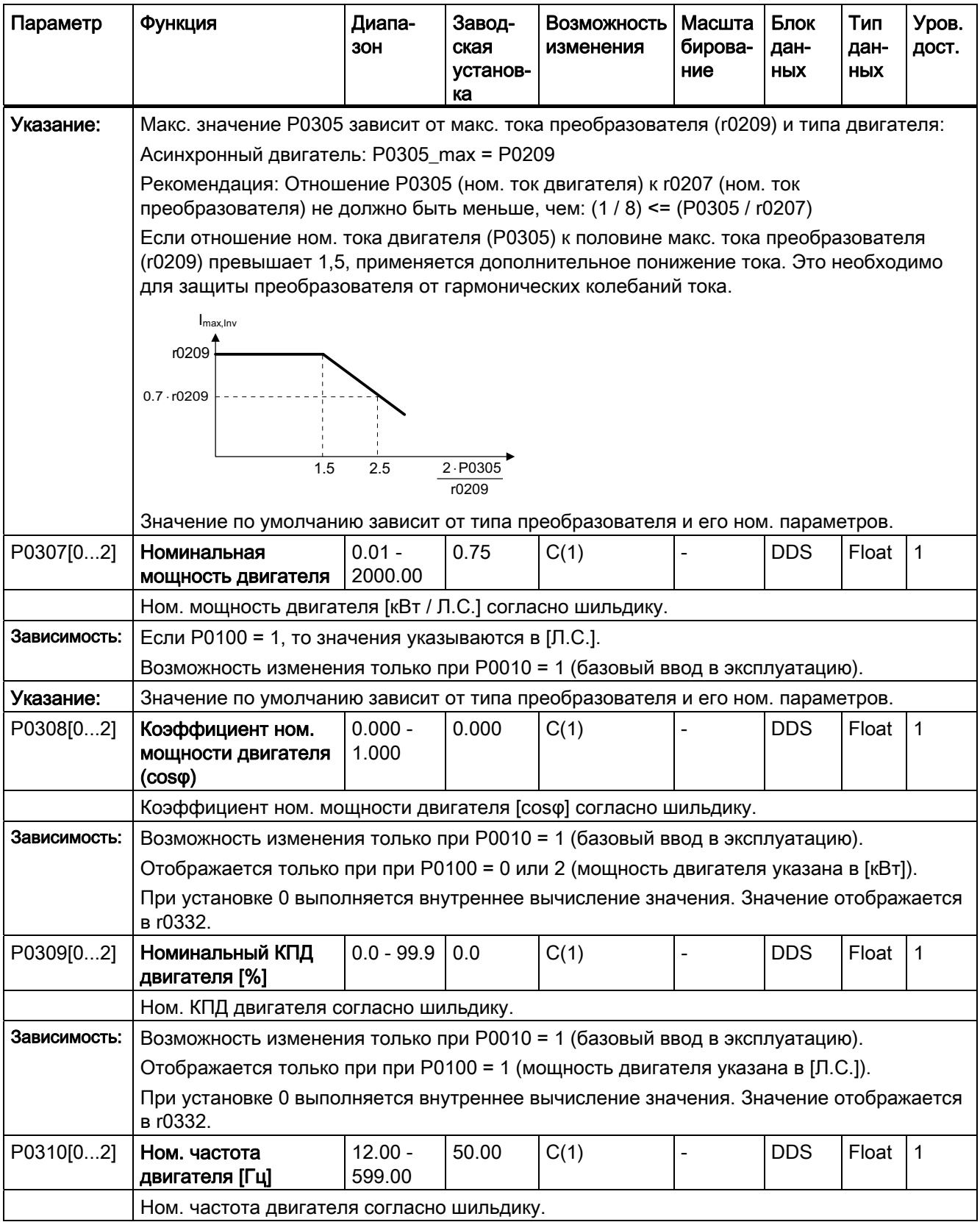

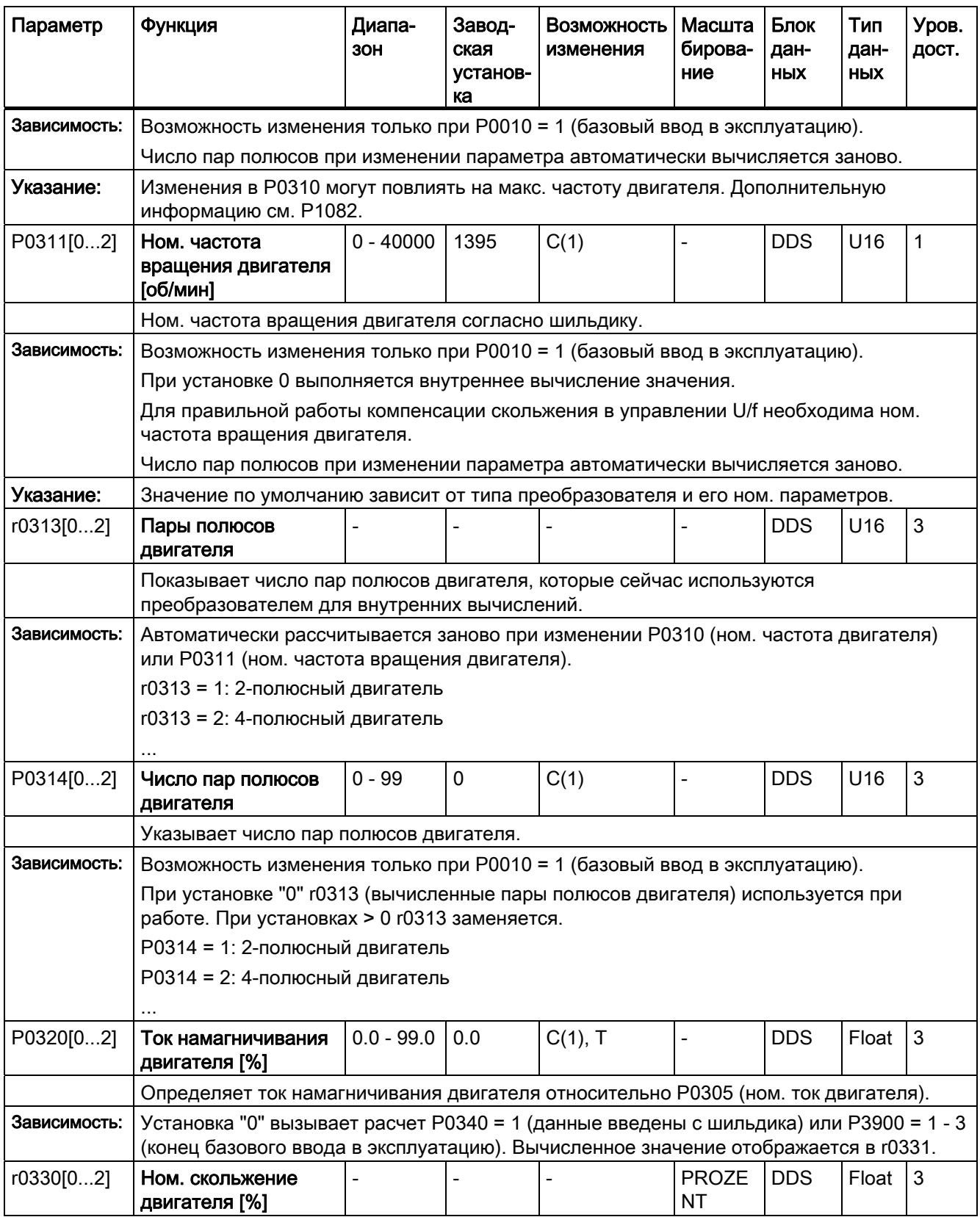

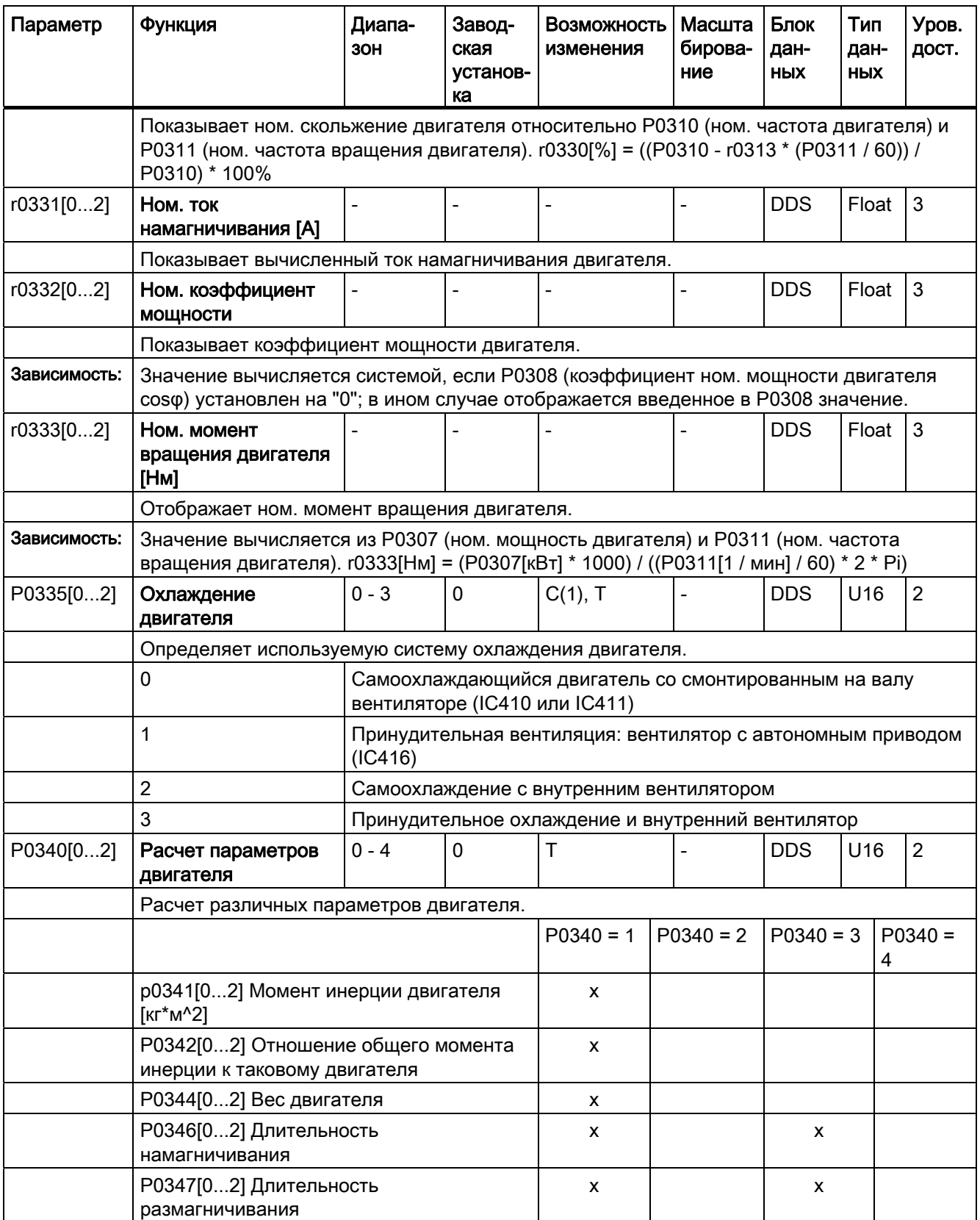

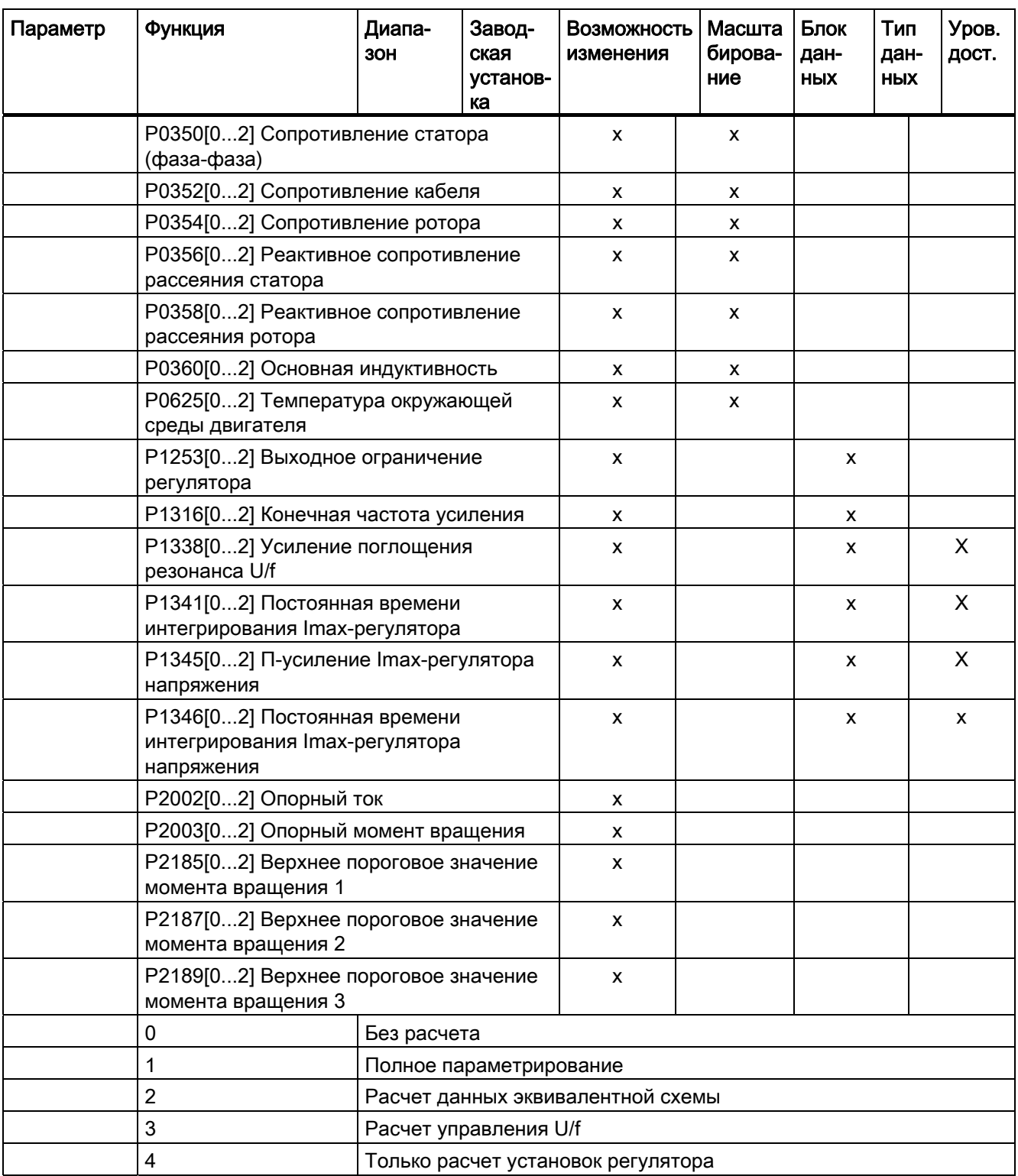

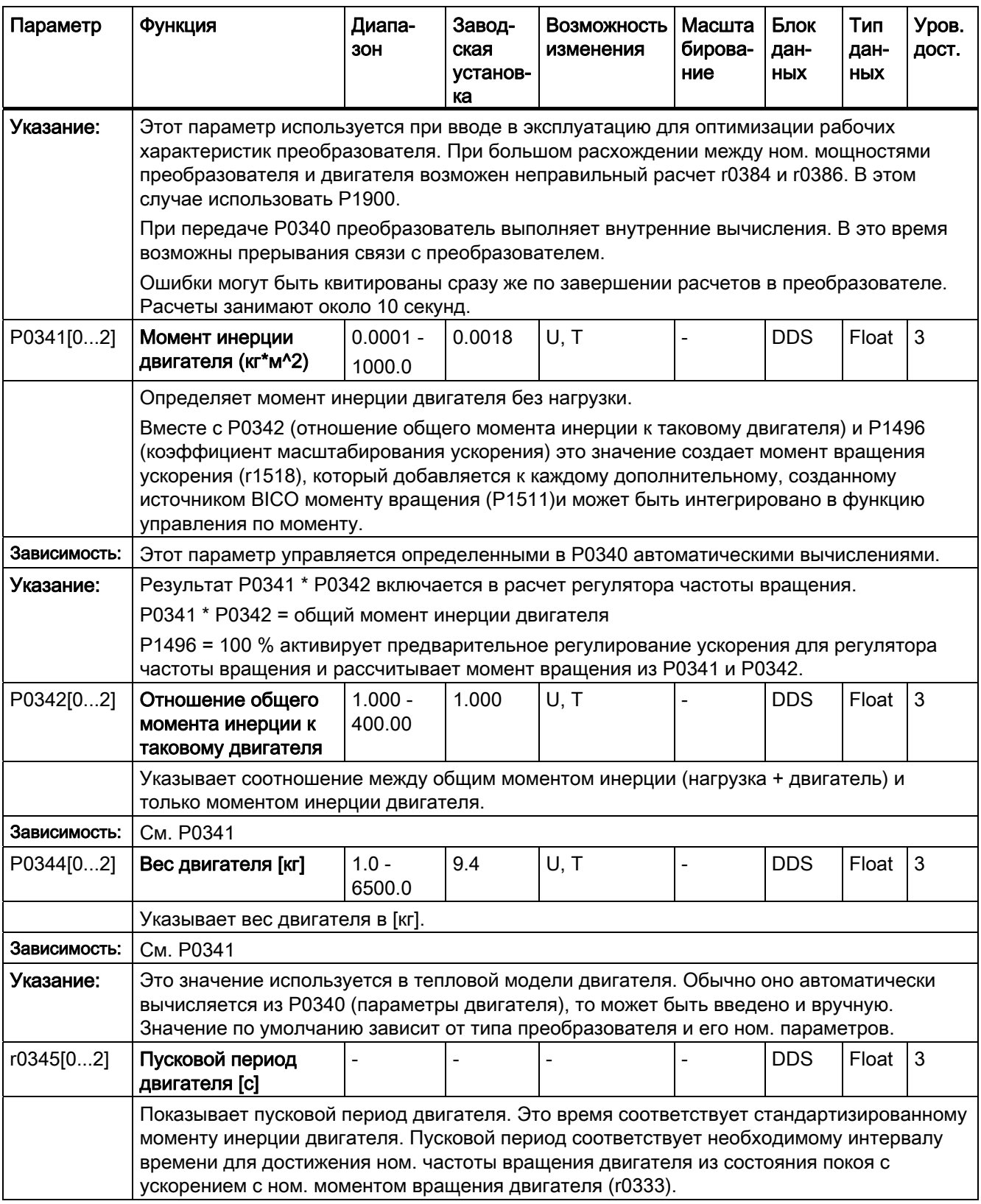

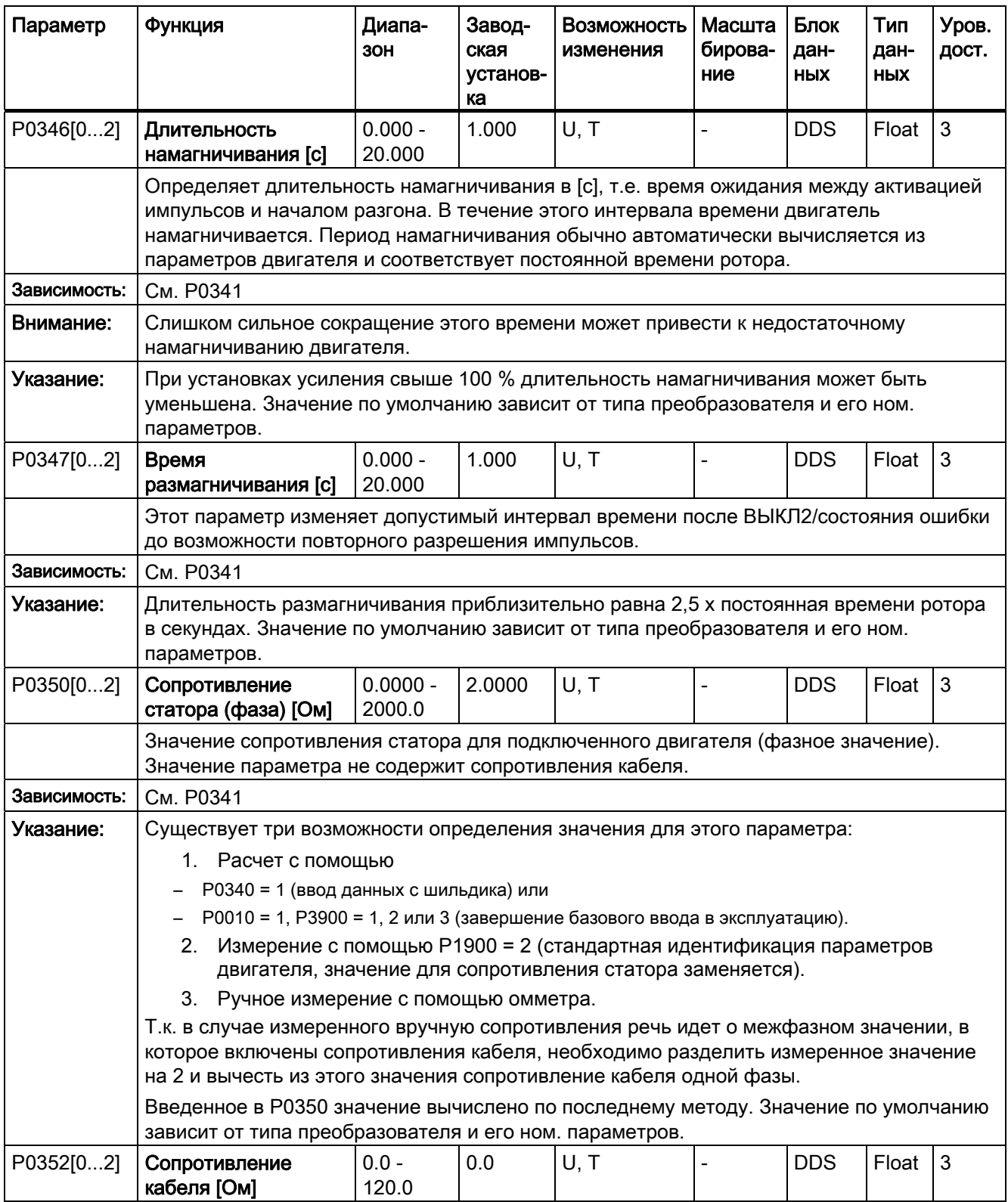

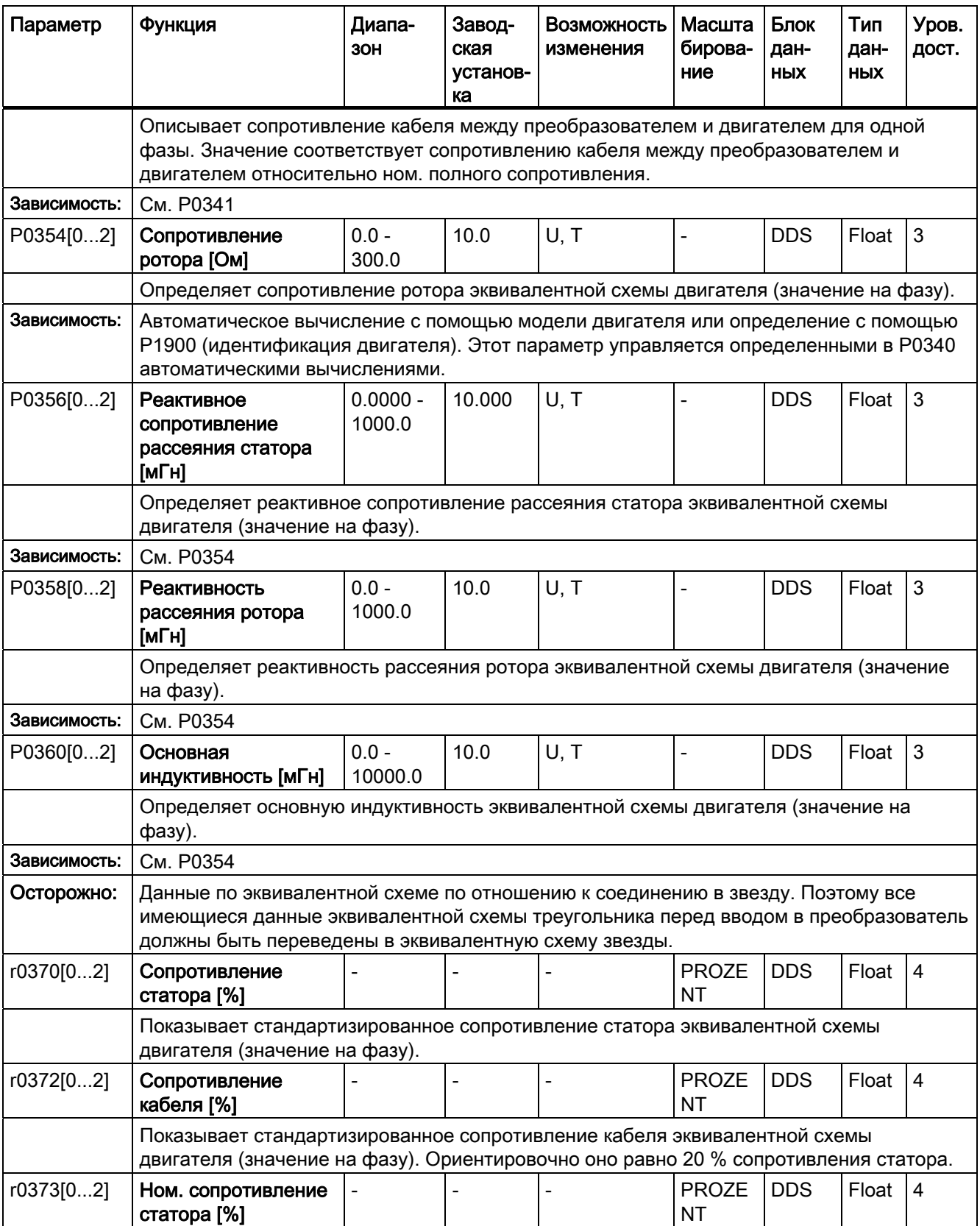

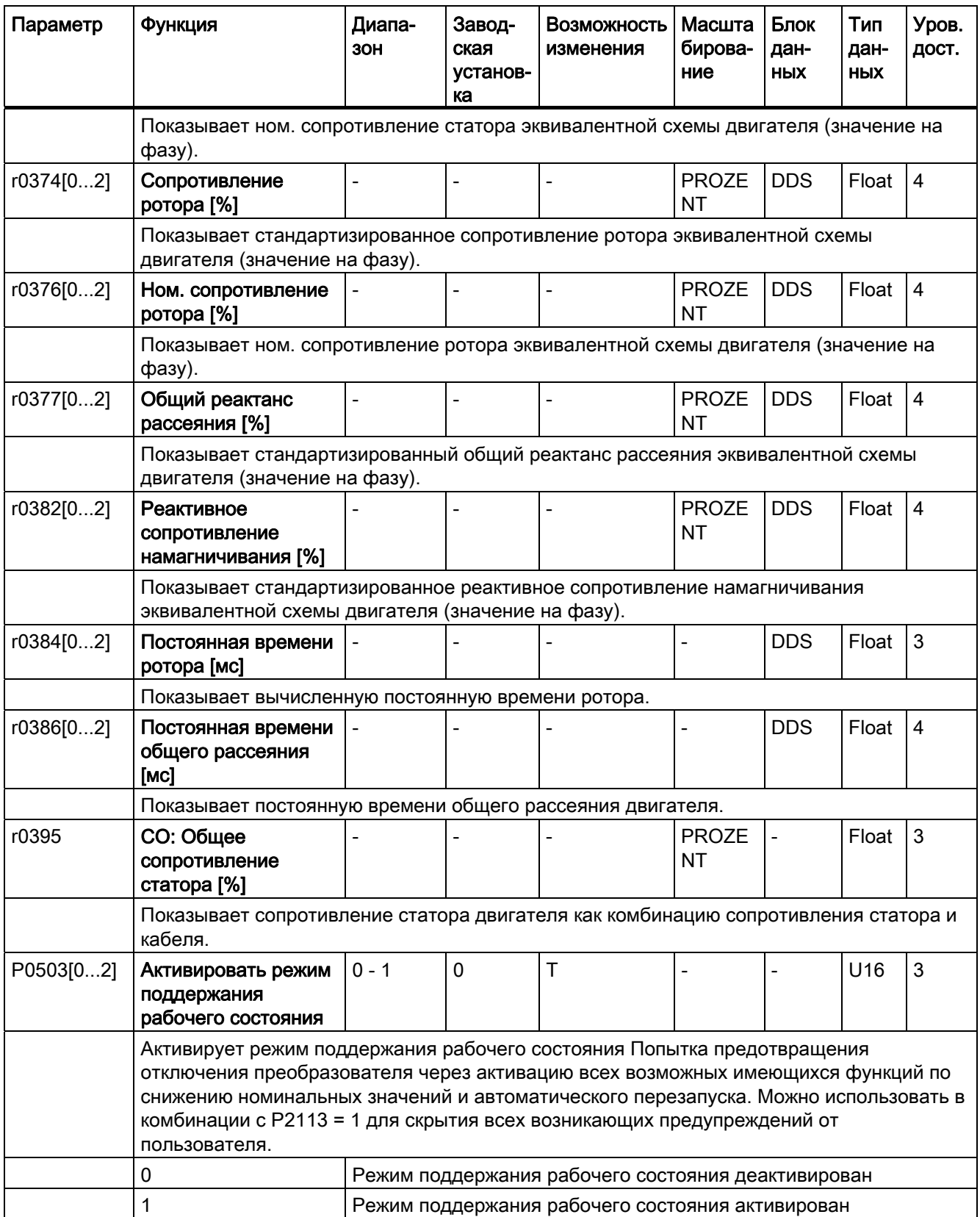

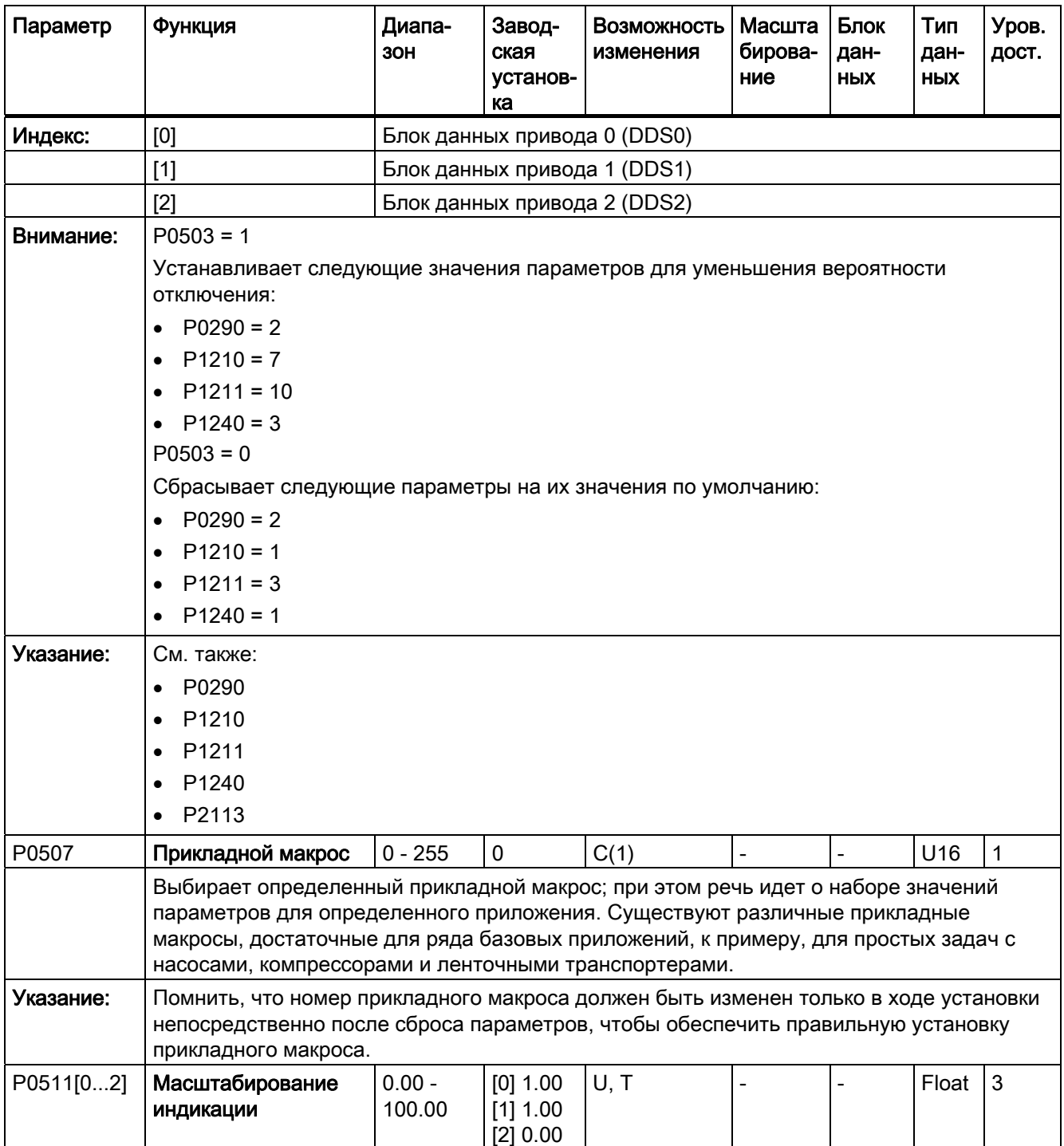

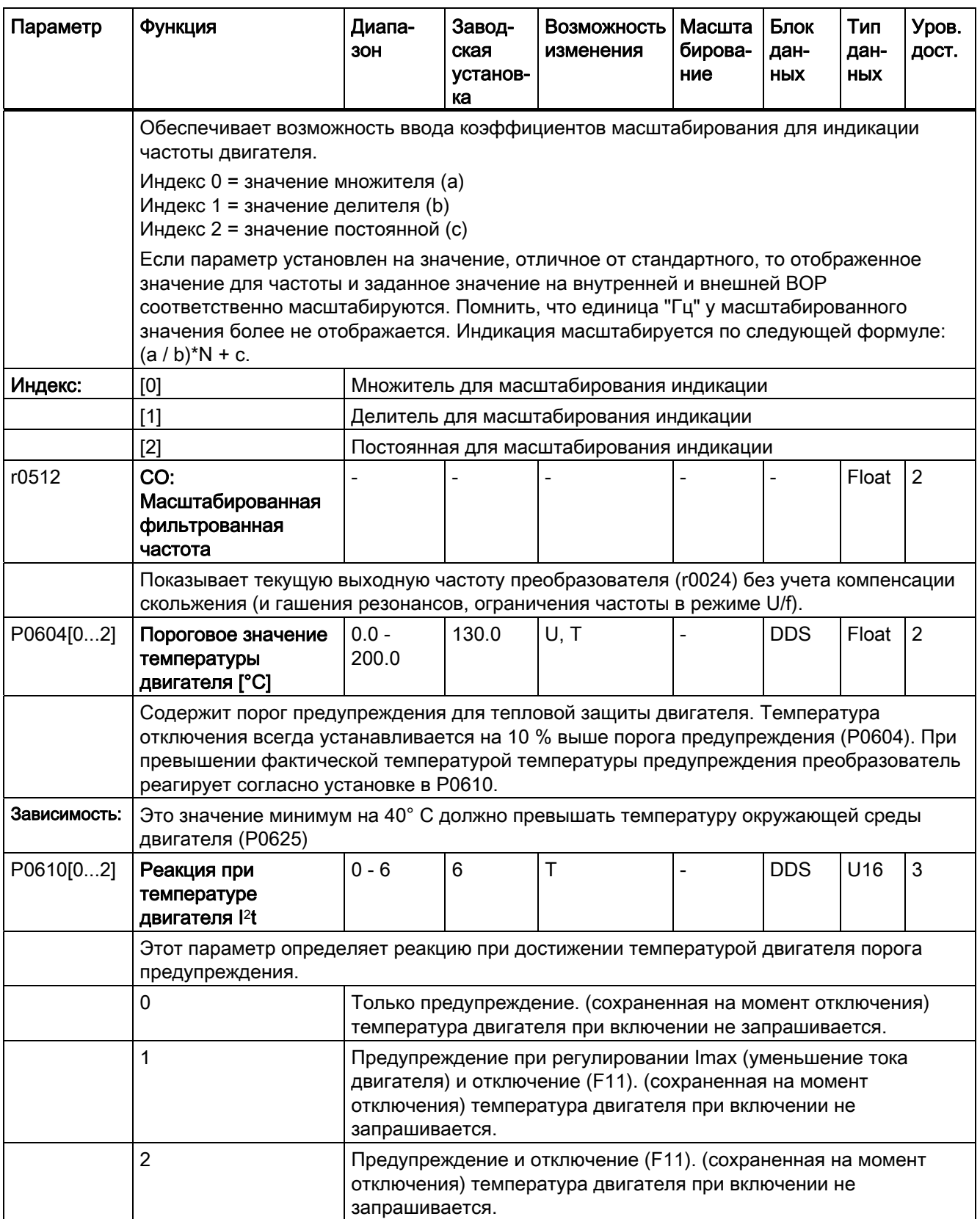

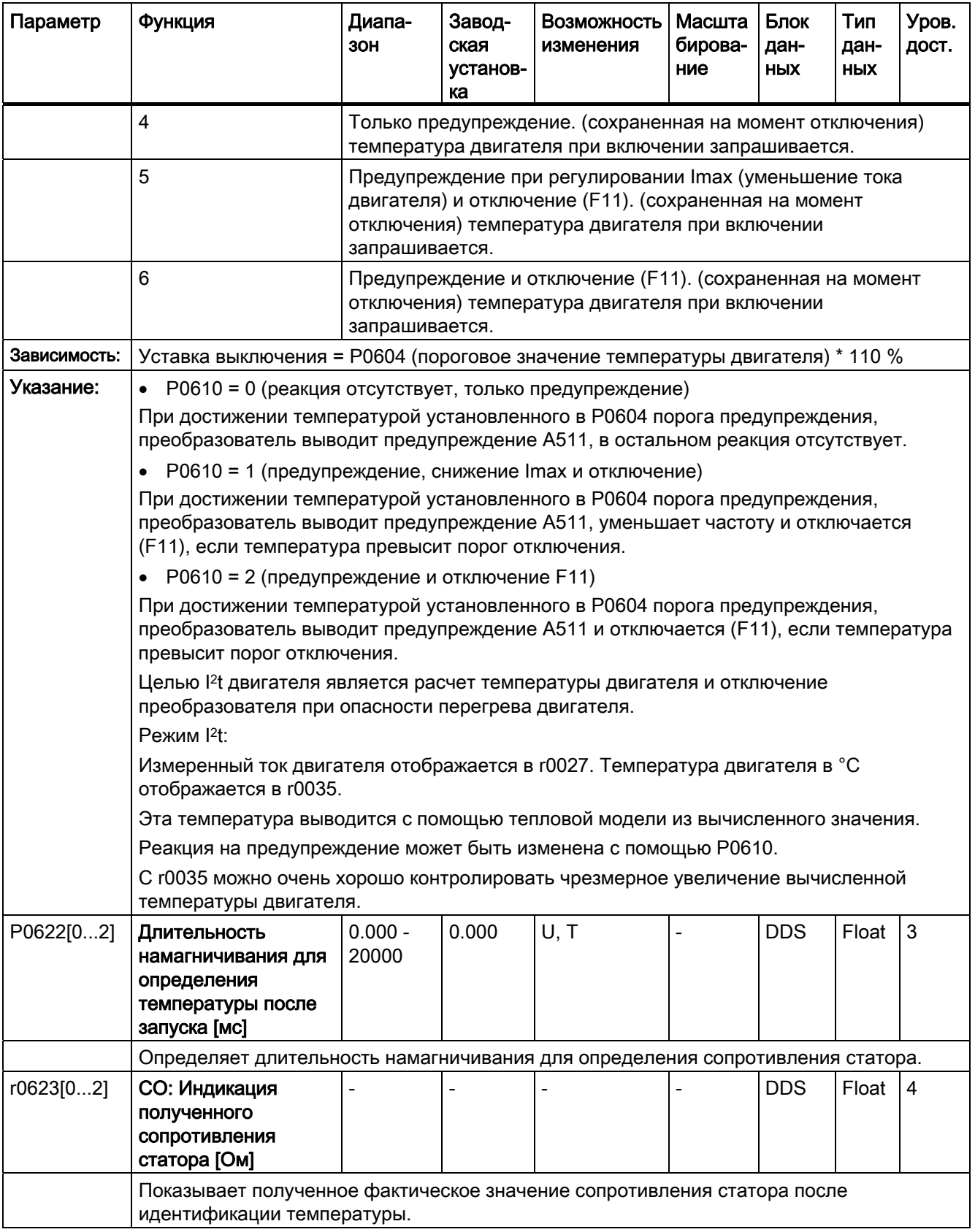
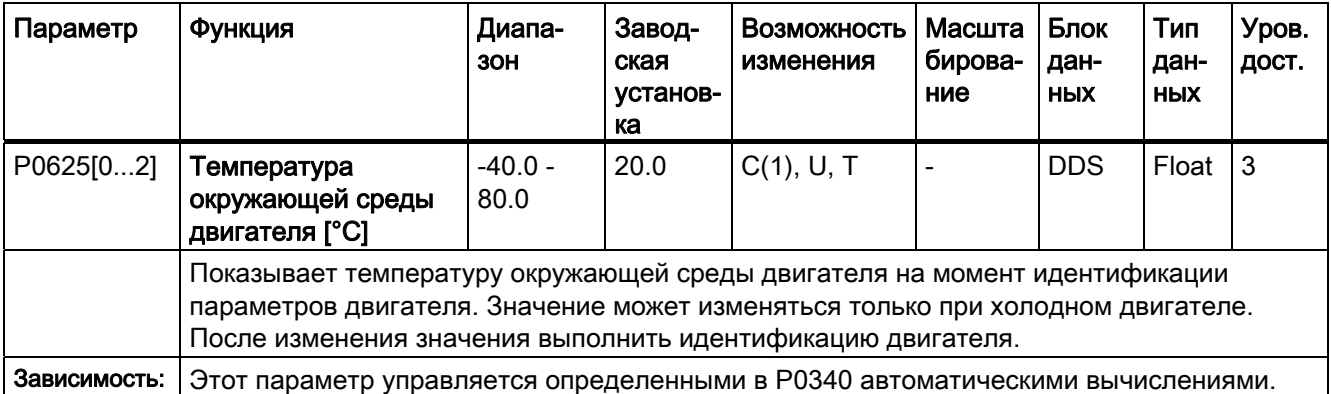

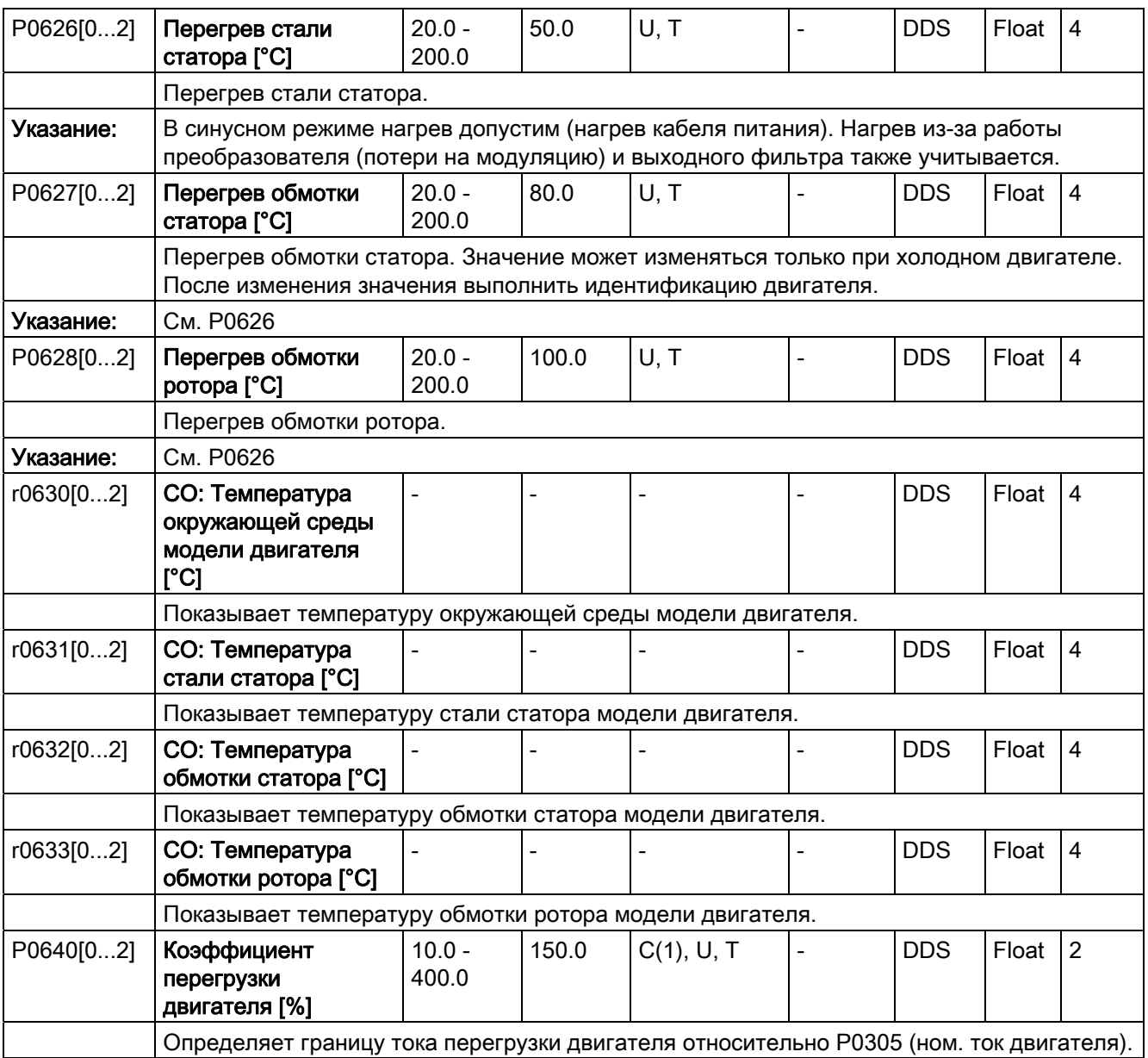

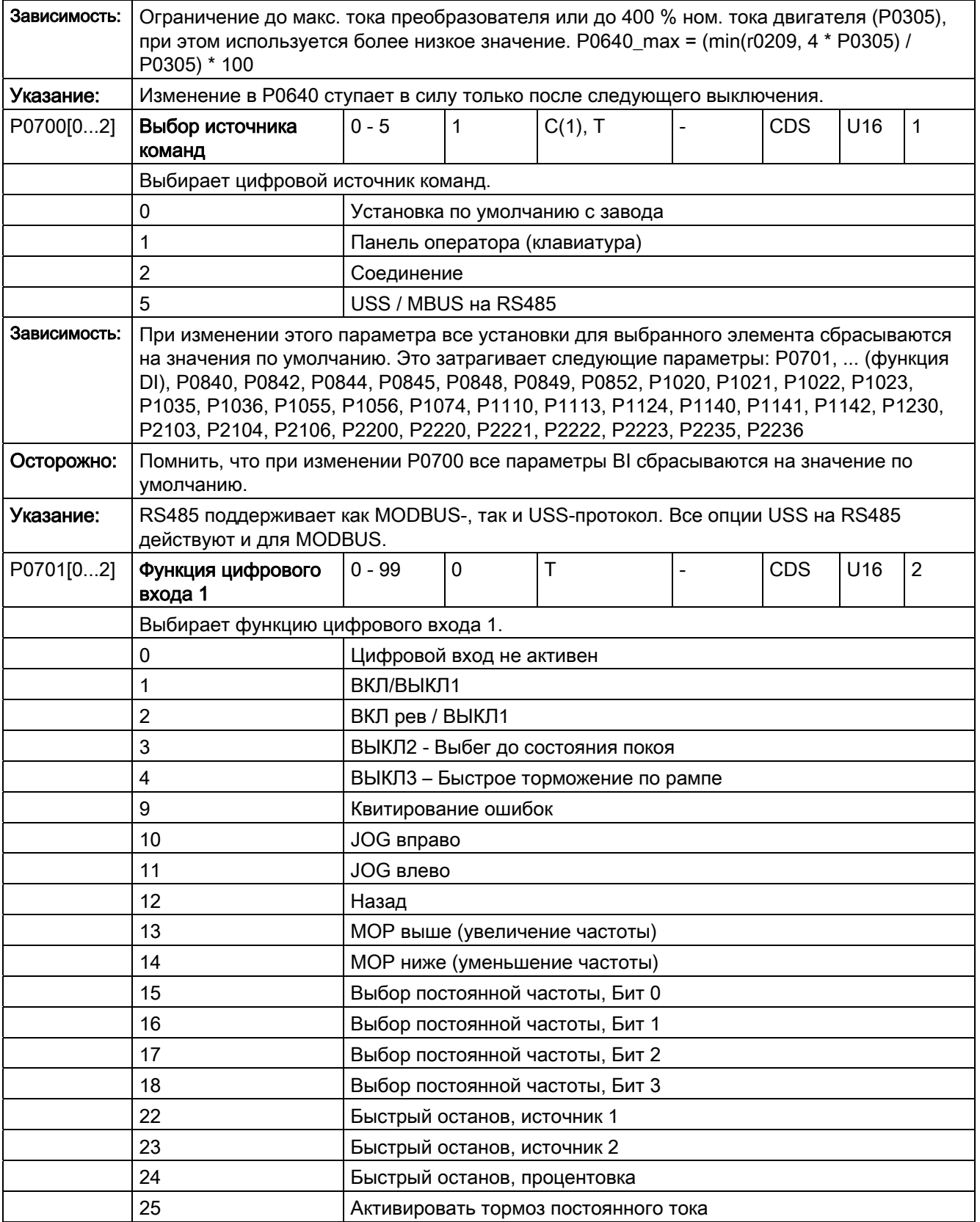

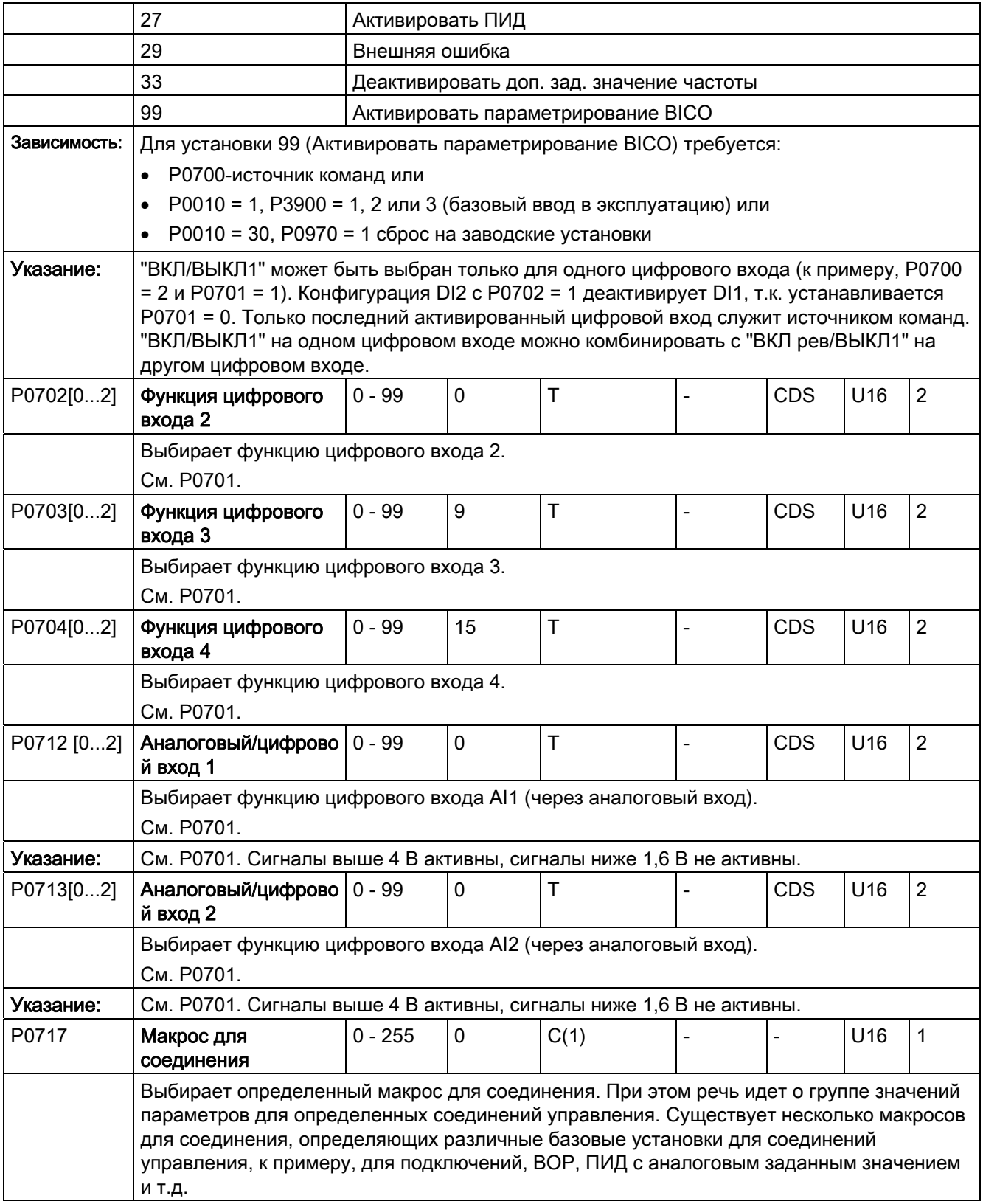

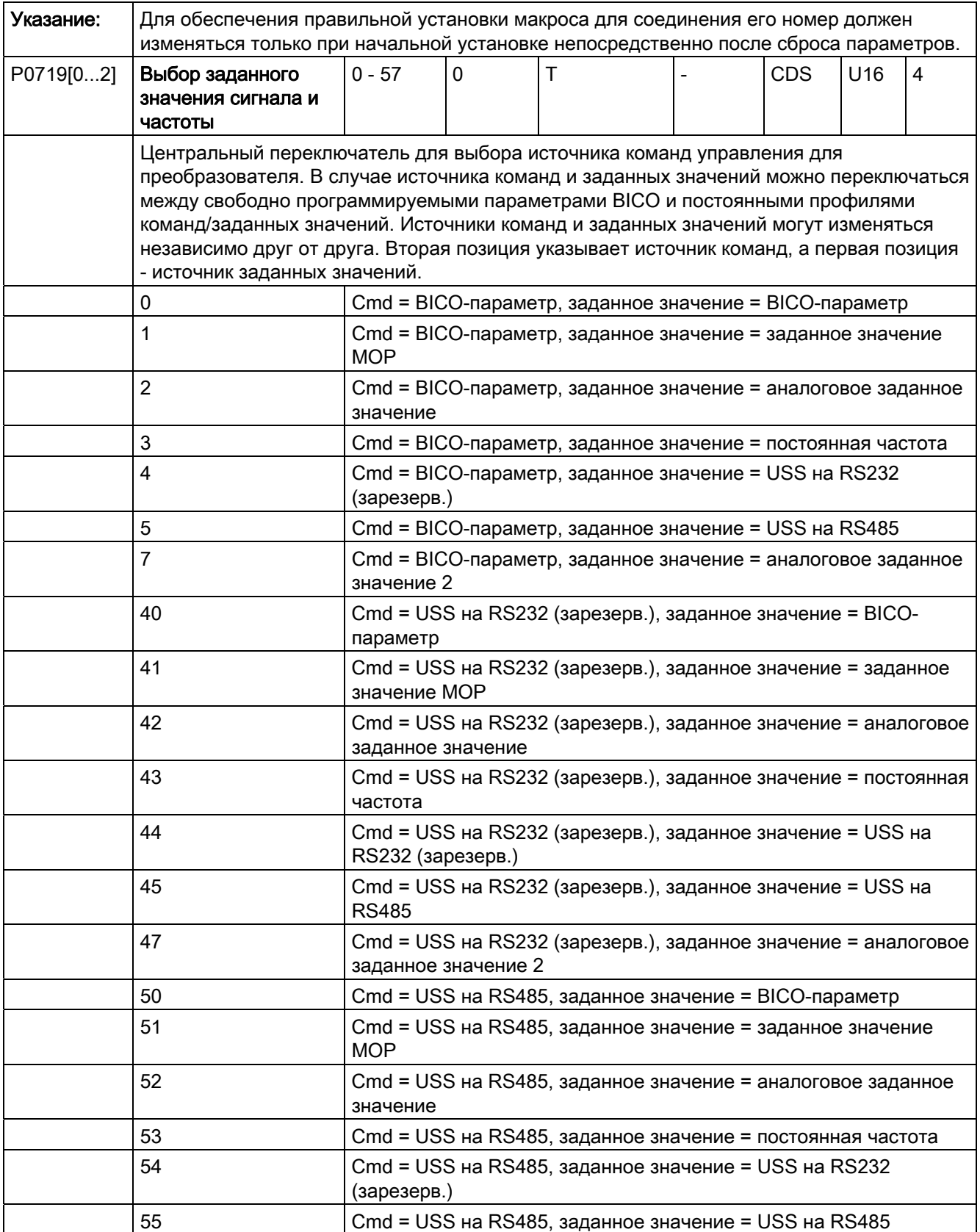

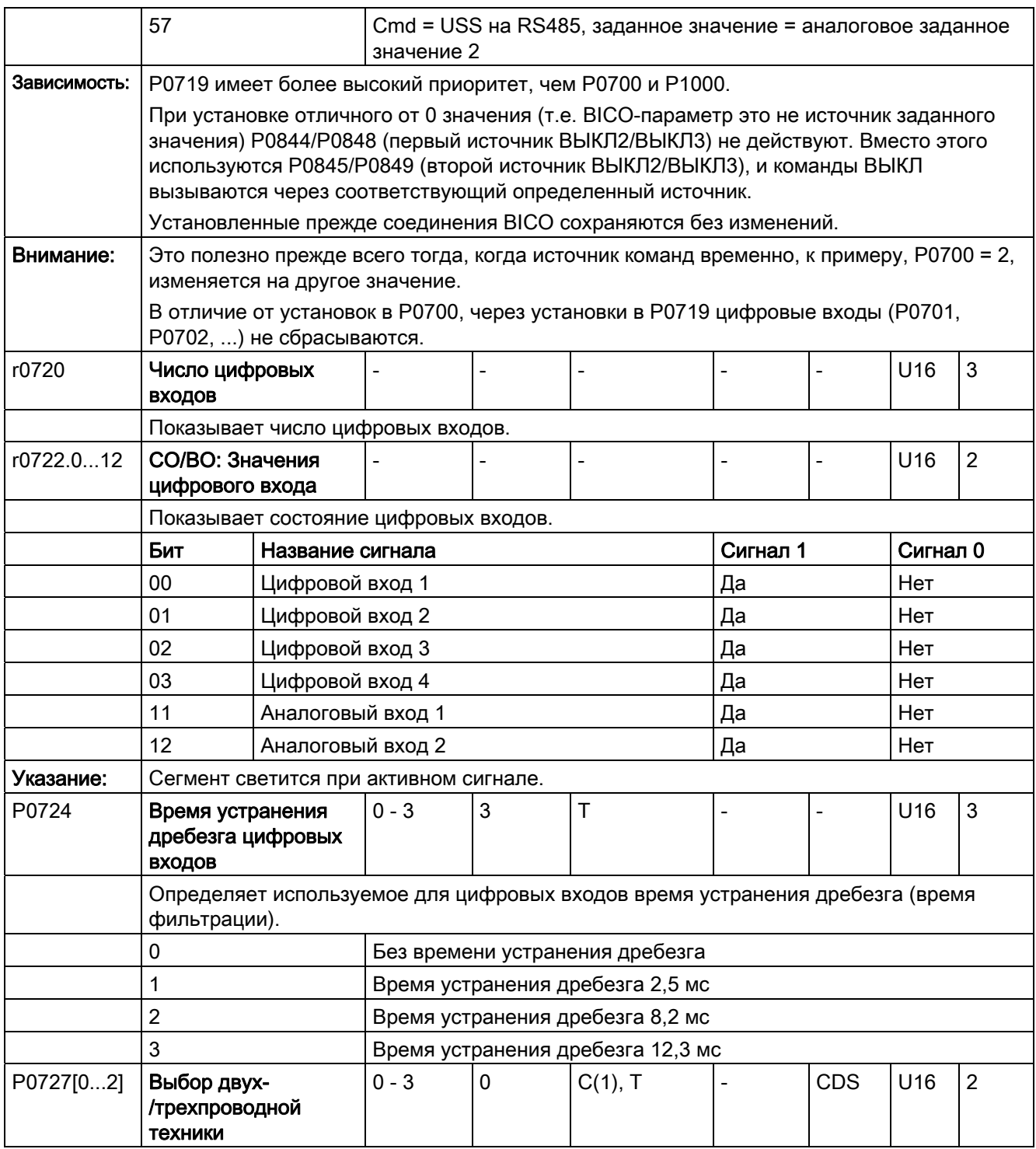

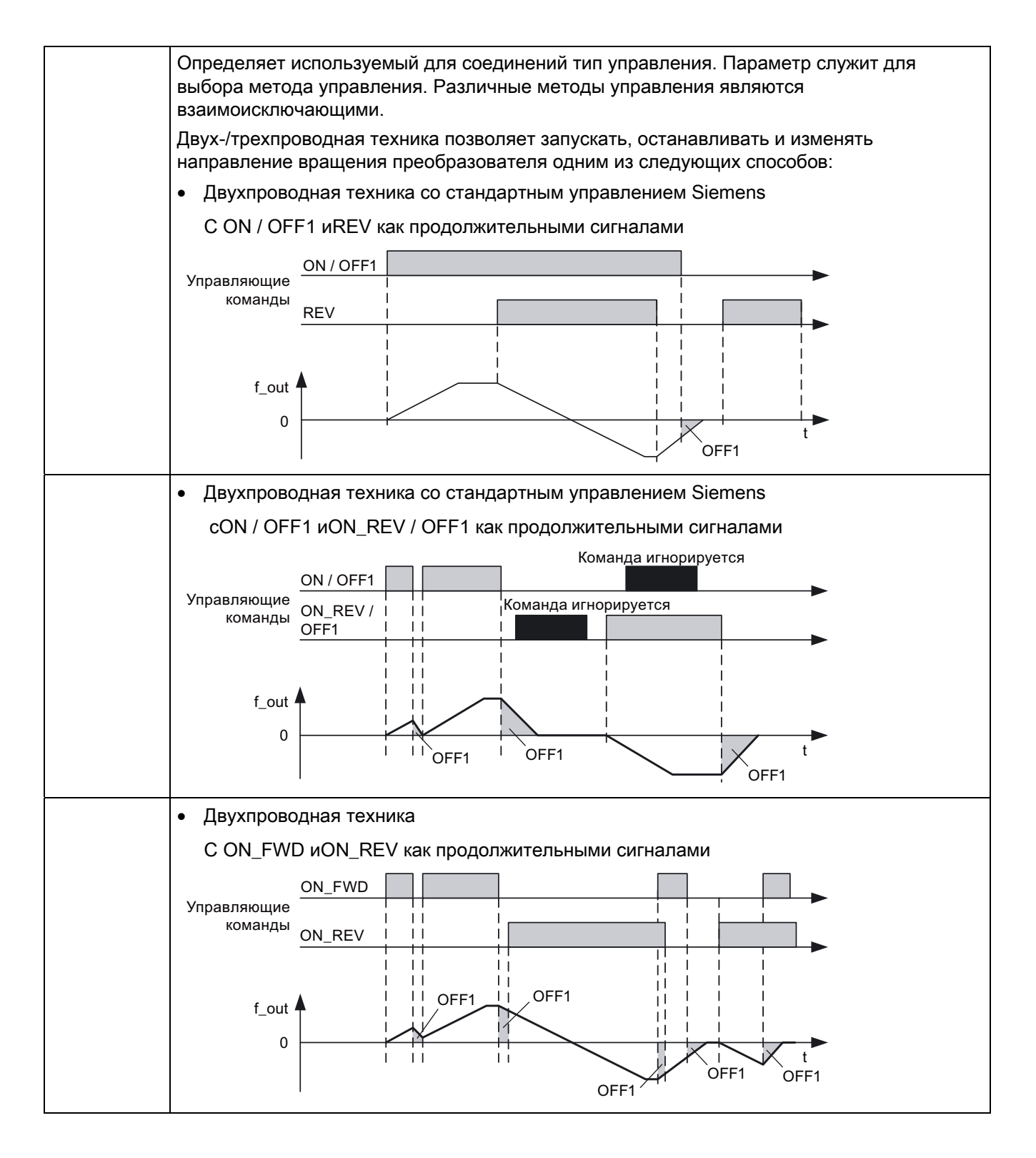

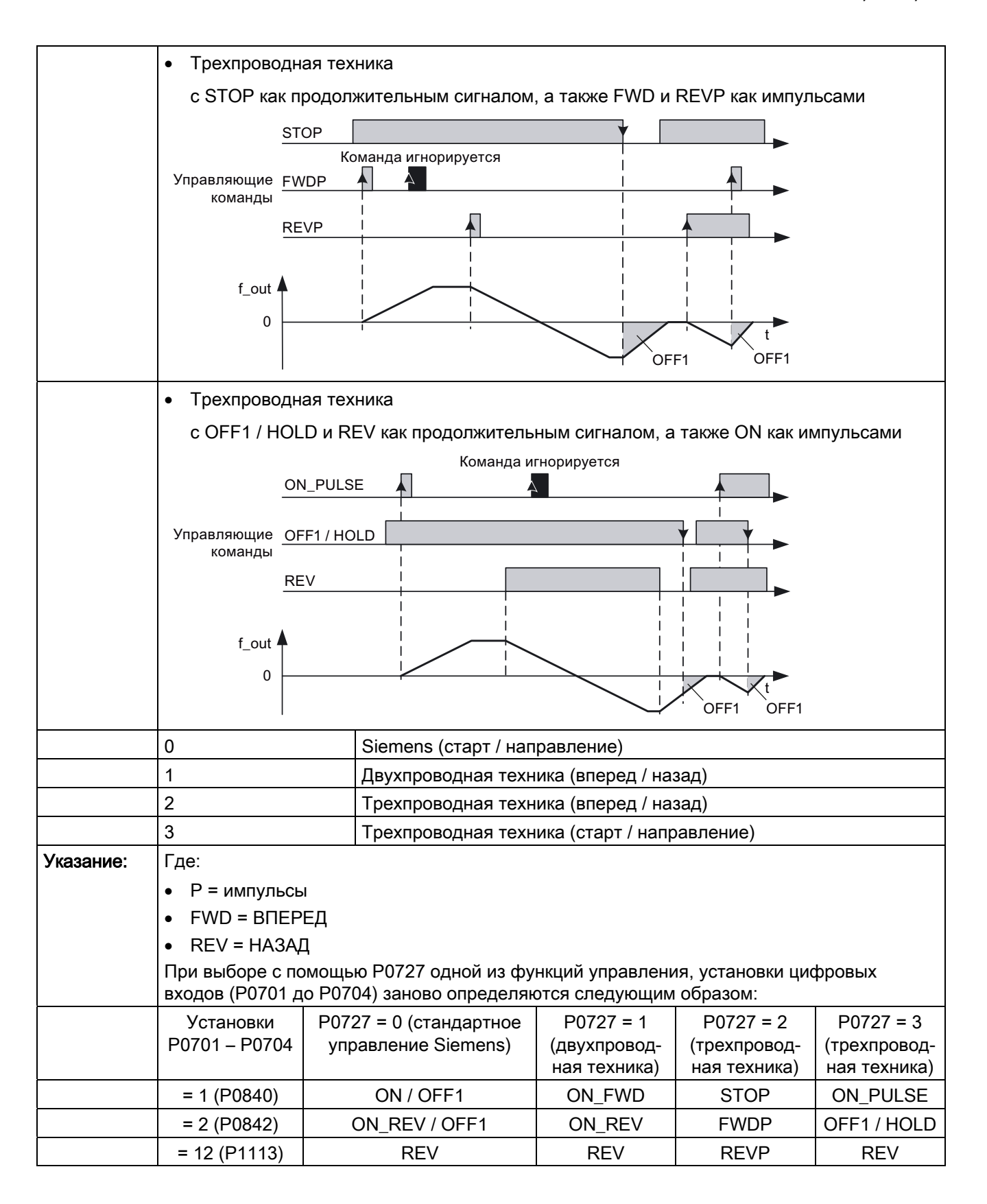

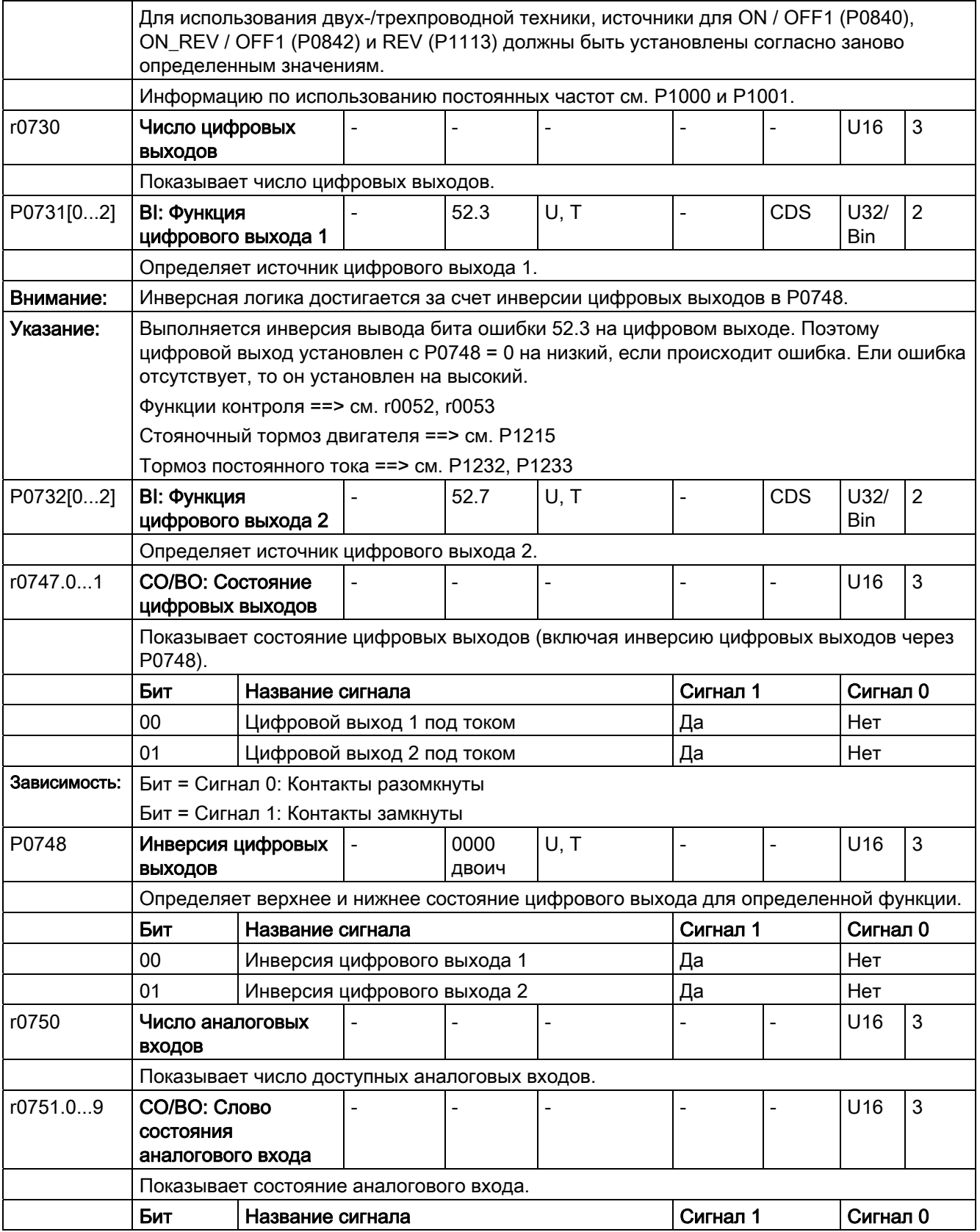

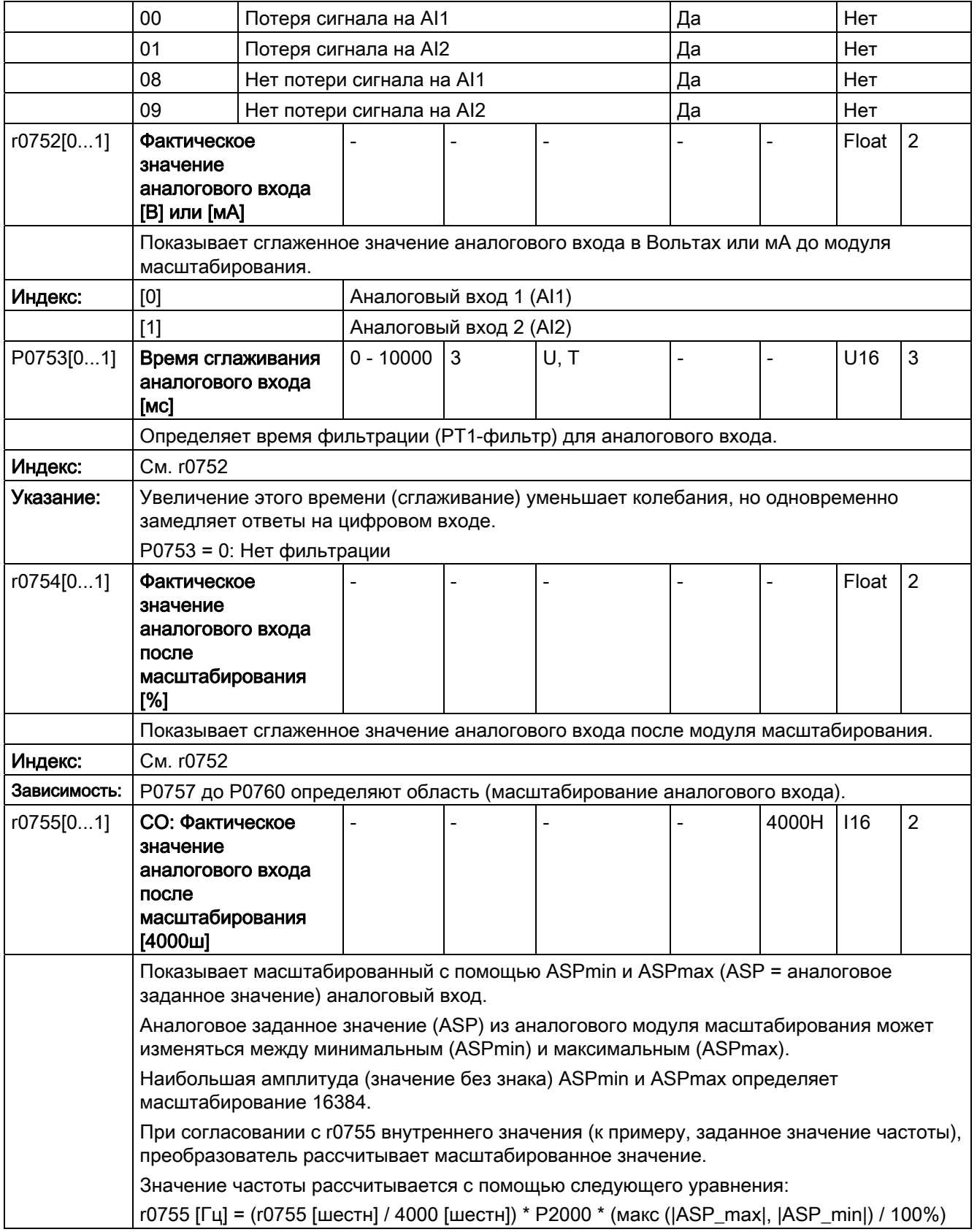

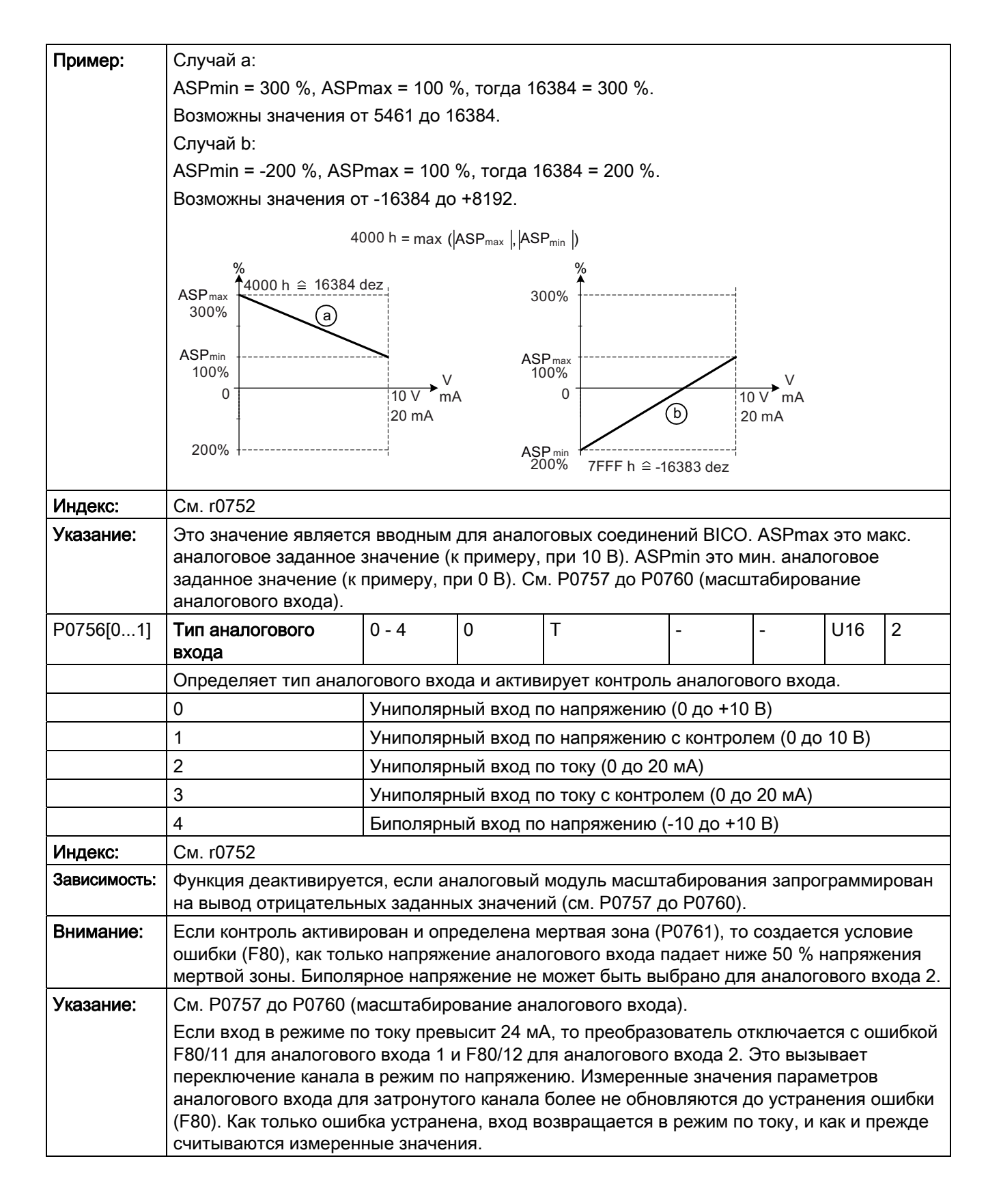

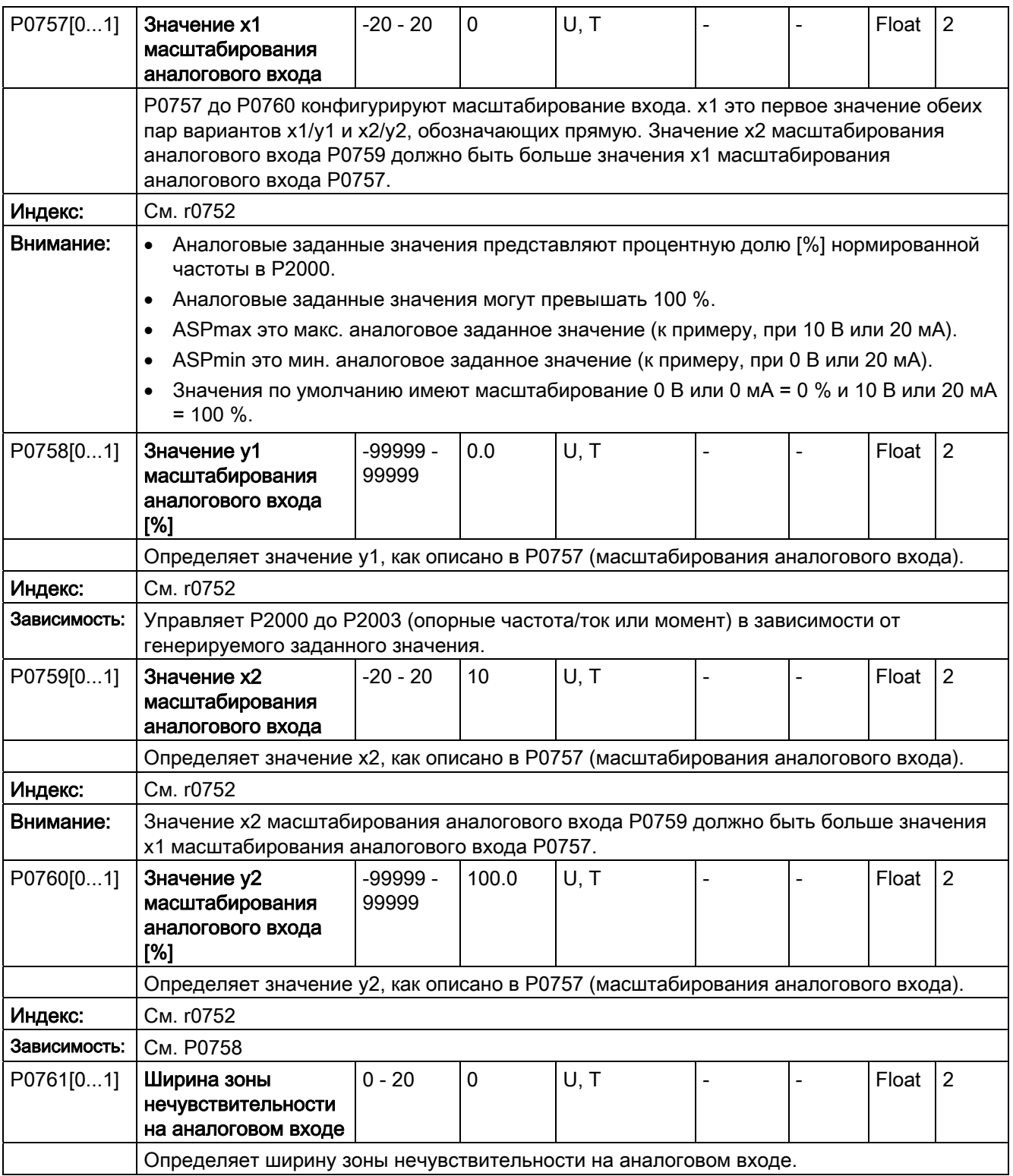

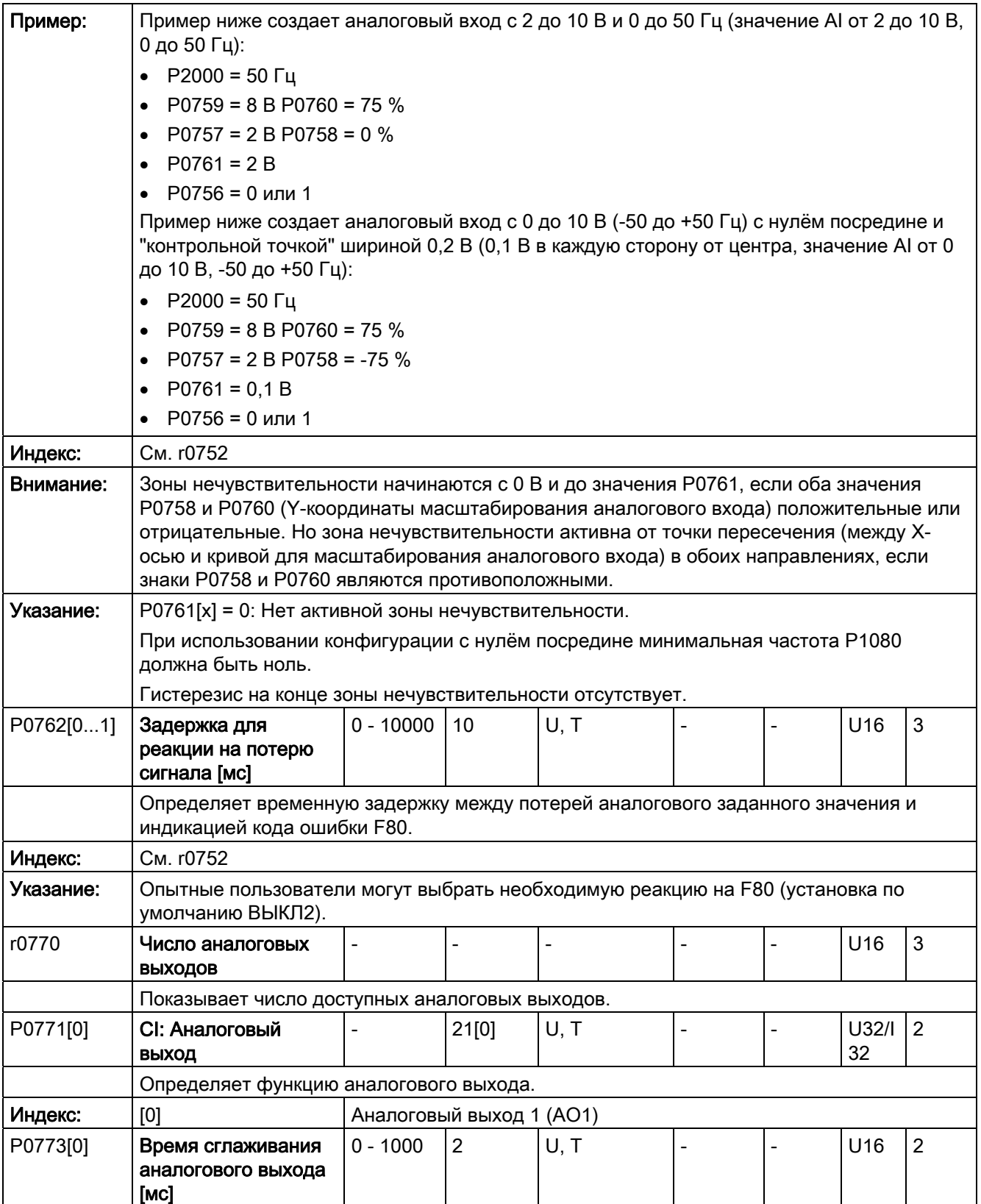

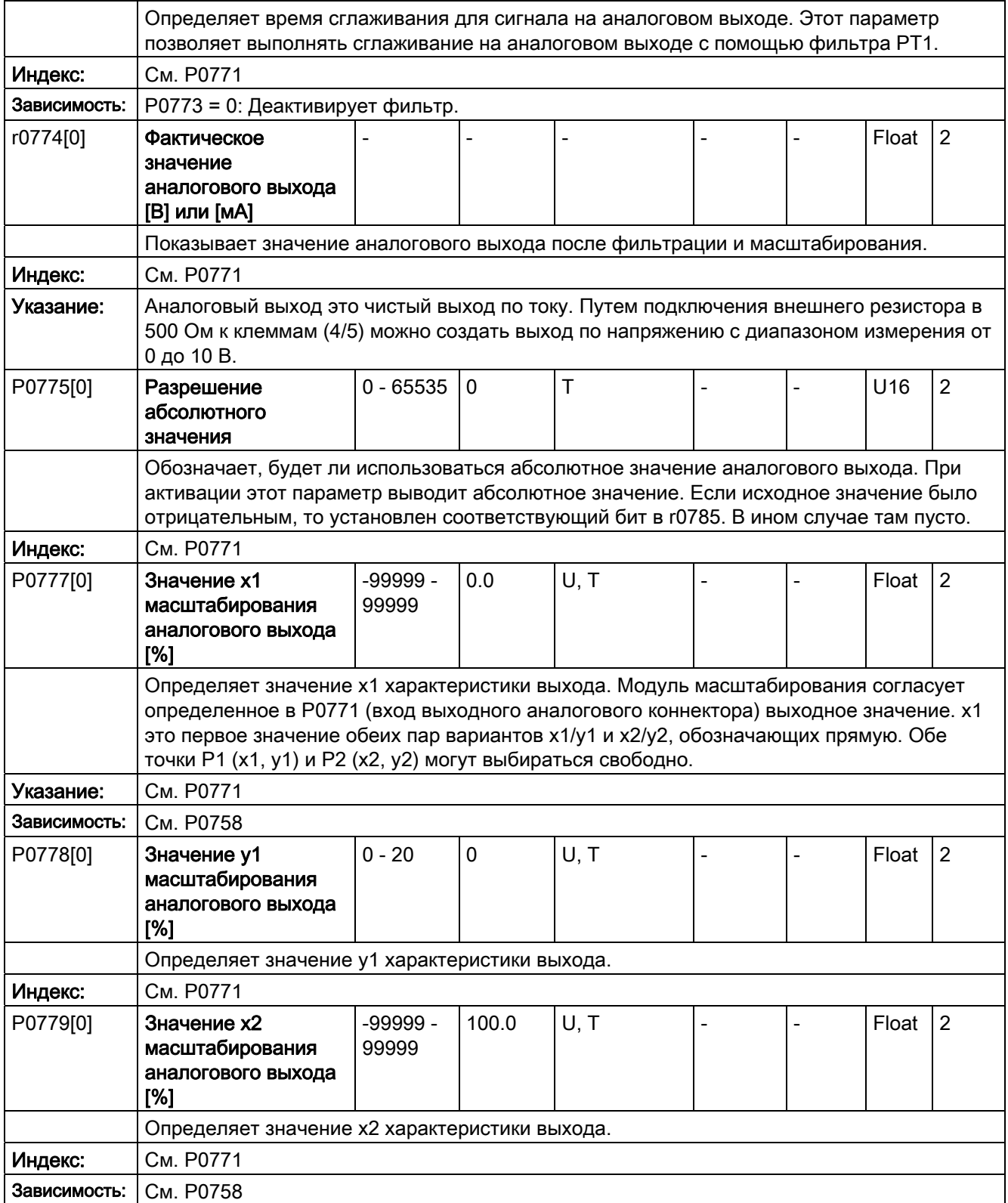

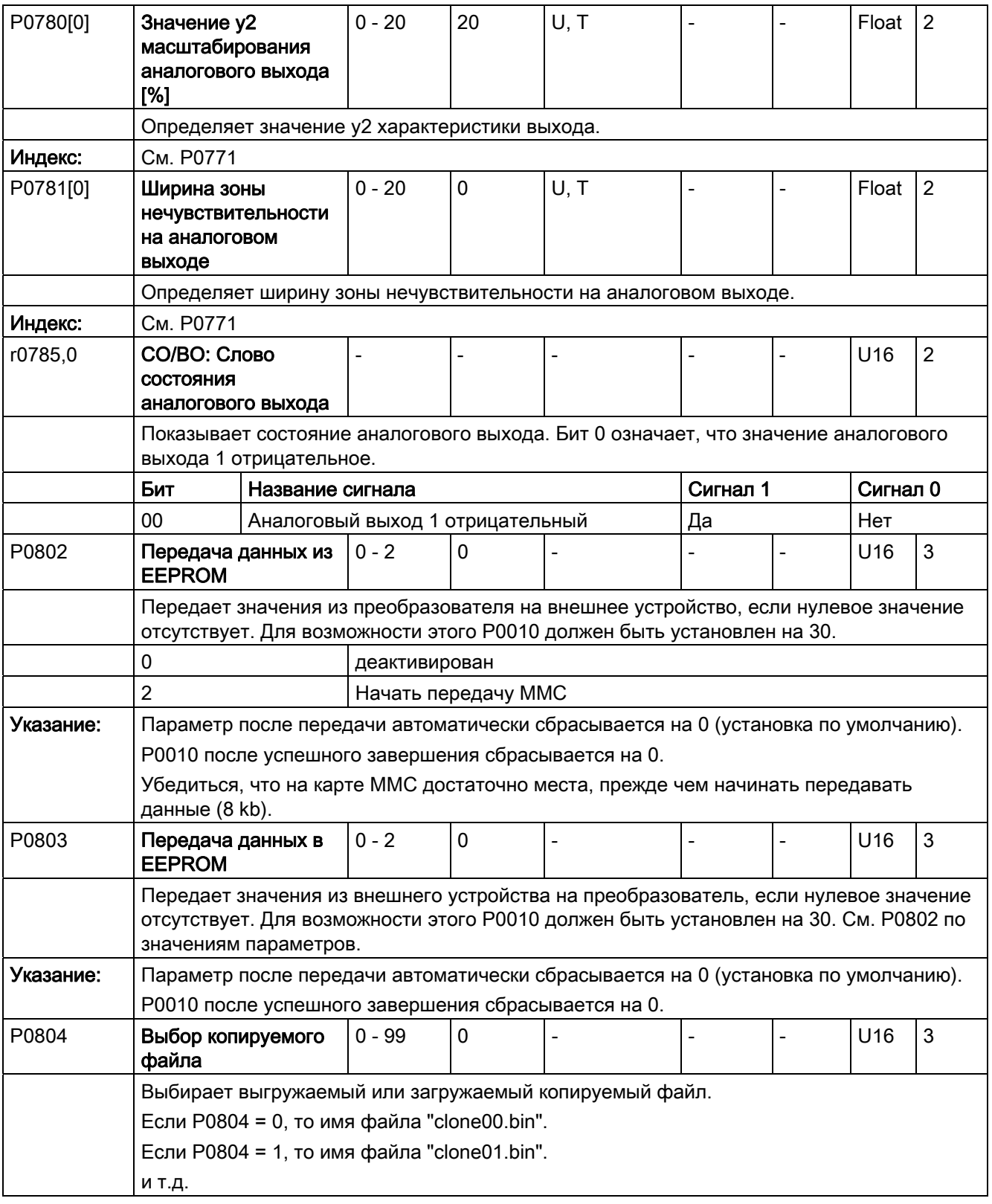

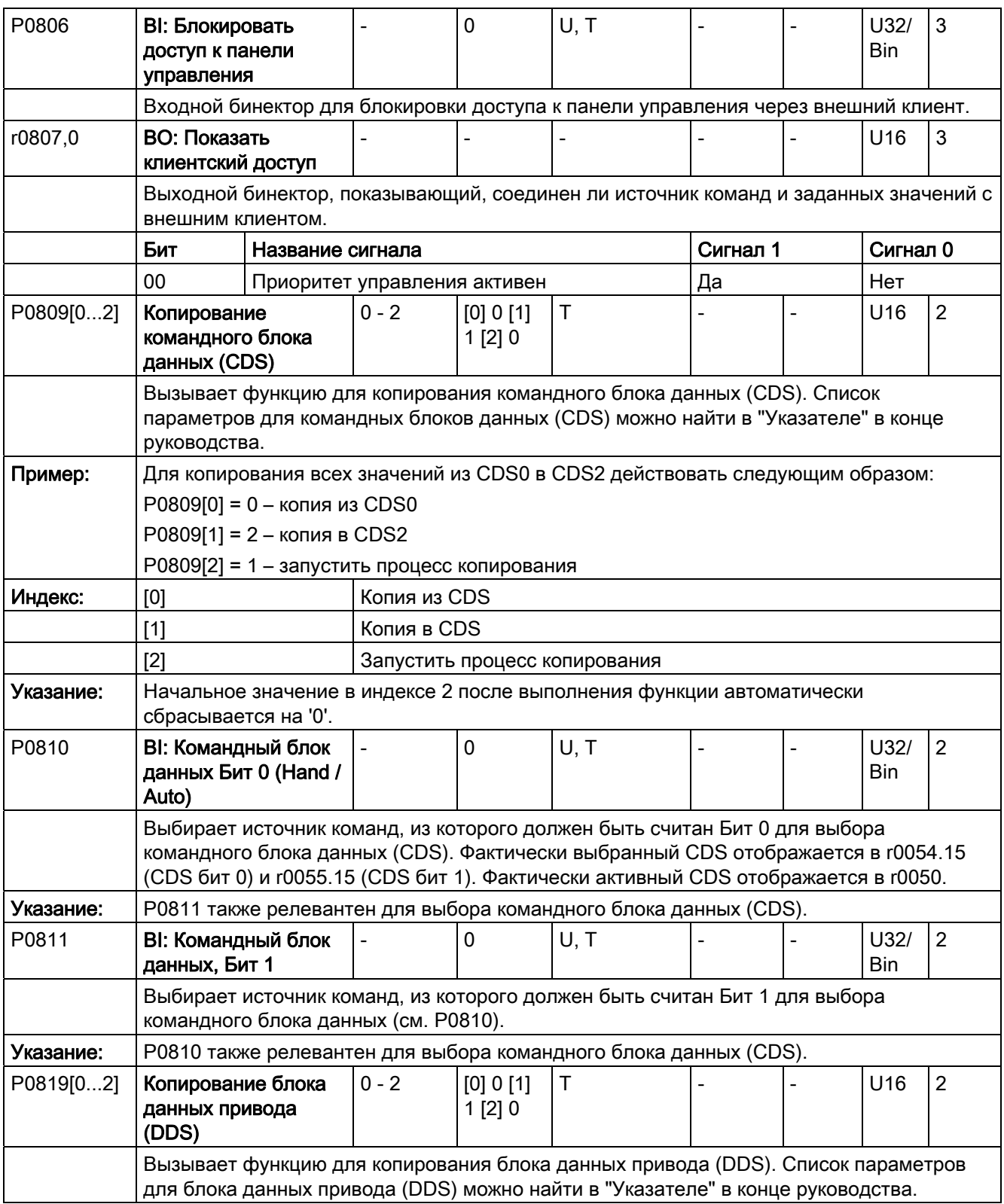

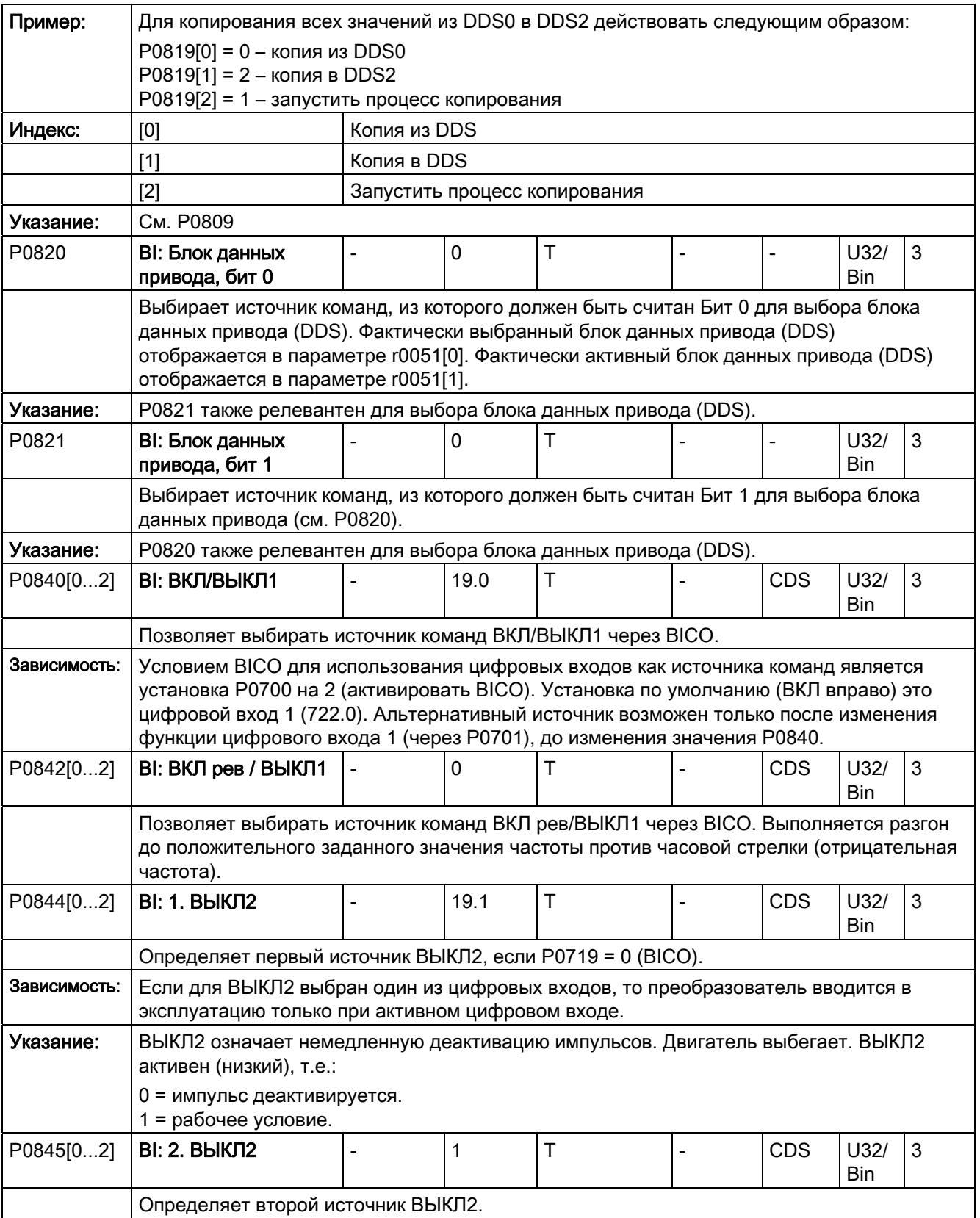

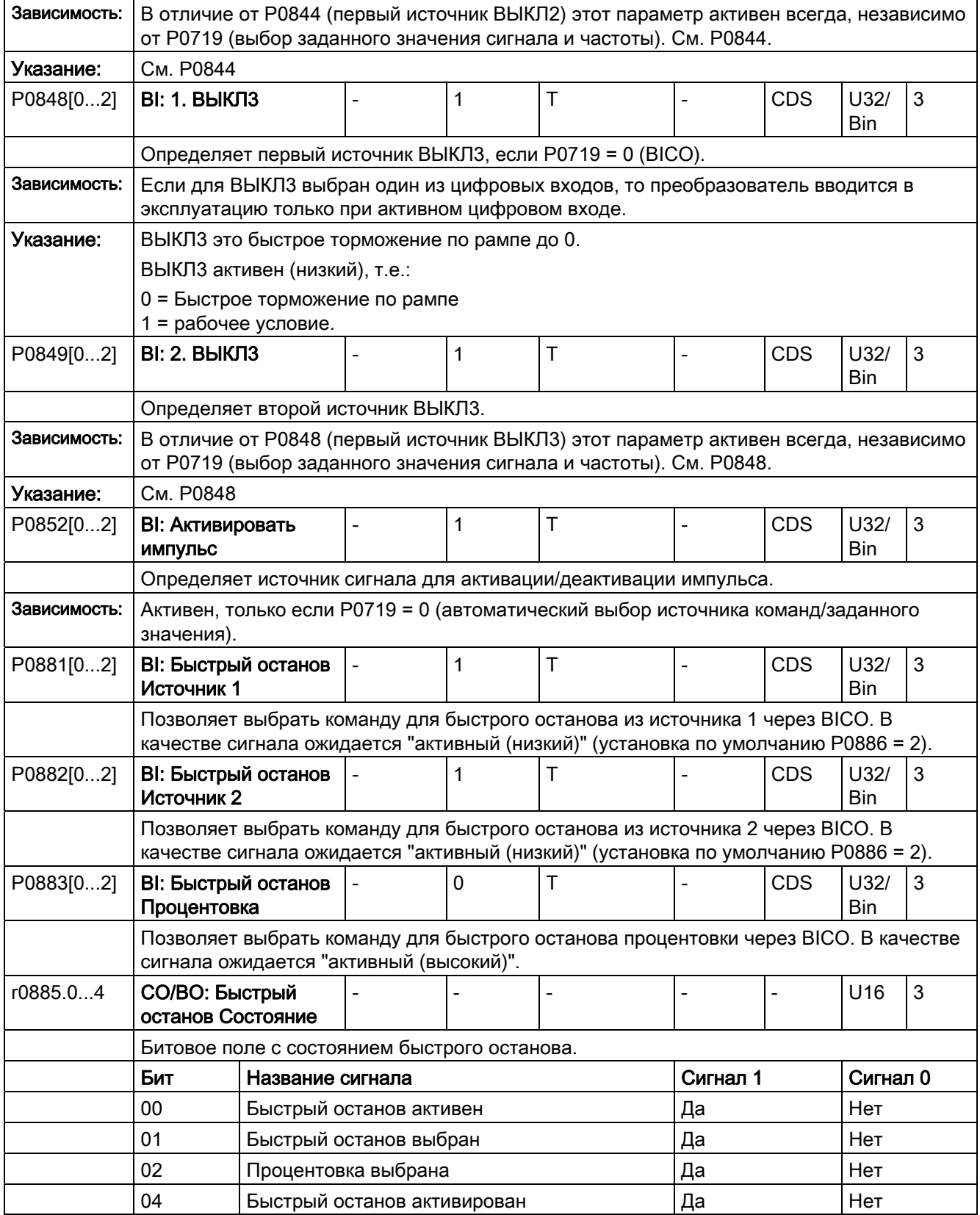

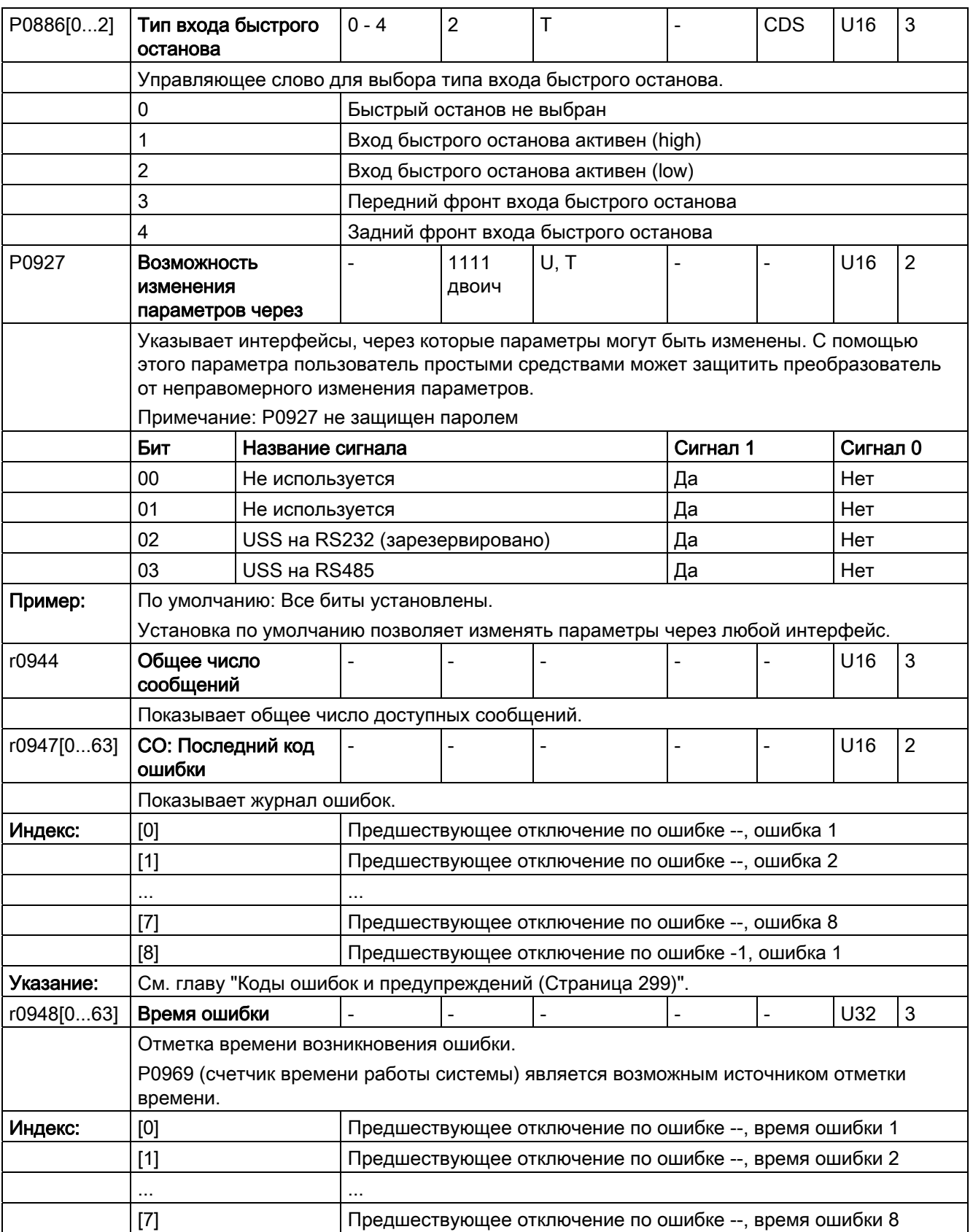

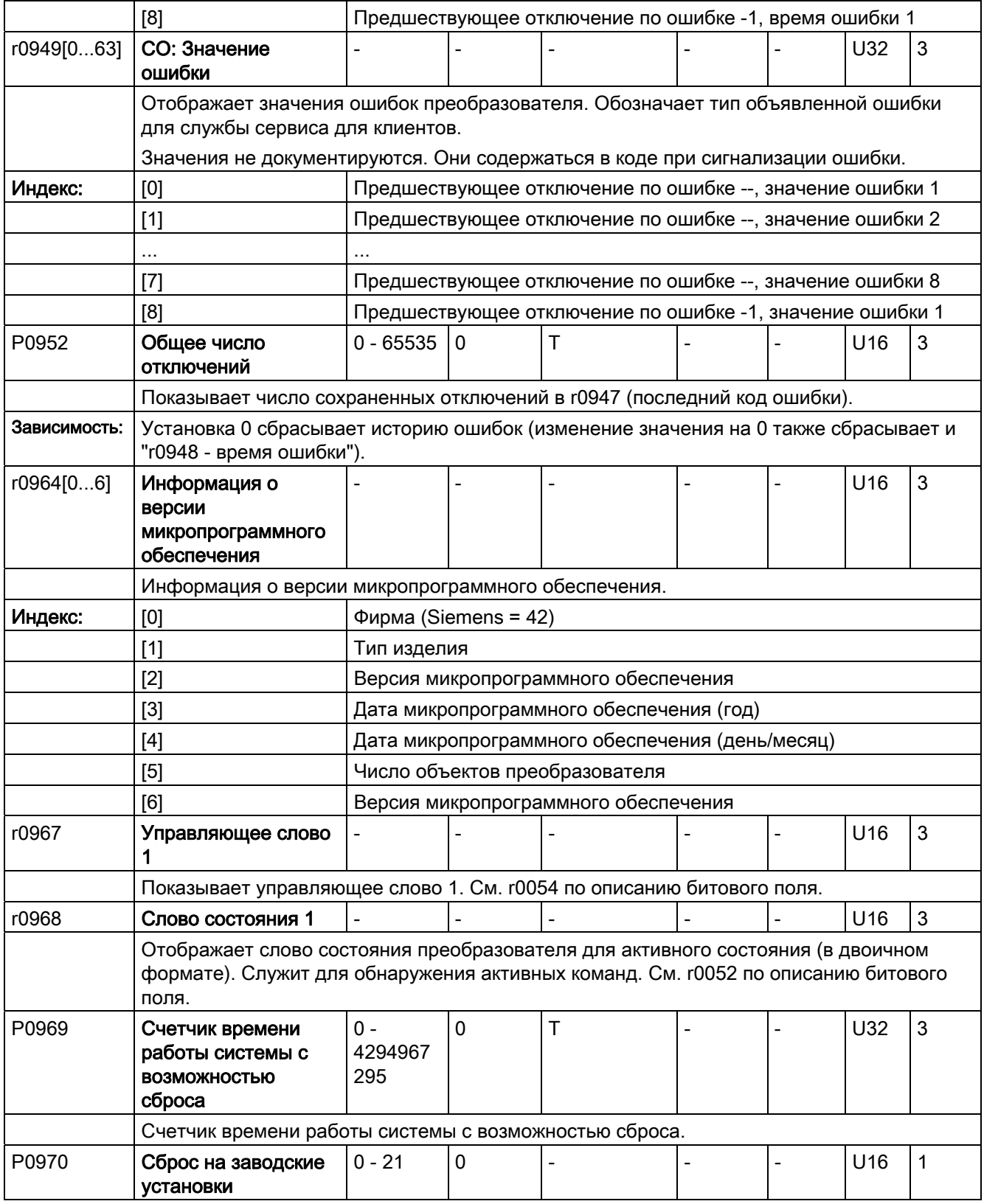

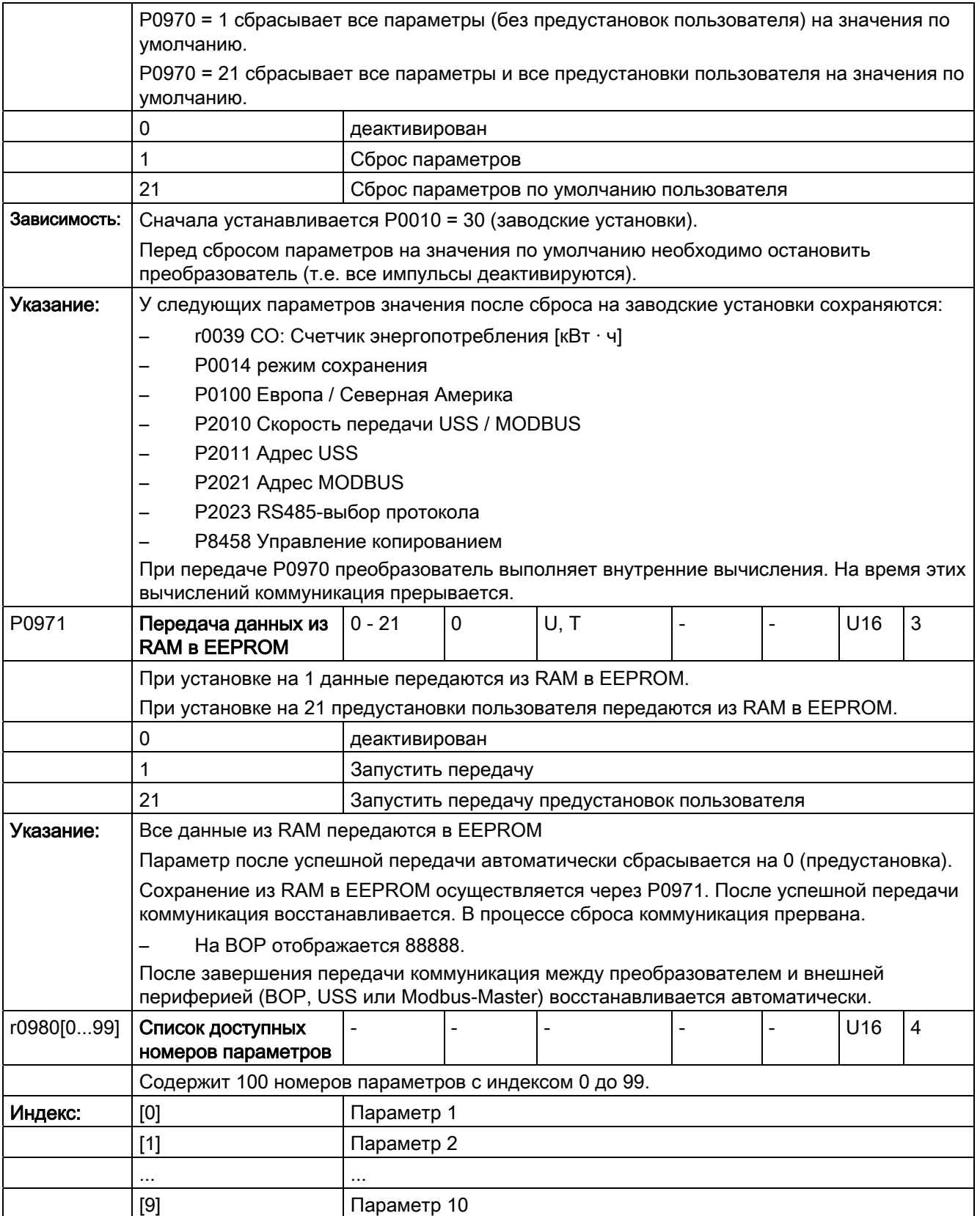

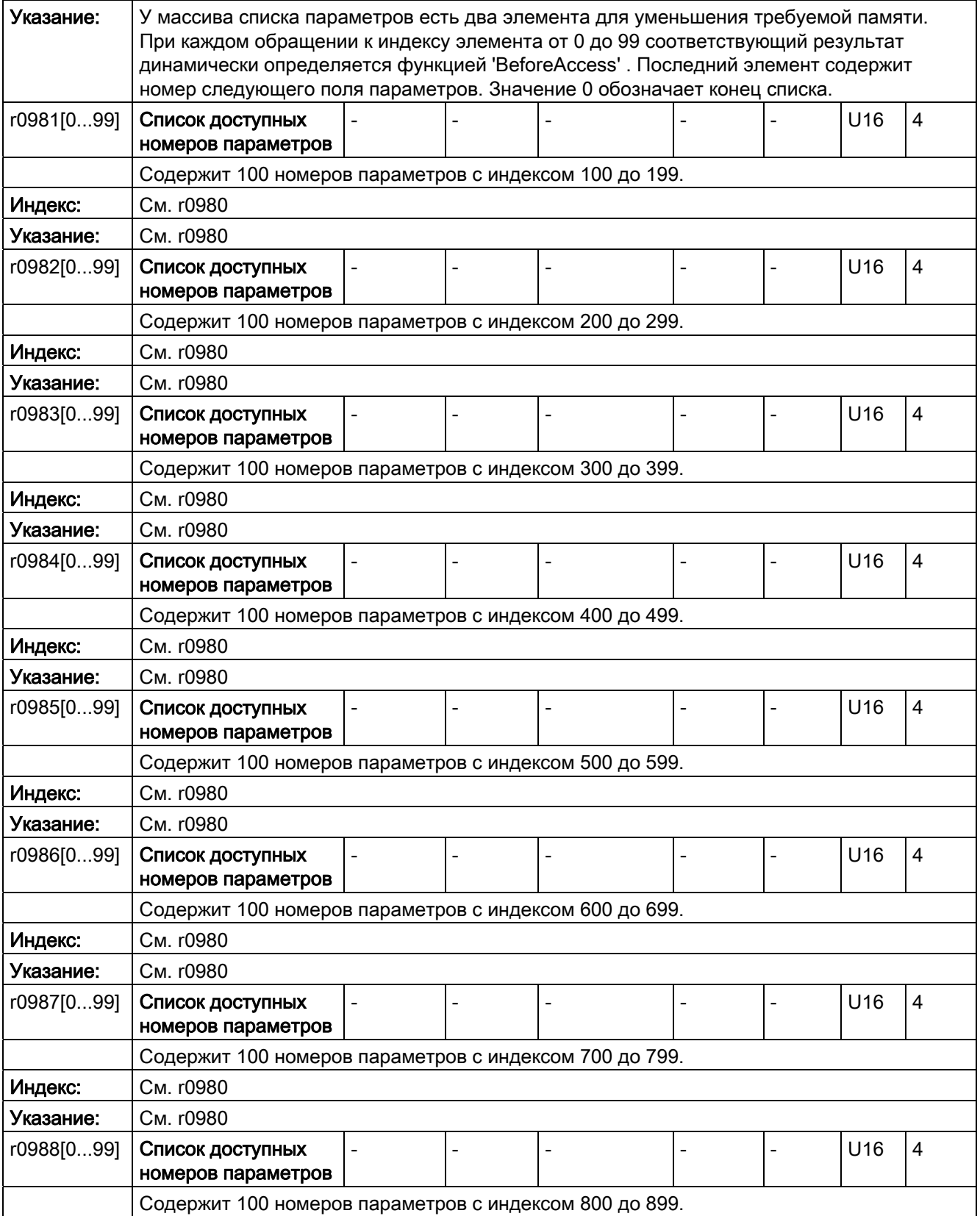

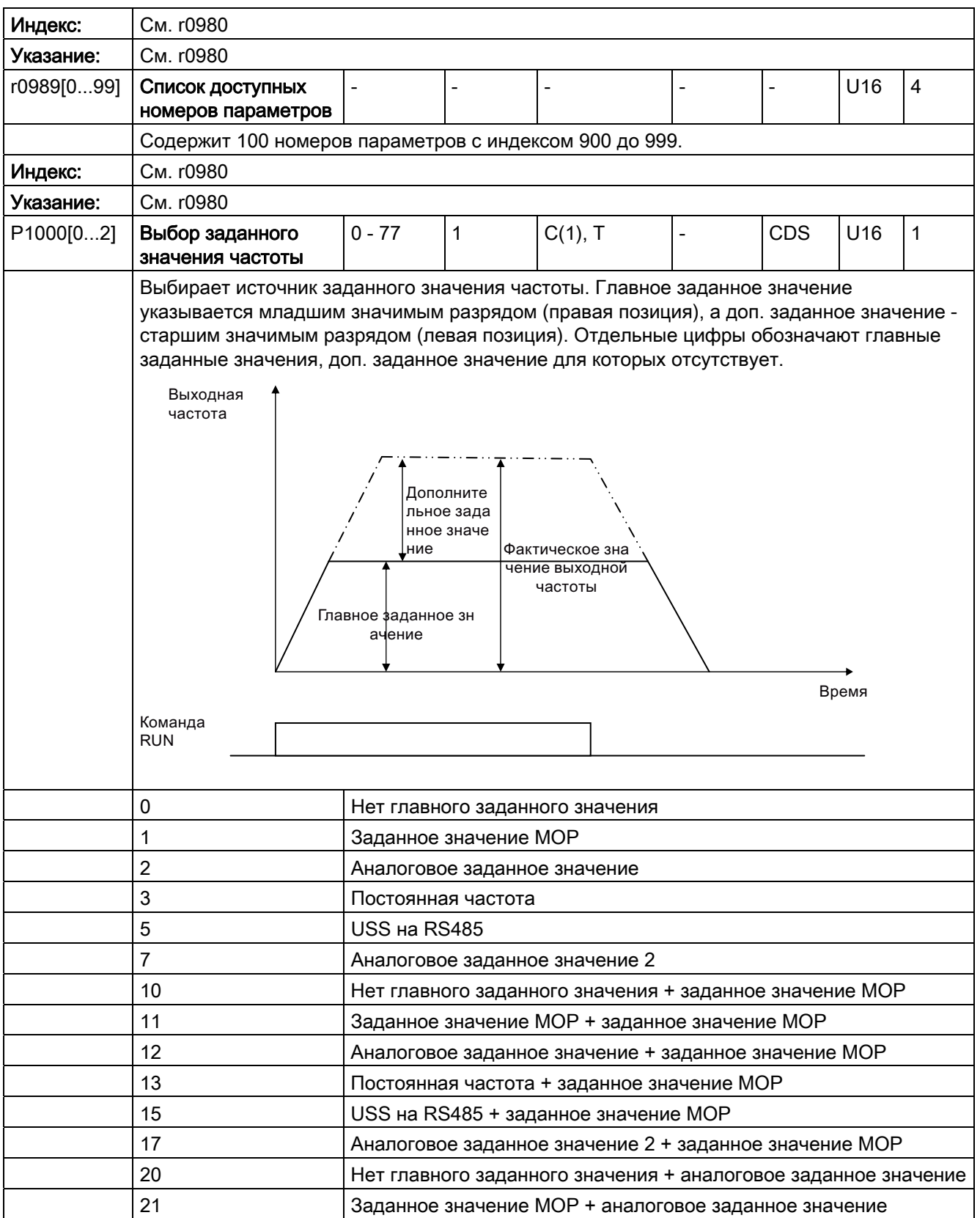

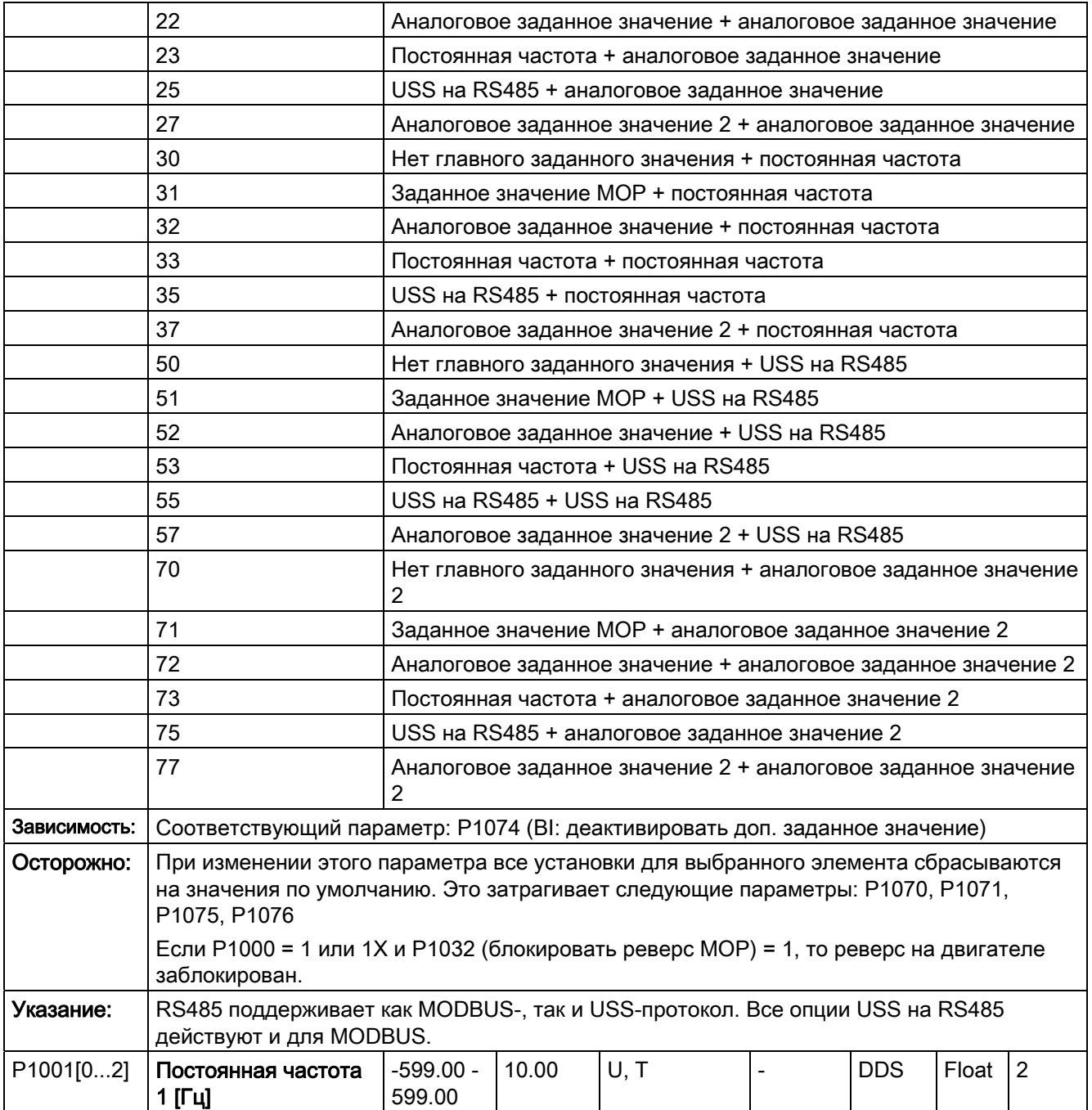

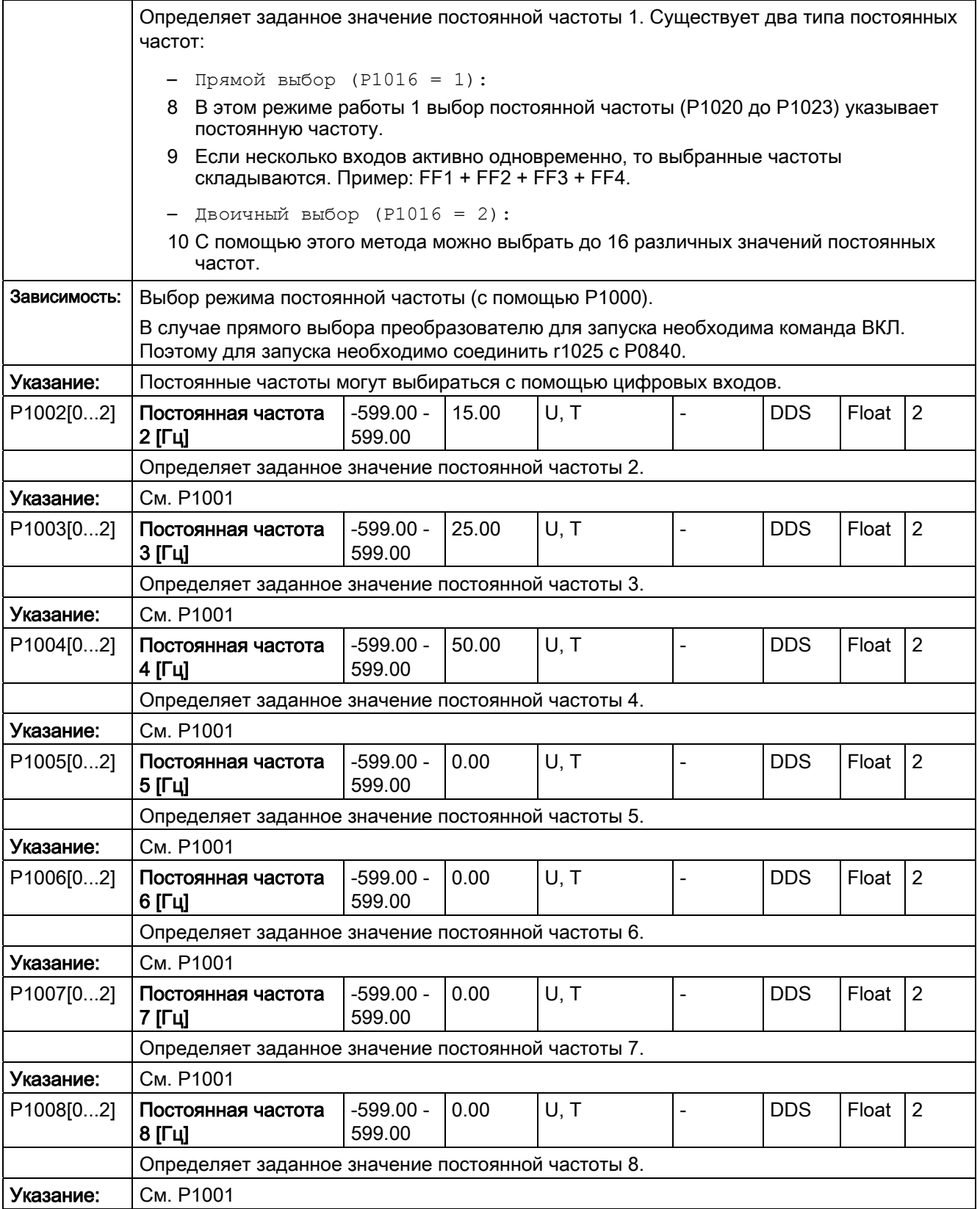

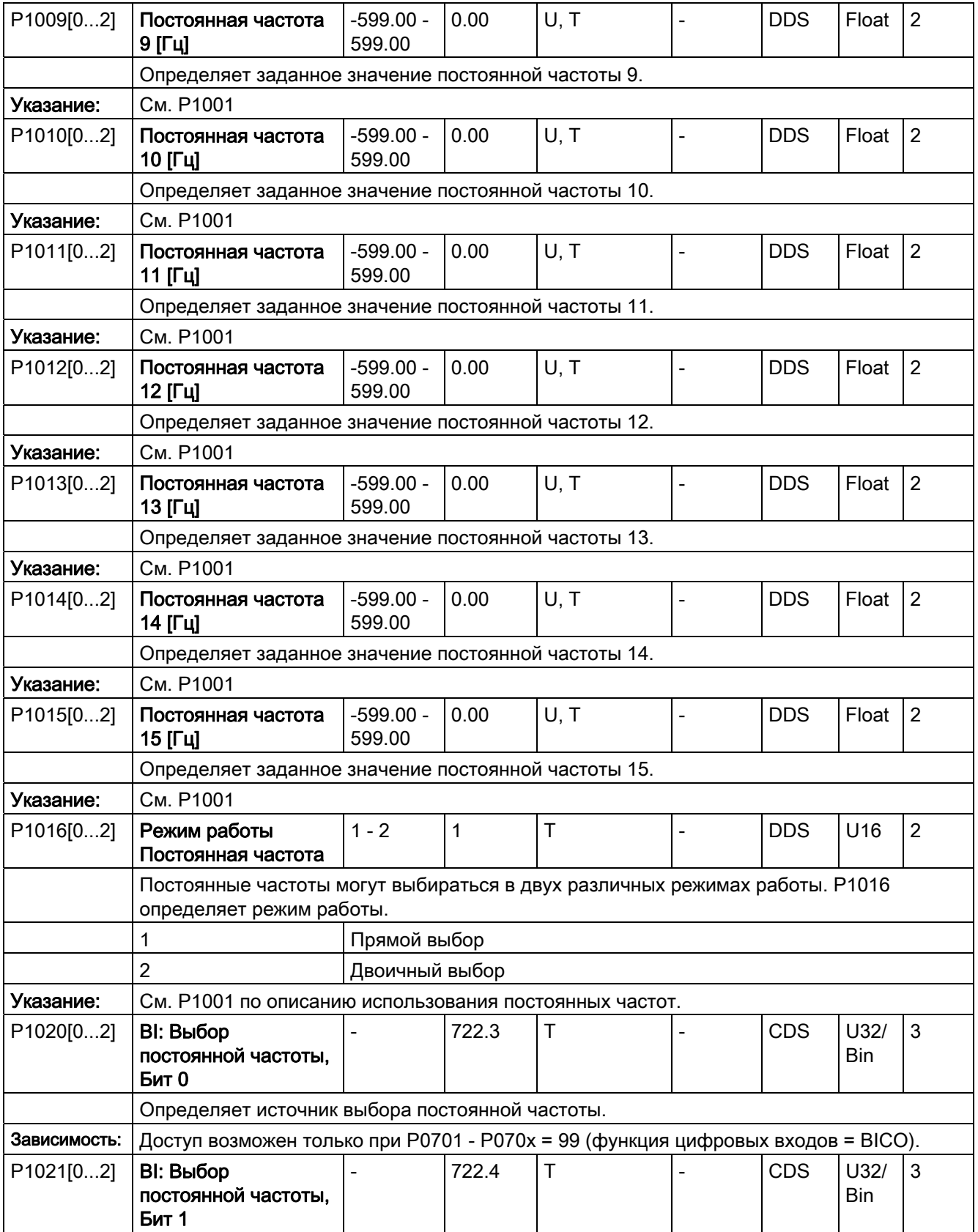

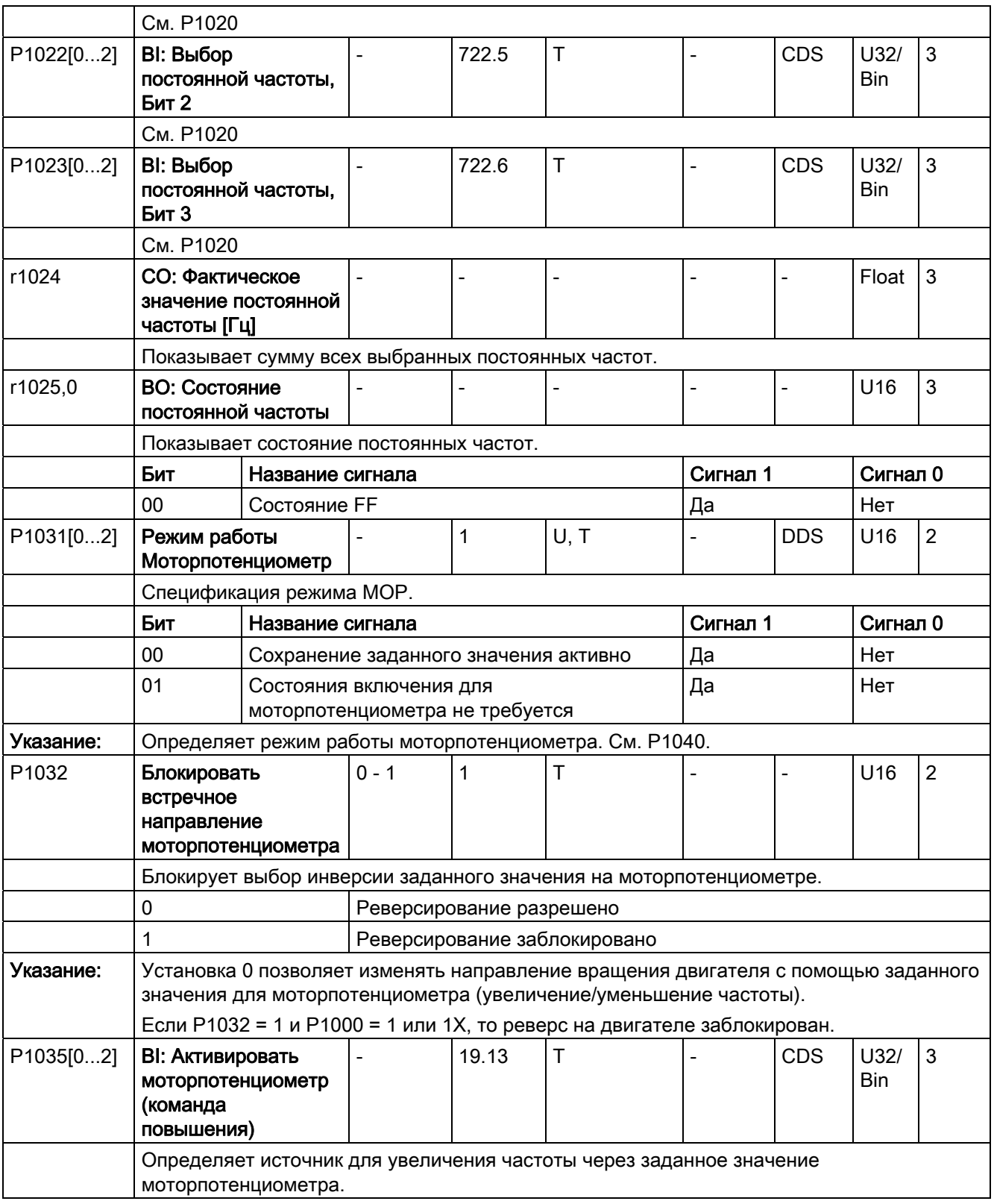

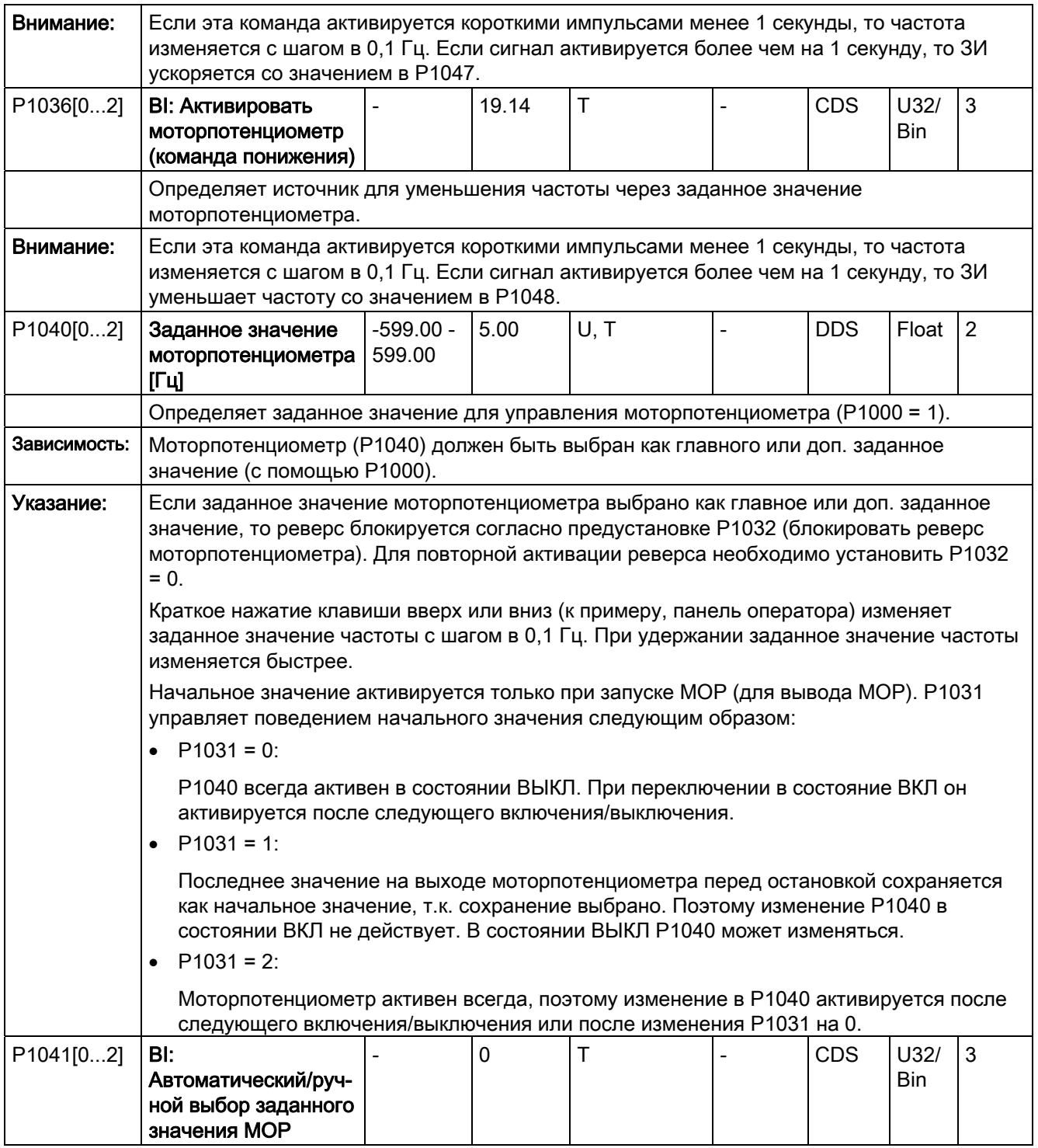

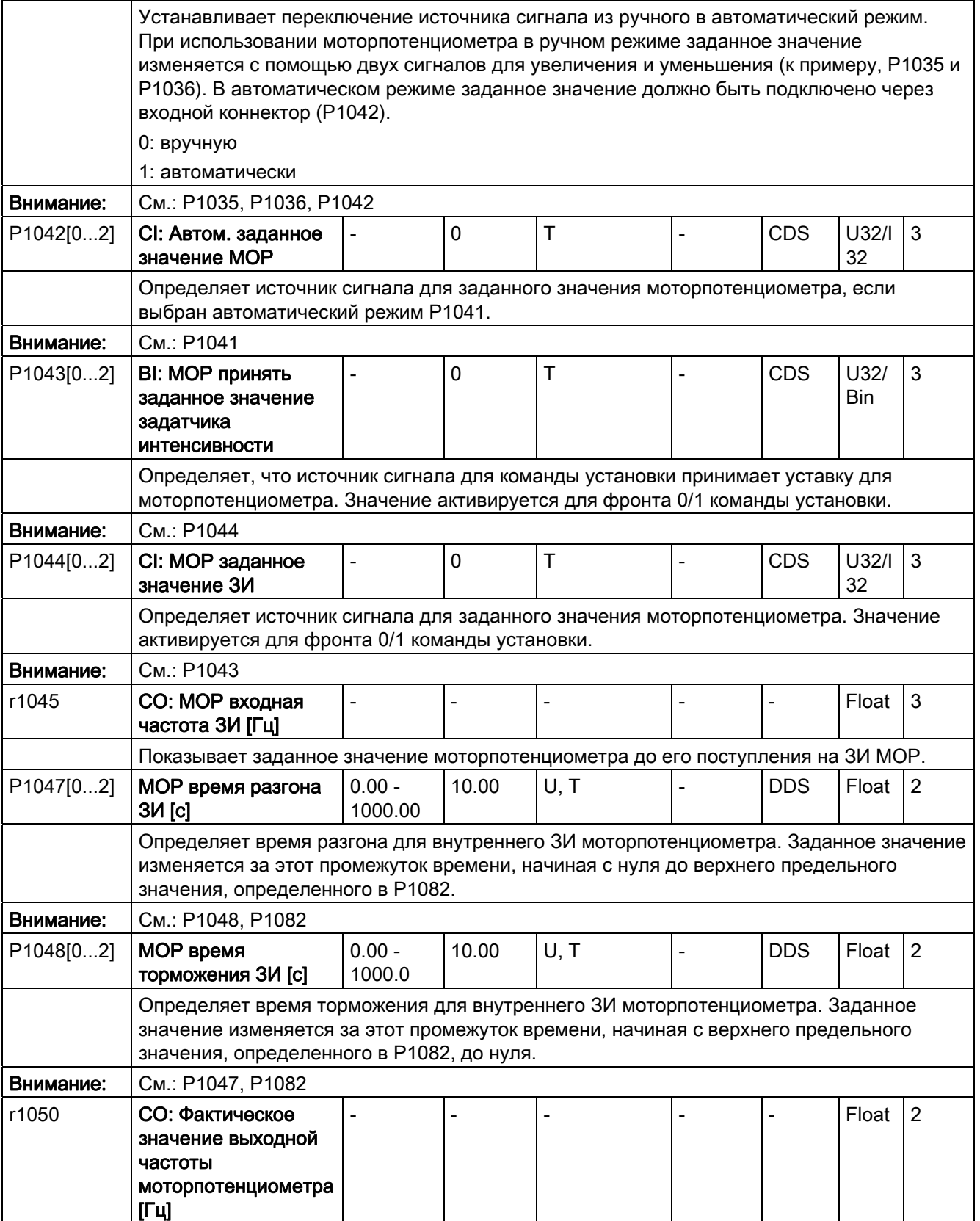

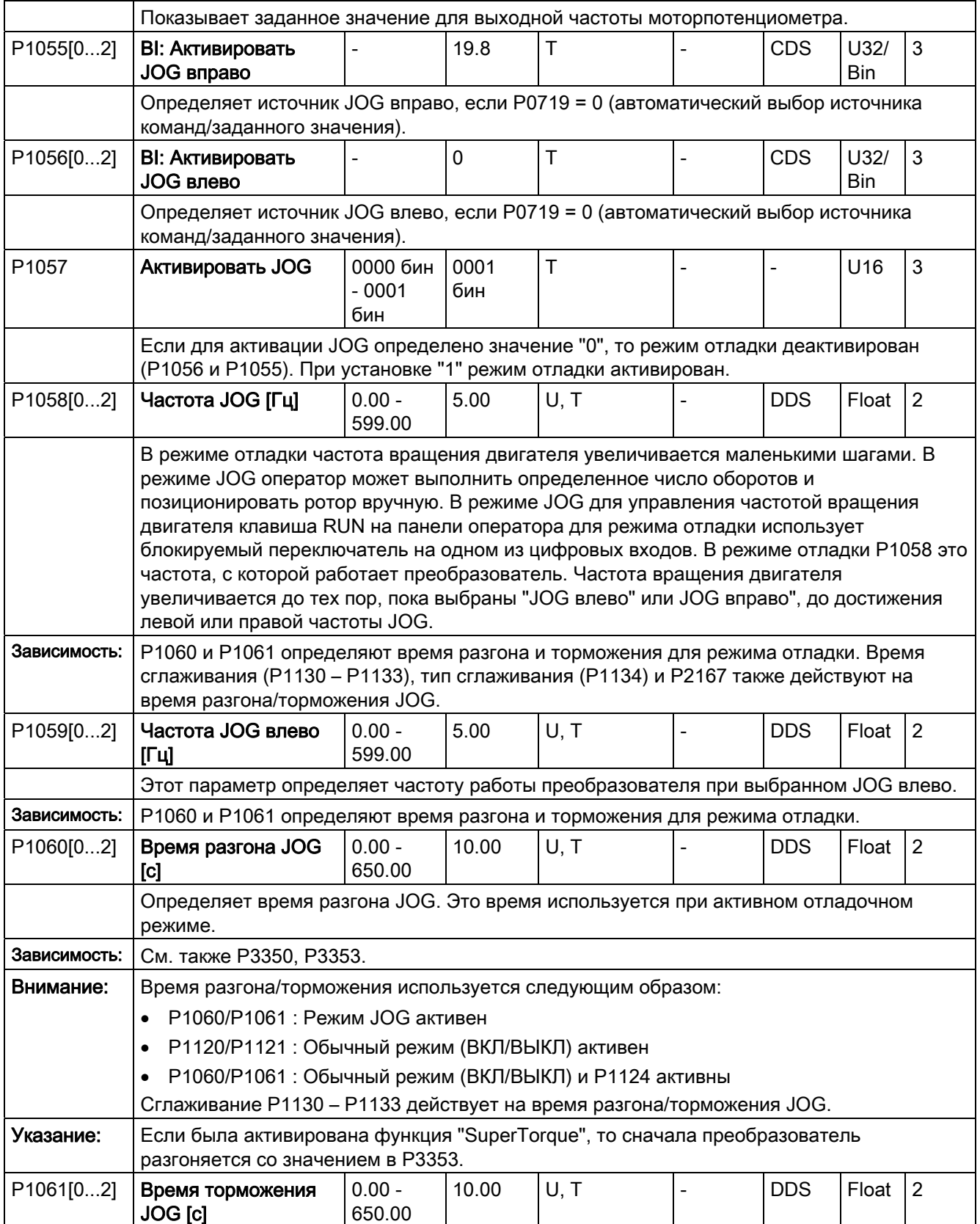

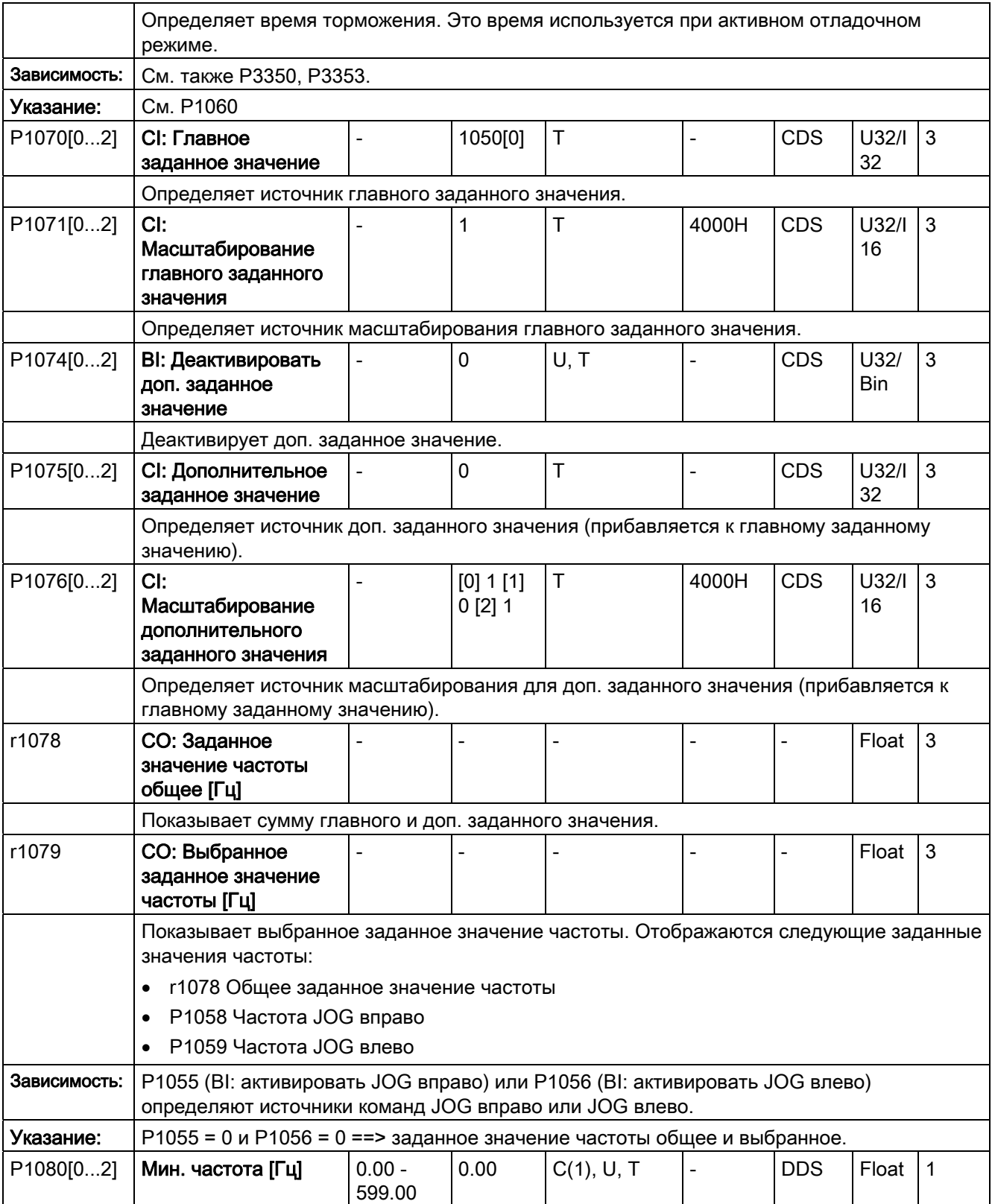

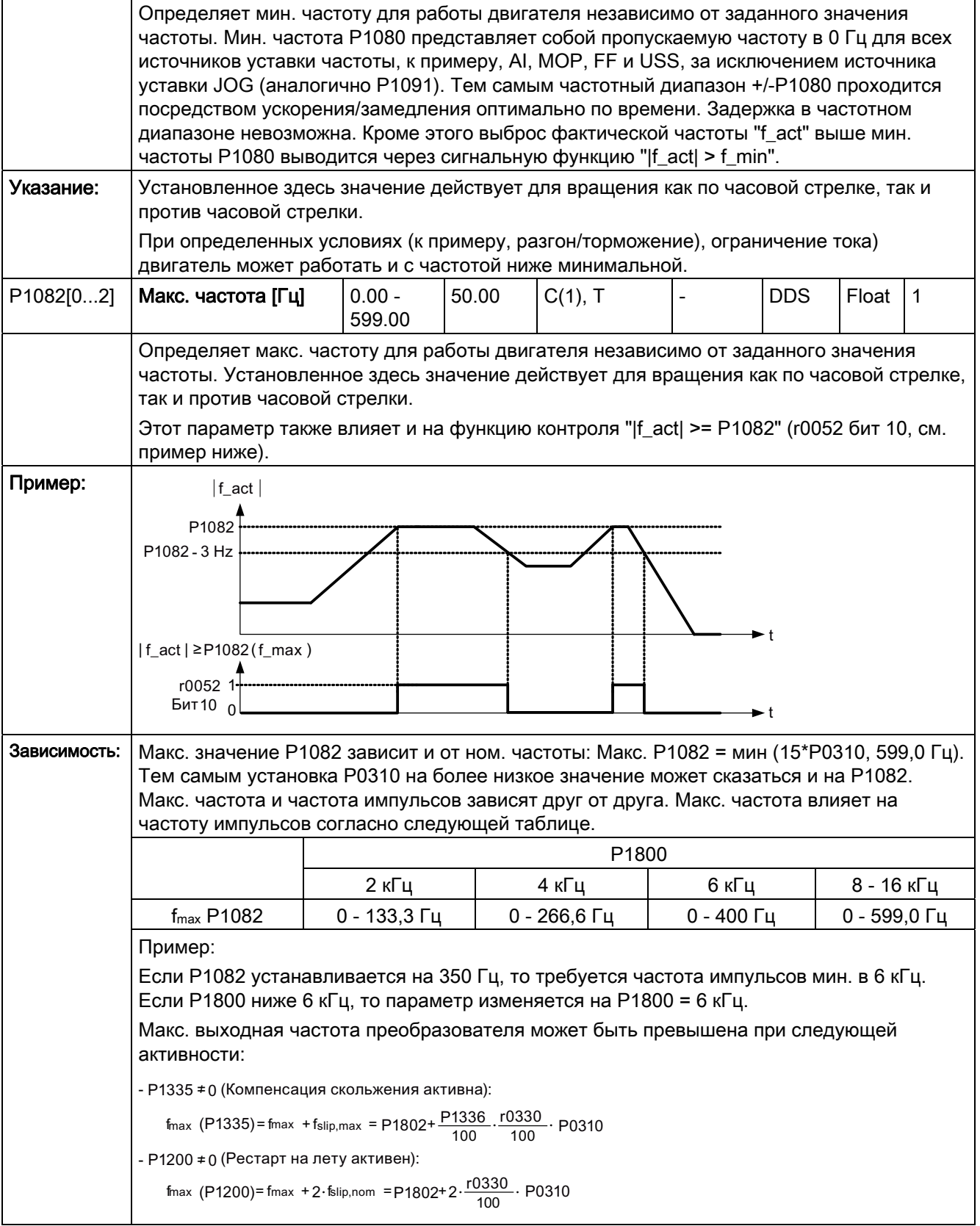

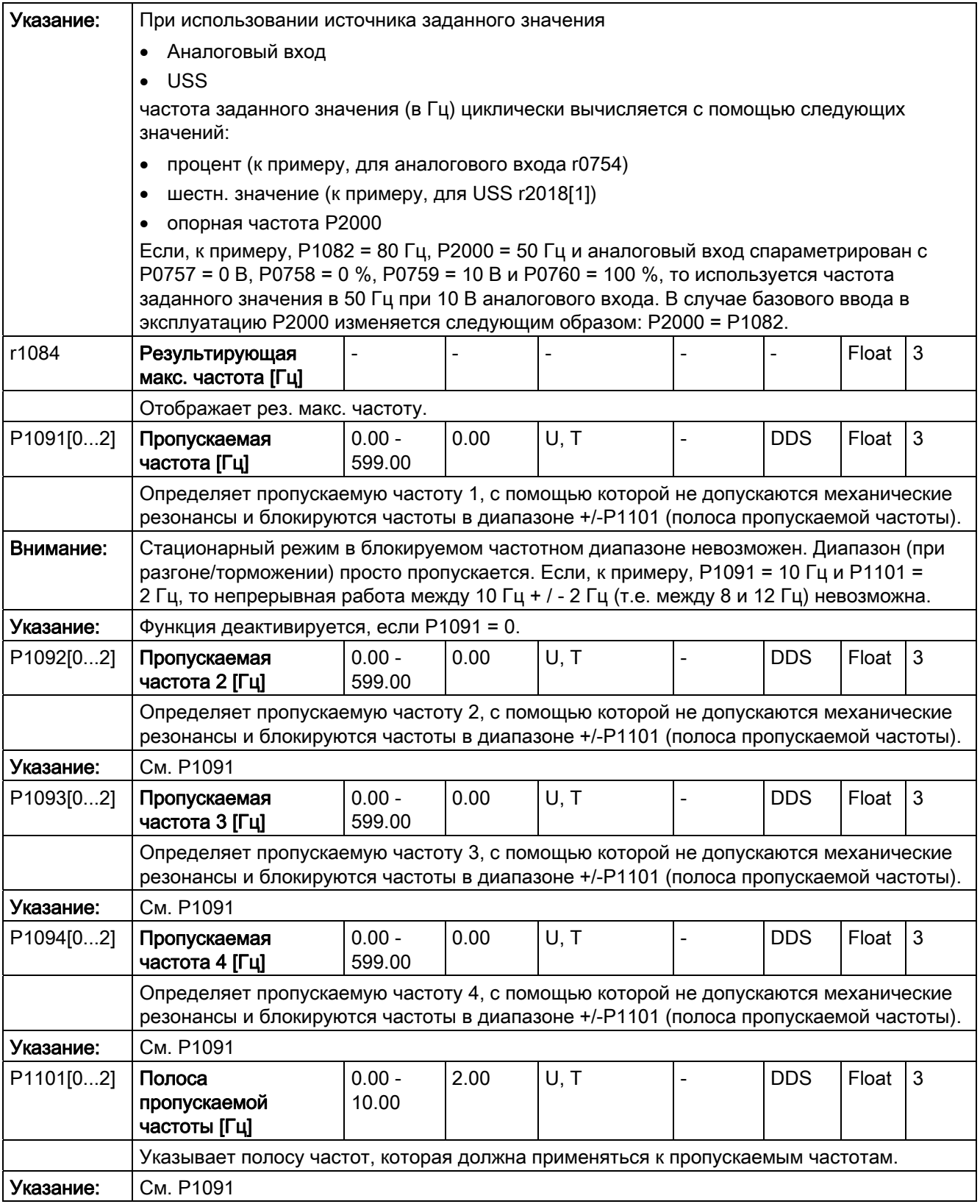

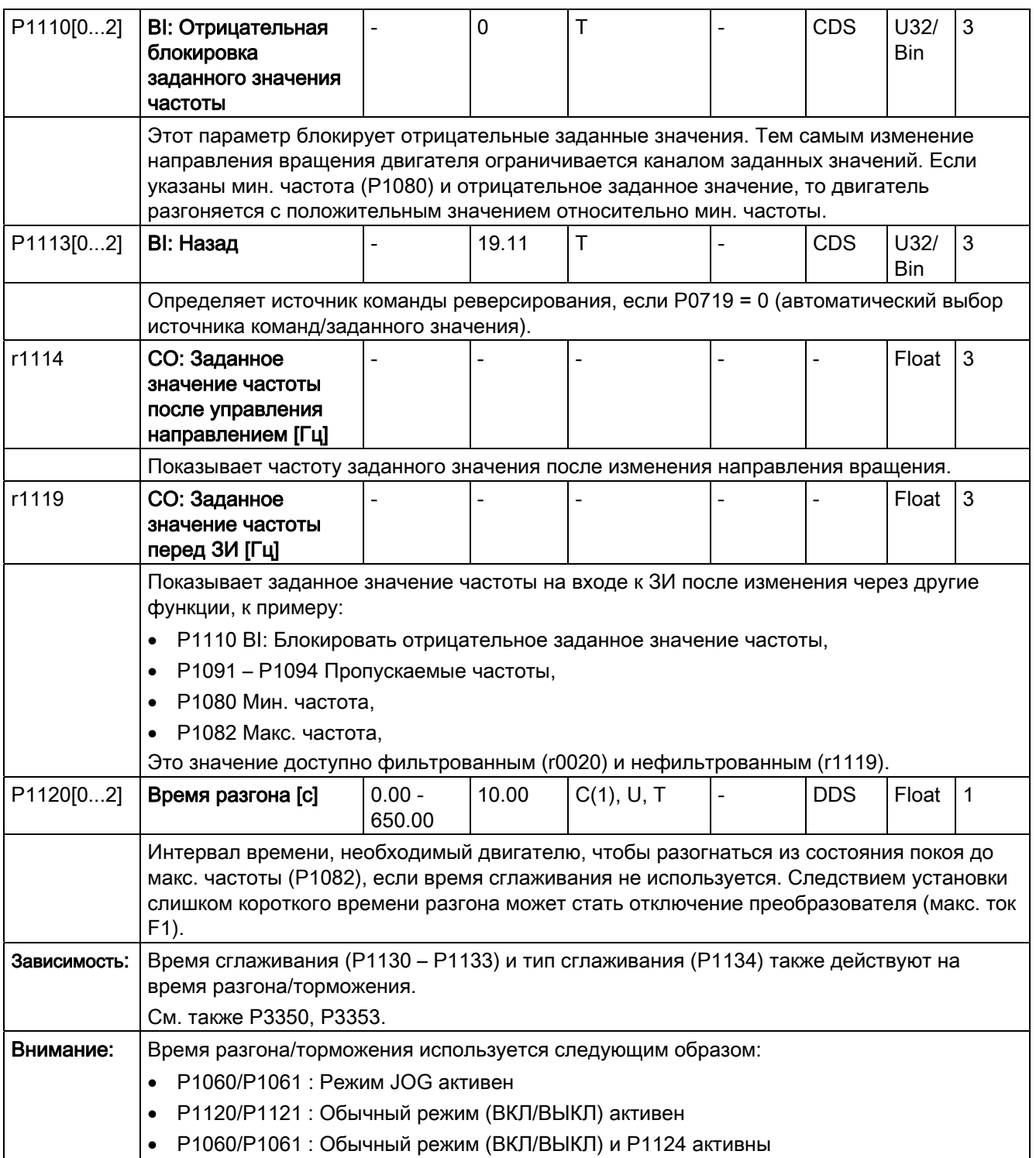

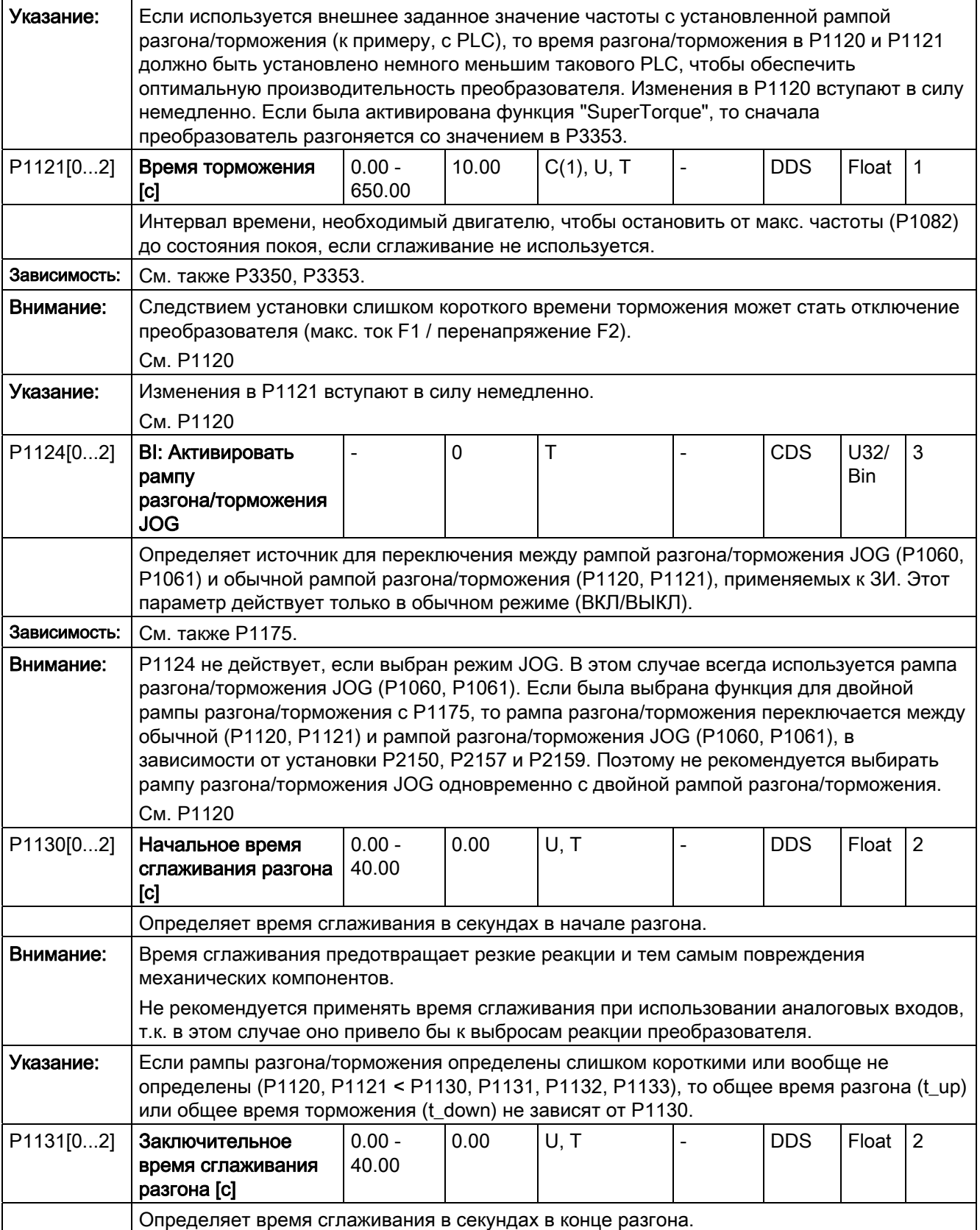

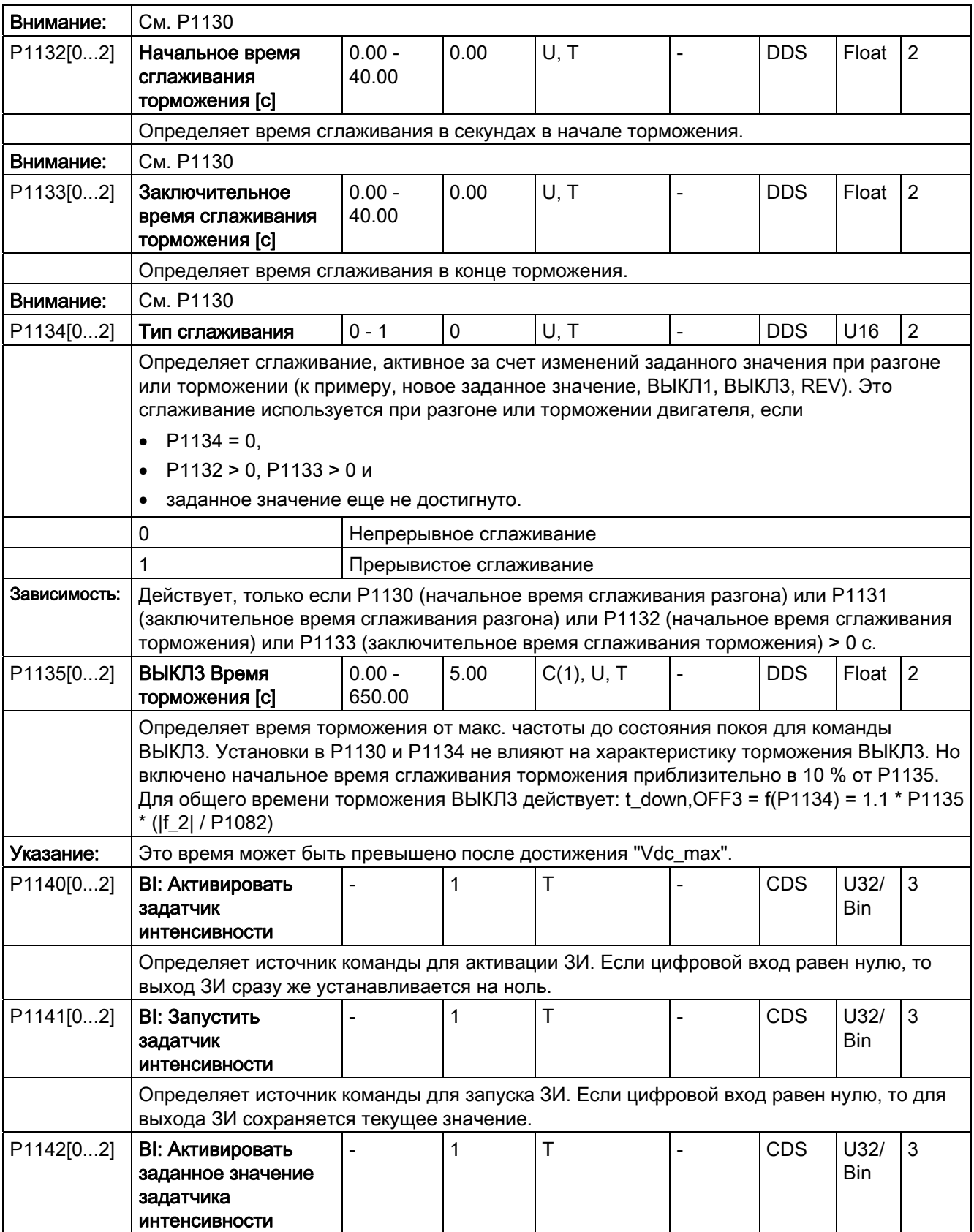

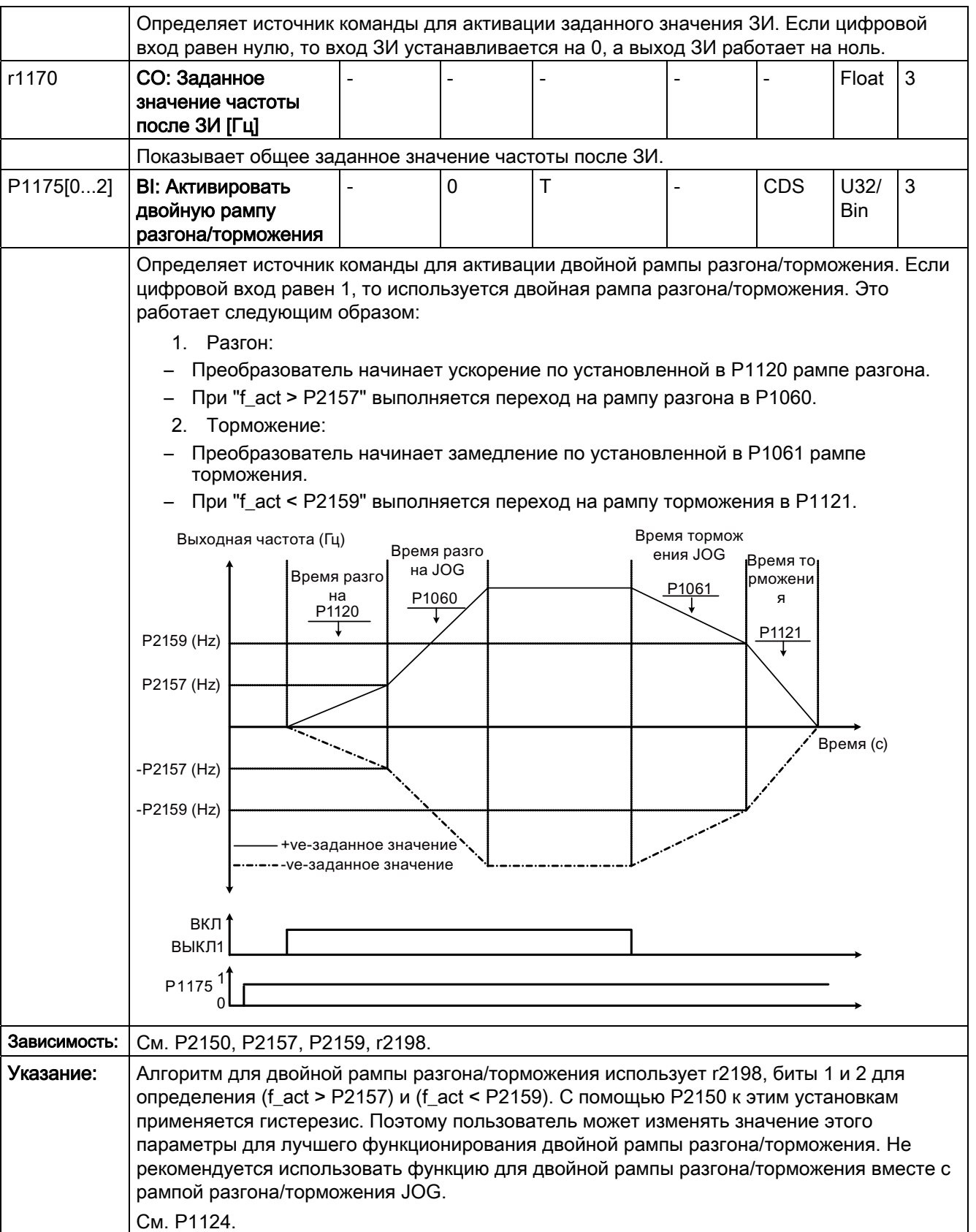
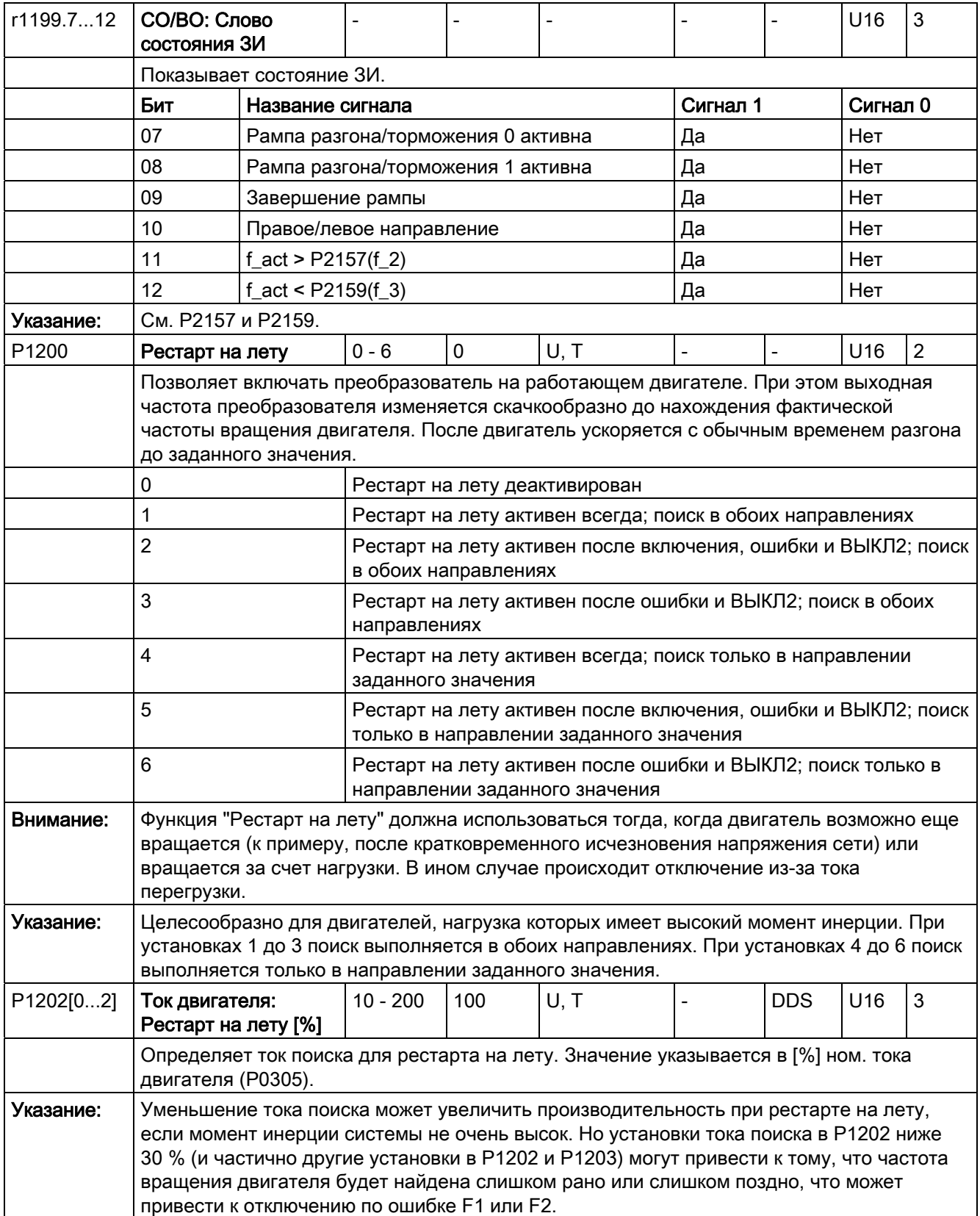

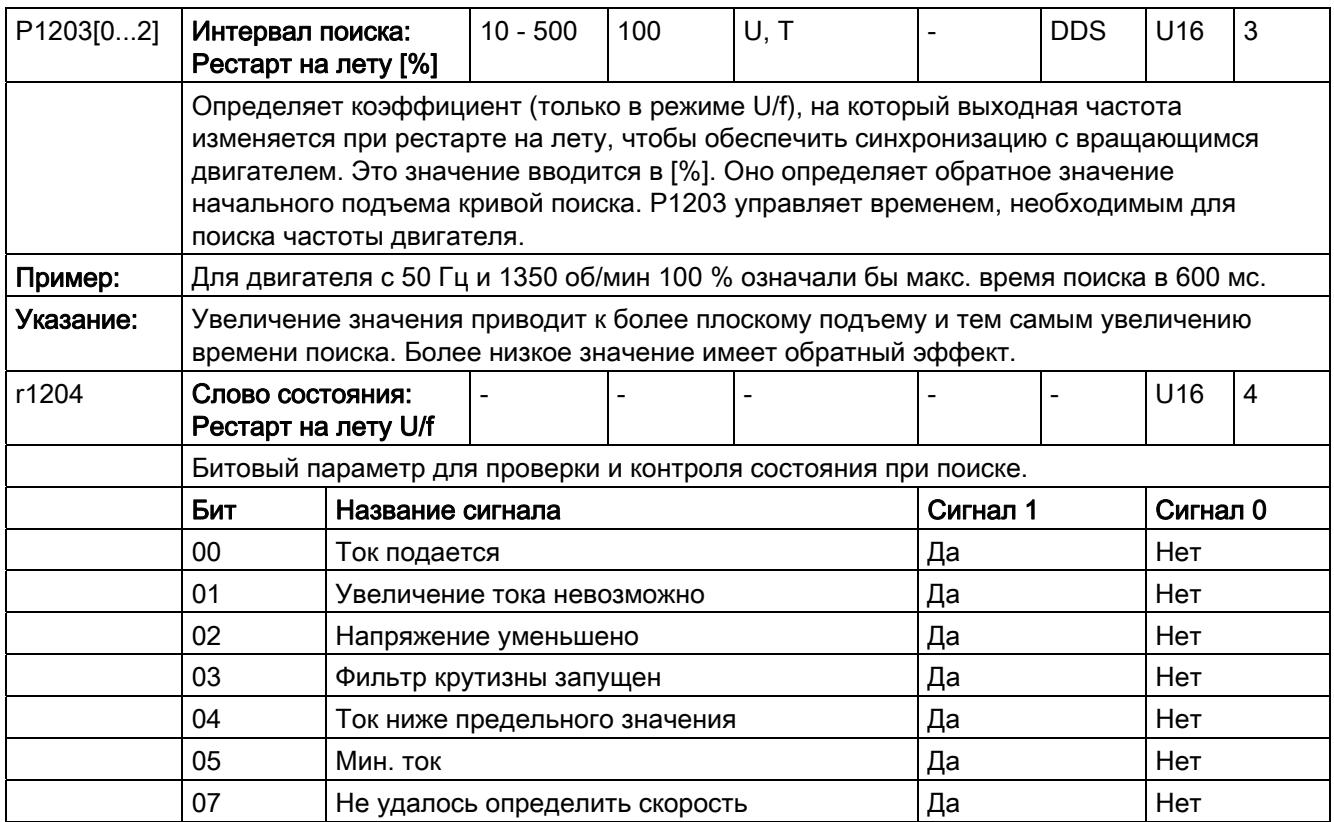

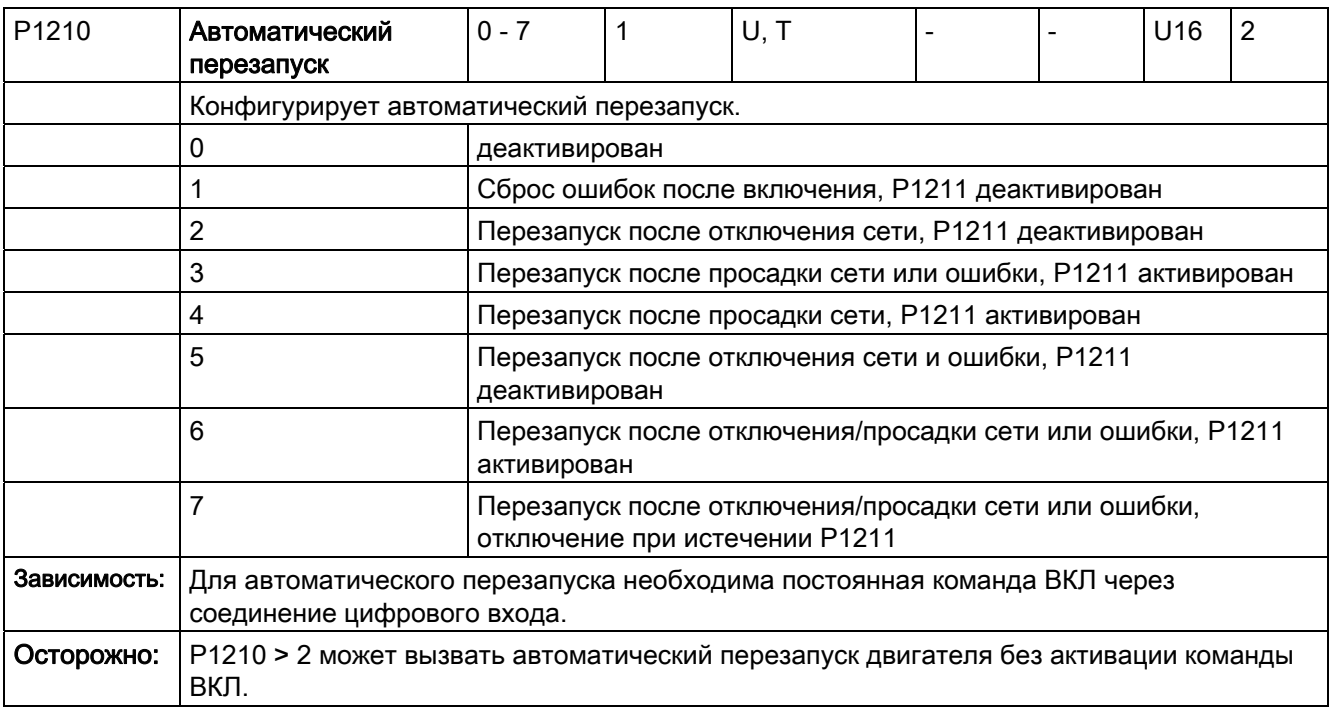

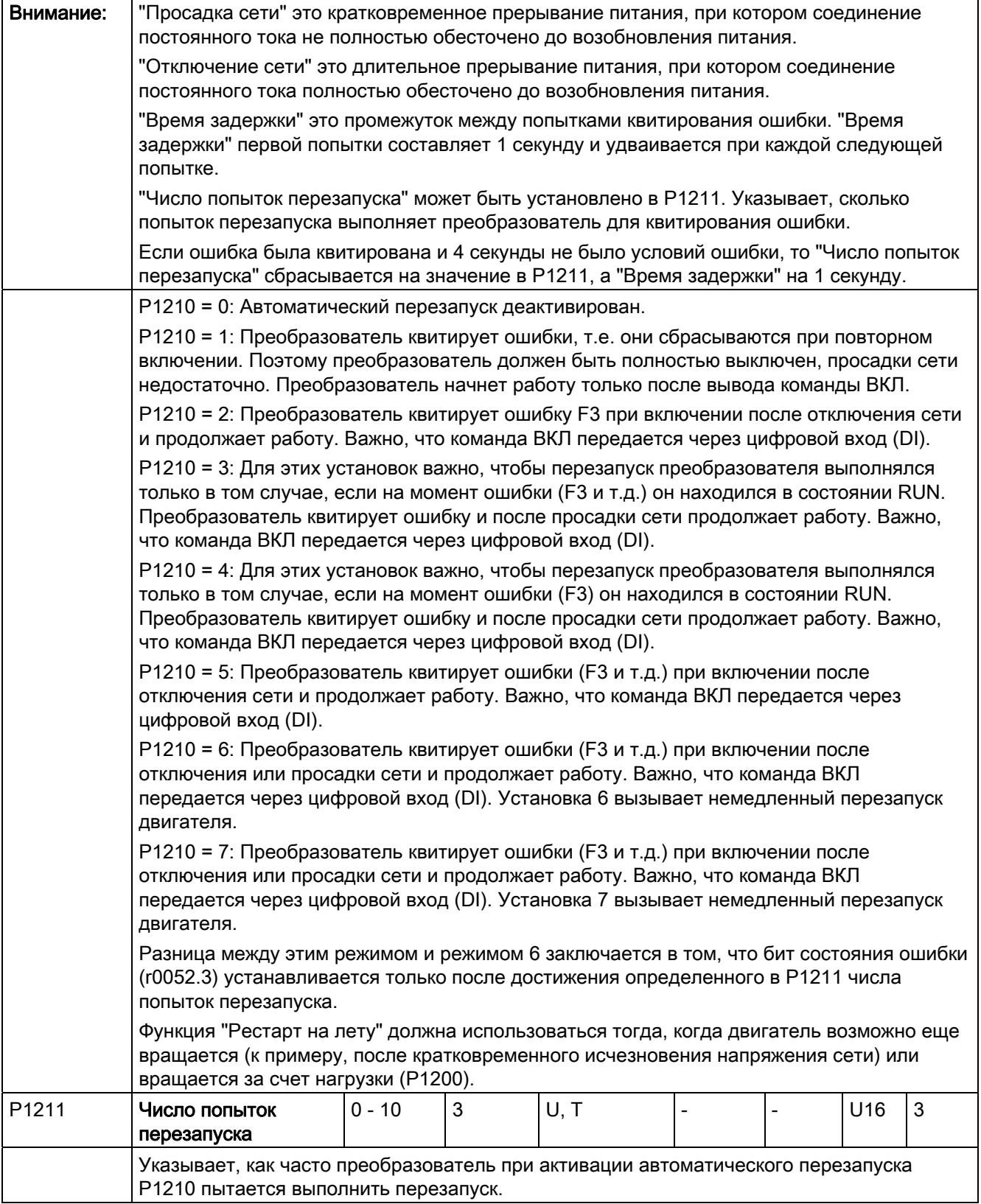

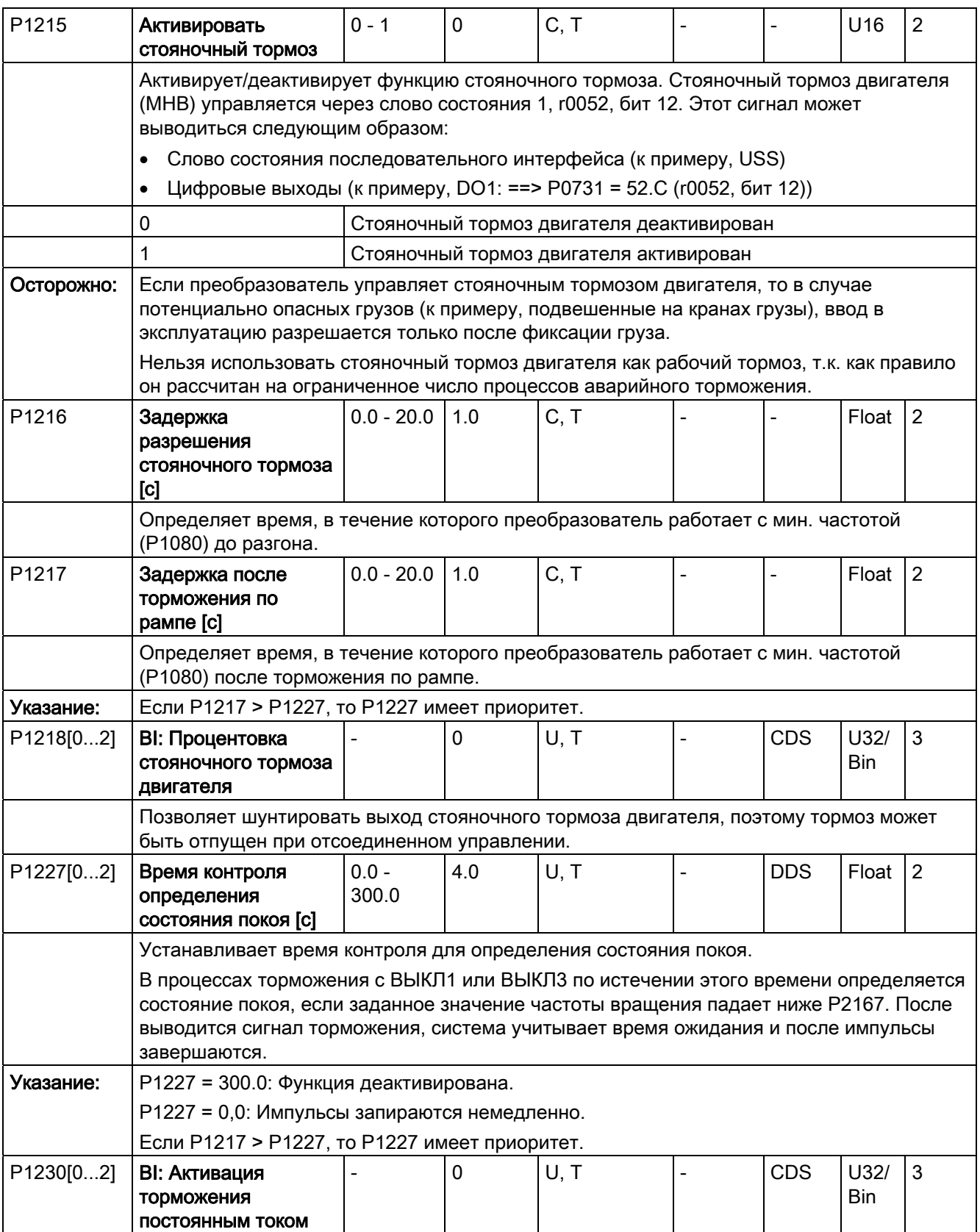

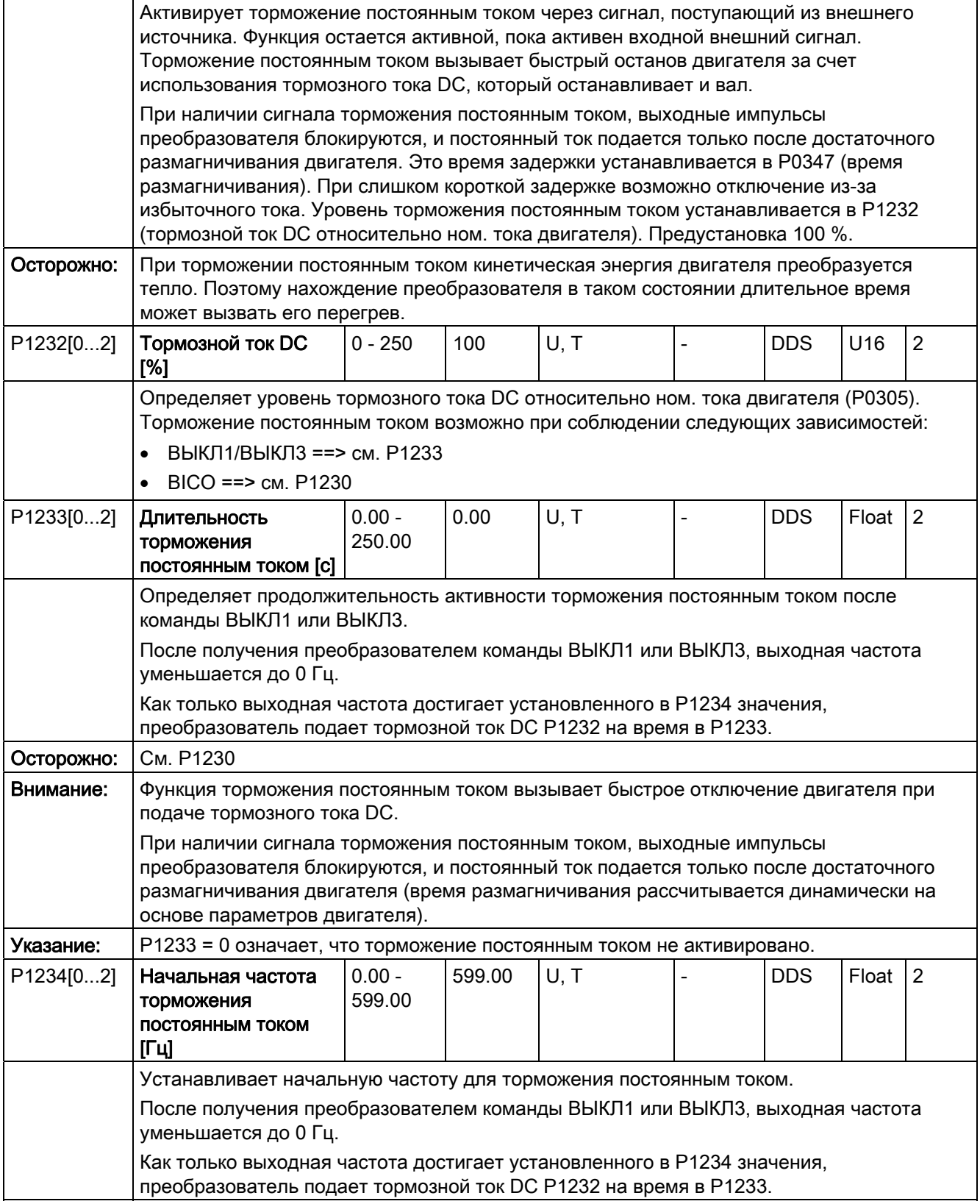

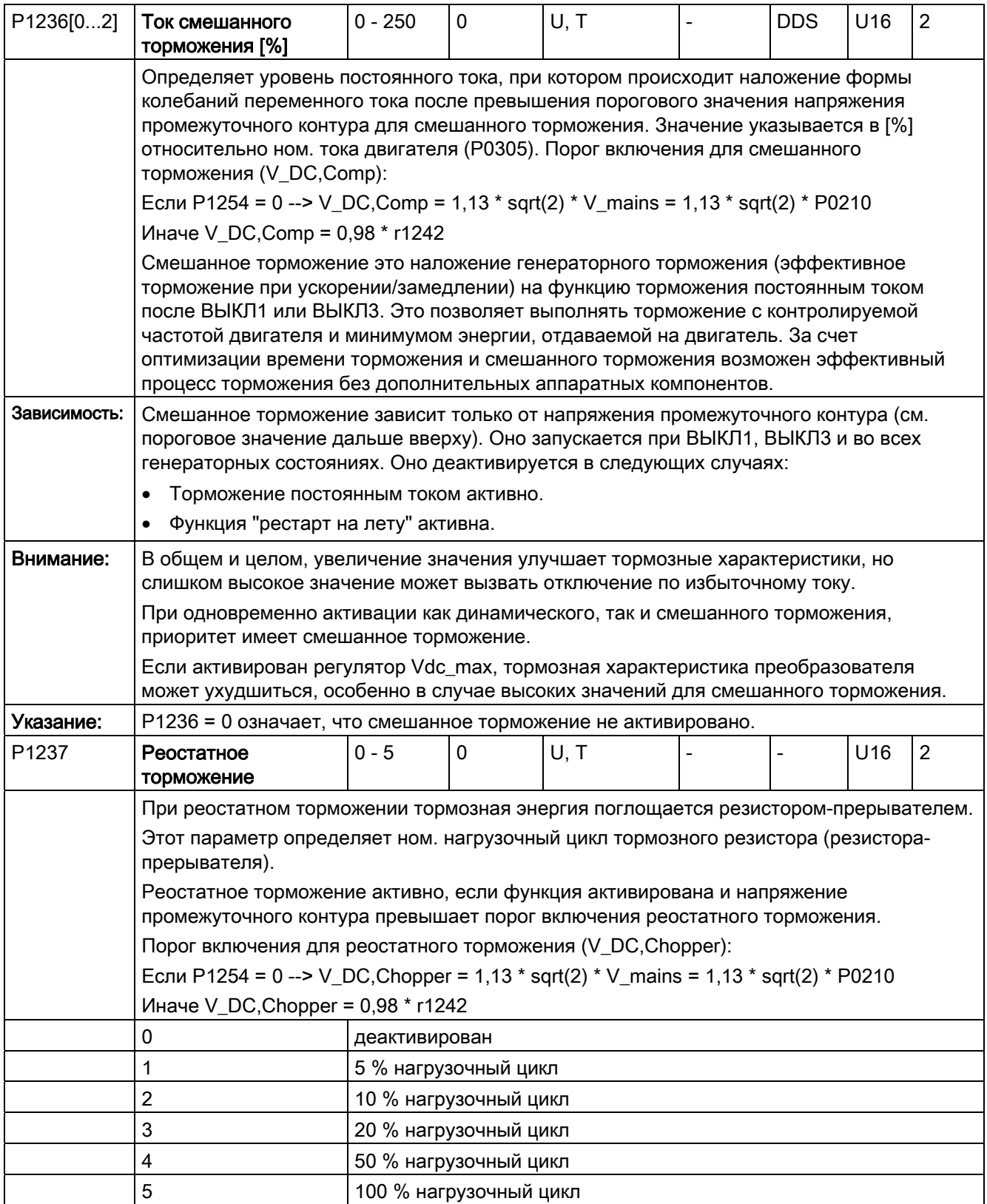

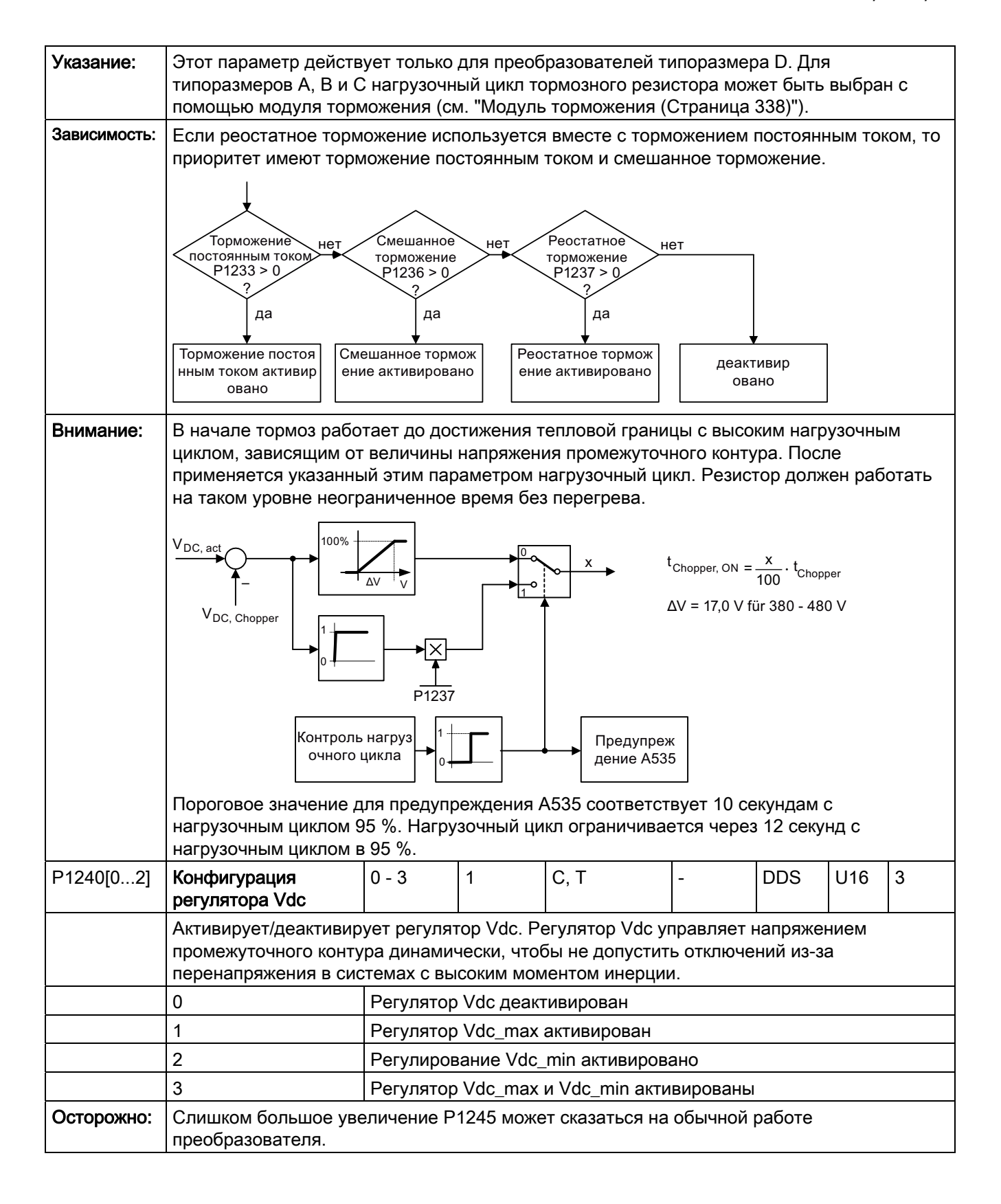

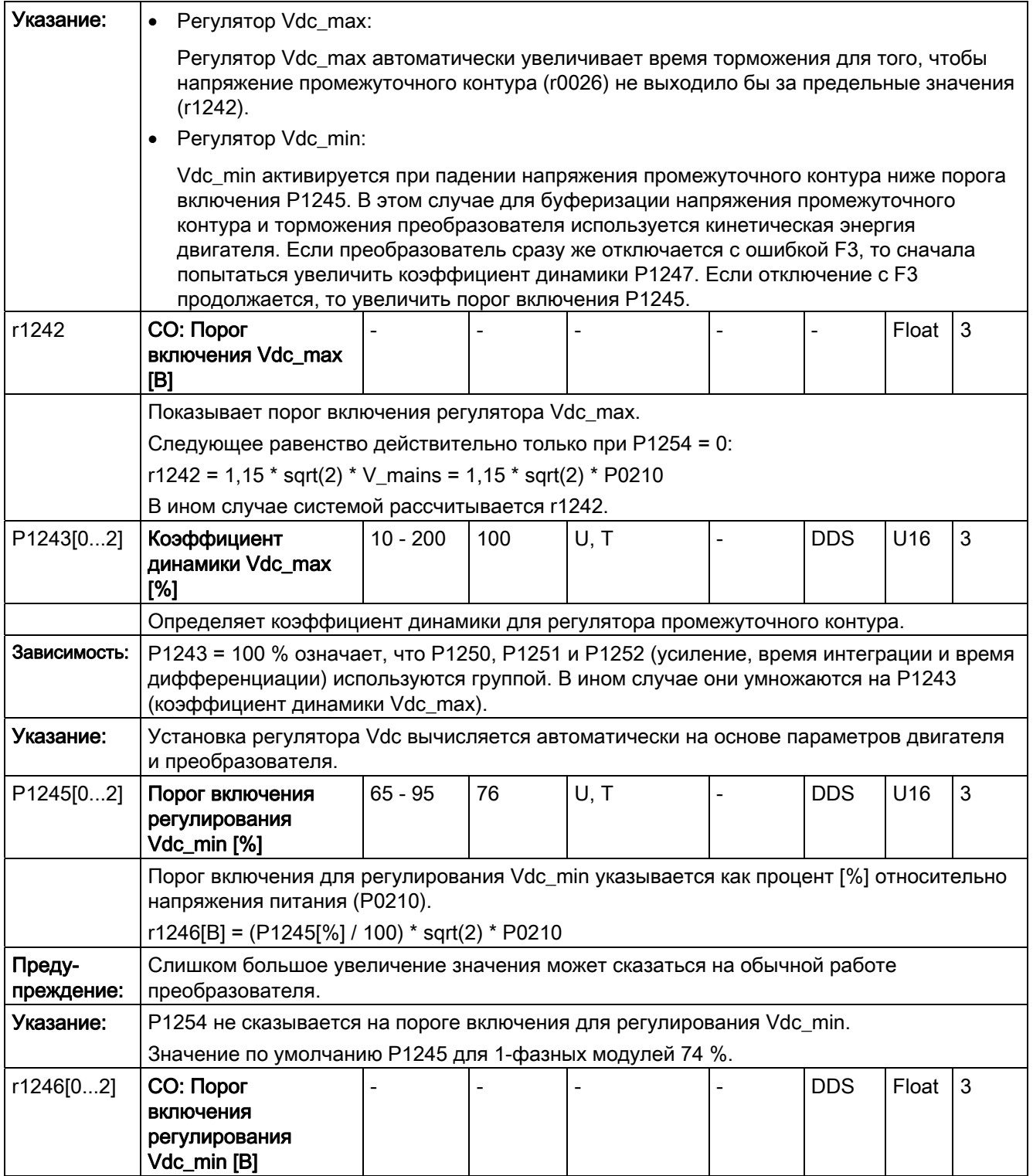

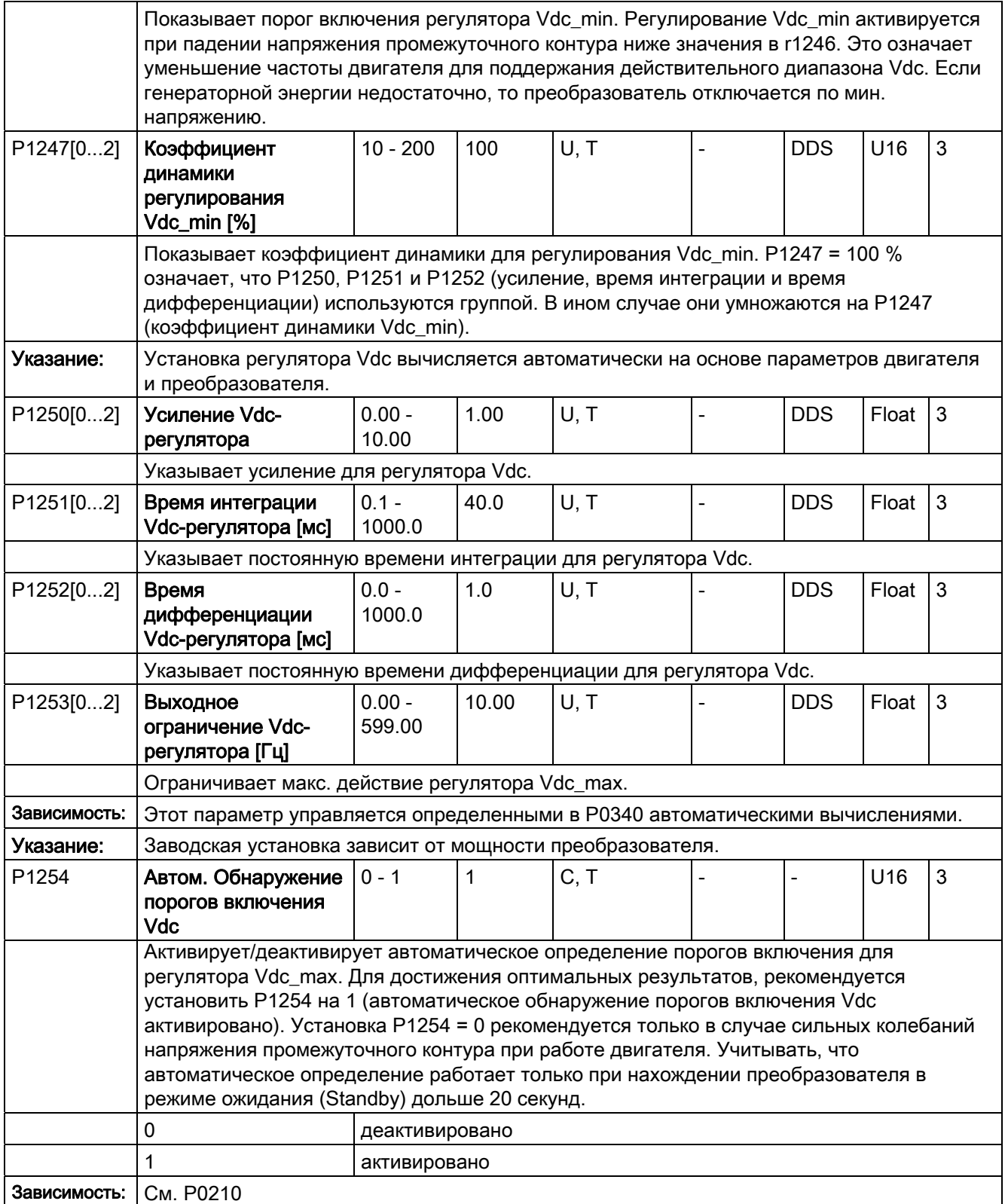

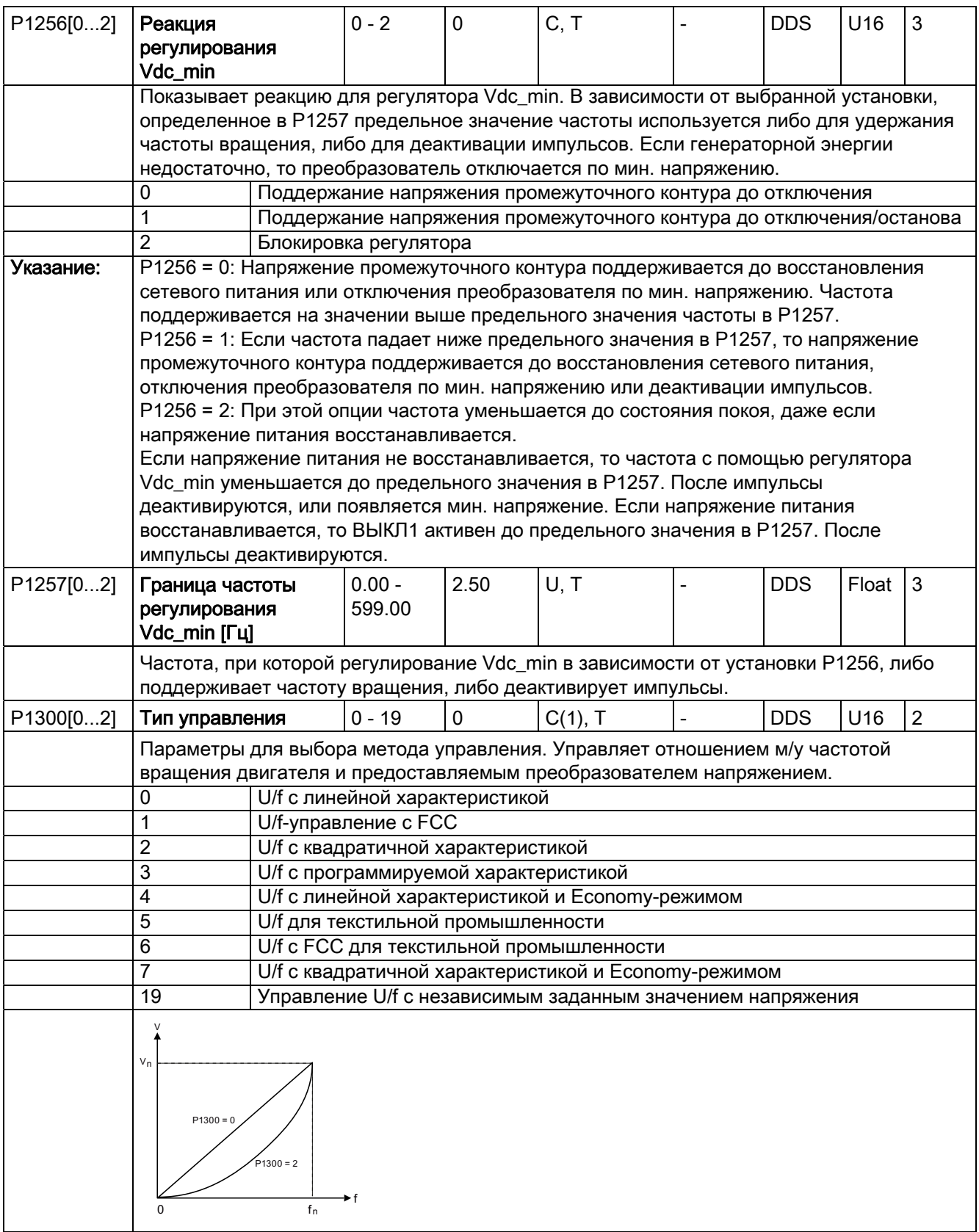

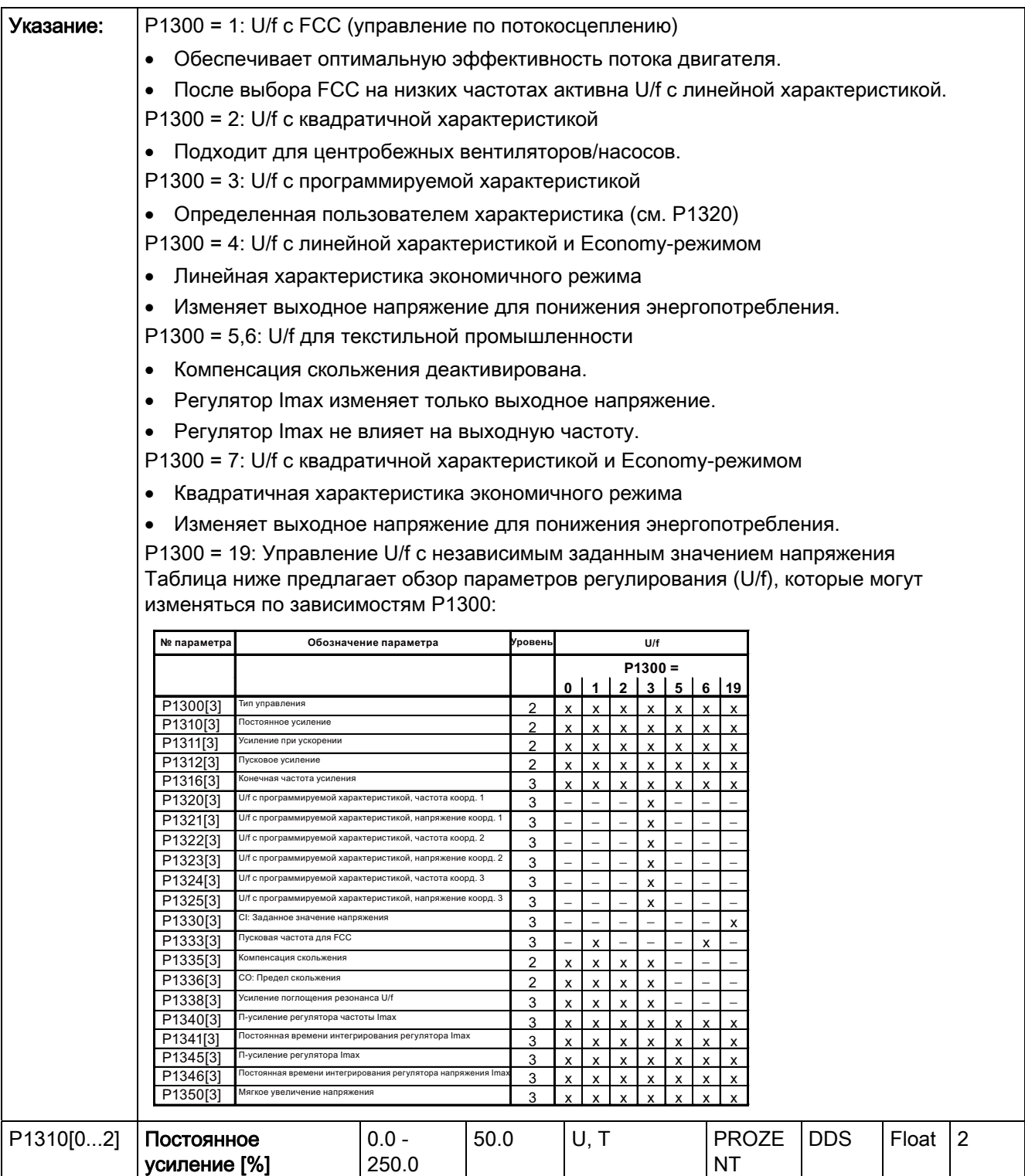

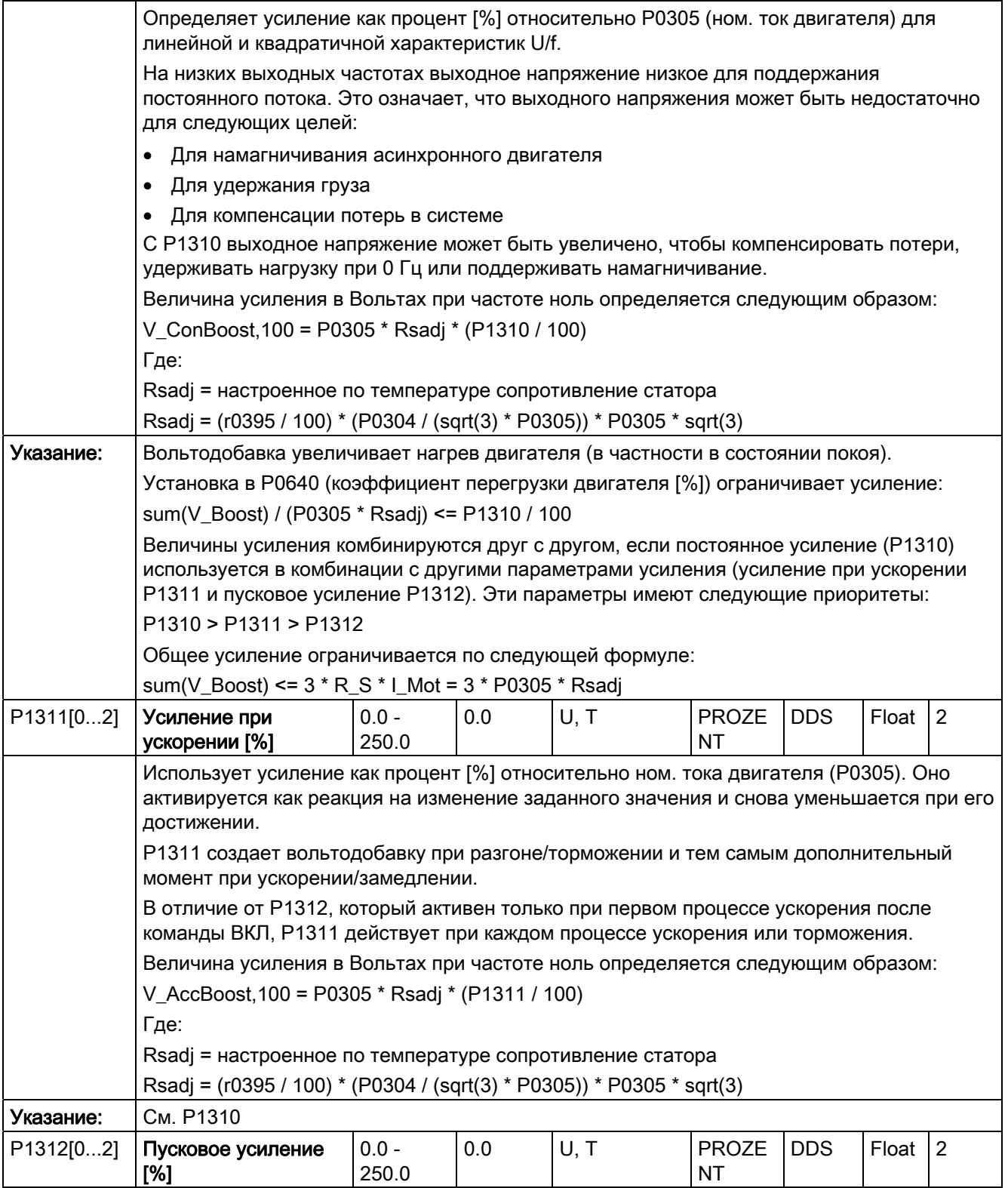

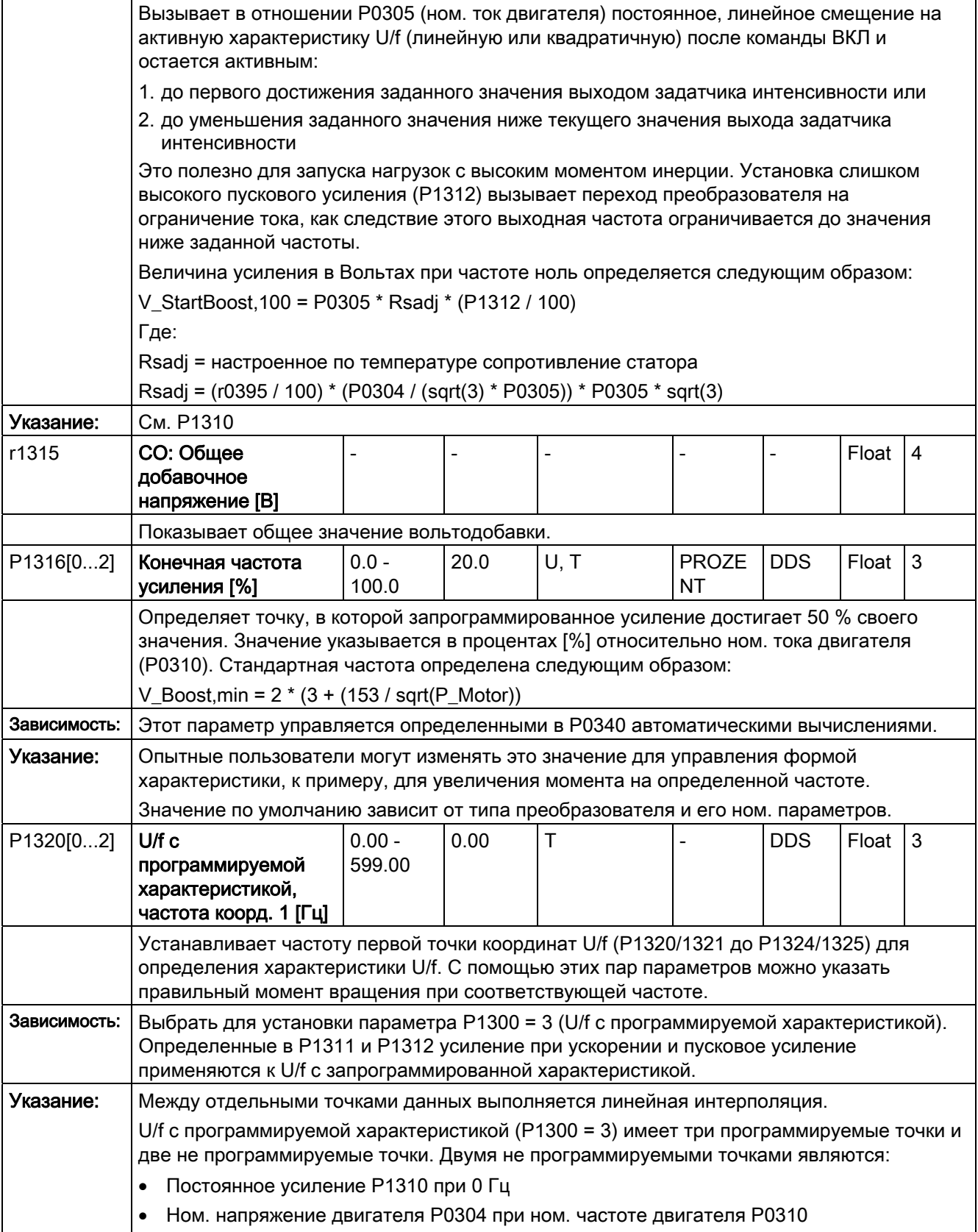

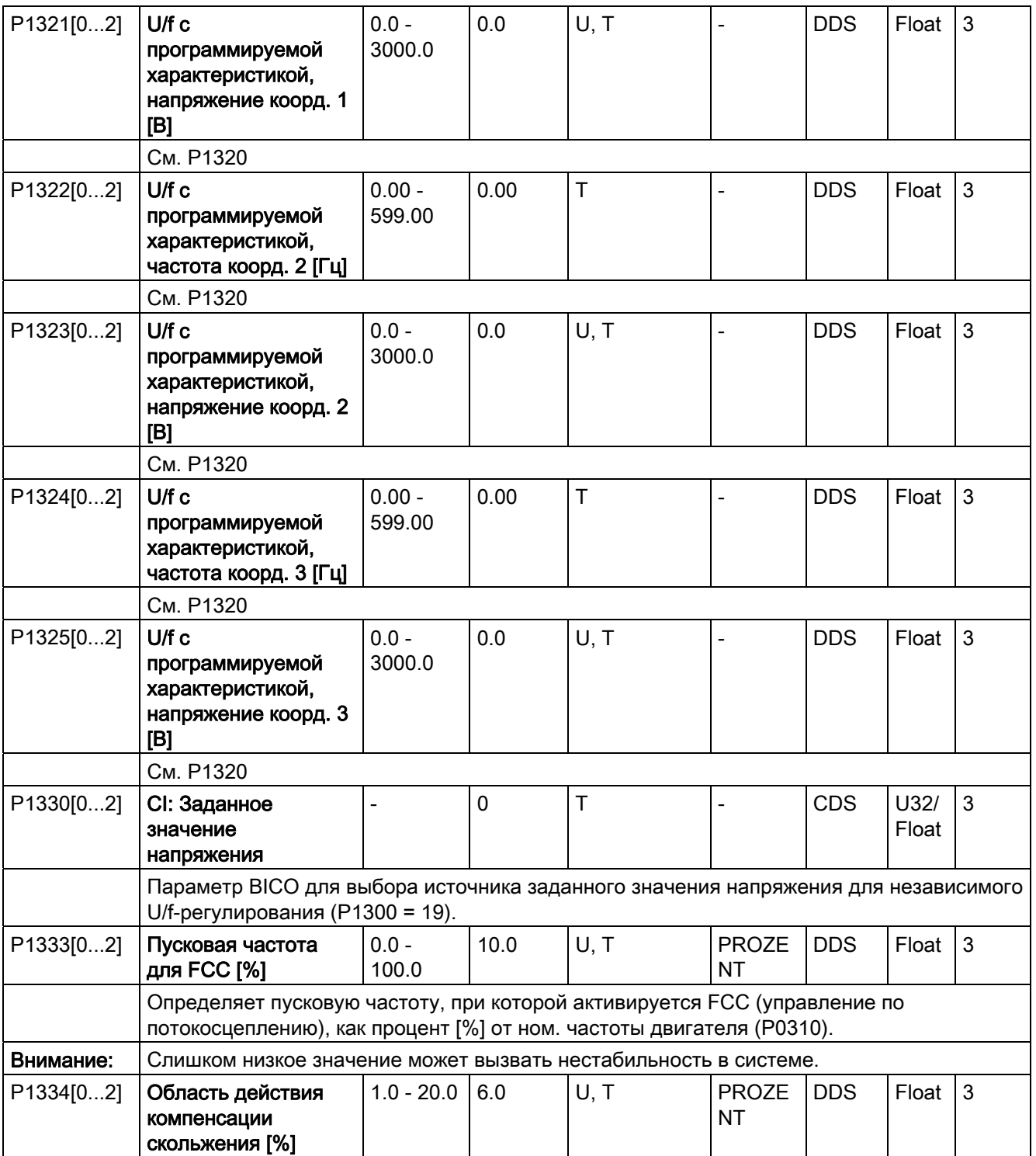

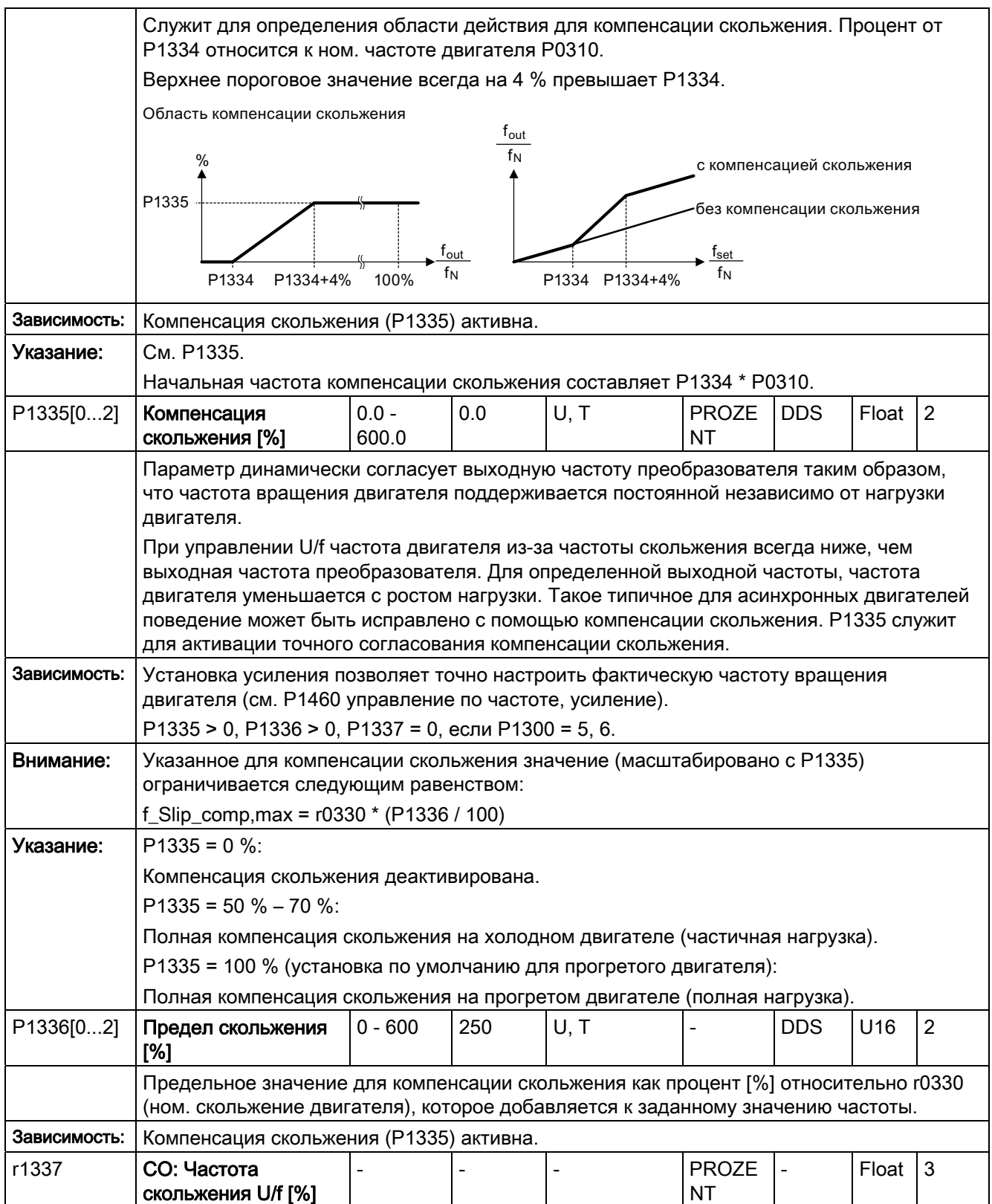

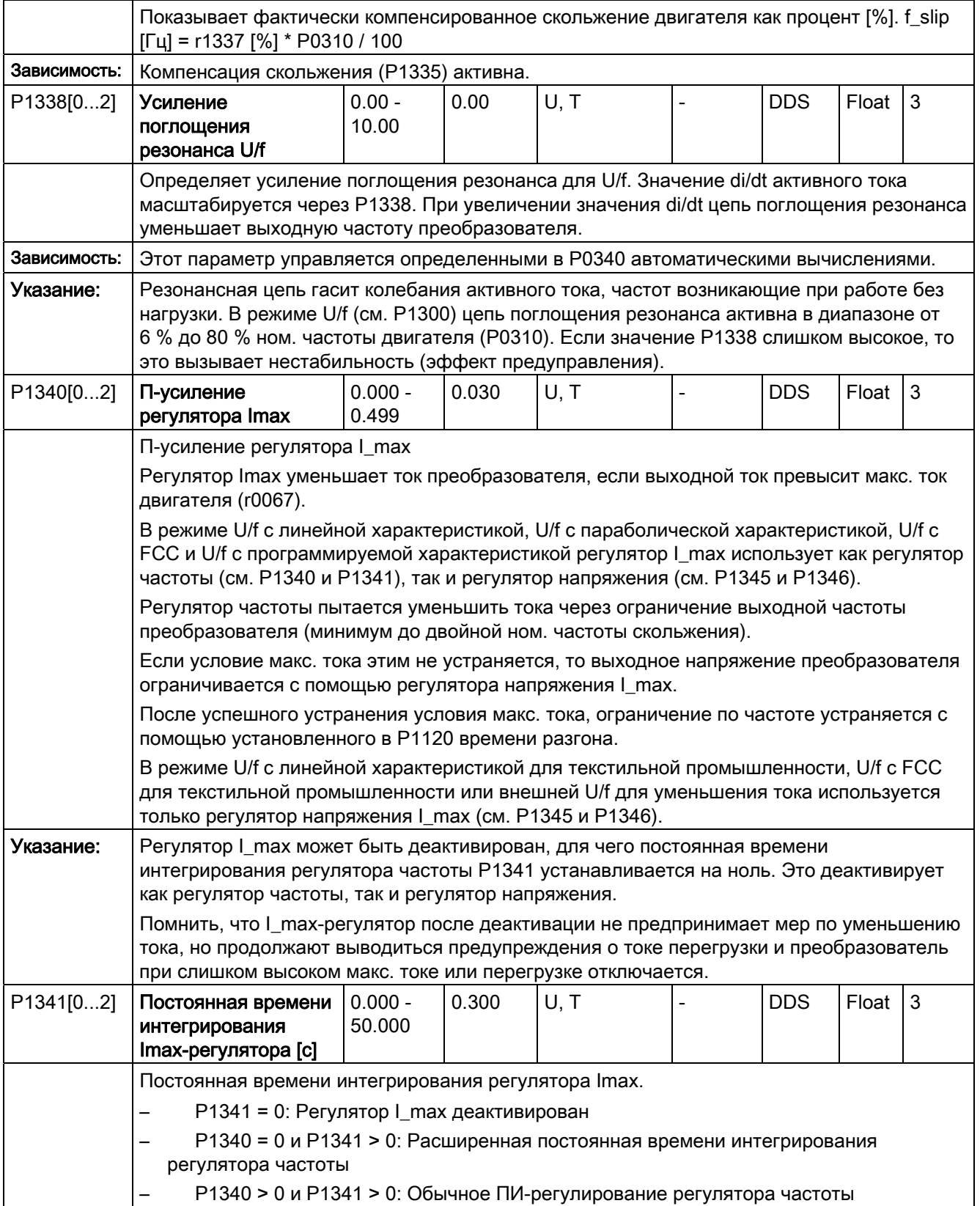

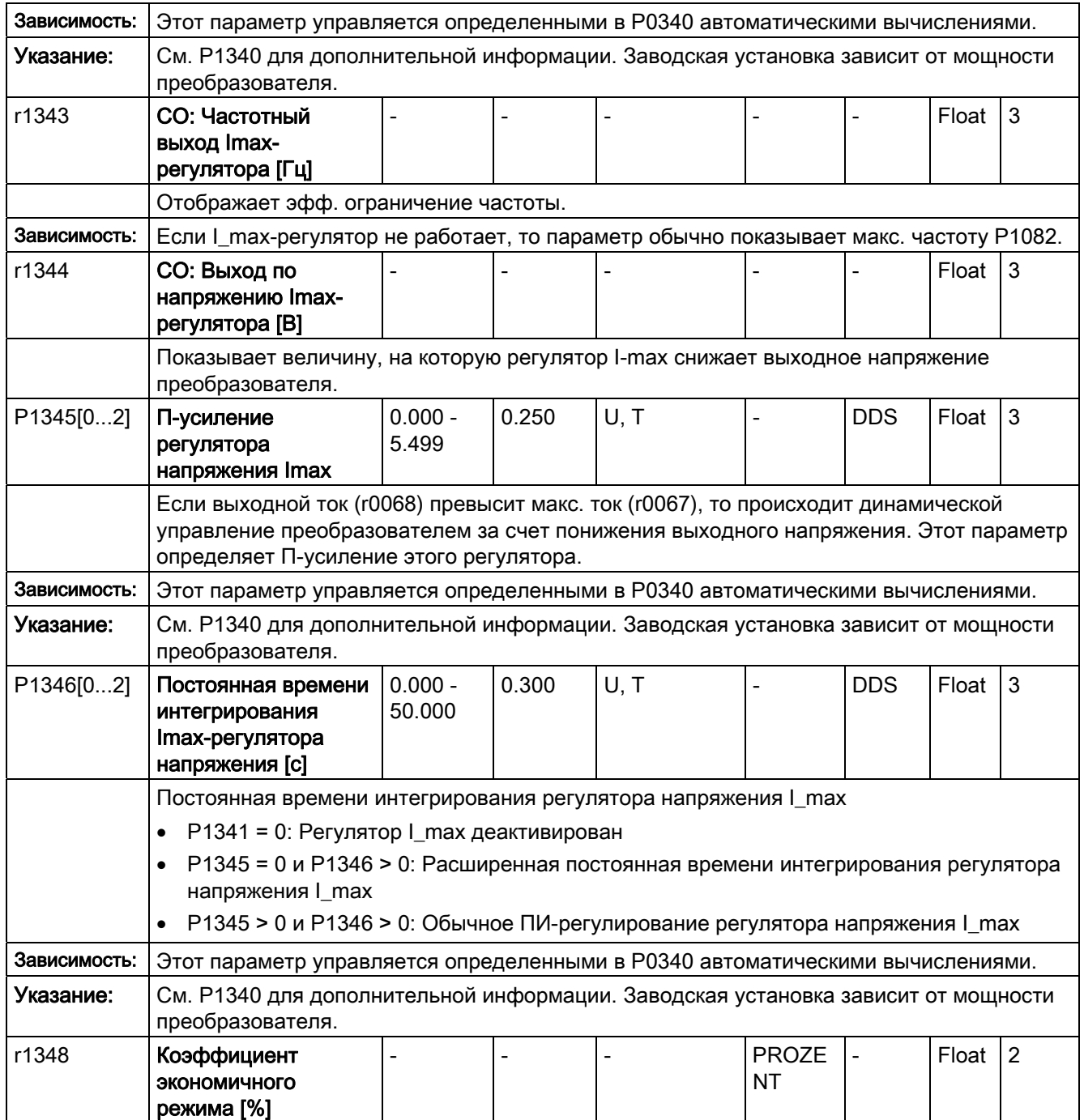

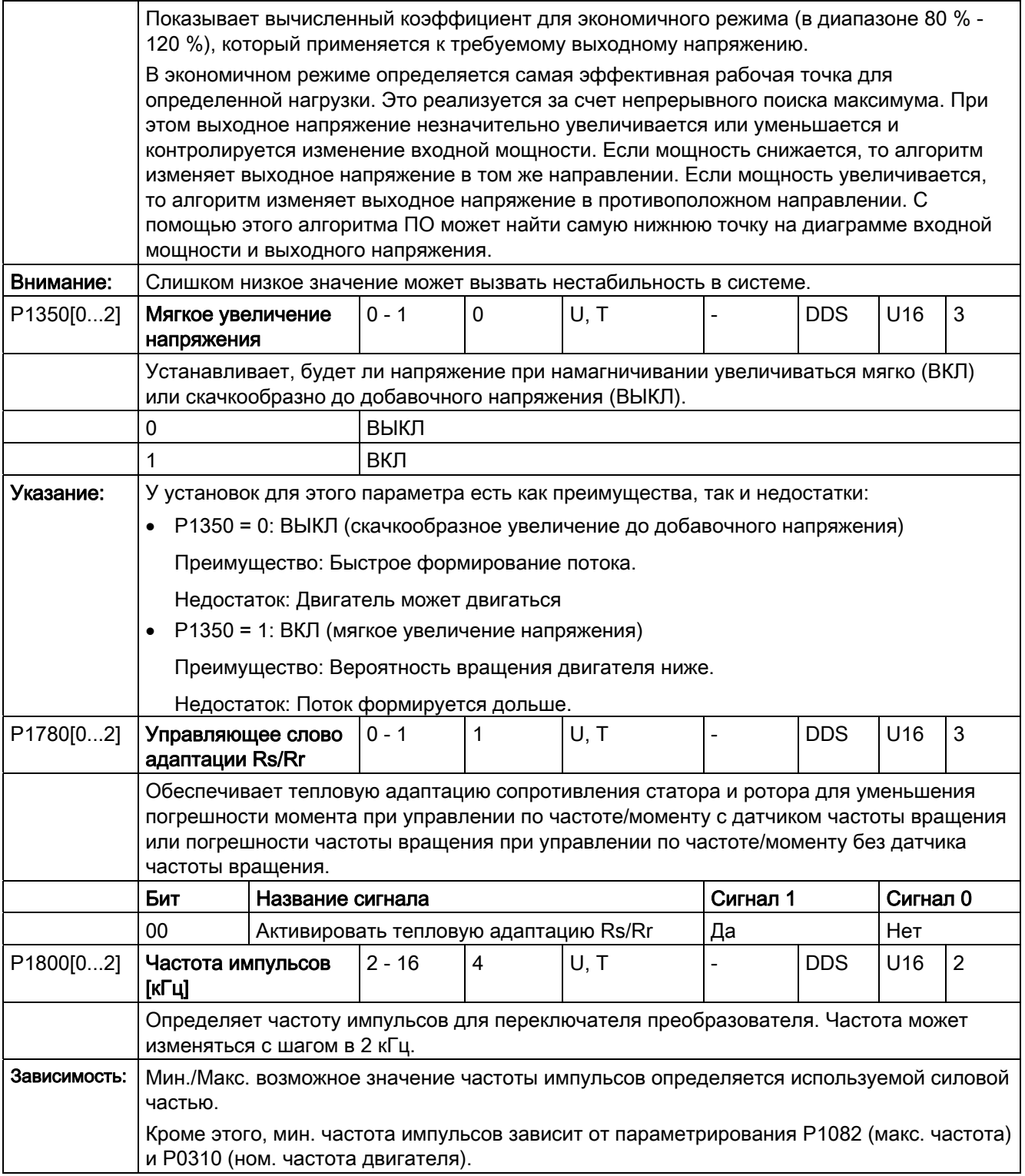

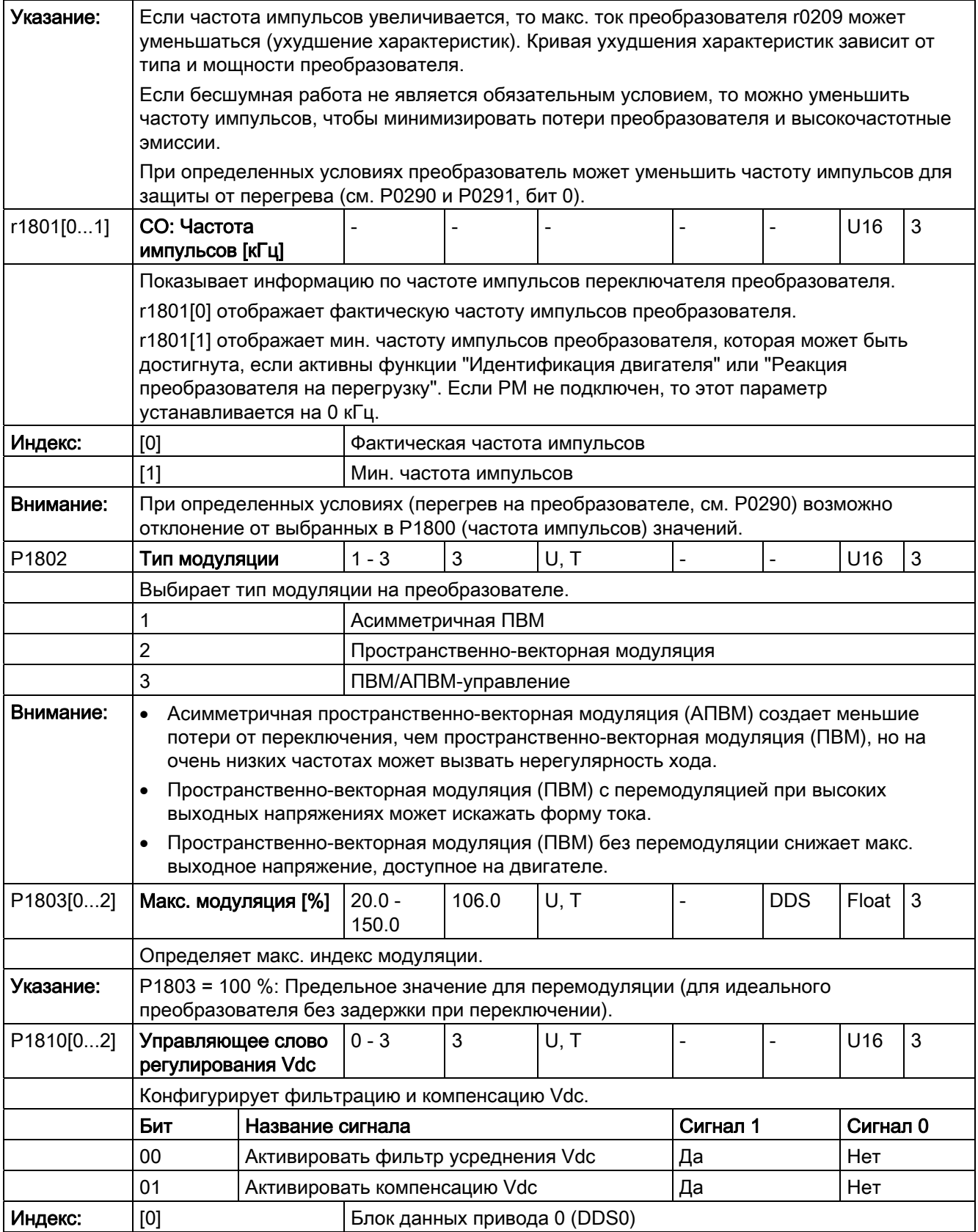

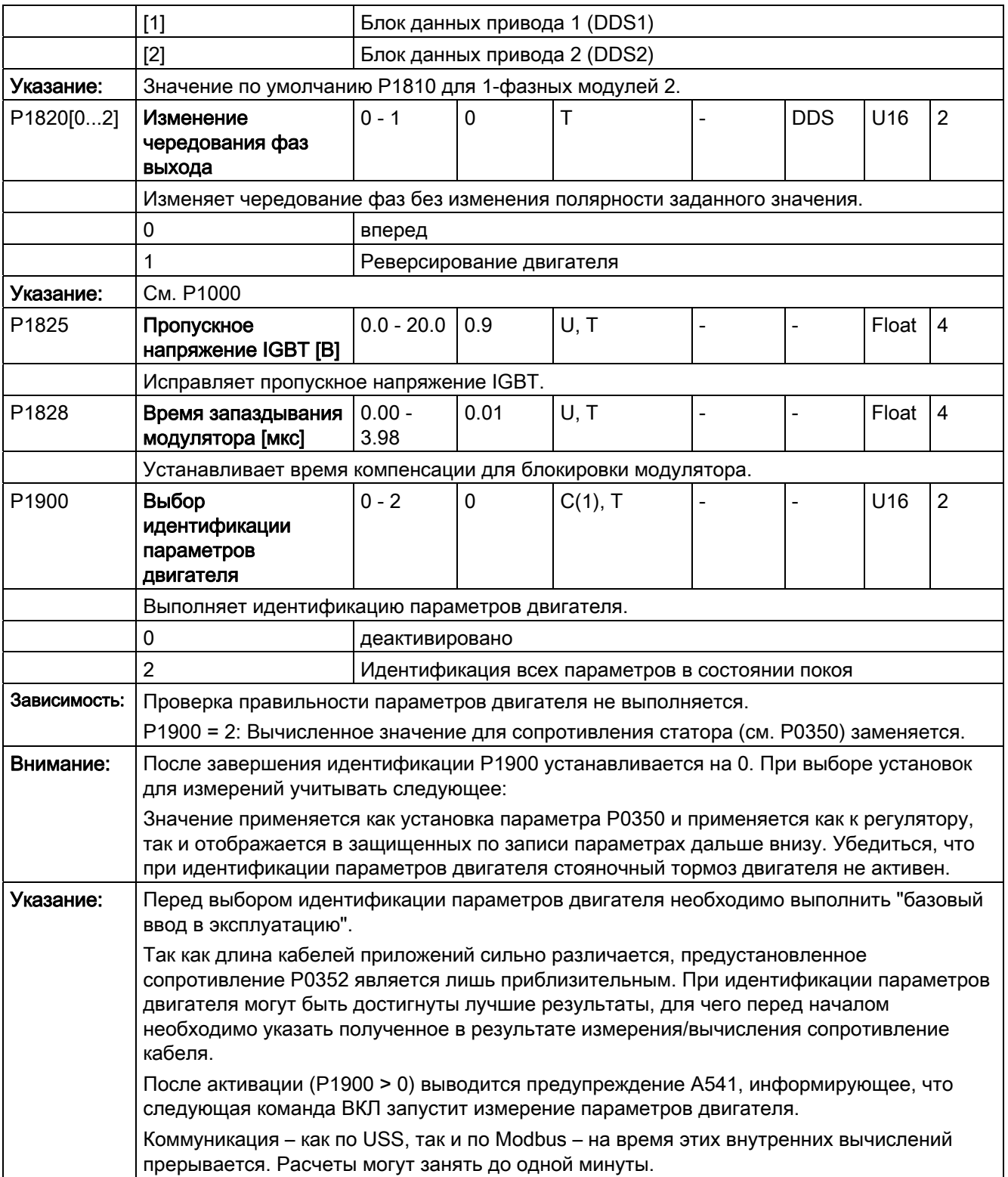

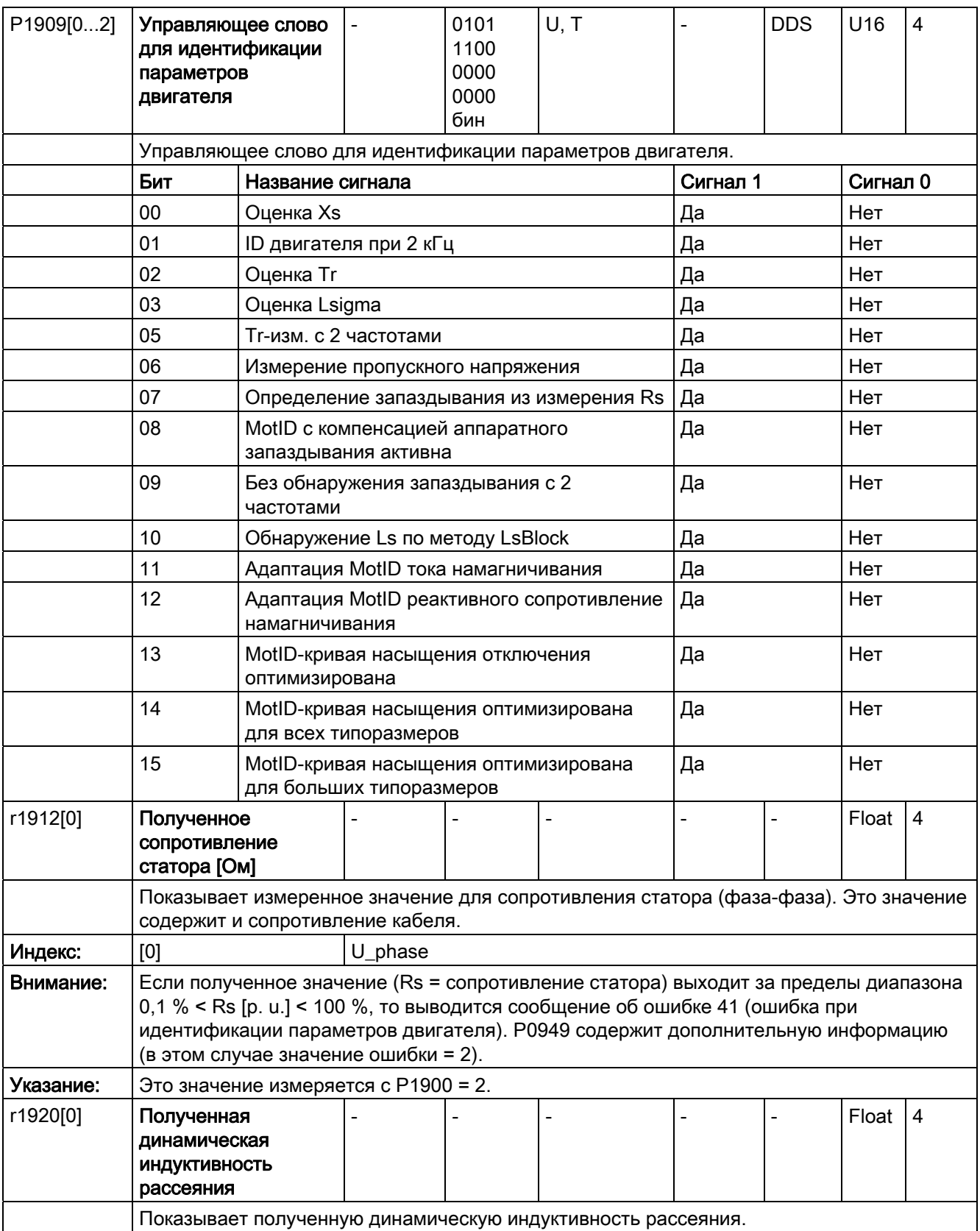

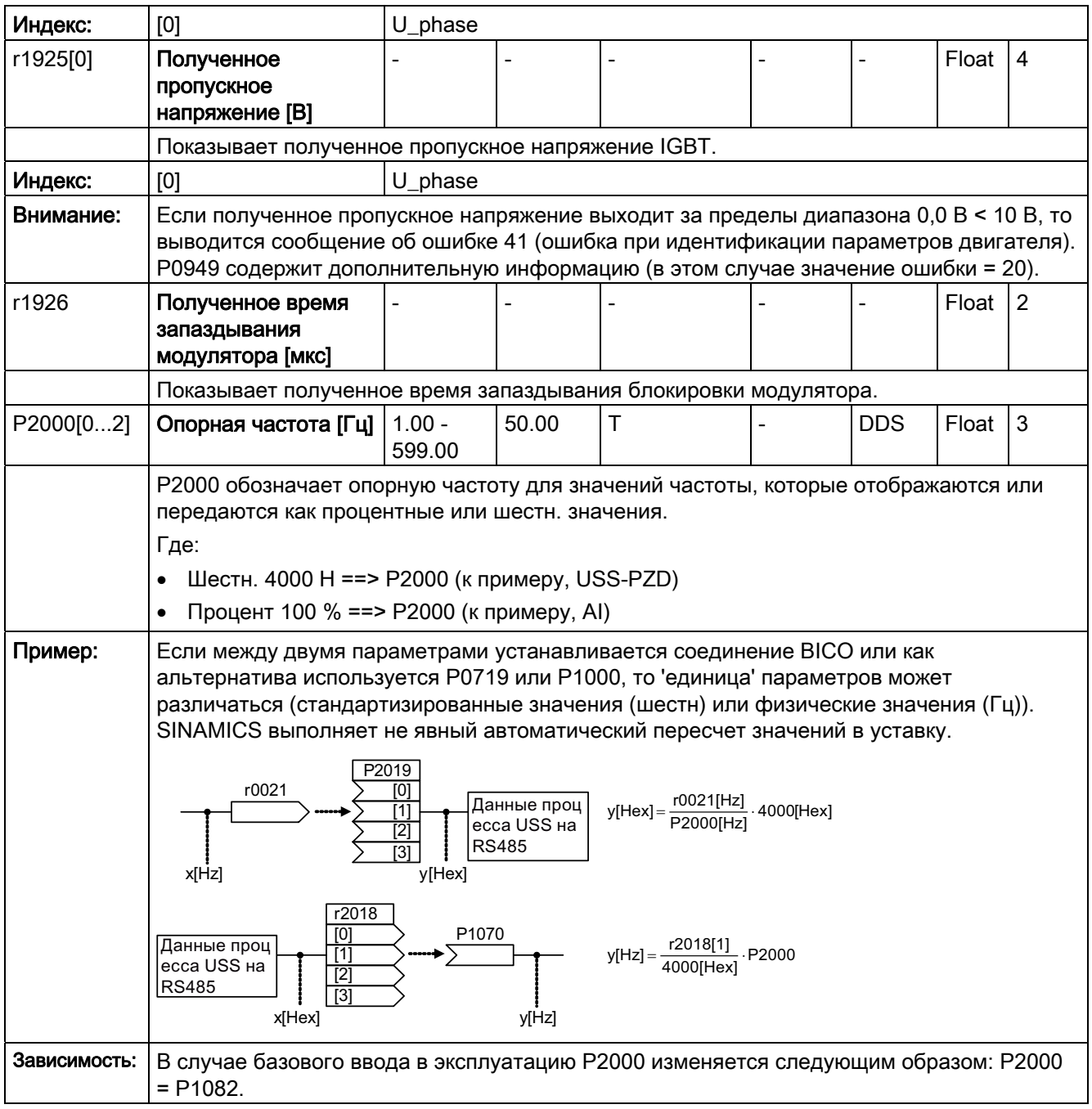

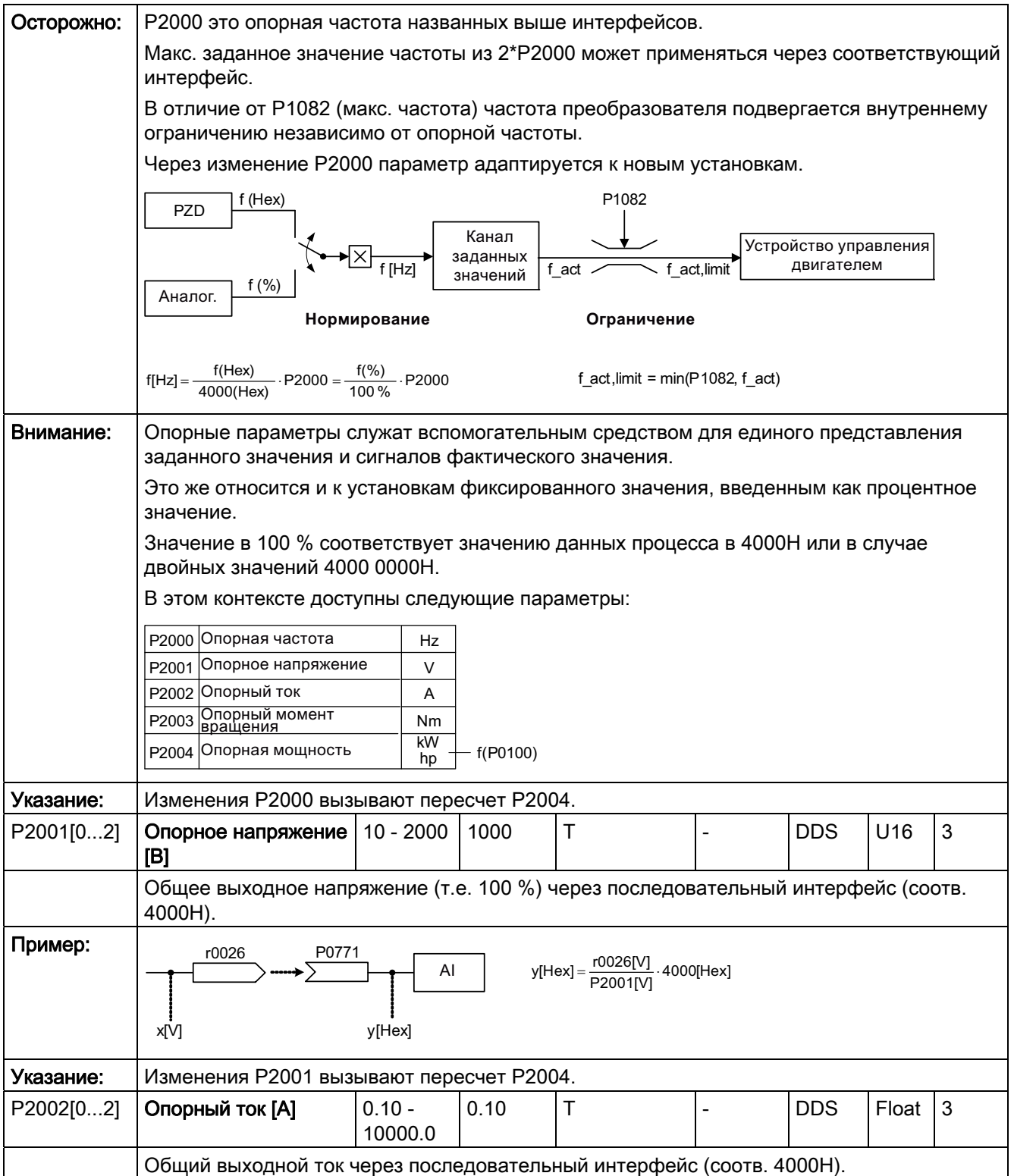

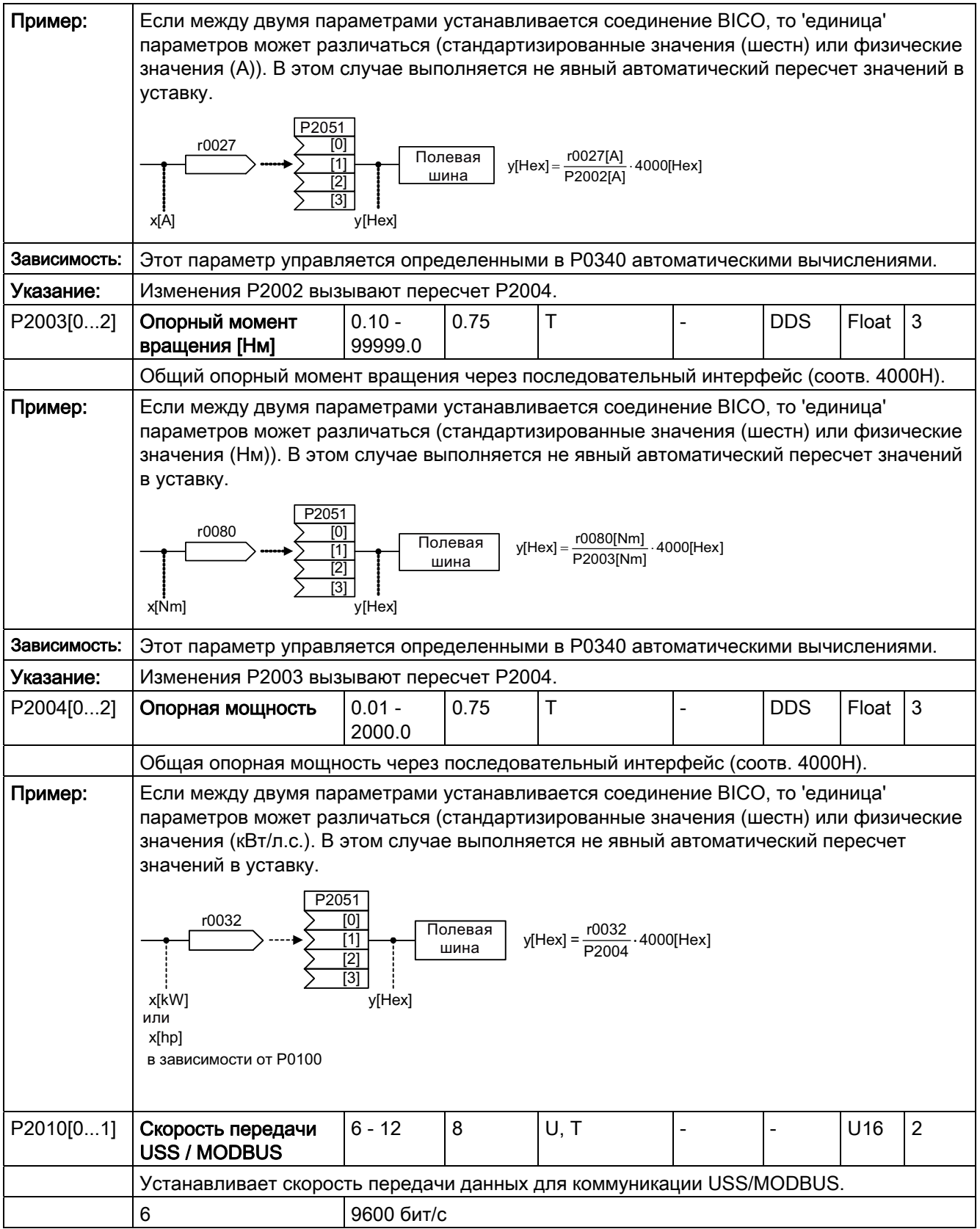

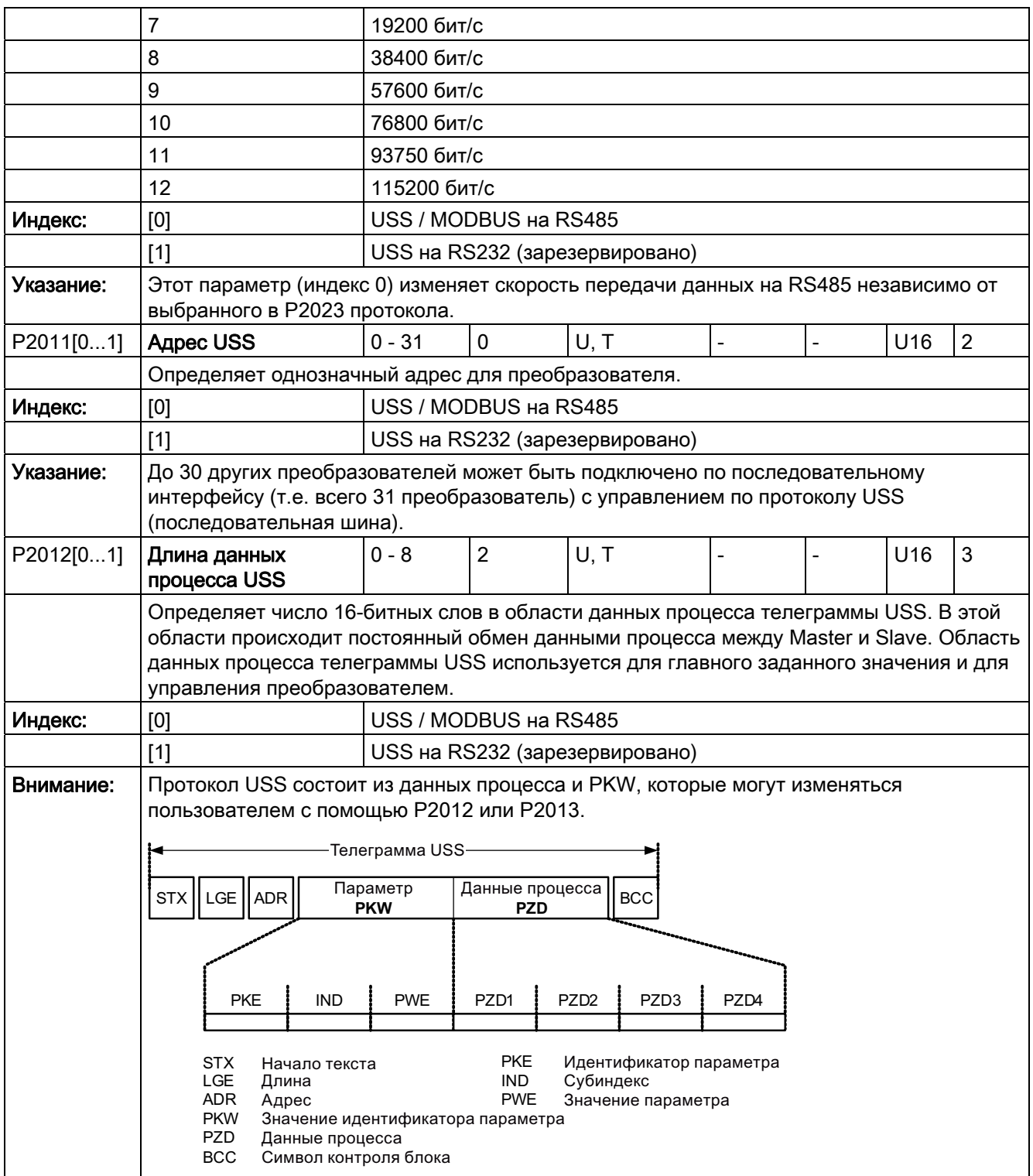

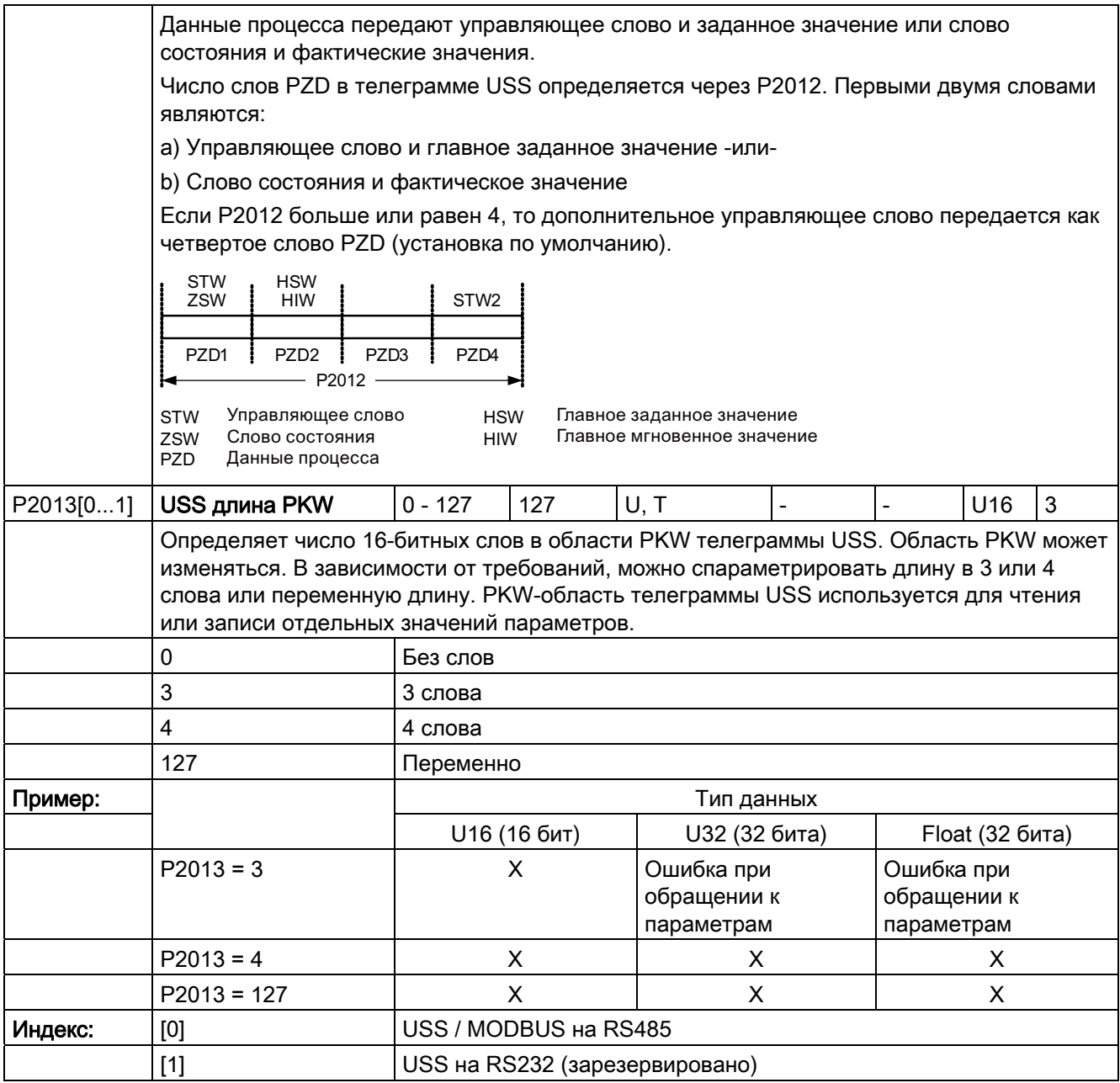

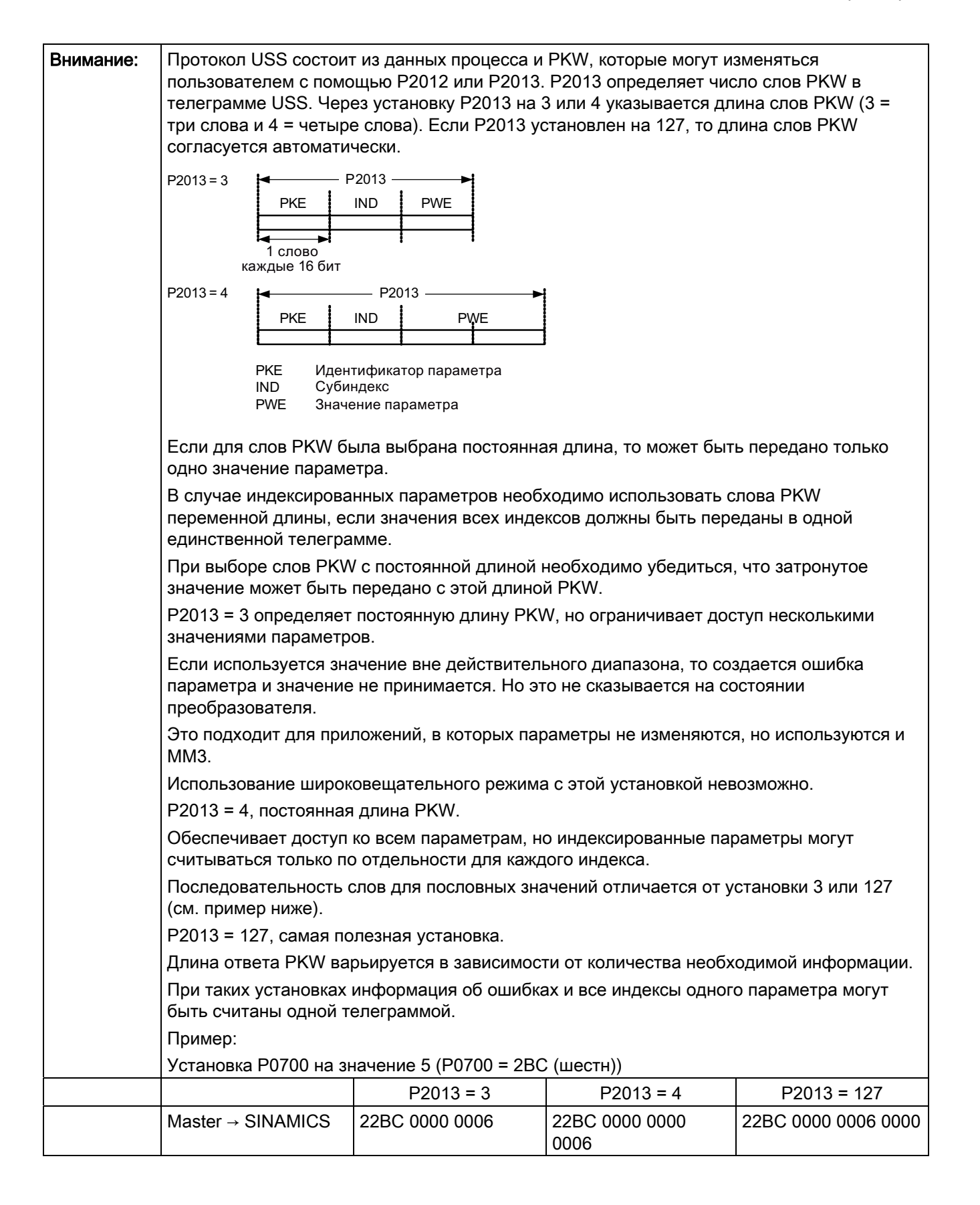

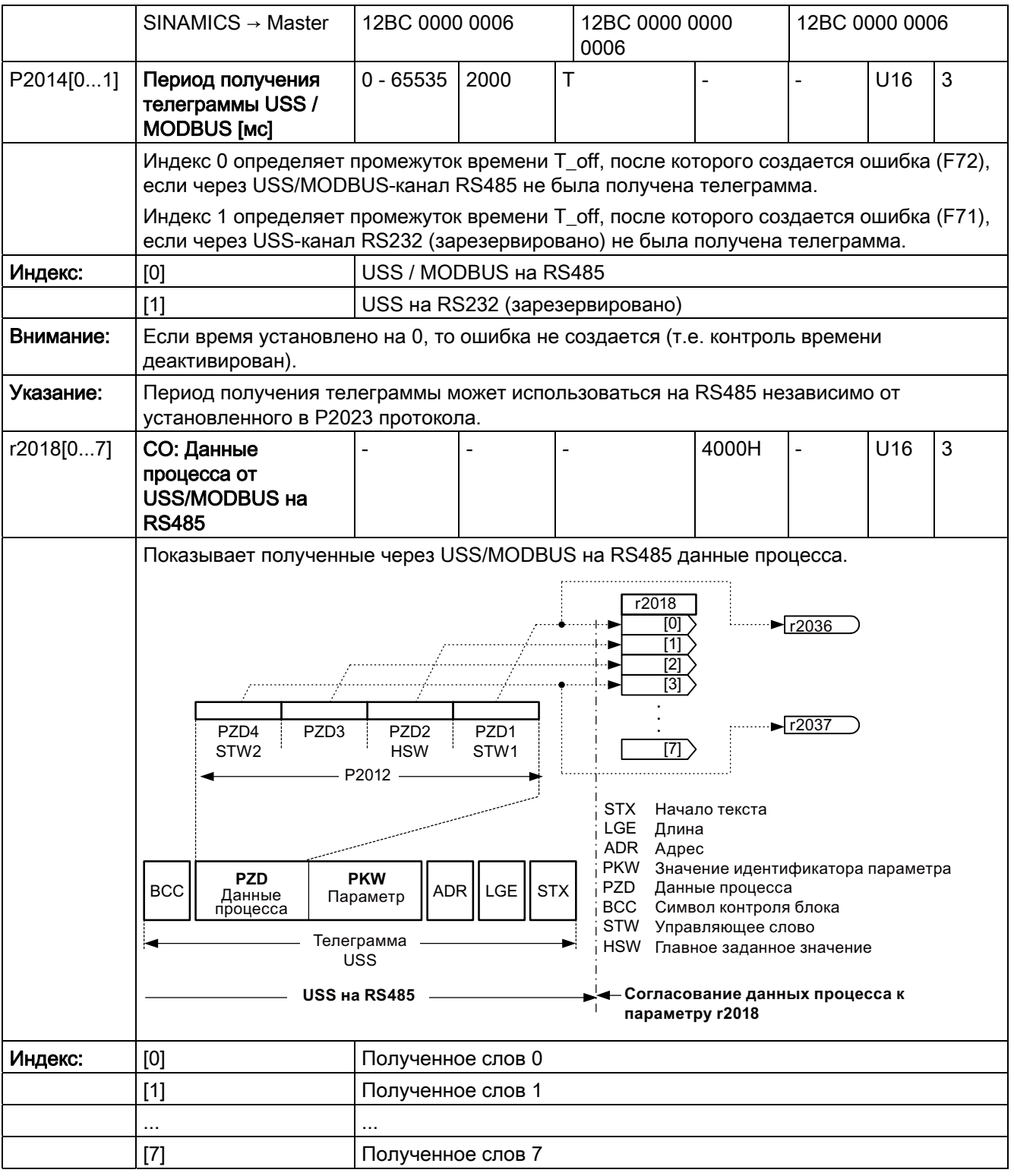

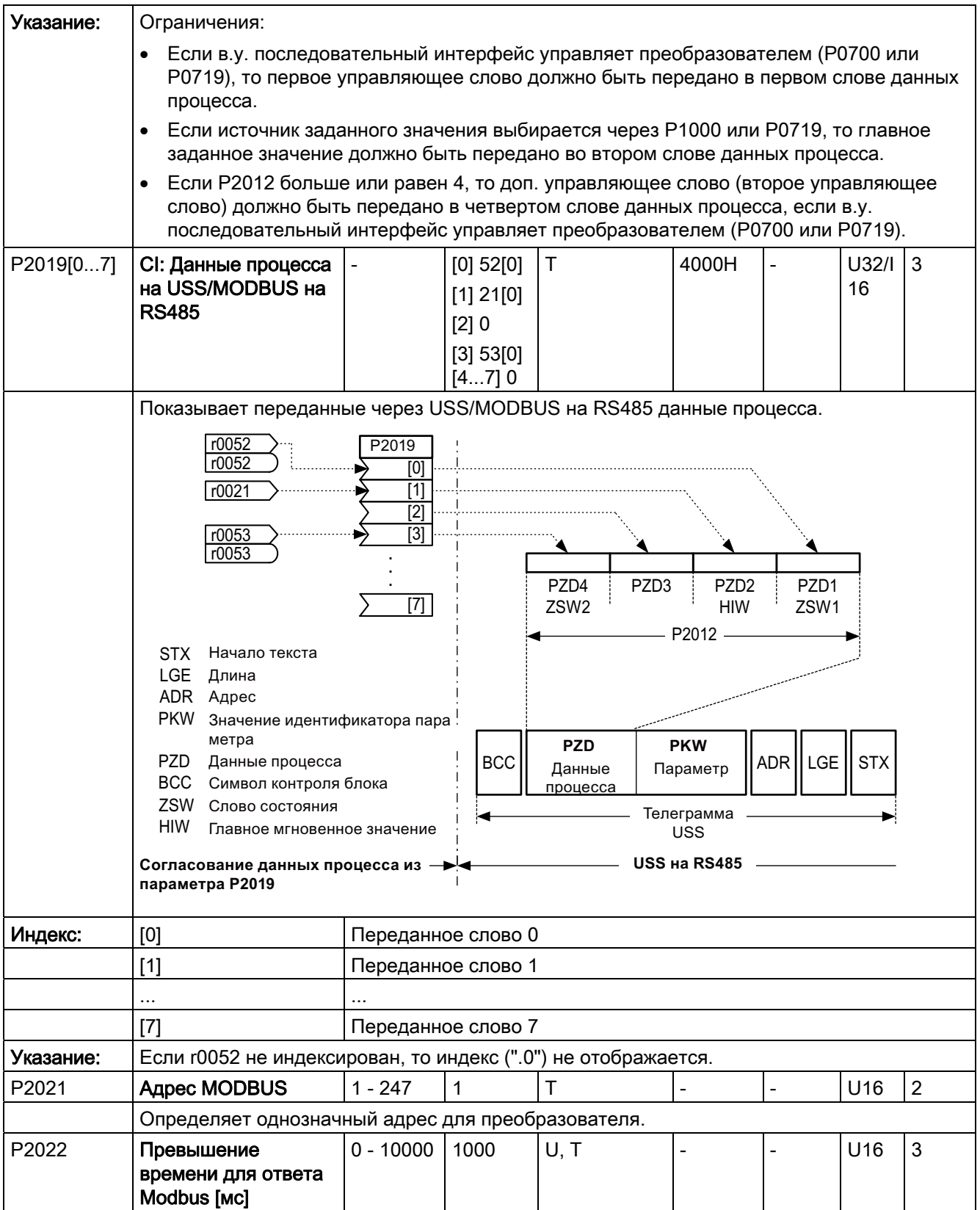

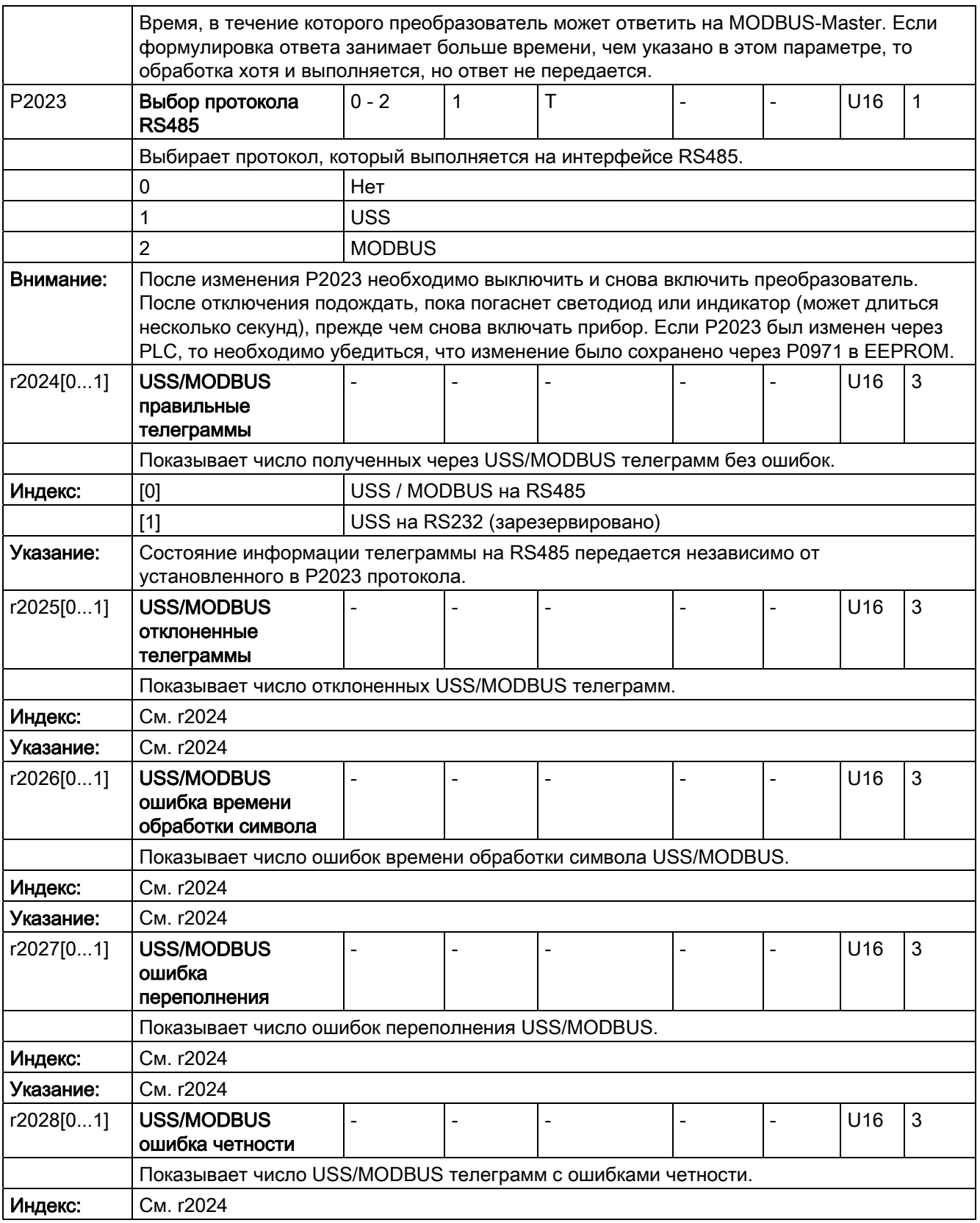

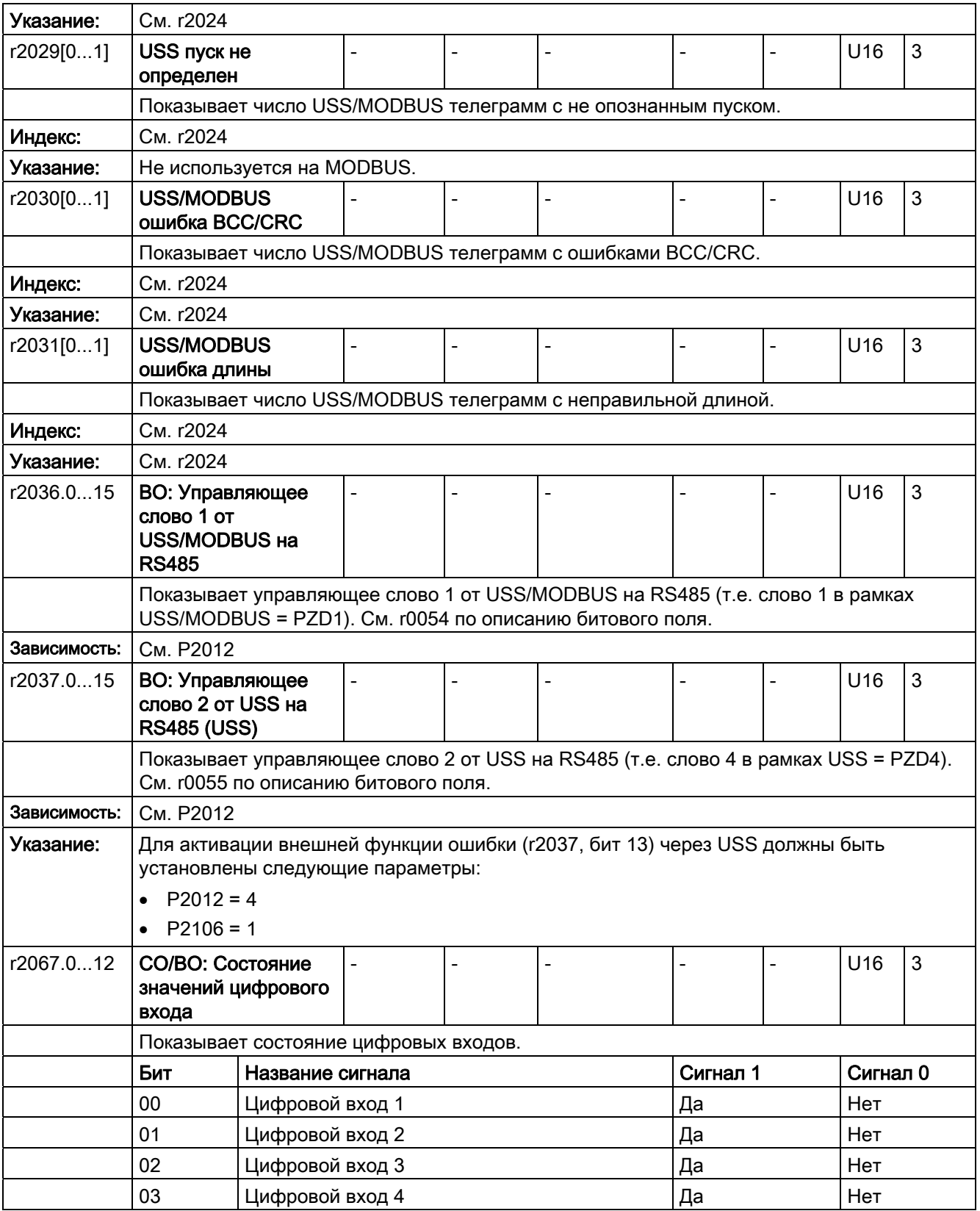

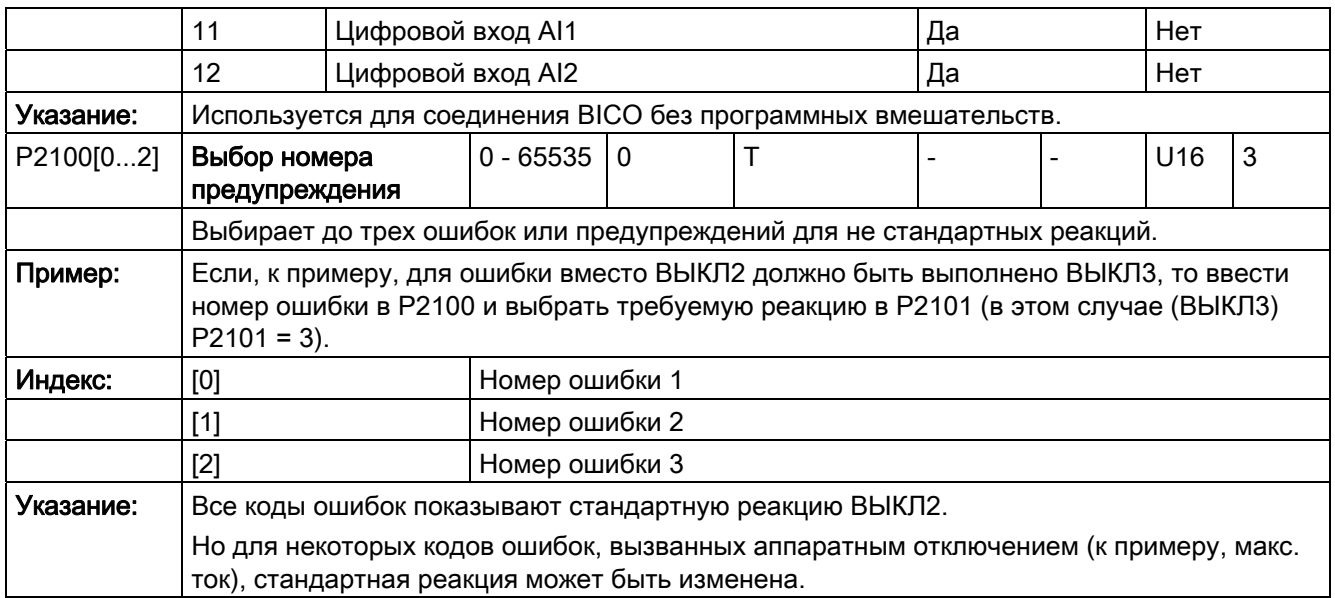

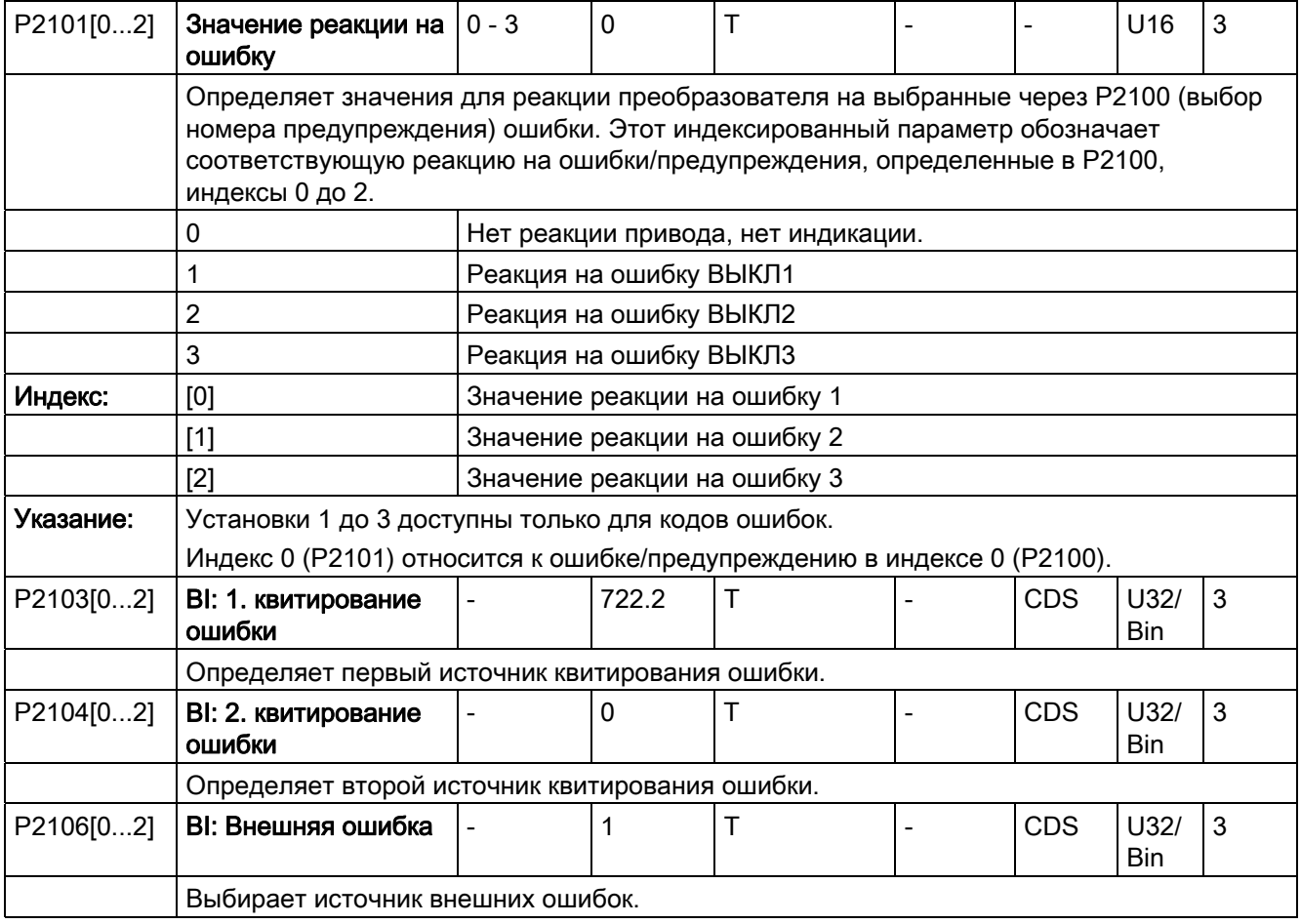

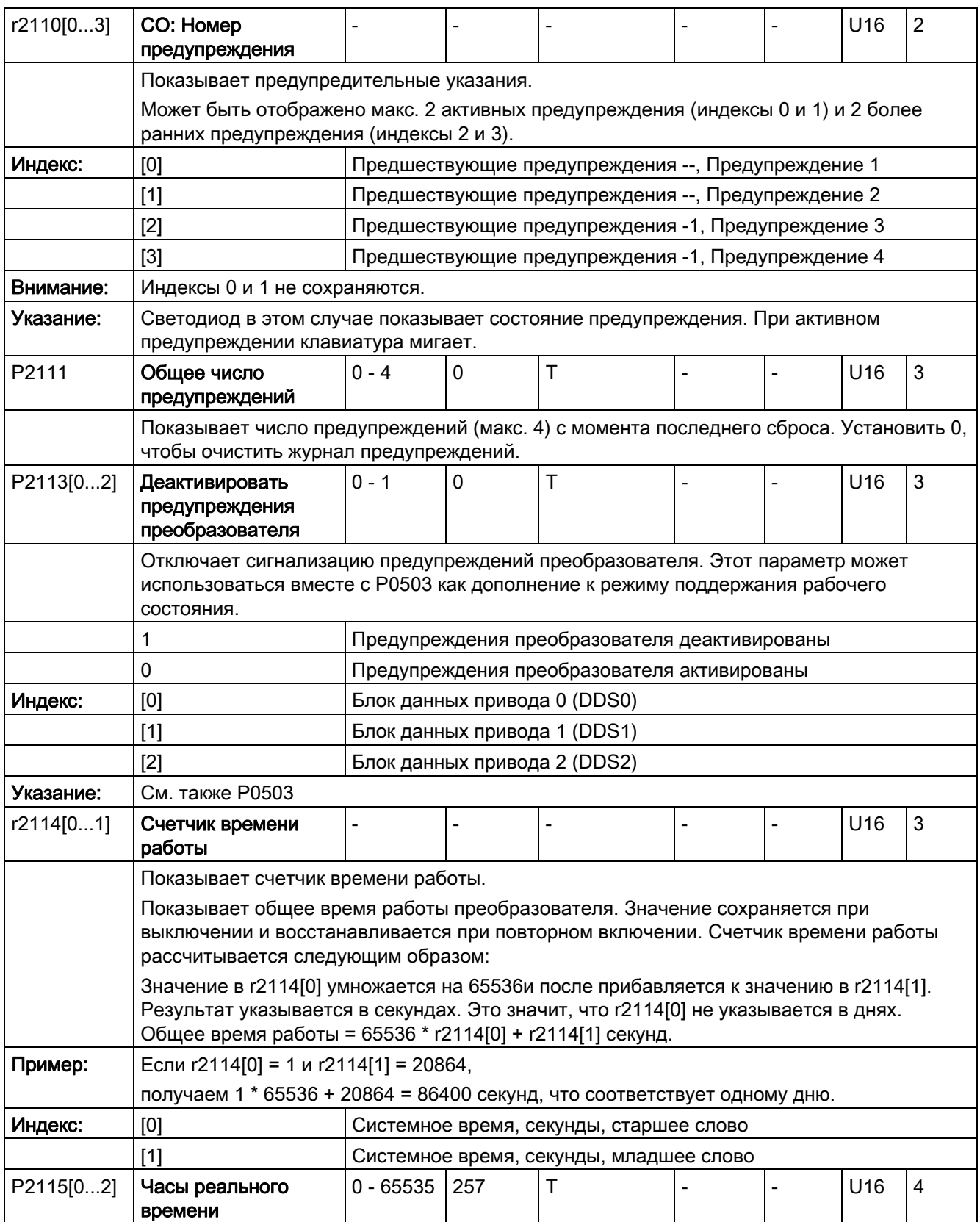

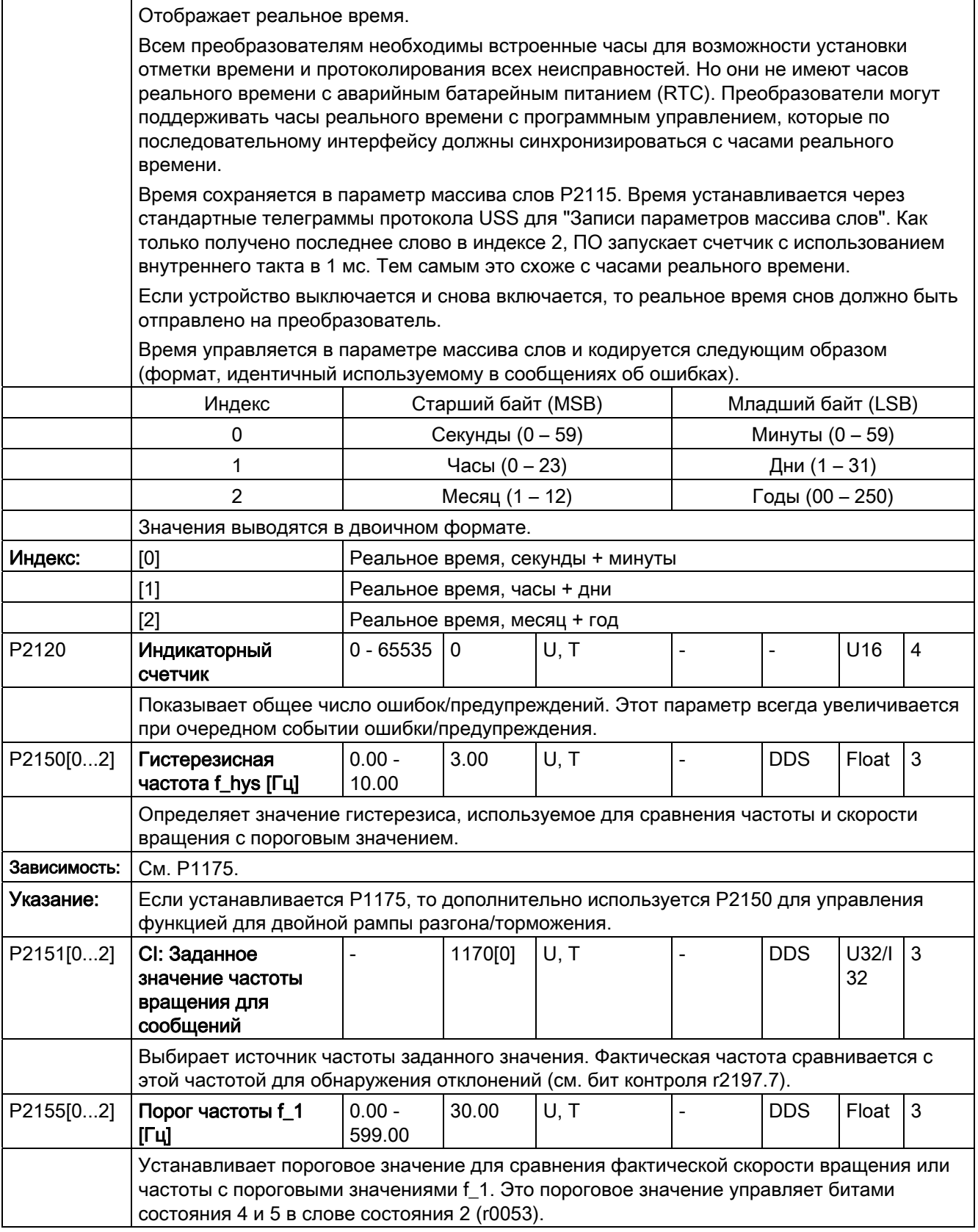

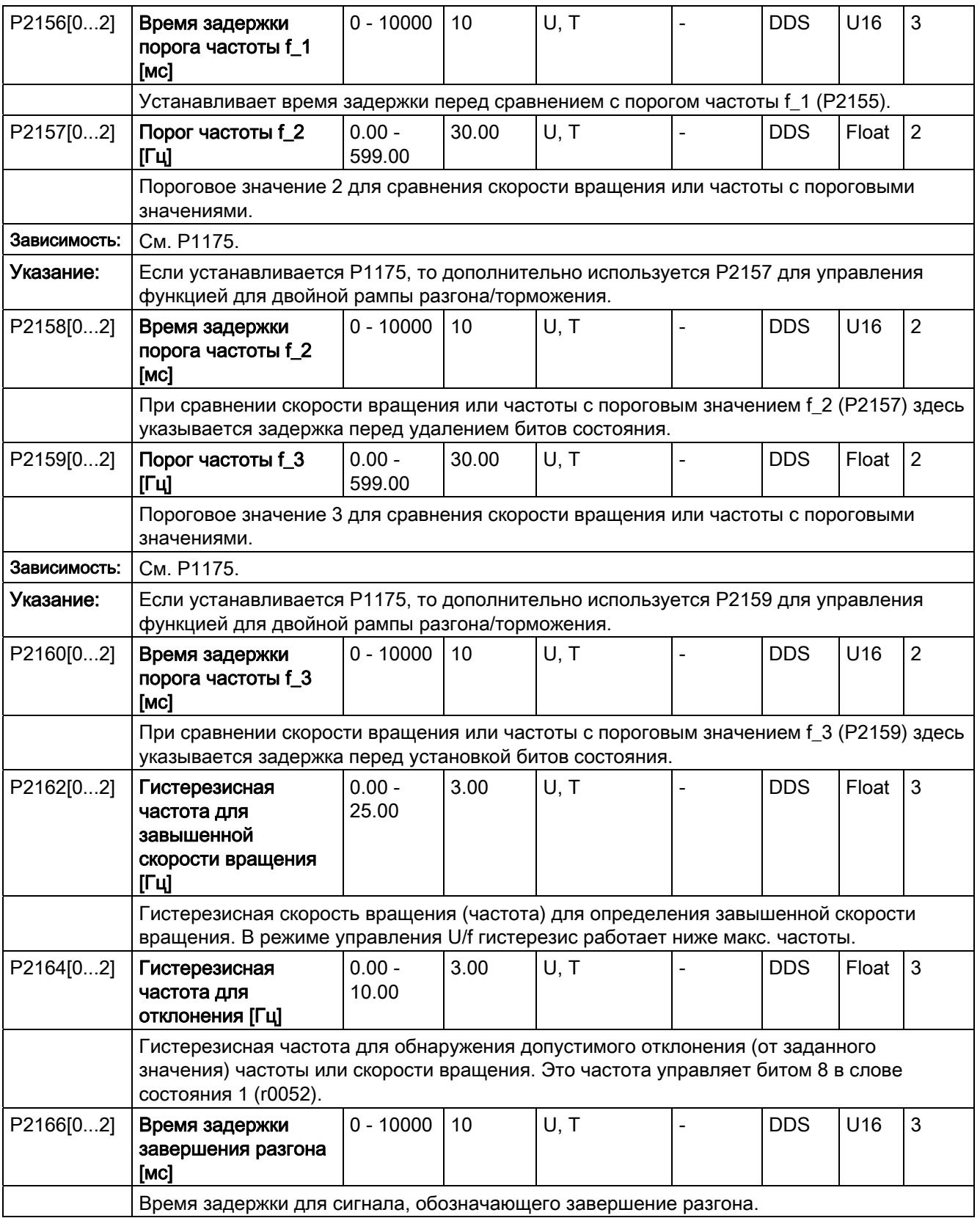

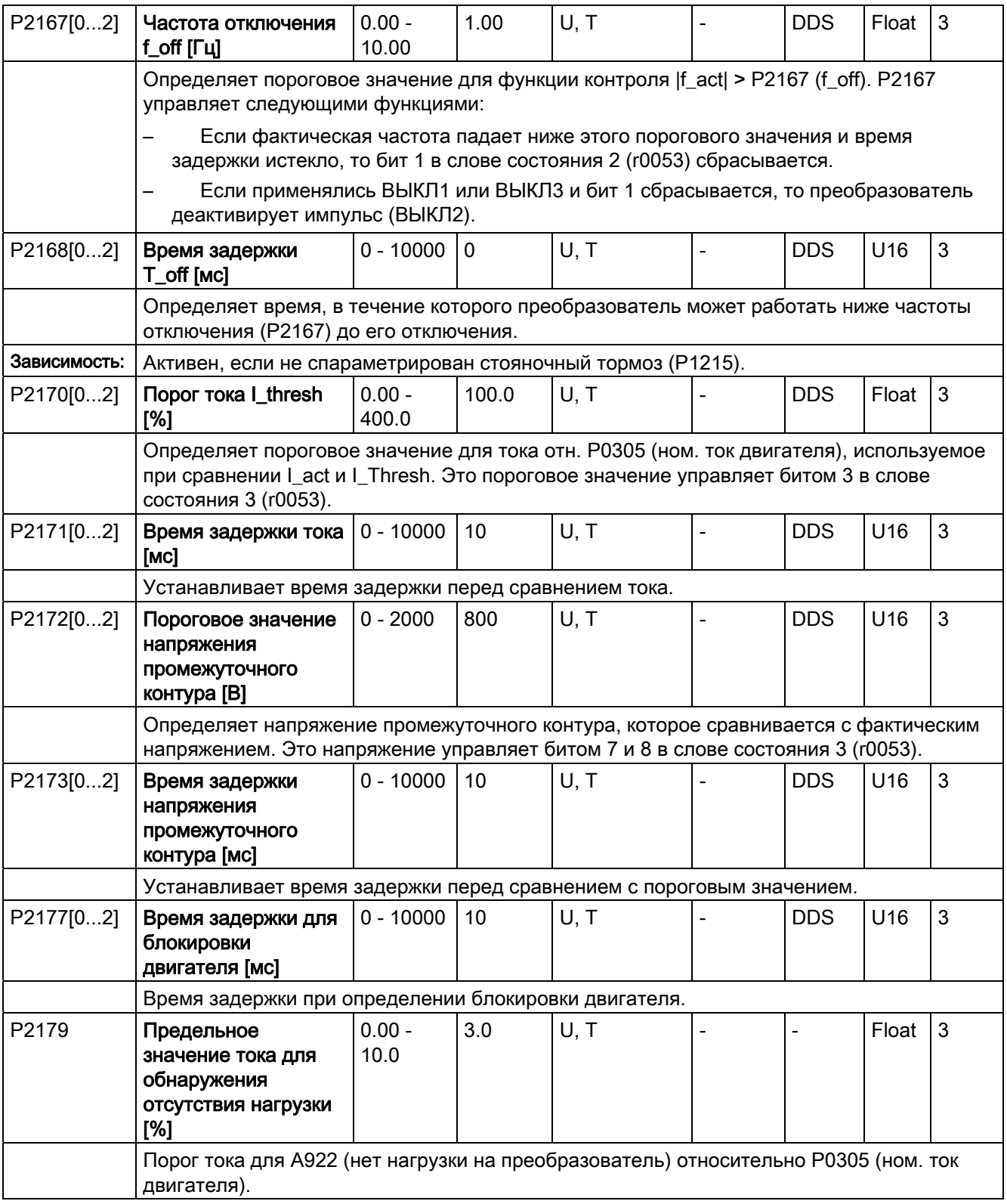
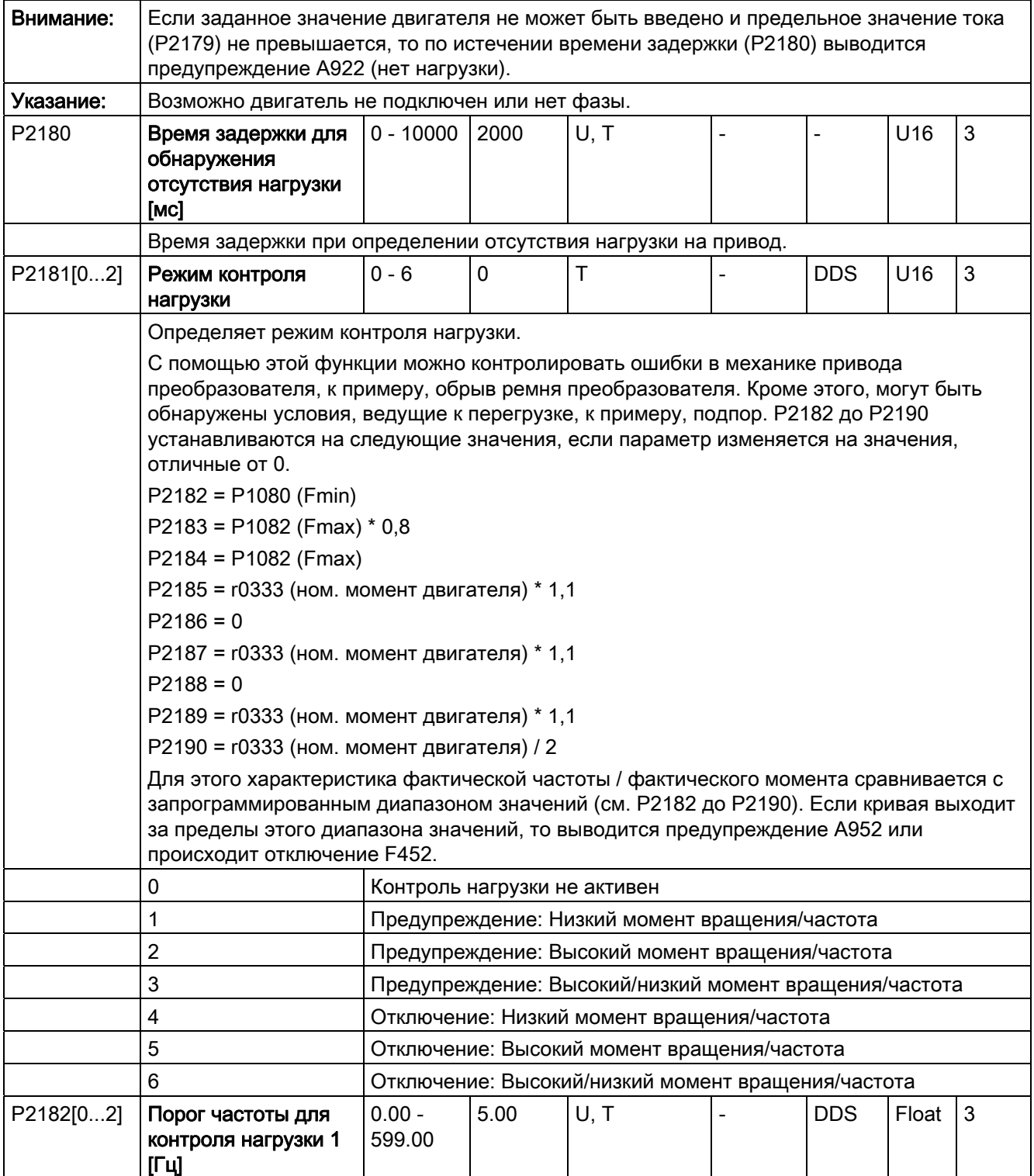

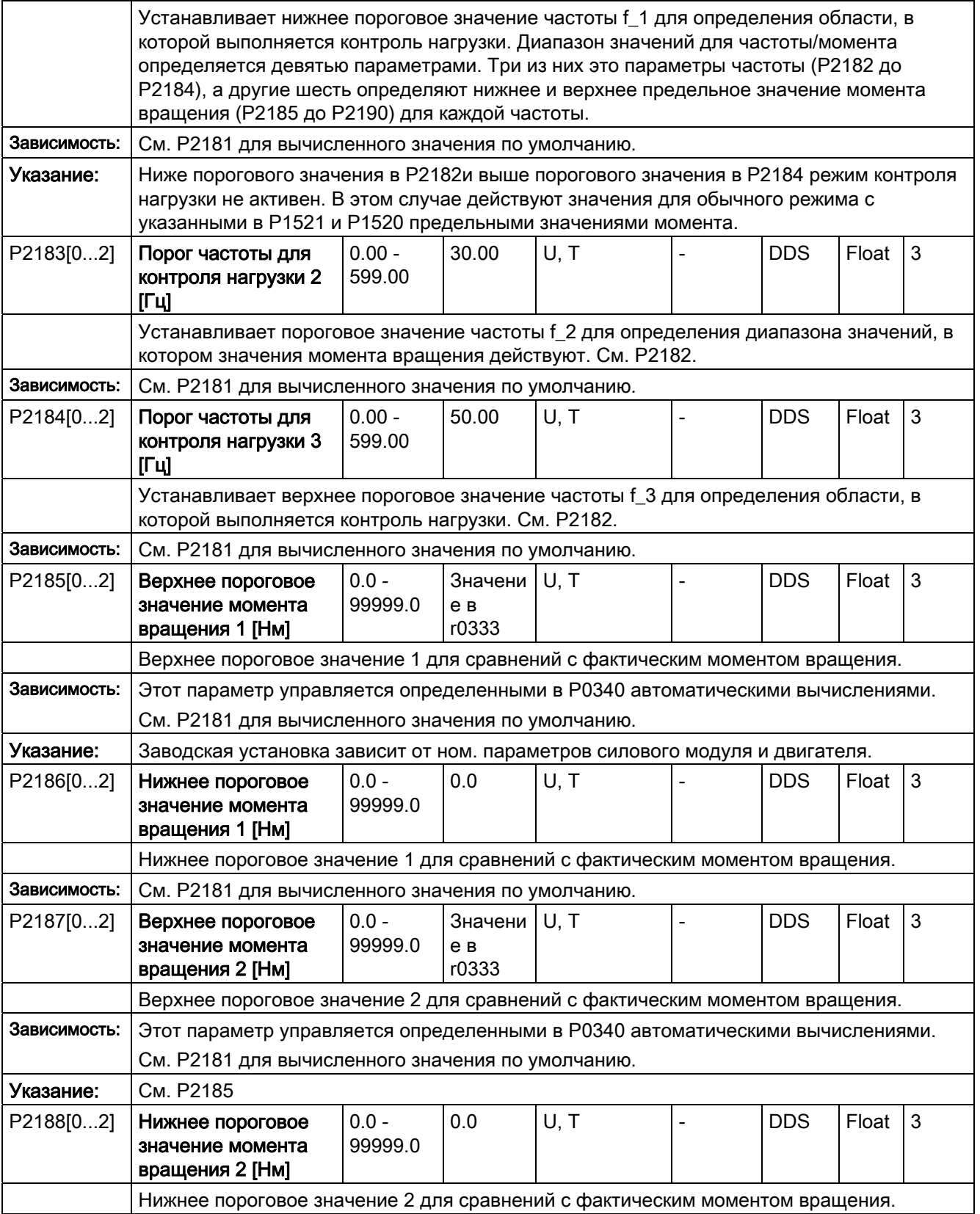

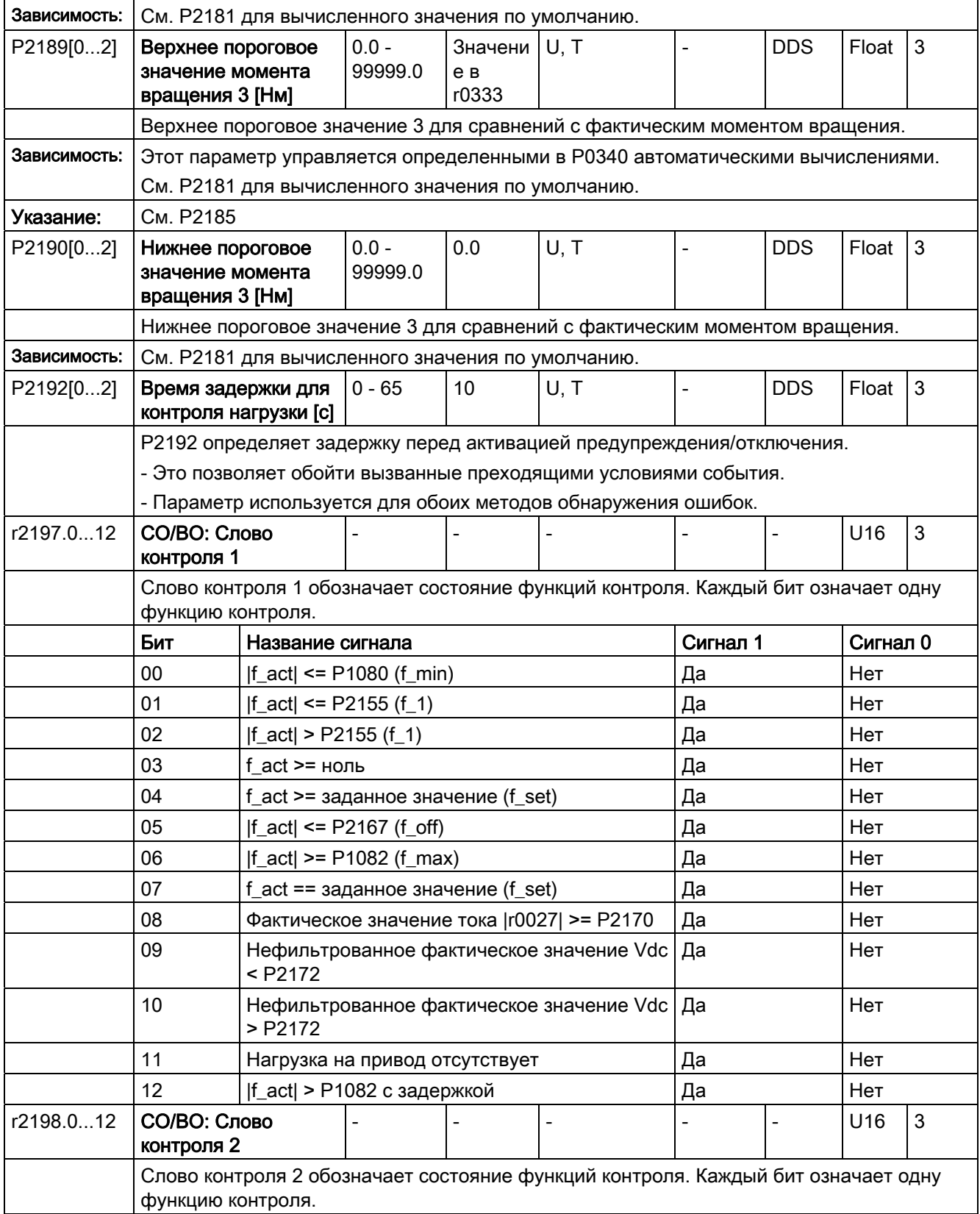

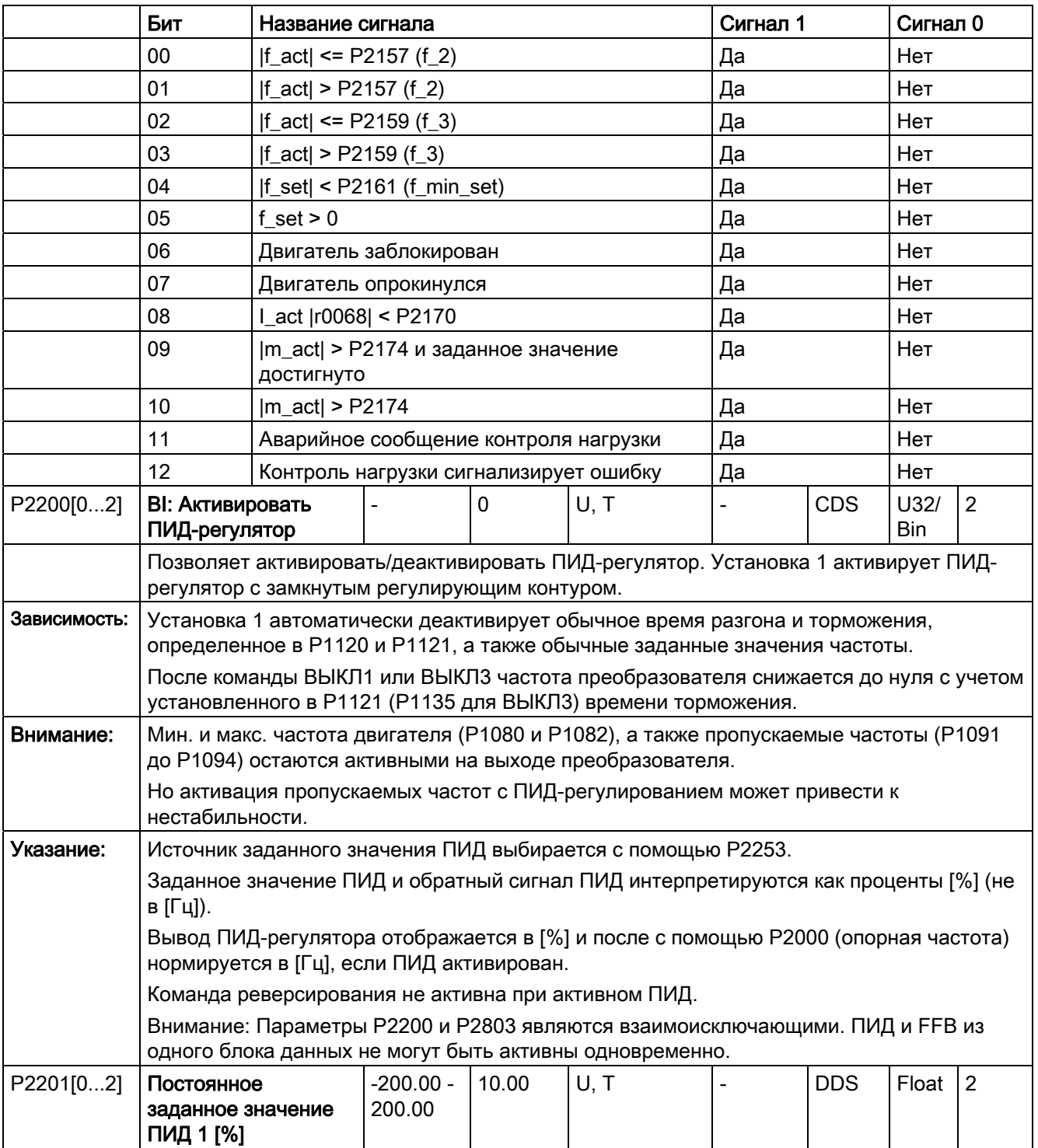

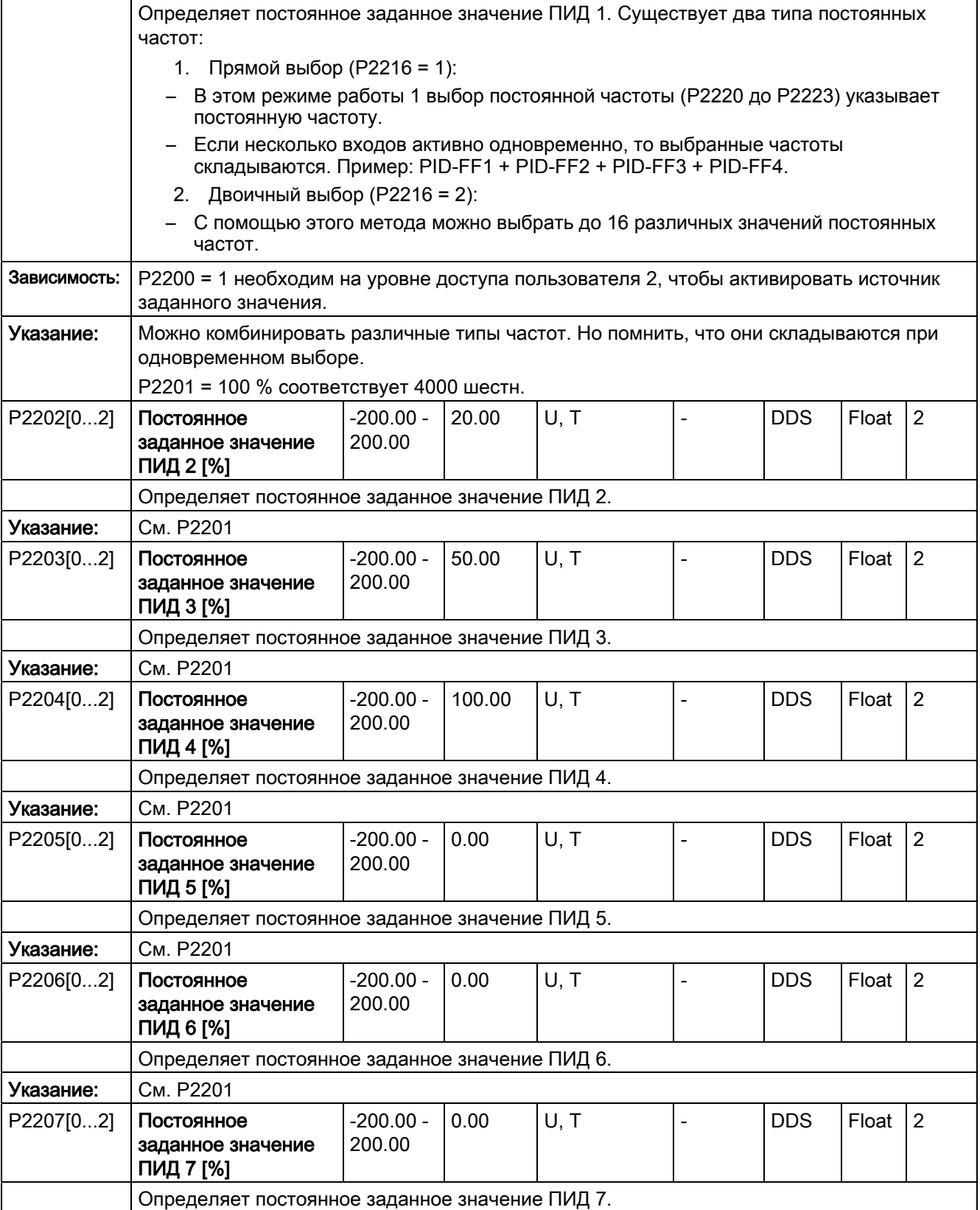

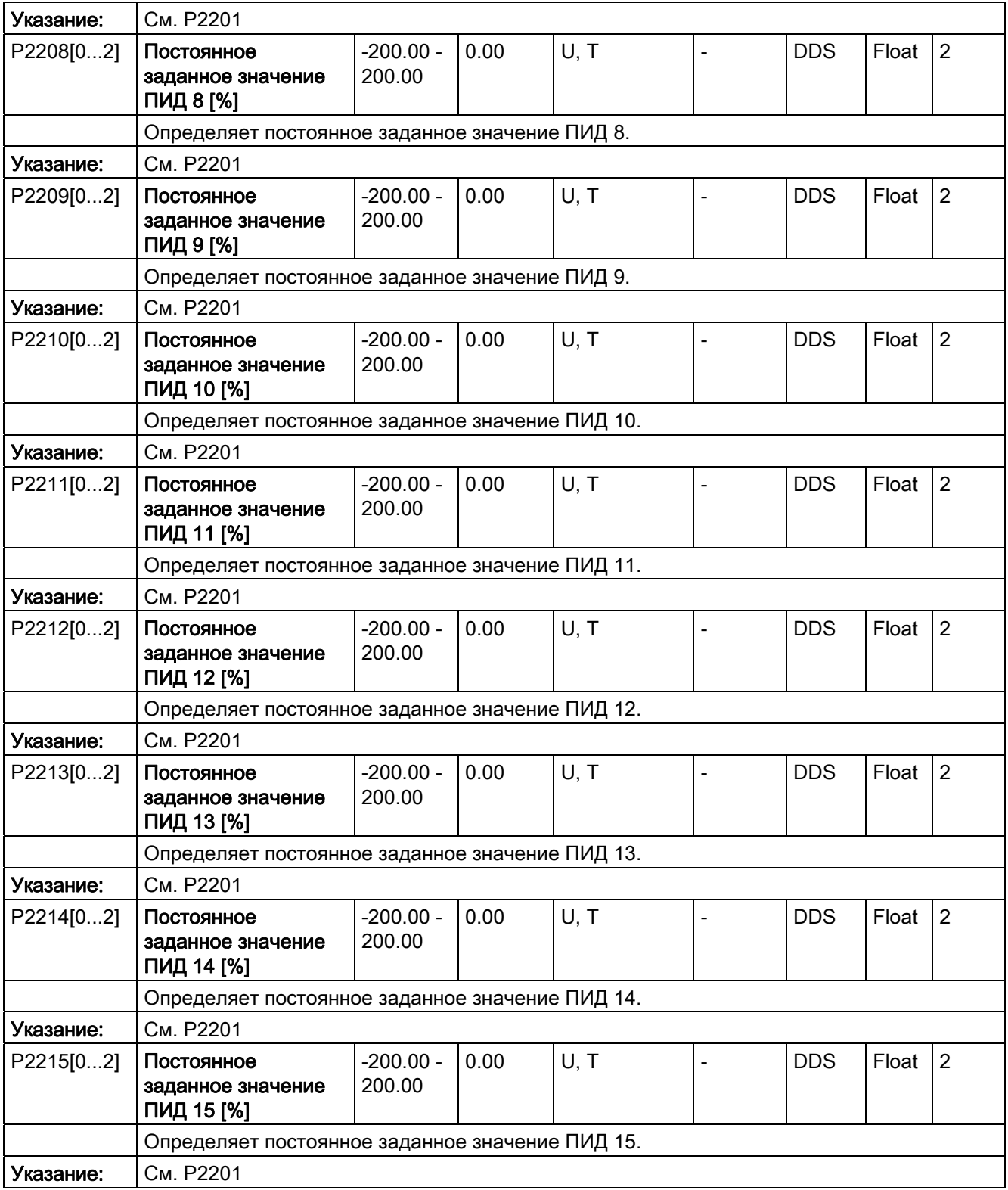

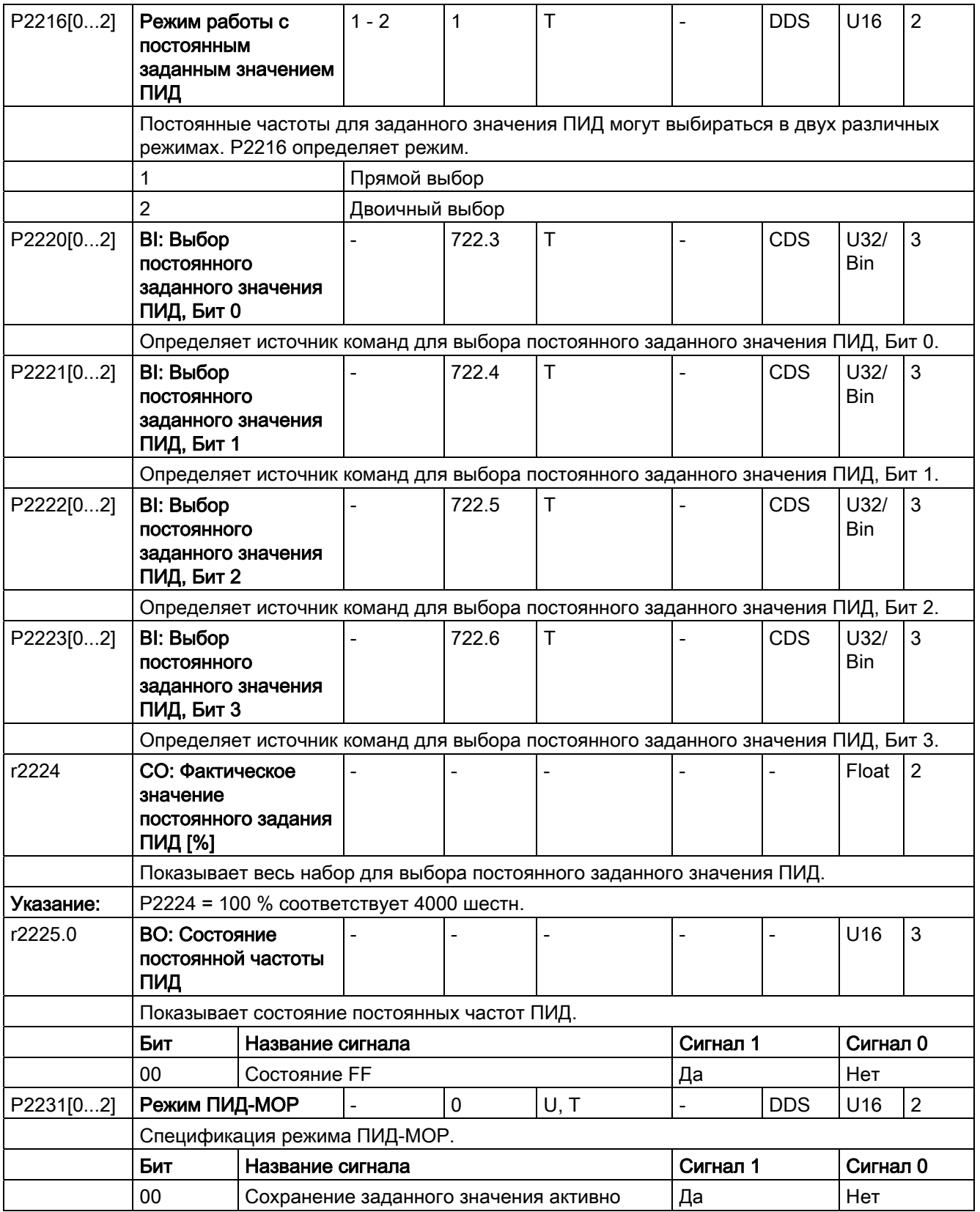

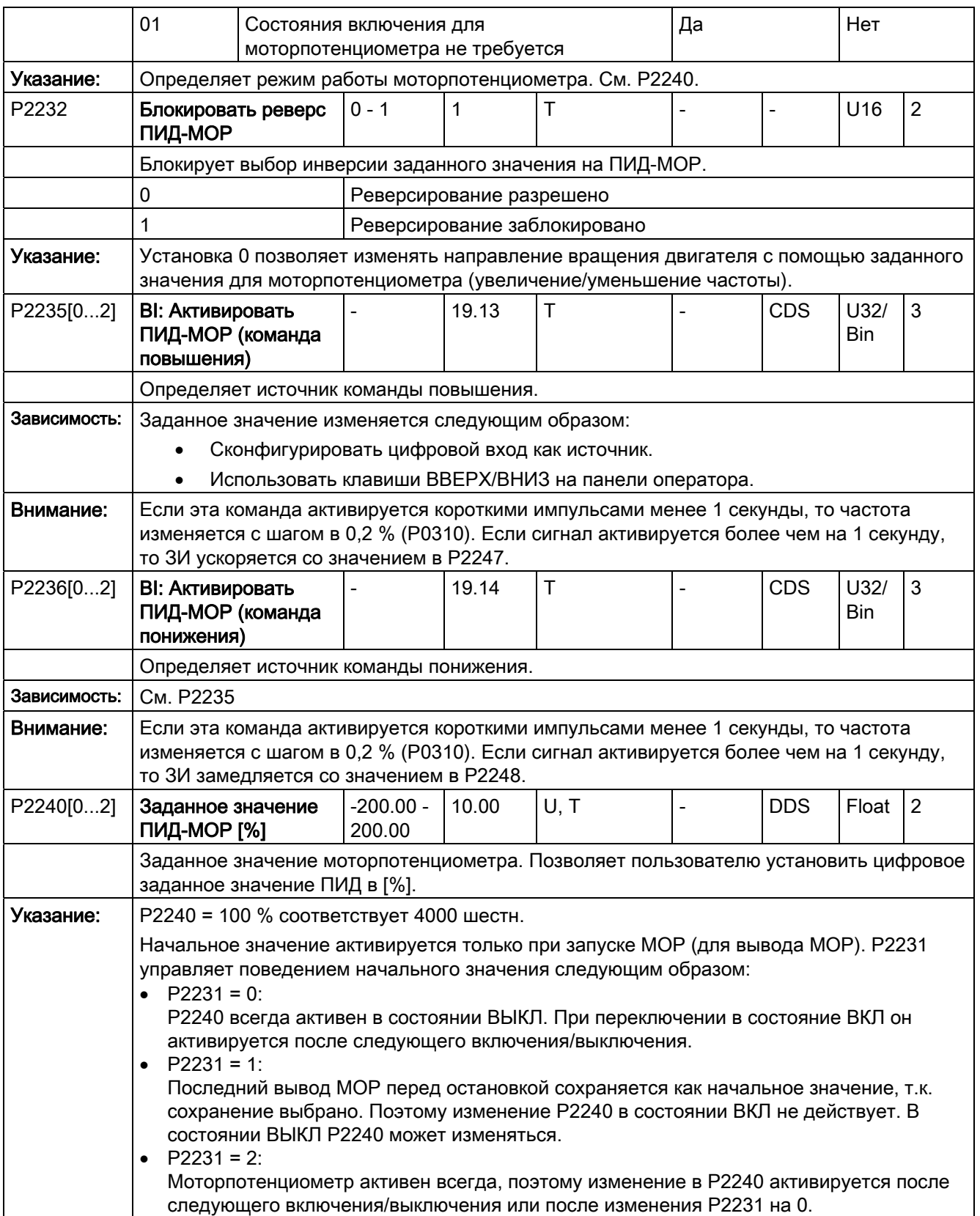

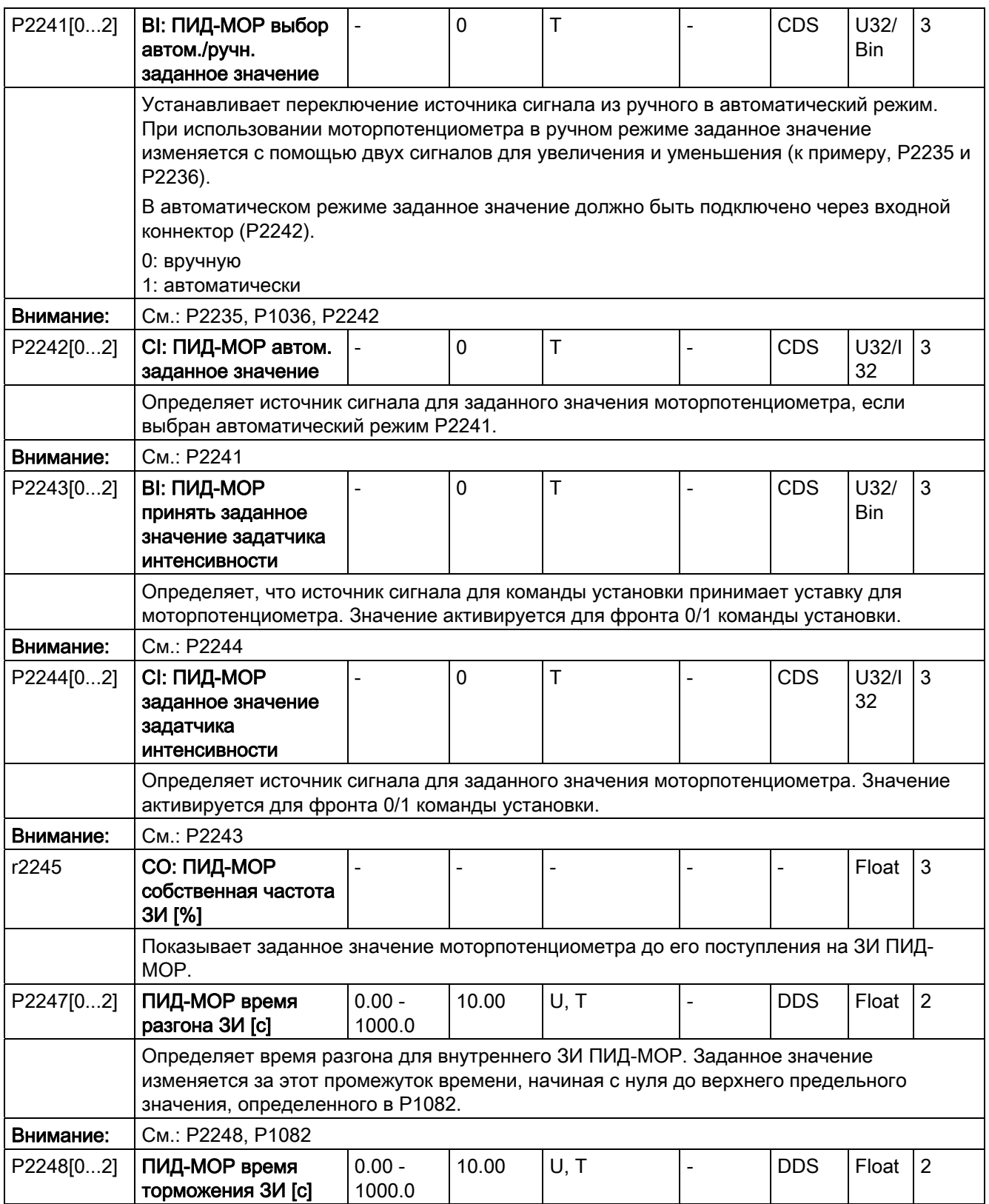

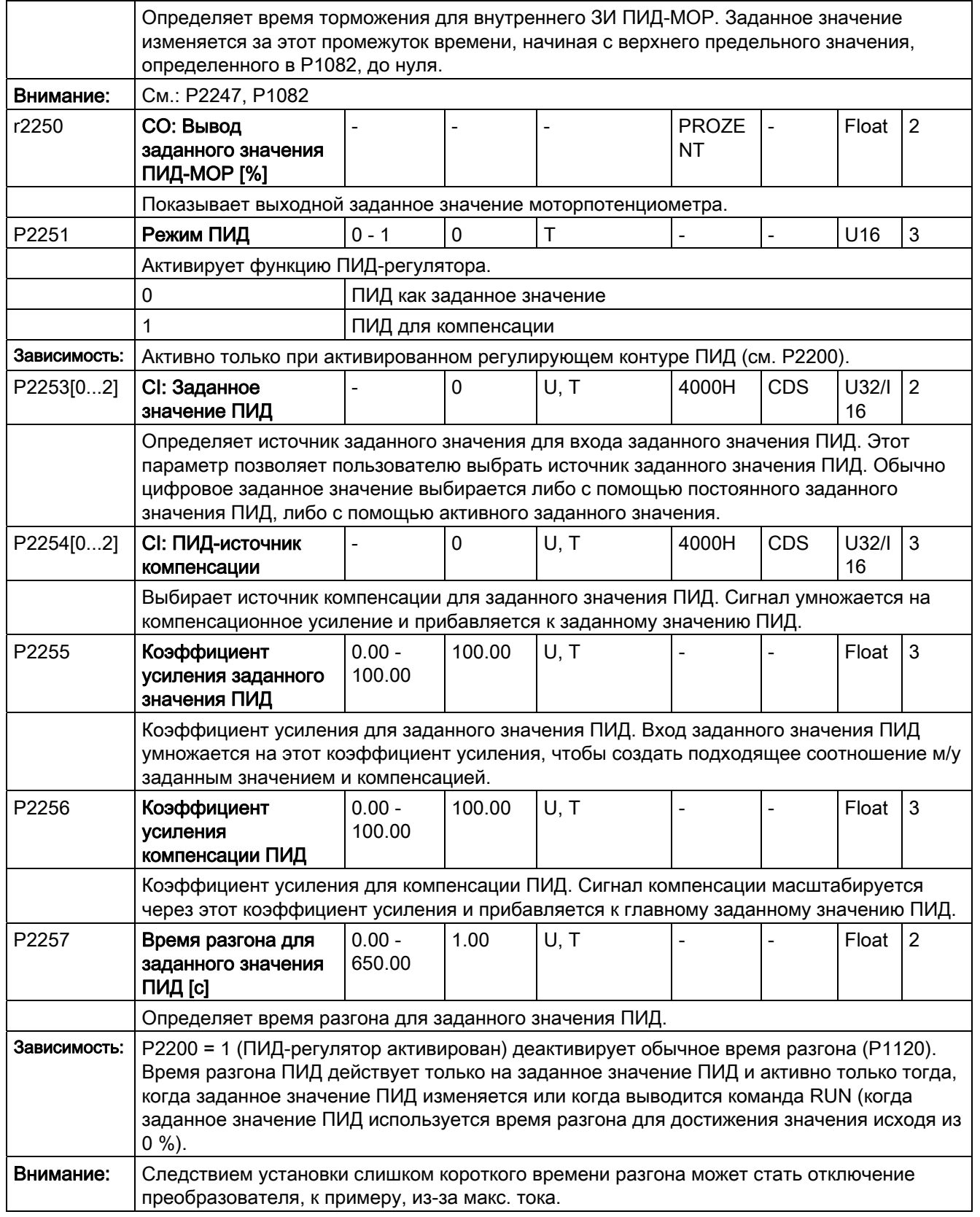

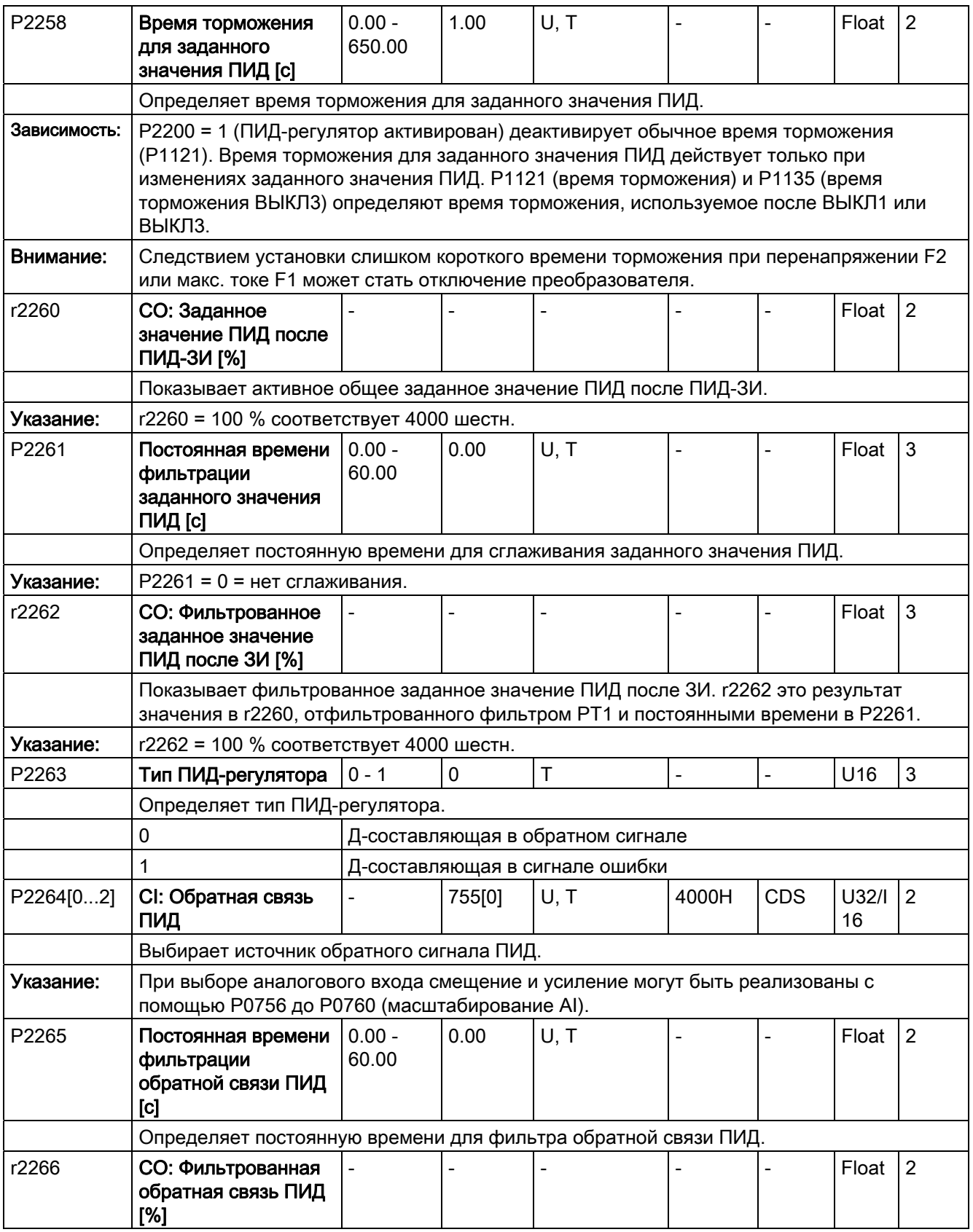

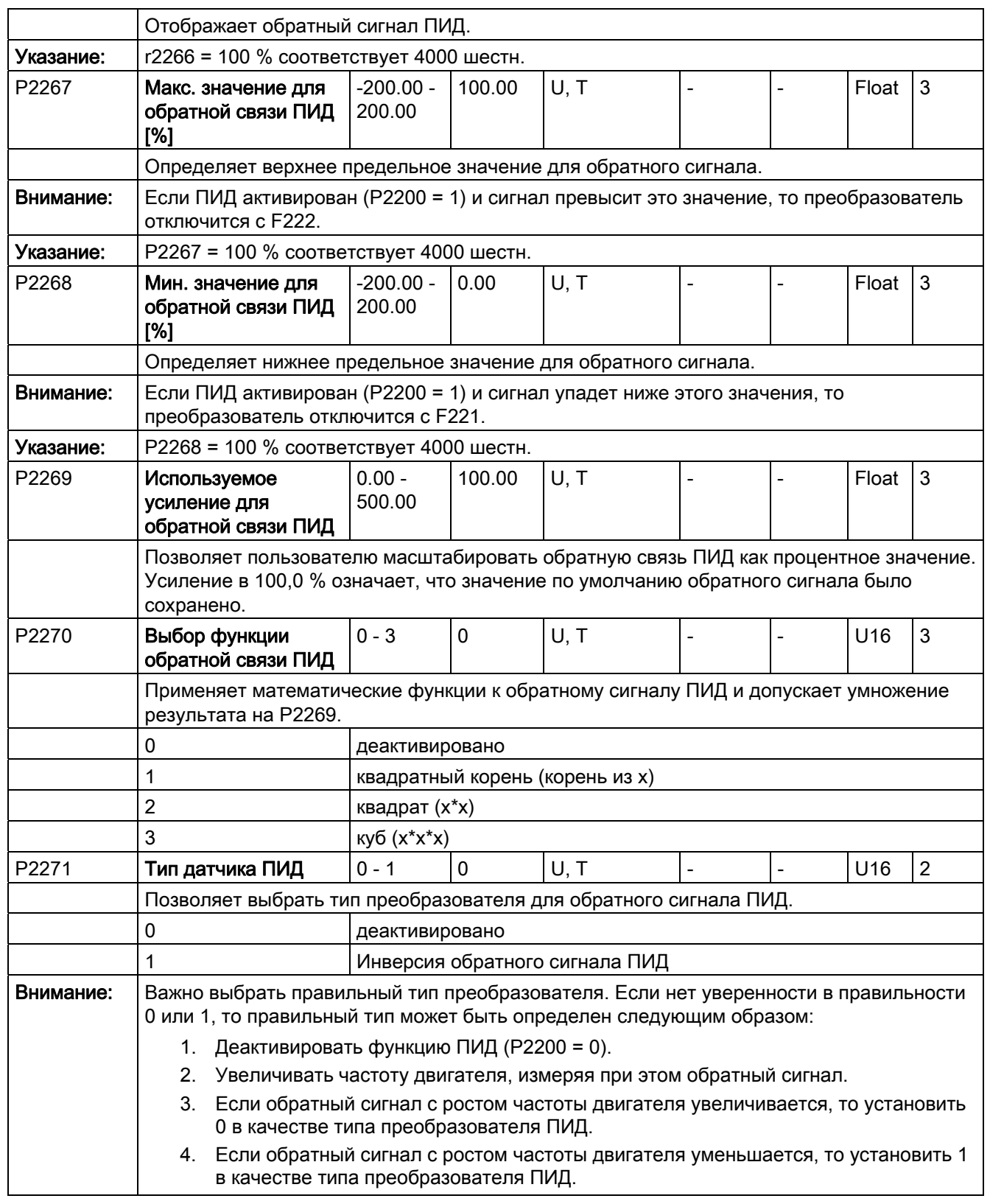

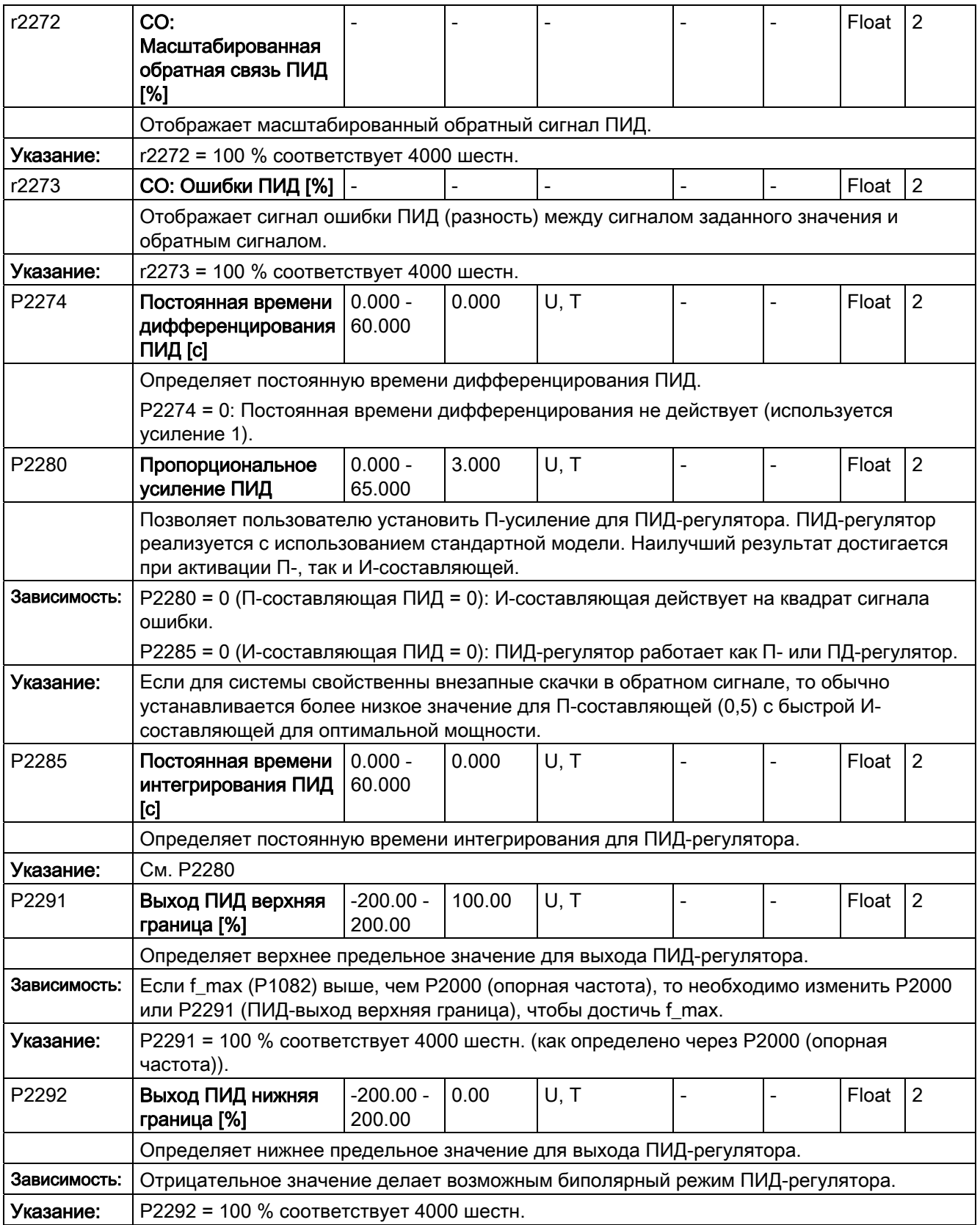

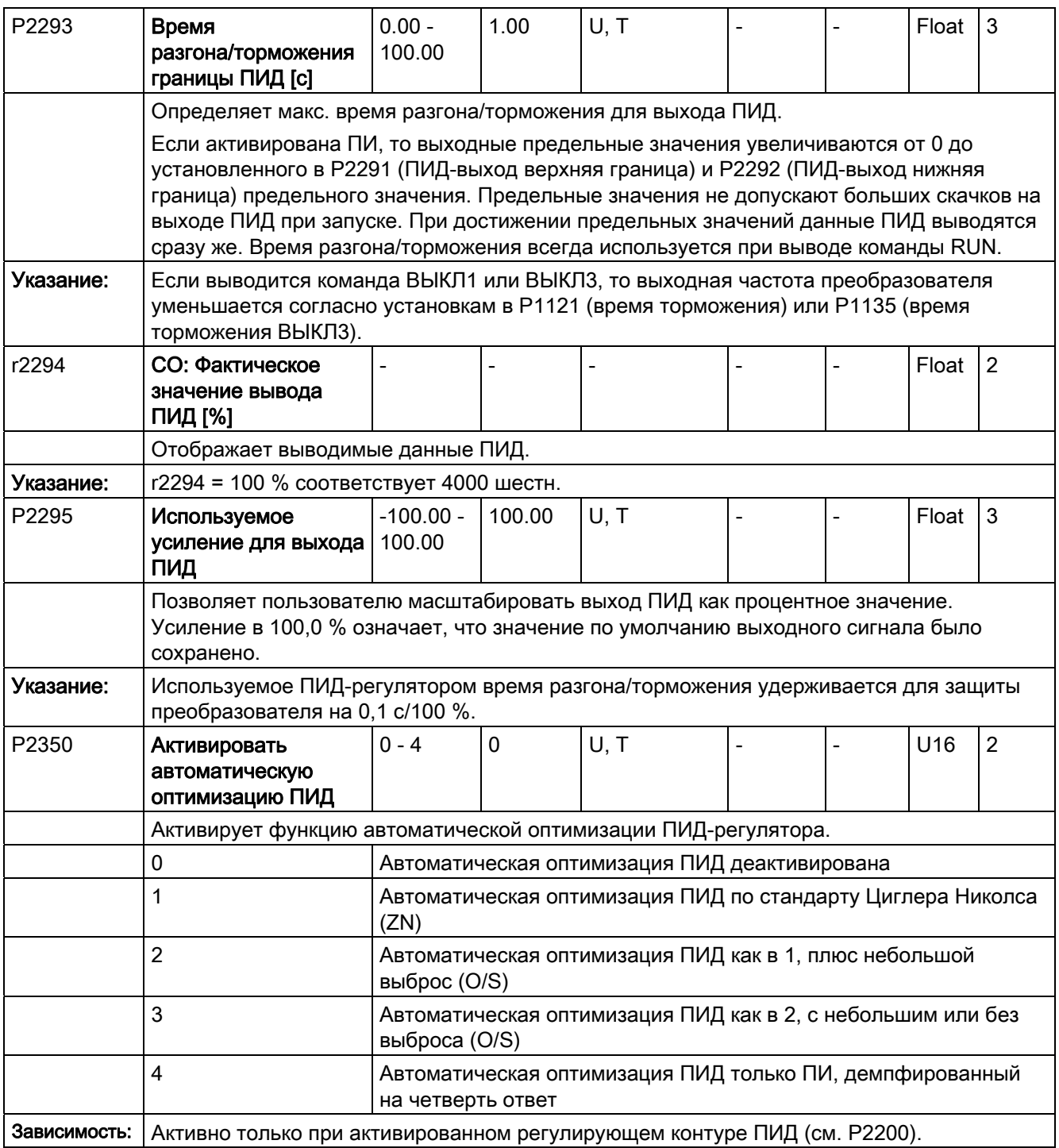

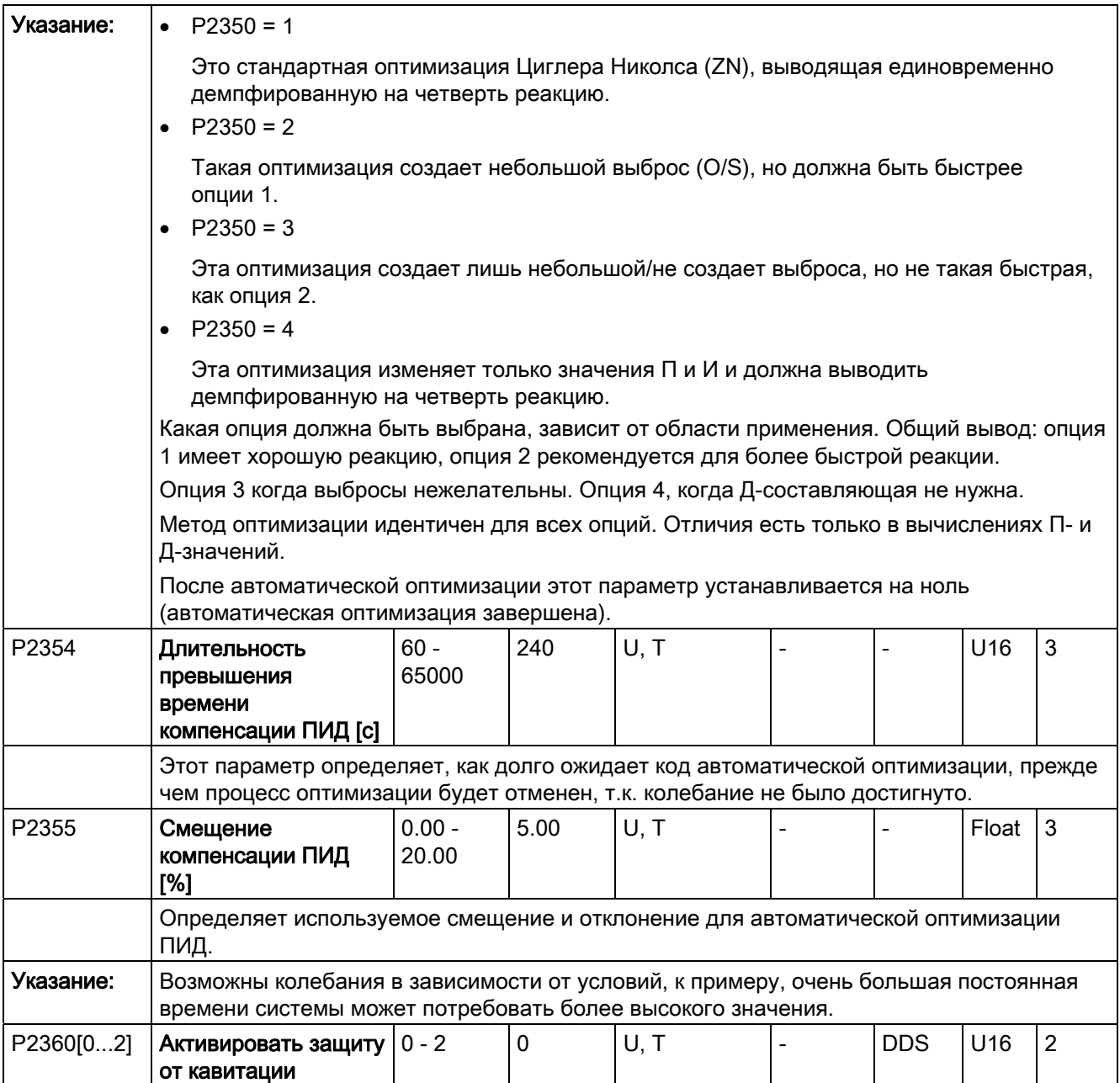

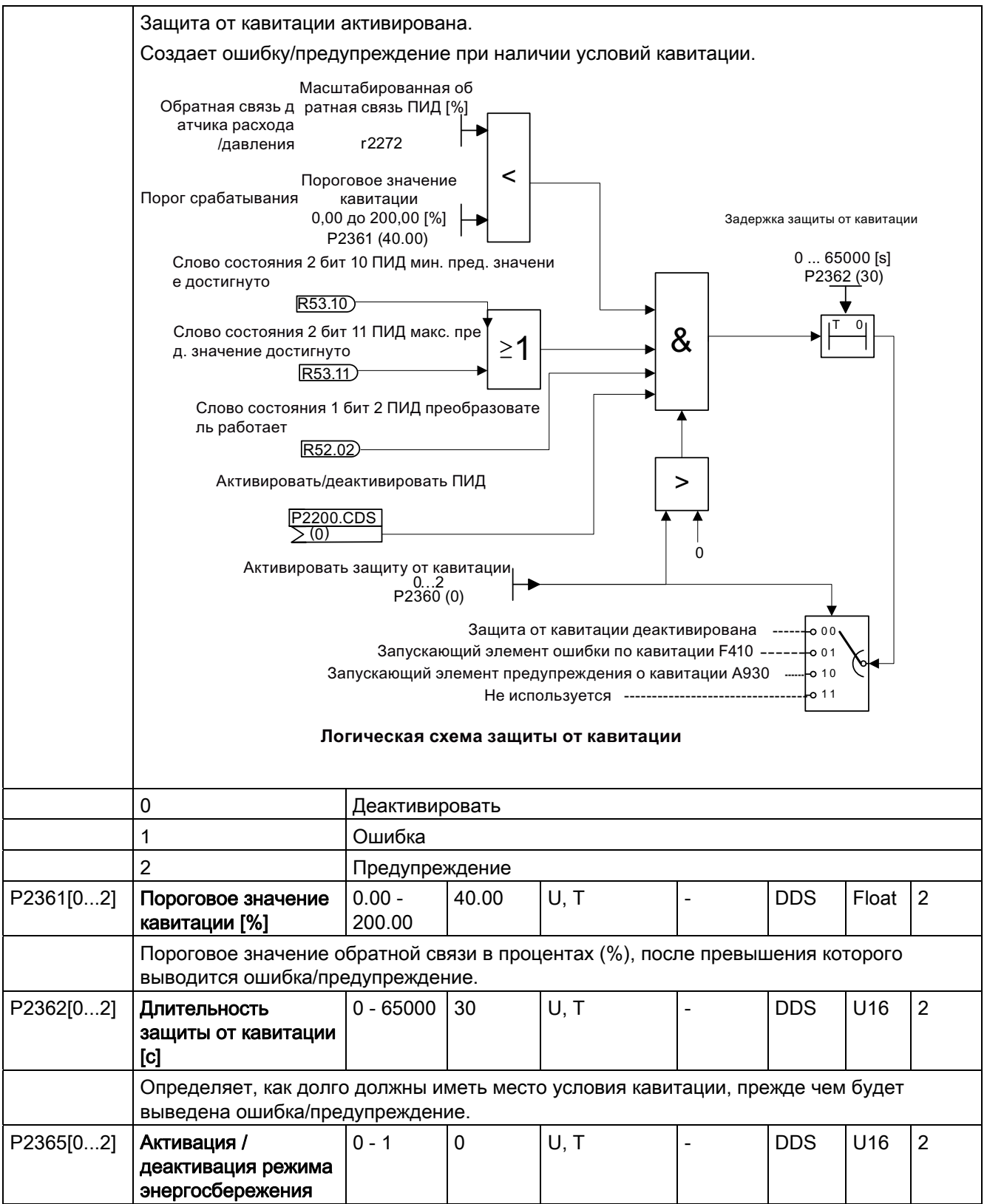

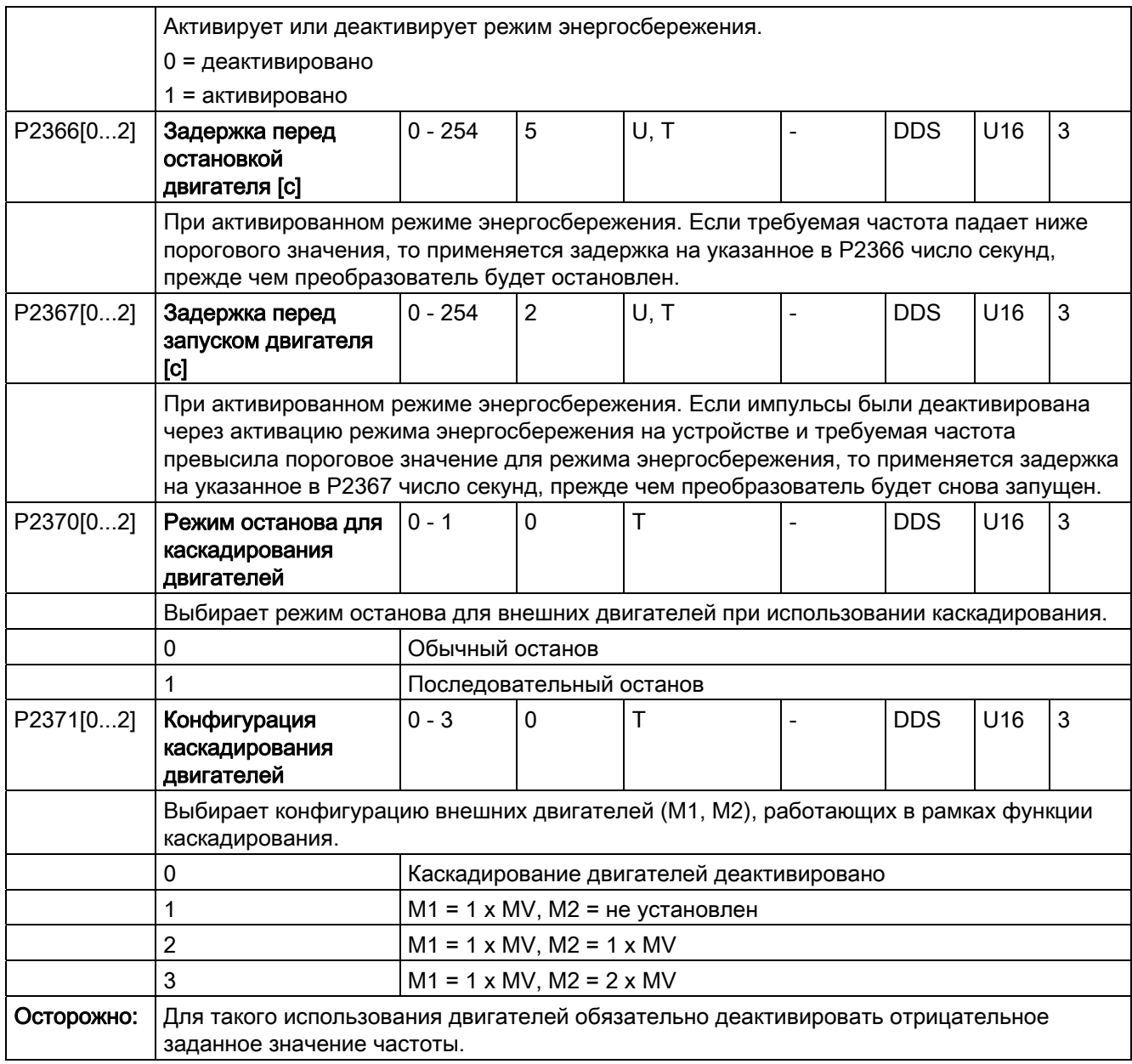

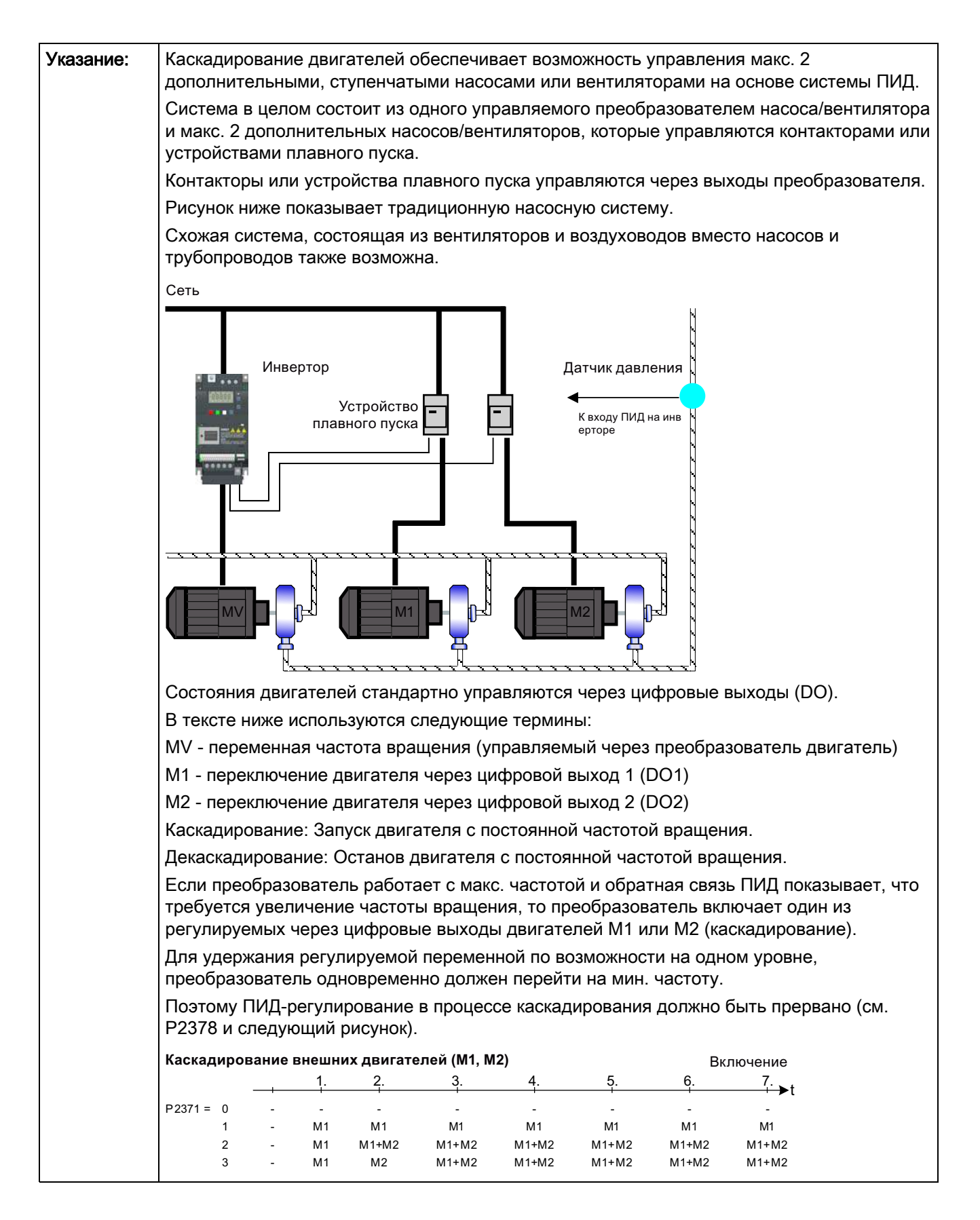

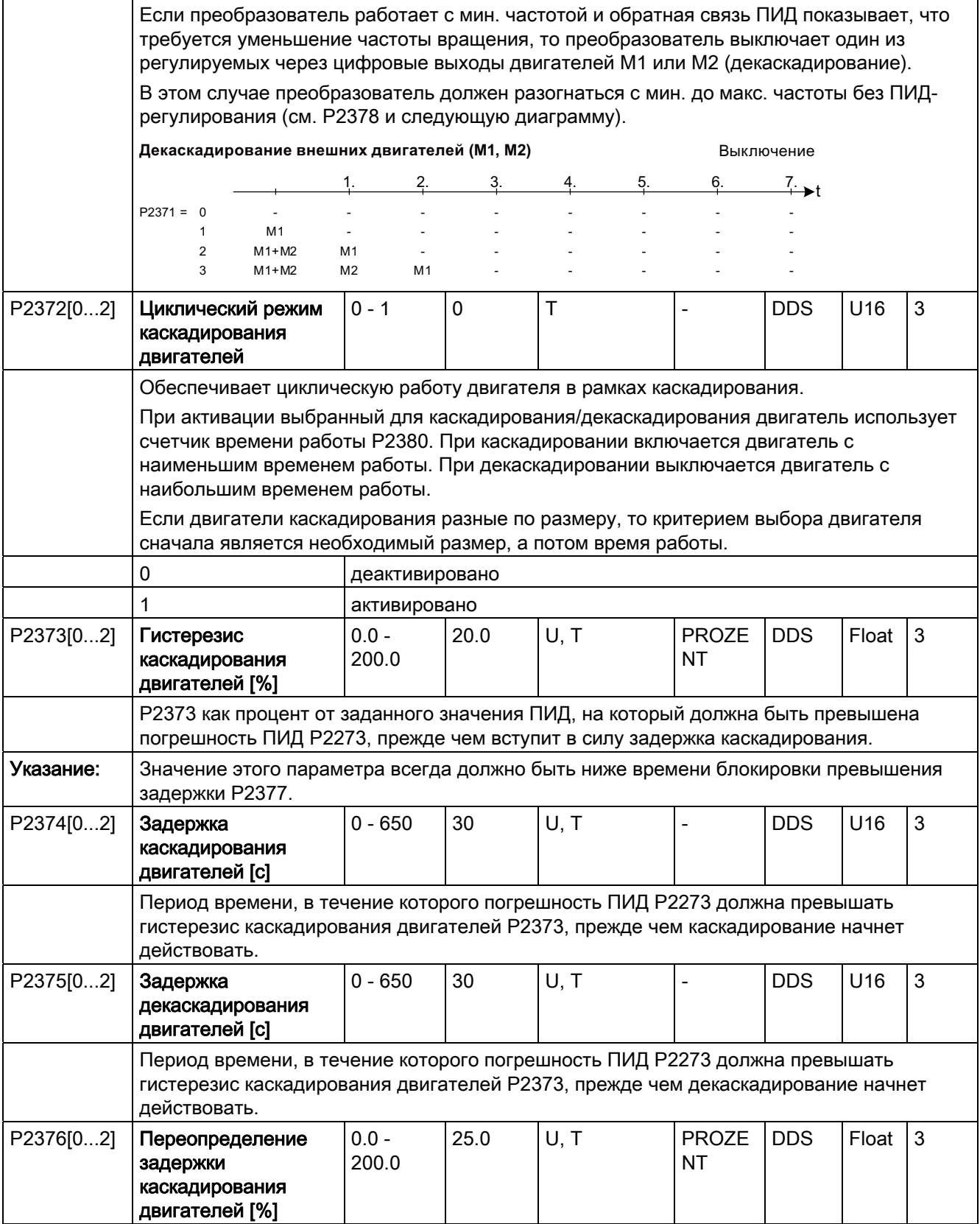

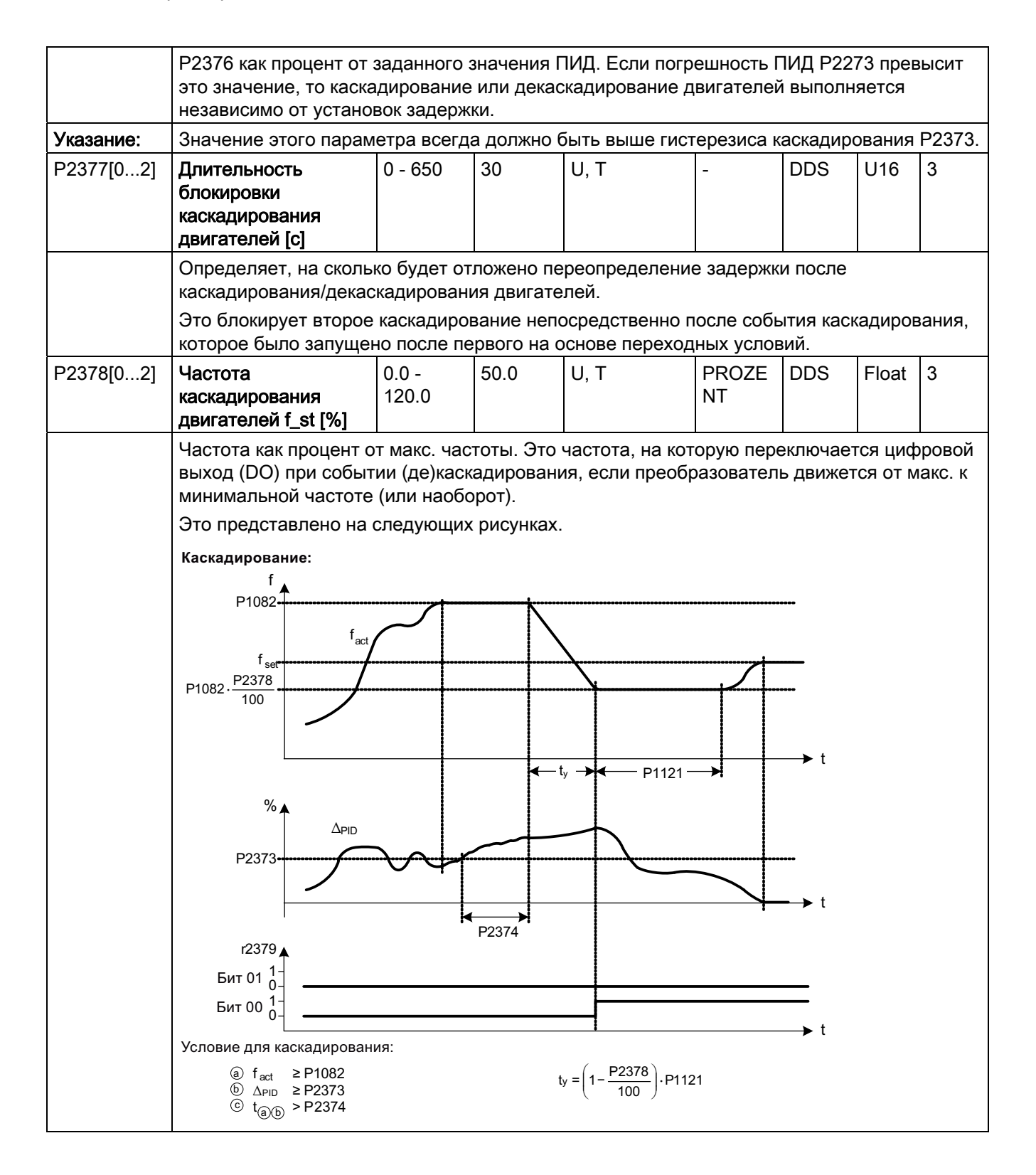

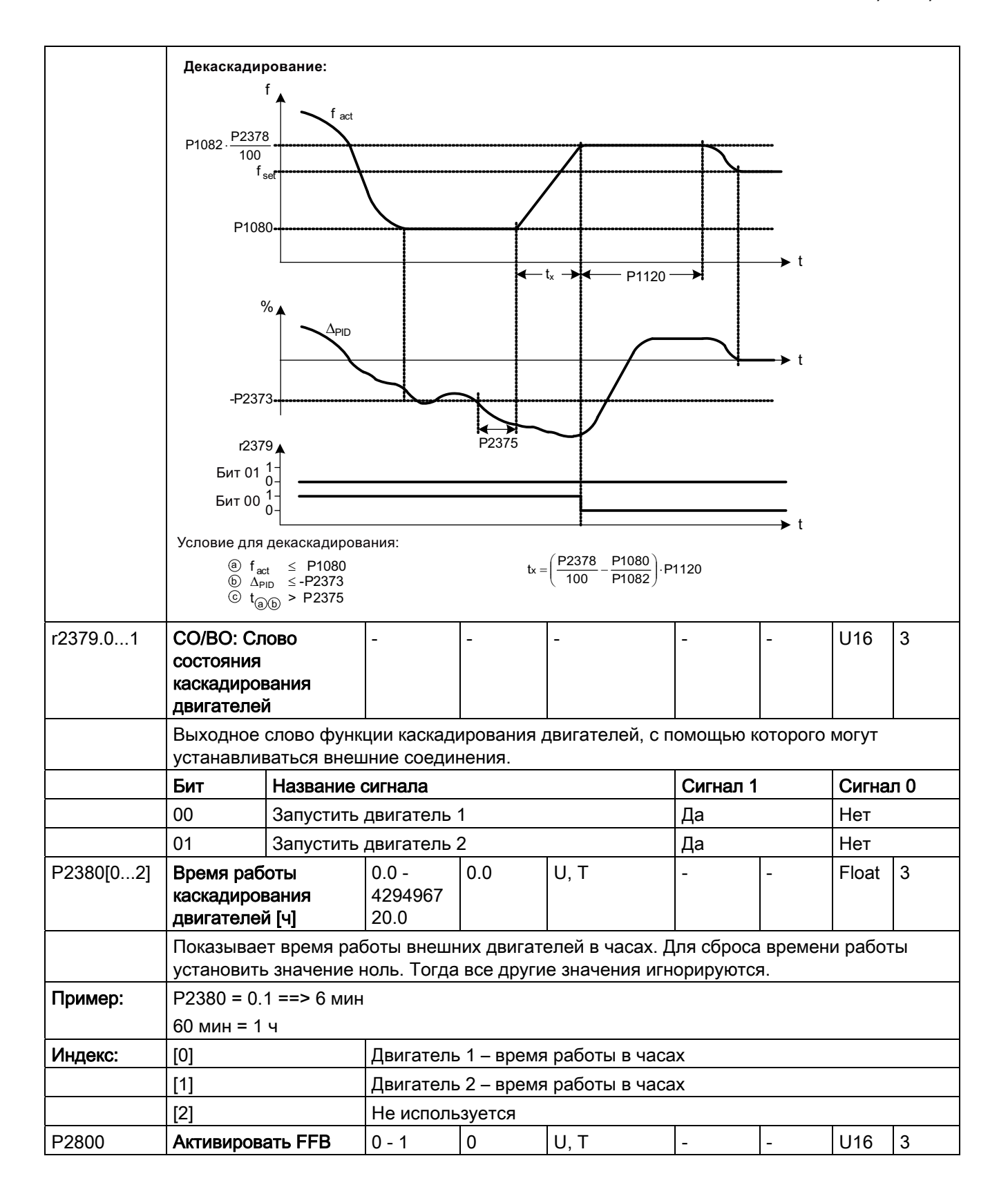

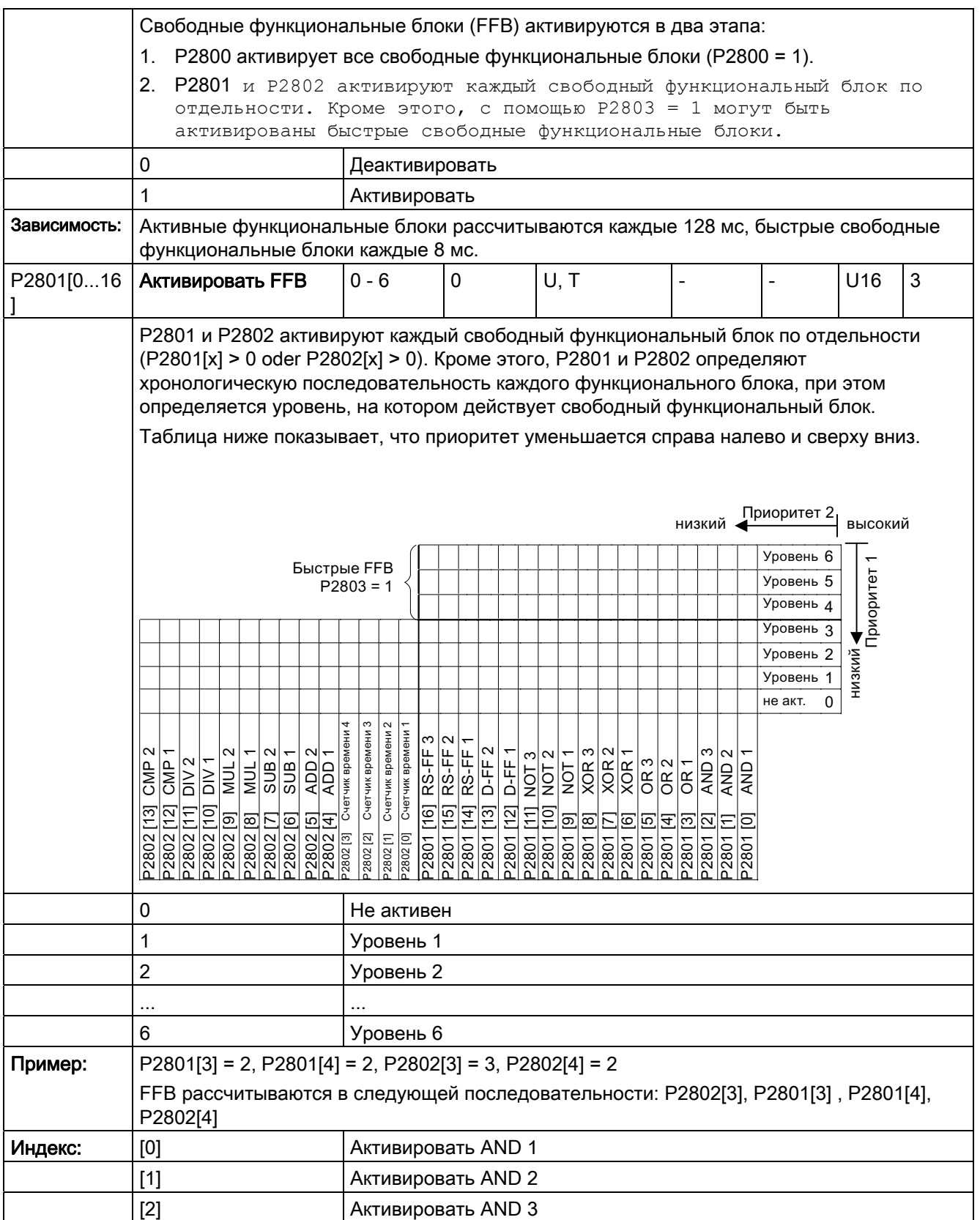

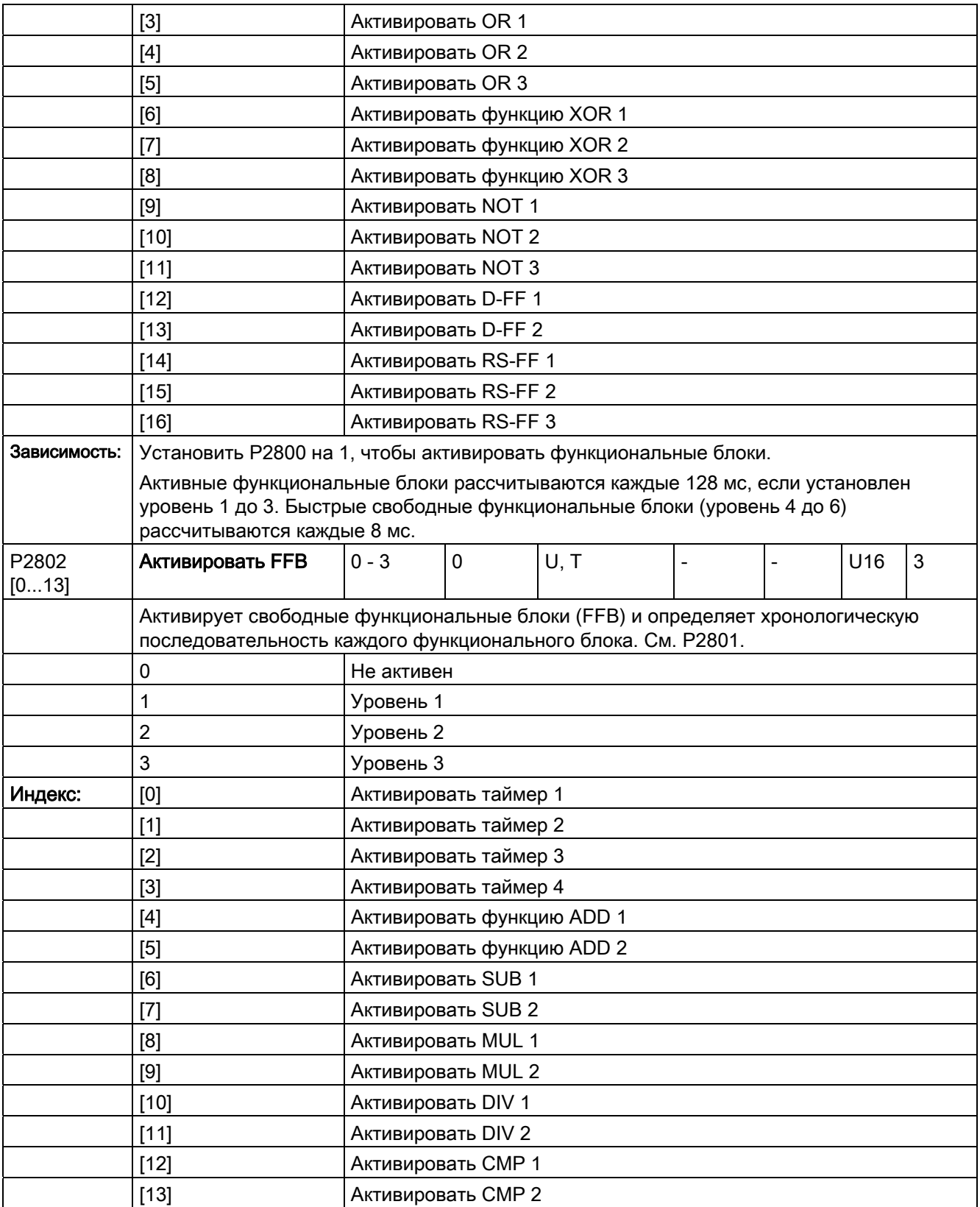

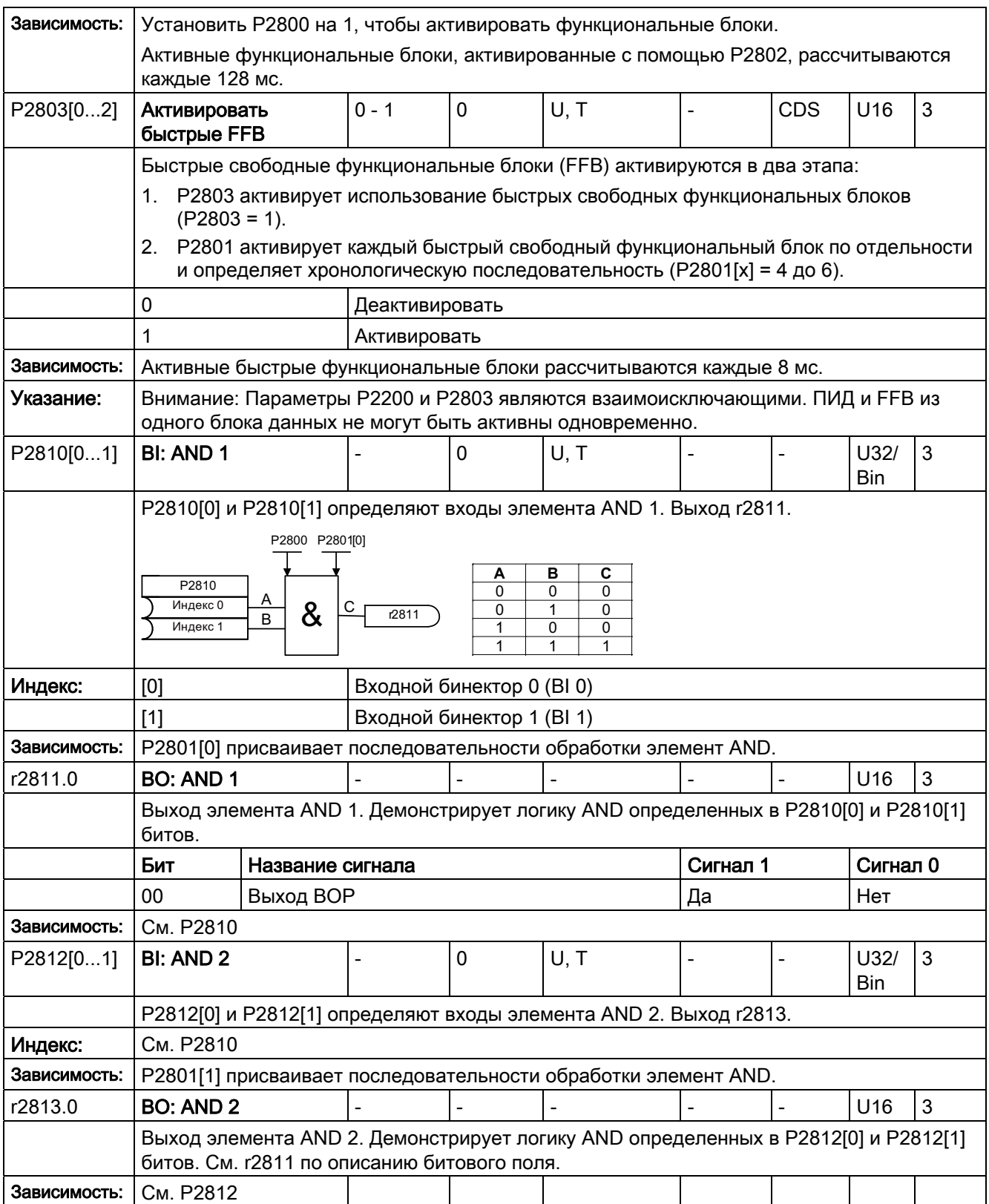

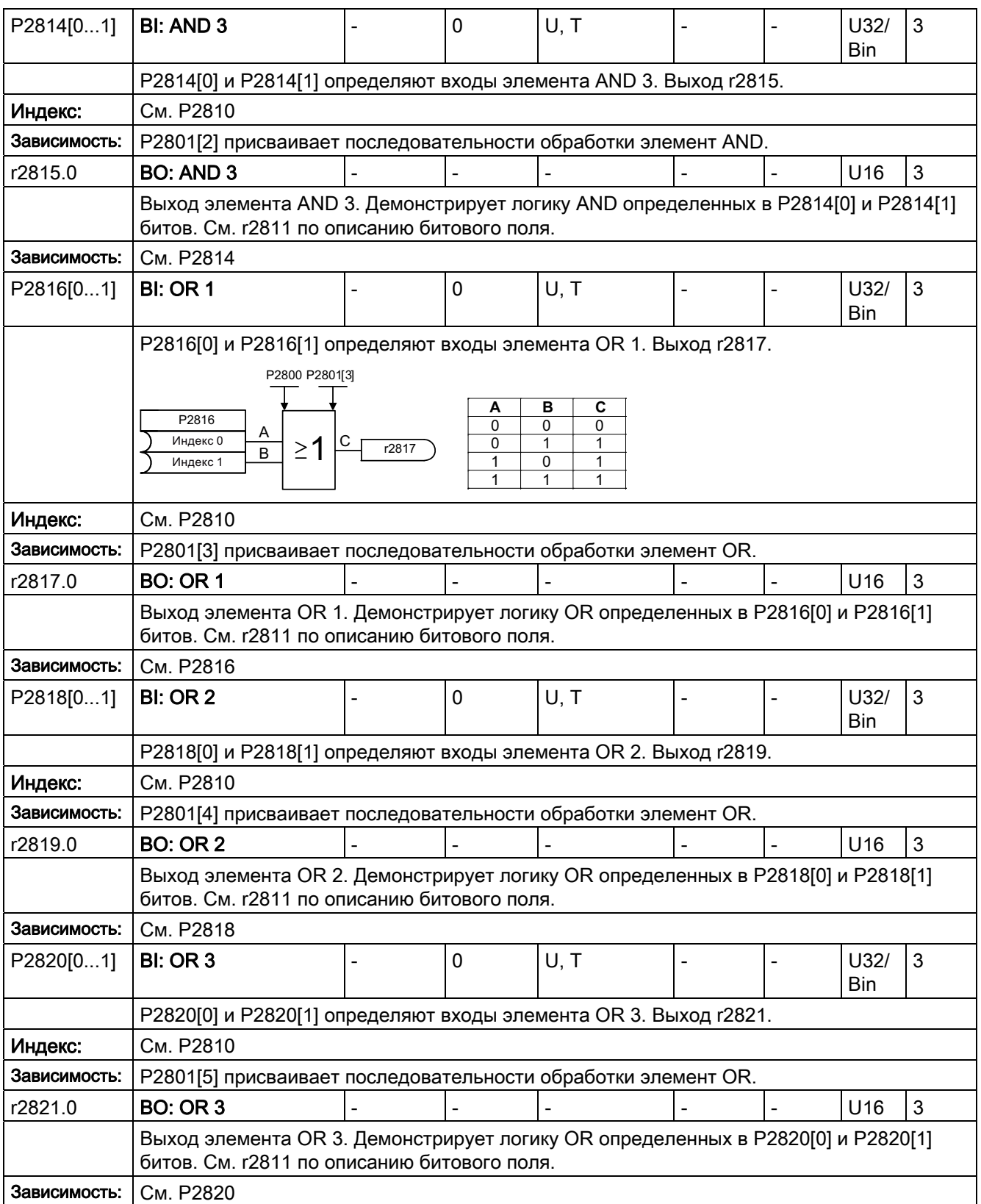

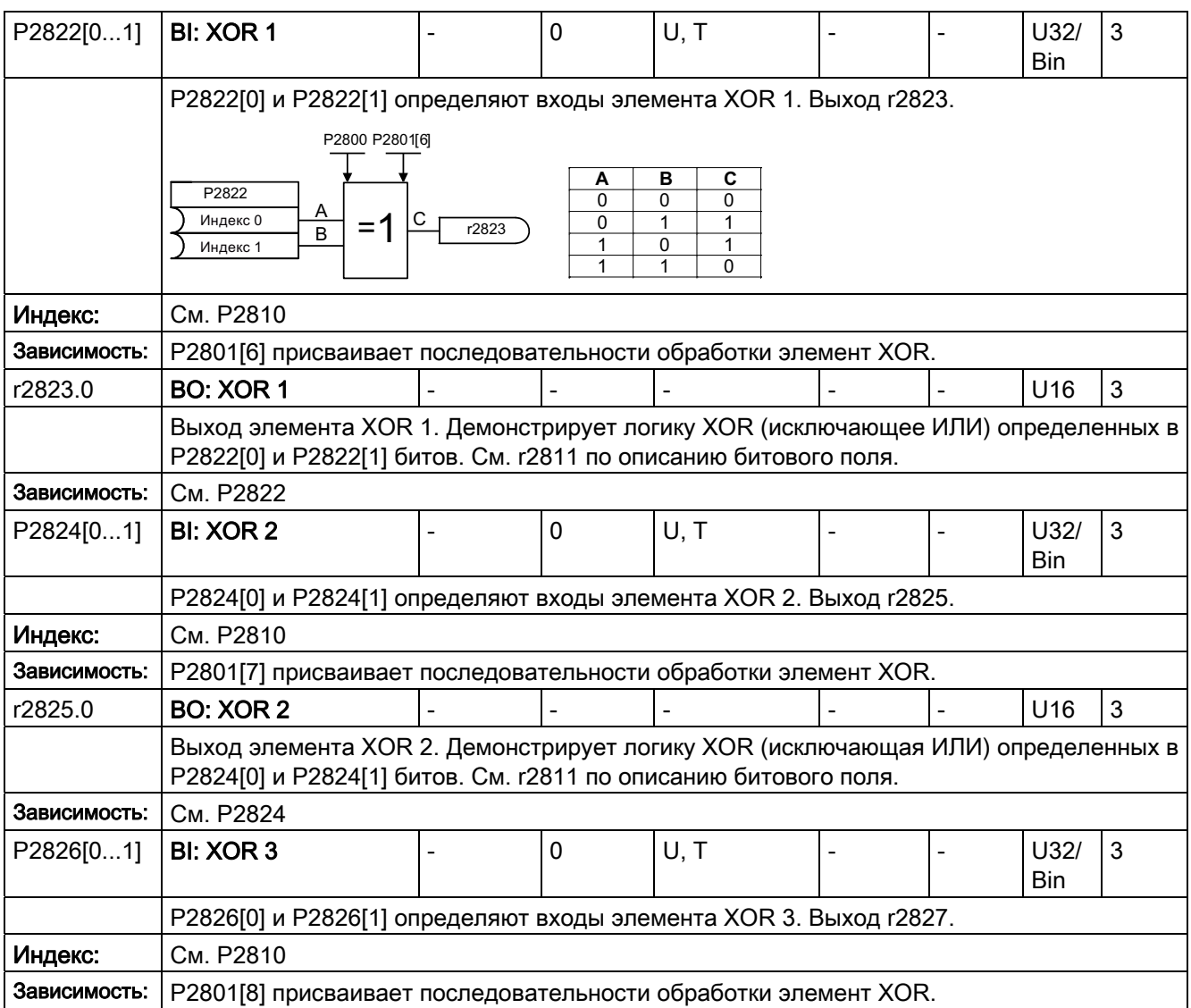

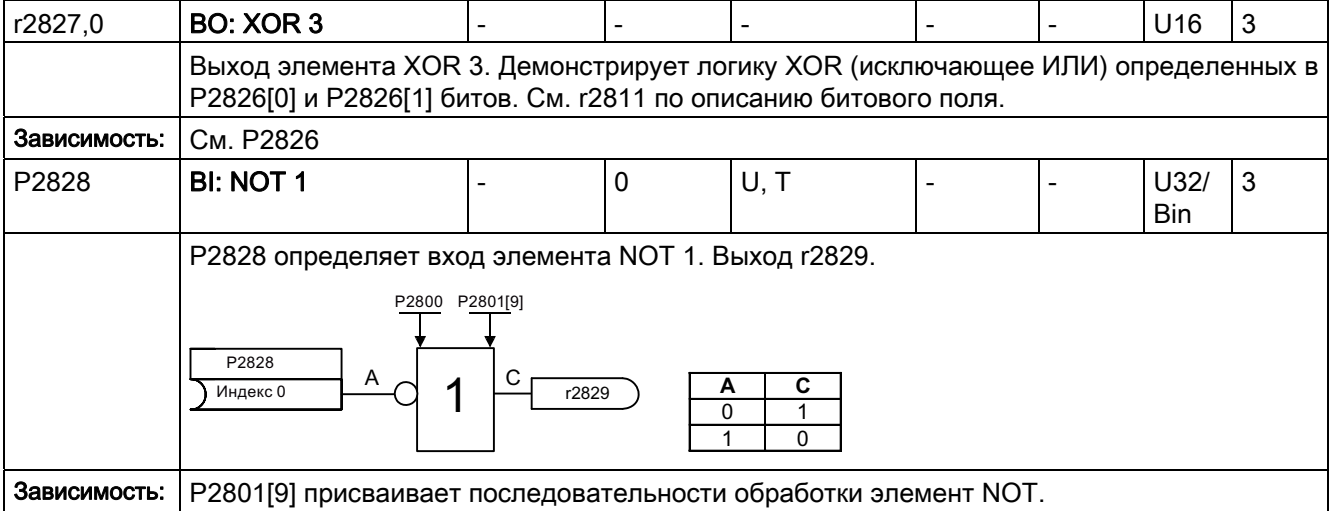

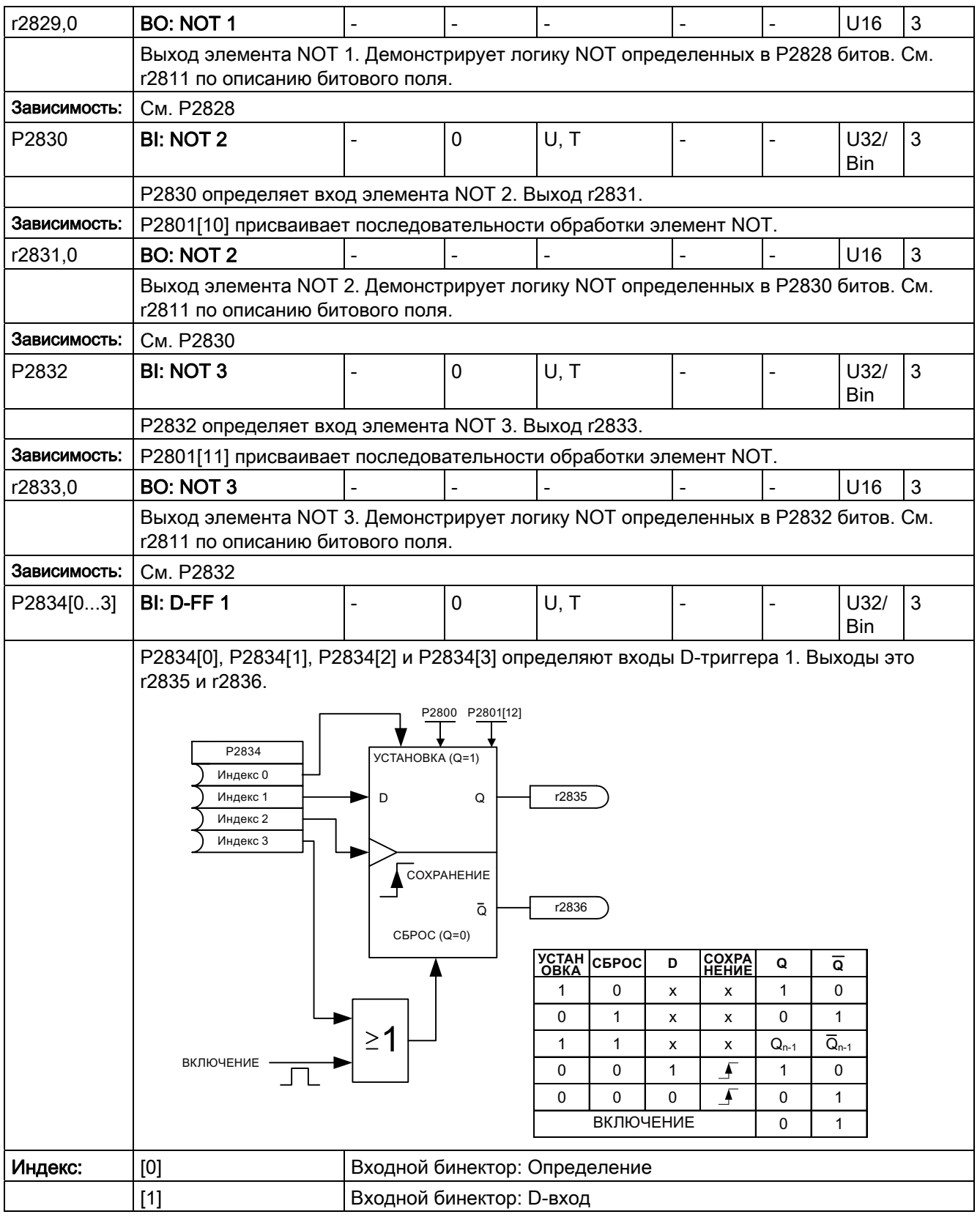

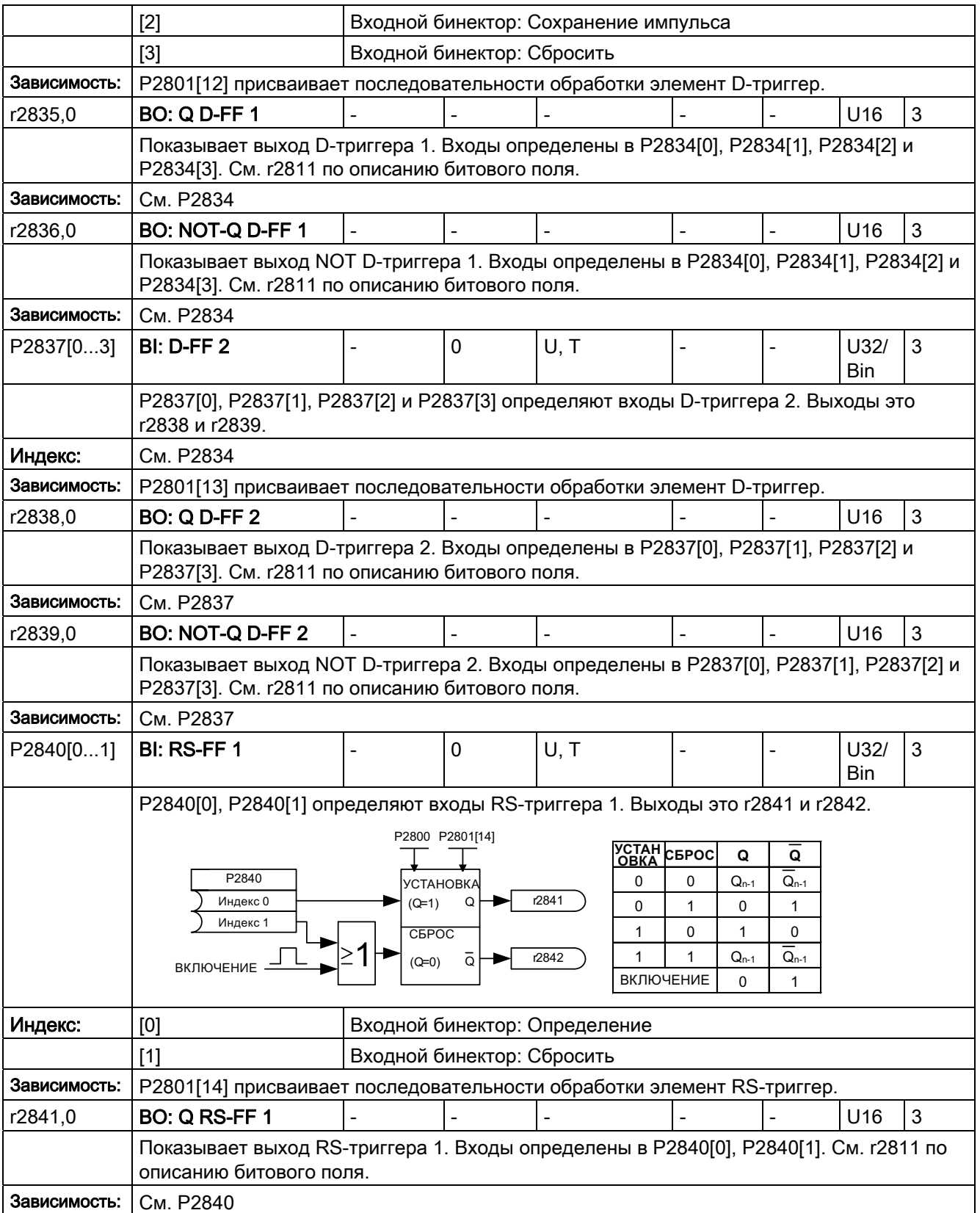

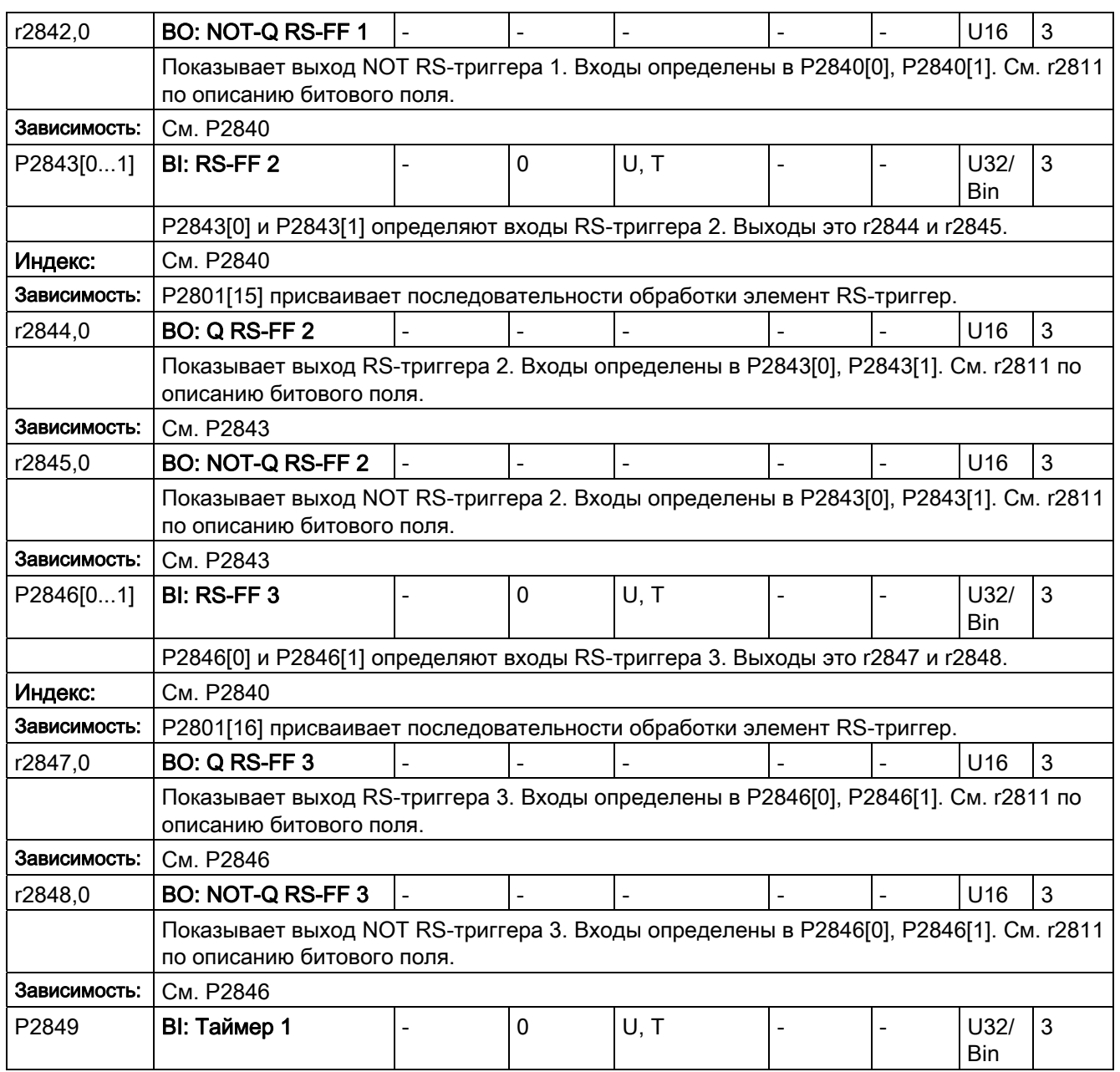

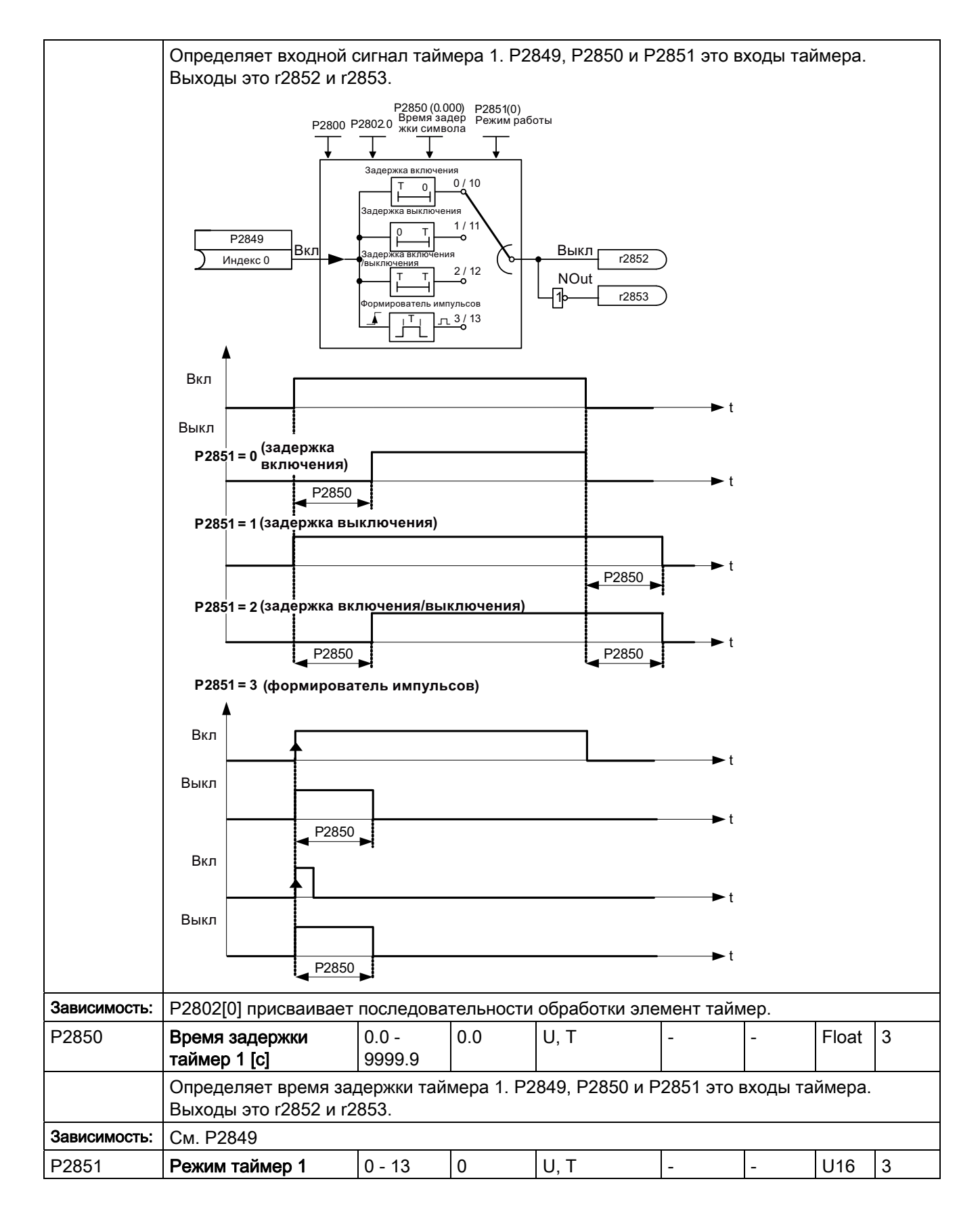

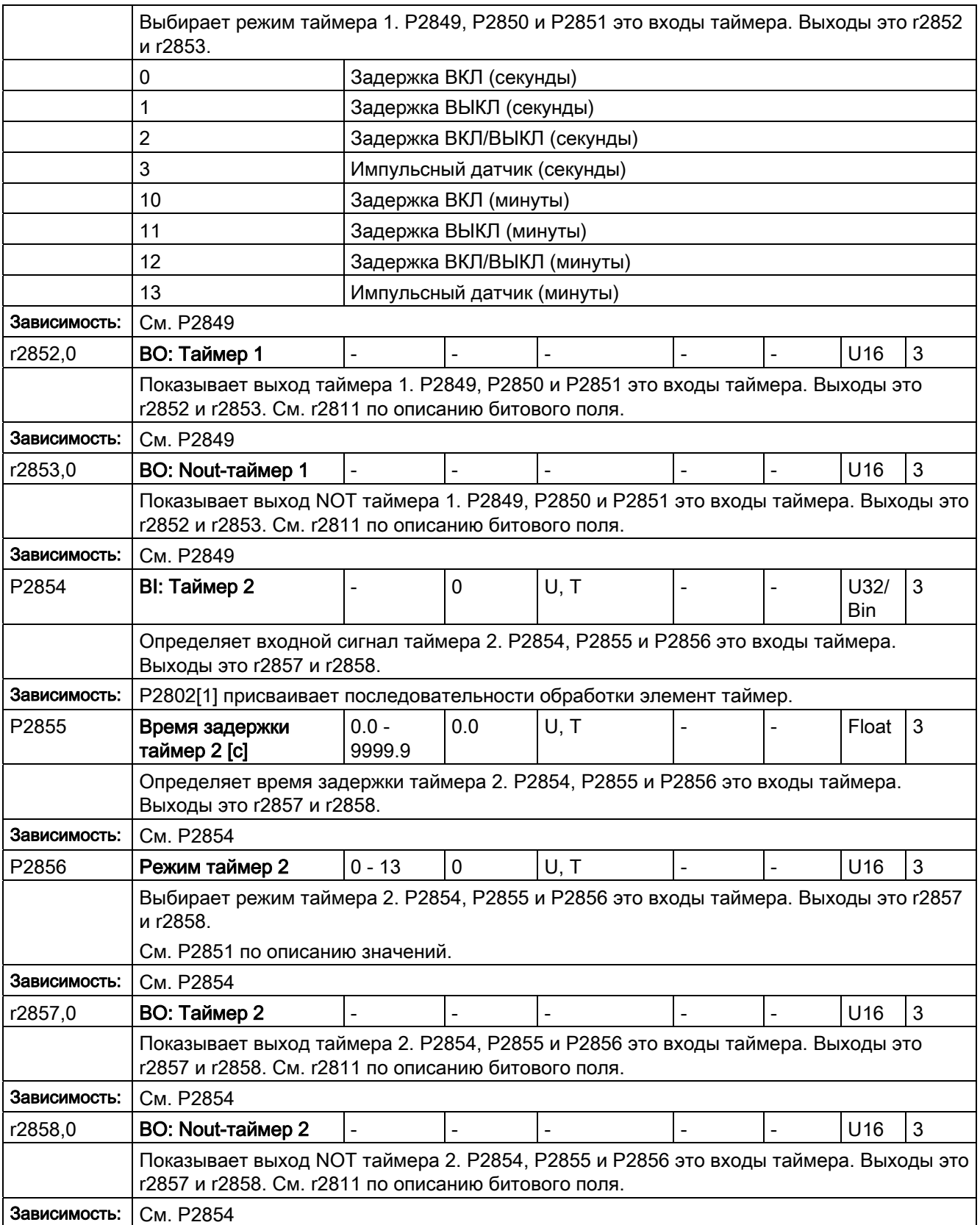

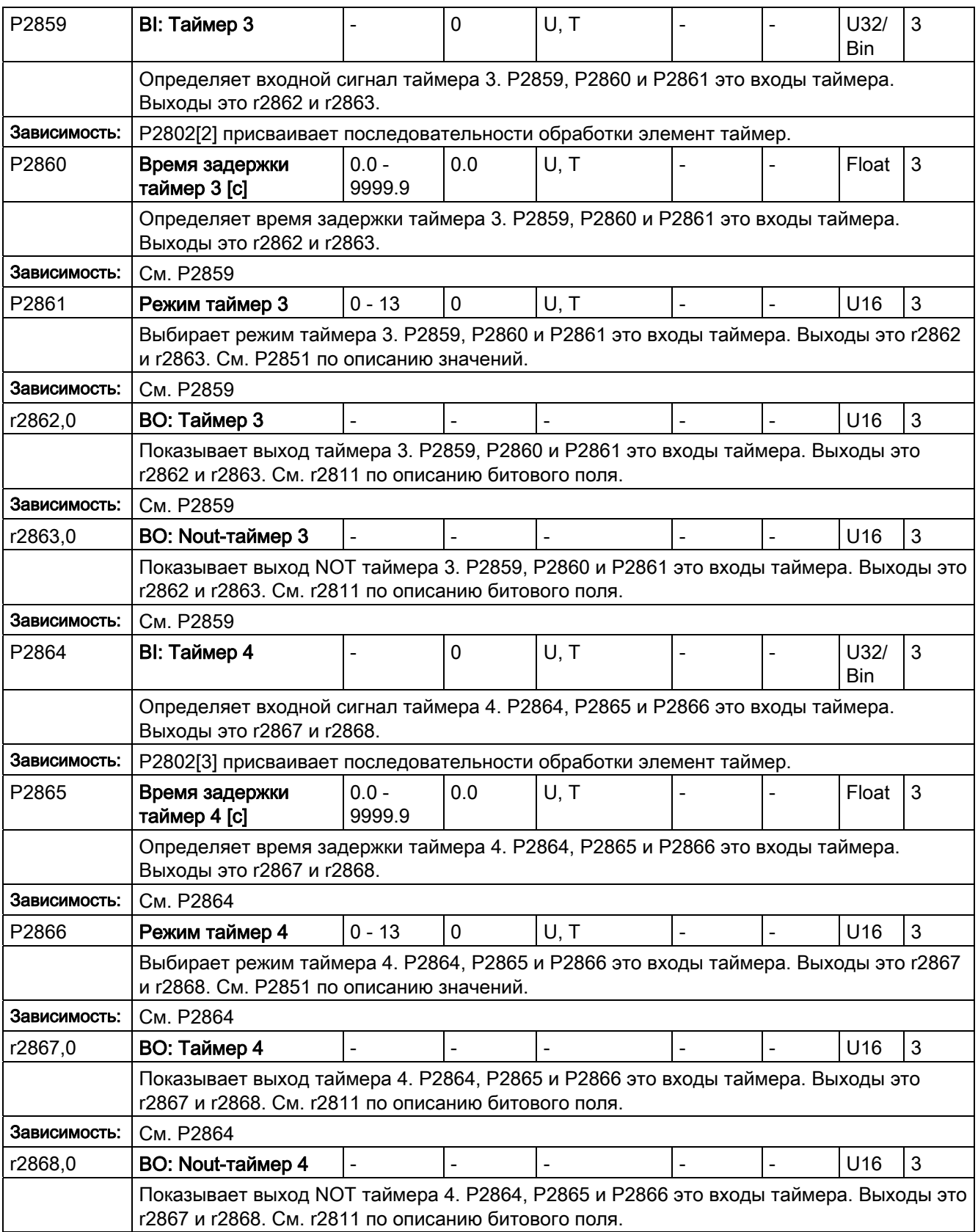

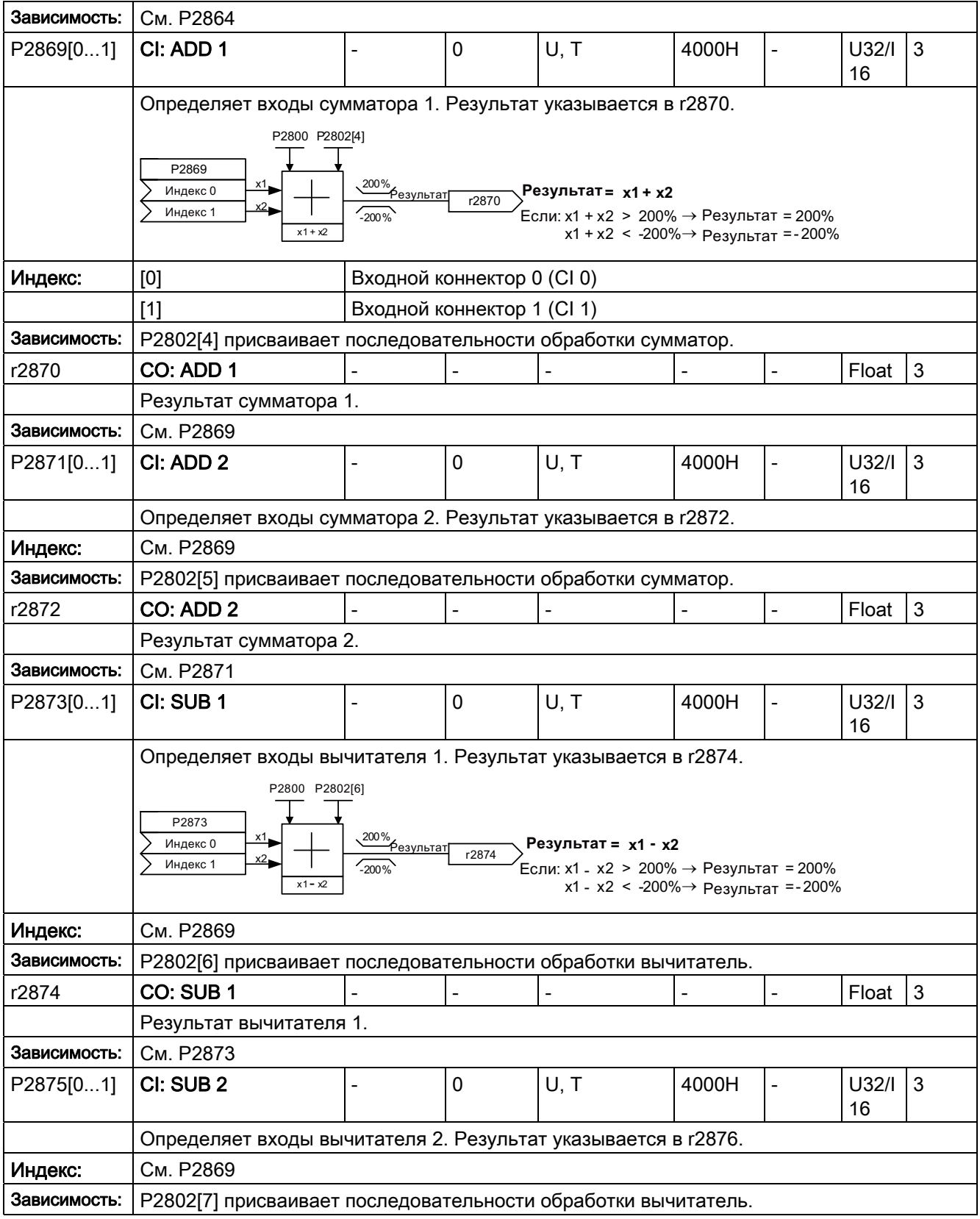

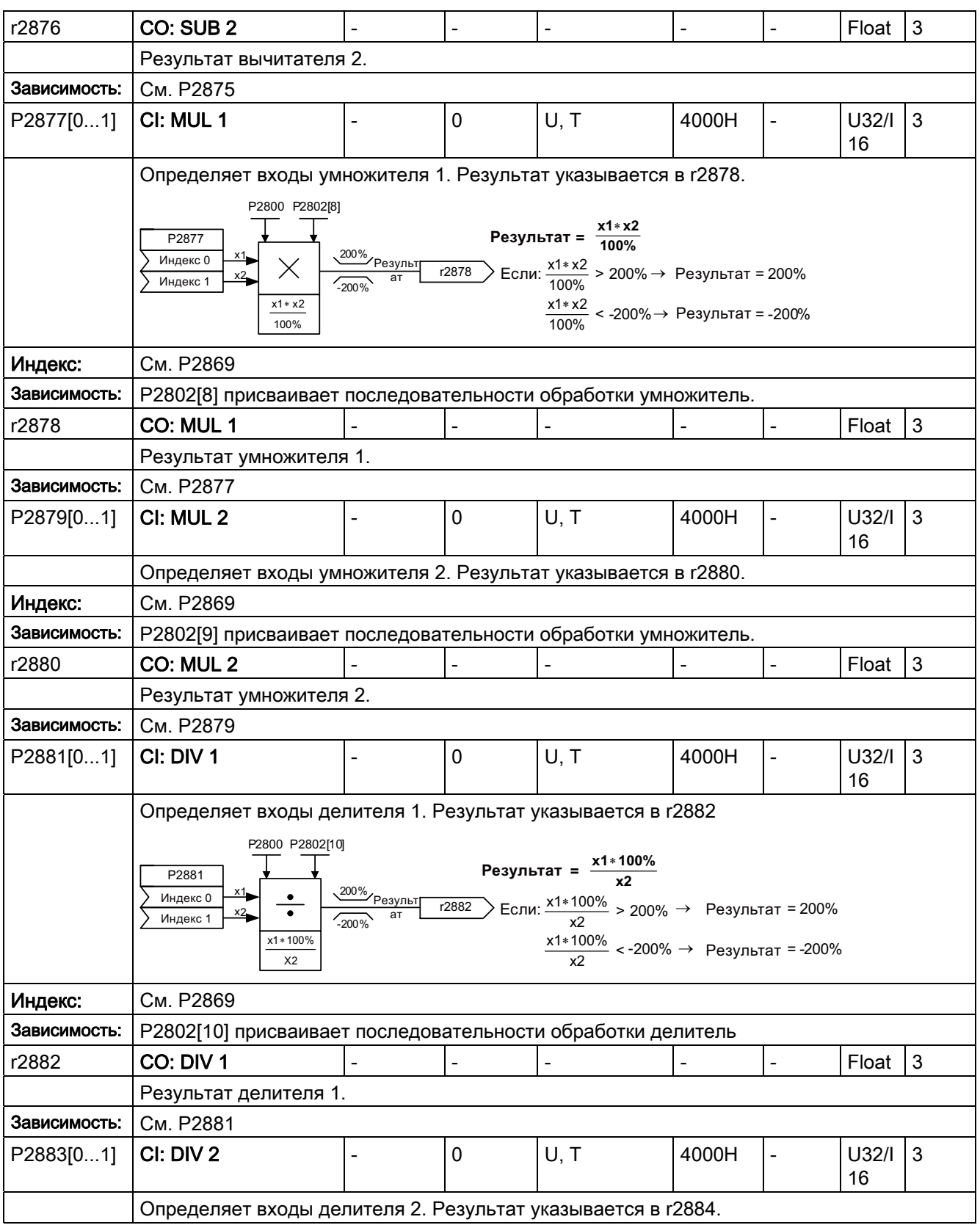

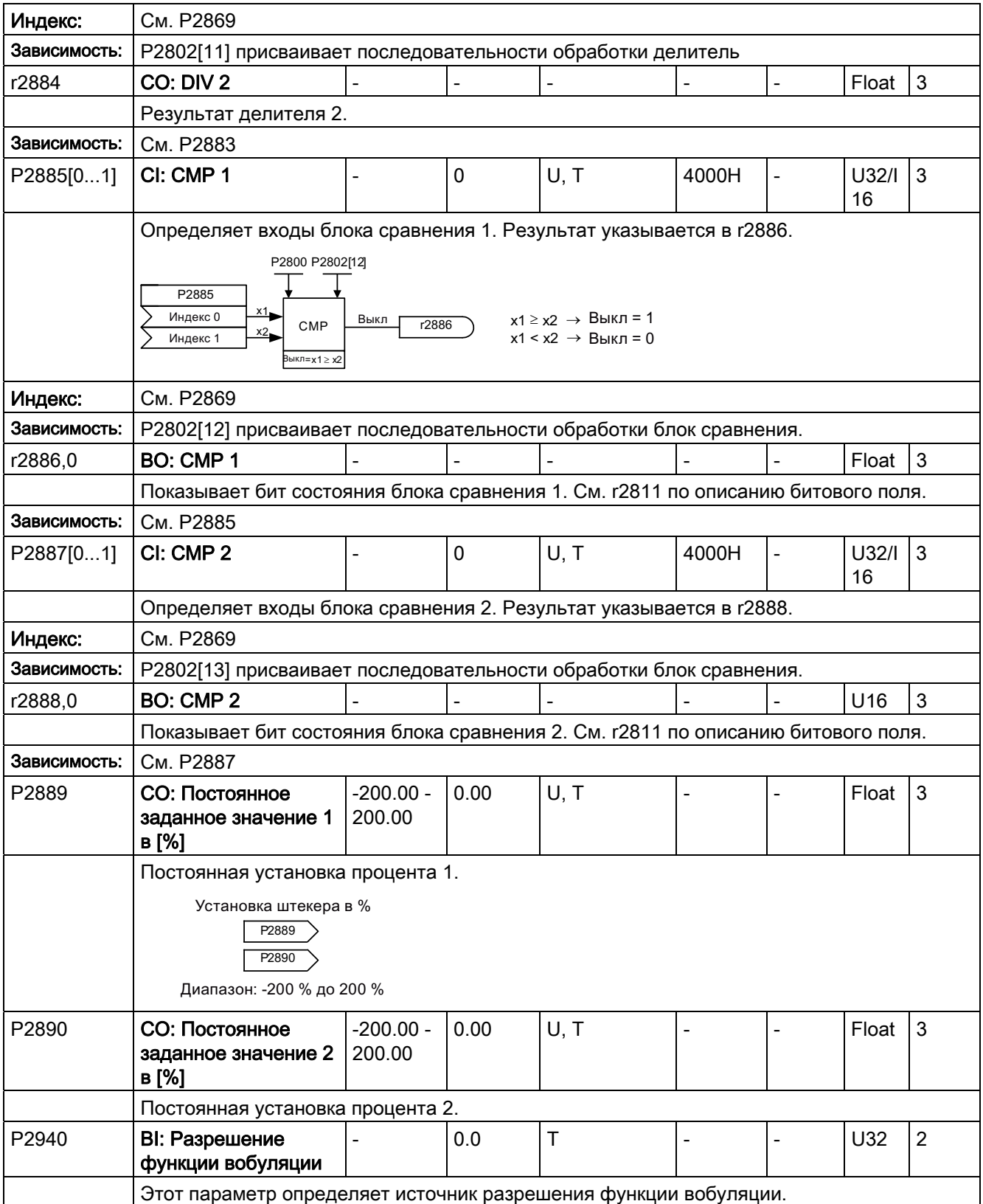

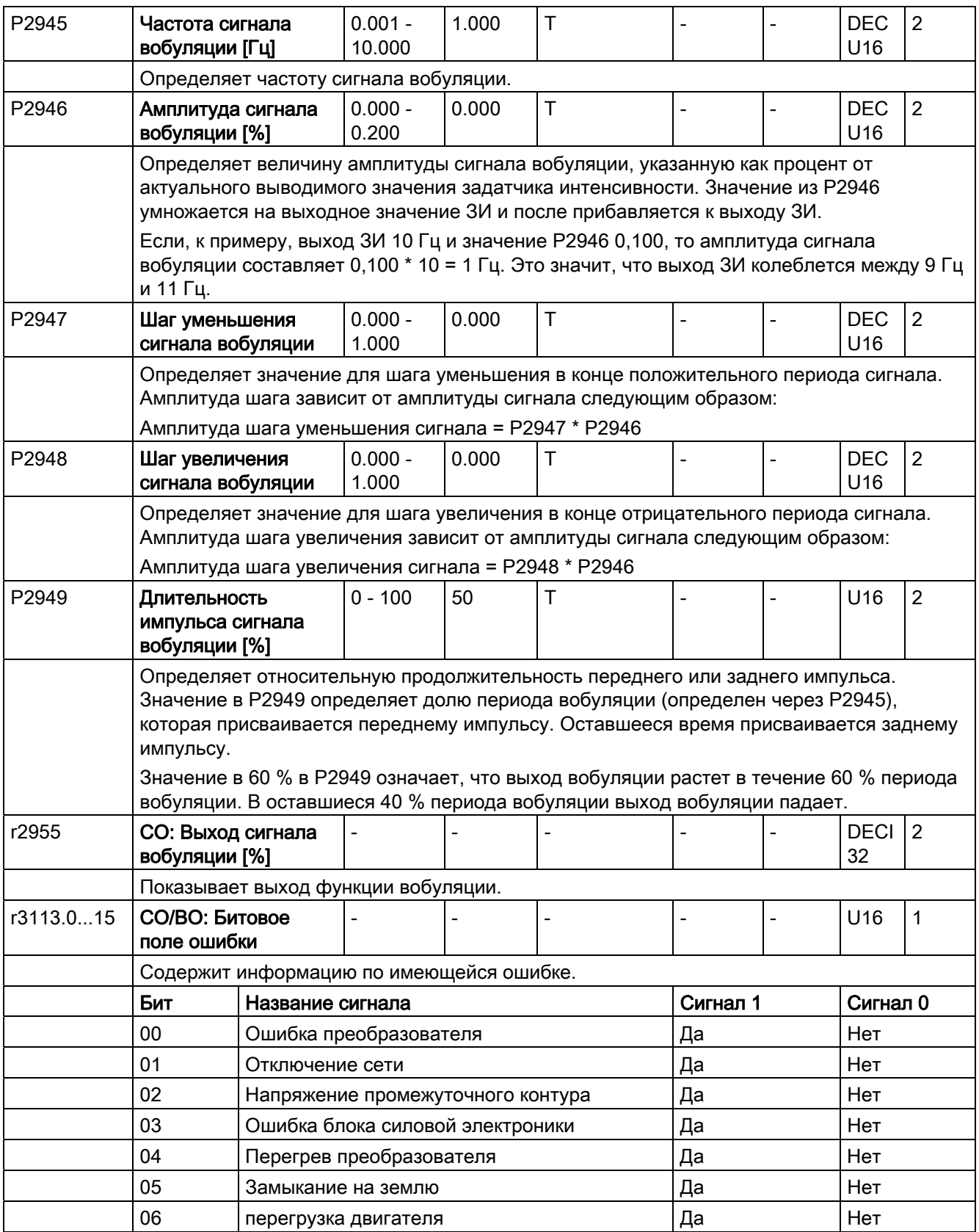
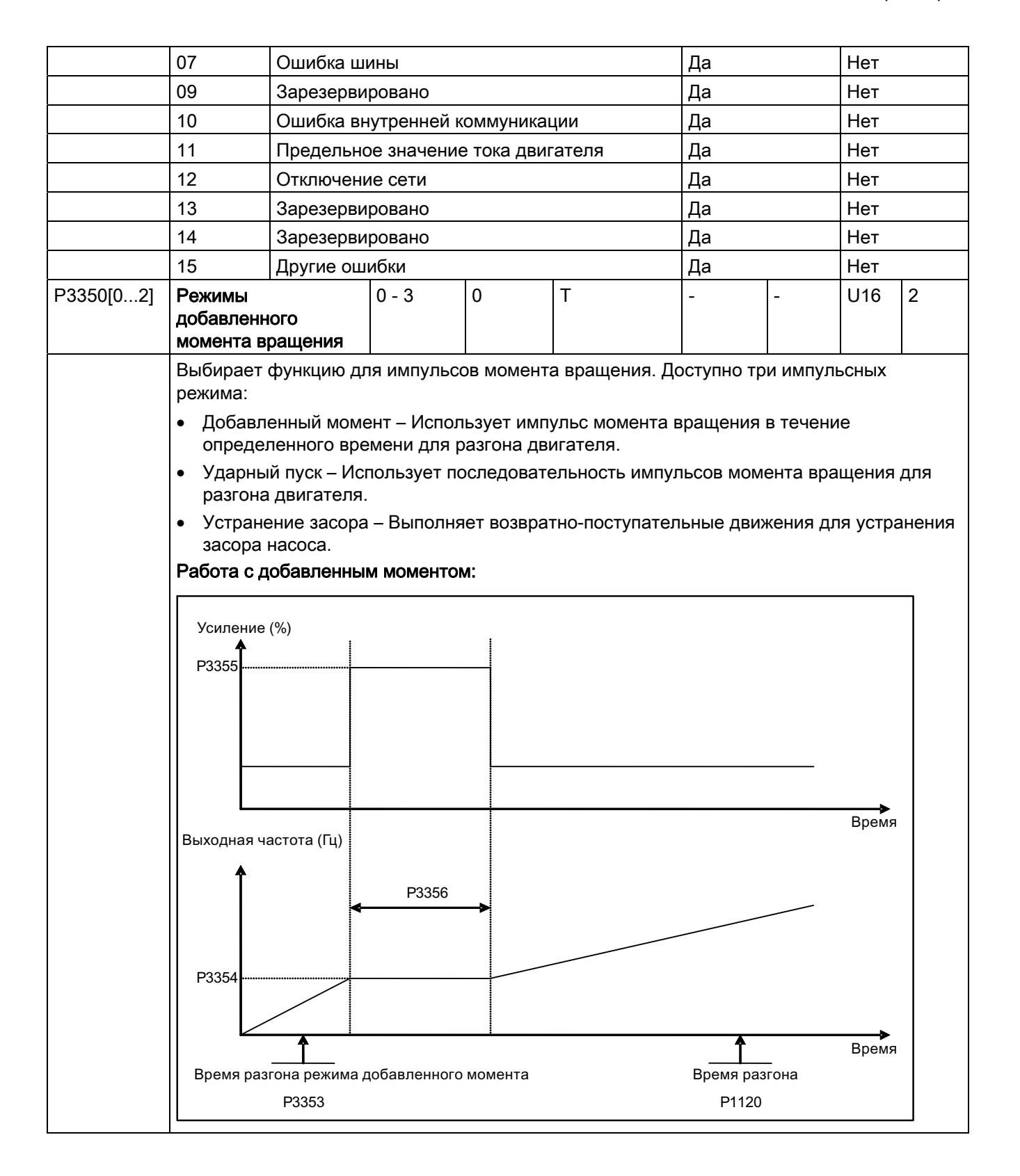

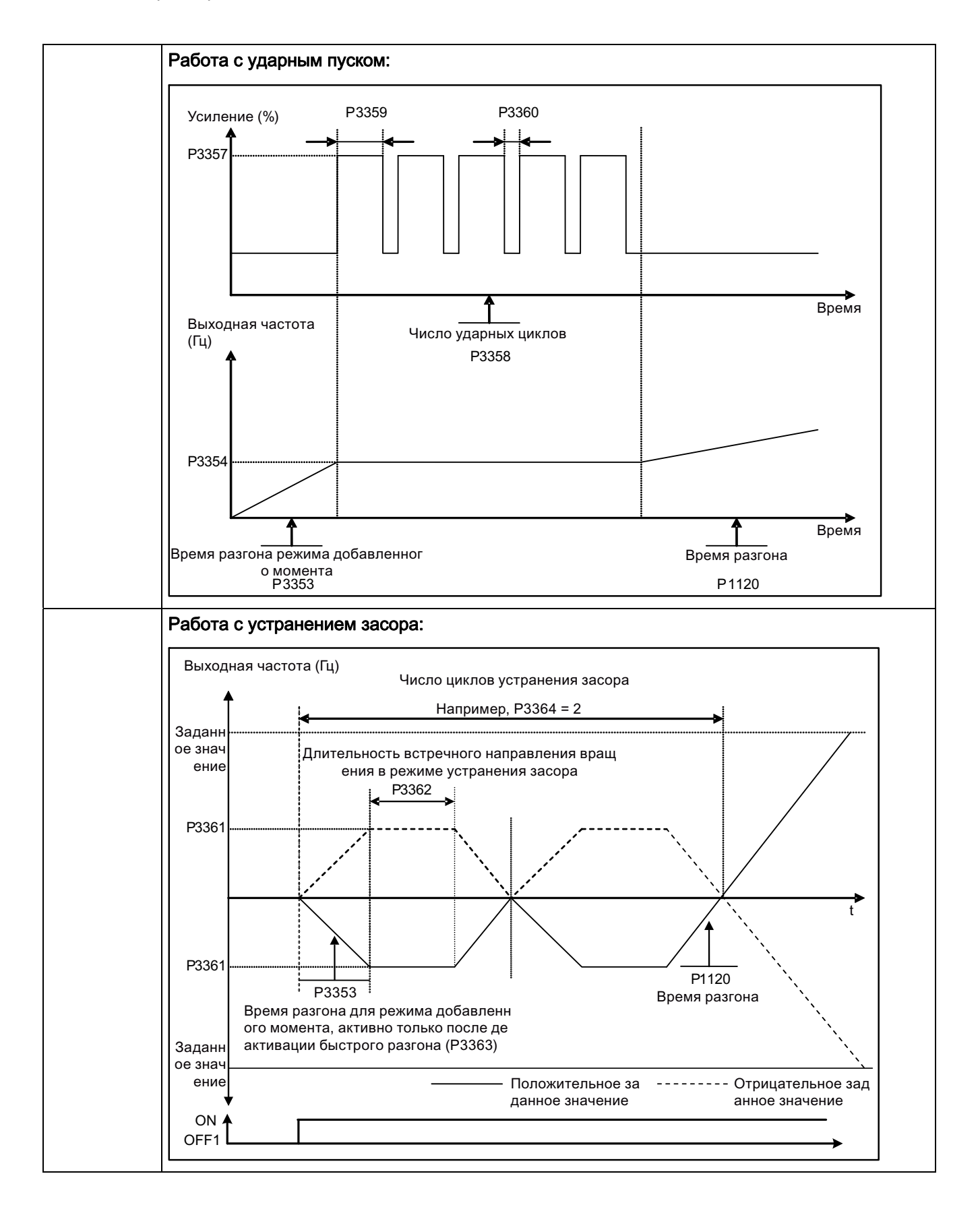

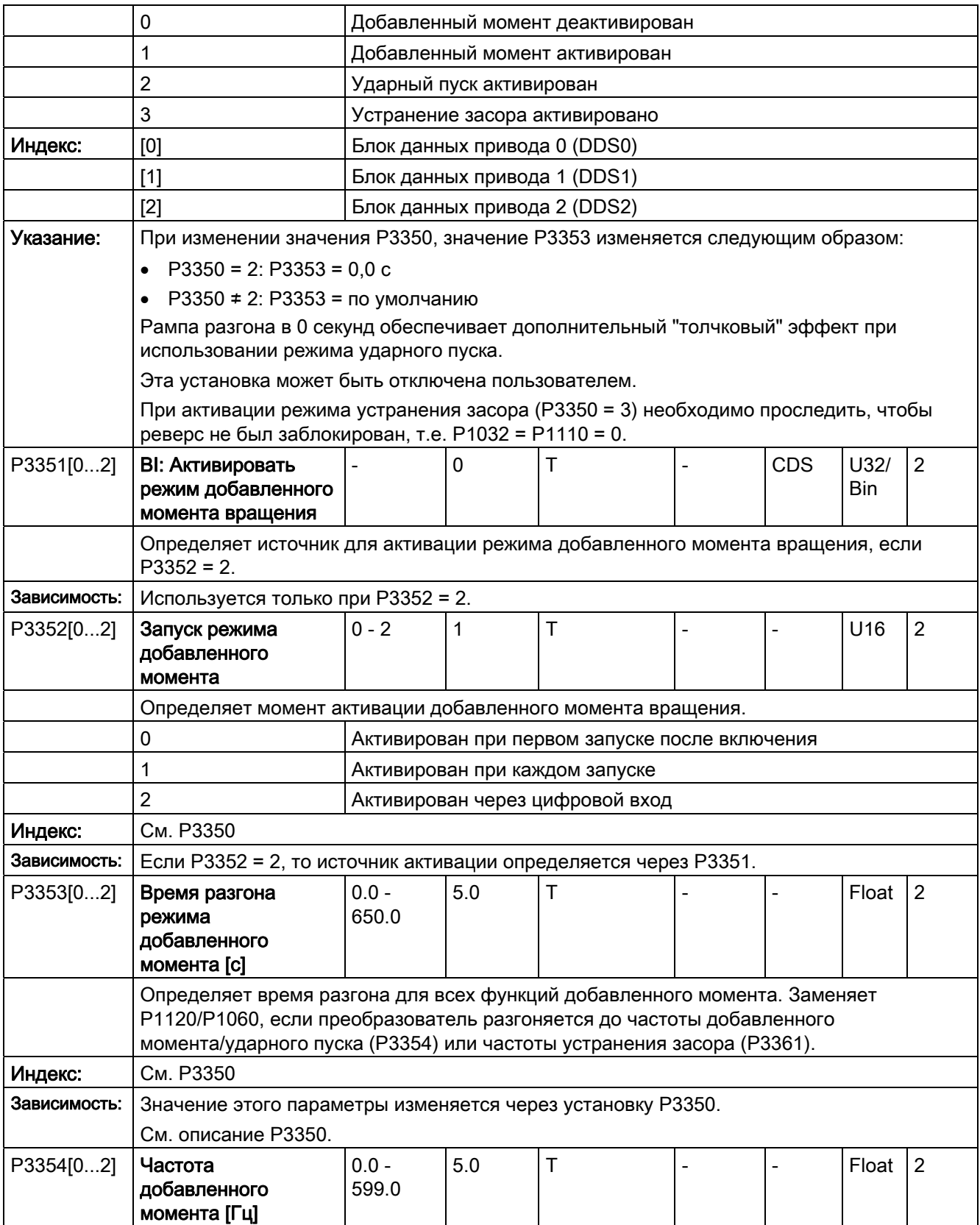

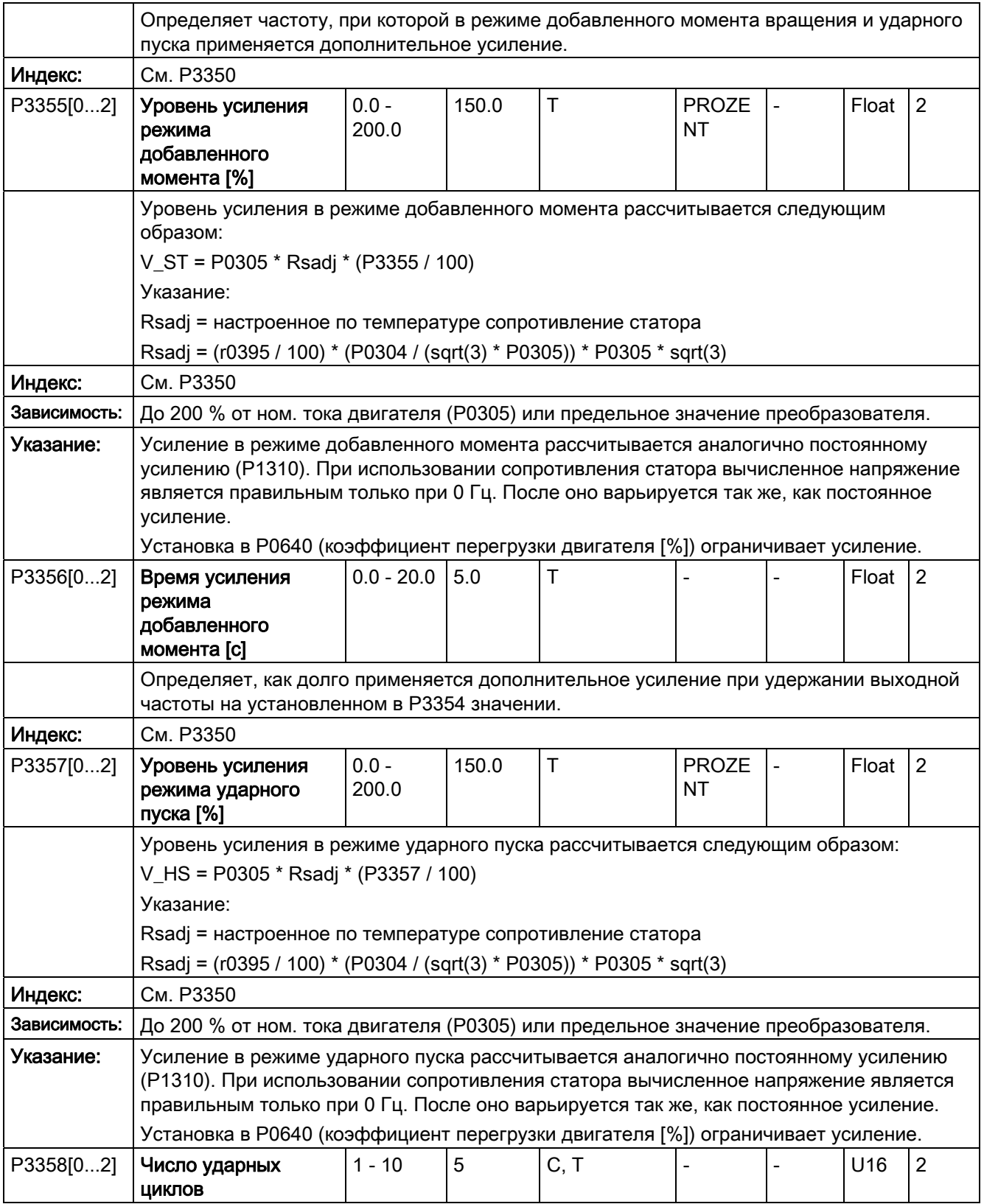

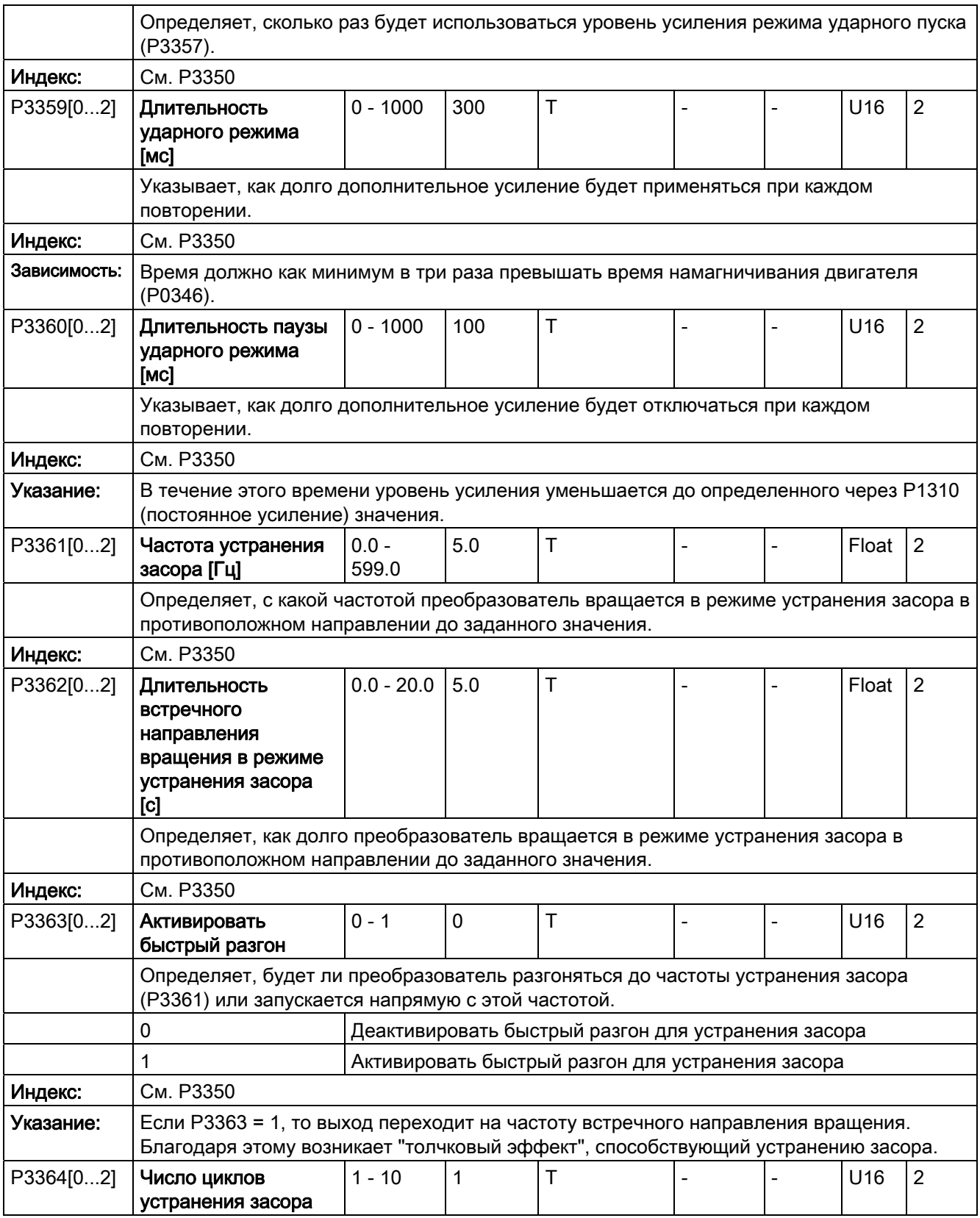

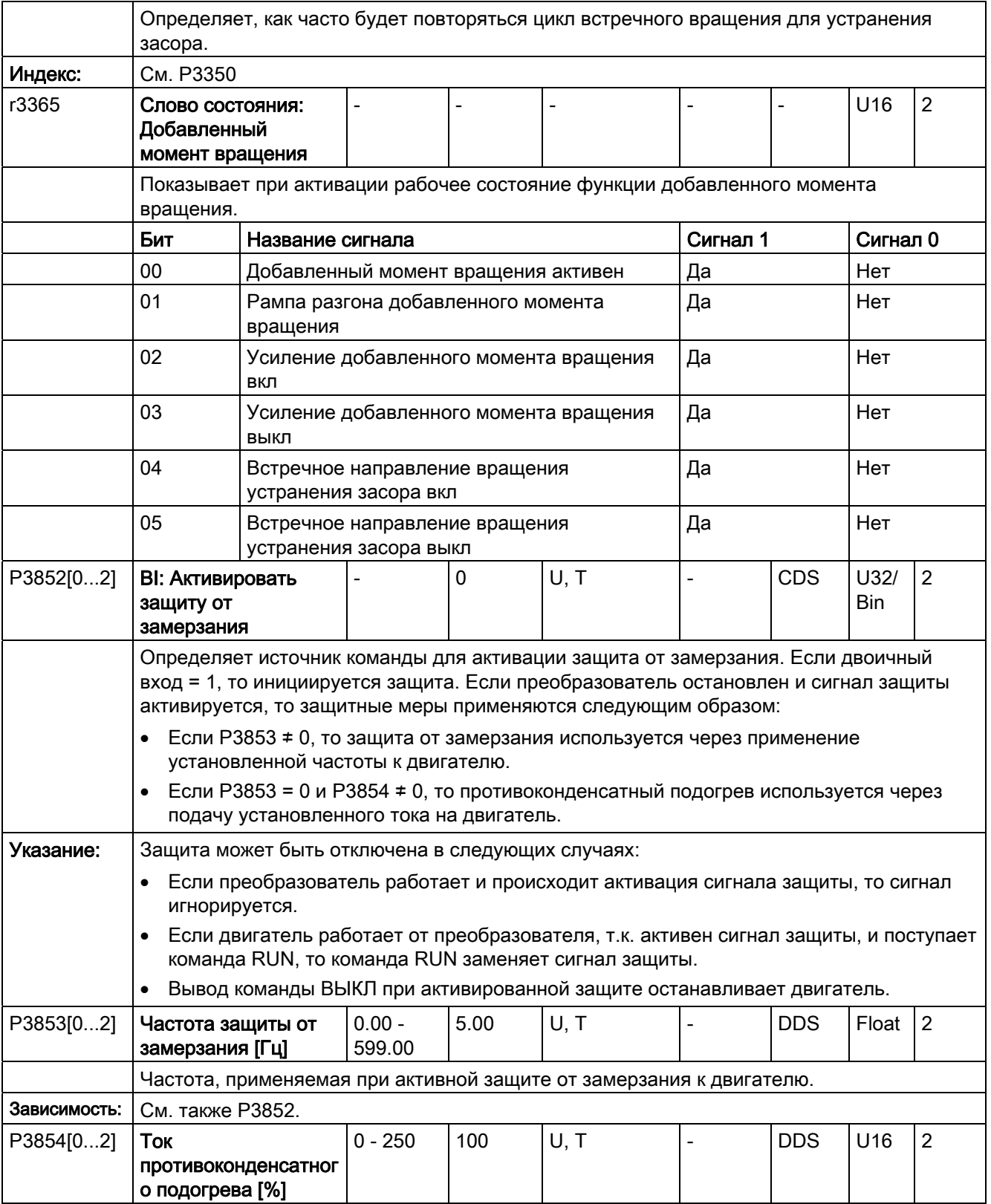

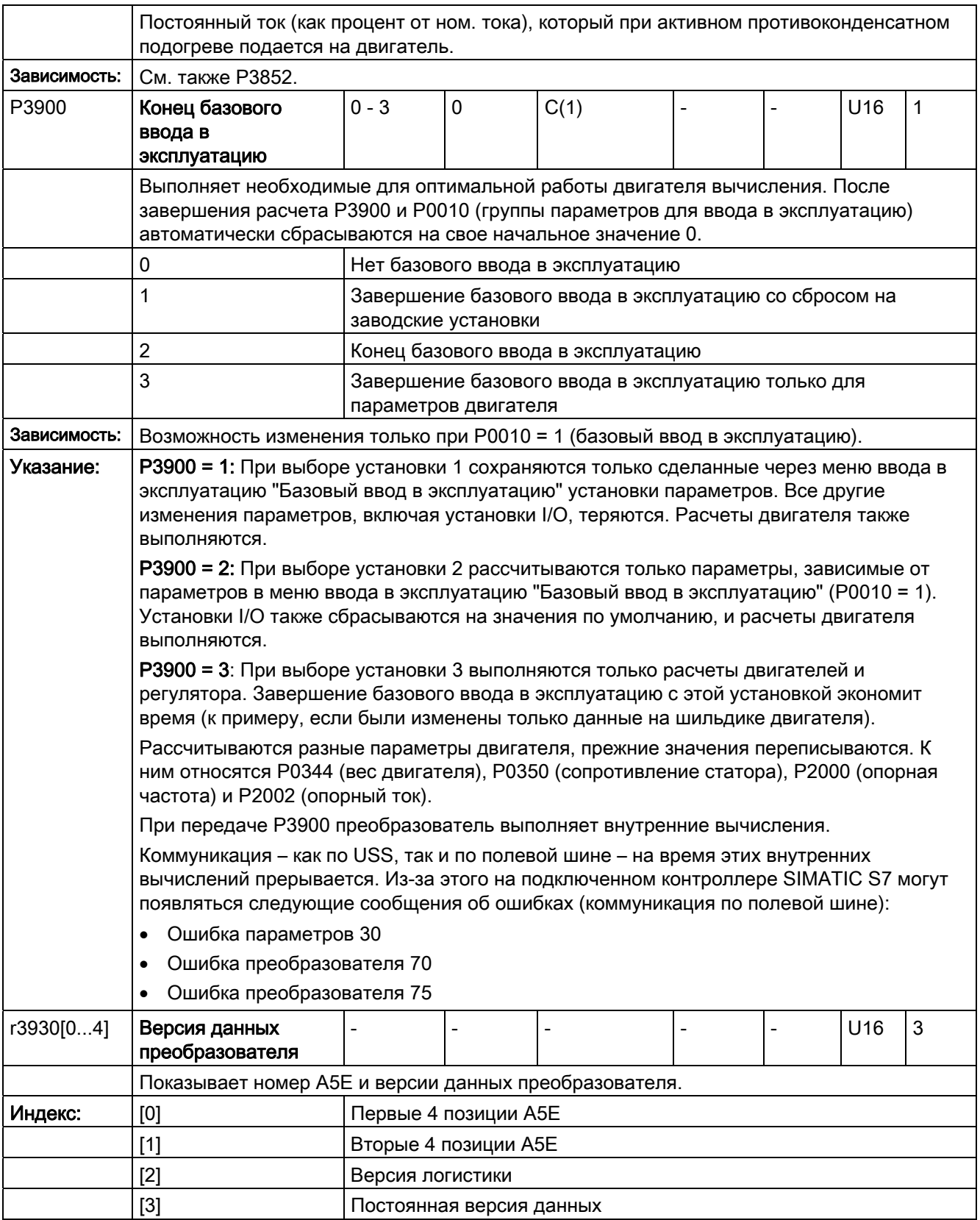

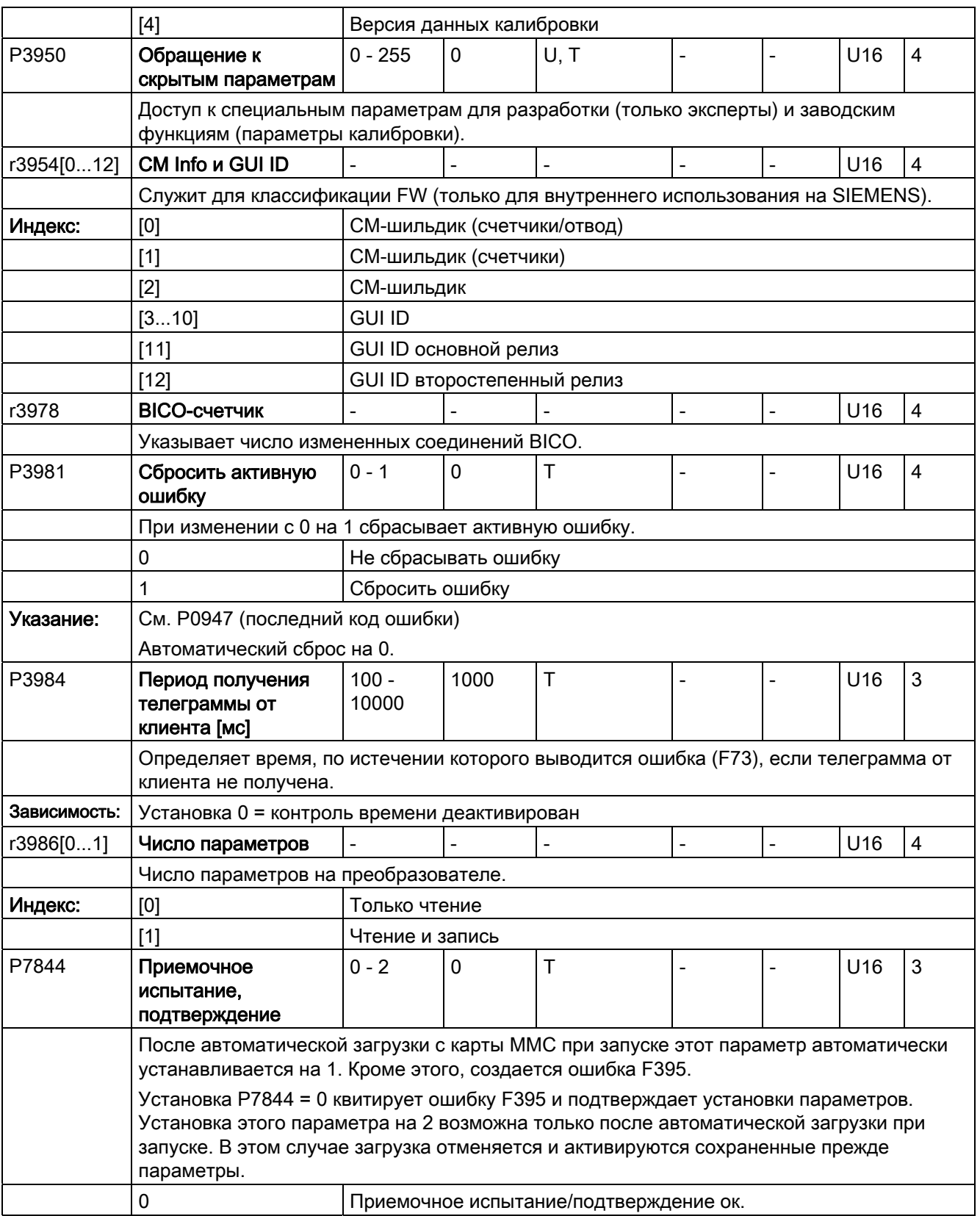

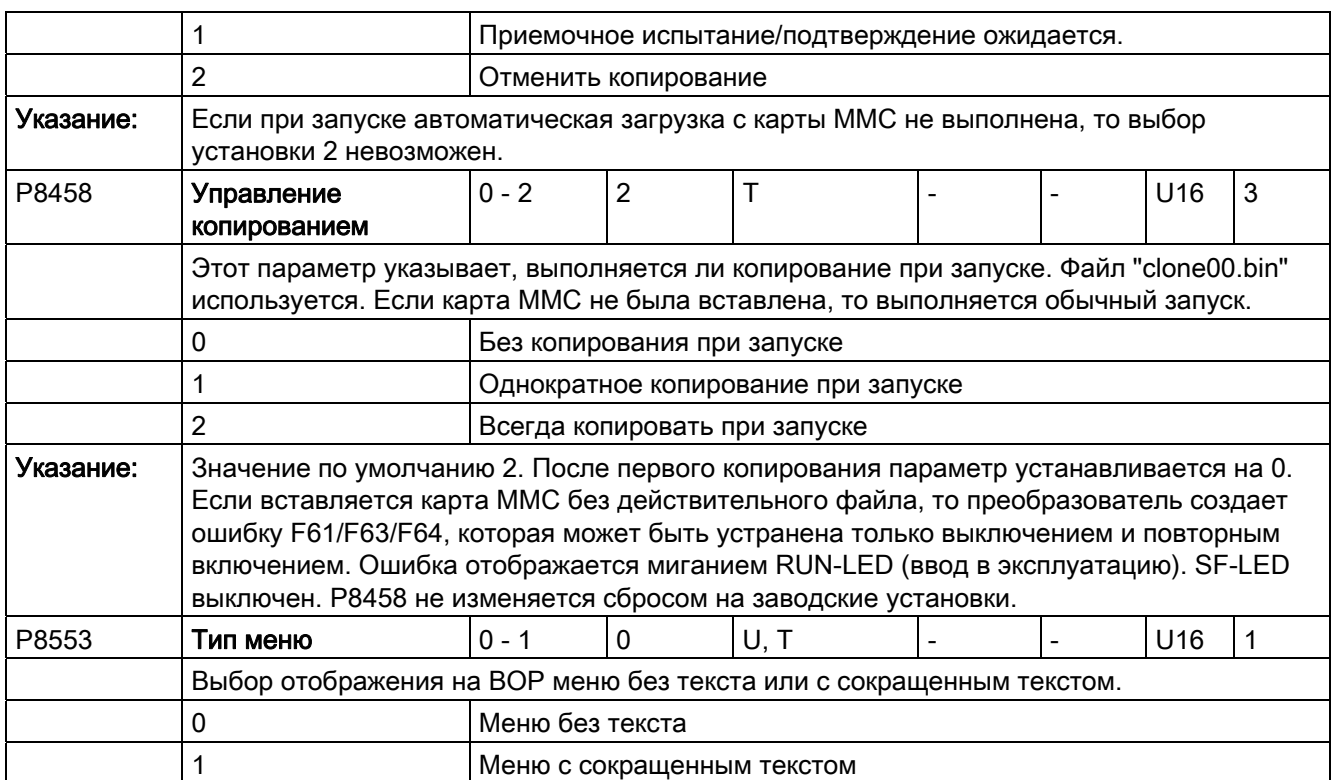

# Коды ошибок и предупреждений

#### Примечание

При активности нескольких ошибок и предупреждений, на BOP сначала последовательно отображаются все ошибки. После последовательной индикации всех ошибок, последовательно отображаются все предупреждения.

#### Ошибки

Непосредственно после возникновения ошибки отображается символ ошибки  $\alpha$  и индикация переходит на экран ошибок. Экран ошибок отображает "F" с последующим номером ошибки.

#### Квитирование/удаление ошибок

- Для перехода по текущему списку ошибок использовать  $\blacktriangle$  или  $\blacktriangledown$ .
- Нажать для удаления/квитирования ошибки  $\boxed{\alpha}$ , или выполнить внешнее квитирование ошибки, если преобразователь был настроен соответствующим образом.
- Нажать M для игнорирования ошибки

После квитирования или игнорирования ошибки на экране восстанавливается прежнее изображение. Символ ошибки отображается до ее удаления/квитирования.

#### Примечание

В следующих случаях экран ошибки отображается повторно:

- Если ошибка не была удалена и нажимается клавиша  $\blacksquare$ , то экран ошибки отображает повторно.
- Если в течение 60 секунд не нажимается ни одна из клавиш.

Если ошибка активна и в течение 60 секунд не нажимается ни одна из клавиш, то фоновая подсветка мигает (P0070).

# Список кодов ошибок

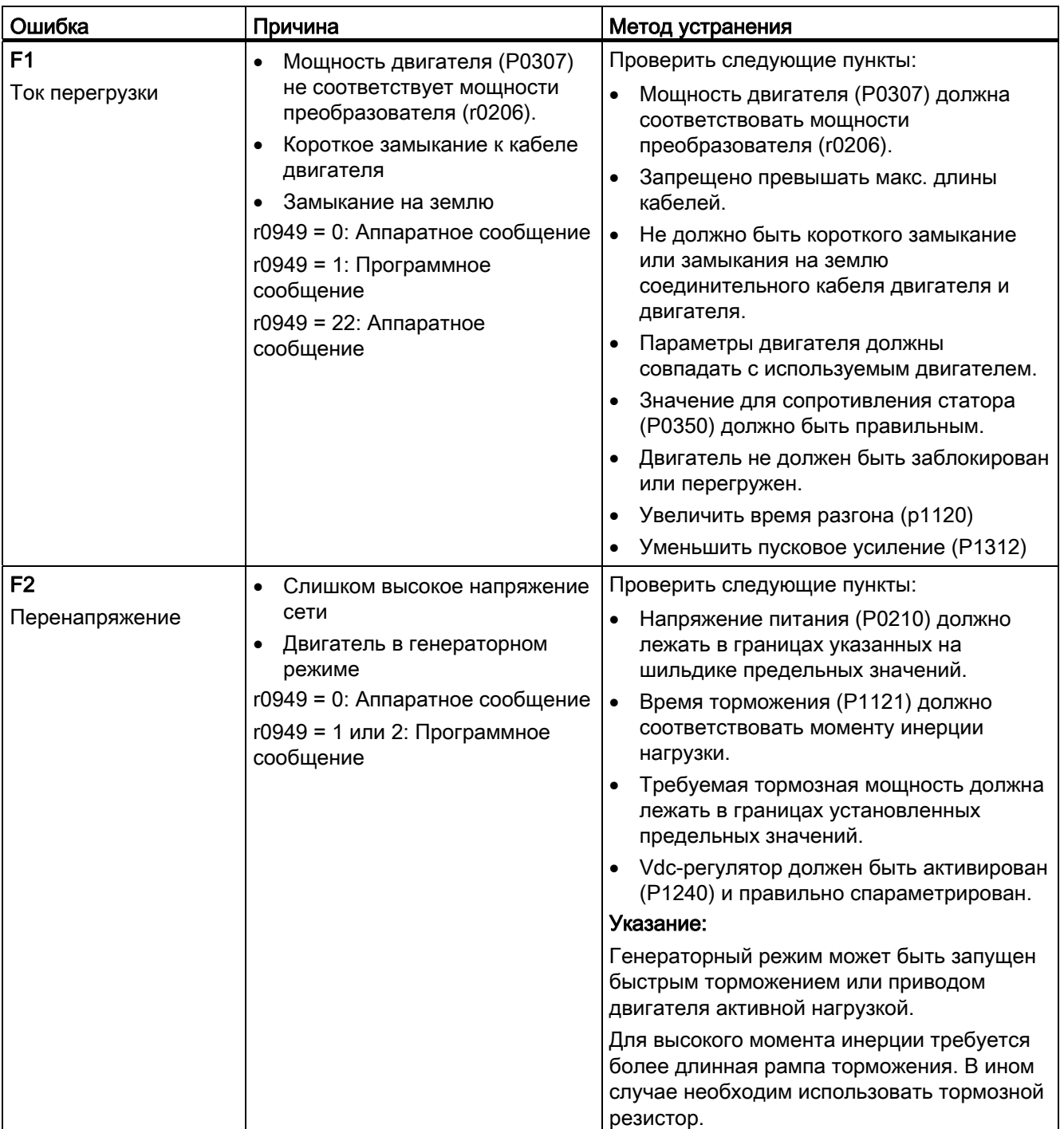

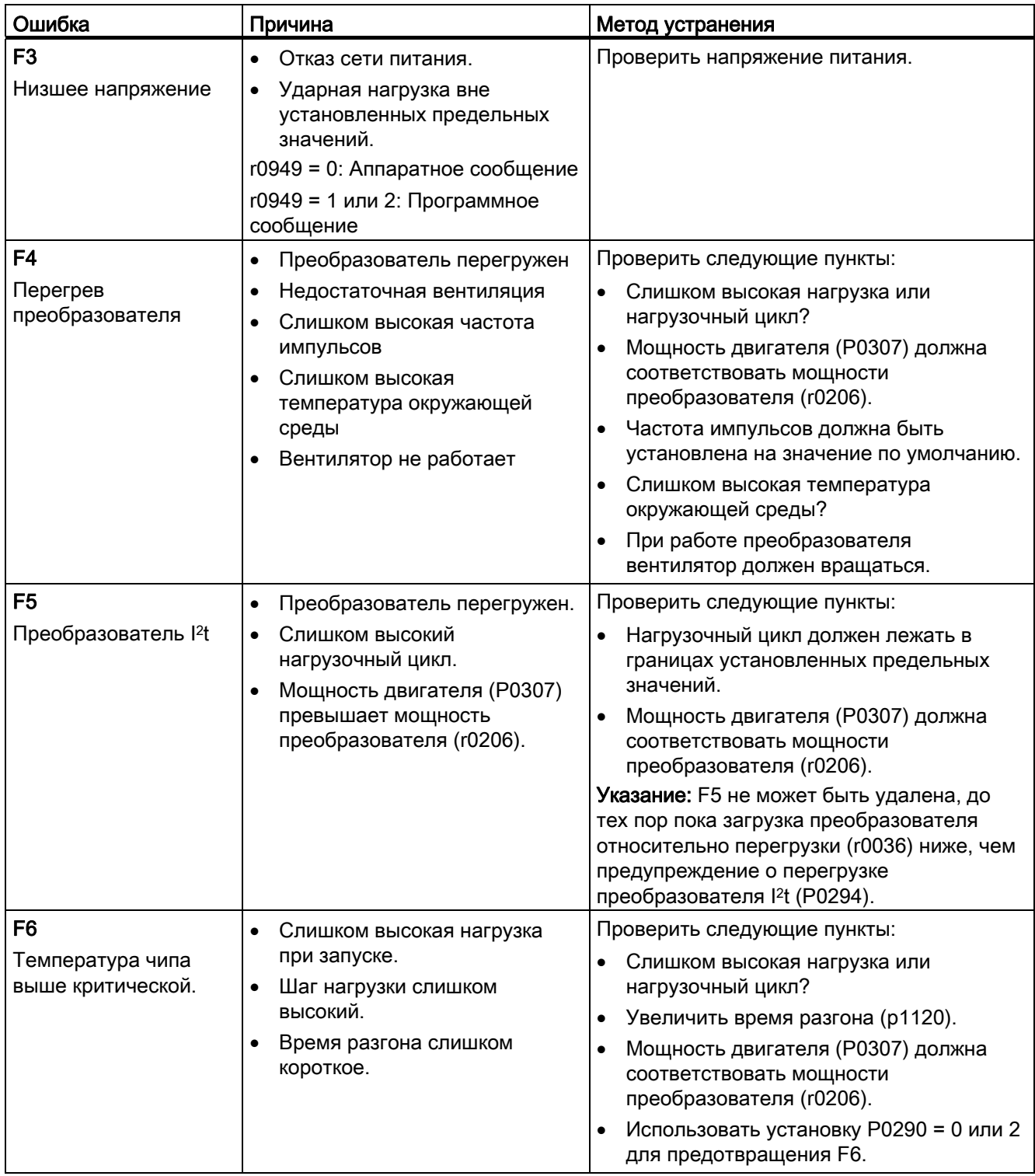

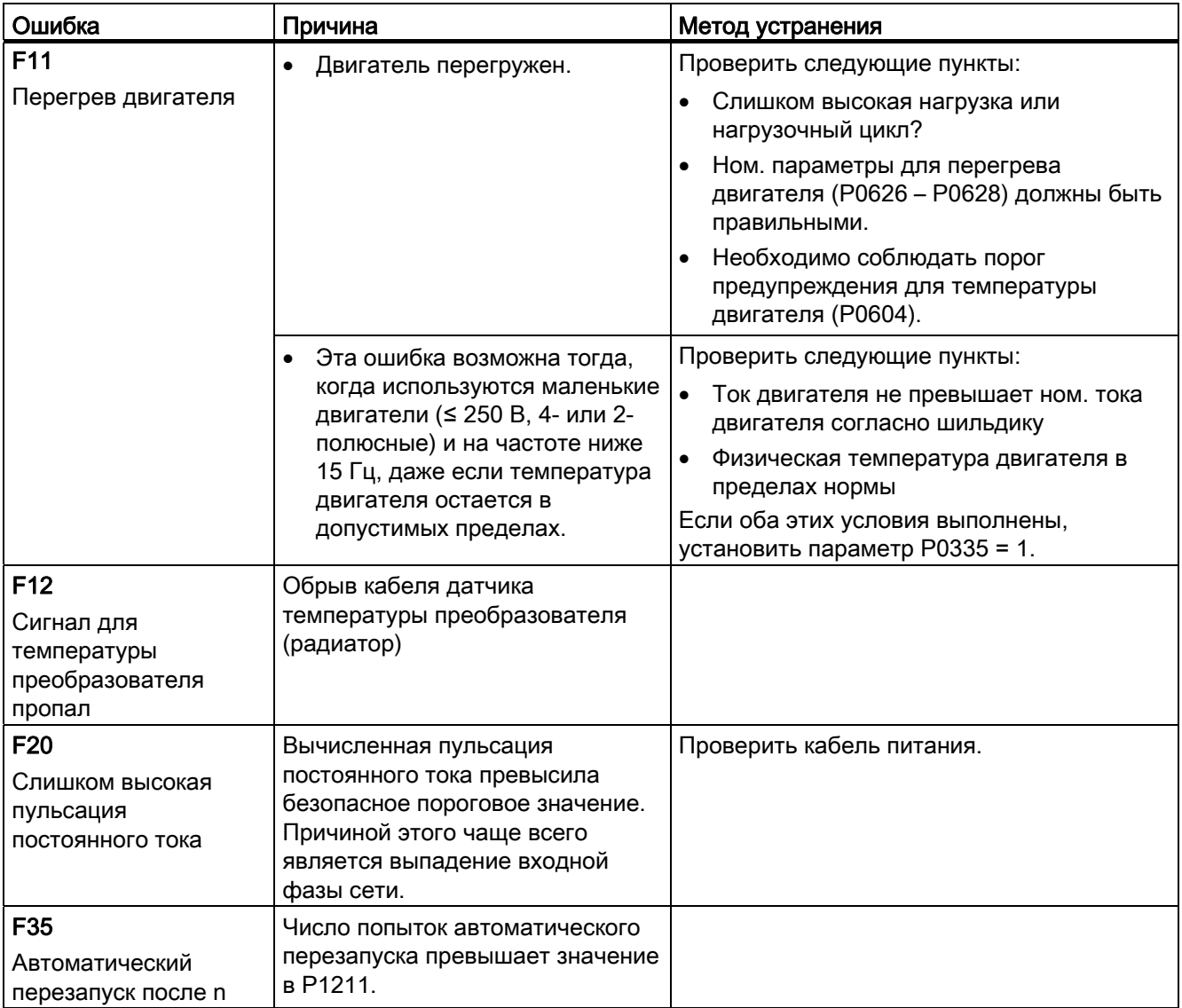

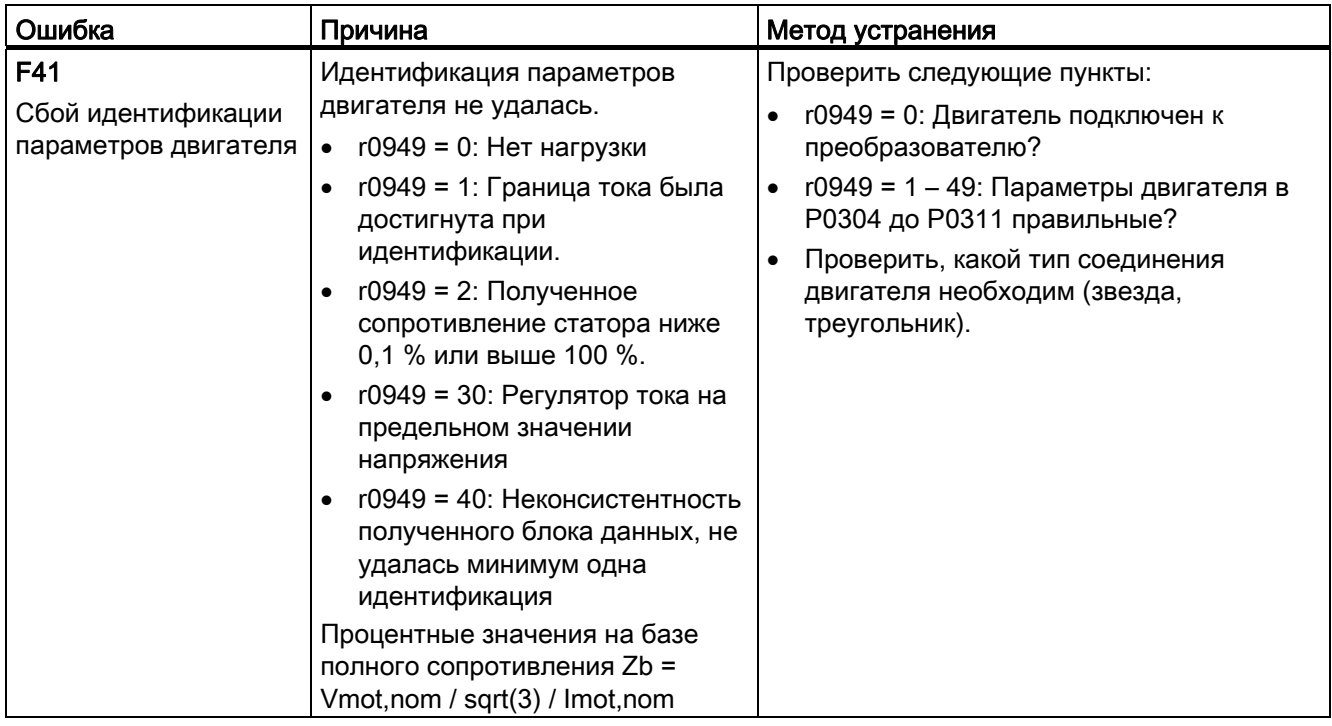

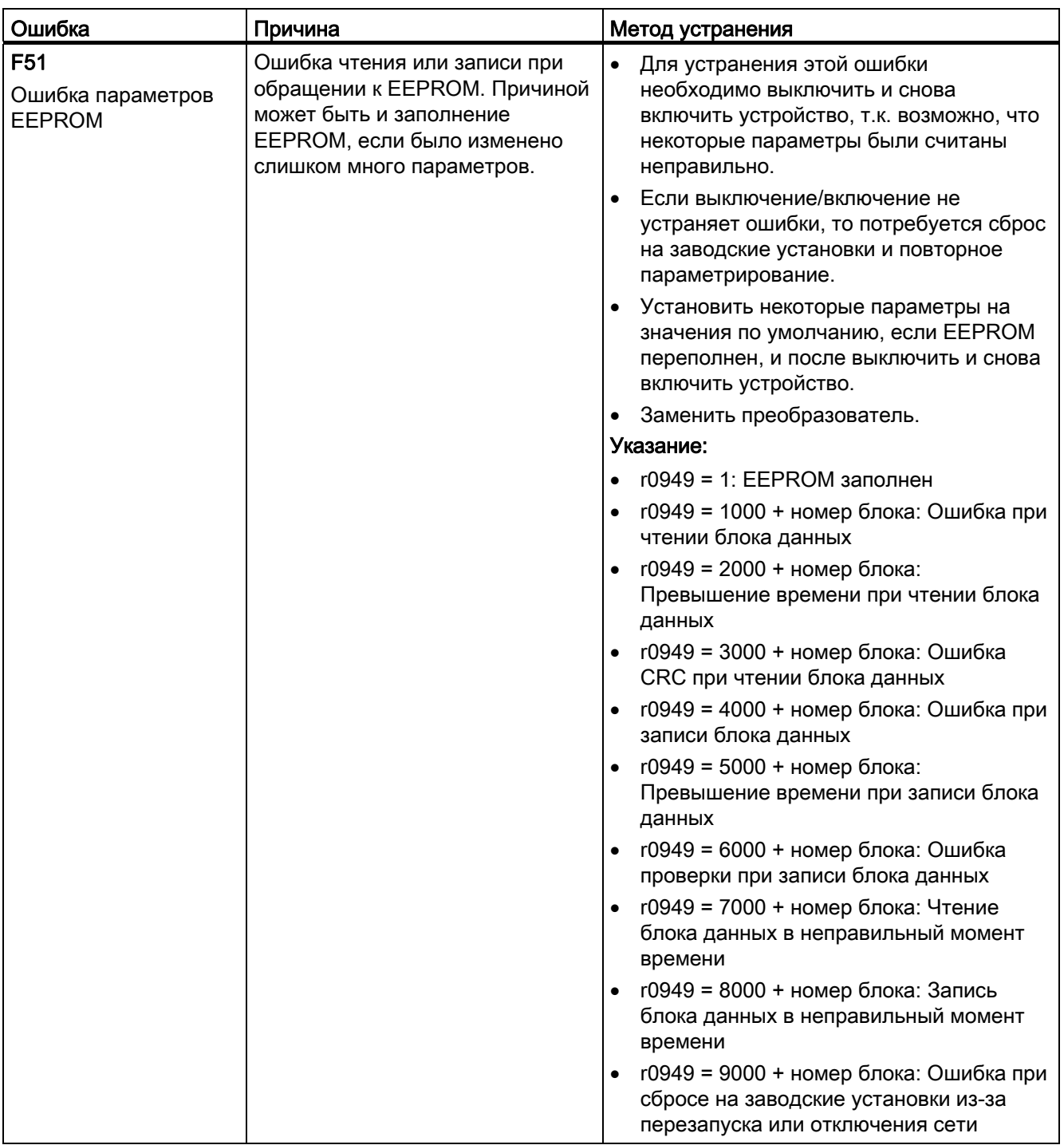

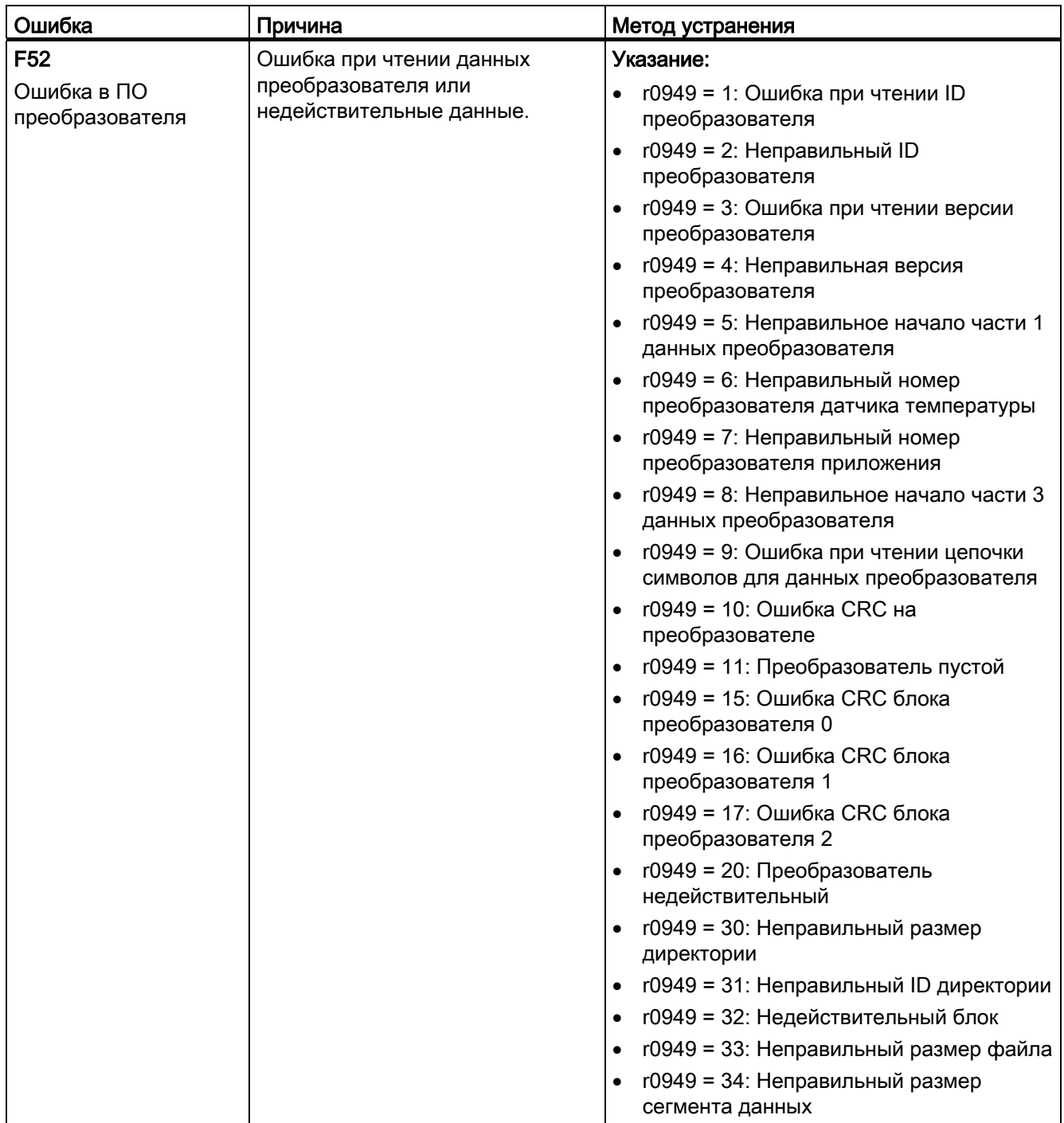

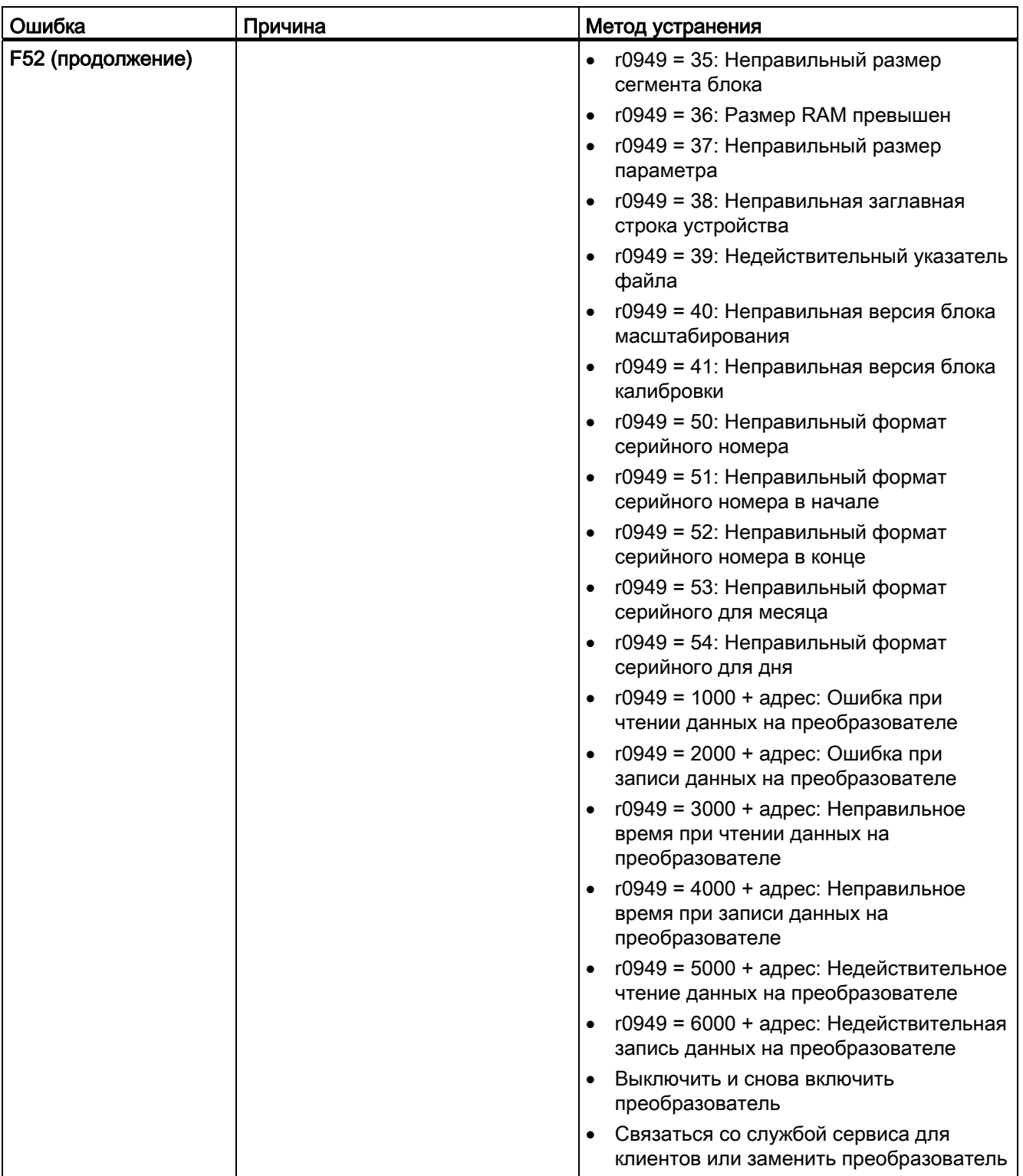

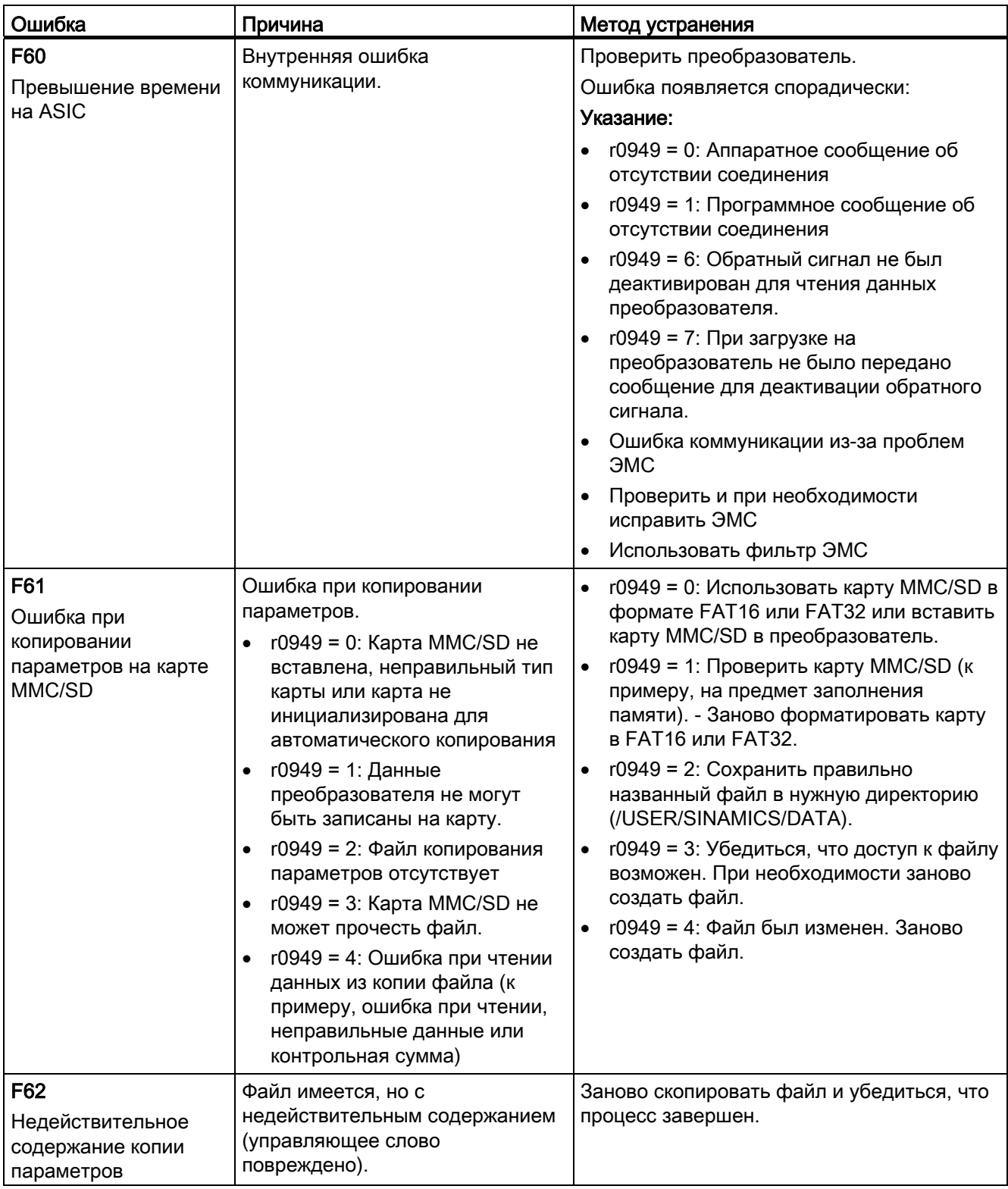

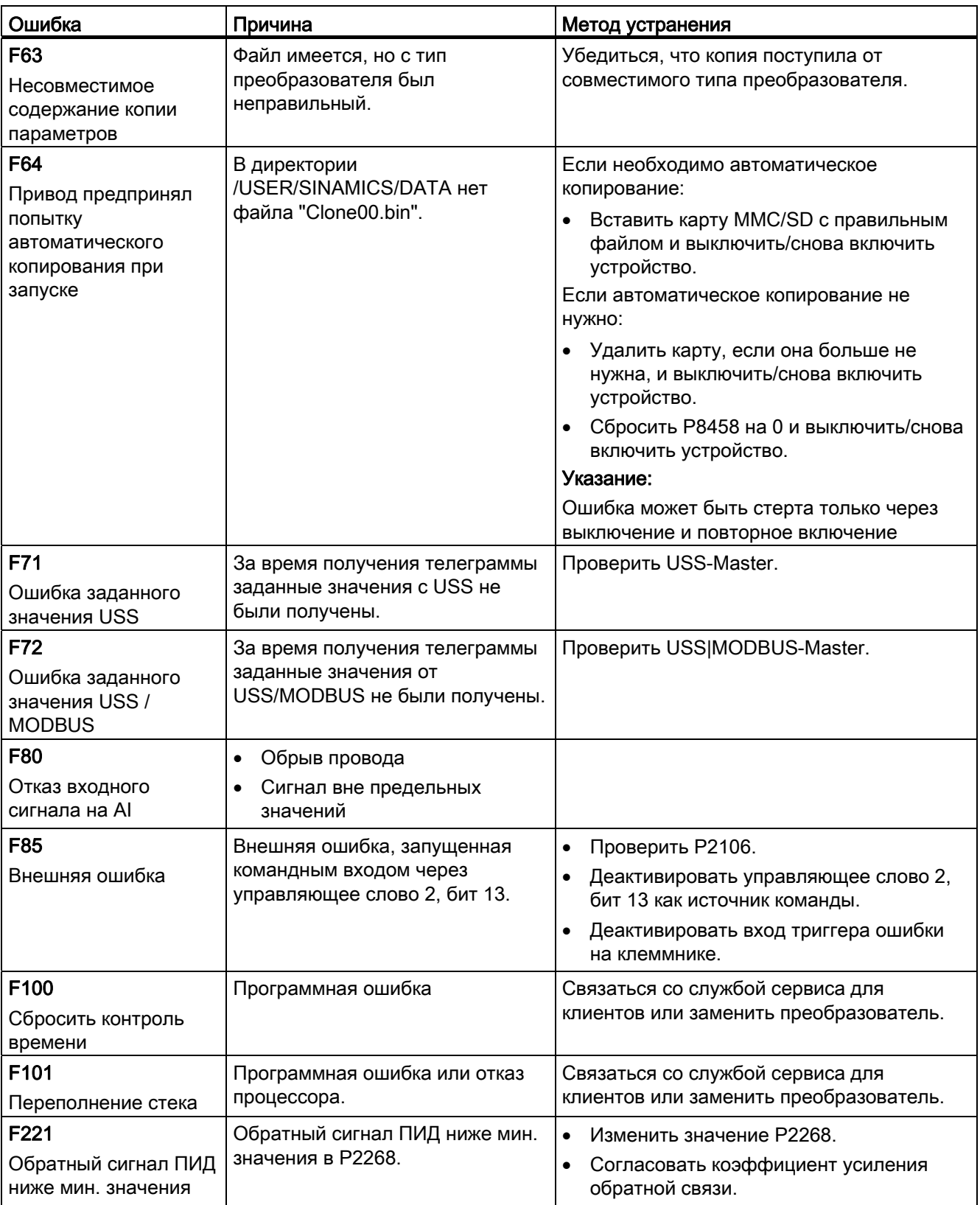

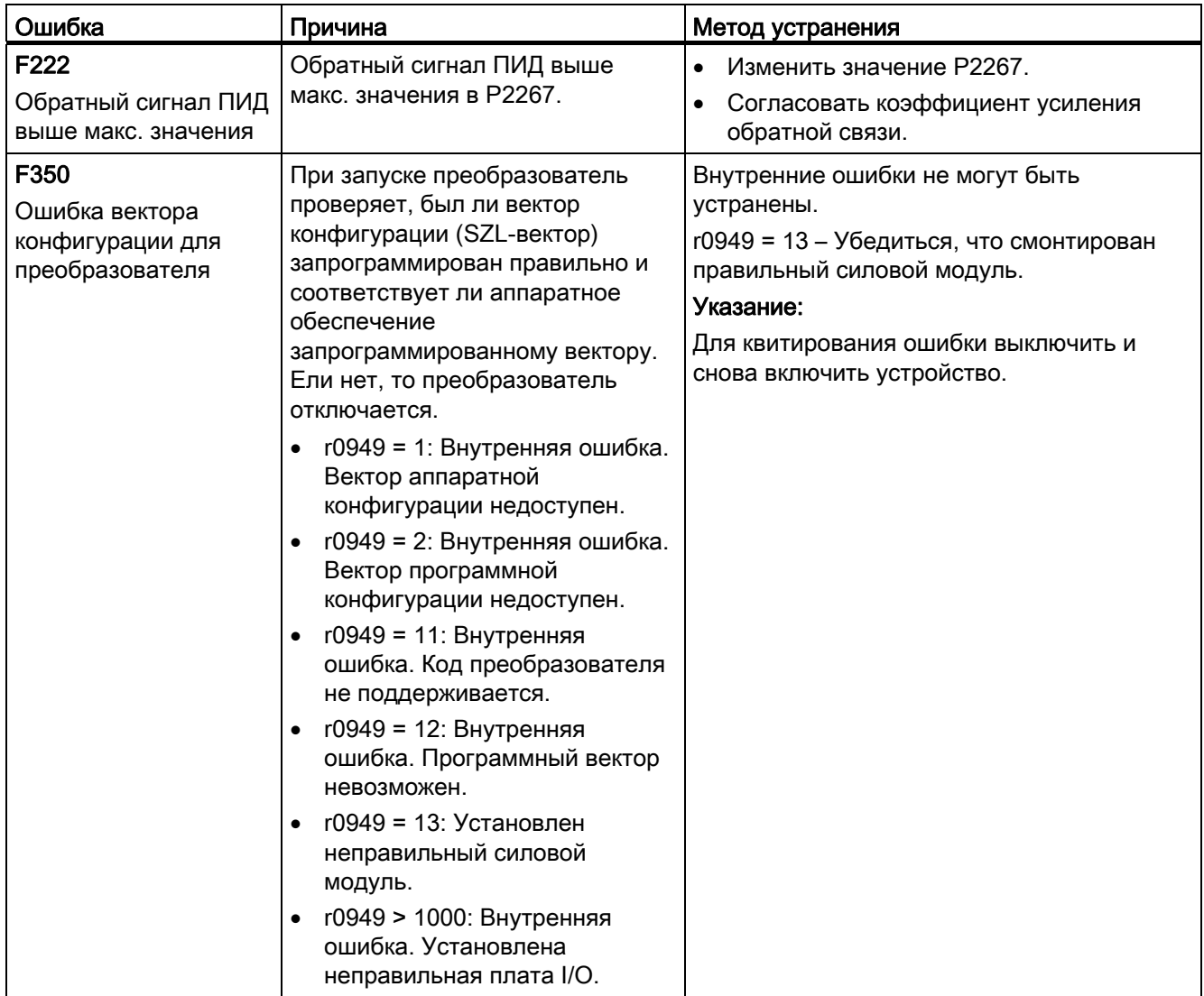

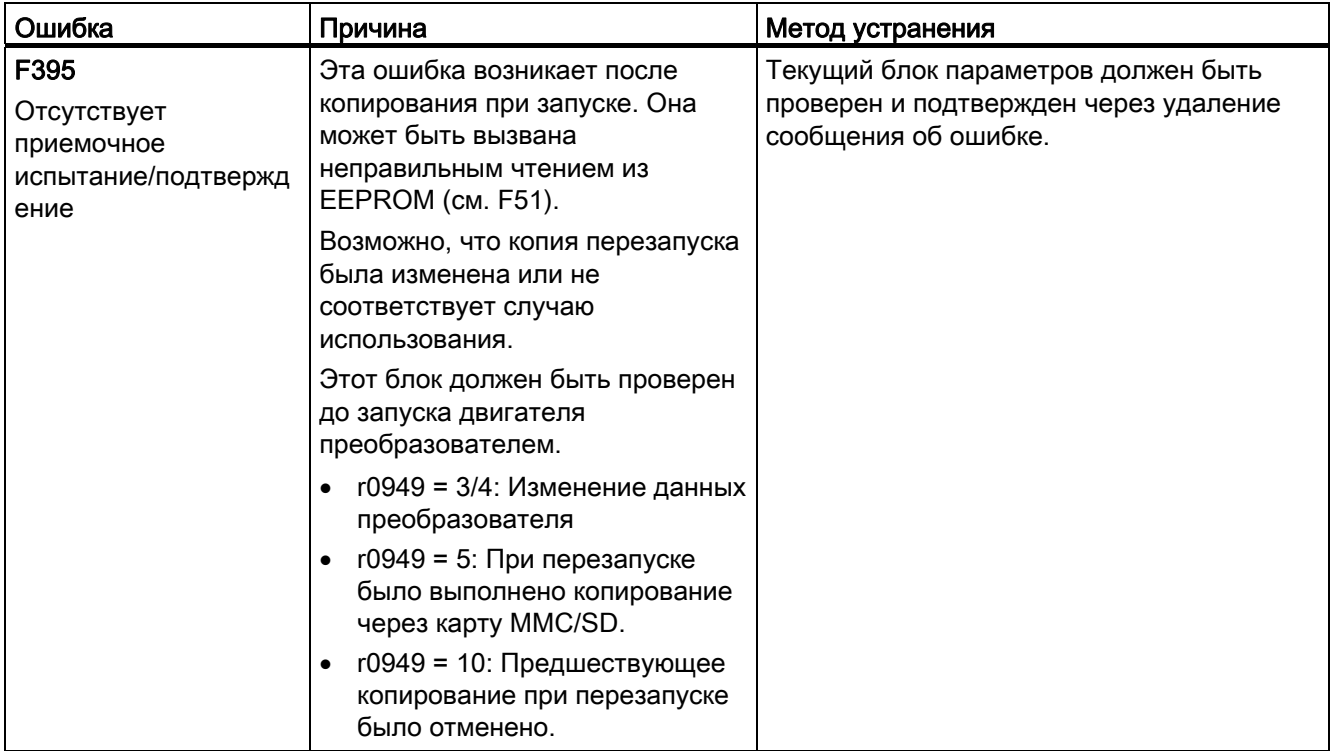

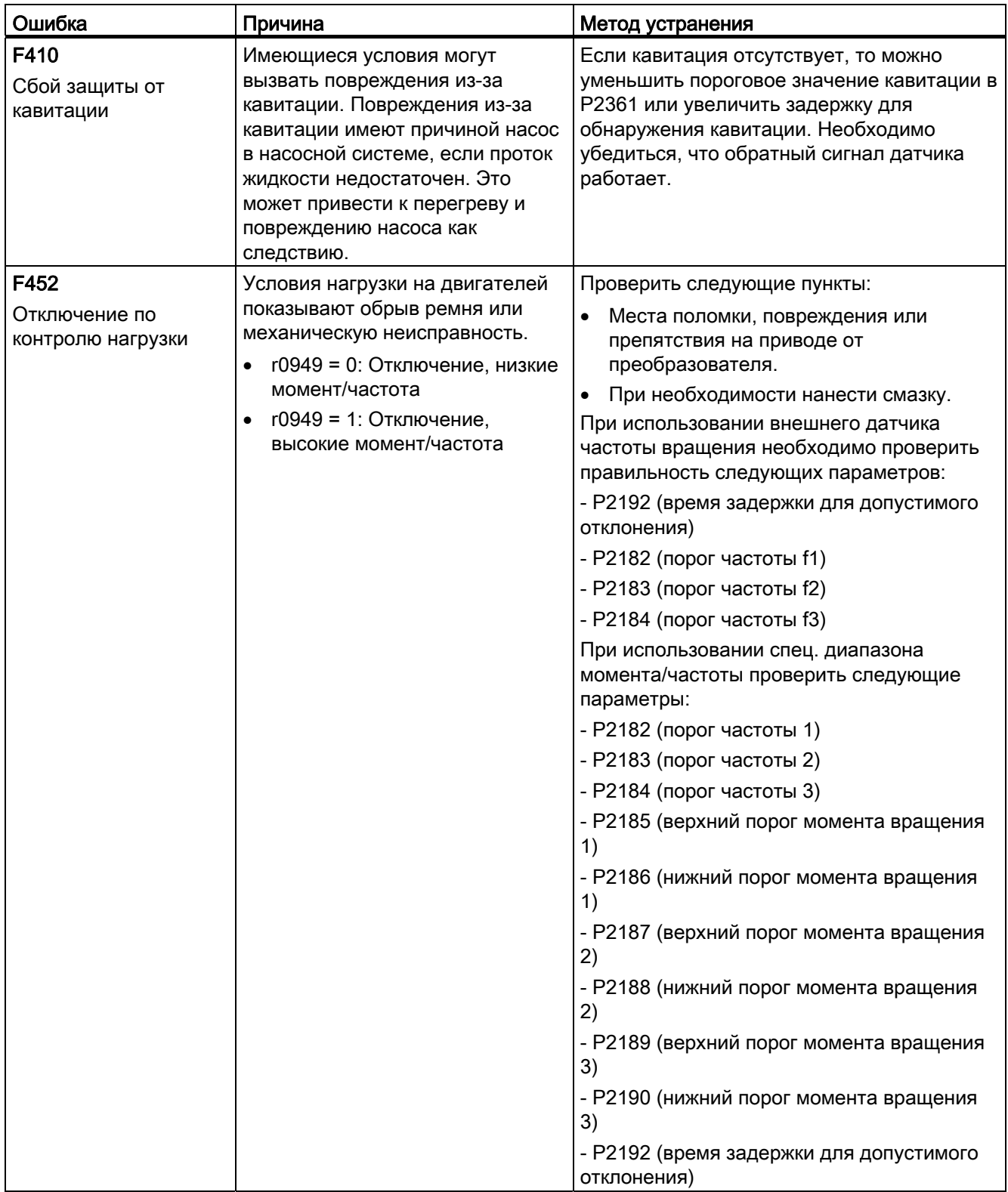

# Предупреждения

При предупреждении сразу же отображается символ предупреждения  $\Lambda$  и на индикации появляется "A" с последующим кодом предупреждения.

#### Примечание

Предупреждения не могут квитироваться. Они удаляются автоматически, как только причина предупреждения была исправлена.

#### Список кодов предупреждений

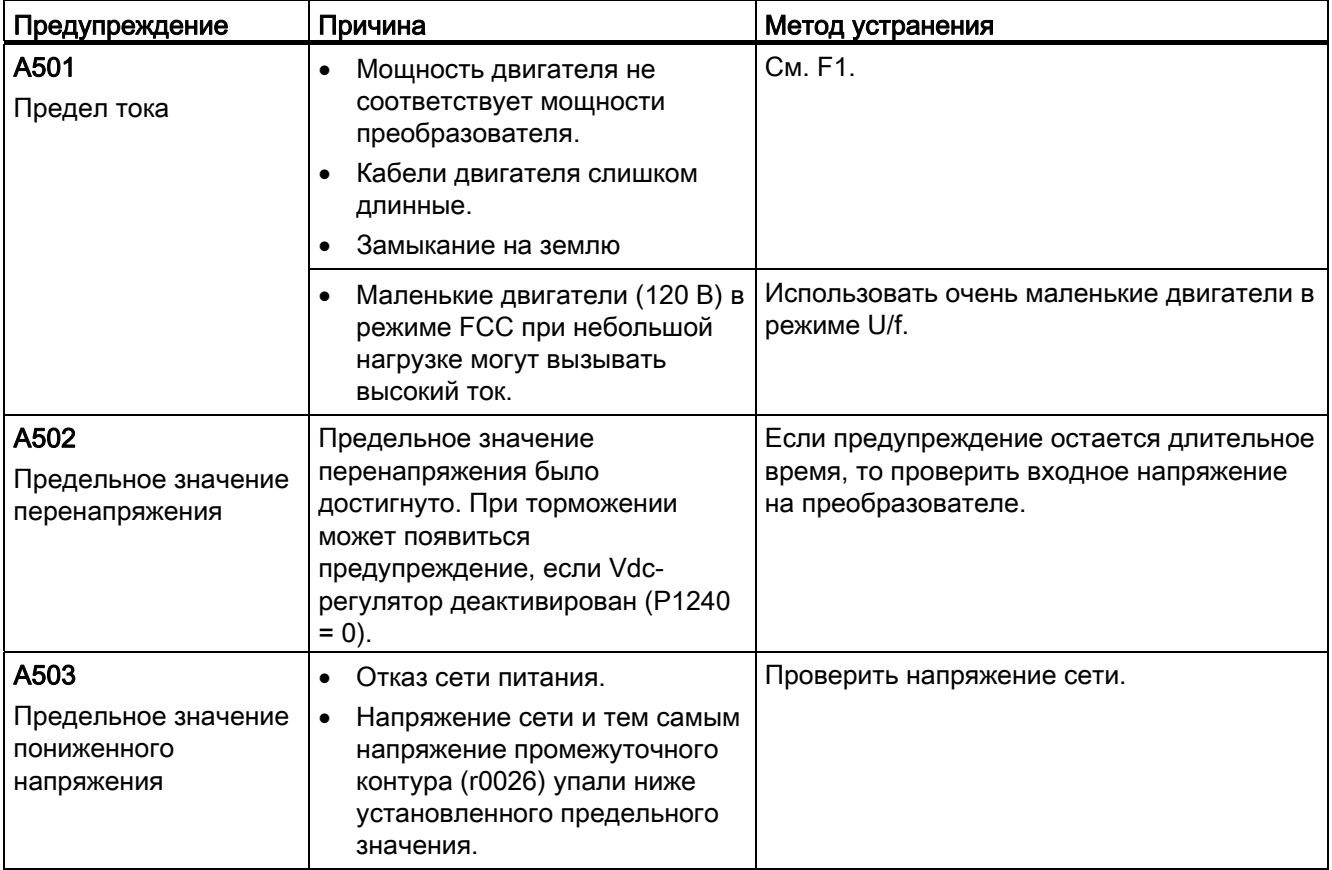

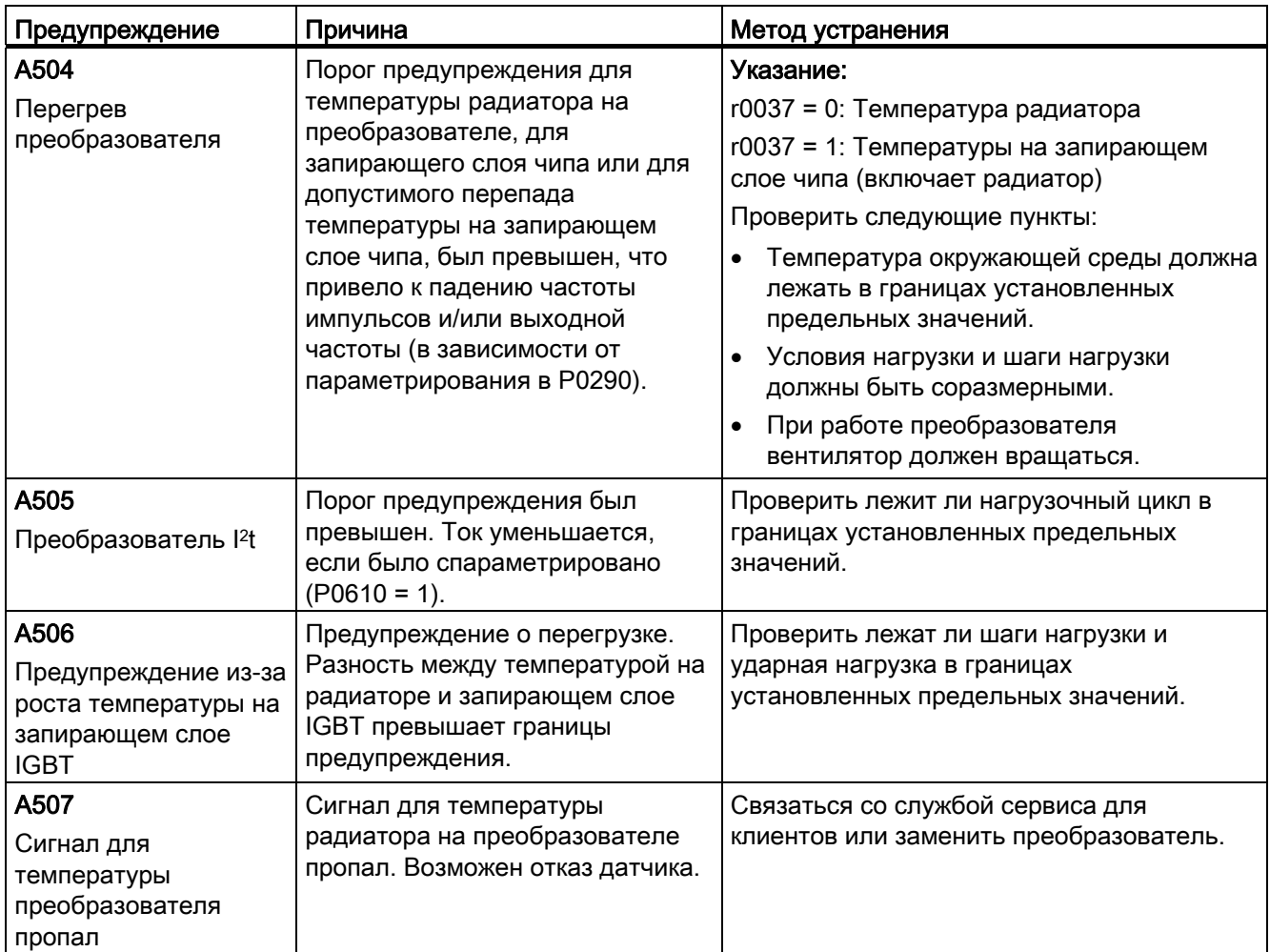

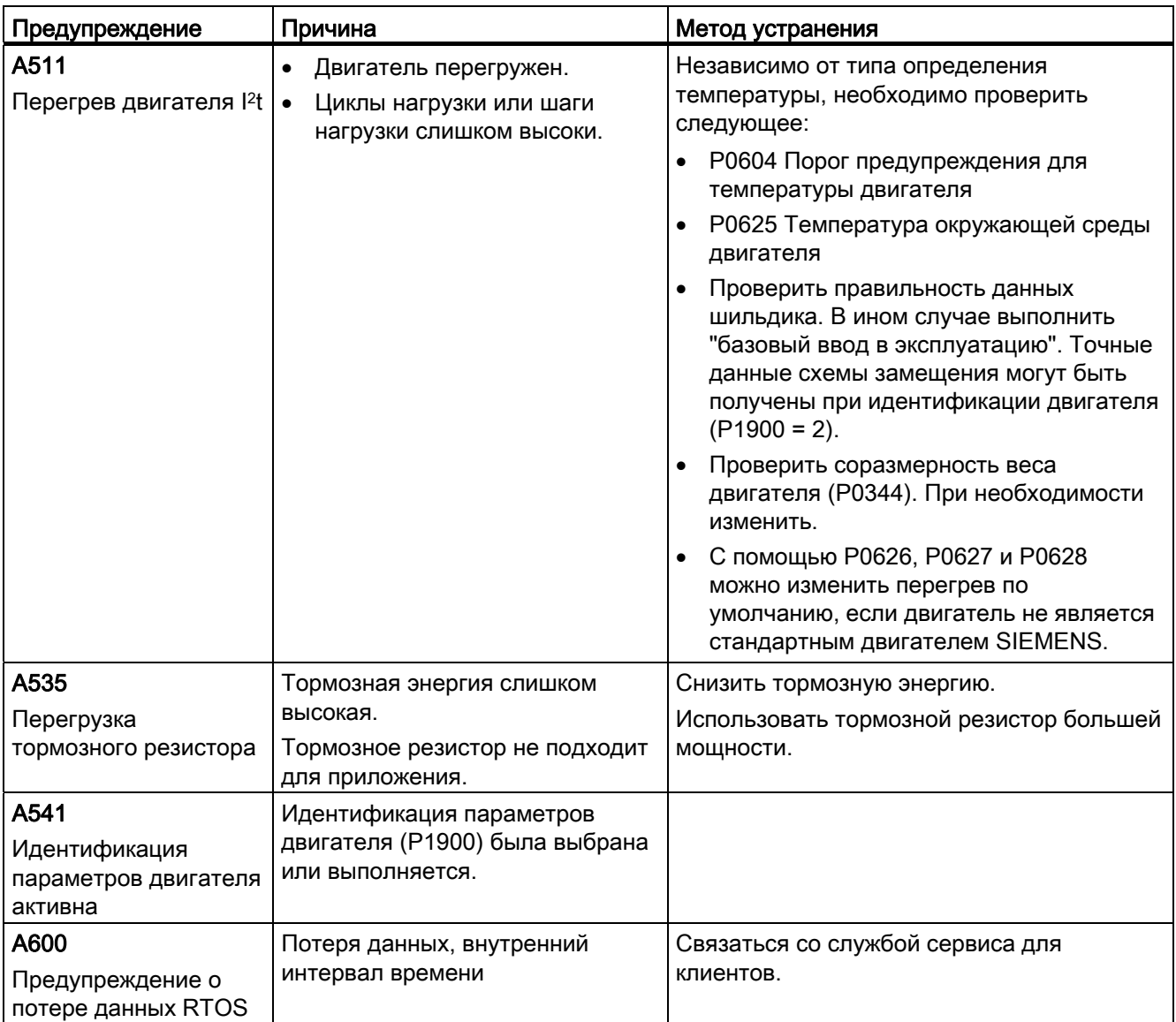

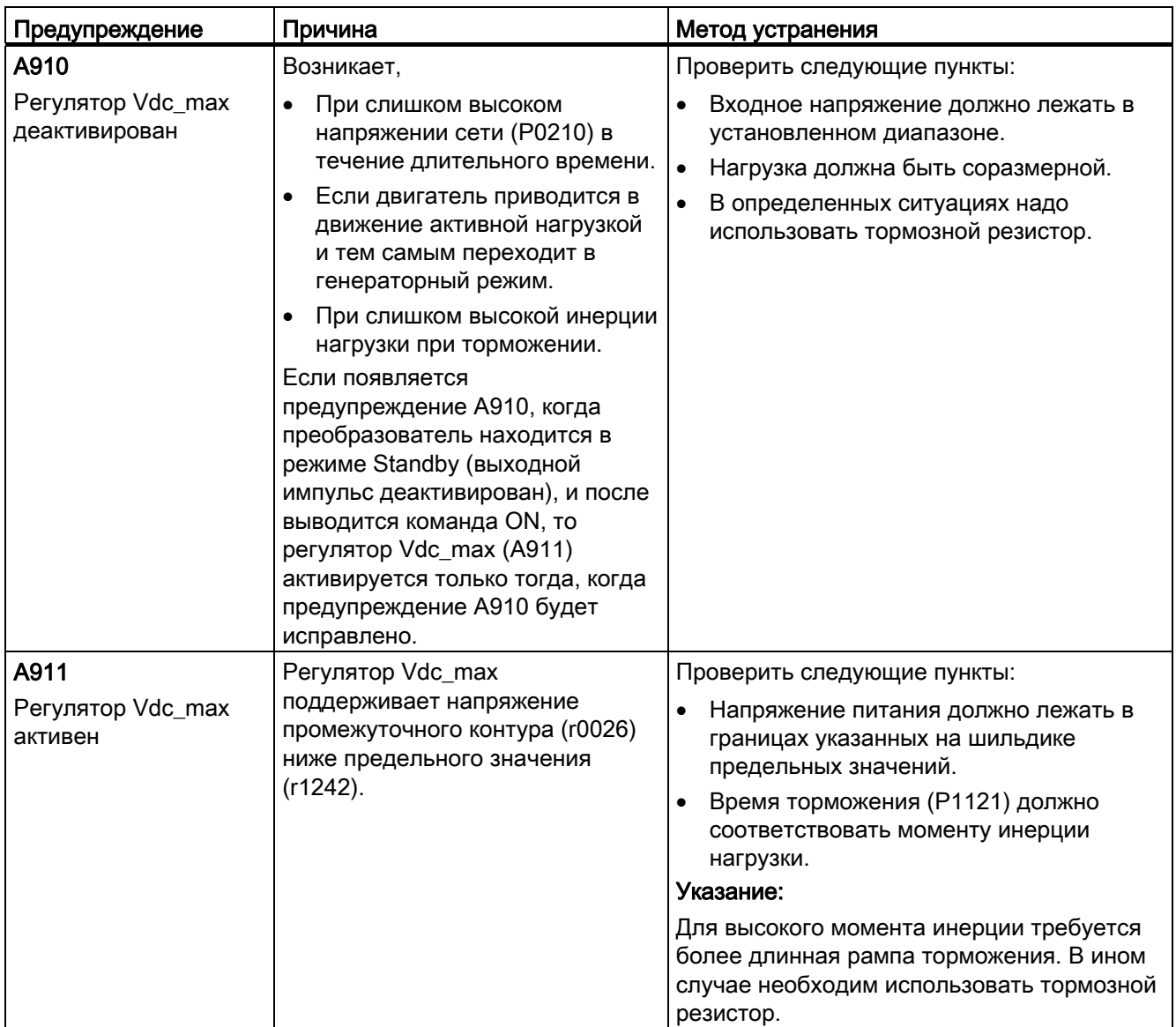

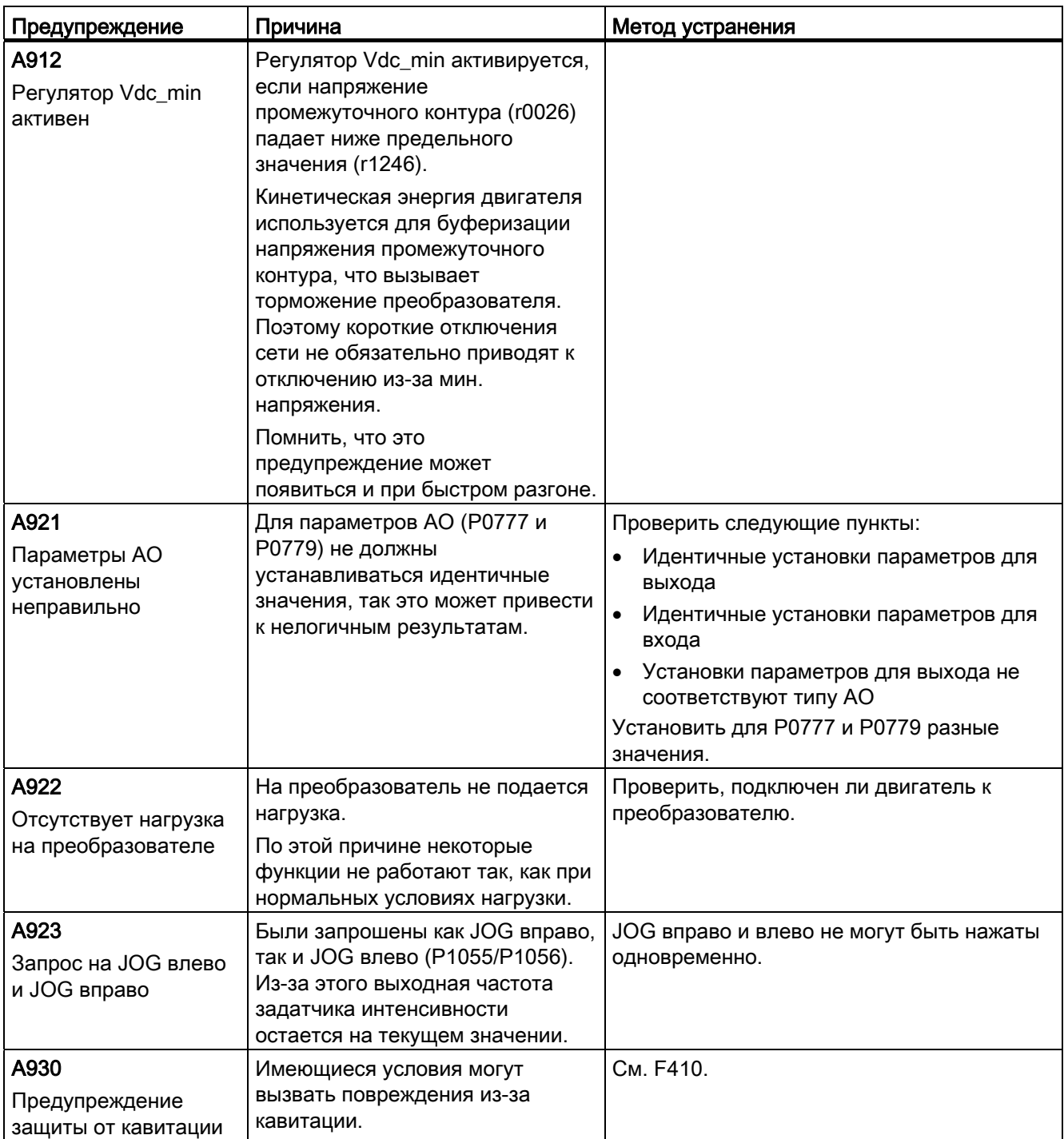

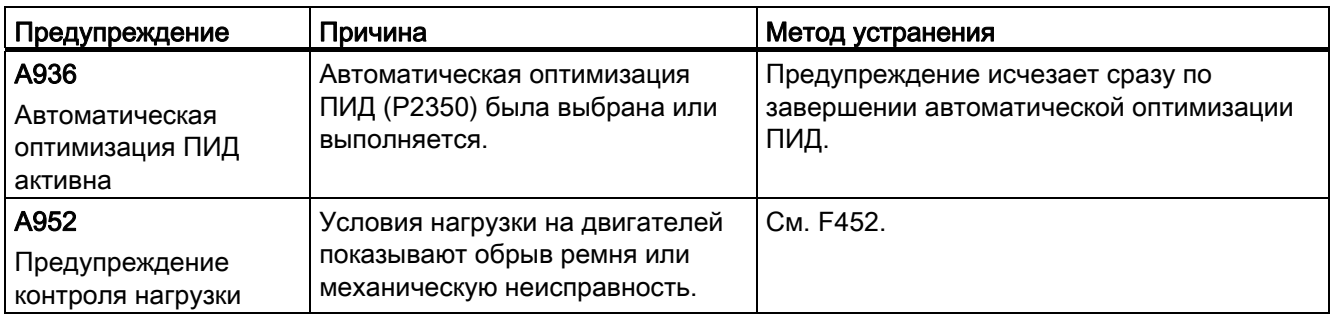

# $T$ ехнические параметры  $A$

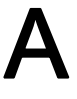

#### Электрические характеристики

## Характеристики сети

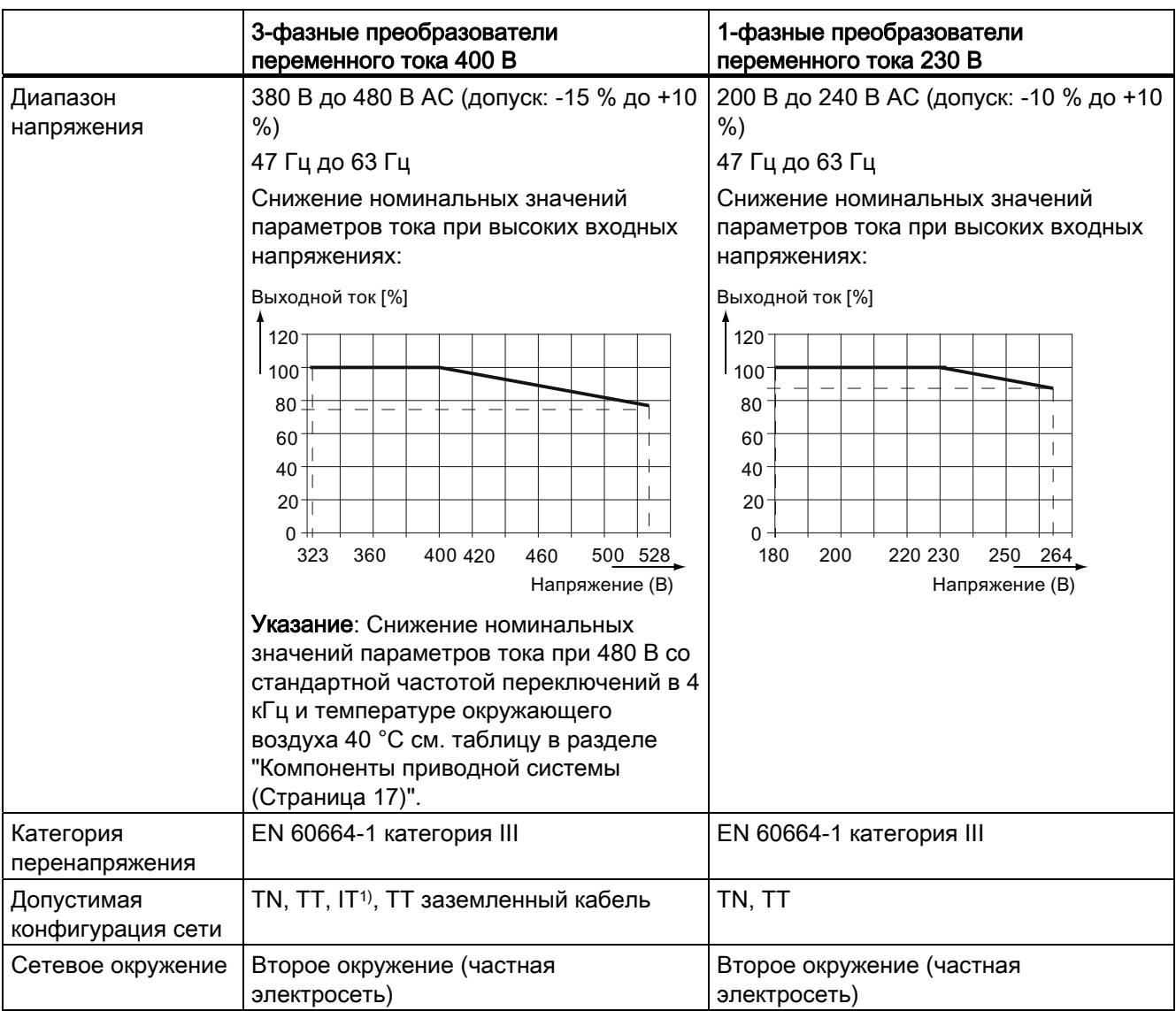

1) Помнить, что только преобразователи без фильтра могут работать от сетей IT.

# Допустимая перегрузка

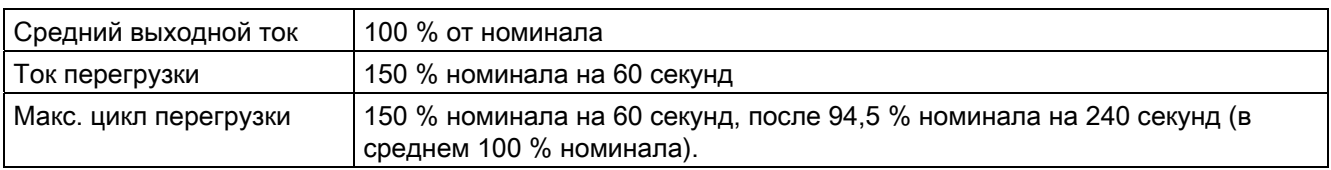

# Требования ЭМС

#### Примечание

При установке всех преобразователей придерживаться указаний изготовителя и проверенной практики ЭМС.

Использовать экранированный кабель типа CY. Макс. длины кабелей двигателя можно найти в разделе "[Описание клемм](#page-30-0) (Страница [31](#page-30-1))".

Не превышать предустановленной частоты переключений.

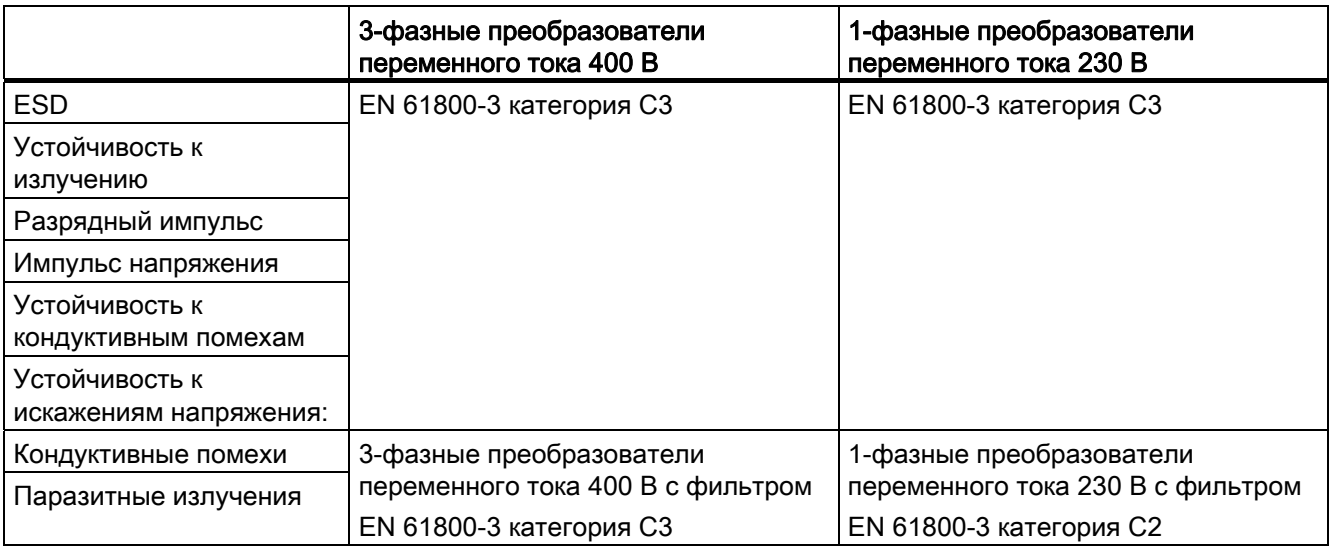

#### Макс. мощность потерь

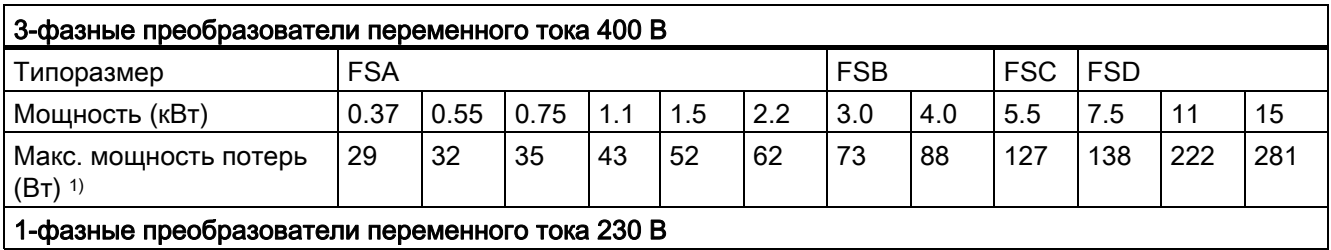

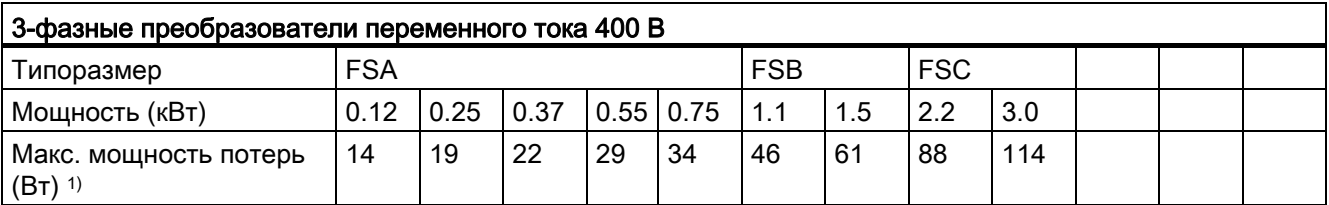

1) : При полной нагрузке на вх./вых.

# Гармонические токи

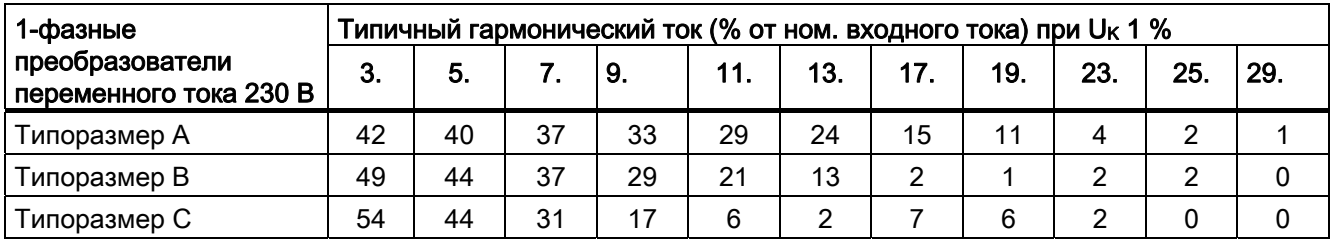

# Примечание

Для устройств, установленных в окружении класса C2 (жилая зона), необходимо выполнить приемку подключения к коммунальной низковольтной сети электроснабжения силами энергетической компании. Просьба связаться с местной энергетической компанией.

# Снижение номинальных значений параметров выходного тока при различных частотах ШИМ и температурах окружающей среды

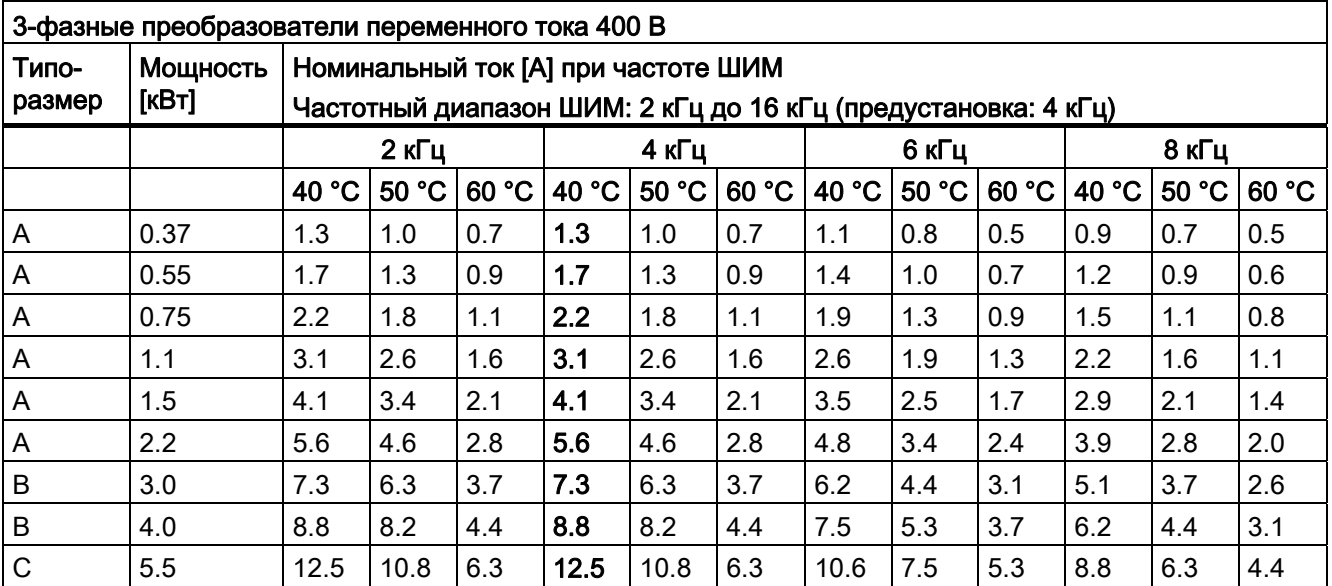

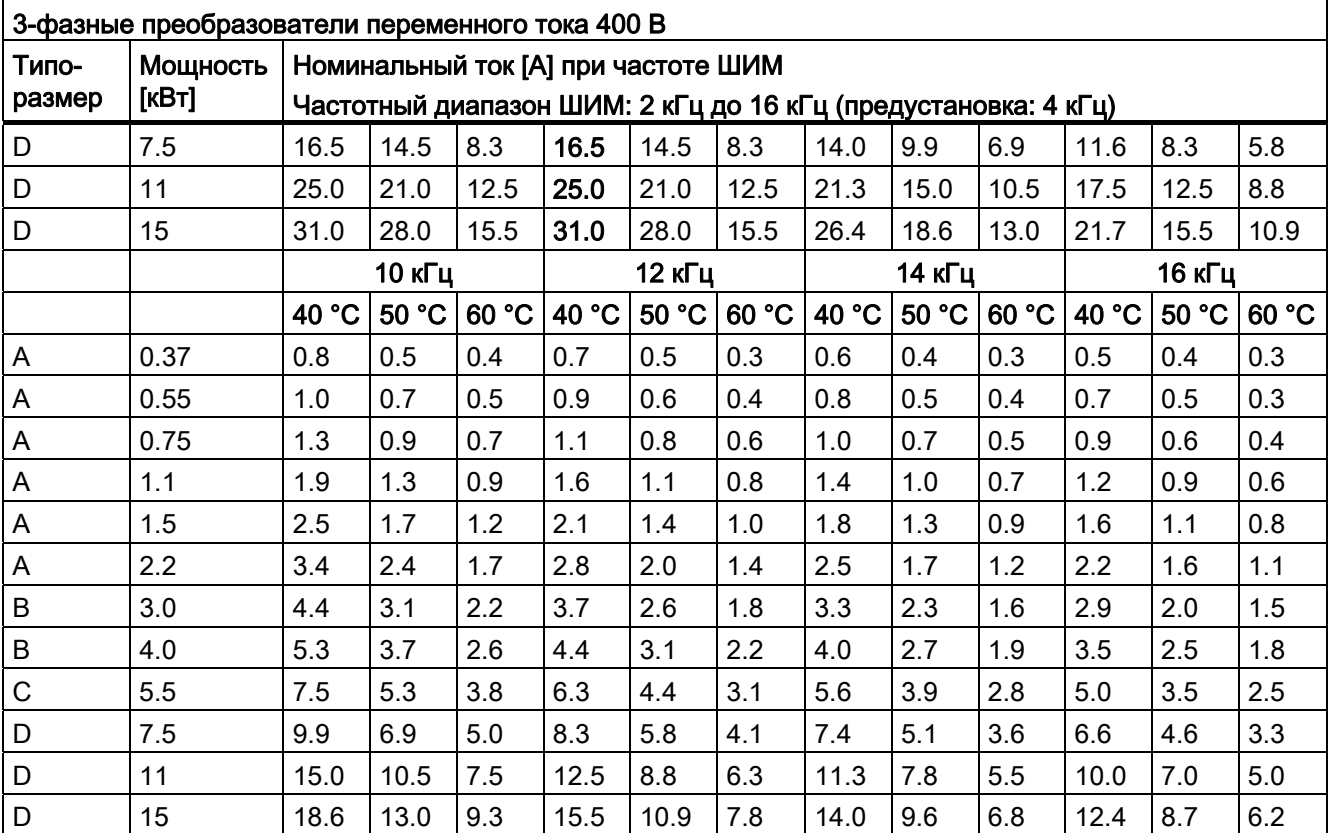

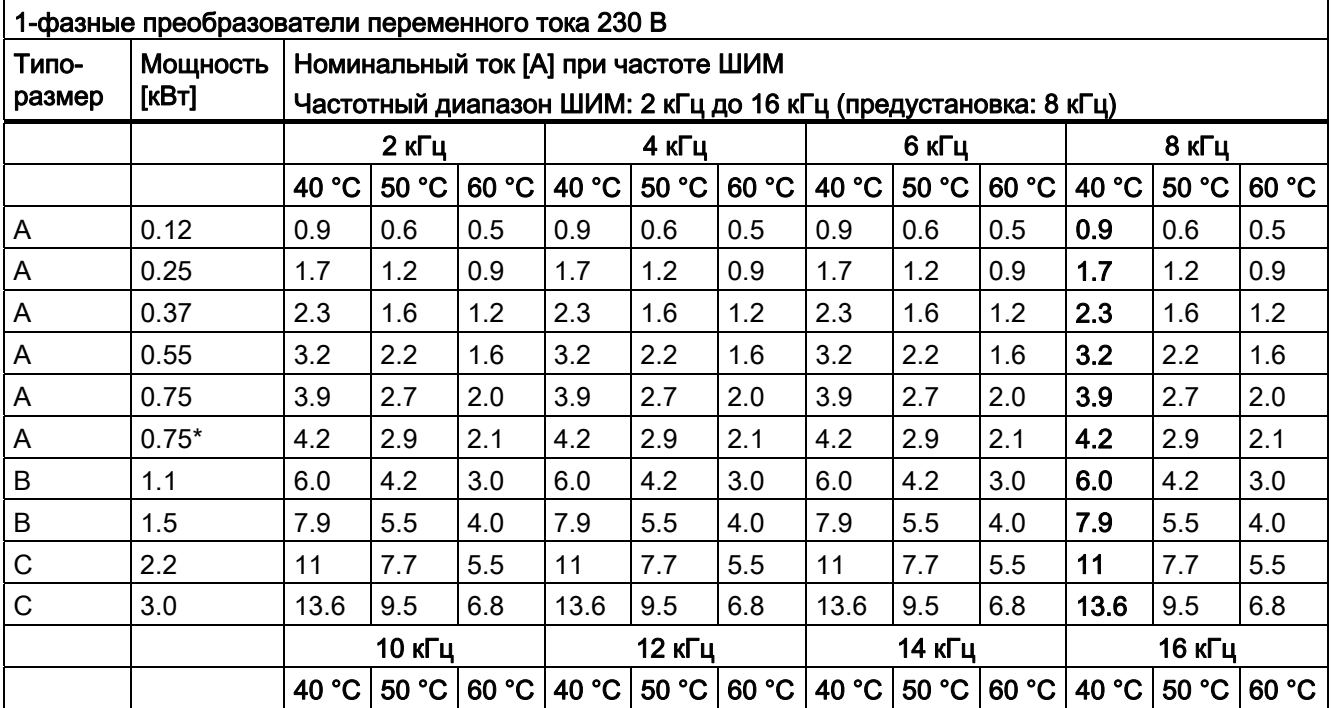

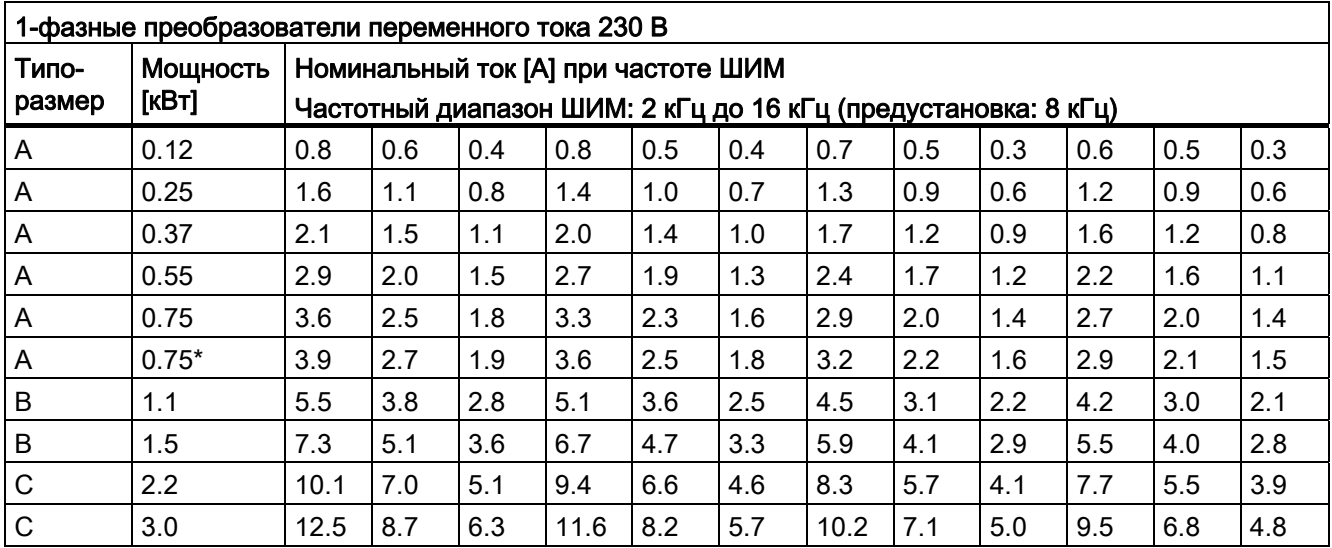

\* Преобразователь 230 В, типоразмер A с вентилятором

# Устройство управления двигателем

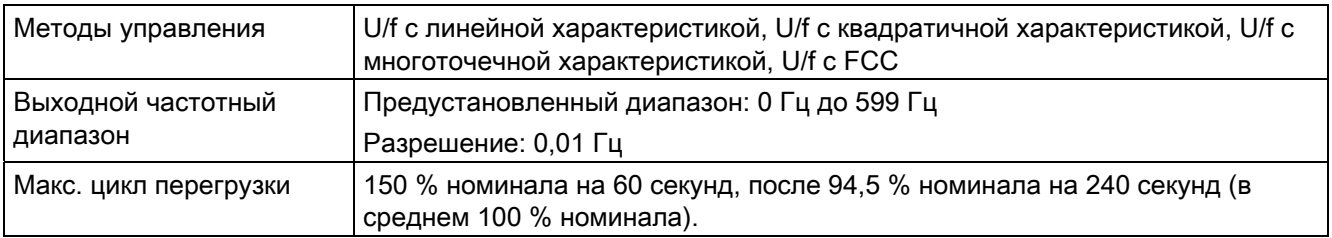

# Механические данные

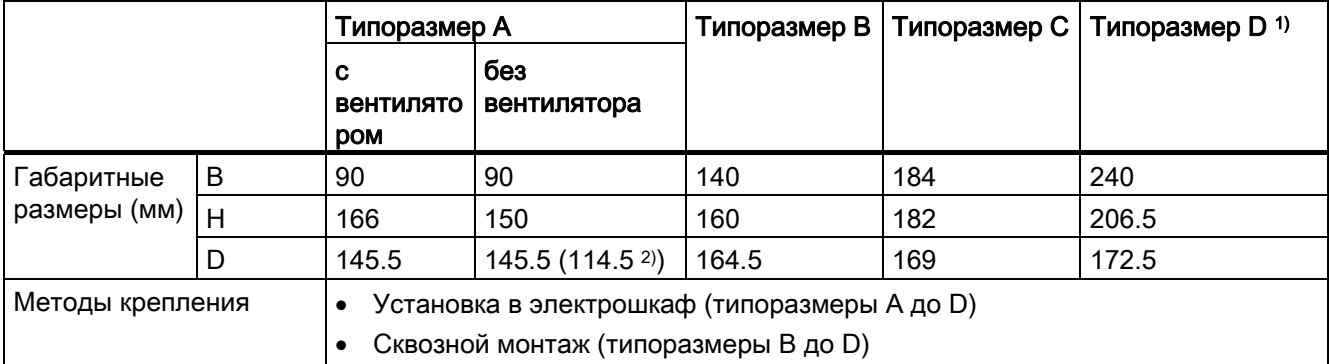

1) Доступно только для 3-фазных преобразователей переменного тока 400 В

<sup>2)</sup> Глубина преобразователя с охлаждающей пластиной (только модель с 400 В / 0,75 кВт)

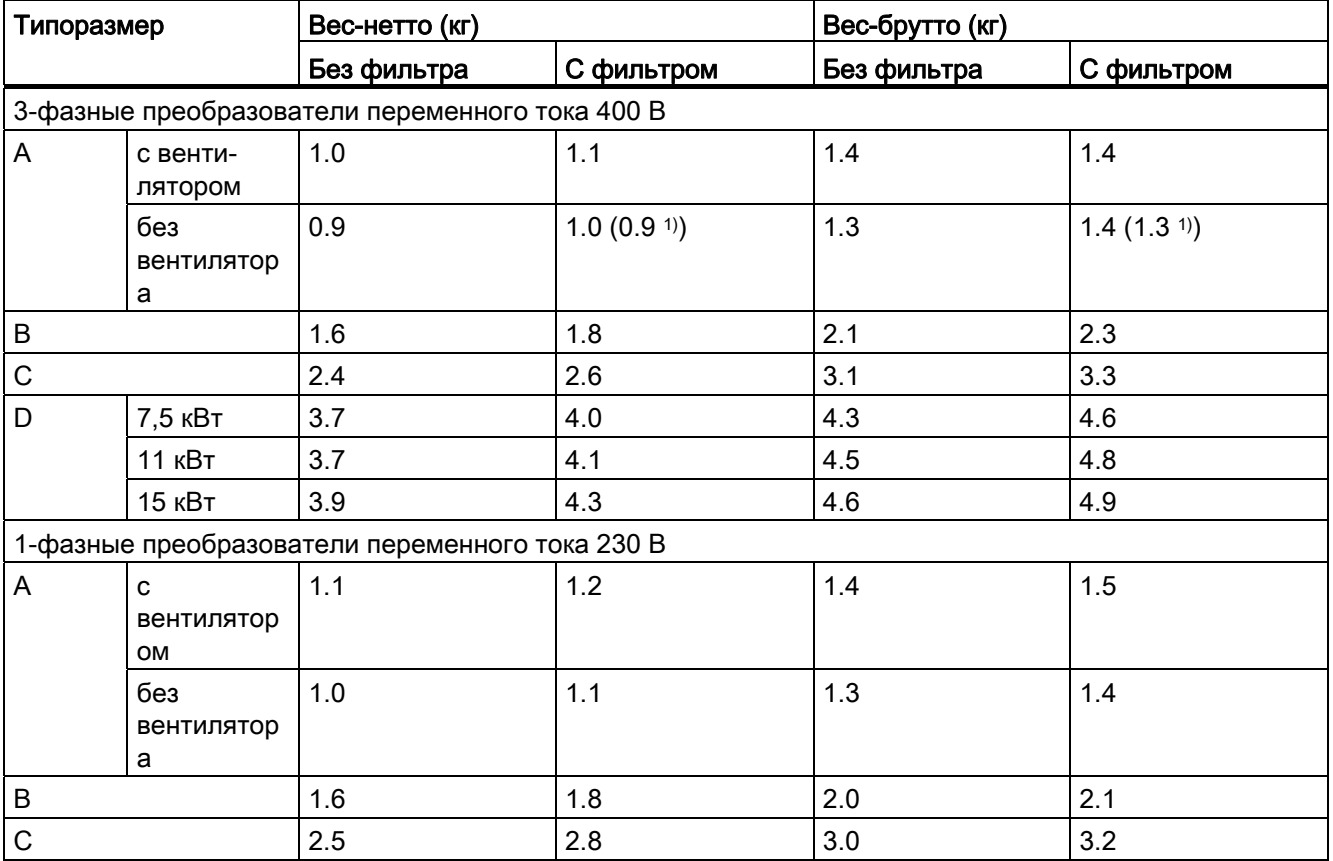

1) Вес преобразователя с охлаждающей пластиной (только вариант с 400 В / 0,75 кВт)

# Условия окружающей среды

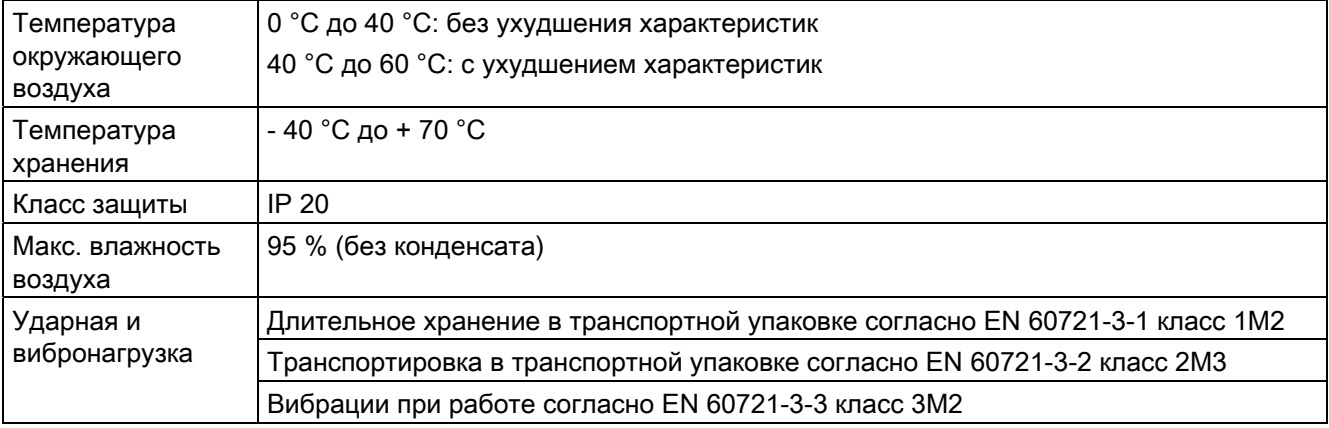
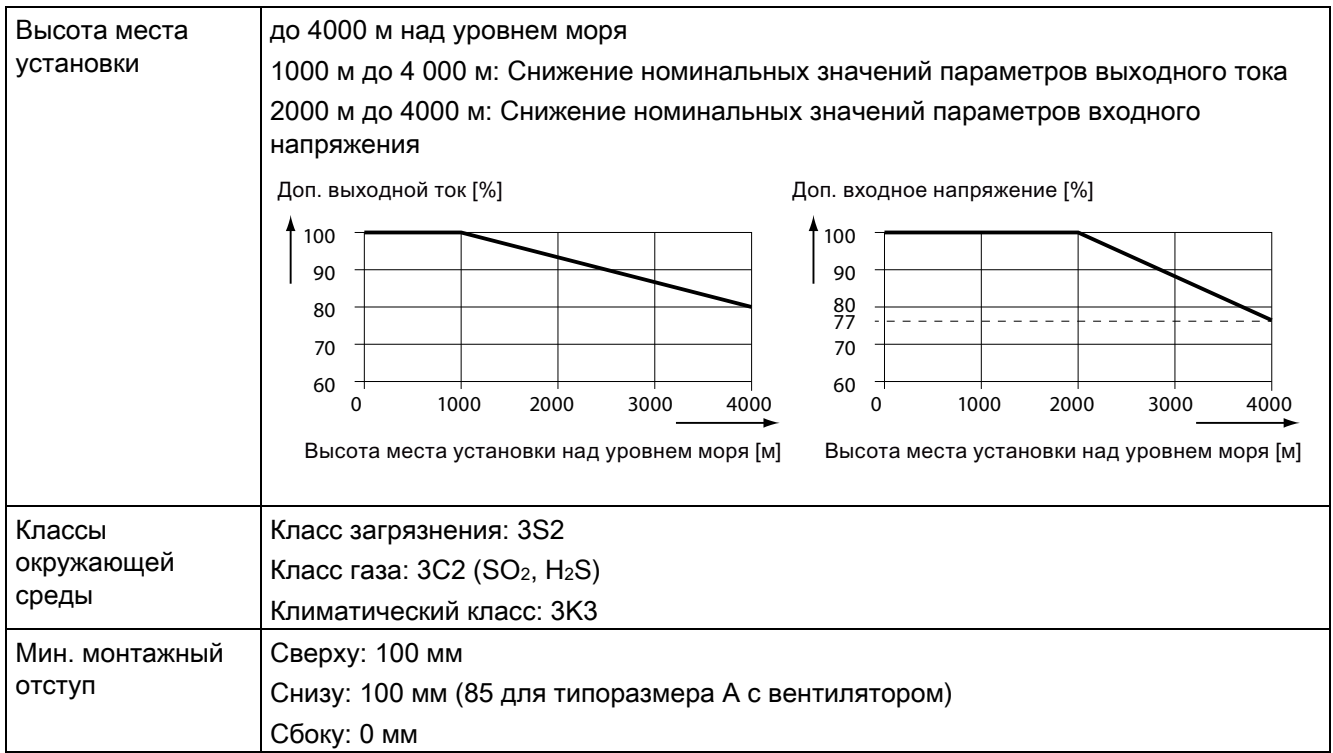

# Стандарты/нормы

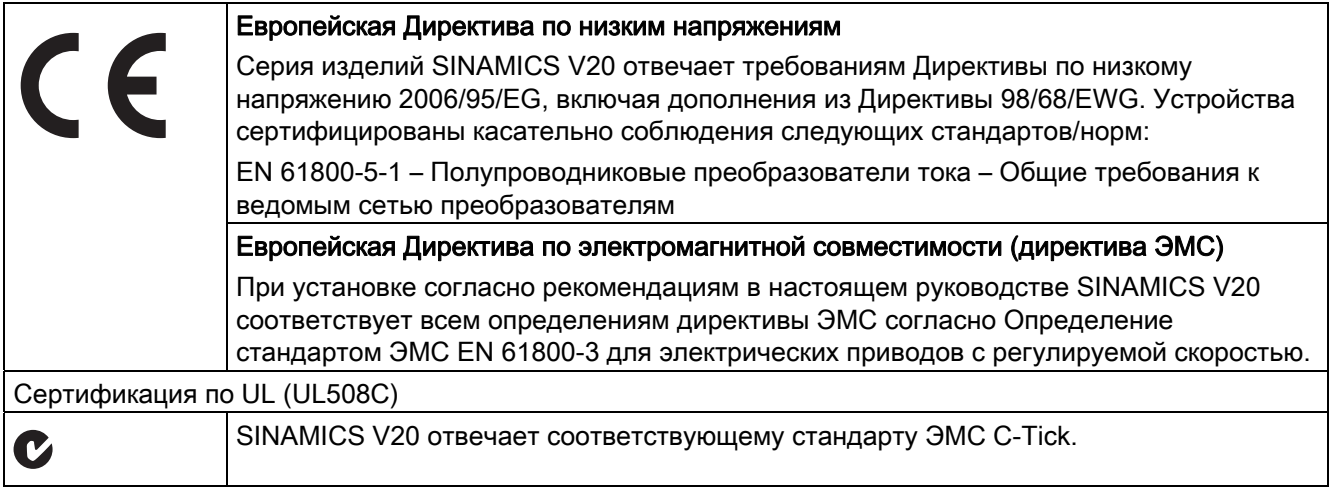

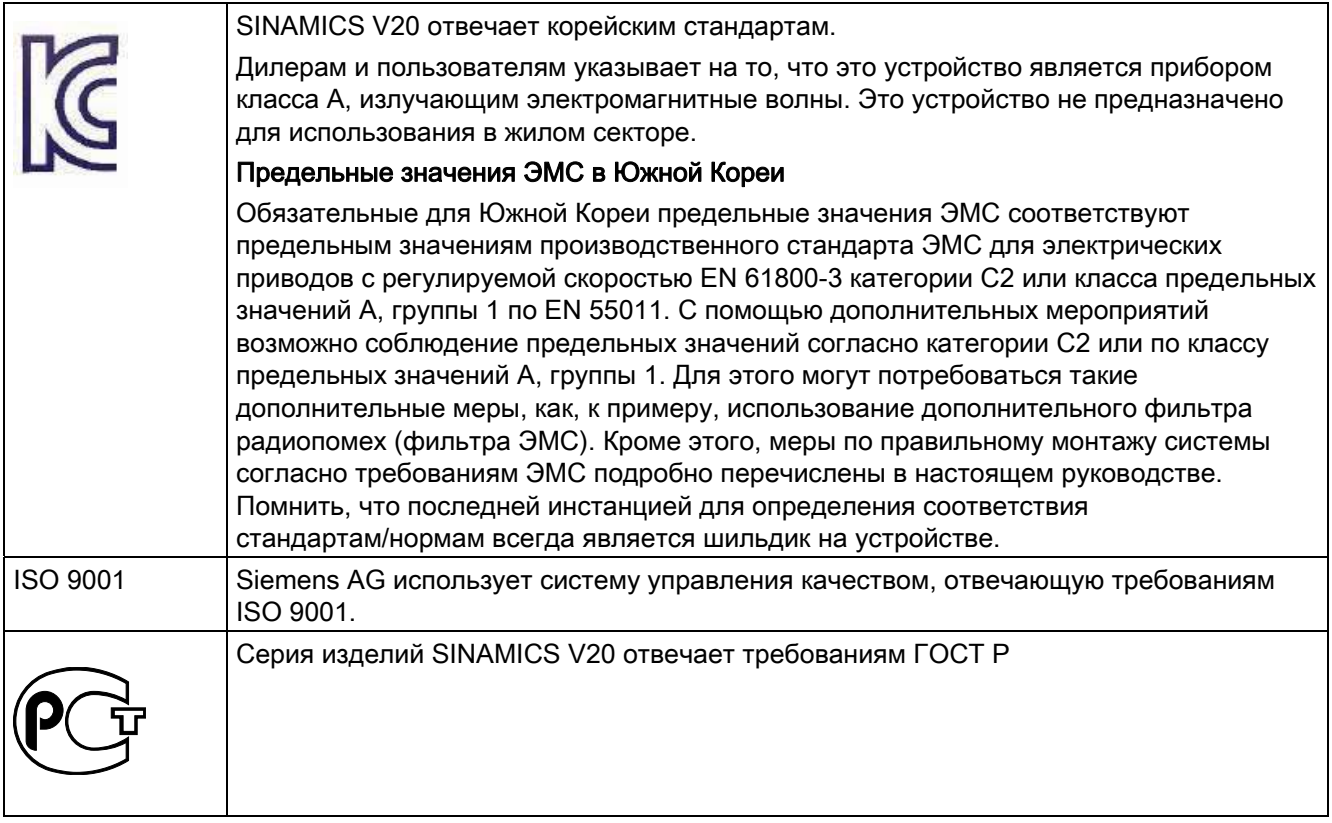

Сертификаты могут быть загружены в Интернете по следующей ссылке:

Веб-страничка с сертификатами (<http://support.automation.siemens.com/WW/view/en/60668840/134200>)

# Опции и запасные части

# B.1 Опции

Дополнительную информацию по рекомендуемым сечениям кабелей и моментам затяжки винтов можно найти в таблице "Рекомендуемые сечения кабелей и моменты затяжки винтов" в разделе ["Описание клемм](#page-30-0) (Страница [31\)](#page-30-1)".

#### Примечание

Для доступа к дополнительному порту при подключении загрузчика параметров или интерфейсного модуля BOP, осторожно вручную удалить съемную прозрачную крышку. Рекомендуется снова установить крышку, когда порт расширения более не будет нужен.

# <span id="page-326-1"></span><span id="page-326-0"></span>B.1.1 Загрузчик параметров

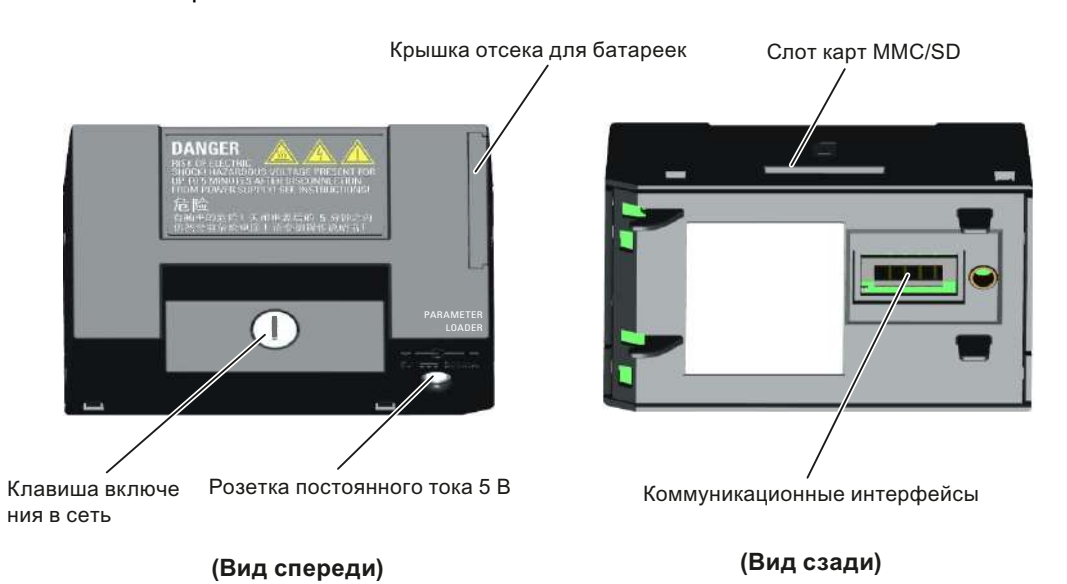

Заказной номер: 6SL3255-0VE00-0UA0

# Габаритные размеры (мм)

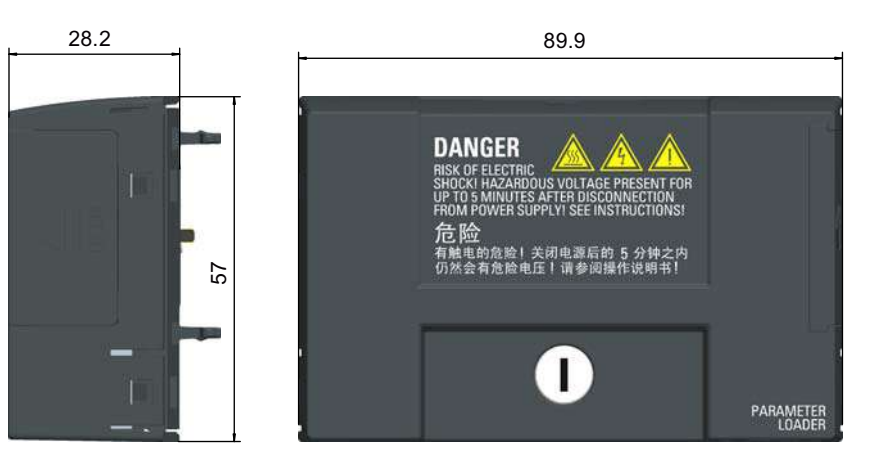

#### Функции

Загрузчик параметров позволяет передавать блоки параметров между преобразователем и картой MMC/SD. При этом речь идет о чистом инструменте для ввода в эксплуатацию, который должен быть удален при обычной работе.

#### Примечание

Для копирования сохраненных установок параметров из одного преобразователя в другой потребуется загрузчик параметров или интерфейсный модуль на BOP. Подробную информацию по копированию с выбранной опцией можно найти в описании по передаче данных в соответствующих разделах (приложение B.1.1 или B.1.2).

При копировании параметров необходимо либо заземлить клемму защитного провода, либо придерживаться мер защиты от перенапряжения.

## Слот карт MMC/SD

Загрузчик параметров оснащен слотом для карт MMC/SD, который подключен напрямую к порту расширения на преобразователе.

#### Батарейное питание

Дополнительно к интерфейсу карт памяти в загрузчик параметров вставлены две батарейки AA (стандартные не перезаряжаемые угольно-цинковые или щелочные батарейки, тип AA), благодаря которым возможно питание преобразователя напрямую из этого дополнительного модуля при отсутствии электропитания. Если преобразователь может получать питание из сети, то питания загрузчика параметров от батареи не требуется.

#### Розетка постоянного тока 5 В

Загрузчик параметров оснащен розеткой постоянного тока 5 В для подключения к внешнему источнику постоянного тока класса 2. Если сетевое питание на преобразователе отсутствует, то питание загрузчика параметров возможно через этот источник, вместо использования батареек.

### Подключение загрузчика параметров к преобразователю

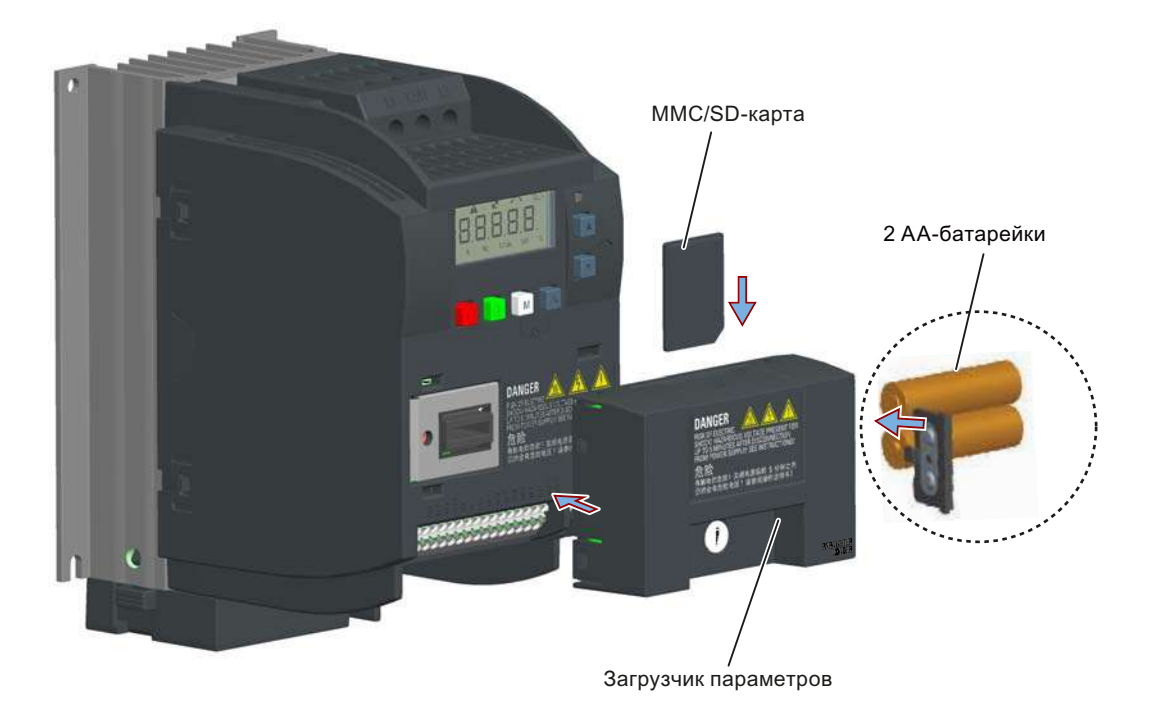

### Рекомендуемые карты MMC/SD

Рекомендуются следующие карты MMC/SD:

- Карта MMC (заказной номер: 6SL3254-0AM00-0AA0)
- Карта SD (заказной номер: 6ES7954-8LB01-0AA0)

#### Использование карт памяти других изготовителей

Требования к картам MMC/SD:

- Поддерживаемый формат файлов: FAT16 и FAT32
- Макс. объем карты: 2 ГБ
- Минимальное свободное место на карте для передачи параметров: 8 КБ

#### Примечание

Использование карт памяти других изготовителей под личную ответственность пользователя. В зависимости от изготовителя карты, поддерживаются не все функции (к примеру, загрузка).

#### Способы включения преобразователя

Для включения преобразователя и загрузки/выгрузки параметров использовать один из следующих способов:

- Включить преобразователь через питающую сеть.
- Включить преобразователь через встроенное батарейное питание. Нажать клавишу включения в сеть на загрузчике параметров, чтобы включить преобразователь.
- Включить преобразователь через подключенное к загрузчику параметров внешнее питание постоянным током 5 В. Нажать клавишу включения в сеть на загрузчике параметров, чтобы включить преобразователь.

### Передача данных из преобразователя на карту MMC/SD

- 1. Подключить дополнительный модуль к преобразователю.
- 2. Включить преобразователь.
- 3. Вставить карту в дополнительный модуль.
- 4. Установить P0003 (уровень доступа пользователя) = 3.
- 5. Установить P0010 (параметры ввода в эксплуатацию) = 30.
- 6. Установить P0804 (выбрать файл для копирования). Этот шаг нужен только тогда, когда на карте есть информационные файлы, которые не должны заменяться.

P0804 = 0 (предустановка): Имя файла "clone00.bin".

P0804 = 1: Имя файла "clone01.bin".

P0804 = 99: Имя файла "clone99.bin".

7. Установить P0802 (передать данные из преобразователя на карту) = 2.

На преобразователе при передаче данных отображается "8 8 8 8 8". Кроме этого, светодиод оранжевый и мигает с частотой 1 Гц. После успешной передачи как P0010, так и P0802 автоматически сбрасываются на 0. Если при передаче возникла ошибка, то в главе "[Коды ошибок и предупреждений](#page-298-0) (Страница [299\)](#page-298-1)" можно найти информацию по возможным причинам и мерам по устранению.

#### Передача данных с карты MMC/SD на преобразователь

Существует две возможности передачи данных.

Метод 1:

#### (Условие: После вставки карты необходимо включить преобразователь.)

- 1. Подключить дополнительный модуль к преобразователю.
- 2. Вставить карту в дополнительный модуль. Убедиться, что на карте есть файл "clone00.bin".
- 3. Включить преобразователь.

Передача данных начнется автоматически. По завершении появляется код ошибки F395. Он означает: "Копирование завершено. Сохранить внесенные копированием изменения?".

4. Для сохранения изменений нажать <sup>[ок]</sup>. Код ошибки после удаляется. Если файл для копирования записывается в EEPROM, то светодиод оранжевый и мигает с частотой 1 Гц.

Если внесенные копированием изменения не должны быть сохранены, то извлечь карту или отключить дополнительный модуль и перезапустить преобразователь. В этом случае преобразователь включается с кодом ошибки F395 и r0949 = 10, что указывает на отмену предшествующего копирования. Нажать **«** для удаления кода ошибки.

# Метод 2:

# (Условие: Перед вставкой карты необходимо включить преобразователь.)

- 1. Подключить дополнительный модуль к включенному преобразователю.
- 2. Вставить карту в дополнительный модуль.
- 3. Установить P0003 (уровень доступа пользователя) = 3.
- 4. Установить P0010 (параметры ввода в эксплуатацию) = 30.
- 5. Установить P0804 (выбрать файл для копирования). Этот шаг нужен только тогда, когда на карте нет файла "clone00.bin". Преобразователь по умолчанию копирует файл "clone00.bin" с карты.
- 6. Установить P0803 (передать данные с карты в преобразователь) = 2.

На преобразователе при передаче данных отображается "8 8 8 8 8". Кроме этого, светодиод оранжевый и мигает с частотой 1 Гц. После успешной передачи как P0010, так и P0803 автоматически сбрасываются на 0.

Помнить, что код ошибки F395 отображается только при включении с копированием.

# <span id="page-330-0"></span>B.1.2 Внешняя BOP и интерфейсный модуль BOP

## Внешняя BOP

Заказной номер: 6SL3255-0VA00-4BA0

Внешняя BOP служит для дистанционного управления преобразователем. При монтаже в дверцу электрошкафа BOP может получить степень защиты корпуса UL Typ 1.

#### Компоненты

- Внешняя BOP
- $\bullet$  Винты 4 х М3

## Шильдик

Шильдик внешней BOP находится на задней стороне BOP.

Опции и запасные части

В.1 Опции

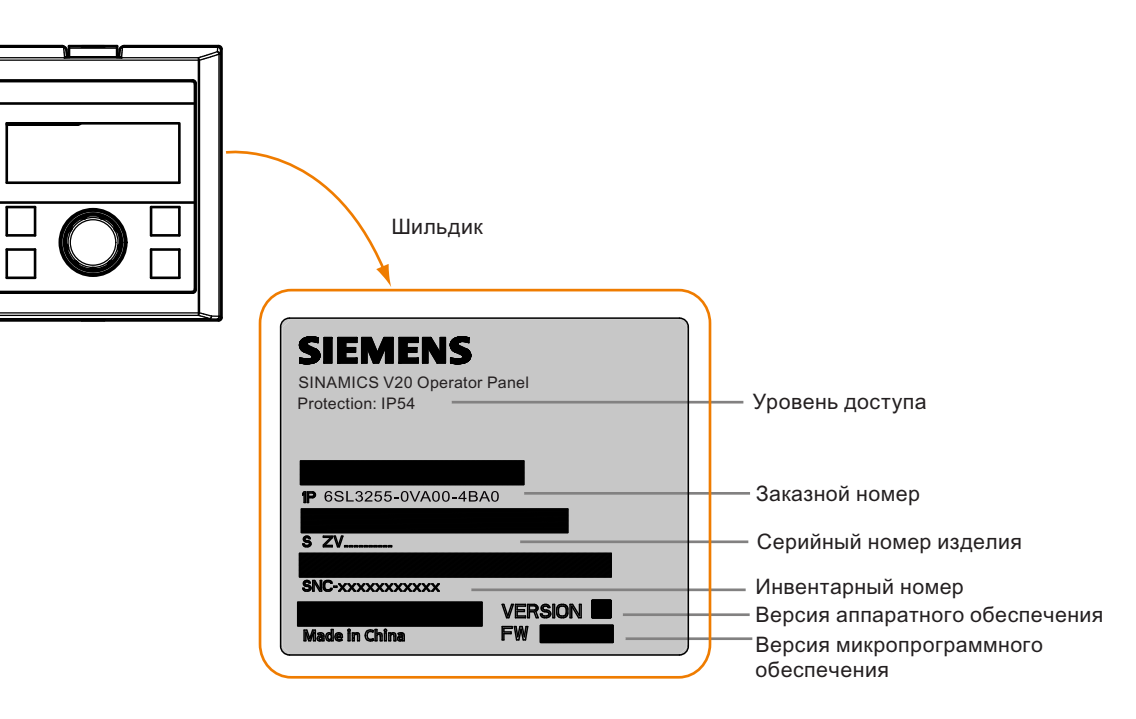

#### Компоновка панели

SINAMICS V20 поддерживает внешнюю ВОР для дистанционного управления преобразователем. Соединение внешней ВОР с преобразователем осуществляется через опциональный интерфейсный модуль ВОР.

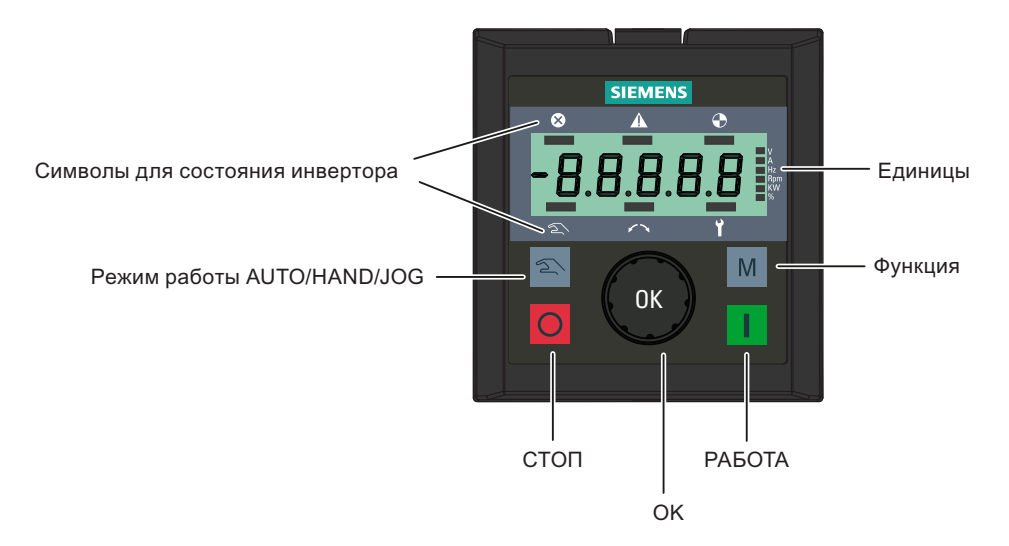

## Функции и клавиши

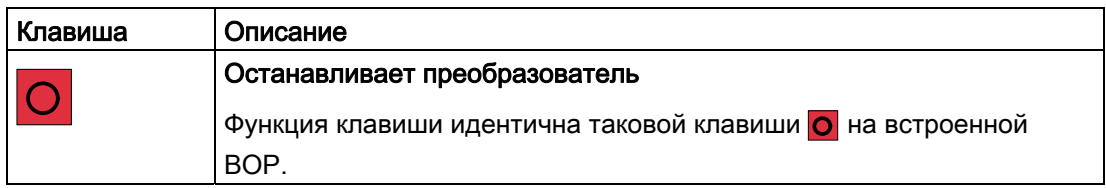

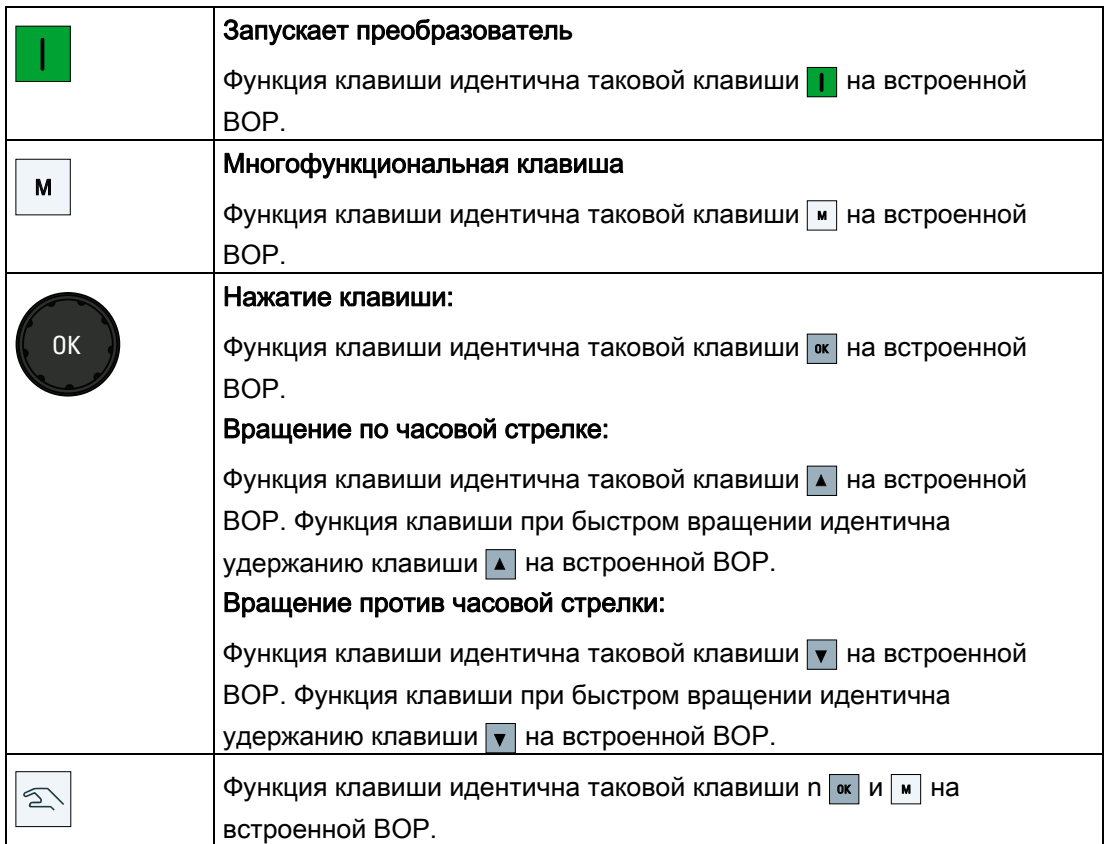

# Символы состояния на преобразователе

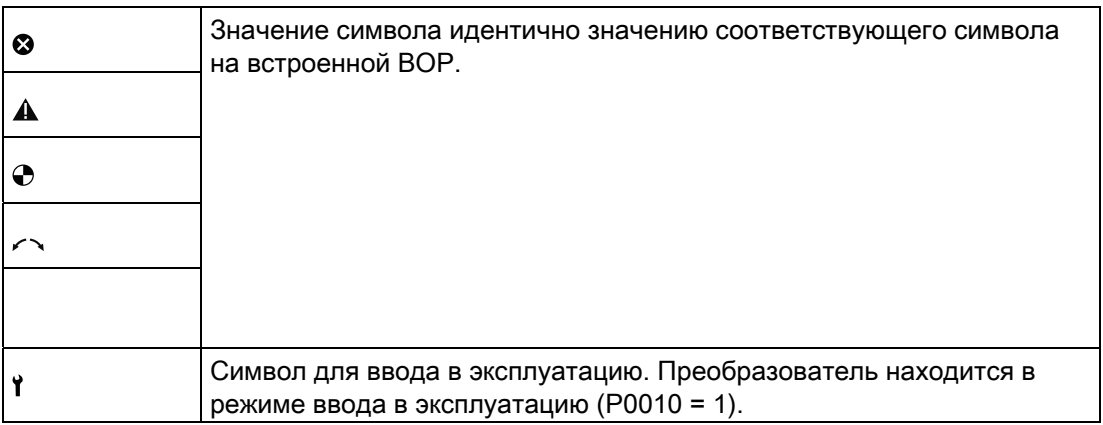

### Индикации на экране

Дисплей внешней BOP идентичен таковому встроенной BOP, кроме этого на внешней ВОР есть дополнительный символ ввода в эксплуатацию у, показывающий, что преобразователь находится в режиме ввода в эксплуатацию.

При включении преобразователя на подключенной к преобразователю внешней BOP сначала отображается "BOP.20" (BOP для SINAMICS V20) и после версия микропрограммного обеспечения BOP. После автоматически определяются скорость передачи и коммуникационный адрес преобразователя USS.

Таблица ниже содержит настраиваемые значения для скорости передачи и адреса. Установить P2010[1] для изменения скорости передачи. Установить P2011[1] для изменения коммуникационного адреса USS.

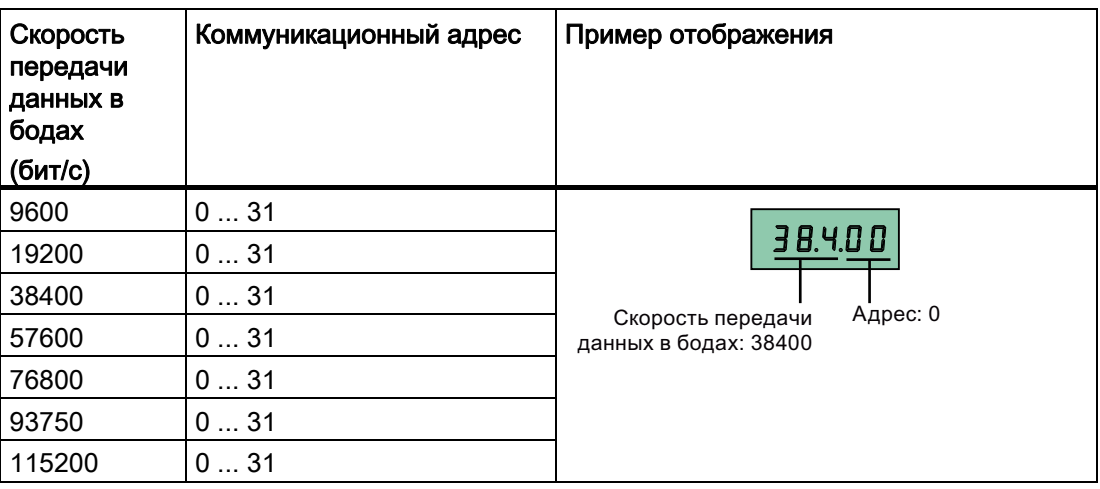

В случае ошибок коммуникации на дисплее отображается "noCon", т.е. коммуникационное соединение не было определено. После преобразователь сразу же перезапускает обнаружение скорости передачи и адреса. В этом случае проверить правильность подключения кабеля.

## Монтажные размеры внешней BOP

Габаритные размеры, образец сверления и размеры выреза для внешней BOP представлены ниже:

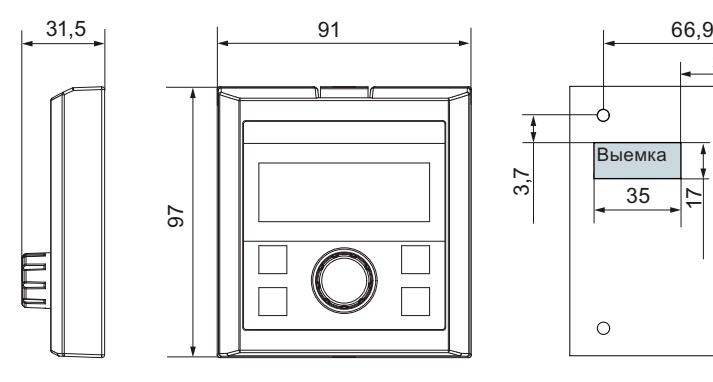

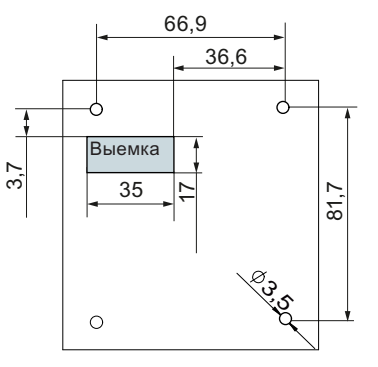

Единица: мм Крепежный материал: Винты 4 x M3 (длина: 12 мм до 18 мм) Момент затяжки: 0,8 Нм ± 10 %

## Интерфейсный модуль BOP

Заказной номер: 6SL3255-0VA00-2AA0

#### Функции

Этот модуль может использоваться как интерфейсный модуль для внешней BOP и тем самым для дистанционного управления через внешнюю BOP. Кроме этого, модуль обеспечивает передачу параметров между преобразователем и картой MMC/SD.

Модуль имеет коммуникационный интерфейс для подключения внешней BOP к преобразователю, разъем для подключения к порту расширения преобразователя, а также слот для карт MMC/SD. Модуль соединяет внешнюю BOP с преобразователем и позволяет копировать параметры между преобразователем и картой MMC/SD.

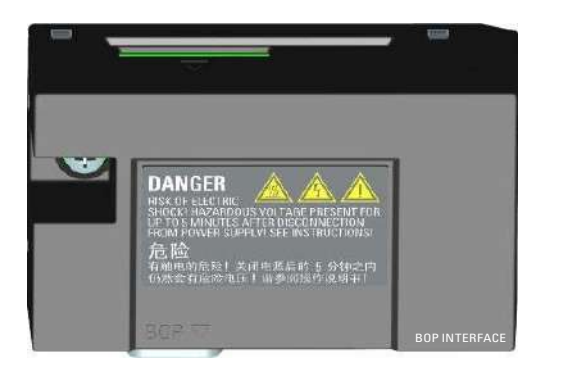

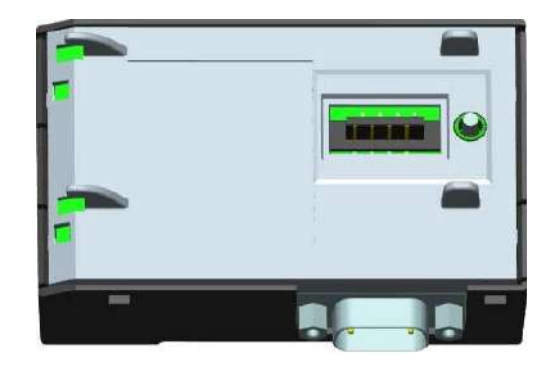

#### Примечание

Для копирования сохраненных установок параметров из одного преобразователя в другой потребуется загрузчик параметров или интерфейсный модуль на BOP. Подробную информацию по копированию с выбранной опцией можно найти в описании по передаче данных в соответствующих разделах (приложение B.1.1 или B.1.2).

#### Габаритные размеры (мм)

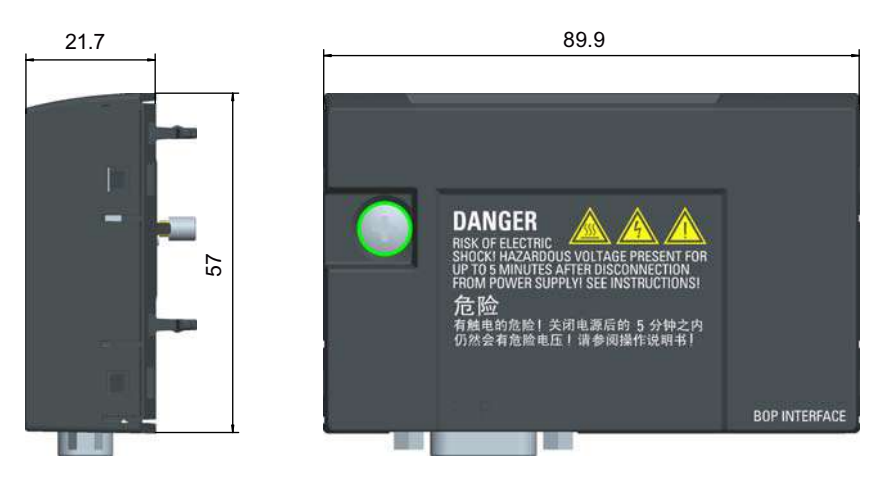

Передача блоков параметров

Процесс передачи блоков параметров между преобразователем и картой MMC/SD с помощью интерфейсного модуля BOP идентичен таковому при использовании загрузчика параметров.

Подробное описание карты MMC/SD и передачи данных можно найти в разделе ["Загрузчик параметров](#page-326-0) (Страница [327](#page-326-1))".

#### Примечание

При передаче блоков параметров на или с карты MMC/SD, коммуникация между BOP и преобразователем временно прерывается.

# Монтаж (SINAMICS V20 + интерфейсный модуль BOP + внешняя BOP)

#### Примечание

Подключение интерфейсного модуля BOP к внешней BOP необходимо только тогда, когда планируется управлять работой преобразователя с внешней BOP. Прикрутить интерфейсный модуль BOP с моментом затяжки 1,5 Нм (допуск: ± 10 %) к преобразователю.

В.1 Опции

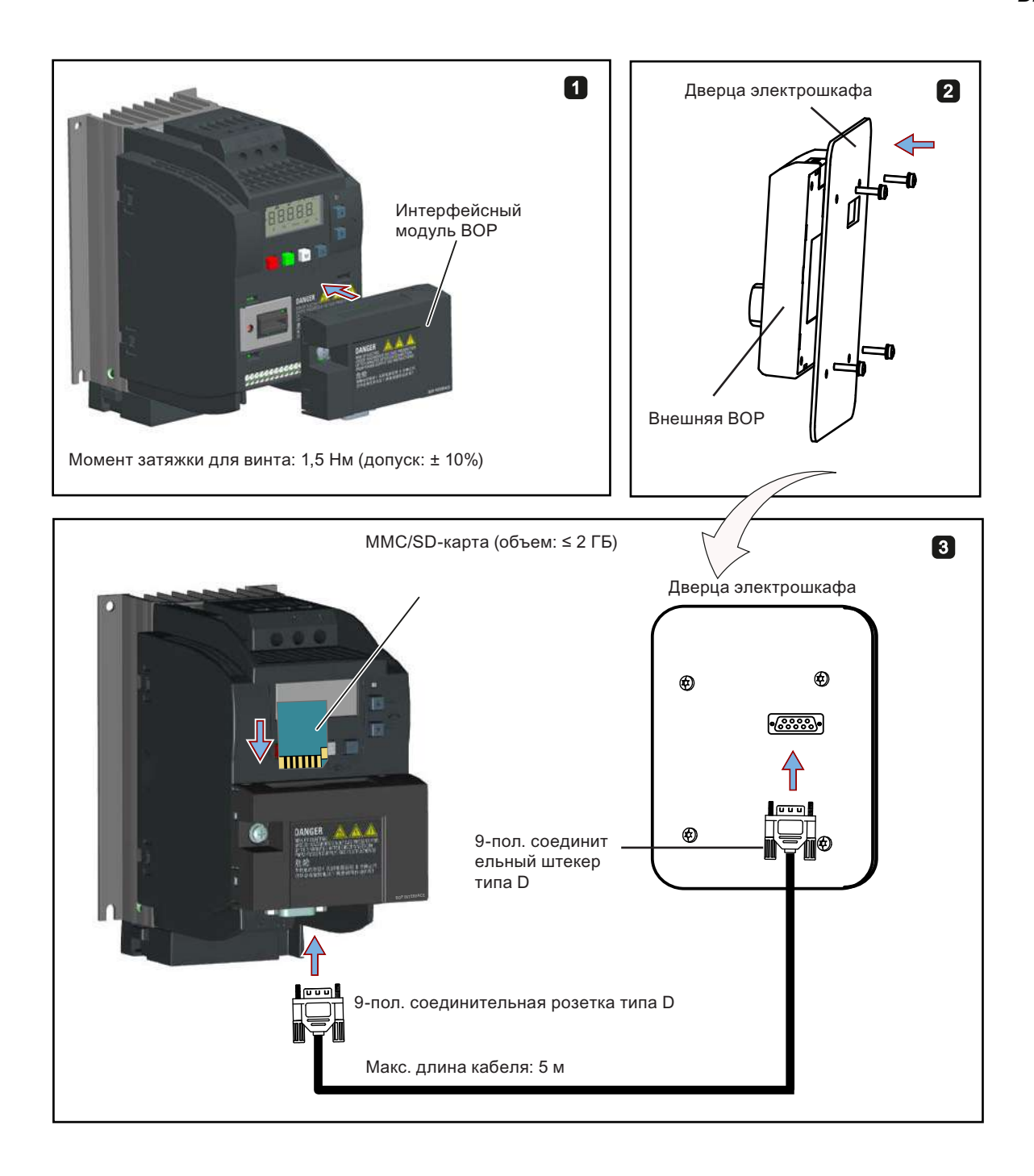

#### Соединительный кабель (внешняя ВОР к интерфейсному модулю ВОР) **B.1.3**

Заказной номер: 6SL3256-0VP00-0VA0

### Соединение между внешней BOP к интерфейсным модулем BOP

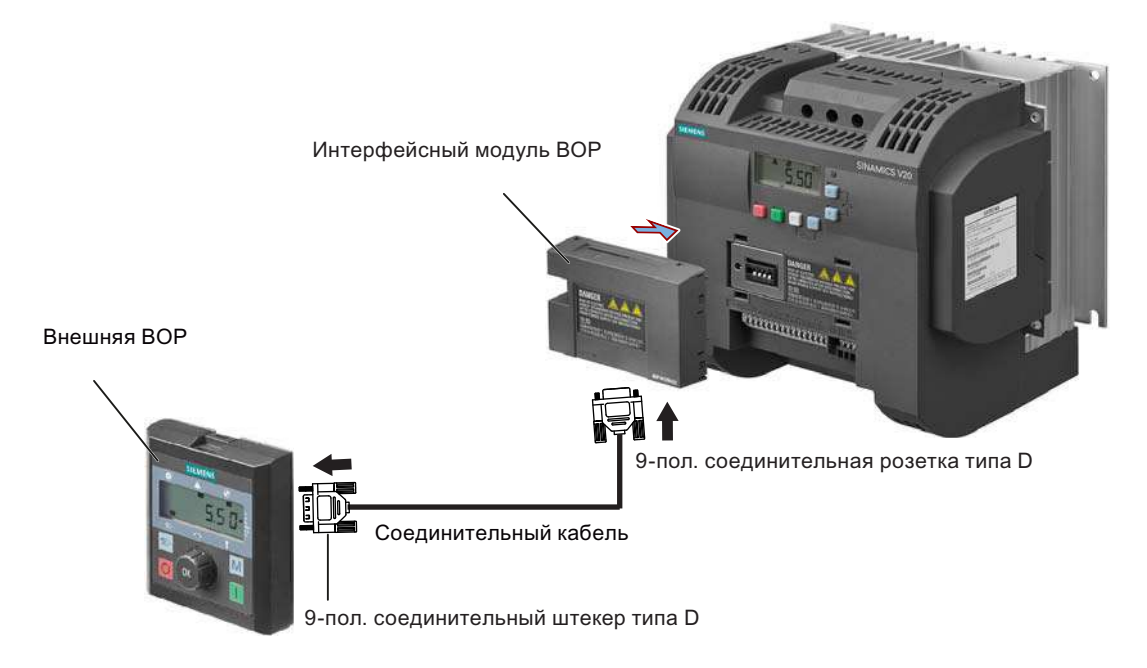

# B.1.4 Модуль торможения

Заказной номер: 6SL3201-2AD20-8VA0

#### Примечание

Этот модуль предлагается только для типоразмеров A до C.

#### Функции

Модуль торможения обычно используется тогда, когда требуется динамический режим двигателя на различной частоте вращения или постоянные реверсирования, к примеру, в приводах подачи или подъемных устройствах.

При реостатном торможении высвобождаемая при замедлении двигателя генераторная энергия преобразуется в тепло. Реостатное торможение ограничивается выбранным с помощью переключателя нагрузочным циклом.

В. 1 Опции

### Расположение

Модуль торможения должен быть смонтирован в позиции, представленной на рисунке ниже. Т.е. открытые гнезда всегда должны быть направлены вверх для обеспечения адекватного охлаждения.

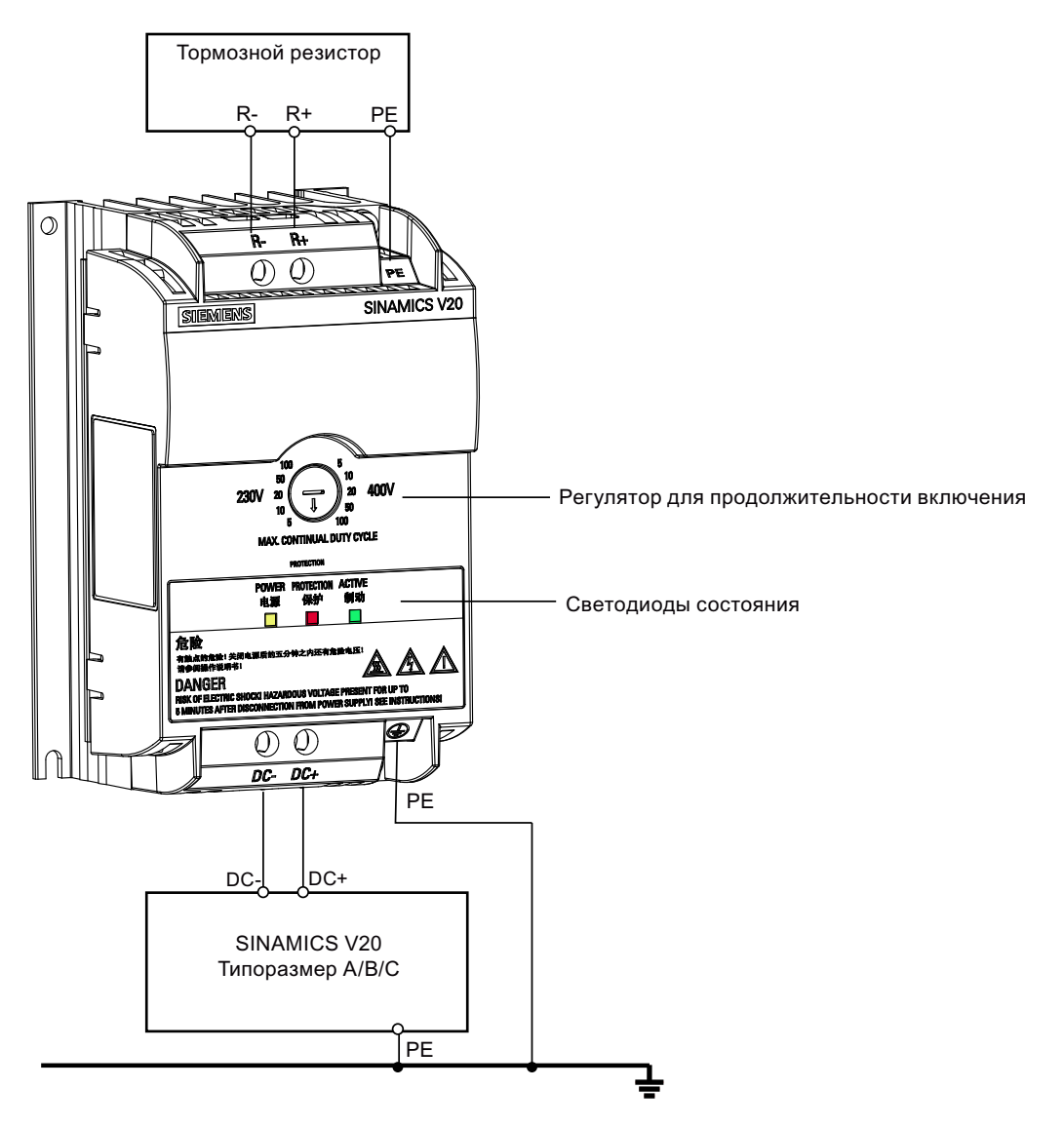

### Рекомендуемое сечение кабеля

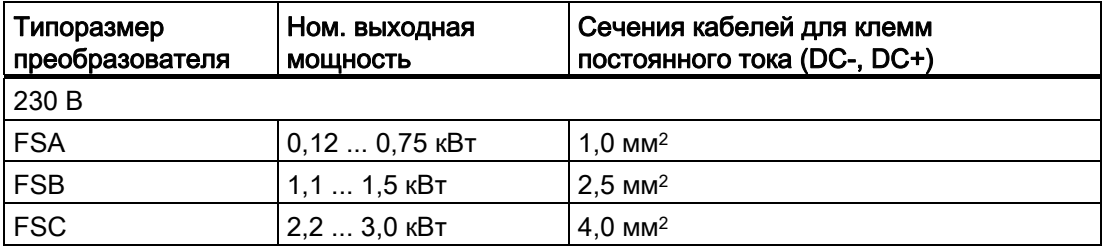

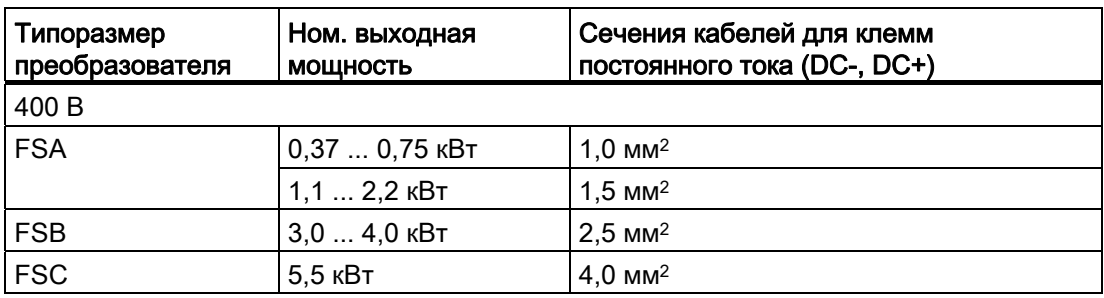

Указание: Не использовать кабели сечением меньше 0,3 мм2 (для преобразователей типоразмера A) / 0,5 мм2 (для преобразователей типоразмера B и C). Использовать момент затяжки винтов 1,0 Нм (допуск: ±10 %).

# **ПРЕДУПРЕЖДЕНИЕ**

### Выход устройства из строя

Обязательно убедиться в правильной полярности соединений промежуточного контура между преобразователем и модулем торможения. Спутывание полярности клемм постоянного тока может привести к выходу преобразователя из строя.

### Светодиоды состояния

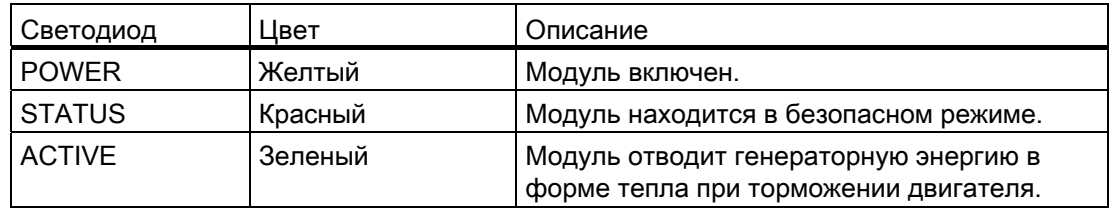

#### Выбор нагрузочного цикла

## **ЗАМЕТКА**

#### Повреждение тормозного резистора

Неправильная установка нагрузочного цикла или напряжения может повредить подключенный тормозной резистор.

Выбрать с помощью переключателя ном. нагрузочный цикл тормозного резистора.

Знаки маркировки на модуле имеют следующее значение:

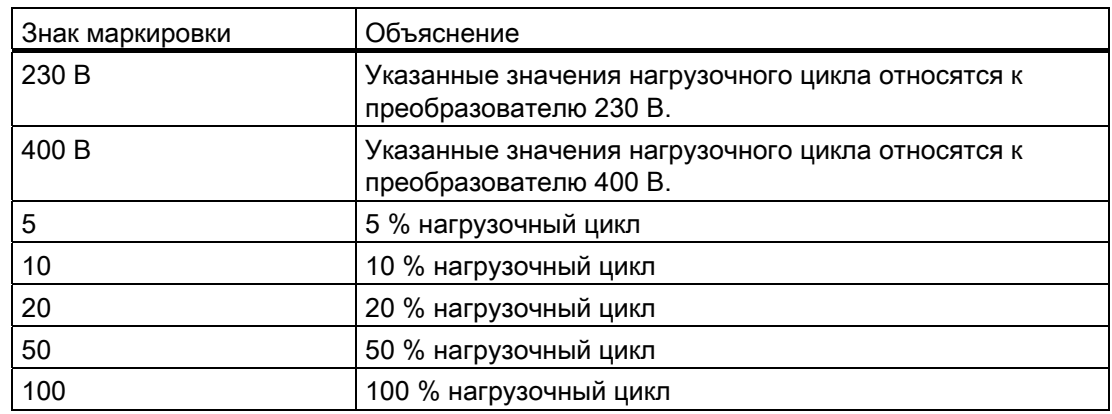

# Технические параметры

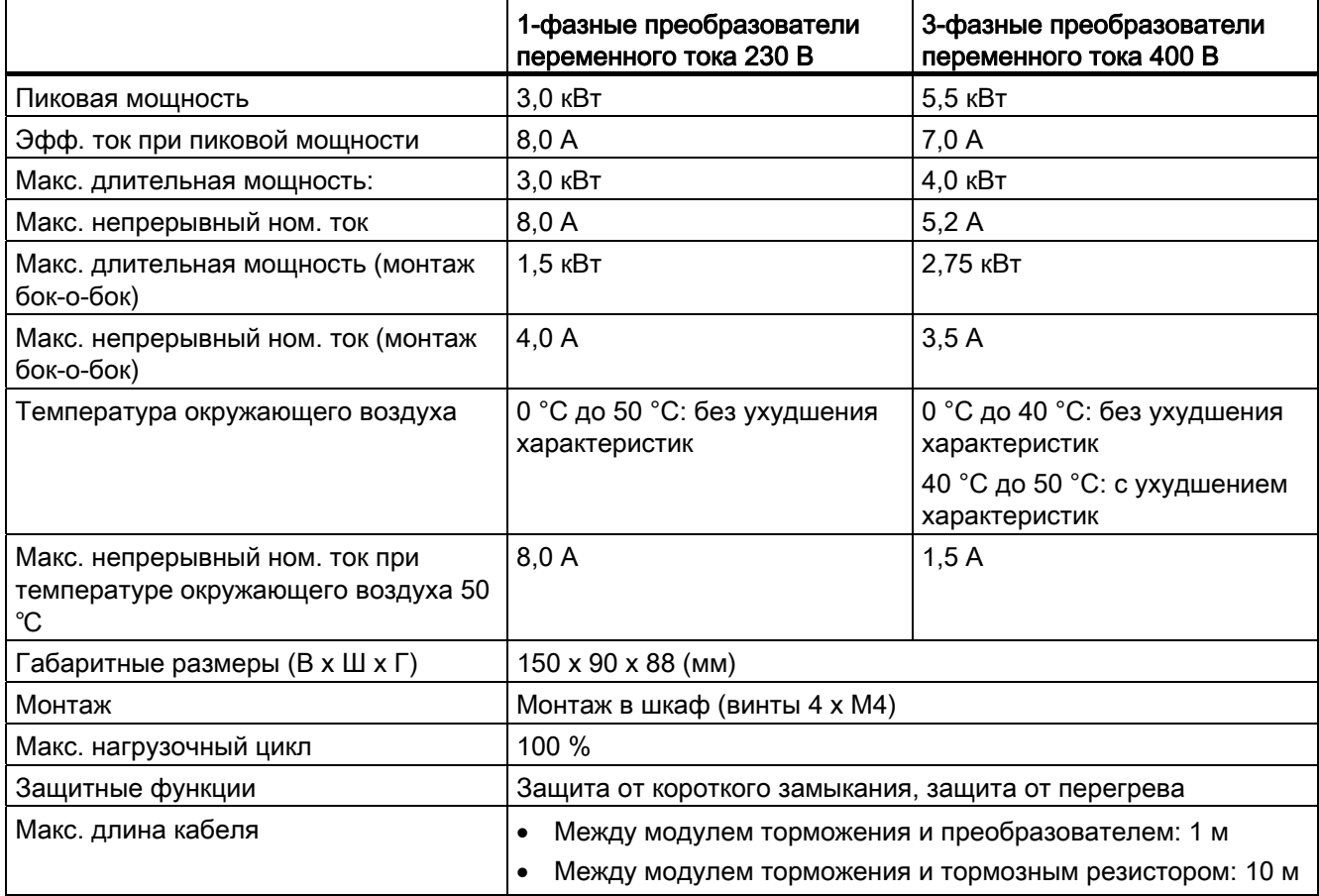

# B.1.5 Тормозной резистор

# ПРЕДУПРЕЖДЕНИЕ

# Условия работы

Убедиться, что подключаемый к SINAMICS V20 резистор рассчитан на требуемую отводимую мощность.

Необходимо придерживаться всех действующих правил монтажа, использования и безопасности высоковольтных установок.

Перед началом установки, если преобразователь уже используется, отключить электроснабжение от основного источника тока и подождать минимум пять минут, пока не разрядятся конденсаторы.

Это устройство должно быть заземлено.

### Высокие температуры

Тормозные резисторы при эксплуатации сильно нагреваются. Не прикасаться к тормозному резистору при работе.

Использование непригодного тормозного резистора может привести к серьезным повреждениям подсоединенного преобразователя и стать причиной возгорания.

Для защиты устройства от перегрева предусмотреть схему ограничения температуры (см. рисунок ниже).

# ЗАМЕТКА

## Мин. величины сопротивления

Тормозной резистор с сопротивлением ниже, чем перечисленные ниже величины сопротивления, может повредить подсоединенный преобразователь или тормозной прерыватель:

- Преобразователь 400 В, типоразмер A до С 56 Ω
- Преобразователь 400 В, типоразмер D: 27 Ω
- Преобразователь 230 В, типоразмер A до С 39 Ω

#### Функции

С помощью внешнего тормозного резистора можно отводить вырабатываемую двигателем генераторную энергию, что значительно улучшает характеристики торможения и замедления.

Необходимый для реостатного торможения тормозной резистор может использоваться с преобразователями всех типоразмеров. Типоразмер D оснащен внутренним тормозным прерывателем, через который тормозной резистор может быть подключен напрямую к преобразователю. Для типоразмеров A до C напротив необходим дополнительный модуль торможения, чтобы подключить тормозной резистор к преобразователю.

# Заказные данные

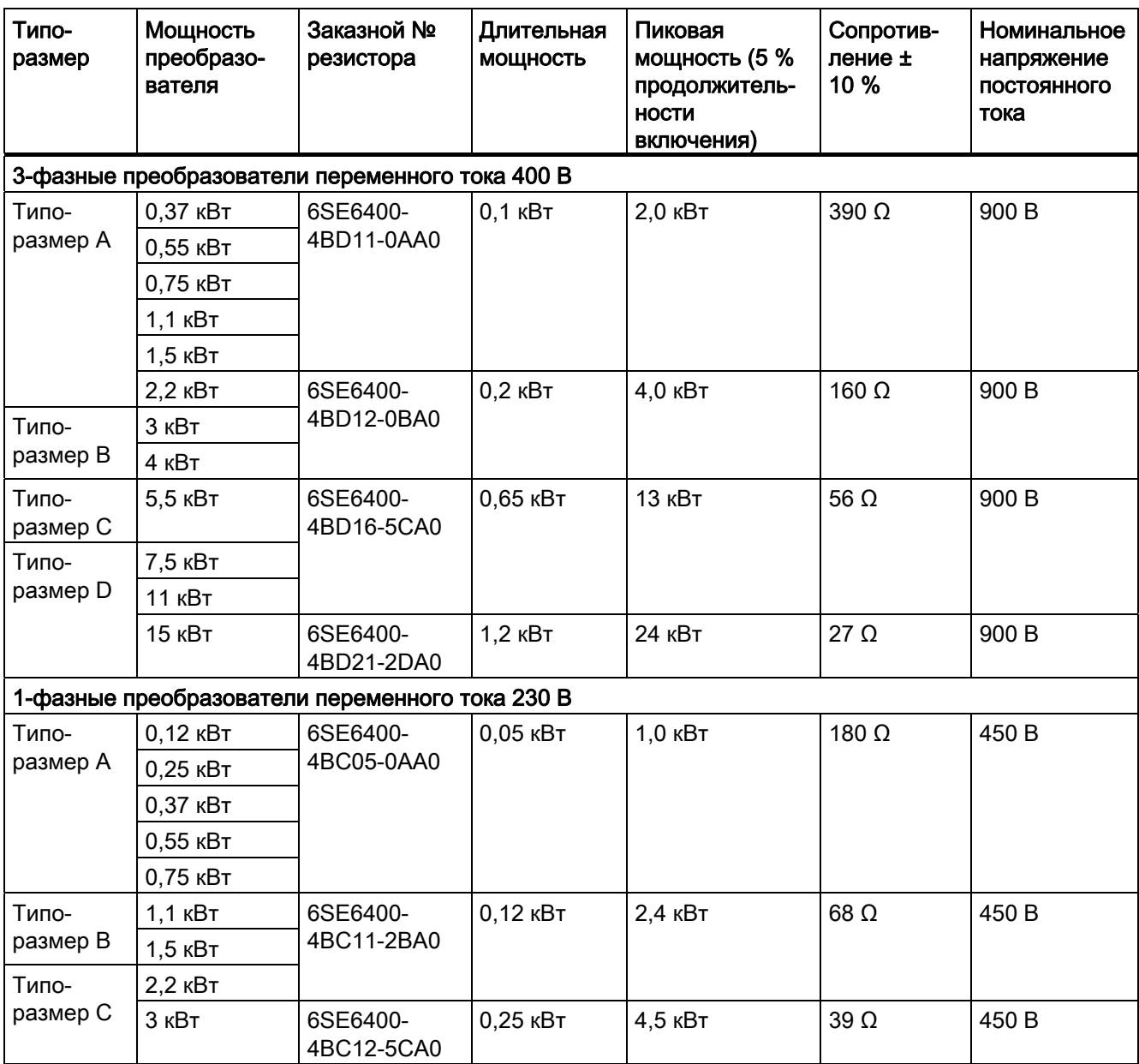

\* Все перечисленные выше резисторы рассчитаны на макс. нагрузочный цикл в 5 %.

# Технические параметры

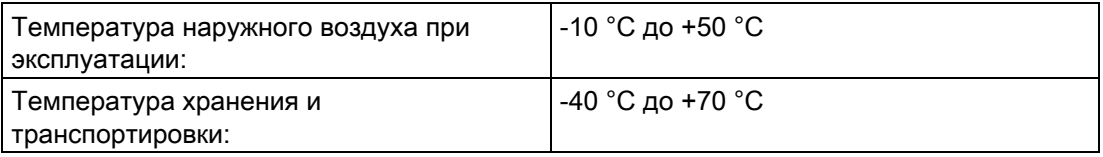

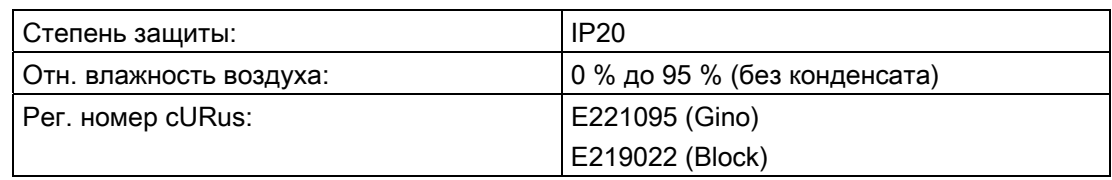

# Монтаж

Резисторы должны монтировать в вертикальном положении и на жаростойкой поверхности. Для беспрепятственного обдува сохранить мин. 100 мм свободного пространство с каждой стороны резистора.

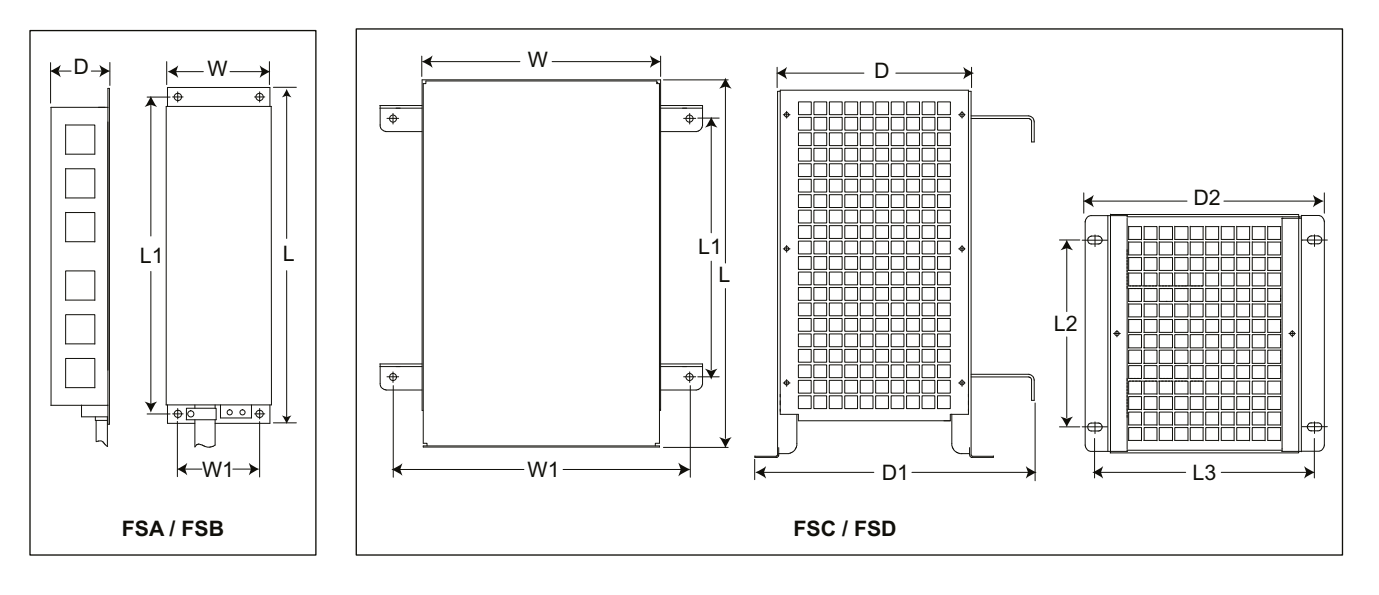

## Механические данные

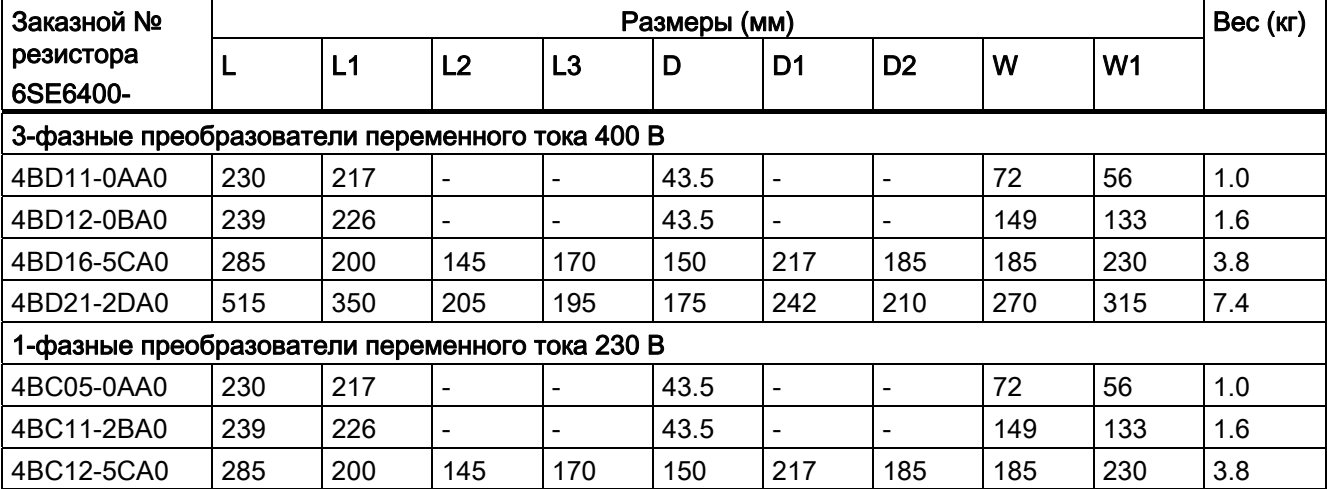

# Соединение

Сетевое питание преобразователя может быть организовано через контактор, прерывающий питание при перегреве резистора. Защита реализована через реле температуры (входит в объем поставки резисторов). Реле температуры может быть последовательно включено в схему питания катушек главного контактора (см. рисунок ниже). Контакты термореле замыкаются при падении температуры резистора; после преобразователь включается автоматически (Р1210 = 1). При такой установке параметров сигнализируется ошибка.

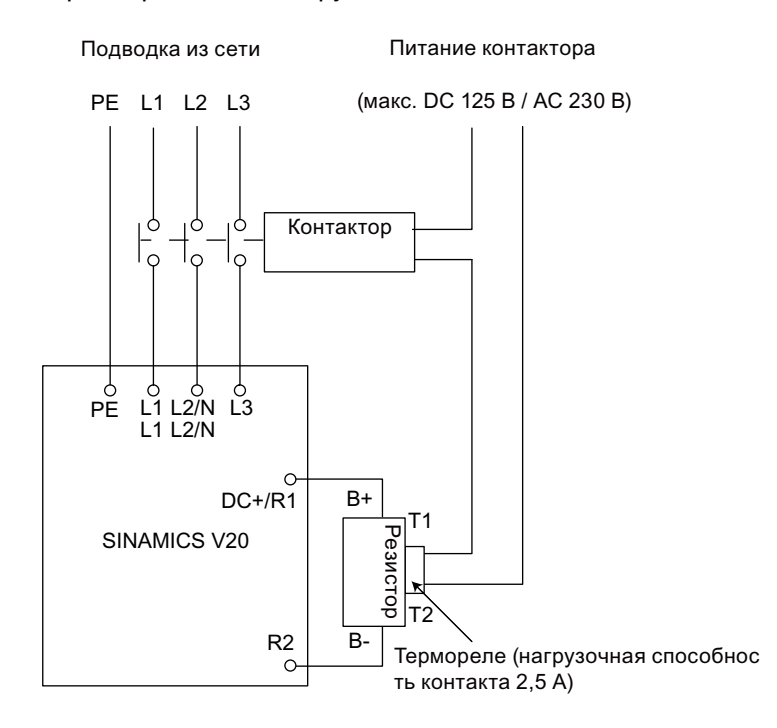

#### Ввод в эксплуатацию

Тормозные резисторы рассчитаны на работу с продолжительностью включения в 5%. Установить для преобразователей типоразмера D параметр Р1237 на 1, чтобы активировать функцию тормозного резистора. Использовать для других типоразмеров модуль торможения, чтобы выбрать продолжительность включения в 5 %.

#### Примечание

#### Дополнительная РЕ-клемма

У некоторых резисторов есть дополнительное РЕ-соединение на корпусе.

# B.1.6 Сетевой дроссель

# ПРЕДУПРЕЖДЕНИЕ

#### Высокая температура при работе

Сетевые дроссели при эксплуатации сильно нагреваются. Не прикасаться к ним. Обеспечить достаточные отступы и вентиляцию.

При использовании больших сетевых дросселей при температуре окружающего воздуха свыше 40 °C применять для подключения к клеммам только медный провод класса 1, 75 °C.

# **ПРЕДУПРЕЖДЕНИЕ**

#### Опасность повреждения устройства и поражения электрическим током

Некоторые из сетевых дросселей в таблице ниже оснащены обжимными соединителями для подключения к клеммам питания преобразователя.

Использование таких обжимных соединителей может вызвать повреждения на установке и даже поражение электрическим током.

По соображениям безопасности заменить эти обжимные соединители на сертифицированные по UL вильчатые наконечники или многожильные кабели.

#### **ВНИМАНИЕ** Æ

#### Степень защиты

Сетевые дроссели имеют степень защиты IP20 согласно EN 60529 и предназначены для установки в электрошкаф.

#### Функции

Сетевые дроссели предназначены для сглаживания пиков напряжения или шунтирования провалов коммутации. Также они могут снизить влияние высших гармоник на преобразователь и сетевое питание.

Большие сетевые дроссели оснащены боковыми кронштейнами для монтажа бок-о-бок (см. рисунок ниже).

#### Заказные данные

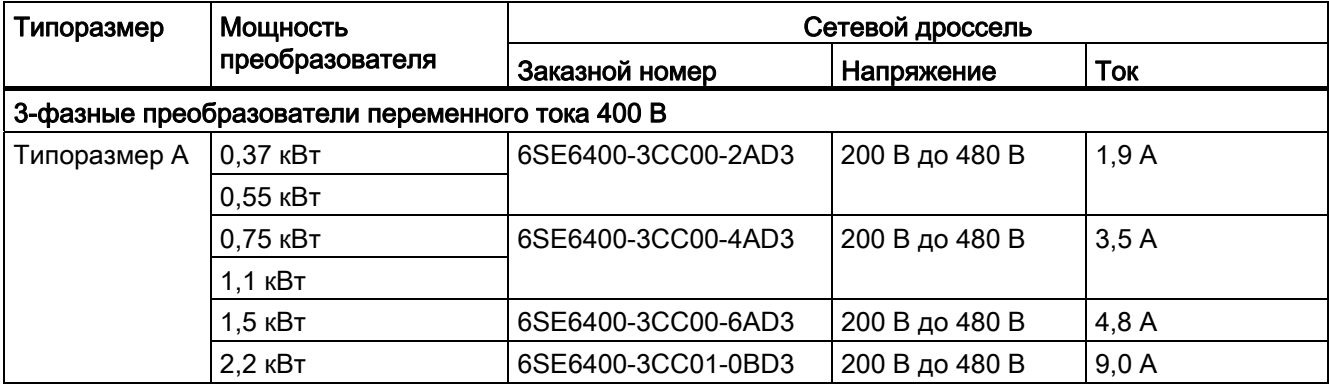

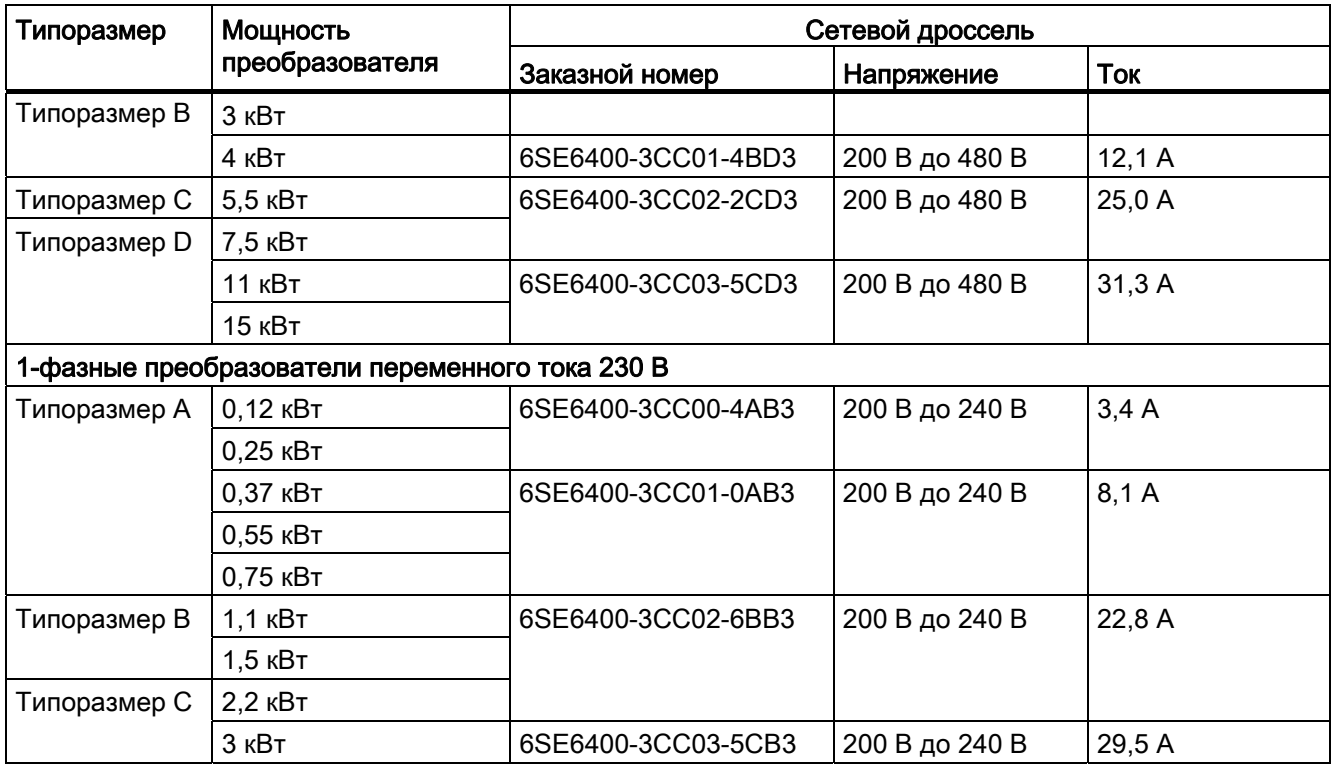

# Монтаж

# Подключение сетевого дросселя к преобразователю

![](_page_346_Figure_5.jpeg)

В.1 Опции

![](_page_347_Figure_2.jpeg)

![](_page_347_Figure_3.jpeg)

![](_page_347_Figure_4.jpeg)

- Центр крепления: 264 мм-

![](_page_347_Figure_5.jpeg)

![](_page_348_Picture_199.jpeg)

\* Высота с боковым монтажным кронштейном

# См. также

[Описание клемм](#page-30-0) (Страница [31](#page-30-1))

# B.1.7 Выходной дроссель

# ВНИМАНИЕ

### Ограничение частоты импульсов

Выходные дроссели работают только при частоте коммутации в 4 кГц. Перед использование выходных дросселей изменить параметры P1800 и P0290 следующим образом: P1800 = 4 и P0290 = 0 или 1.

# Функции

Выходные дроссели уменьшают нагрузку по напряжению на обмотках двигателя. Одновременно уменьшаются емкостные зарядные/разрядные токи, вызывающие дополнительную нагрузку на выход преобразователя при использовании длинных кабелей двигателя.

Для подключения выходных дросселей использовать экранированный кабель (макс. длина: 100 м).

#### Заказные данные

![](_page_349_Picture_160.jpeg)

![](_page_350_Picture_75.jpeg)

### Монтаж

# Подключение выходного дросселя к преобразователю

![](_page_350_Figure_5.jpeg)

Монтажные размеры

![](_page_351_Figure_2.jpeg)

![](_page_351_Figure_3.jpeg)

![](_page_351_Picture_107.jpeg)

# B.1.8 Внешний ЭМС-фильтр

# ПРЕДУПРЕЖДЕНИЕ

### Опасность повреждения устройства и поражения электрическим током

Некоторые из ЭМС-фильтров в таблице ниже оснащены обжимными соединителями для подключения к клеммам РЕ и питания преобразователя.

Использование таких обжимных соединителей может вызвать повреждения на установке и даже поражение электрическим током.

По соображениям безопасности заменить обжимные соединители на сертифицированные по UL вильчатые наконечники или кольцевые кабельные наконечники для подключения РЕ-клемм и на сертифицированные по UL вильчатые наконечники или многожильные кабели для подключения к клеммам питания.

#### Примечание

ЭМС-фильтр с заказным № 6SE6400-2FL02-6BB0 в таблице ниже имеет два источника постоянного тока (DC+, DC-), которые не должны использоваться и подключаться. Обрезать и изолировать кабели этих клемм (к примеру, с помощью термоусадочного рукава).

#### Функции

Для выполнения требований EN 61800-3, категории C2 для излучаемых и кондуктивных помех, использовать показанные ниже внешние ЭМС-фильтры для преобразователей SINAMICS V20 (версии 400 В с фильтрами и без, а также версии 230 В без фильтров). В этом случае можно использовать только экранированный отходящий фидер, и макс. длина кабеля составляет 25 м для версий 400 В или 5 м для версий 230 В.

#### Заказные данные

![](_page_352_Picture_155.jpeg)

![](_page_353_Picture_102.jpeg)

# Монтаж

Инструкции по монтажу внешних ЭМС-фильтров согласно требованиям ЭМС можно найти в разделе "[Установка согласно требованиям ЭМС](#page-35-0) (Страница [36\)](#page-35-1)".

# Подключение ЭМС-фильтра к преобразователю

![](_page_353_Figure_6.jpeg)

# Монтажные размеры

![](_page_354_Figure_3.jpeg)

![](_page_354_Picture_165.jpeg)

# B.1.9 Комплекты для подключения экрана

# Функции

Комплект для подключения экрана предлагается как опция для любого типоразмера. С его помощью можно просто и эффективно подключить экран, необходимый для монтажа преобразователя согласно требованиям ЭМС (см. раздел ["Установка](#page-35-0)  [согласно требованиям ЭМС](#page-35-0) (Страница [36](#page-35-1))").

## Компоненты

![](_page_355_Picture_107.jpeg)

![](_page_356_Picture_114.jpeg)

- 1) Хомуты необходимы только тогда, когда экранирующая пластина должна быть подключена к смонтированному в электрошкаф преобразователю.
- <sup>2)</sup> В случае использования "сквозной техники" оба М5-винта и гайки (момент затяжки: 2,5 Нм ± 10 %) используются вместо двух М4-винтов (" $\odot$ " на рисунке) для крепления экранирующей пластины на преобразователе.

В. 1 Опции

# Габаритные размеры (мм)

![](_page_357_Figure_3.jpeg)

![](_page_358_Picture_96.jpeg)

# Крепление комплекта для подключения экрана на преобразователе

![](_page_359_Picture_2.jpeg)

# B.1.10 Карта памяти

#### Функции

Можно использовать карту памяти в загрузчике параметров или интерфейсном модуле BOP для выгрузки/загрузки блоков параметров из или в преобразователь. Подробную информацию по использованию карты памяти можно найти в Приложении в ["Загрузчик](#page-326-0)  [параметров](#page-326-0) (Страница [327\)](#page-326-1)" и ["Внешняя BOP и интерфейсный модуль BOP](#page-330-0) (Страница [331\)](#page-330-0)".

## Заказной номер

Рекомендуются карты MMC/SD со следующими заказными номерами.

- Карта MMC: 6SL3254-0AM00-0AA0
- Карта SD: 6ES7954-8LB01-0AA0

# B.1.11 Документация пользователя

# Руководство по эксплуатации (китайская версия)

Заказной номер: 6SL3298-0AV02-0FP0
B.2 Запасные части - Сменные вентиляторы

#### B.2 Запасные части - Сменные вентиляторы

#### Заказные номера

Сменный вентилятор для типоразмера A: 6SL3200-0UF01-0AA0 Сменный вентилятор для типоразмера В: 6SL3200-0UF02-0AA0 Сменный вентилятор для типоразмера С: 6SL3200-0UF03-0AA0 Сменный вентилятор для типоразмера D: 6SL3200-0UF04-0AA0

#### Замена вентиляторов

Для демонтажа вентилятора из преобразователя действовать следующим образом. Для монтажа вентилятора повторить в.у. шаги в обратной последовательности. При монтаже преобразователя убедиться, что символ стрелки ("A" на рисунке) указывает на преобразователь, а не на корпус вентилятора. Позиции выхода кабеля вентилятора ("B"), а также направления и позиции монтажа штекера кабеля ("C") достаточно для подключения кабеля вентилятора на преобразователе.

#### Замена вентилятора для типоразмера A

B.2 Запасные части - Сменные вентиляторы

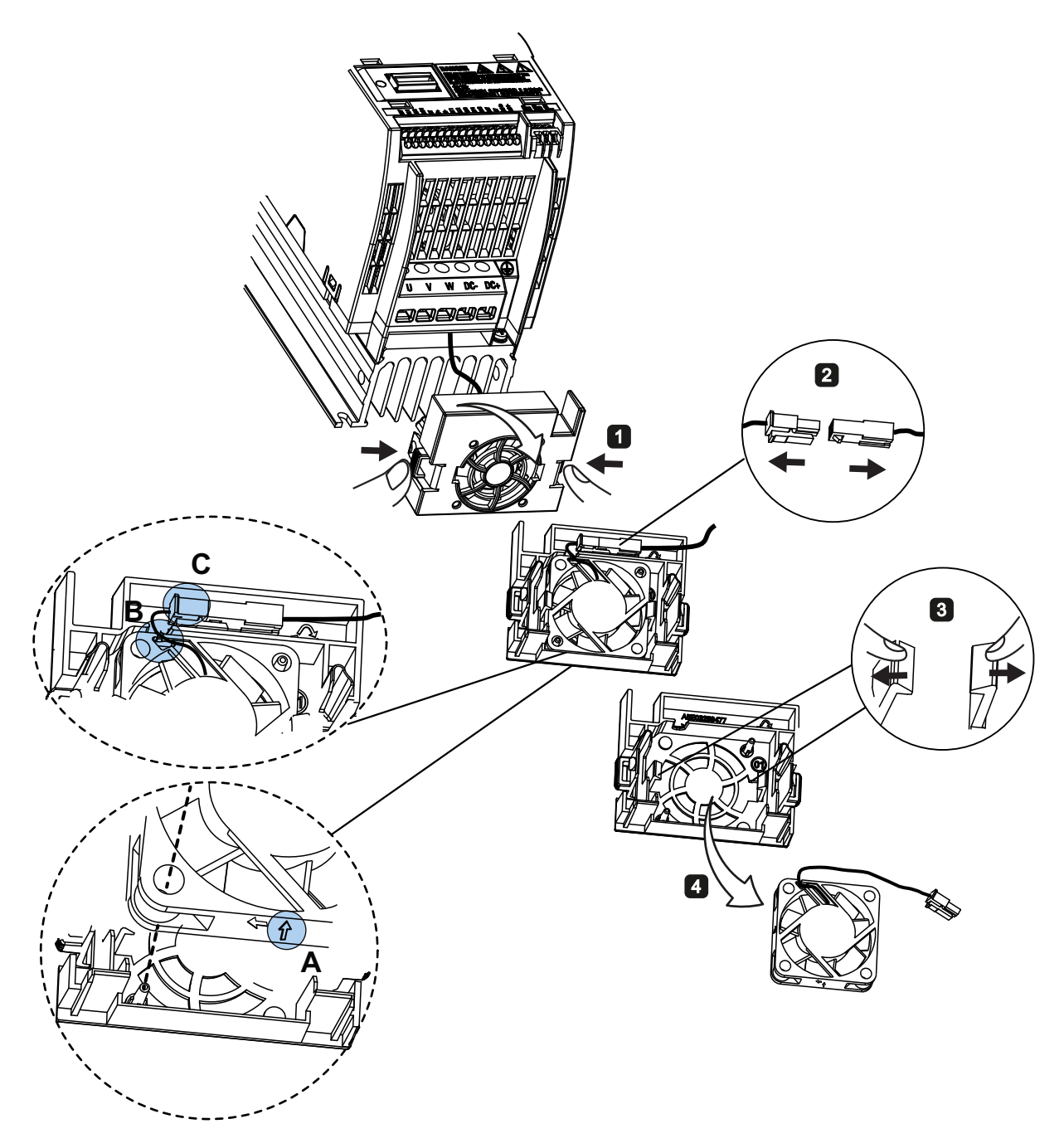

Замена вентилятора/вентиляторов для типоразмера B, C или D

B.2 Запасные части - Сменные вентиляторы

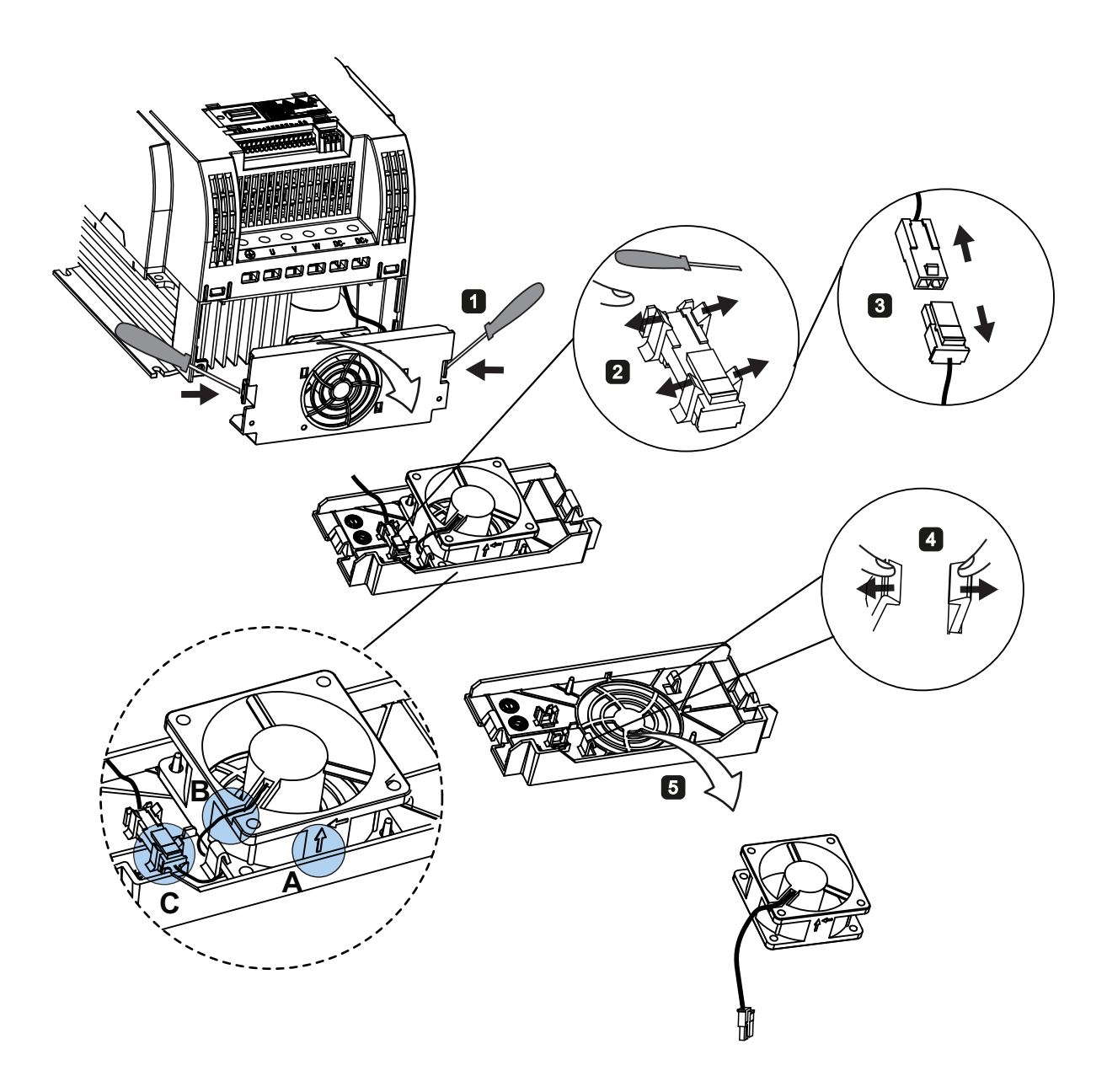

# Индекс<br>в

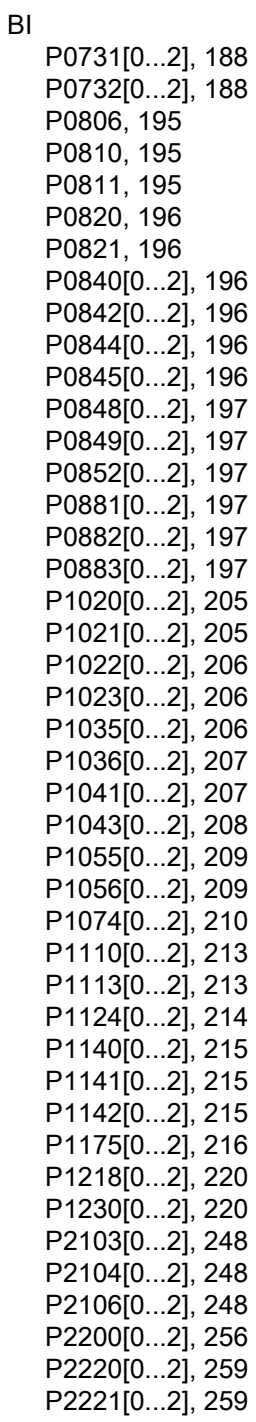

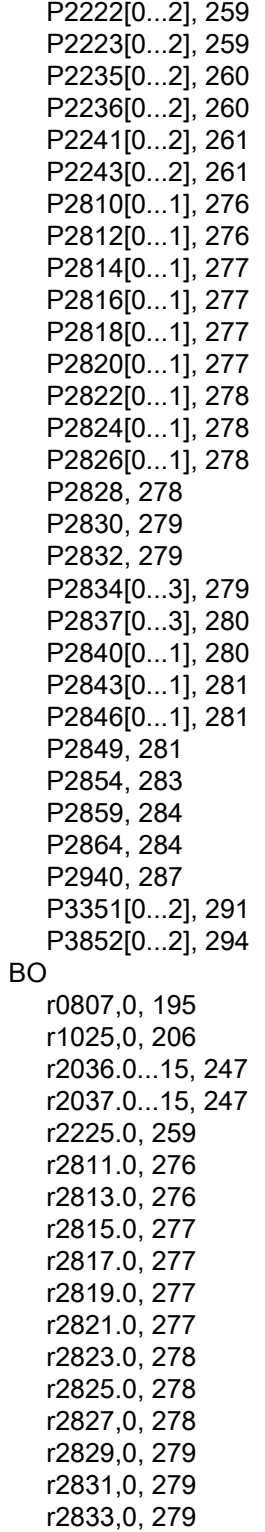

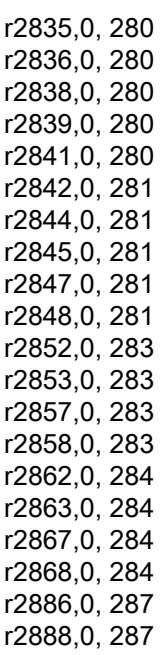

# C

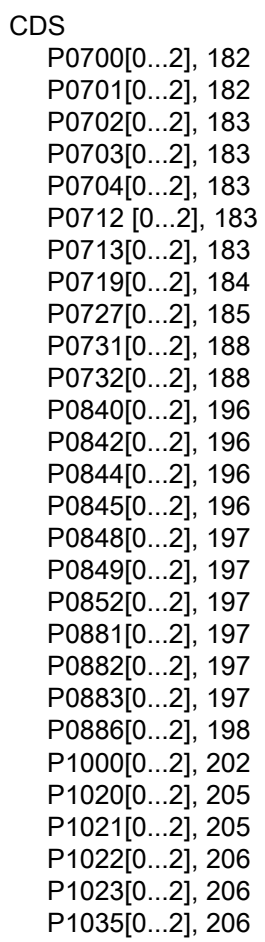

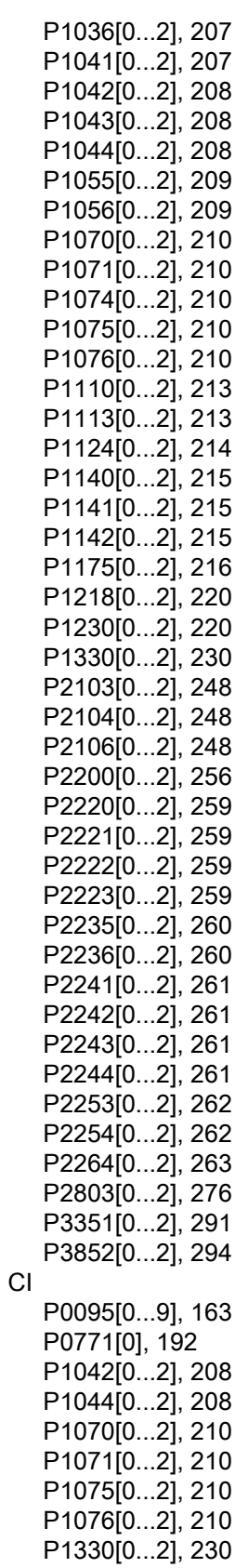

P2019[0...7], 245 P2151[0...2], 250 P2242[0...2], 261 P2244[0...2], 261 P2253[0...2], 262 P2254[0...2], 262 P2264[0...2], 263 P2869[0...1], 285 P2871[0...1], 285 P2873[0...1], 285 P2875[0...1], 285 P2877[0...1], 286 P2879[0...1], 286 P2881[0...1], 286 P2883[0...1], 286 P2885[0...1], 287 P2887[0...1], 287 CO P2889, 287 P2890, 287 r0020, 154 r0021, 154 r0024, 155 r0025, 155 r0026[0], 155 r0027, 155 r0028, 155 r0031, 156 r0032, 156 r0035[0...2], 156 r0036, 156 r0037[0...1], 156 r0038, 157 r0039, 157 r0051[0...1], 158 r0066, 161 r0067, 161 r0068, 161 r0069[0...5], 161 r0070, 162 r0071, 162 r0072, 162 r0074, 162 r0078, 162 r0080, 162 r0084, 163 r0085, 163 r0086, 163 r0087, 163 r0395, 177 r0512, 179 r0623[0...2], 180

r0630[0...2], 181 r0631[0...2], 181 r0632[0...2], 181 r0633[0...2], 181 r0755[0...1], 189 r0947[0...63], 198 r0949[0...63], 199 r1024, 206 r1045, 208 r1050, 208 r1078, 210 r1079, 210 r1114, 213 r1119, 213 r1170, 216 r1242, 224 r1246[0...2], 224 r1315, 229 r1337, 231 r1343, 233 r1344, 233 r1801[0...1], 235 r2018[0...7], 244 r2110[0...3], 249 r2224, 259 r2245, 261 r2250, 262 r2260, 263 r2262, 263 r2266, 263 r2272, 265 r2273, 265 r2294, 266 r2870, 285 r2872, 285 r2874, 285 r2876, 286 r2878, 286 r2880, 286 r2882, 286 r2884, 287 r2955, 288 CO/BO r0019.0...14, 154 r0050, 157 r0052.0...15, 158 r0053.0...15, 158 r0054.0...15, 159 r0055.0...15, 160 r0056.0...15, 160 r0722.0...12, 185 r0747.0...1, 188

r0751.0...9, 188 r0785,0, 194 r0885.0...4, 197 r1199.7...12, 217 r2067.0...12, 247 r2197.0...12, 255 r2198.0...12, 255 r2379.0...2, 273 r3113.0...15, 288

#### D

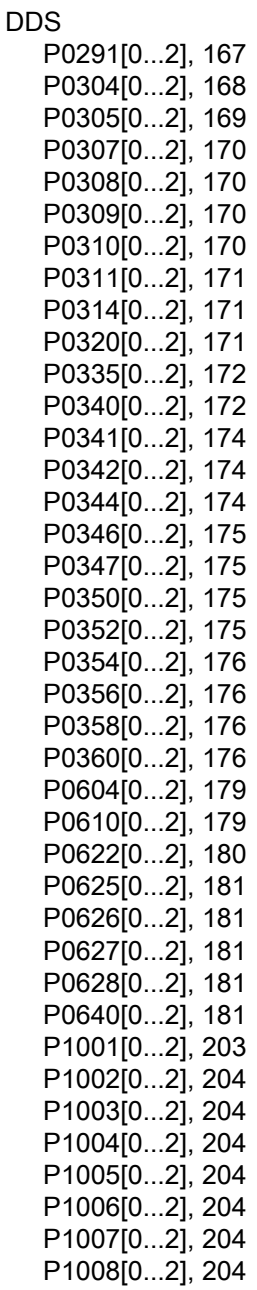

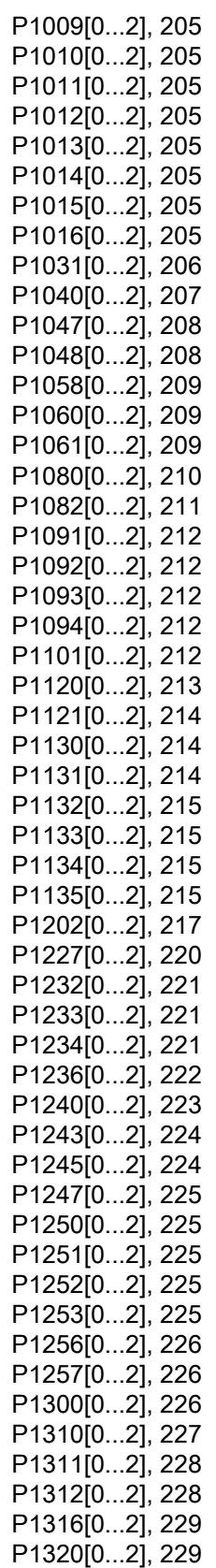

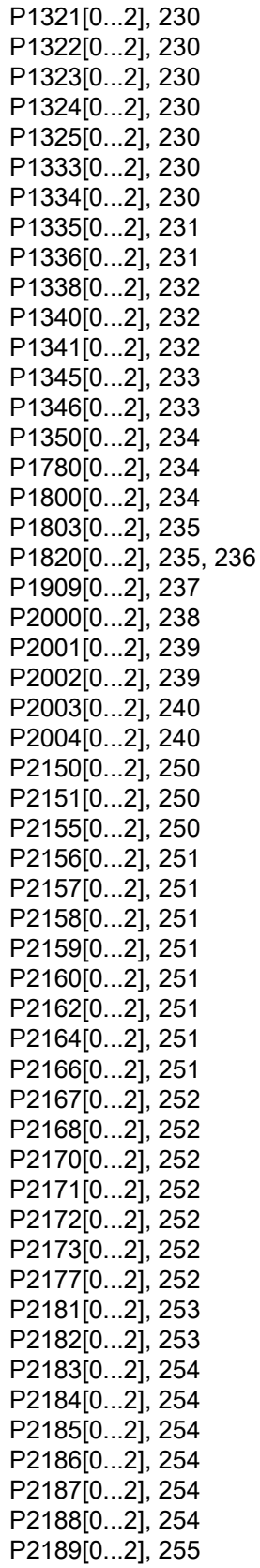

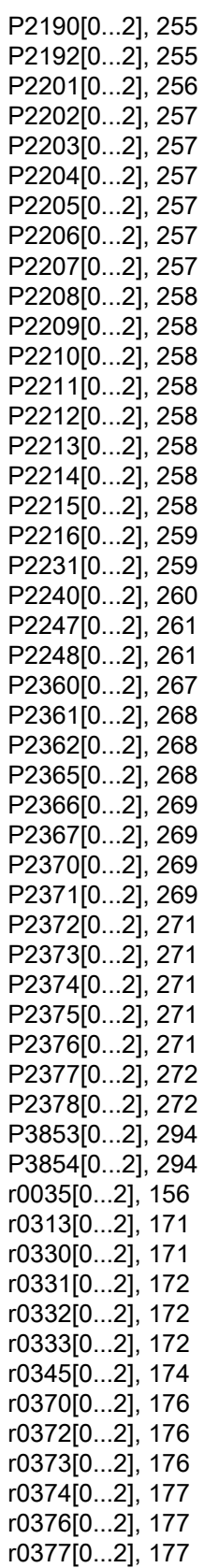

r0382[0...2], 177 r0384[0...2], 177 r0386[0...2], 177 r0623[0...2], 180 r0630[0...2], 181 r0631[0...2], 181 r0632[0...2], 181 r0633[0...2], 181 r1246[0...2], 224

#### Б

Базовые функции Время разгона, 94 Мониторинг нагрузки по моменту, 99 ПИД-регулятор, 81 Регулятор Imax, 96 Регулятор Vdc, 98 Функции вольтодобавки, 79 Функции ВЫКЛ, 75 Функции торможения, 84 Функция JOG, 77 Базовый ввод в эксплуатацию через меню начальной установки, 49 через меню параметров, 69

#### В

Встроенная BOP Индикации на экране, 46 Режимы работы "Hand/Jog/Auto", 40 Светодиоды состояния, 47 Символы состояния, 41 Функции и клавиши, 39

#### З

Заказной номер Преобразователь, 17, 18

#### К

Коммуникация Коммуникация Modbus, 136 Коммуникация USS, 131 Компоненты документации пользователя, 3 Копирование сохраненных установок параметров, 328, 335

#### М

Макросы Макросы для соединений, 52 Прикладные макросы, 65 Монтаж Монтаж в электрошкаф, 22 Сквозной монтаж, 26 Монтажный отступ, 21

### П

Параметр C(1), U, T, 149 Блок данных, 145 Масштабирование, 149 Обработка по цифрам (разрядам), 44 Обычная обработка параметров, 44 Параметры BICO, 147 Типы параметров, 43 Уровни доступа, 148 Подключение Конструкция электрошкафа согласно требованиям ЭМС, 37 Разводка клемм, 31 Рекомендуемые типы предохранителей, 30 Схема соединений, 30 Типичные точки подключения к системе, 29 Установка согласно требованиям ЭМС, 36

#### Р

Расположение, 21 Расширенные функции Автоматический перезапуск, 113 Двойная изменяющаяся функция, 125 Добавленный момент вращения, 101 Защита от замерзания, 114 Защита от кавитации, 123 Защита от перегрева двигателя согласно требованиям UL508C, 109 Каскадирование двигателей, 119 Определенные пользователем параметры по умолчанию, 124 Противоконденсатный подогрев, 115 Режим ударного пуска, 103 Рестарт на лету, 112 Свободные функциональные блоки (FFB), 110 Спящий режим, 116 Устранение засора, 105 Функция вобуляции, 118 Экономичный режим, 108

# С

Сброс параметров, 130 Служба технической поддержки, 4 Список кодов ошибок, 300 Список кодов предупреждений, 312 Структура меню преобразователя Главное меню, 42 Меню для выбора 50/60 Гц, 48 Меню начальной установки, 50 Меню начальной установки: Общие параметры (подменю), 68 Меню начальной установки: Подменю "Макросы для соединений", 52 Меню начальной установки: Подменю "Параметры двигателя", 50 Меню начальной установки: Прикладной макрос (подменю), 65 Меню параметров, 42, 70 Экранное меню, 43

# Т

Текстовое меню для общих параметров, 69 для параметров двигателя, 51

### $\Phi$

Функции преобразователя Обзор основных функций преобразователя, 73